9.1

# *IBM MQ* 構成リファレンス

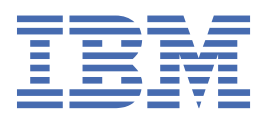

#### **注記**

本書および本書で紹介する製品をご使用になる前に、269 [ページの『特記事項』](#page-268-0)に記載されている情報 をお読みください。

本書は、 IBM® MQ バージョン 9 リリース 1、および新しい版で明記されていない限り、以降のすべてのリリースおよびモ ディフィケーションに適用されます。

お客様が IBM に情報を送信する場合、お客様は IBM に対し、お客様に対してなんら義務も負うことのない、自ら適切と信 ずる方法で情報を使用または配布する非独占的な権利を付与します。

**© Copyright International Business Machines Corporation 2007 年, 2024.**

# 目次

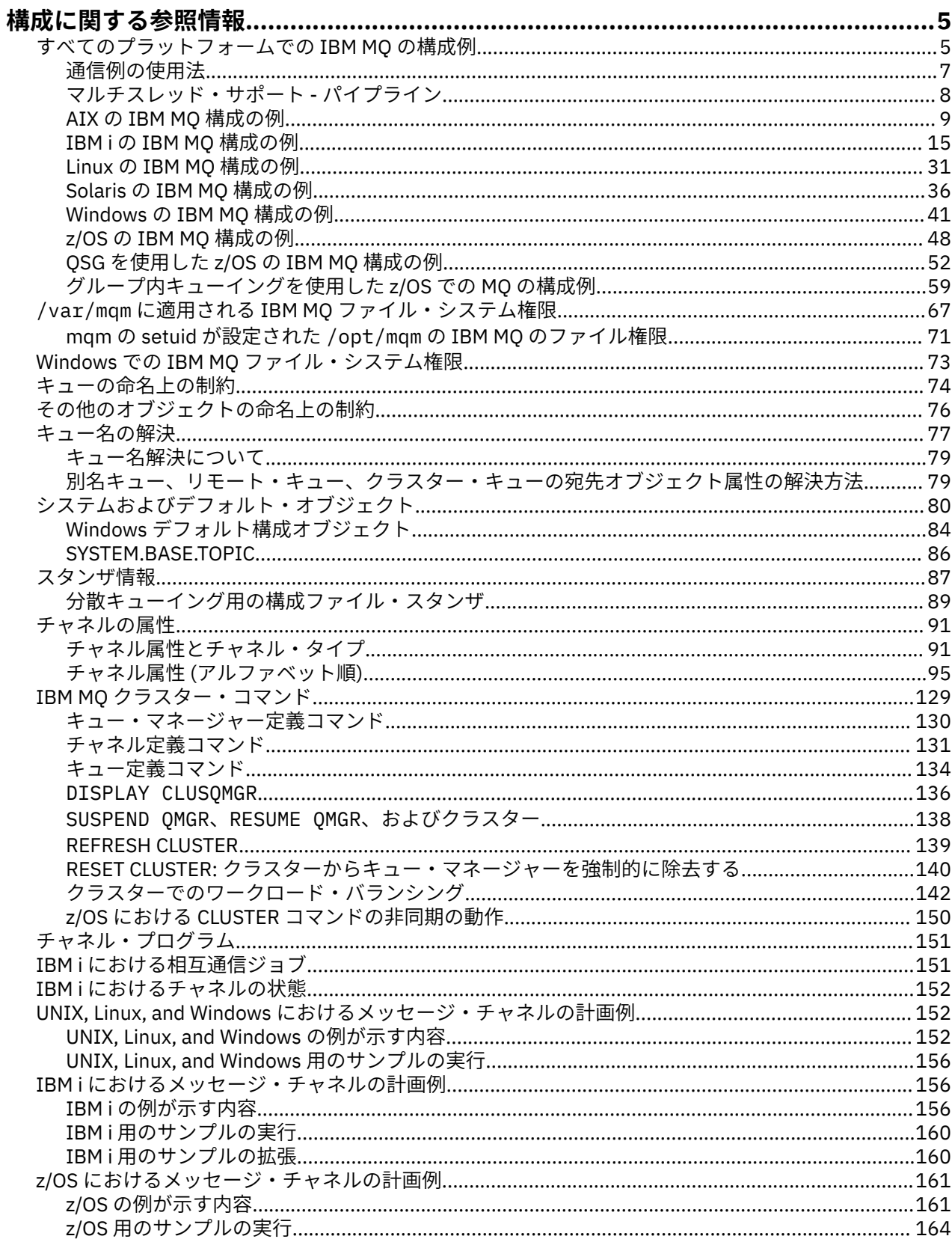

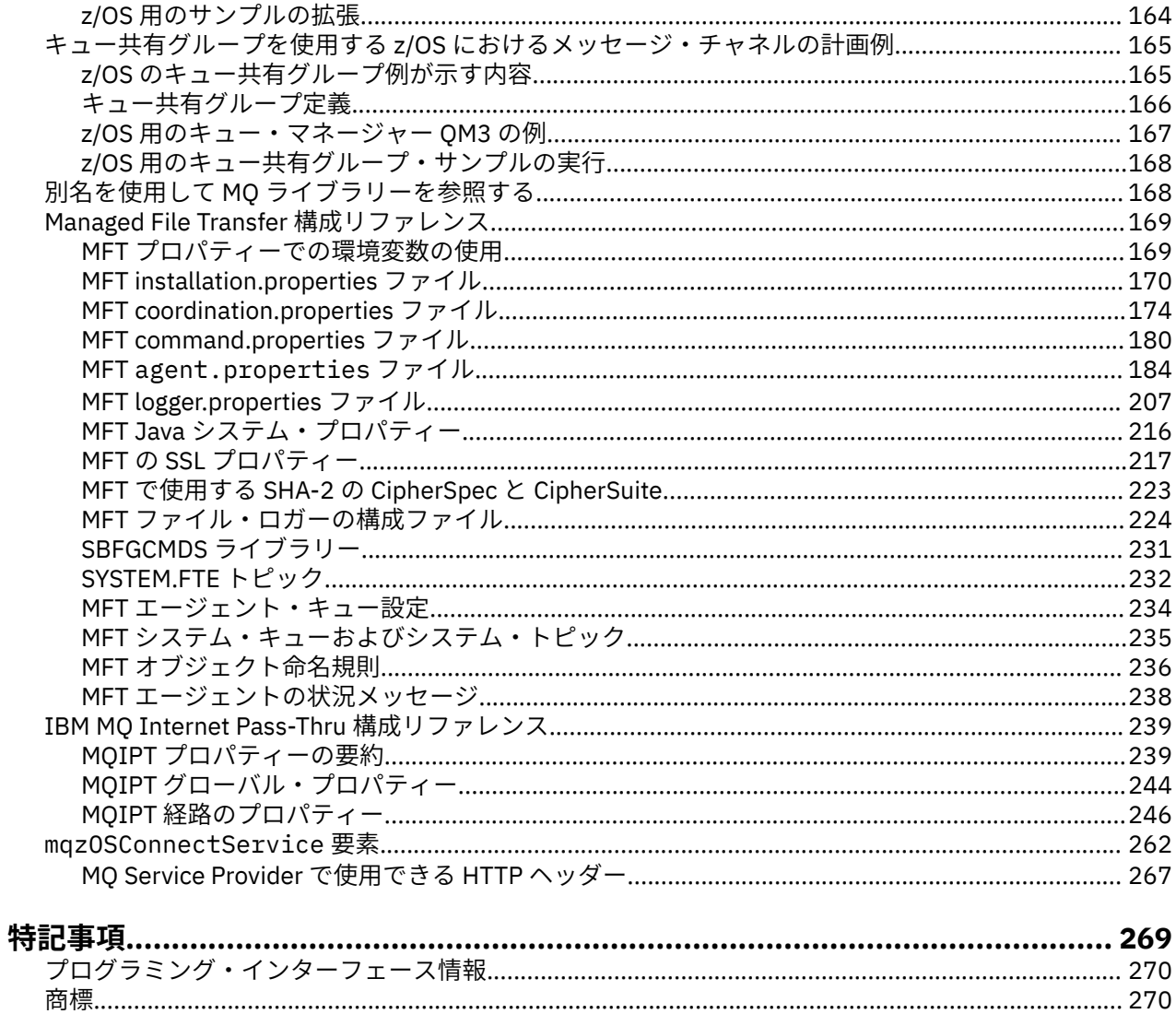

## <span id="page-4-0"></span>**構成に関する参照情報**

IBM MQ を構成する際には、このセクションの参照情報を使用してください。 構成についてのリファレンス情報は、以下のサブトピックに記載されています。

#### **関連タスク**

構成

z/0S の構成 z/OS

## **すべてのプラットフォームでの IBM MQ の構成例**

構成の例により、IBM MQ ネットワークを運用環境として設定するために実行する作業について説明しま す。 この作業により、IBM MQ の送信側チャネルおよび受信側チャネルが設定され、サポートされている すべてのプロトコルでの、プラットフォーム間の双方向メッセージ・フローが使用可能になります。

送受信以外のチャネル・タイプを使用するには、DEFINE CHANNEL コマンドを参照してください。

5 ページの図 1 は、1 つのチャネルとそれに関連する IBM MQ オブジェクトの概念を表したものです。

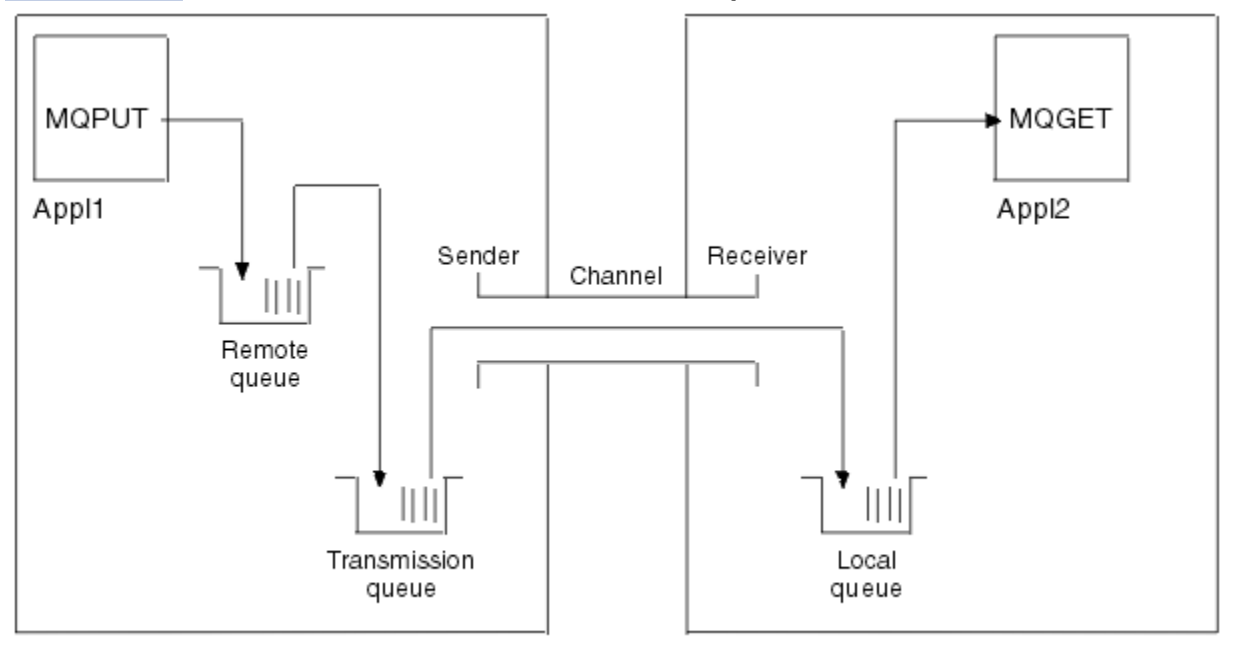

#### Queue manager 1

Queue manager 2

図 *1.* 構成例でセットアップする *IBM MQ* チャネル

これは、IBM MQ ネットワークの 基本的なエレメントだけを紹介するための簡単な例です。 この例ではト リガー操作の使用法は説明していません。 これについては、チャネルのトリガー操作で説明しています。 このネットワークのオブジェクトは次のとおりです。

- リモート・キュー
- 伝送キュー
- ローカル・キュー
- 送信側チャネル
- 受信側チャネル

Appl1 と Appl2 は、どちらもアプリケーション・プログラムです。Appl1 はメッセージを書き込み、Appl2 はメッセージを受信します。

Appl1 はリモート・キューにメッセージを書き込みます。 このリモート・キューの定義は、ターゲット・ キュー・マネージャー、そのキュー・マネージャーのローカル・キュー、およびこのローカル・キュー・ マネージャーの伝送キューの名前を指定します。

キュー・マネージャーは、リモート・キューへのメッセージ書き込み要求を Appl1 から受け取ったときに、 宛先がリモートであることをキュー定義によって判別します。 したがって、キュー・マネージャーは、伝 送ヘッダーを付けたメッセージを、 定義に指定されている伝送キューに直接書き込みます。 メッセージ は、チャネルが使用可能になるまで伝送キューに残りますが、即時使用可能になることもあります。

送信側チャネルには、その定義内に 1 つだけの伝送キューへの参照が備えられています。 チャネルの開始 時や、その他の通常操作中のときに、チャネルはこの伝送キューを参照して、そこにあるすべてのメッセ ージをターゲット・システムに送信します。 メッセージの伝送ヘッダーには、宛先キューとキュー・マネ ージャーに関する詳細が入っています。

さまざまな組み合わせのプラットフォーム間で相互通信を行う例を使用して、 前述の各オブジェクトの作 成方法を詳細に説明しています。

ターゲット・キュー・マネージャーでは、ローカル・キューおよびチャネルの受信側に対する定義が必要 です。 これらのオブジェクトは、互いに独立して操作し、任意の順序で作成できます。

ローカル・キュー・マネージャーでは、リモート・キュー、伝送キュー、およびチャネルの送信側に対す る定義が必要です。 リモート・キュー定義とチャネル定義の両方が伝送キュー名を参照するので、伝送キ ューを最初に作成することをお勧めします。

#### **例示するネットワーク・インフラストラクチャー**

構成の例では、次のように、特定のプラットフォームに特定のネットワーク・インフラストラクチャーが 存在すると仮定しています。

- <mark>→ z/OS ─ z</mark>/OS は、トークンリングに接続された 3745 ネットワーク・コントローラー (またはそれに 相当するもの) を使用して通信を行う
- Solaris Solaris は、隣接するローカル・エリア・ネットワーク (LAN) 上にあり、これもまた 3745 ネットワーク・コントローラー (またはそれに相当するもの) に接続されている
- 他のすべてのプラットフォームはトークンリング・ネットワークに接続されている

また、SNA については、必要なすべての定義が VTAM およびネットワーク制御プログラム (NCP) に定義済 みで、LAN 接続プラットフォームが広域ネットワーク (WAN) を介して通信できるように活動化されている ことを前提としています。

同様に、 TCP では、ドメイン・ネーム・サーバーまたはローカルに保持されるテーブル (ホスト・ファイル など) のいずれかを使用して、 ネーム・サーバー機能が使用可能であることを前提としています。

#### **例中の通信ソフトウェア**

以下に示すネットワーク・ソフトウェア製品について、 運用構成例を示します。

• SNA

- **Windows** IBM Personal Communications ( Windows 5.9
- $-$  AIX IBM AIX<sup>®</sup> 6.3
- Hewlett-Packard SNAplus2
- $-$  IBM i  $_{\text{IBM i}}$
- Data Connection SNAP-IX 7 以降
- $-$  OS/390 $^{\circ}$  2.4
- TCP
	- **Windows** Microsoft Windows
	- $-$  AIX  $-$  AIX 4.1.4

<span id="page-6-0"></span>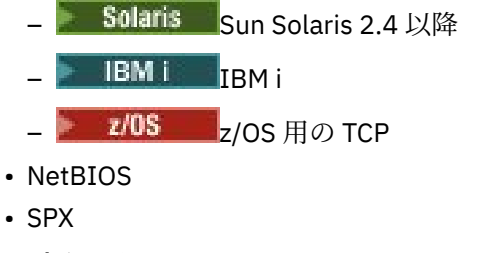

#### **関連タスク**

分散キューイングの構成

z/OS での他のキュー・マネージャーとの通信のセットアップ

## **通信例の使用法**

これらの構成例では、1 つのプラットフォーム上で別のプラットフォームへの通信をセットアップするため に実行する作業について説明します。 次に、そのプラットフォームに 運用チャネルを設定する作業につい て説明します。

できるだけ情報を一般的にするようにしています。 したがって、それぞれ異なるプラットフォーム上にあ る 2 つのキュー・マネージャーを接続する場合に 参照する必要があるのは、関連する 2 つのセクションだ けです。 逸脱や特殊な事例は強調表示されています。 また、同じプラットフォーム (異なるマシンまたは 同一のマシン) で実行される 2 つのキュー・マネージャーも接続することができます。 この場合は、すべて の情報は 1 つのセクションから得られます。

ULW VINIX, Linux®, and Windows では、各プラットフォームに対応する手順を始める前に、各種の 環境変数を設定する必要があります。 以下のいずれかのコマンドを入力して、これを行います。

**Windows** On Windows:

*MQ\_INSTALLATION\_PATH*/bin/setmqenv

ここで、*MQ\_INSTALLATION\_PATH* は IBM MQ がインストールされている場所を示しています。

- Linux | UNIX UNIX and Linux システムの場合:

. *MQ\_INSTALLATION\_PATH*/bin/setmqenv

ここで、*MQ\_INSTALLATION\_PATH* は IBM MQ がインストールされている場所を示しています。 このコ マンドは、現在作業しているシェルの環境変数を設定します。 別のシェルを開いた場合には、コマンド を再入力する必要があります。

サンプル構成で使用されているパラメーターを見つけることができる例があります。 各パラメーターには 短い説明があり、システムでこれに相当する値を探す場所についての指針が示されています。 独自の値の セットがある場合は、このセクションの例を使用する際に、必ずそれらの値を使用してください。

これらの例は、クラスター化を使用している場合の通信のセットアップ方法については取り上げていませ ん。 クラスター化を使用しているときの通信のセットアップについては、キュー・マネージャー・クラス ターの構成を参照してください。 その場合でも、ここに示した通信の構成値を適用できます。

以下のプラットフォームを対象とした構成例があります。

- AIX 9[ページの『](#page-8-0)AIX の IBM MQ 構成の例』
- IBM i 15 [ページの『](#page-14-0)IBM i の IBM MQ 構成の例』
- L<mark>inux 3</mark>1 [ページの『](#page-30-0)Linux の IBM MQ 構成の例』
- Solaris 36 [ページの『](#page-35-0)Solaris の IBM MO 構成の例』
- Windows 41 [ページの『](#page-40-0)Windows の IBM MO 構成の例』
- <span id="page-7-0"></span>• <mark>■ Z/OS ■</mark>48 [ページの『](#page-47-0)z/OS の IBM MQ 構成の例』
- 2/0S 52 [ページの『](#page-51-0)QSG を使用した z/OS の IBM MQ 構成の例』
- 205 59 [ページの『グループ内キューイングを使用した](#page-58-0) z/OS での MQ の構成例』

#### **IT の責務**

例中で使用されている用語を理解するためには、 以下の指針を理解することから始めてください。

- システム管理者: 特定のプラットフォームにソフトウェアをインストールし、構成する人 (またはグルー プ) です。
- ネットワーク管理者: LAN 接続、LAN アドレス割り当て、ネットワーク命名規則などの ネットワークに関 する作業を管理する人です。 この管理者は、 システム管理グループに属していることも、別のグループ に属していることもあります。

ほとんどの z/OS インストール環境には、ネットワーク構成をサポートするために ACF/VTAM、ACF/ NCP、および TCP/IP ソフトウェアの更新を担当するグループが存在します。 IBM MQ プラットフォーム を IBM MQ for z/OS に接続する場合には、主に、このグループのメンバーから必要な情報を入手します。 LAN のネットワーク命名規則は、このグループによって指示されたり指定されたりします。 独自の定義 を作成するときには、このグループの制御スパンを十分確認する必要があります。

• 特定のタイプの管理者、例えば CICS® 管理者は、その人の責務を明確に記述できる場合に指定されてい ます。

構成例の セクションでは、各パラメーター設定の担当者については言及しません。 一般的には、数人の担 当者で行います。

#### **関連概念**

5 [ページの『すべてのプラットフォームでの](#page-4-0) IBM MQ の構成例』 構成の例により、IBM MQ ネットワークを運用環境として設定するために実行する作業について説明しま す。 この作業により、IBM MQ の送信側チャネルおよび受信側チャネルが設定され、サポートされている すべてのプロトコルでの、プラットフォーム間の双方向メッセージ・フローが使用可能になります。

#### **関連資料**

setmqenv

## **マルチスレッド・サポート - パイプライン**

オプションで、メッセージ・チャネル・エージェント (MCA) により、複数のスレッドを使用してメッセー ジを転送できます。 このプロセスのことをパイプライン といい、このプロセスを使用すると、MCA による メッセージ転送の効率が上がり、待ち状態が少なくなり、チャネルのパフォーマンスが向上します。 MCA 当たり最大 2 つのスレッドに限定されています。

パイプラインを制御するには、qm.ini ファイル中で *PipeLineLength* パラメーターを使用します。 以下のよ うに、このパラメーターを CHANNELS スタンザに追加します。

#### **PipeLineLength= 1 |** *number*

この属性は、チャネルが使用する並行スレッドの最大数を指定します。 デフォルトは、1 です。 1 より 大きい値は 2 として扱われます。

**注 :** パイプラインは TCP/IP チャネルの場合だけ有効です。

パイプラインを使用する場合は、*PipeLineLength* が 1 より大きくなるようにチャネルの両側のキュー・マ ネージャーを構成する必要があります。

#### **チャネル出口に関する考慮事項**

次の理由で、パイプラインによって一部の出口プログラムが失敗します。

- 出口が逐次に呼び出されない。
- 出口が別のスレッドから代替呼び出しされる。

<span id="page-8-0"></span>パイプラインを使用する場合は、その前に以下の点について出口プログラムの設計を確認してください。

- 出口はすべての実行段階で再入可能でなければならない。
- MQI 呼び出しを使用する場合は、別々のスレッドから出口が呼び出されるときは同一の MQI ハンドルを 使用できないことを念頭に置かなければならない。

あるメッセージ出口が、キューをオープンし、それ以降のすべての出口呼び出しでこのハンドルを使用し て MQPUT 呼び出しを行うとします。 この出口は別のスレッドから呼び出されるので、パイプライン・モ ードでは失敗します。 失敗しないようにするには、スレッドごとにキュー・ハンドルを保持し、出口が呼 び出されるたびにスレッド ID を検査してください。

#### **AIX AIX の IBM MO 構成の例**

このセクションでは IBM MQ for AIX から IBM MQ 製品への通信リンクをセットアップする方法を例を挙 げて説明します。

以下のプラットフォームが、例でカバーされています。

- **Windows** Windows
- **Solaris** Solaris
- . Linux inux
- $\blacksquare$  IBM i  $\blacksquare$ <sub>IBM i</sub>
- $\frac{1}{2}/0$ S  $\frac{1}{2}/0$ S
- VSE/ESA

このセクションのバックグラウンド情報およびその使用方法については、5 [ページの『すべてのプラットフ](#page-4-0) ォームでの IBM MQ [の構成例』を](#page-4-0)参照してください。

#### **LU 6.2 接続の確立**

LU 6.2 接続に必要なパラメーターについて説明します。

SNA over TCP/IP の構成の最新情報については、オンラインの IBM 資料である [Communications Server for](https://www.ibm.com/support/pages/communications-server-aix-library) [AIX Library](https://www.ibm.com/support/pages/communications-server-aix-library) を参照してください。

#### <u>■ Alx ■</u> TCP 接続の確立

チャネルを開始するには、必ずその前にリスナーを明示的に開始してください。 これにより、インバウン ド送信チャネルからの要求に応答して受信チャネルが自動的に開始されるようになります。

IBM MQ の TCP リスナーを開始させるために使用される IBM MQ コマンドは、次のとおりです。

runmqlsr -t tcp

もう一つの方法として、UNIX が提供する TCP/IP リスナーを使用する場合は、次のステップを実行します。

1. /etc/services というファイルを編集する。

**注 :** /etc/services ファイルを編集するには、スーパーユーザーまたはルートとしてログインしなければ なりません。 以下に示す行がこのファイルにない場合には、次のとおりに入力してファイルに追加して ください。

MQSeries 1414/tcp # MQSeries channel listener

2. /etc/inetd.conf というファイルを編集する。 以下の行がこのファイルにない場合は、示されているとお りに追加して、*MQ\_INSTALLATION\_PATH* を IBM MQ がインストールされている上位のディレクトリー に置き換えてください。

MQSeries stream tcp nowait root *MQ\_INSTALLATION\_PATH*/bin/amqcrsta amqcrsta [-m queue.manager.name]

3. コマンド refresh -s inetd を入力します。

**注 :** mqm グループに **root** を追加しなければなりません。 1 次グループを mqm に設定する必要はありま せん。 一連のグループ内に mqm がありさえすれば、コマンドを使用することができます。 キュー・マネ ージャーを使用するアプリケーションだけを実行する場合、mqm グループ権限は必要ありません。

#### **次のステップ**

これで、接続は確立されました。 構成を完成させる準備ができました。 10 ページの『IBM MQ for AIX 構 成』に移動します。

#### **IBM MQ for AIX 構成**

チャネルを定義して構成を完了します。

**注 :**

- 1. インストール・プロセスを開始する前に、まず、*mqm* ユーザーおよびグループを作成済みであること を確認してから、パスワードを設定します。
- 2. ファイル・システムのスペース不足のためにインストールが失敗した場合は、コマンド smit C sna を 使用して、次のようにサイズを拡大できます。 (ファイル・システムの状況を表示するには、df を使用 します。 このコマンドによって、満杯になっている論理ボリュームが分かります。)

-- Physical and Logical Storage -- File Systems -- Add / Change / Show / Delete File Systems -- Journaled File Systems -- Change/Show Characteristics of a Journaled File System

3. 次のコマンドを使用して、チャネルを開始します。

runmqchl -c *channel.name*

- 4. サンプル・プログラムは *MQ\_INSTALLATION\_PATH*/samp にインストールされています。ここで、 *MQ\_INSTALLATION\_PATH* は IBM MQ がインストールされている上位のディレクトリーを表します。
- 5. エラー・ログは、/var/mqm/qmgrs/*qmgrname*/errors に格納されています。
- 6. AIX では、標準の IBM MQ トレース・コマンドまたは AIX システム・トレースを使用して、 IBM MQ コ ンポーネントのトレースを開始できます。 IBM MQ トレースおよび AIX システム・トレースについて詳 しくは、 トレースの使用 を参照してください。
- 7. コマンド・インタープリター **runmqsc** を使用して、管理コマンドを入力している場合、行の終わりに ある + は、次の行が継続していることを示します。 必ず最後のパラメーターと継続文字との間にスペー スを入れるようにします。

#### **基本構成**

1. 次のコマンドを使用して AIX コマンド・ラインからキュー・マネージャーを作成します。

crtmqm -u *dlqname* -q *aix*

ここで、

<span id="page-10-0"></span>*aix*

キュー・マネージャーの名前

**-q**

これがデフォルトのキュー・マネージャーになることを示す

**-u** *dlqname*

未配布メッセージ・キューの名前を指定する

このコマンドは、キュー・マネージャーおよび一連のデフォルト・オブジェクトを作成します。

2. 次のコマンドを使用して AIX コマンド・ラインからキュー・マネージャーを開始します。

strmqm *aix*

ここで、*aix* は、作成時に、キュー・マネージャーに指定された名前です。

3. 以下のコマンドを入力して、 AIX コマンド行から **runmqsc** を開始し、それを使用して配信不能メッセ ージ・キューを作成します。

def ql (*dlqname*)

ここで、*dlqname* は、キュー・マネージャーが作成されたとき、未配布メッセージ・キューに指定され た名前です。

#### **■ AIX ■ AIX 用のチャネル構成**

指定されたチャネルおよびプラットフォームのキュー・マネージャーの構成についての情報を提供します。 以下のセクションでは、 5 [ページの『すべてのプラットフォームでの](#page-4-0) IBM MQ の構成例』で説明されてい るチャネルを実装するために AIX キュー・マネージャーで実行する構成について詳しく説明します。

それぞれの構成について該当する MQSC コマンドを示しています。 AIX コマンド行から **runmqsc** を開始 し、各コマンドを順番に入力するか、コマンドをコマンド・ファイルに作成します。

IBM MQ for AIX と IBM MQ for Windows の接続のための例が示されています。 他のプラットフォーム上の IBM MQ に接続するには、Windows 用の値の代わりに表から該当する一連の値を使用します。

**注 : 太字** の語は推奨値であり、これらの例で使用されている IBM MQ オブジェクトの名前を反映していま す。 これらの値は製品インストール済み環境で変更できますが、変更する場合は、このセクションの例を 参照する際に必ず独自の値を使用してください。

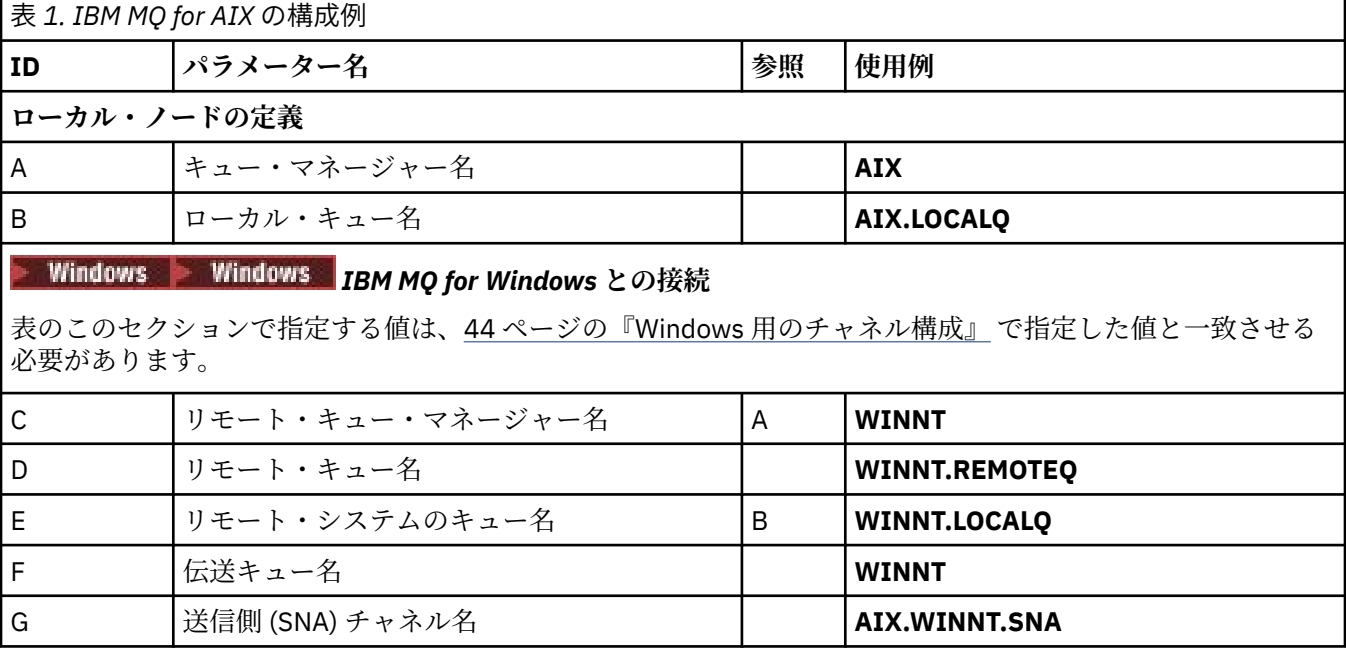

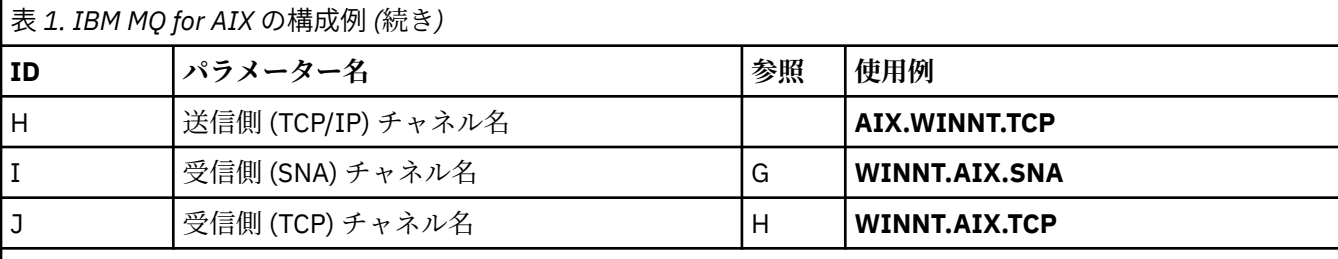

## **IBM MQ for Solaris INM MQ for Solaris との接続**

表のこのセクションで指定する値は、38 ページの『Solaris [用のチャネル構成』](#page-37-0)で指定した値と一致させる必 要があります。

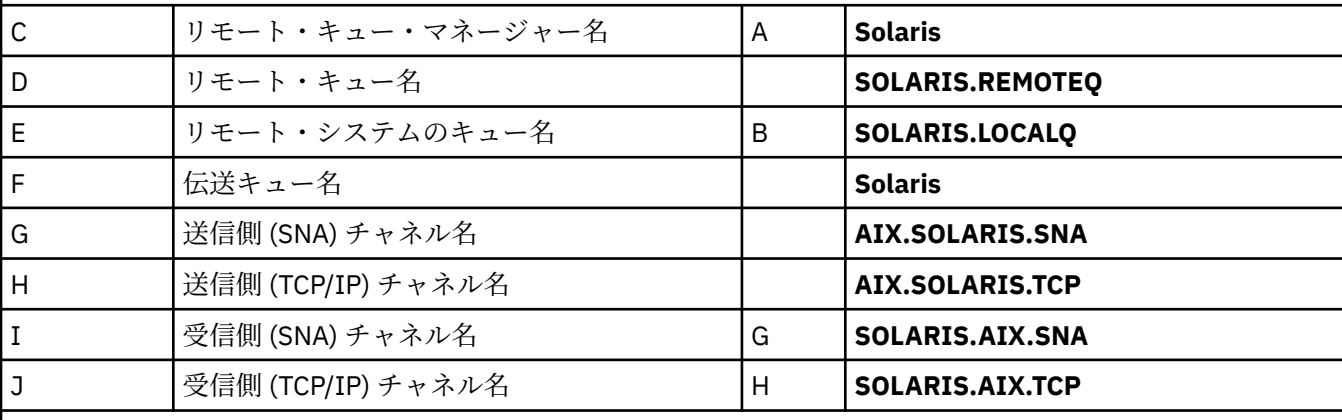

## ▶ Linux ▶ Linux *IBM MQ for Linux との接続*

表のこのセクションで指定する値は、34 ページの『Linux [用のチャネル構成』](#page-33-0)で指定した値と一致させる必要 があります。

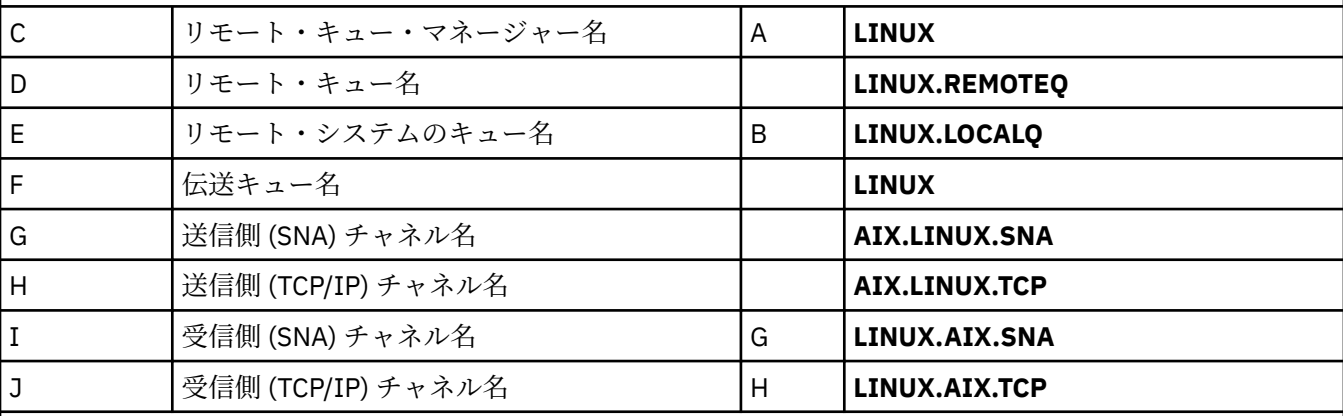

## *IBM MQ for IBM i* **との接続**

表のこのセクションで指定する値は、27 ページの『IBM i [用のチャネル構成』](#page-26-0)で指定した値と一致させる必要 があります。

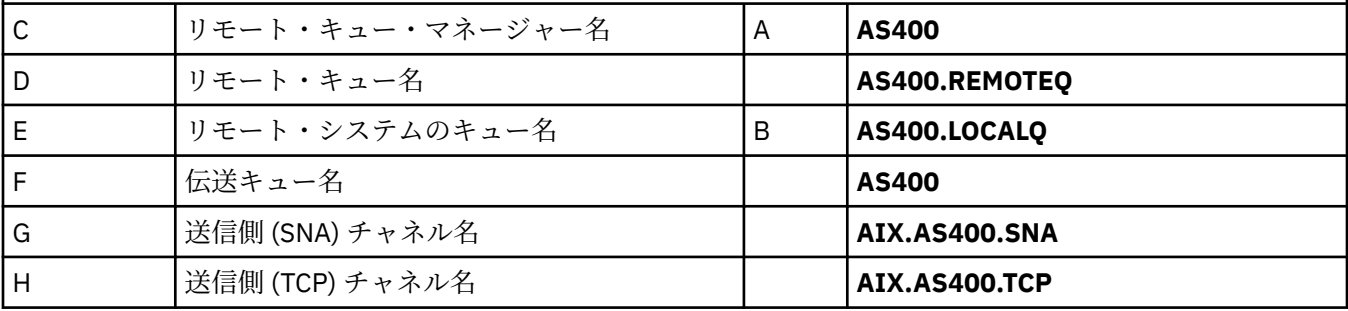

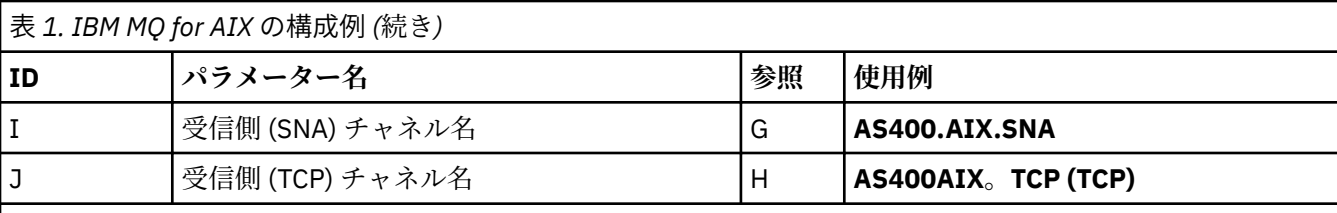

## **IBM MQ for z/OS との接続**

表のこのセクションで指定する値は、49 ページの『z/OS [用のチャネル構成』](#page-48-0) で指定した値と一致させる必要 があります。

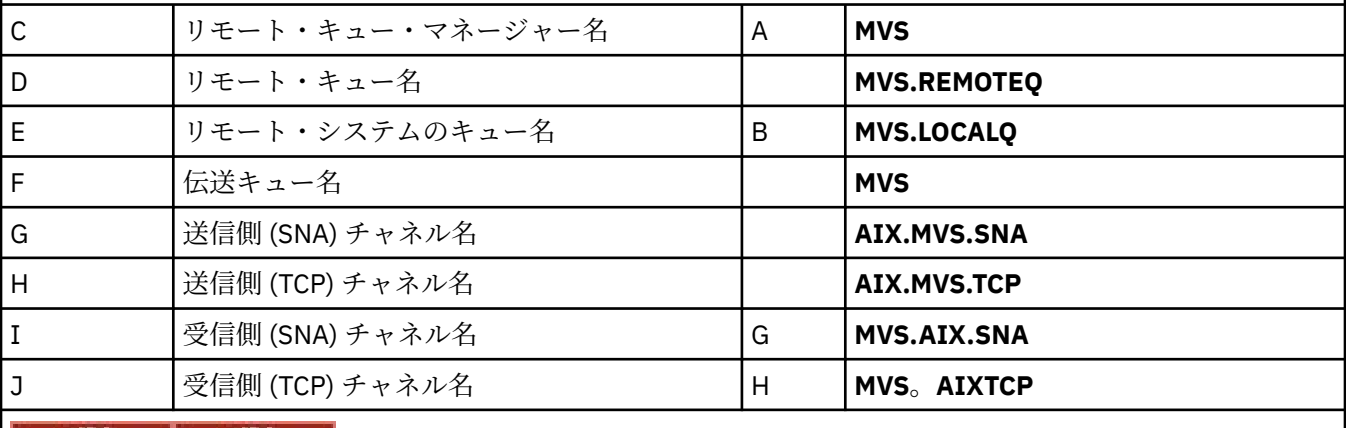

## **キュー共有グループを使用した** *IBM MQ for z/OS* **との接続**

表のこのセクションで指定する値は、57 [ページの『共有チャネル構成の例』](#page-56-0) で指定した値と一致させる必要 があります。

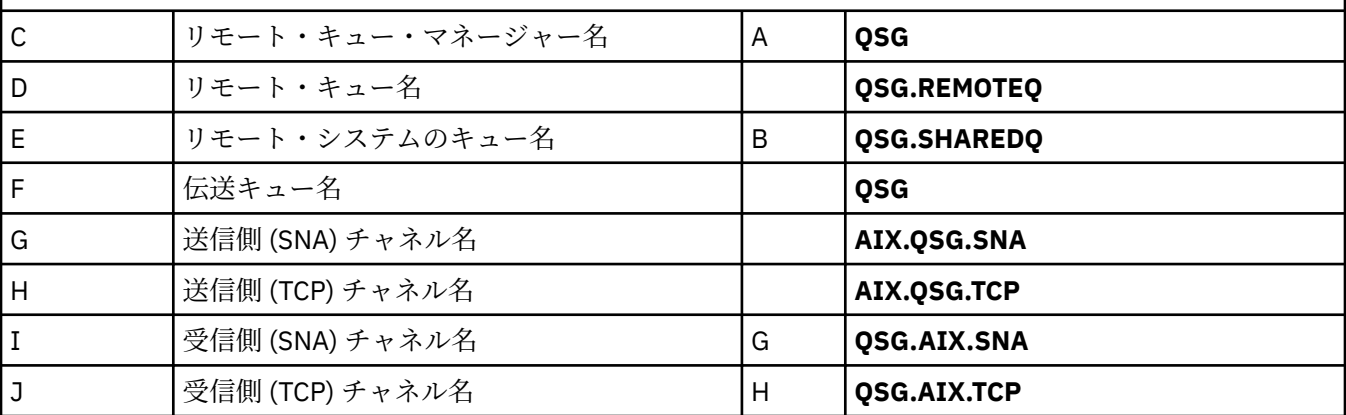

## *SNA* を使用した *IBM MQ for AIX* 送信側チャネル定義

コマンドの例。

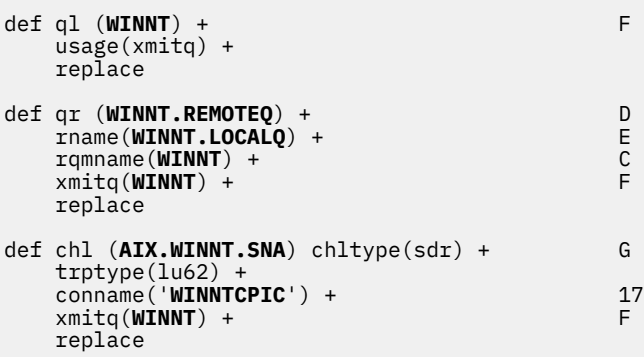

*SNA* を使用した *IBM MQ for AIX* 受信側チャネル定義

コマンドの例。

def ql (AIX.LOCALQ) replace B def chl (WINNT.AIX.SNA) chltype(rcvr) + I trptype(lu62) + replace

AIX. *IBM MQ for AIX TPN* のセットアップ

送信側チャネルが会話を開始するときに、SNA 受信側チャネルが必ず正しく活動化するようにする別の方 法。

AIX Communications Server の構成プロセス中に作成された LU 6.2 TPN プロファイルには、TP 実行可能プ ログラムへの絶対パスが含まれています。 例えば、ファイルは u/interops/AIX.crs6a と呼ばれていました。 名前を選択することはできますが、その名前に使用するキュー・マネージャーの名前を含めることも検討 してください。 実行可能ファイルの内容は、次のとおりでなければなりません。

#!/bin/sh *MQ\_INSTALLATION\_PATH*/bin/amqcrs6a -m *aix*

ここで、*aix* はキュー・マネージャー名 (A) で、*MQ\_INSTALLATION\_PATH* は IBM MQ がインストールさ れている上位のディレクトリーです。 このファイルを作成した後、次のコマンドを実行するとその実行が 可能になります。

chmod 755 /u/interops/AIX.crs6a

実行可能ファイルを作成する代わりに、「LU 6.2 TPN プロファイルの追加」パネルでコマンド行パラメータ ーを使用して上記のパスを指定することもできます。

これら 2 つの方法のどちらかでパスを指定すると、送信側チャネルが会話を開始した場合、必ず SNA 受信 側チャネルが正しく活動化します。

*TCP* を使用した *IBM MQ for AIX* 送信側チャネル定義

コマンドの例。

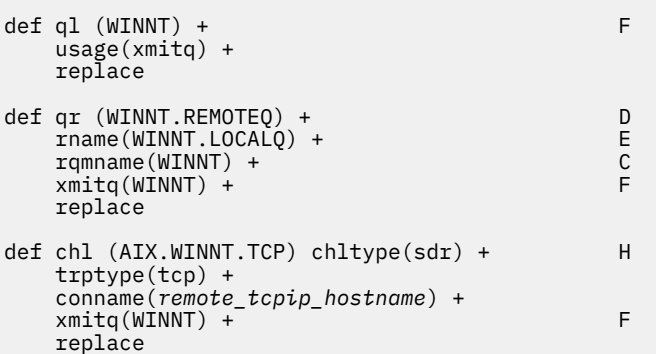

*TCP* を使用した *IBM MQ for AIX* 受信側チャネル定義 コマンドの例。

def ql (AIX.LOCALQ) replace B def chl (WINNT.AIX.TCP) chltype(rcvr) + J trptype(tcp) + replace

## <span id="page-14-0"></span>**■BMi ■IBM i の IBM MQ 構成の例**

このセクションでは、その他のプラットフォーム上で IBM MQ for IBM i から IBM MQ 製品への通信リンク をセットアップする方法を例を挙げて説明します。

カバーされているその他のプラットフォームは、以下のプラットフォームです。

- **Windows** Windows
- . AIX AIX
- **Solaris** Solaris
- $\bullet$  Linux  $\parallel$  inux
- $\frac{1}{2}$   $\frac{1}{2}$   $\frac{1}{2}$  / OS または MVS
- VSE/ESA

このセクションのバックグラウンド情報およびその使用方法については、5 [ページの『すべてのプラットフ](#page-4-0) ォームでの IBM MQ [の構成例』を](#page-4-0)参照してください。

## **LU 6.2 接続用構成パラメーター**

以下のワークシートは、IBM i システムから、他のいずれかの IBM MQ プラットフォームへの通信をセット アップするために必要なすべてのパラメーターをリストしています。 このワークシートには、作業環境で テスト済みのパラメーターの例が示されているほか、 ユーザー独自の値を入力するスペースもあります。

このセクションのワークシートを使用して、この構成の値を記録してください。 このワークシートは、接 続先のプラットフォームに対応するセクションのワークシートと共に使用します。

「参照」列に番号が記載されている場合、このセクションの別の場所に記載されている該当するワークシー トでの値と一致しなければならないことを示します。 このセクションの後に出てくる例では、この表の 「ID」列の値を参照しています。

「パラメーター名」列の項目は、17 [ページの『用語の説明』](#page-16-0)で説明します。

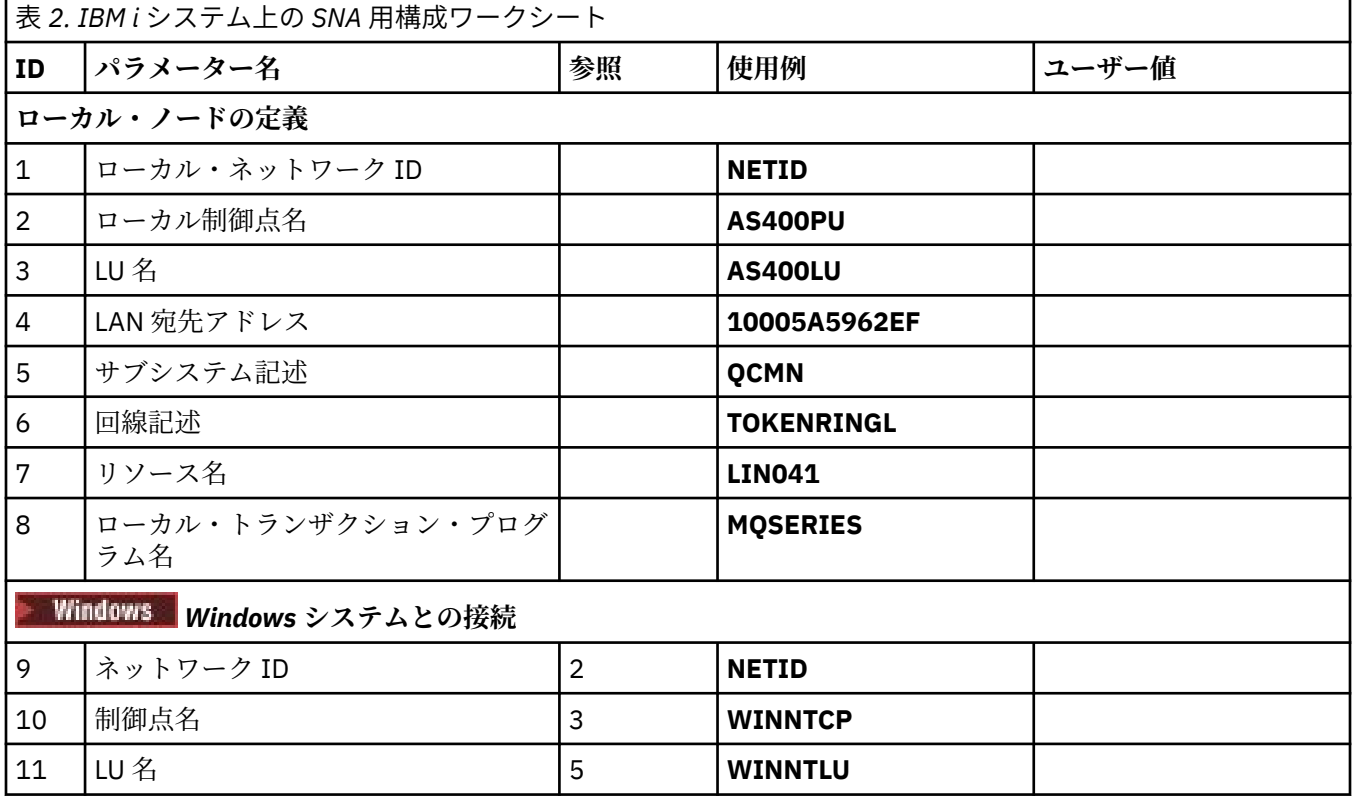

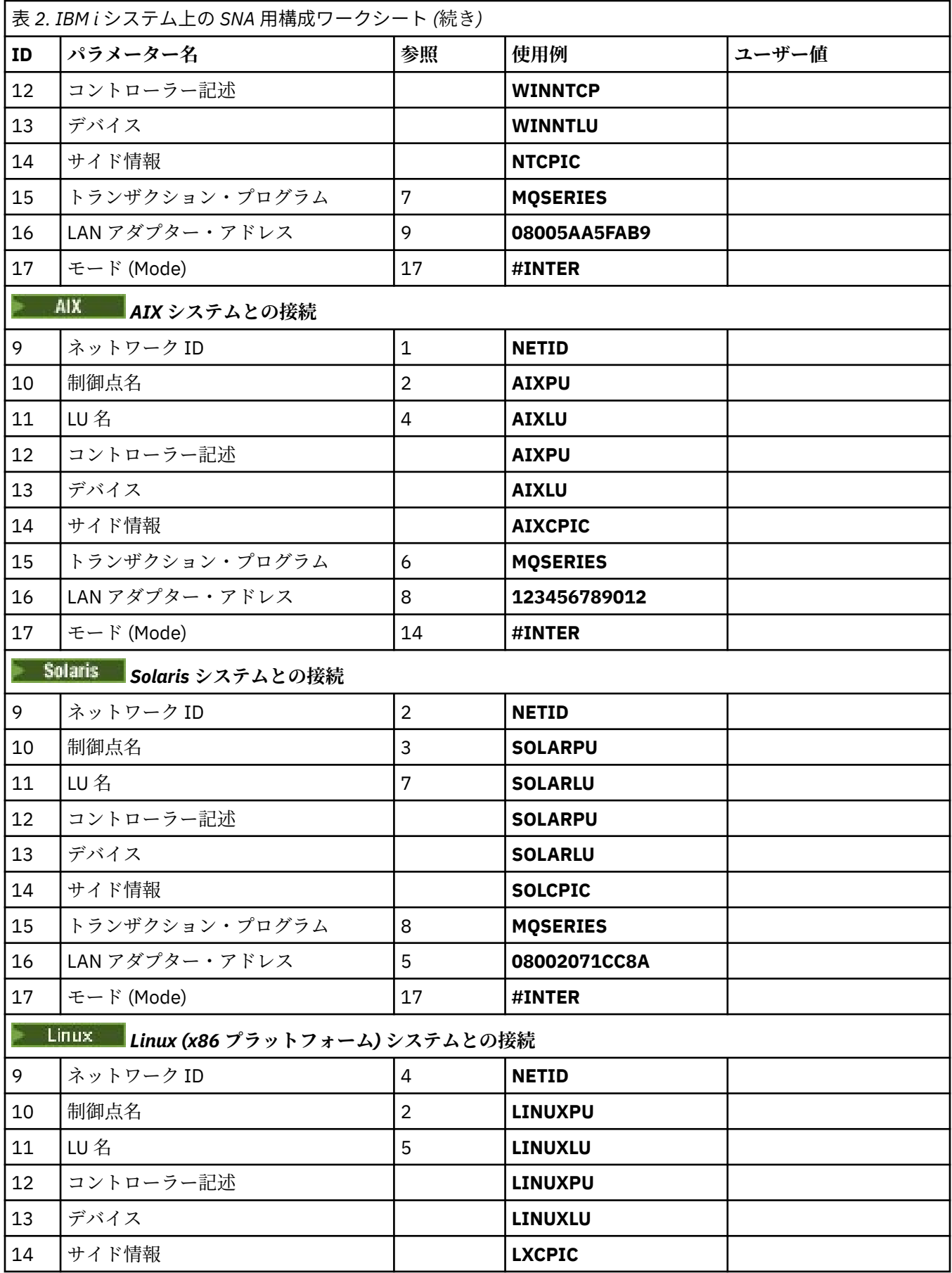

<span id="page-16-0"></span>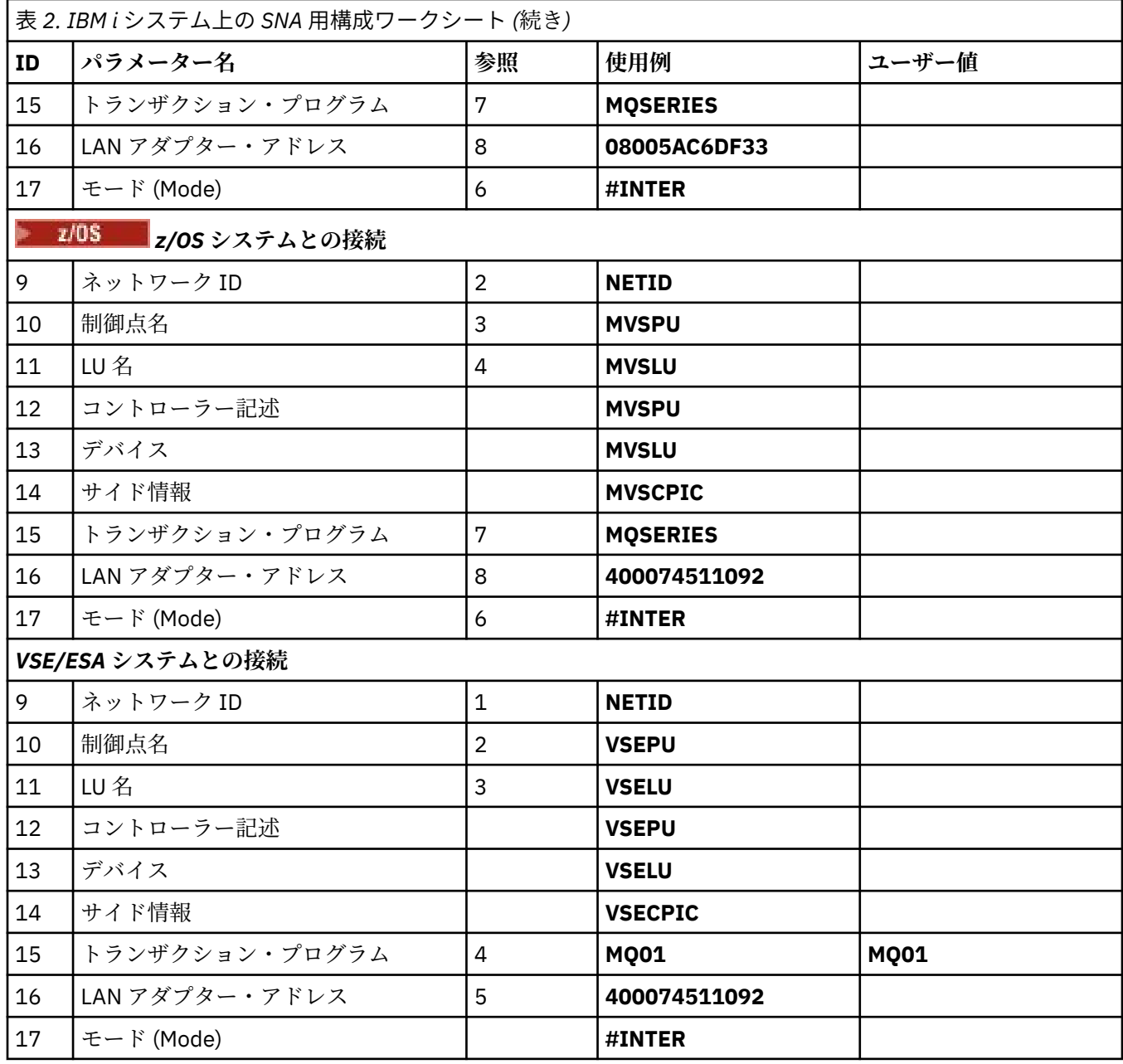

## **- IBMi 用語の説明**

構成ワークシートに使用されている項目の説明。

#### **1 2 3**

構成値を見つける方法については、18 [ページの『ネットワーク属性を見つける方法』](#page-17-0)で詳しく説明し ます。

#### **4 LAN 宛先アドレス (LAN destination address)**

IBM i システム・トークンリング・アダプターのハードウェア・アドレス。 DSPLIND *Line description* (6) コマンドで値を見つけることができます。

#### **5 サブシステム記述**

このパラメーターは、キュー・マネージャー使用中にアクティブになる IBM i サブシステムの名前で す。 QCMN という名前が使用されていますが、それは QCMN が IBM i 通信サブシステムであるためで す。

<span id="page-17-0"></span>**6 回線記述**

このパラメーターが指定されている場合、リソースの「リソース名」の「記述」フィールドにそのこと が示されます。 詳細は、19 [ページの『リソース名の値を見つける方法』を](#page-18-0)参照してください。 値が 指定されていない場合は、回線記述を作成する必要があります。

**7 リソース名**

構成値を見つける方法については、19 [ページの『リソース名の値を見つける方法』](#page-18-0)で詳しく説明しま す。

#### **8 ローカル・トランザクション・プログラム名**

このワークステーションとの会話を試行する IBM MQ アプリケーションは、受信側で実行するプログラ ムのシンボル名を指定します。 この名前は、送信側のチャネル定義に定義されています。 分かりやす いように、トランザクション・プログラム名には MQSERIES をできるだけ使用するようにしてくださ い。VSE/ESA へ接続している場合は、長さの上限が 4 バイトなので MQTP を使用するようにしてくだ さい。

詳細については、ローカル IBM i システムにおけるリモート・キュー・マネージャー・プラットフォー ム用の設定値を参照してください。

**12 コントローラー記述**

このパラメーターは、パートナー・システムの「制御点名」(または「ノード名」) の別名です。 分かり やすいように、この例ではパートナーの実名を使用しています。

**13 装置**

このパラメーターは、パートナー・システムの LU の別名です。 分かりやすいように、この例ではパー トナーの LU 名を使用しています。

**14 サイド情報**

このパラメーターは、CPI-C サイド情報プロファイルに付ける名前です。 独自の名前を 8 文字で指定し ます。

#### <u>■BMII■</u>ネットワーク属性を見つける方法

ローカル・ノードは、IBM i インストールの一部として、すでに部分的に構成されています。 現在のネット ワーク属性を表示するには、DSPNETA コマンドを入力します。

これらの属性値を変更する場合は、CHGNETA コマンドを使用します。 変更を適用するには、IPL が必要に なる場合もあります。

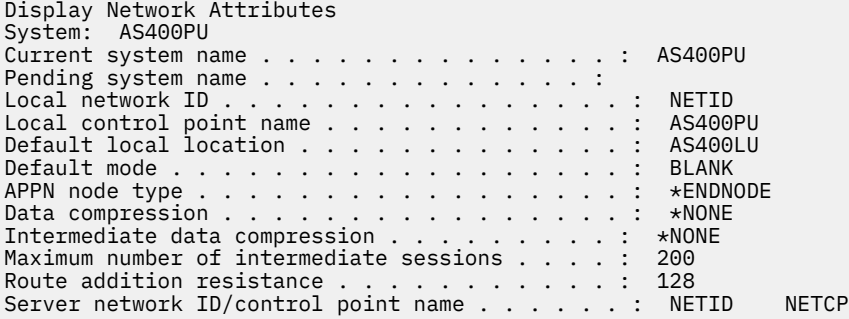

More... Press Enter to continue.

F3=Exit F12=Cancel

**「Local network ID (ローカル・ネットワーク ID)」** (1)、**「Local control point name (ローカル制御点名)」** (2)、および**「Default local location (デフォルトのローカル・ロケーション)」** (3) の値がワークシートの値 に一致していることを確認します。

## <span id="page-18-0"></span>**UBMI リソース名の値を見つける方法**

リソース名の値を見つけるには、WRKHDWRSC TYPE(\*CMN) を入力して Enter キーを押します。

「Work with Communication Resources (通信リソースの処理)」パネルが表示されます。 **「リソース名」**の 値はトークンリング・ポートとして示されています。 この例では、LIN041 となっています。

Work with Communication Resources System: AS400PU Type options, press Enter. 2=Edit 4=Remove 5=Work with configuration description 7=Add configuration description ...

構成

Opt Resource Description Type Description<br>CC02 2636 Comm Processor<br>LIN04 2636 LAN Adapter CC02 2636 Comm Processor 2636 LAN Adapter LIN041 TOKEN-RING 2636 Token-ring Port

Bottom F3=Exit F5=Refresh F6=Print F11=Display resource addresses/statuses F12=Cancel F23=More options

### **LU 6.2 接続の確立**

ここでは、LU 6.2 接続の確立方法について説明します。

#### <u>▶ IBMI ローカル・ノード構成</u>

ローカル・ノードを構成するには、回線記述を作成し、経路指定項目を追加する必要があります。

#### **回線記述の作成**

1. 回線記述をまだ作成していない場合は、CRTLINTRN コマンドを使用して作成します。

2.**「Line description (回線記述)」** (6) と**「Resource name (リソース名)」** (7) に値を指定します。

```
Create Line Desc (token-ring) (CRTLINTRN)
Type choices, press Enter.
```
回線記述 . . . . . TOKENRINGL Name 資源名 . . . . . LIN041 Name, \*NWID NWI タイプ . . . . . . . \*FR\* FR , \*ATM IPL 時のオンライン . . . . . . \*はい \*いいえ、 \*いいえ オンへの構成変更待ち . . . . . \*NOWAIT \*NOWAIT、 15 から 180 (1 秒) 最大制御装置 . . . . 40 - 1 -256 接続された NWI . . . . . \*NONE 名前, \*NONE

Bottom F3=Exit F4=Prompt F5=Refresh F10=Additional parameters F12=Cancel F13=How to use this display パラメーター LIND が必要です。 +

#### **経路指定項目の追加**

1. コマンド ADDRTGE を入力して Enter キーを押します。

Add Routing Entry (ADDRTGE) Type choices, press Enter. サブシステム記述 . . . QCMN 名 ライブラリー . . . . . \*LIBL 名, \*LIBL, \*CURLIB Routing entry sequence number . 1 1-9999 Comparison data: 「値の比較 . . . . . 」MQSERIES' Starting position . . . . . . 37 1-80 コールするプログラム . . . . . AMQCRC6B Name, \*RTGDTA ライブラリー . . . . . QMAS400 Name, \* LI BL, \*CURLIB クラス . . . . . . \* SBSD 名、 \*SBSD ライブラリー . . . . . \*LIBL 名, \*LIBL, \*CURLIB 最大アクティブ・ルーティング・ステップ。 \*ノマックス 0-1000、 \* ノマックス Storage pool identifier . . . . 1 1-10

Bottom F3=Exit F4=Prompt F5=Refresh F12=Cancel F13=How to use this display F24=More keys パラメーター SBSD が必要です。 +

- 2.**「Subsystem description (サブシステム記述)」** (5) に値を指定し、さらに**「Routing entry sequence number (経路指定項目のシーケンス番号)」**、**「Compare value (値の比較)」** (8)、**「Starting position (開 始位置)」**、**「Program to call (呼び出すプログラム)」**、および呼び出すプログラムが入っている**「Library (ライブラリー)」**に対して、この例で示されている値を指定します。
- 3. STRSBS *subsystem description* (5) コマンドを入力し、Enter キーを押します。

#### <u>▶ 唱MIM </u>パートナー・ノードへの接続

パートナー・ノードに接続するには、コントローラー記述を作成し、装置記述を作成し、CPI-C サイド情報 を作成し、APPC の通信項目を追加し、構成リスト項目を追加する必要があります。

この例は、Windows システムへの接続についてのものですが、他のノードでも手順は同じです。

#### **コントローラー記述の作成**

1. コマンド行に CRTCTLAPPC と入力して、Enter キーを押します。

Create Ctl Desc (APPC) (CRTCTLAPPC)

Type choices, press Enter.

Controller description . . . . . WINNTCP Name Link type . . . . . . . . . . . \*LAN \*FAX, \*FR, \*IDLC,  $*$ LAN $\ldots$ Online at IPL . . . . . . . . \*NO \*YES, \*NO

Bottom F3=Exit F4=Prompt F5=Refresh F10=Additional parameters F12=Cancel F13=How to use this display F24=More keys Parameter CTLD required.

2.**「Controller description (コントローラー記述)」** (12) に値を設定し、**「Link type (リンク・タイプ)」**を \*LAN に、**「Online at IPL (IPL でのオンライン)」**を \*NO に設定します。

3. Enter キーを二度押して、F10 キーを押します。

Create Ctl Desc (APPC) (CRTCTLAPPC)

Type choices, press Enter.

Controller description . . . . . > WINNTCP Name Link type . . . . . . . . . . . > \*LAN \*FAX, \*FR, \*IDLC, \*LAN... Online at IPL  $\ldots$  . . . . . . >  $*$ NO  $*$ YES,  $*$ NO APPN-capable . . . . . . . . . . \*YES \*YES, \*NO Switched line list . . . . . . . TOKENRINGL Name + for more values Maximum frame size . . . . . . . \*LINKTYPE 265-16393, 256, 265, 512... Remote network identifier . . . NETID Name, \*NETATR, \*NONE, \*ANY Remote control point . . . . . . WINNTCP Name, \*ANY Exchange identifier . . . . . . 00000000-FFFFFFFF Initial connection . . . . . . . \*DIAL \*DIAL, \*ANS Dial initiation . . . . . . . . \*LINKTYPE \*LINKTYPE, \*IMMED, \*DELAY LAN remote adapter address . . . 10005AFC5D83 000000000001-FFFFFFFFFFFFFFFFFFFFFF APPN CP session support . . . . \*YES \*YES, \*NO APPN node type . . . . . . . . . \*ENDNODE \*ENDNODE, \*LENNODE... APPN transmission group number 1 1-20, \*CALC More. F3=Exit F4=Prompt F5=Refresh F12=Cancel F13=How to use this display F24=More keys

- 4.**「Switched line list (交換回線のリスト)」** (6)、**「Remote network identifier (リモート・ネットワーク ID)」** (9)、**「Remote control point (リモート制御点)」** (10)、**「LAN remote adapter address (LAN リモ ート・アダプター・アドレス)」**に値を指定します (16)。
- 5. Enter キーを押します。

#### **装置記述の作成**

1. コマンド CRTDEVAPPC を入力して、Enter キーを押します。

Create Device Desc (APPC) (CRTDEVAPPC) Type choices, press Enter. Device description . . . . . . . WINNTLU Name Remote location . . . . . . . . WINNTLU Name Online at IPL  $\ldots$  . . . . . . . \*YES  $\qquad$  \*YES, \*NO Local location . . . . . . . . . AS400LU Name, \*NETATR Remote network identifier . . . NETID Name, \*NETATR, \*NONE Attached controller . . . . . . WINNTCP Name Mode . . . . . . . . . . . . . . . \*NETATR Name, \*NETATR + for more values Message queue . . . . . . . . . QSYSOPR Name, QSYSOPR Library . . . . . . . . . . . \*LIBL Name, \*LIBL, \*CURLIB APPN-capable . . . . . . . . . . \*YES \*YES, \*NO Single session: Single session capable . . . . \*NO \*NO, \*YES Number of conversations . . . 1-512 Bottom F3=Exit F4=Prompt F5=Refresh F10=Additional parameters F12=Cancel F13=How to use this display F24=More keys Parameter DEVD required. +

2.**「Device description (装置記述)」** (13)、**「Remote location (リモート・ロケーション)」** (11)、**「Local location (ローカル・ロケーション)」** (3)、**「Remote network identifier (リモート・ネットワーク ID)」** (9)、**「Attached controller (接続されているコントローラー)」** (12) に値を指定します。

**注 :** IBM i 自動構成サービスを利用することにより、コントローラー記述と装置記述の作成の手間を省くこ とができます。 詳細については、IBM i 資料を参照してください。

### **CPI-C サイド情報の作成**

1. CRTCSI と入力し、F10 キーを押します。

Create Comm Side Information (CRTCSI) Type choices, press Enter. Side information . . . . . . . . NTCPIC Name Library . . . . . . . . . . . \*CURLIB Name, \*CURLIB Remote location . . . . . . . . WINNTLU Name Transaction program . . . . . . MQSERIES Text 'description' . . . . . . . \*BLANK Additional Parameters Device . . . . . . . . . . . . . \*LOC Name, \*LOC Local location . . . . . . . . AS400LU Name, \*LOC, \*NETATR Mode . . . . . . . . . . . . . . #INTER Name, \*NETATR Remote network identifier . . . NETID Name, \*LOC, \*NETATR, \*NONE Authority . . . . . . . . . . . \*LIBCRTAUT Name, \*LIBCRTAUT, \*CHANGE... Bottom F3=Exit F4=Prompt F5=Refresh F12=Cancel F13=How to use this display F24=More keys Parameter CSI required.

- 2.**「Side information (サイド情報)」** (14)、**「Remote location (リモート・ロケーション)」** (11)、 **「Transaction program (トランザクション・プログラム)」** (15)、**「Local location (ローカル・ロケーシ ョン)」** (3)、**「Mode (モード)」**、**「Remote network identifier (リモート・ネットワーク ID)」** (9) に値を 指定します。
- 3. Enter キーを押します。

### **APPC の通信項目の追加**

1. コマンド行に ADDCMNE と入力して、Enter キーを押します。

Add Communications Entry (ADDCMNE)

Type choices, press Enter.

Subsystem description . . . . . QCMN Name Library . . . . . . . . . . . \*LIBL Name, \*LIBL, \*CURLIB Device . . . . . . . . . . . . . WINNTLU Name, generic\*, \*ALL... Remote location . . . . . . . . Name Job description . . . . . . . . \*USRPRF Name, \*USRPRF, \*SBSD Library . . . . . . . . . . . Name, \*LIBL, \*CURLIB Default user profile . . . . . . \*NONE Name, \*NONE, \*SYS Mode . . . . . . . . . . . . . . \*ANY Name, \*ANY Maximum active jobs . . . . . . \*NOMAX 0-1000, \*NOMAX

Bottom F3=Exit F4=Prompt F5=Refresh F12=Cancel F13=How to use this display F24=More keys Parameter SBSD required.

2.**「Subsystem description (サブシステム記述)」** (5) と**「Device (装置)」** (13) に値を指定して、Enter キ ーを押します。

### **構成リスト項目の追加**

1. ADDCFGLE \*APPNRMT と入力し、F4 キーを押します。

Add Configuration List Entries (ADDCFGLE) Type choices, press Enter. Configuration list type . . . . > \*APPNRMT \*APPNLCL, \*APPNRMT... APPN remote location entry: Remote location name . . . . . WINNTLU Name, generic\*, \*ANY Remote network identifier . . NETID Name, \*NETATR, \*NONE Remote location name . . . . . WINNTLU Name, generic\*, \*ANY<br>
Remote network identifier . . NETID Name, \*NETATR, \*NONE<br>
Local location name . . . . . AS400LU Name, \*NETATR<br>
Remote control point . . . . . WINNTCP Name, \*NONE Remote control point . . . . . WINNTCP Name, \*NONE Control point net ID . . . . . NETID Name, \*NETATR, \*NONE Location password . . . . . . \*NONE Secure location . . . . . . . \*NO \*YES, \*NO<br>Single session . . . . . . . . \*NO \*YES, \*NO<br>Locally controlled session . . \*NO \*YES, \*NO Single session . . . . . . . . \*NO \*YES, \*NO Locally controlled session . . \*NO \*YES, \*NO Pre-established session . . . \*NO \*YES, \*NO Entry 'description' . . . . . \*BLANK Number of conversations . . . 10 1-512 + for more values Bottom F3=Exit F4=Prompt F5=Refresh F12=Cancel F13=How to use this display F24=More keys

- 2.**「Remote location name (リモート・ロケーション名)」** (11)、**「Remote network identifier (リモート・ ネットワーク ID)」** (9)、**「Local location name (ローカル・ロケーション名)」** (3)、**「Remote control point (リモート制御点)」** (10)、**「Control point net ID (制御点ネットワーク ID)」** (9) に値を指定しま す。
- 3. Enter キーを押します。

### **IBMI 次のステップ**

これで LU 6.2 接続は確立されました。 構成を完成させる準備ができました。

25 ページの『[IBM MQ for IBM i](#page-24-0) 構成』へ進んでください。

#### ▶ EMi TCP 接続の確立

TCP が既に構成されている場合は、これ以上の構成作業はありません。 TCP/IP を構成していない場合は、 TCP/IP インターフェースの追加、TCP/IP ループバック・インターフェースの追加、およびデフォルト経路 の追加を行う必要があります。

#### **TCP/IP インターフェースの追加**

1. コマンド行に ADDTCPIFC と入力して、Enter キーを押します。

Add TCP/IP Interface (ADDTCPIFC)

Type choices, press Enter.

インターネット・アドレス . . . . 19.22.11.55 回線記述 . . . . . TOKENRINGL Name, \*LOOPBACK サブネット・マスク . . . . . . 255.255.0.0 サービスのタイプ . . . . . \*通常 \*マインドレー、 \*MAXTHRPUT.. 最大伝送単位。 \*LIND 576-16388, \*LIND . . . . \*はい \*いいえ、 \*いいえ<br>nannel identifier 001-FFF PVC logical channel identifier + for more values X.25 アイドル・サーキット・タイムアウト。 60 年 - 600 年 X.25 最大仮想回線数。 64 ビット X.25 DDN インターフェース . . . . . . . \*なし \*なし \*なし TRLAN ビット順序付け . . . . . \*MSB \*MSB, \*LSB

Bottom<br>F3=Exit F4=Prompt F5=Refresh F12=Cancel F13=How to use this display F24=More keys

2.**「IP アドレス」**と**「回線記述」**およびマシンの**「サブネット・マスク」**を指定します。 3. Enter キーを押します。

#### **TCP/IP ループバック・インターフェースの追加**

1. コマンド行に ADDTCPIFC と入力して、Enter キーを押します。

Add TCP Interface (ADDTCPIFC) Type choices, press Enter. インターネット・アドレス . . . . 127.0.0.1 回線記述 . . . . . \*LOOPBACK 名, \*LOOPBACK サブネット・マスク . . . . . . 255.0.0.0 サービスのタイプ . . . . . \*通常 \*マインドレー、 \*MAXTHRPUT.. 最大伝送単位。 \*LIND 576-16388, \*LIND . . . . . \*はい \*いいえ、 \*いいえ<br>hannel identifier 001-FFF PVC logical channel identifier + for more values X.25 アイドル・サーキット・タイムアウト。 60 年 - 600 年 X.25 最大仮想回線数。 64 ビット X.25 DDN インターフェース . . . . . . . \*なし \*なし \*なし TRLAN ビット順序付け . . . . . \*MSB \*MSB, \*LSB

Bottom F3=Exit F4=Prompt F5=Refresh F12=Cancel F13=How to use this display F24=More keys

2. **IP アドレス**、**回線記述**、および**サブネット・マスク**の値を指定します。

#### **デフォルト経路の追加**

1. コマンド行に ADDTCPRTE と入力して、Enter キーを押します。

```
Add TCP Route (ADDTCPRTE)
Type choices, press Enter.
経路宛先 . . . . . * DF トラブル
サブネット・マスク . . . . . . *なし
サービスのタイプ . . . . . *通常 *マインドレー、 *MAXTHRPUT。
ネクスト・ホップ . . . . . 19.2.3.4
最大伝送単位。 576-16388, *IFC
Bottom<br>E3=Exit
        F4=Prompt F5=Refresh F12=Cancel F13=How to use this display
F24=More keys
Command prompting ended when user pressed F12.
```
2. ご使用のネットワークに適した値を入力して Enter キーを押すと、デフォルトの経路項目が作成されま す。

### **次のステップ**

これで TCP 接続は確立されました。 構成を完成させる準備ができました。 25 ページの『IBM MQ for IBM i 構成』へ進んでください。

#### **IBM** i **IBM MQ for IBM i 構成**

IBM MQ for IBM i を構成するには、WRKMQMQ コマンドを使用して構成メニューを表示します。

STRMQMLSR コマンドを使用して TCP チャネル・リスナーを開始します。

STRMQMCHL CHLNAME(*channel\_name*) コマンドで送信側チャネルを開始します。

WRKMQMQ コマンドを使用して IBM MQ 構成メニューを表示します。

**注 :** AMQ\* エラーは、エラーが発生したジョブに関連するログに記録されています。 WRKACTJOB コマン ドでジョブのリストを表示します。 QSYSWRK という名前のサブシステムのもとでジョブを探し出し、5 を入力しそのジョブの処理を行います。 IBM MQ のログには接頭部 AMQ が付きます。

### **- IBMI キュー・マネージャーの作成**

基本的な構成キュー・マネージャーをセットアップするには、以下の手順を使用します。

1. 最初にキュー・マネージャーを作成する必要があります。 CRTMQM と入力して、Enter キーを押してく ださい。

<span id="page-25-0"></span> Create Message Queue Manager (CRTMQM) Type choices, press Enter. Message Queue Manager name . . . テキストの「説明」 . . . . \*ブランク トリガー間隔 ...... 999999999 0-999999999 未配布メッセージ待ち行列 . . . . \*なし デフォルト伝送キュー。 \*なし 最大ハンドル数の限界 . . . . 二百五十六一 - 999999999 最大未コミット・メッセージ数。 1000 年 - 10000 年 デフォルトのキュー・マネージャー . . . . \*なし \*なし \*なし in the contract of the contract of the contract of the contract of the contract of the Bottom F3=Exit F4=Prompt F5=Refresh F12=Cancel F13=How to use this display F24=More keys

- 2.**「Message Queue Manager name」**フィールドに、AS400 と入力します。 **「Undelivered message queue (未送信メッセージ・キュー)」**フィールドに、DEAD.LETTER.QUEUE と入力します。
- 3. Enter キーを押します。
- 4. これで、STRMQM MQMNAME(AS400) と入力するとキュー・マネージャーが開始します。
- 5. 以下のパラメーターを使用して、未配布メッセージ・キューを作成します。 (詳細および例については、 26 ページの『キューの定義』を参照してください。)

 Local Queue Queue name : DEAD.LETTER.QUEUE Queue type : \*LCL

### **- IBMi キューの定義**

キューを定義するには、CRTMQMQ コマンドを使用します。 コマンド行で CRTMQMQ と入力します。

Create MQM Queue (CRTMQMQ)

Type choices, press Enter.

キュー名 . . . . . . .

キュー・タイプ . . . . . . . \*ルズ、 \*LCL、 \*RMT

Bottom F3=Exit F4=Prompt F5=Refresh F12=Cancel F13=How to use this display F24=More keys Parameter QNAME required.

<span id="page-26-0"></span>このパネルの 2 つのフィールドに値を入力して、Enter キーを押します。 別のパネルに、他のパラメータ ーの入力フィールドが表示されます。 他のすべてのキュー属性には、デフォルト値を設定できます。

### <u>▶ IBM i TBM i</u> でのチャネルの定義

IBM i では、CRTMQMCHL コマンドを使用してチャネルを定義できます。

コマンド行で CRTMQMCHL と入力します。

Create MQM Channel (CRTMQMCHL)

Type choices, press Enter.

Channel name . . . . . . . . . . Channel type . . . . . . . . . . \* \*RCVR, \*SDR, \*SVR, \*RQSTR

Bottom F3=Exit F4=Prompt F5=Refresh F12=Cancel F13=How to use this display F24=More keys Parameter CHLNAME required.

このパネルの 2 つのフィールドに値を入力して、Enter キーを押します。 別のパネルが表示され、そこで 以前設定された他のパラメーターに値を指定できます。 他のすべてのチャネル属性には、デフォルト値を 設定できます。

#### **▶ IBM i RAN i 用のチャネル構成**

チャネルを構成して、構成チャネルのサンプルを実装する必要があります。

このセクションでは、 5 [ページの『すべてのプラットフォームでの](#page-4-0) IBM MQ の構成例』で説明されている チャネルを実装するために IBM i キュー・マネージャーで実行する構成について詳しく説明します。

IBM MQ for IBM i と IBM MQ for Windows の接続のための例が示されています。 別のプラットフォーム上 の IBM MQ に接続するには、Windows 用の値の代わりに、表にある該当する値を使用してください。

**注 :**

- 1. **太字** の語は推奨値であり、これらの例で使用されている IBM MQ オブジェクトの名前を反映していま す。 これらの値は製品のインストール済み環境で変更できますが、変更する場合は、このセクションの 例を参照する際に必ず独自の値を使用してください。
- 2. IBM MQ チャネルの ping コマンド (PNGMQMCHL) は対話的に実行されますが、チャネルの開始によっ てバッチ・ジョブが実行依頼されます。 チャネルの ping は正常に完了するのにチャネルが開始しない ときは、ネットワークと IBM MQ 定義は正しく、バッチ・ジョブの IBM i 環境の定義に誤りがあると思 われます。 例えば、QSYS2 が、個人用ライブラリー・リストにだけではなくライブラリー・リストの システム用の部分にも組み込まれていることを確認してください。

リストされたオブジェクトの作成方法の詳細と例については、26 [ページの『キューの定義』](#page-25-0)と 27 ページ の『IBM i でのチャネルの定義』を参照してください。

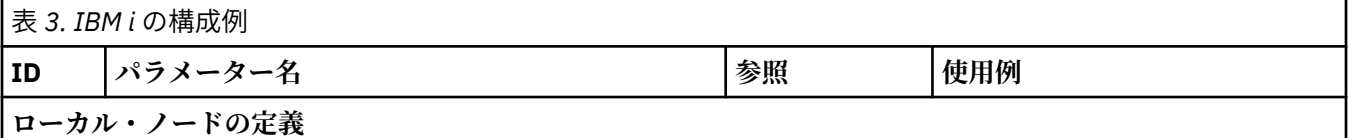

表 *3. IBM i* の構成例 *(*続き*)* **ID パラメーター名 参照 使用例** A キュー・マネージャー名 **AS400** B |ローカル・キュー名 | AS400.LOCALQ **Windows | Windows | IBM MQ for Windows との接続** 表のこのセクションで指定する値は、44 ページの『Windows [用のチャネル構成』](#page-43-0)で使用した値と一致させる 必要があります。 C リモート・キュー・マネージャー名 A **WINNT** D リモート・キュー名 **WINNT.REMOTEQ** E リモート・システムのキュー名 B **WINNT.LOCALQ** F 伝送キュー名 **WINNT** G 送信側 (SNA) チャネル名 **AS400.WINNT.SNA** H 送信側 (TCP/IP) チャネル名 **AS400.WINNT.TCP** I 受信側 (SNA) チャネル名 G **WINNT.AS400.SNA** J 受信側 (TCP/IP) チャネル名 H **WINNT.AS400.TCP**

## **AIX AIX IBM MQ for AIX との接続**

表のこのセクションで指定する値は、11 ページの『AIX [用のチャネル構成』で](#page-10-0)使用した値と一致させる必要が あります。

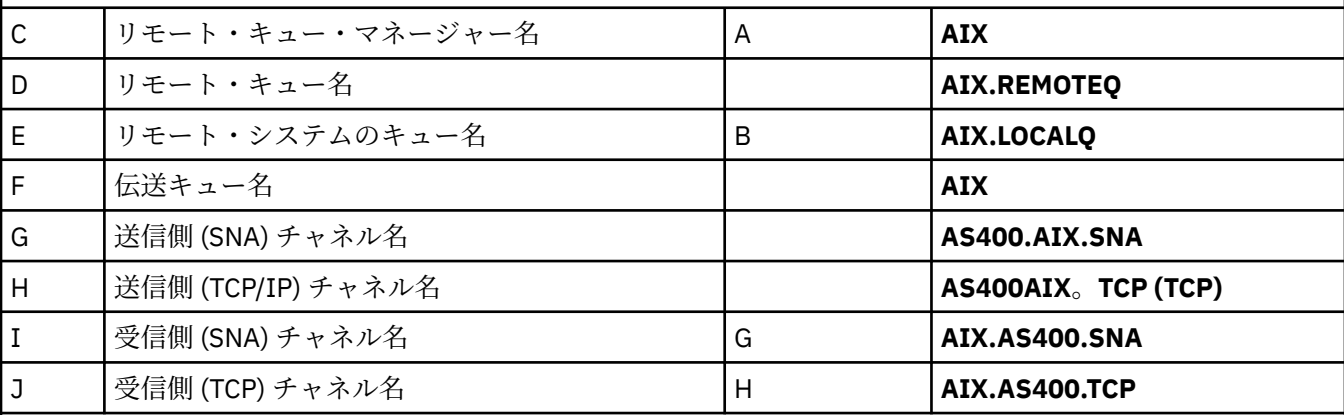

**IBM MQ for Solaris Bullaris 15 HDM MQ for Solaris との接続** 

表のこのセクションで指定する値は、38 ページの『Solaris [用のチャネル構成』で](#page-37-0)使用した値と一致させる必 要があります。

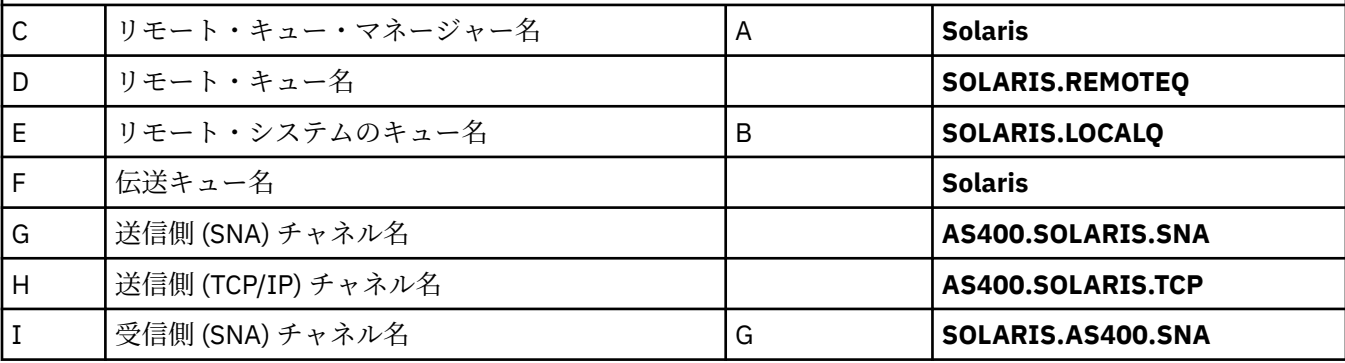

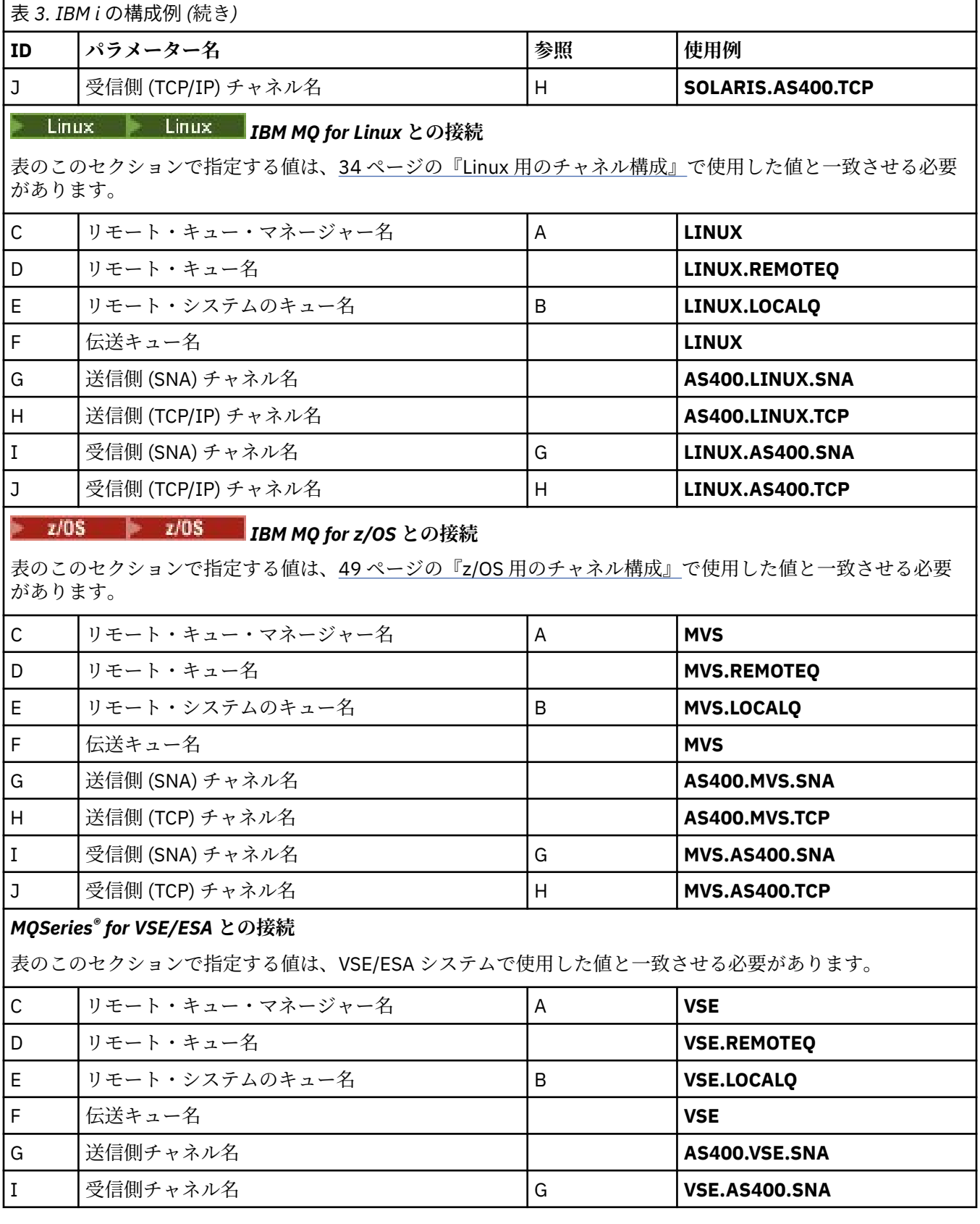

*IBM i* での送信側チャネル定義

SNA および TCP の送信側チャネル定義の例です。

## **SNA の使用**

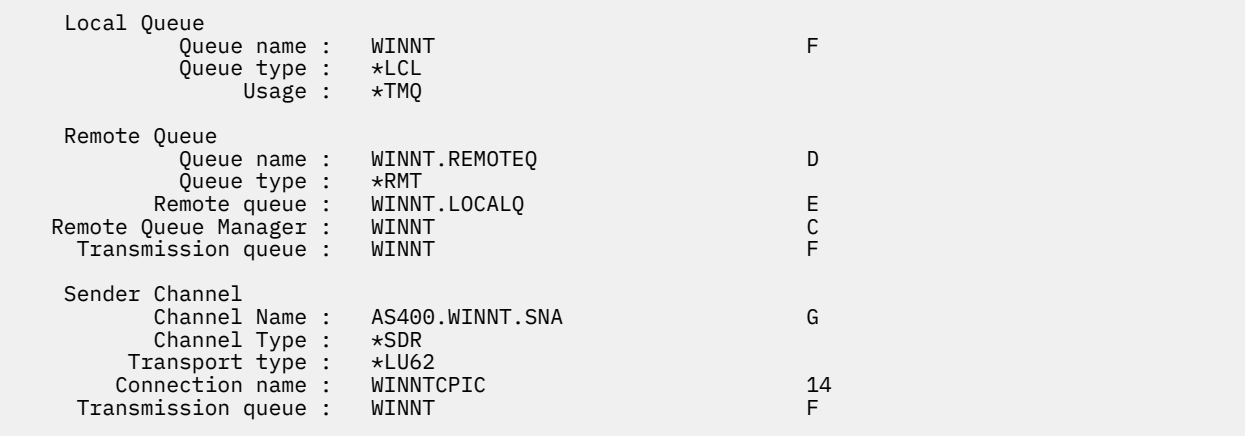

## **TCP の使用**

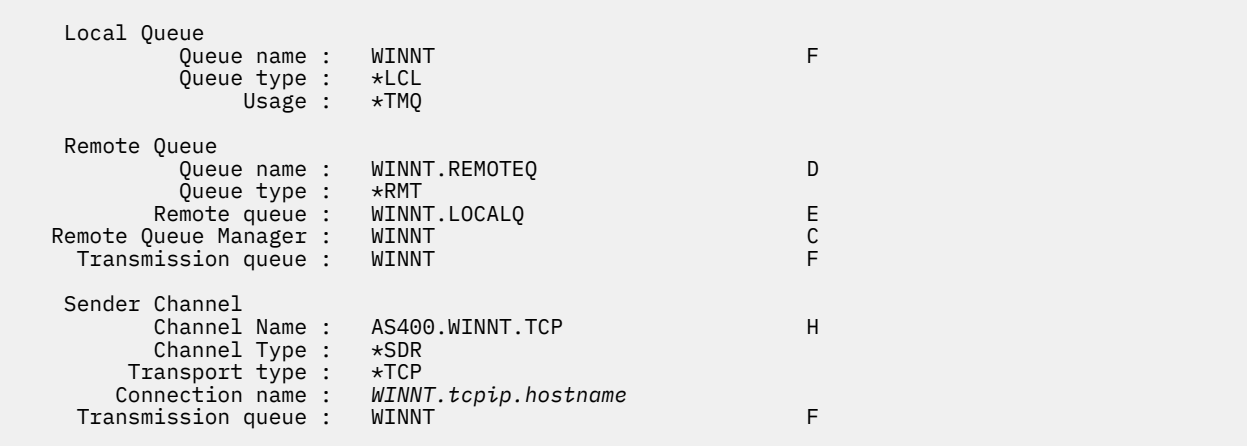

*IBM i* での受信側チャネル定義 SNA および TCP の受信側チャネル定義の例です。

## **SNA の使用**

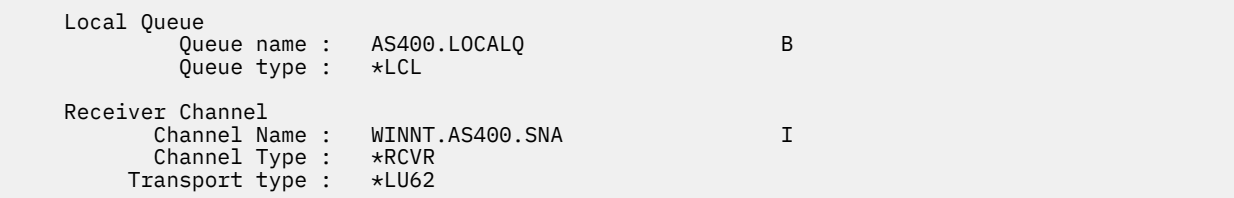

## **TCP の使用**

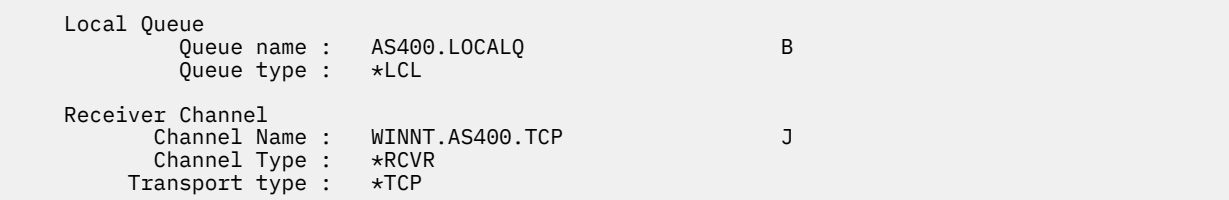

## <span id="page-30-0"></span>**Elinux ■Linux の IBM MO 構成の例**

このセクションでは、IBM MQ for Linux から IBM MQ 製品への通信リンクをセットアップする方法を例を 挙げて説明します。

以下のプラットフォームでの例が示されています。

- **Windows** Windows
- $\bullet$  aix  $\bullet$   $\bullet$   $\bullet$   $\bullet$   $\bullet$   $\bullet$   $\bullet$
- **Solaris** Solaris
- . **IBM i** TRM i
- $\frac{1}{2}$   $\frac{1}{2}$   $\frac{1}{2}$
- VSE/ESA

このセクションのバックグラウンド情報およびその使用方法については、5 [ページの『すべてのプラットフ](#page-4-0) ォームでの IBM MQ [の構成例』を](#page-4-0)参照してください。

### <u>Linux LU 6.2</u> 接続の確立

このワークシートを使用して、この構成で使用する値を記録します。

**注 :** このセクションの情報は、IBM MQ for Linux (x86 プラットフォーム) のみに適用されます。 IBM MQ for Linux (x86-64 プラットフォーム)、IBM MQ for Linux (zSeries s390x プラットフォーム)、または IBM MQ for Linux (Power プラットフォーム) には適用されません。

SNA over TCP/IP の構成に関する最新情報については、 [Communications Server for Linux](https://www.ibm.com/support/pages/node/317755) ライブラリーの 資料から、ご使用のバージョンの Linux の管理ガイドを参照してください。

#### **Linux での TCP 接続の確立**

現在は、inet デーモン (INETD) ではなく、拡張 inet デーモン (XINETD) を使用する Linux 配布版もありま す。 次に、inet デーモンまたは拡張 inet デーモンのいずれかを使用した TCP 接続の確立方法を 説明しま す。

#### **inet デーモン (INETD) の使用**

*MQ\_INSTALLATION\_PATH* は、IBM MQ がインストールされている上位ディレクトリーを表します。

TCP 接続を確立するには、次の手順に従ってください。

1. /etc/services というファイルを編集する。 そのファイルに次の行がない場合は、それを以下のように追 加します。

MQSeries 1414/tcp # MQSeries channel listener

**注 :** このファイルを編集するには、スーパーユーザーまたはルートとしてログインしなければなりませ  $\lambda$ .

2. /etc/inetd.conf というファイルを編集する。 以下に示す行がこのファイルにない場合には、次のとおり に入力してファイルに追加してください。

MQSeries stream tcp nowait mqm *MQ\_INSTALLATION\_PATH*/bin/amqcrsta amqcrsta [-m *queue.manager.name* ]

3. 以下のコマンドにより、inetd のプロセス ID を調べる

ps -ef | grep inetd

4. コマンドを実行します。

kill -1 *inetd processid*

システムに複数のキュー・マネージャーがあるために複数のサービスが必要な場合は、追加のキュー・マ ネージャーごとに /etc/services と inetd.conf の両方に 1 行追加する必要があります。

以下に例を示します。

MQSeries1 1414/tcp MQSeries2 1822/tcp

MQSeries1 stream tcp nowait mqm *MQ\_INSTALLATION\_PATH*/bin/amqcrsta amqcrsta -m QM1 MQSeries2 stream tcp nowait mqm *MQ\_INSTALLATION\_PATH*/bin/amqcrsta amqcrsta -m QM2

このようにすると、1 つの TCP ポートのキューに入る未解決の接続要求の数に制限がある場合、エラー・ メッセージの生成が回避されます。 未解決の接続要求の数については、TCP リスナー・バックログ・オプ ションの使用を参照してください。

Linux 上の inetd プロセスは、TCP ポートのインバウンド接続の速度を制限する場合があります。 デフォル トは 60 秒間隔内で 40 の接続です。 さらに高速であることが必要な場合は、ピリオド (.) に続けて新規制 限を inetd.conf 内の適切なサービスの nowait パラメーターに付加して、60 秒間隔内のインバウンド接続 の数に対する新規制限を指定します。 例えば、60 秒間隔内で 500 の接続の制限の場合は、以下を使用し ます。

```
MQSeries stream tcp nowait.500 mqm / MQ_INSTALLATION_PATH/bin/amqcrsta amqcrsta -m QM1
```
*MQ\_INSTALLATION\_PATH* は、IBM MQ がインストールされている上位ディレクトリーを表します。

#### **拡張 inet デーモン (XINETD) の使用**

次に、Red Hat Linux への拡張 inet デーモンの実装方法について説明します。 別の Linux 配布版を使用して いる場合は、これらの説明を変更しなければならないことがあります。

TCP 接続を確立するには、次の手順に従ってください。

1. /etc/services というファイルを編集する。 そのファイルに次の行がない場合は、それを以下のように追 加します。

MQSeries 1414/tcp # MQSeries channel listener

**注 :** このファイルを編集するには、スーパーユーザーまたはルートとしてログインしなければなりませ  $\mathcal{L}_{\circ}$ 

2. XINETD 構成ディレクトリー /etc/xinetd.d に、IBM MQ という名前のファイルを作成します。 このファ イルに以下のスタンザを追加します。

```
# IBM MQ service for XINETD
service MQSeries
{
  disable = no<br>flags = RE
                             = REUSE
   \begin{array}{ccc} \text{soc}\bar{\text{k}}\text{et}\text{-type} & = & \text{stream} \\ \text{wait} & = & \text{no} \end{array}wait<br>user
  user = mqm<br>server = MOserver = MQ_INSTALLATION_PATH/bin/amqcrsta<br>server args = -m queue.manager.name
                               server_args = -m queue.manager.name
   log_on_failure += USERID
}
```
3. 次のコマンドを実行して、拡張 inet デーモンを再始動します。

/etc/rc.d/init.d/xinetd restart

システムに複数のキュー・マネージャーがあるために複数のサービスが必要な場合は、追加のキュー・マ ネージャーごとに /etc/services に 1 行追加する必要があります。 サービスごとに /etc/xinetd.d ディレク トリーにファイルを作成するか、以前に作成した IBM MQ ファイルにスタンザを追加することができます。

Linux 上の xinetd プロセスは、TCP ポートのインバウンド接続の速度を制限する場合があります。 デフォ ルトは 10 秒間隔内で 50 の接続です。 さらに高速であることが必要な場合は、xinetd 構成ファイル内で 'CPS' 属性を指定することで、インバウンド接続の速度に対する新規制限を指定します。 例えば、60 秒間 隔内で 500 の接続の制限の場合は、以下を使用します。

cps = 500 60

### **次のステップ**

これで TCP/IP 接続は確立されました。 構成を完成させる準備ができました。 33 ページの『IBM MQ for Linux の構成』に移動します。

#### ■ Linux ■ **IBM MO for Linux の構成**

インストール・プロセスを開始する前に、まず、mqm ユーザー ID および mqm グループを作成済みであ ることを確認してから、パスワードを設定します。

次のコマンドを使用して、チャネルを開始します。

runmqchl -c *channel.name*

**注 :**

- 1. サンプル・プログラムは *MQ\_INSTALLATION\_PATH*/samp にインストールされています。ここで、 *MQ\_INSTALLATION\_PATH* は IBM MQ がインストールされている上位のディレクトリーを表します。
- 2. エラー・ログは、/var/mqm/qmgrs/*qmgrname*/errors に格納されています。
- 3. コマンド・インタープリター **runmqsc** を使用して、管理コマンドを入力している場合、行の終わりに ある + は、次の行が継続していることを示します。 必ず最後のパラメーターと継続文字との間にスペー スを入れるようにします。

#### **基本構成**

1. 次のコマンドを使用して、UNIX プロンプトからキュー・マネージャーを作成します。

```
crtmqm -u dlqname -q linux
```
ここで、

*linux*

キュー・マネージャーの名前

**-q**

これがデフォルトのキュー・マネージャーになることを示す

#### **-u** *dlqname*

送達不能キューの名前を指定します。

このコマンドは、キュー・マネージャーおよび一連のデフォルト・オブジェクトを作成します。 2. 次のコマンドを使用して、UNIX プロンプトからキュー・マネージャーを開始します。

strmqm *linux*

<span id="page-33-0"></span>ここで、*linux* は、作成時に、キュー・マネージャーに指定された名前です。

#### **Linux Linux 用のチャネル構成**

以下のセクションでは、 5 [ページの『すべてのプラットフォームでの](#page-4-0) IBM MQ の構成例』で説明されてい るチャネルを実装するために Linux キュー・マネージャーで実行する構成について詳しく説明します。

各オブジェクトを作成するための MQSC コマンドが示されます。 UNIX プロンプトから **runmqsc** を開始 し、各コマンドを順番に入力するか、コマンドをコマンド・ファイルに作成します。

IBM MQ for Linux の接続のための例を示します。

**注 : 太字** の語は推奨値であり、これらの例で使用されている IBM MQ オブジェクトの名前を反映していま す。 これらの値は製品インストール済み環境で変更できますが、変更する場合は、このセクションの例を 参照する際に必ず独自の値を使用してください。

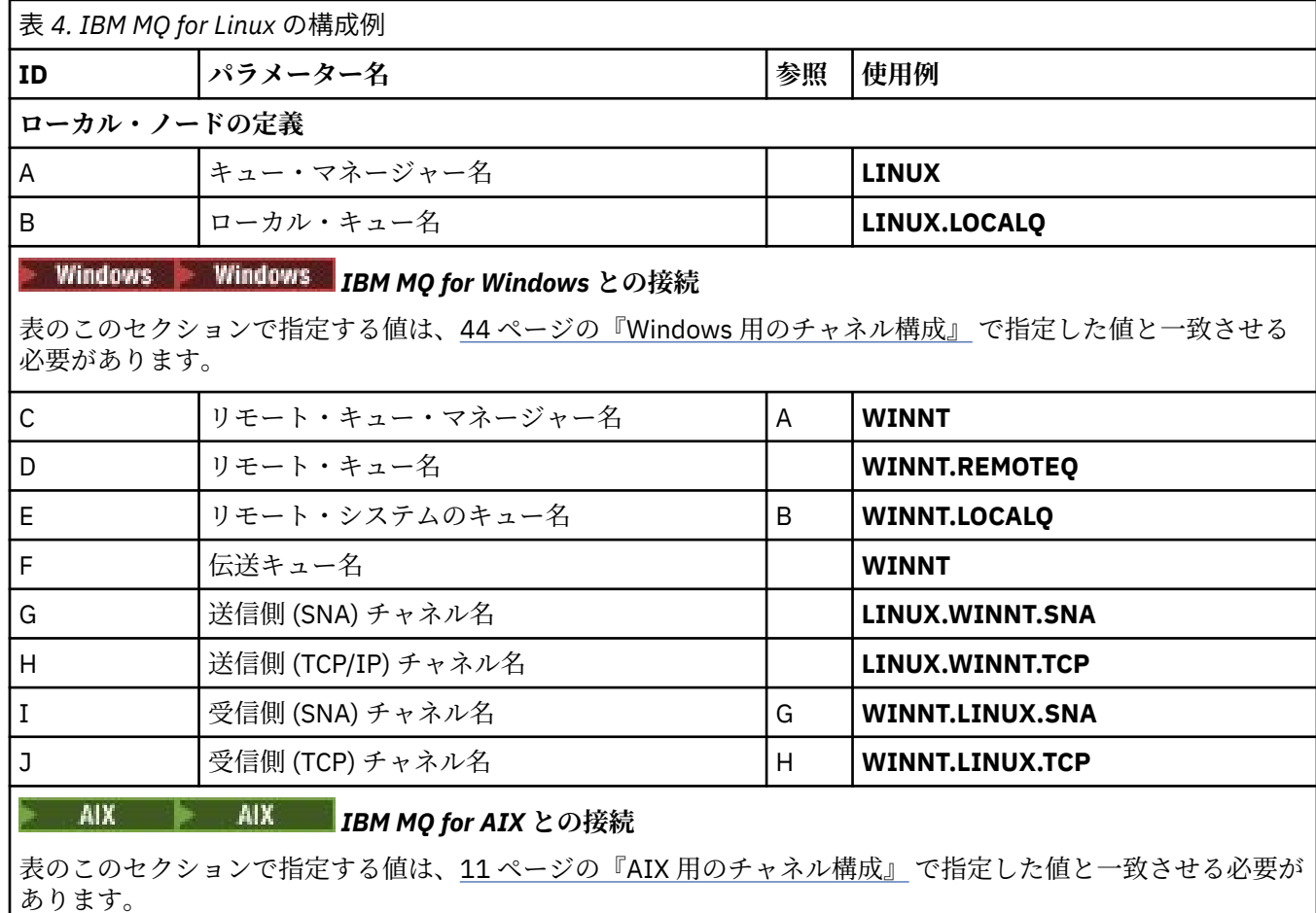

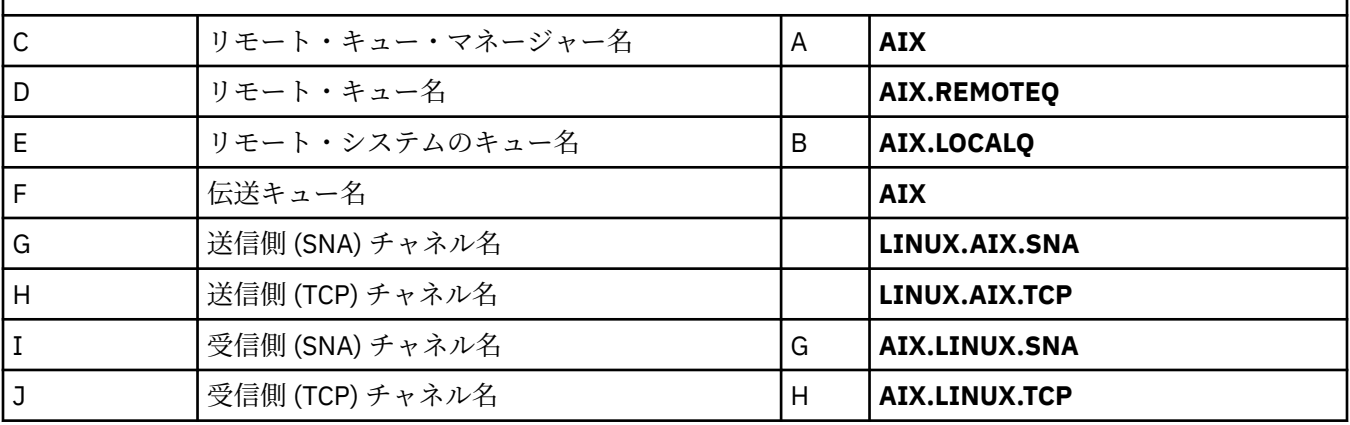

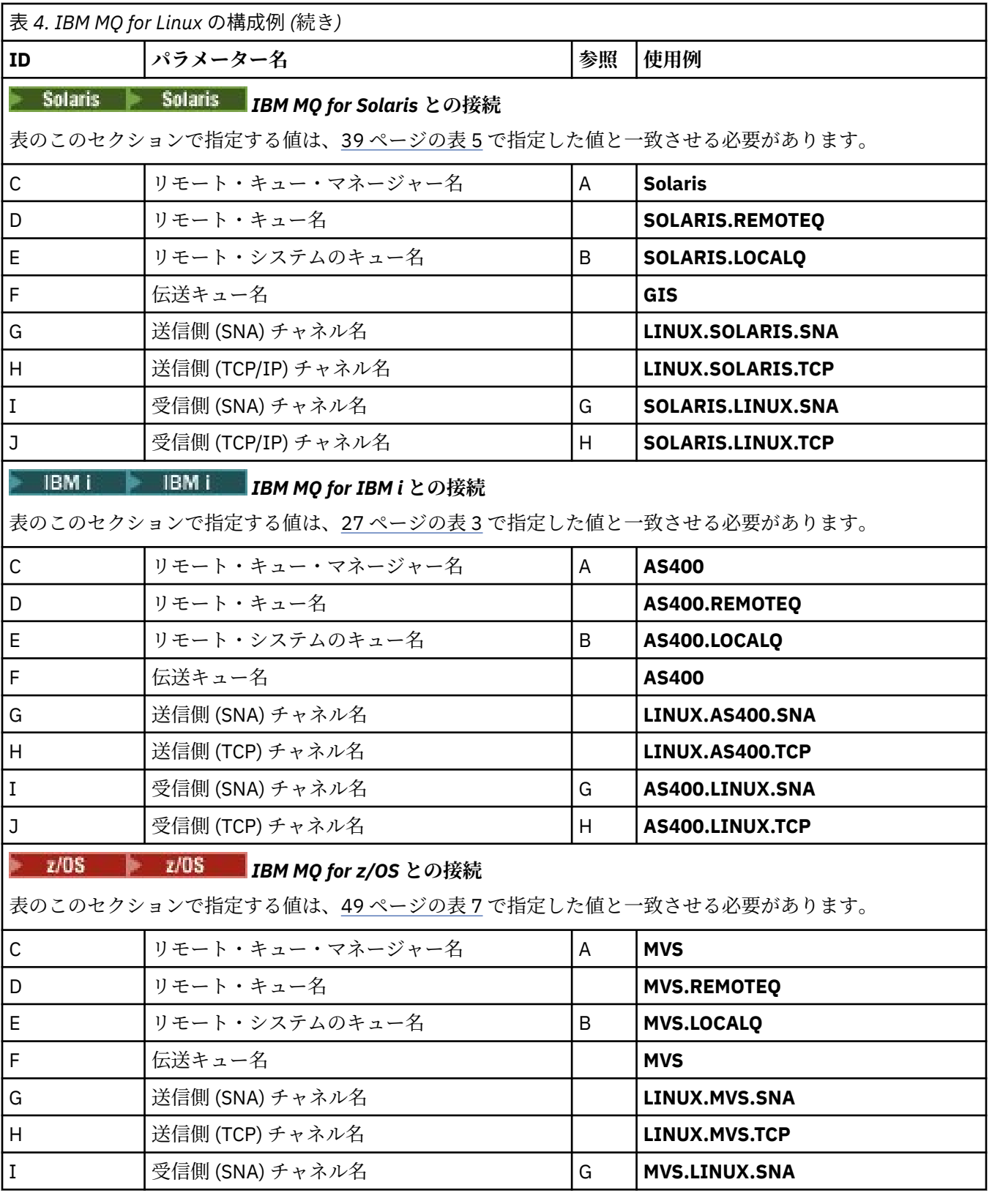

*SNA* を使用した *IBM MQ for Linux (x86* プラットフォーム*)* 送信側チャネル定義 コーディングの例。

<span id="page-35-0"></span>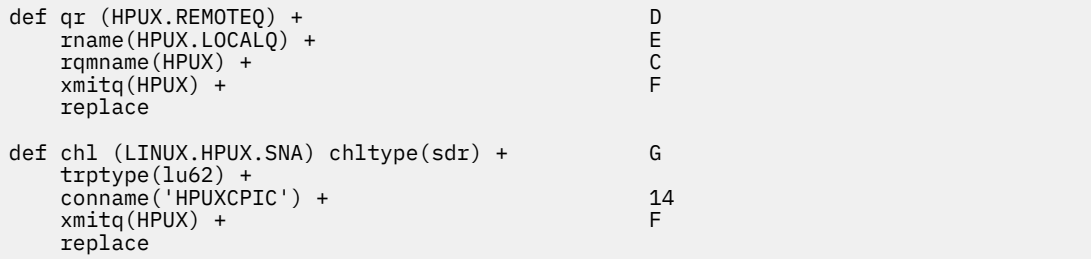

*SNA* を使用した *IBM MQ for Linux (x86* プラットフォーム*)* 受信側チャネル定義 コーディングの例。

def ql (LINUX.LOCALQ) replace B def chl (HPUX.LINUX.SNA) chltype(rcvr) + I trptype(lu62) + replace

*TCP* を使用した *IBM MQ for Linux* 送信側チャネル定義 コーディングの例。

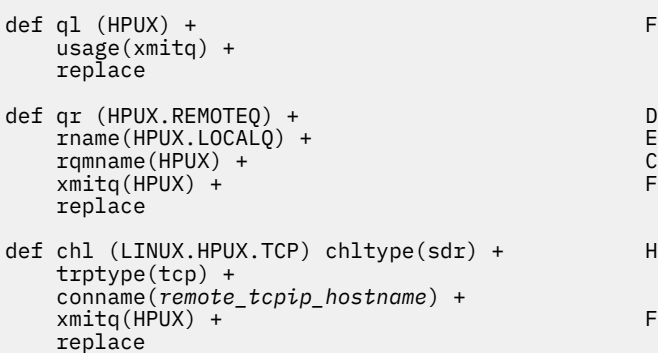

*TCP/IP* を使用した *IBM MQ for Linux* 受信側チャネル定義

コーディングの例。

```
def ql (LINUX.LOCALQ) replace B
def chl (HPUX.LINUX.TCP) chltype(rcvr) + J
   trptype(tcp) +
   replace
```
## **Solaris の IBM MQ 構成の例**

このセクションでは IBM MQ for Solaris から IBM MQ 製品への通信リンクをセットアップする方法を例を 挙げて説明します。

例は、以下のプラットフォーム上で示されています。

**• Windows** Windows **AIX** AIX Linux Linux **IBM i** IBM i

 $\frac{z}{108}$   $\frac{z}{108}$
• VSE/ESA

このセクションのバックグラウンド情報およびその使用方法については、5 [ページの『すべてのプラットフ](#page-4-0) ォームでの IBM MQ [の構成例』を](#page-4-0)参照してください。

### **SNAP-IX を使用した LU 6.2 接続の確立**

SNAP-IX を使用した LU 6.2 接続の構成のためのパラメーター。

SNA over TCP/IP の構成に関する最新情報については、IBM オンライン資料「[Communications Server](https://www.ibm.com/software/network/commserver/library/index.html)」、 MetaSwitch オンライン資料「[SNAP-IX Administration Guide](https://docs.metaswitch.com/snapix/admin.htm)」および Sun オンライン資料「[Configuring](https://docs.oracle.com/cd/E19065-01/servers.12k/816-5328-11/cfgcomms.html) [Intersystem Communications \(ISC\)](https://docs.oracle.com/cd/E19065-01/servers.12k/816-5328-11/cfgcomms.html)」を参照してください。

### ▶ Solaris TCP 接続の確立

TCP 接続の構成に関する情報と、次のステップについて説明します。

TCP 接続を確立するには、次の手順に従ってください。

1. /etc/services というファイルを編集する。

**注 :** /etc/services ファイルを編集するには、スーパーユーザーまたはルートとしてログインしなければ なりません。 以下に示す行がこのファイルにない場合には、次のとおりに入力してファイルに追加して ください。

MOSeries 1414/tcp # MOSeries channel listener

2. /etc/inetd.conf というファイルを編集する。 以下に示す行がこのファイルにない場合には、次のとおり に入力してファイルに追加してください。

MQSeries stream tcp nowait mqm *MQ\_INSTALLATION\_PATH*/bin/amqcrsta amqcrsta [-m queue.manager.name]

*MQ\_INSTALLATION\_PATH* は、IBM MQ がインストールされている上位ディレクトリーを表します。 3. 以下のコマンドにより、inetd のプロセス ID を調べる

ps -ef | grep inetd

4. 以下の該当するコマンドを実行する:

• Solaris 9 の場合

kill -1 *inetd processid*

• Solaris 10 以降の場合

inetconv

#### **次のステップ**

これで TCP/IP 接続は確立されました。 構成を完成させる準備ができました。 37 ページの『IBM MQ for Solaris 構成』に移動します。

#### **■ IBM MQ for Solaris 構成**

構成を完了するために定義するチャネルについて説明します。

インストール・プロセスを開始する前に、まず、*mqm* ユーザーおよびグループを作成済みであることを確 認してから、パスワードを設定します。

<span id="page-37-0"></span>次のコマンドを使用して、チャネルを開始します。

runmqchl -c *channel.name*

**注 :**

1. サンプル・プログラムは、*MQ\_INSTALLATION\_PATH*/samp にインストールされています。

*MQ\_INSTALLATION\_PATH* は、IBM MQ がインストールされている上位ディレクトリーを表します。

- 2. エラー・ログは、/var/mqm/qmgrs/*qmgrname*/errors に格納されています。
- 3. コマンド・インタープリター **runmqsc** を使用して、管理コマンドを入力している場合、行の終わりに ある + は、次の行が継続していることを示します。 必ず最後のパラメーターと継続文字との間にスペー スを入れるようにします。
- 4. SNA または LU 6.2 チャネルの場合、通信ライブラリーをロードしようとしてエラーが生じるようであ れば、ファイル liblu62.so が見つからない可能性があります。 この問題の解決策としては、同ファイル の場所 (おそらく /opt/SUNWlu62) を LD\_LIBRARY\_PATH に追加することが考えられます。

#### **基本構成**

1. 次のコマンドを使用して、UNIX プロンプトからキュー・マネージャーを作成します。

crtmqm -u *dlqname* -q *solaris*

#### ここで、

*solaris*

キュー・マネージャーの名前

**-q**

これがデフォルトのキュー・マネージャーになることを示す

**-u** *dlqname*

未配布メッセージ・キューの名前を指定する

このコマンドは、キュー・マネージャーおよび一連のデフォルト・オブジェクトを作成します。

2. 次のコマンドを使用して、UNIX プロンプトからキュー・マネージャーを開始します。

strmqm *solaris*

ここで、*solaris* は、作成時に、キュー・マネージャーに指定された名前です。

### <mark>Solaris Solaris 用のチャネル構成</mark>

次のセクションでは、チャネルを実装するために Solaris キュー・マネージャーで実行する構成について詳 細に説明します。

説明される構成は、5 [ページの図](#page-4-0) 1 で説明するチャネルの実装のためのものです。

各オブジェクトを作成するための MQSC コマンドが示されます。 UNIX プロンプトから **runmqsc** を開始 し、各コマンドを順番に入力するか、コマンドをコマンド・ファイルに作成します。

IBM MQ for Solaris と IBM MQ for Windows の接続のための例が示されています。 他のプラットフォーム 上の IBM MQ に接続するには、Windows 用の値の代わりに表から該当する一連の値を使用します。

**注 : 太字**の語は、ユーザーが指定するもので、これらの例で使用される IBM MQ オブジェクトの名前を反映 しています。 ここで使用される名前を変更する場合は、このセクション全体でこれらのオブジェクトに行 われている他の参照も必ず変更してください。 他はすべてキーワードなので、記載されているとおりに入 力してください。

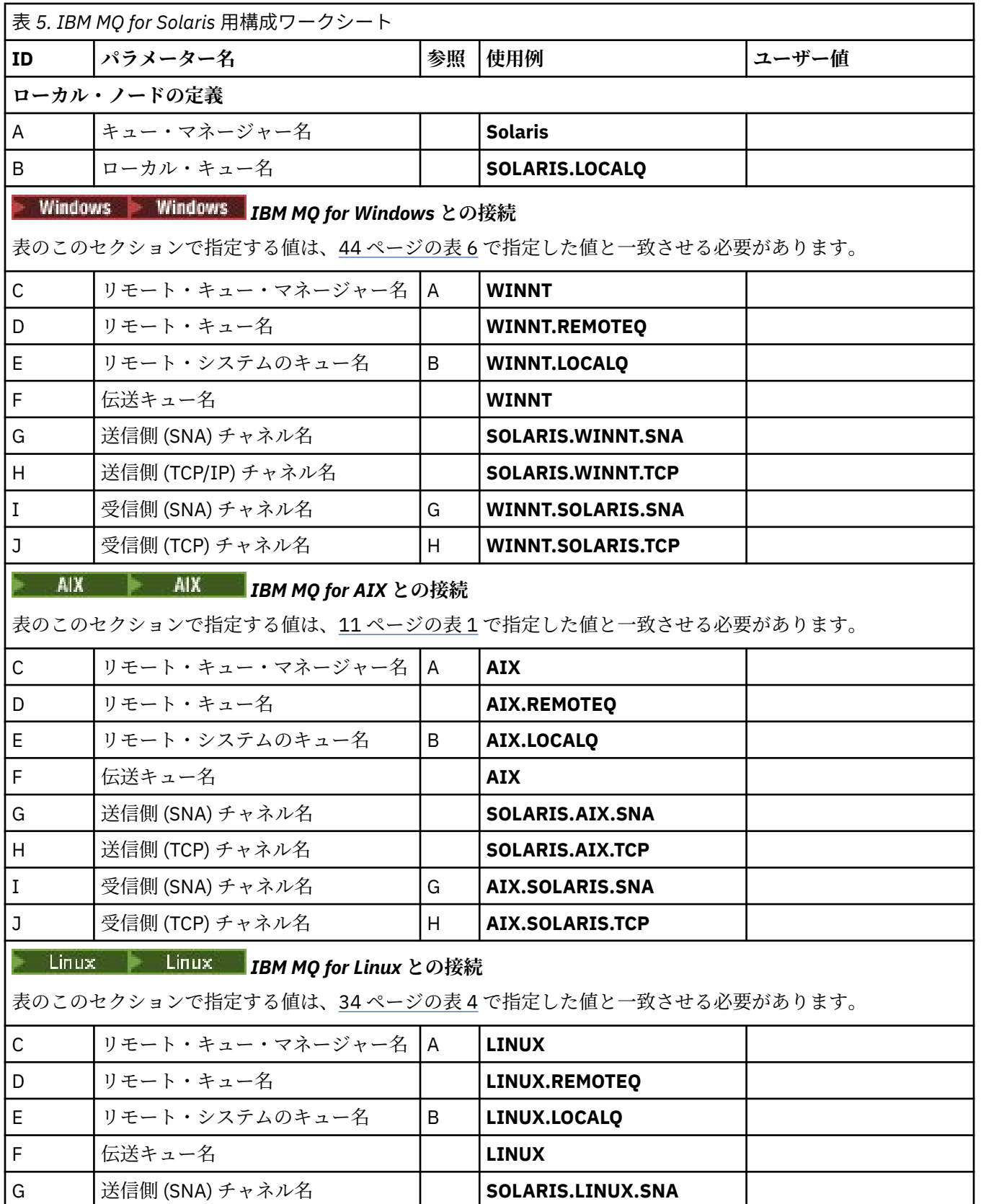

H |送信側 (TCP/IP) チャネル名 | | SOLARIS.LINUX.TCP I 受信側 (SNA) チャネル名 G **LINUX.SOLARIS.SNA J** | 受信側 (TCP/IP) チャネル名 | H | LINUX.SOLARIS.TCP

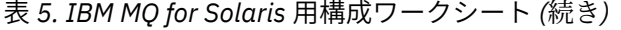

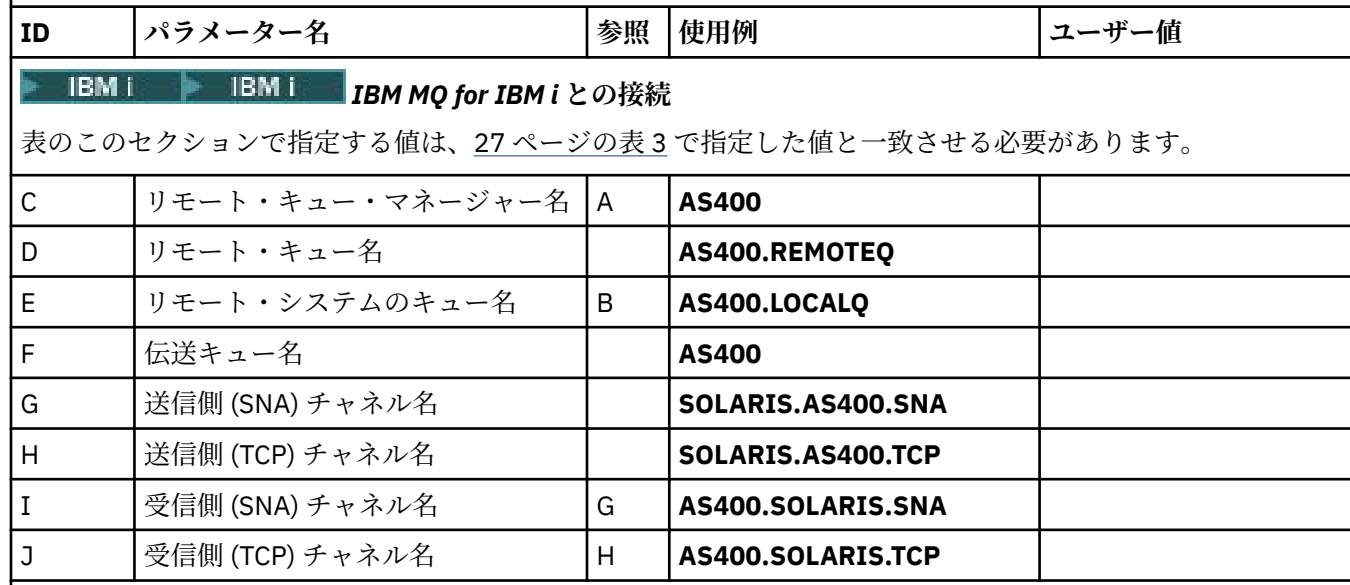

# *IBM MQ for z/OS との接続*

表のこのセクションで指定する値は、49 [ページの表](#page-48-0) 7 で指定した値と一致させる必要があります。

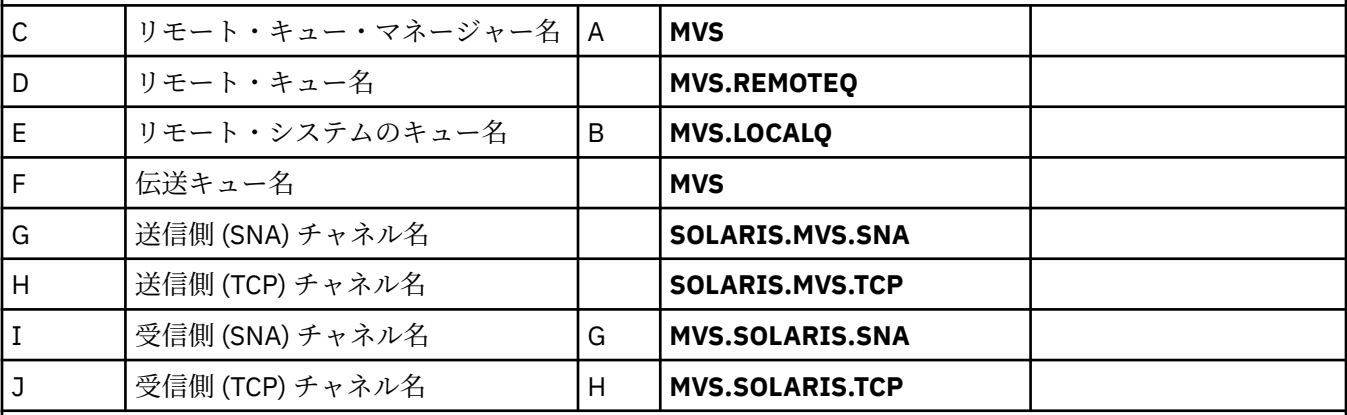

## *MQSeries for VSE/ESA* **との接続**

このセクションの表の値は、VSE/ESA システムで使用した値と一致させる必要があります。

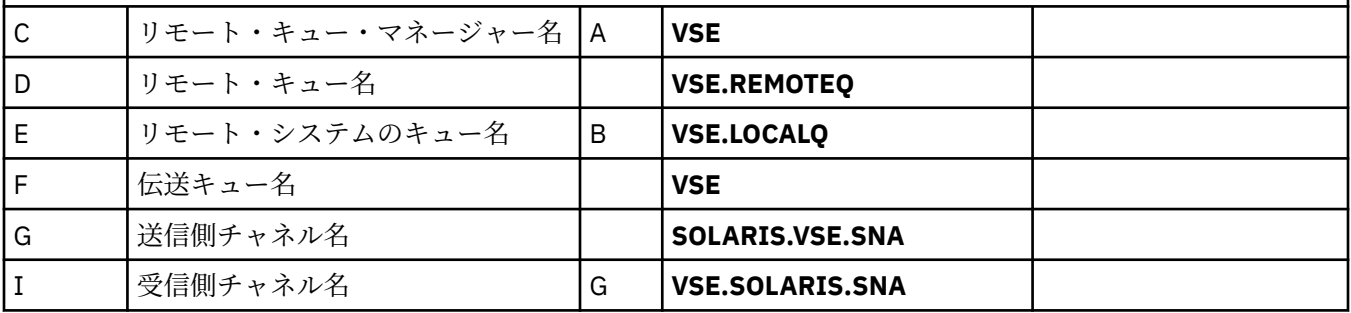

*SNAP-IX SNA* を使用した *IBM MQ for Solaris* 送信側チャネル定義 コーディングの例。

def ql (WINNT) + F usage(xmitq) + replace def qr (WINNT.REMOTEQ) + D<br>mame(WINNT.IOCAIO) + F rname(WINNT.LOCALQ) + E

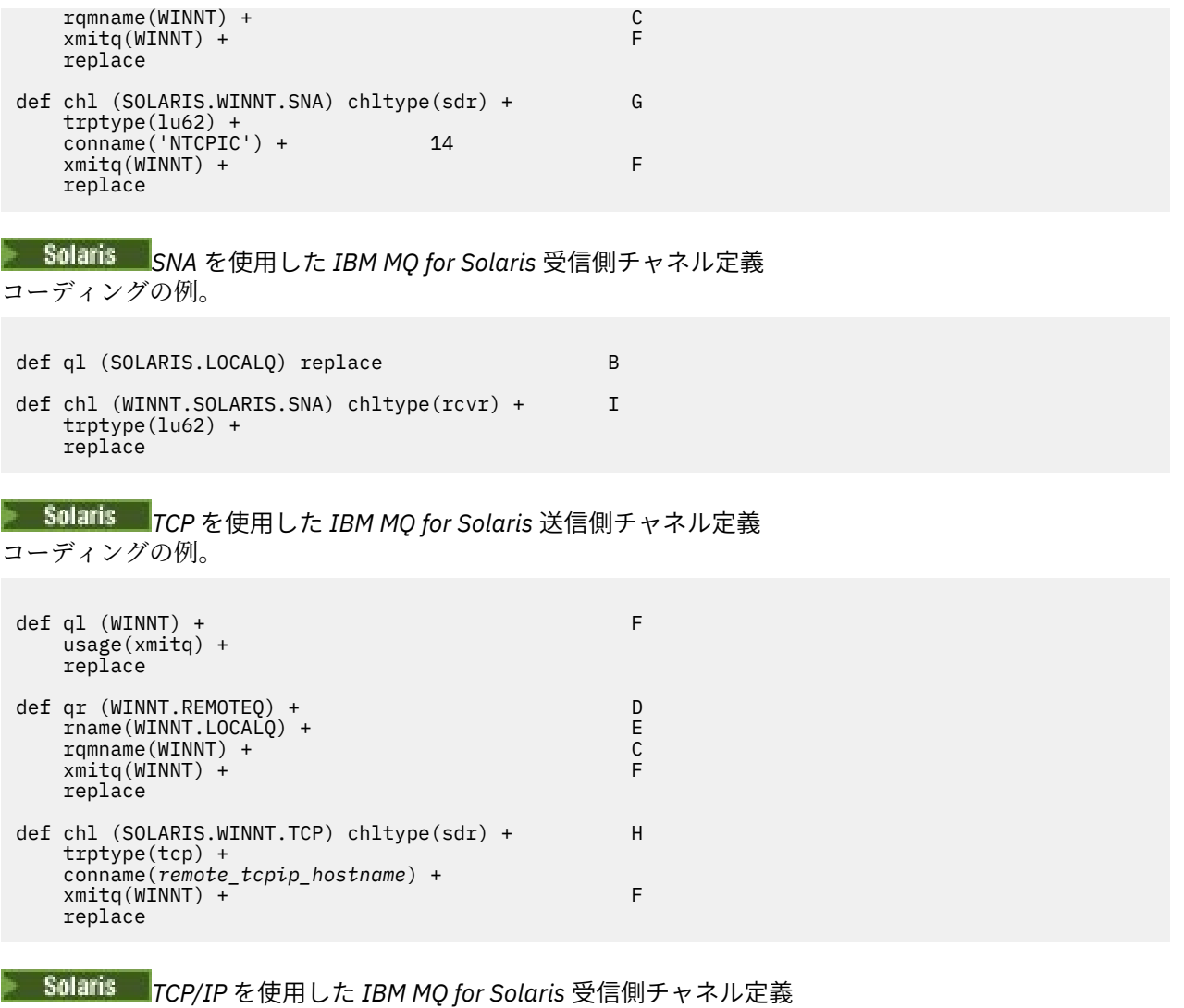

コーディングの例。

def ql (SOLARIS.LOCALQ) replace B def chl (WINNT.SOLARIS.TCP) chltype(rcvr) + J trptype(tcp) + replace

## **Windows の IBM MQ 構成の例**

このセクションでは、その他のプラットフォーム上で IBM MQ for Windows から IBM MQ 製品への通信リ ンクをセットアップする方法を例を挙げて説明します。

次のプラットフォーム上での通信リンクのセットアップが示されています。

. AIX ATX **• Solaris** Solaris  $\blacksquare$  Linux Linux . IBM i IBM i  $\frac{1}{2}/0$ S  $\frac{1}{2}/0$ S • VSE/ESA

接続が確立されたら、いくつかのチャネルを定義して、構成を完成させる必要があります。 構成のプログ ラムとコマンドの例は、43 ページの『[IBM MQ for Windows](#page-42-0) 構成』で説明されています。

このセクションのバックグラウンド情報およびその使用方法については、5 [ページの『すべてのプラットフ](#page-4-0) ォームでの IBM MQ [の構成例』を](#page-4-0)参照してください。

### **LU 6.2 接続の確立**

AnyNet® SNA over TCP/IP の構成に関する情報の解説書。

AnyNet SNA over TCP/IP の構成に関する最新情報については、IBM オンライン資料 ( AnyNet SNA over TCP/IP、SNA ノード操作、および [Communications Server for Windows\)](https://www.ibm.com/software/network/commserver/windows/library/index.html) を参照してください。

#### **E Windows TCP 接続の確立**

Windows システムとともに出荷される TCP スタックには、*inet* デーモンまたはそれに相当するものは組み 込まれていません。

IBM MQ の TCP リスナーを開始させるために使用される IBM MQ コマンドは、次のとおりです。

runmqlsr -t tcp

チャネルを開始するには、必ずその前にリスナーを明示的に開始してください。 これにより、インバウン ド送信チャネルからの要求に応答して受信チャネルが自動的に開始されるようになります。

#### **次のステップ**

TCP/IP 接続が確立されたら、いつでも構成を完了できます。 43 ページの『[IBM MQ for Windows](#page-42-0) 構成』 に移動します。

#### ■ Windows NetBIOS 接続の確立

NetBIOS 接続は、キュー・マネージャーから開始します。このプログラムは、そのチャネル定義で ConnectionName パラメーターを使用して、ターゲット・リスナーに接続します。

NetBIOS 接続を設定するには、次のステップに従います。

1. チャネルの両端で、IBM MQ チャネル・プロセスが使用するローカル NetBIOS 名をキュー・マネージャ ー構成ファイル qm.ini に指定します。 例えば、送信側の Windows の NETBIOS スタンザは、一例とし て次のようになります。

NETBIOS: LocalName=WNTNETB1

受信側は次のようになります。

NETBIOS: LocalName=WNTNETB2

各 IBM MQ プロセスが必ず別々のローカル NetBIOS 名を使用するようにします。 システム名は既に Windows で使用されているので、NetBIOS 名として使用しないでください。

2. チャネルの送信側と受信側のシステムで使用している LAN アダプター番号を確認します。 IBM MQ for Windows の論理アダプター番号 0 のデフォルトは、インターネット・プロトコル・ネットワークで実行 される NetBIOS です。 ネイティブの NetBIOS を使用するには、論理アダプター番号 1 を選択する必要 があります。 LAN アダプター番号の設定を参照してください。

<span id="page-42-0"></span>Windows レジストリーの NETBIOS スタンザに正しい LAN アダプター番号を指定します。 以下に例を 示します。

NETBIOS: AdapterNum=1

3. 送信側のチャネル開始が作動するように、次の MQNAME 環境変数でローカル NetBIOS 名を指定しま す。

SET MQNAME=WNTNETB1I

この名前は、固有の名前である必要があります。

4. 送信側で、チャネルの受信側で使用する NetBIOS 名を指定して、チャネルを定義します。 以下に例を 示します。

```
DEFINE CHANNEL (WINNT.OS2.NET) CHLTYPE(SDR) +
        TRPTYPE(NETBIOS) +
        CONNAME(WNTNETB2) +
       XMITQ(OS2) + MCATYPE(THREAD) +
        REPLACE
```
Windows では送信側チャネルをスレッドとして実行する必要があるため、オプション MCATYPE(THREAD) を指定する必要があります。

5. 受信側で、対応する受信側チャネルを定義します。 以下に例を示します。

DEFINE CHANNEL (WINNT.OS2.NET) CHLTYPE(RCVR) + TRPTYPE(NETBIOS) + REPLACE

6. 新しく定義したチャネルはそれぞれ、新しいプロセスとしてではなくスレッドとして開始されるため、 チャネル・イニシエーターを開始します。

runmqchi

7. 受信側で、IBM MQ リスナーを開始します。

runmqlsr -t netbios

オプションで、キュー・マネージャー名、NetBIOS ローカル名、セッション数、名前の数、およびコマ ンド数に値を指定できます。 NetBIOS 接続のセットアップの詳細については、Windows での NetBIOS 接続の定義を参照してください。

### **IBM MQ for Windows 構成**

構成のためのプログラムとコマンドの例です。

**注 :**

1. サンプル・プログラム AMQSBCG を使用して、キュー内のすべてのメッセージのコンテンツとヘッダー を表示できます。 以下に例を示します。

AMQSBCG *q\_name qmgr\_name*

これは、キュー・マネージャー *qmgr\_name* で定義されるキュー *q\_name* のコンテンツを表示します。

あるいは、IBM MQ エクスプローラー内でメッセージ・ブラウザーを使用できます。

2. コマンドを使用して、コマンド・プロンプトからすべてのチャネルを開始させることができます。

runmqchl -c *channel.name*

<span id="page-43-0"></span>3. エラー・ログは、ディレクトリー *MQ\_INSTALLATION\_PATH¥qmgrs¥ qmgrname* &#xa5:errors および MO\_INSTALLATION\_PATH&#xa5:gmgrs&#xa5:@system&#xa5:errors にありま す。 どちらの場合でも、最新メッセージは amqerr01.log の最後にあります。

*MQ\_INSTALLATION\_PATH* は、IBM MQ がインストールされている上位ディレクトリーを表します。

4. コマンド・インタープリター **runmqsc** を使用して、管理コマンドを入力している場合、行の終わりに ある + は、次の行が継続していることを示します。 必ず最後のパラメーターと継続文字との間にスペー スを入れるようにします。

#### **Mindows 基本構成**

キュー・マネージャーの作成と開始は、IBM MQ Explorer を使用して行うことも、コマンド・プロンプトか ら実行することもできます。

コマンド・プロンプトを選択した場合は、次のようにします。

1. 次のコマンドを使用して、キュー・マネージャーを作成します。

crtmqm -u *dlqname* -q *winnt*

ここで、

#### *winnt*

キュー・マネージャーの名前

**-q**

これがデフォルトのキュー・マネージャーになることを示す

**-u** *dlqname*

未配布メッセージ・キューの名前を指定する

このコマンドは、キュー・マネージャーおよび一連のデフォルト・オブジェクトを作成します。 2. 次のコマンドを使用して、キュー・マネージャーを起動します。

strmqm *winnt*

ここで、*winnt* は、作成時に、キュー・マネージャーに指定された名前です。

### **■ Windows AIのチャネル構成**

指定されたチャネルを実装するために Windows キュー・マネージャーで実行される構成の例です。

以下のセクションでは、 5 [ページの『すべてのプラットフォームでの](#page-4-0) IBM MQ の構成例』で説明されてい るチャネルを実装するために Windows キュー・マネージャーで実行する構成について詳しく説明します。

それぞれの構成について該当する MQSC コマンドを示しています。 コマンド・プロンプトから **runmqsc** を開始して、次に各コマンドを入力するか、またはコマンドをコマンド・ファイルに組み込みます。

IBM MQ for Windows と IBM MQ for AIX の接続のための例が示されています。 他のプラットフォーム上の IBM MQ に接続するには、Windows 用の値の代わりに表から該当する一連の値を使用します。

**注 : 太字** の語は推奨値であり、これらの例で使用されている IBM MQ オブジェクトの名前を反映していま す。 これらの値は製品のインストール済み環境で変更できますが、変更する場合は、このセクションの例 を参照する際に必ず独自の値を使用してください。

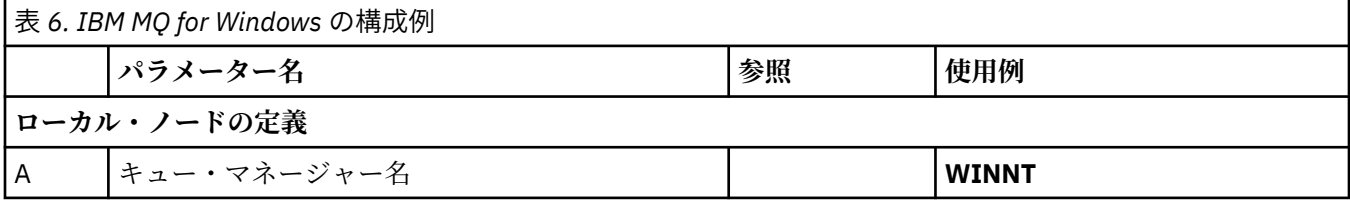

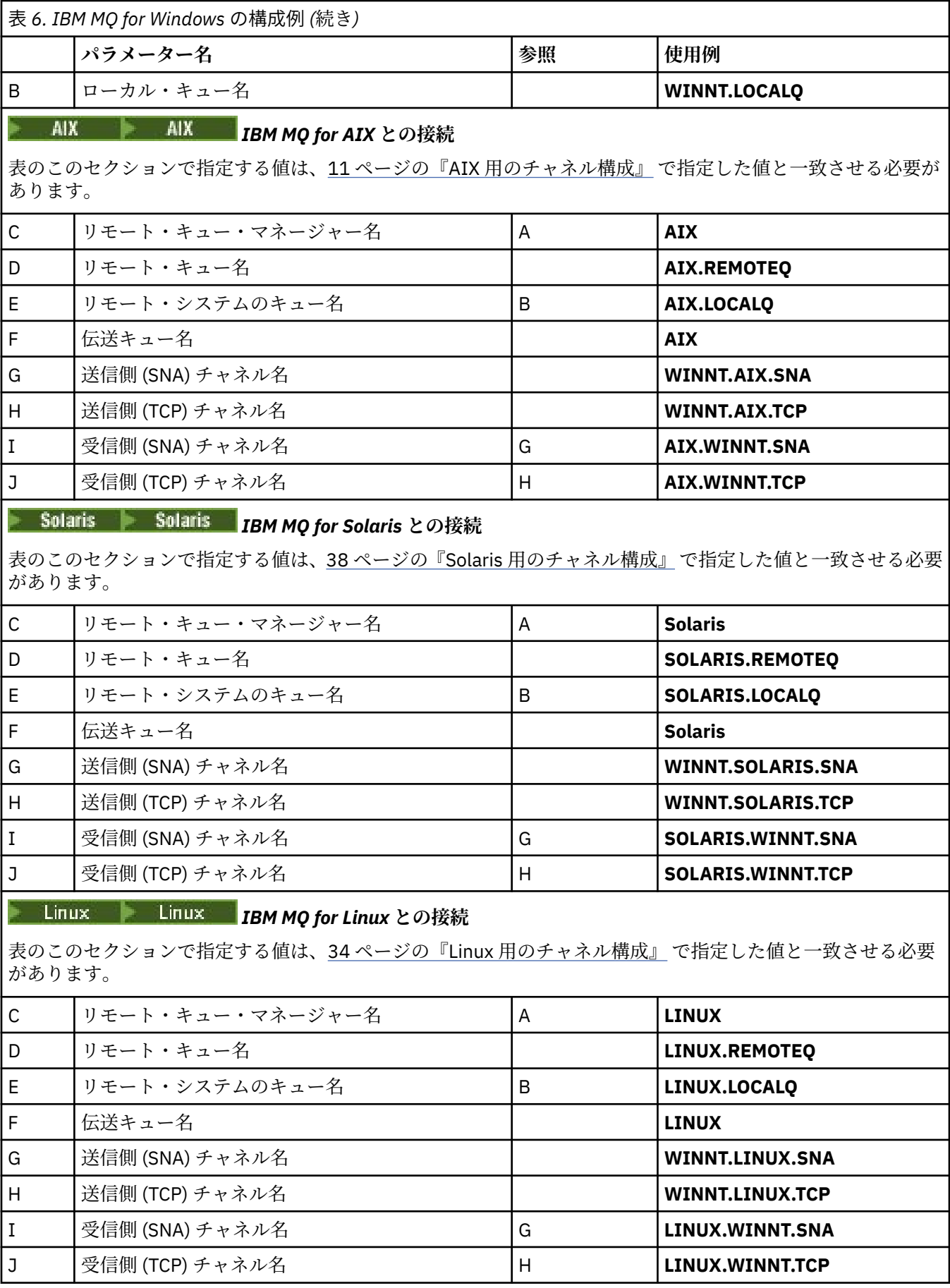

表 *6. IBM MQ for Windows* の構成例 *(*続き*)*

**パラメーター名 参照 使用例**

**IBM i ▶ IBM i** *BM MQ for IBM i との***接続** 

表のこのセクションで指定する値は、27 ページの『IBM i [用のチャネル構成』](#page-26-0)で指定した値と一致させる必要 があります。

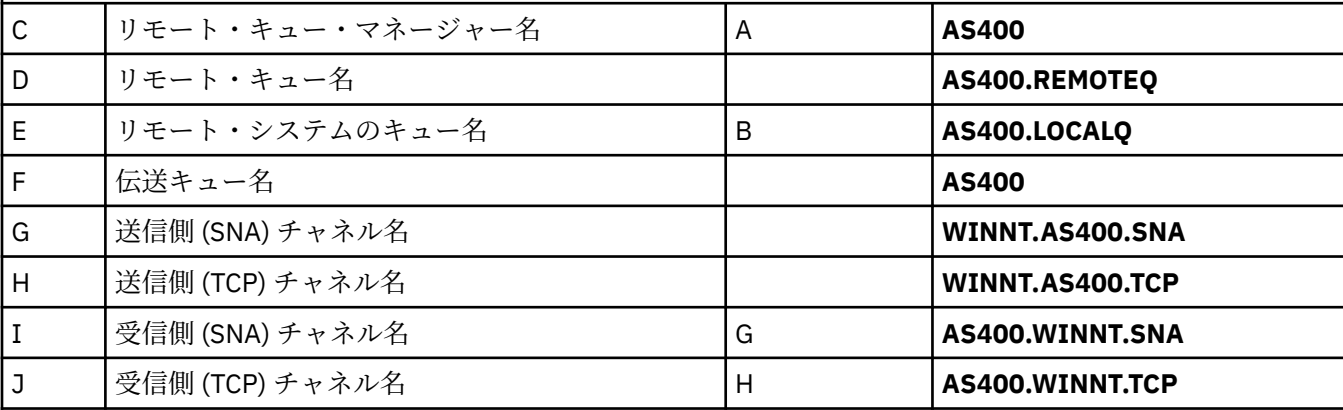

# *IBM MQ for z/OS* **との接続**

表のこのセクションで指定する値は、49 ページの『z/OS [用のチャネル構成』](#page-48-0)で指定した値と一致させる必要 があります。

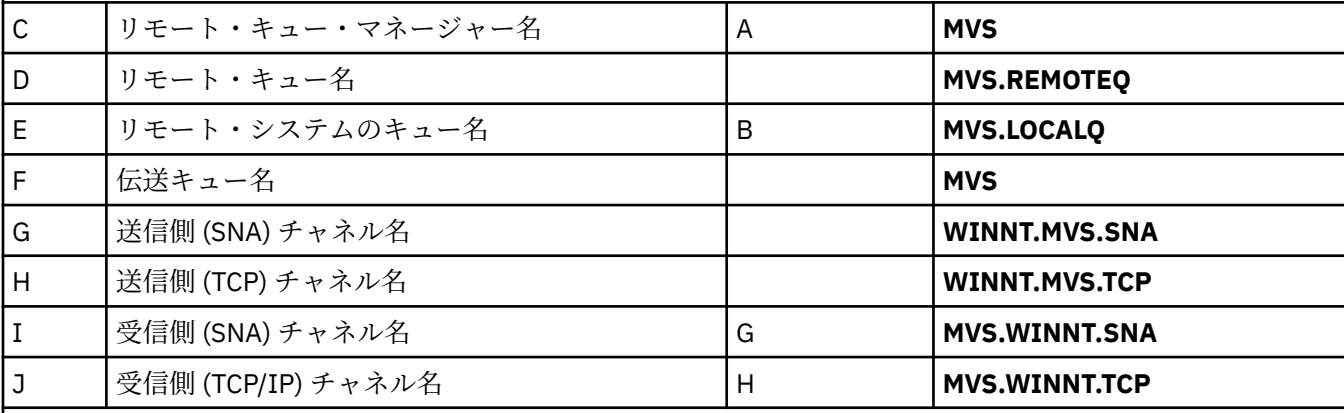

**- z/0S → z/0S → キュー共有グループを使用した** *IBM MQ for z/OS* **との接続** 

表のこのセクションで指定する値は、57 [ページの『共有チャネル構成の例』](#page-56-0) で指定した値と一致させる必要 があります。

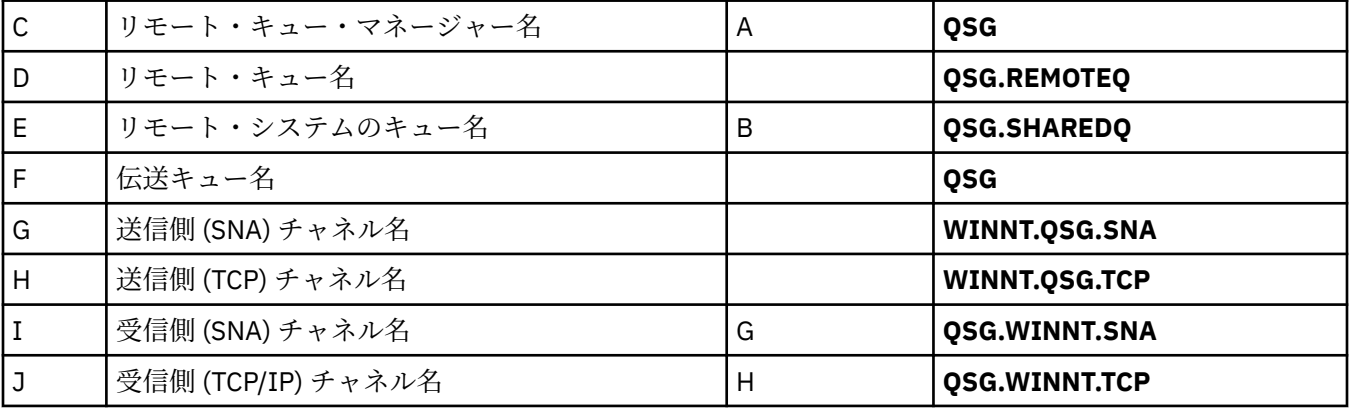

*SNA* を使用した *IBM MQ for Windows* 送信側チャネル定義

サンプル・コードです。

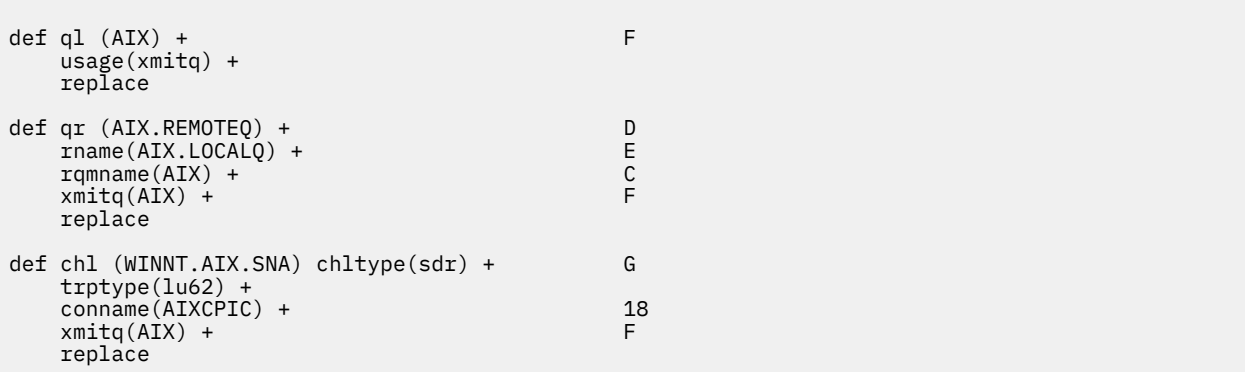

*SNA* を使用した *IBM MQ for Windows* 受信側チャネル定義

サンプル・コードです。

```
def ql (WINNT.LOCALQ) replace B
def chl (AIX.WINNT.SNA) chltype(rcvr) + I
    trptype(lu62) +
    replace
```
*TCP/IP* を使用した *IBM MQ for Windows* 送信側チャネル定義

サンプル・コードです。

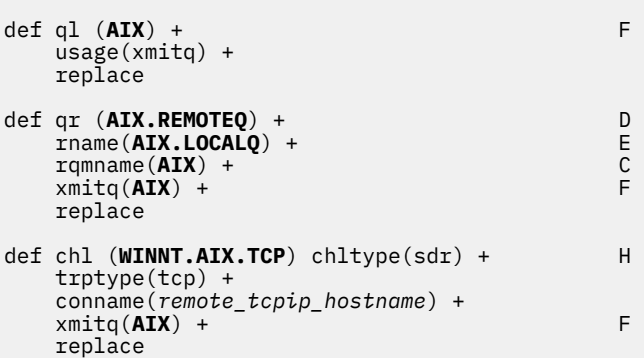

*TCP* を使用した *IBM MQ for Windows* 受信側チャネル定義 サンプル・コードです。

```
def ql (WINNT.LOCALQ) replace B
def chl (AIX.WINNT.TCP) chltype(rcvr) + J
    trptype(tcp) +
    replace
```
## **Mindows 自動始動**

IBM MQ for Windows では、キュー・マネージャーとそのチャネル・イニシエーター、チャネル、リスナ ー、およびコマンド・サーバーの開始を自動化できます。

キュー・マネージャーのサービスを定義するには、IBM MQ Services スナップインを使用します。 通信セ ットアップのテストが正常に終了したら、スナップイン内で該当するサービスを**「自動」**に設定します。 このファイルは、システム始動時に、指定された IBM MQ サービスによって読み取られます。

詳しくは、IBM MQ の管理を参照してください。

## <span id="page-47-0"></span>**Windows プロセスまたはスレッドとしてのチャネルの実行**

IBM MQ for Windows は、送信チャネルを Windows プロセスまたは Windows スレッドとして実行する柔軟 性を備えています。 どちらで実行するかは、送信側チャネル定義の MCATYPE パラメーターに指定します。

ほとんどのインストール環境では、多数の同時チャネル接続をサポートするために必要な実メモリーと仮 想メモリーがより少なくてすむので、送信チャネルはスレッドとして実行されます。 ただし、NetBIOS 接 続では、送信メッセージ・チャネル・エージェント用に別個プロセスが必要とされます。

#### z/0S **z/OS の IBM MQ 構成の例**

このセクションでは、その他のプラットフォーム上で IBM MQ for z/OS から IBM MQ 製品への通信リンク をセットアップする方法を例を挙げて説明します。

この例でカバーされているその他のプラットフォームは、次のとおりです。

- Windows Windows
- . AIX AIX
- **Solaris** Solaris
- $\blacksquare$  Linux Linux
- $\bullet$  IBM i  $\blacksquare$ <sub>IBM i</sub>
- VSE/ESA

次のどの接続も可能です。

- z/OS から z/OS へ
- z/OS から MVS
- MVS から MVS

このセクションのバックグラウンド情報およびその使用方法については、5 [ページの『すべてのプラットフ](#page-4-0) ォームでの IBM MQ [の構成例』を](#page-4-0)参照してください。

#### <u>▶ 708 接続の確立</u>

接続を確立するには、構成が必要なものがいくつかあります。

#### **LU 6.2 接続の確立**

SNA over TCP/IP の構成の最新情報については、IBM オンライン資料 [Communications Server for z/OS](https://www.ibm.com/software/network/commserver/zos/library/) を参 照してください。

#### **TCP 接続の確立**

キュー・マネージャー・オブジェクトを変更し、以下のコマンドを実行して正しい分散キューイング・パ ラメーターを使用します。 TCPNAME キュー・マネージャー属性に TCP アドレス・スペース名を追加する 必要があります。

ALTER QMGR TCPNAME(TCPIP)

これで TCP 接続は確立されました。 構成を完成させる準備ができました。

## **IBM MQ for z/OS 構成**

次のステップでは、IBM MQ の構成方法、およびチャネルとリスナーの開始と構成について概説します。 1. 次のコマンドを使用して、チャネル・イニシエーターを開始します。

*/cpf* START CHINIT 1

<span id="page-48-0"></span>2. 次のコマンドを使用して、LU 6.2 リスナーを開始します。

*/cpf* START LSTR LUNAME( **M1** ) TRPTYPE(LU62)

LUNAME の M1 は、LU に指定したシンボル名 (5) です。 TRPTYPE(LU62) を指定する必要があります。 指定しないと、リスナーは TCP が必要とされていると想定します。

3. 次のコマンドを使用して、TCP リスナーを開始します。

*/cpf* START LSTR

1414 (デフォルト値の IBM MQ ポート) 以外のポートを使用する場合は、次のコマンドを使用します。

*/cpf* START LSTR PORT( *1555* )

チャネル折衝が、送信側と受信側で異なるメッセージ・シーケンス番号を検出すると、IBM MQ チャネルは 正常に初期化しません。 これらのチャネルは、手動でリセットすることが必要な場合があります。

## <u>★ z/0S ★ z</u>/OS 用のチャネル構成

サンプルのチャネルを実装するために、z/OS キュー・マネージャーで必要とされる構成がいくつかありま す。

以下のセクションでは、 5 [ページの『すべてのプラットフォームでの](#page-4-0) IBM MQ の構成例』で説明されてい るチャネルを実装するために z/OS キュー・マネージャーで実行する構成について詳しく説明します。

IBM MQ for z/OS と IBM MQ for Windows の接続のための例が示されています。 他のプラットフォーム上 の IBM MQ に接続するには、Windows 用の値の代わりに表から該当する一連の値を使用します。

**注 : 太字** の語は推奨値であり、これらの例で使用されている IBM MQ オブジェクトの名前を反映していま す。 これらの値は製品インストール済み環境で変更できますが、変更する場合は、このセクションの例を 参照する際に必ず独自の値を使用してください。

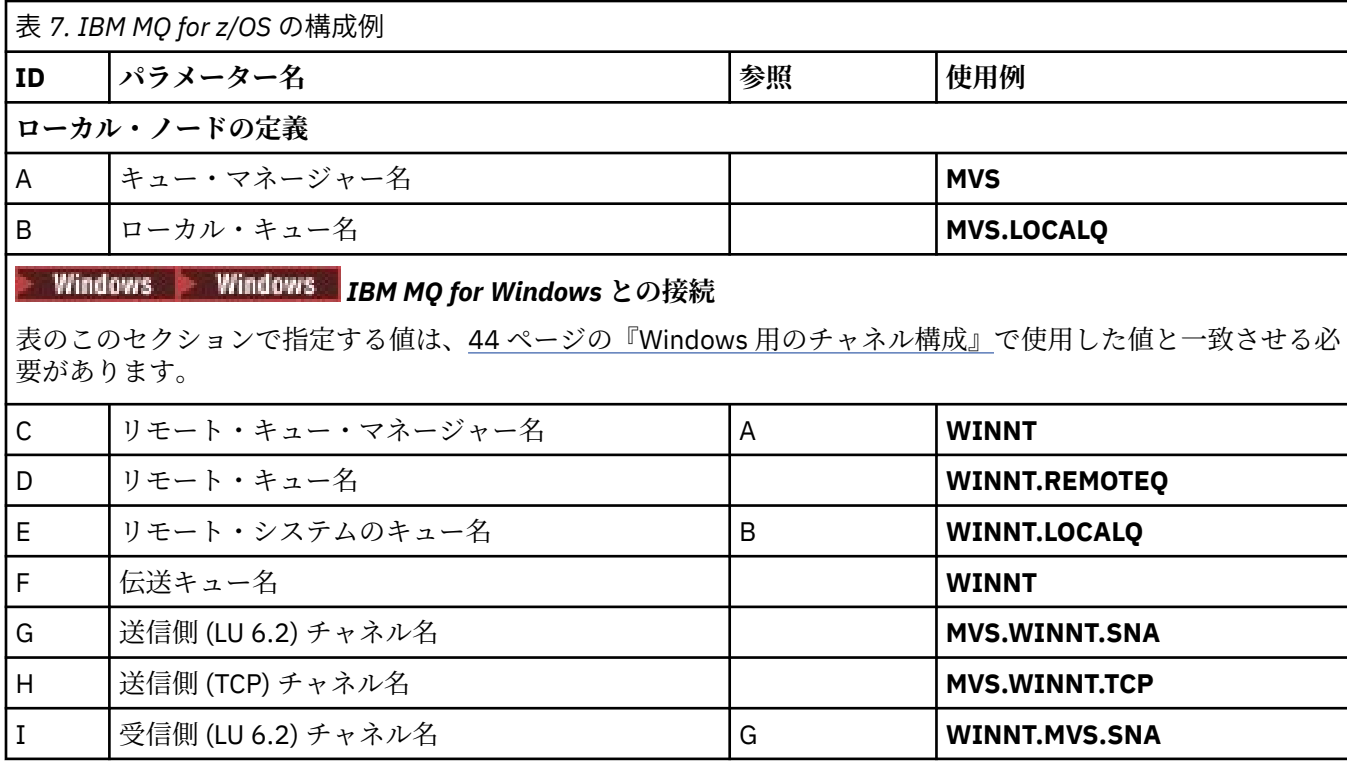

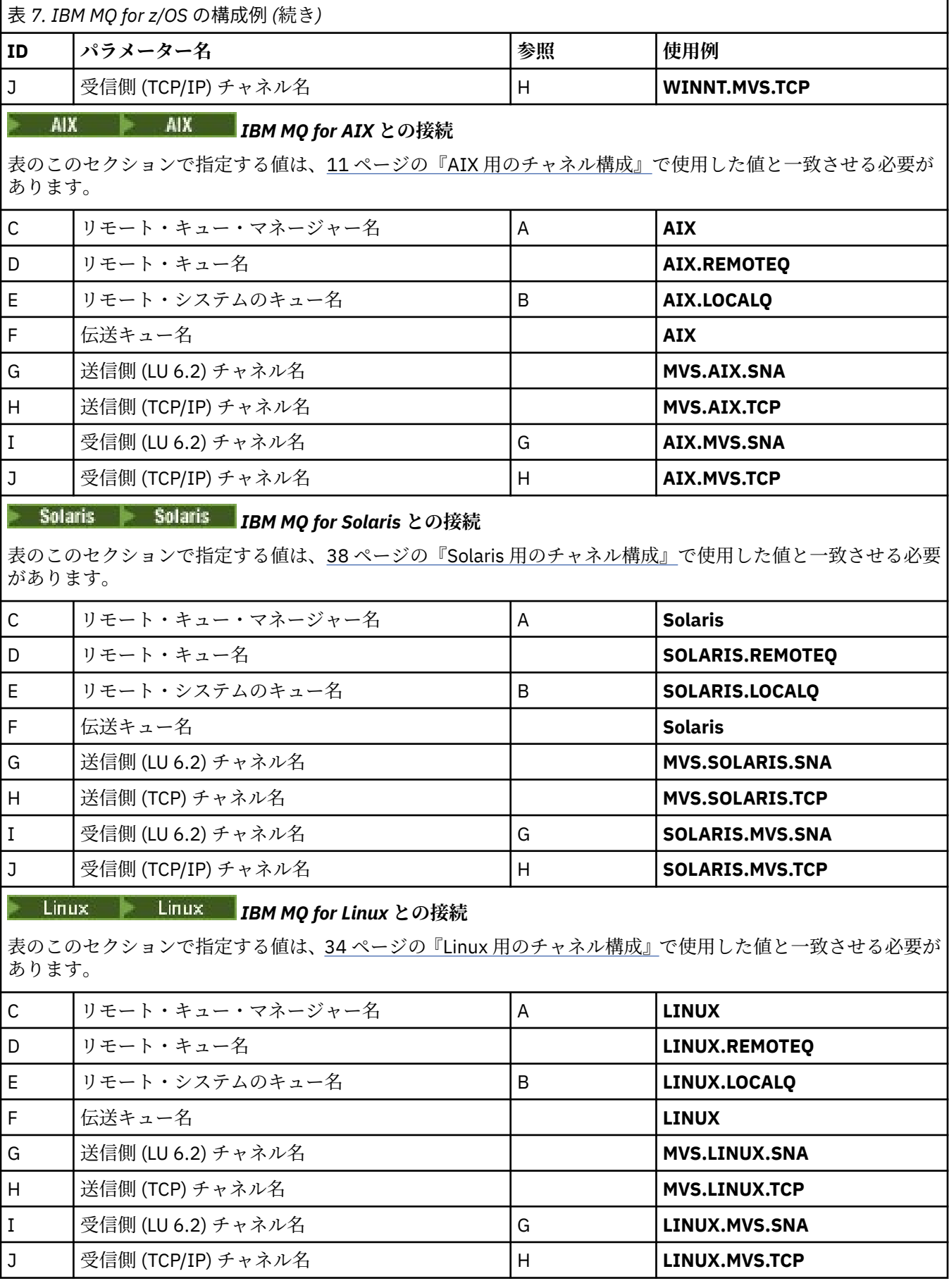

表 *7. IBM MQ for z/OS* の構成例 *(*続き*)*

**ID パラメーター名 参照 使用例**

# **IBM i ▶ IBM i** *IBM MQ for IBM i* **との接続**

表のこのセクションで指定する値は、27 ページの『IBM i [用のチャネル構成』](#page-26-0)で使用した値と一致させる必要が あります。

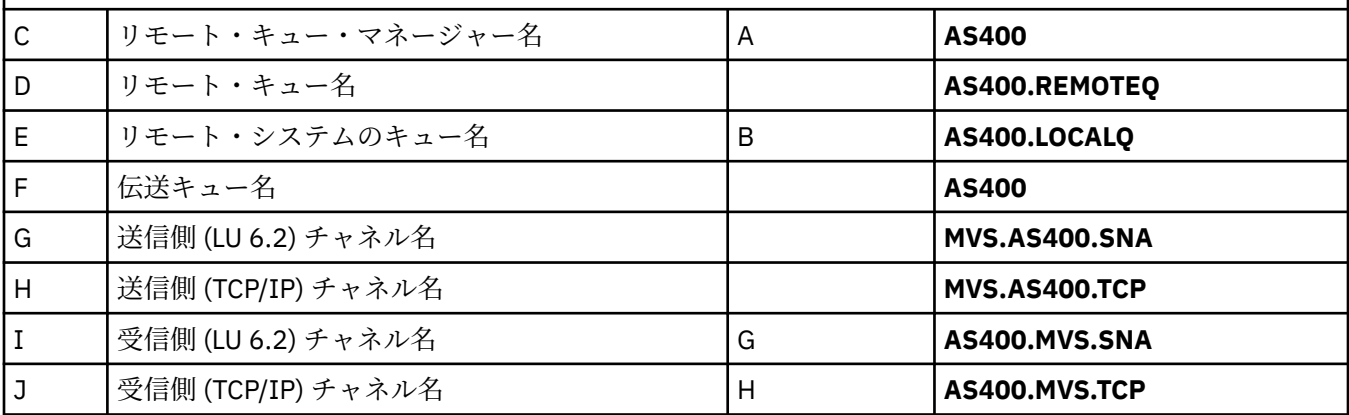

# *IBM MQ for z/OS* **送信側チャネル定義**

このトピックでは、LU 6.2 または TCP を使用した IBM MQ for z/OS の構成に必要とされる送信側チャネル 定義の詳細について説明します。

LU 6.2 の場合:

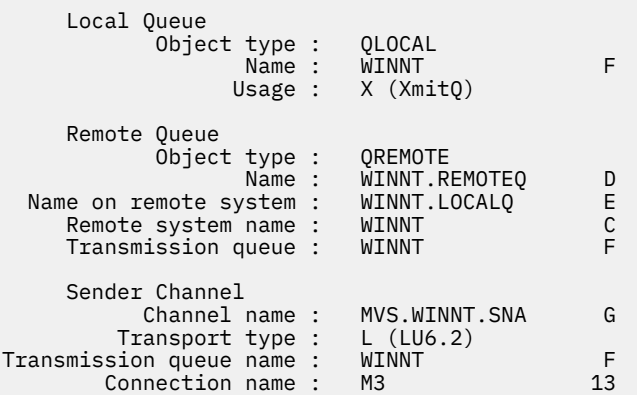

TCP の場合:

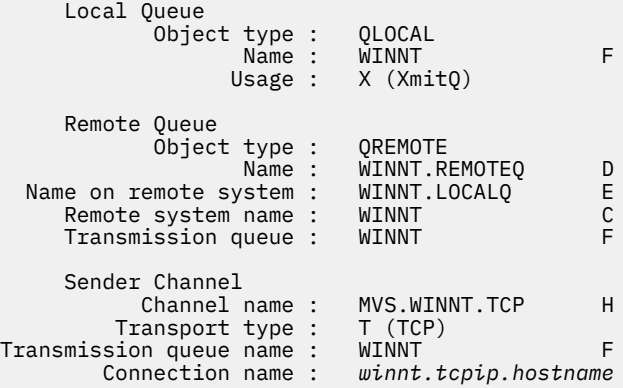

#### *z/*05 *IBM MQ for z/OS* **受信側チャネル定義**

このトピックでは、LU 6.2 または TCP を使用した IBM MQ for z/OS の構成に必要とされる受信側チャネル 定義の詳細について説明します。

LU 6.2 の場合:

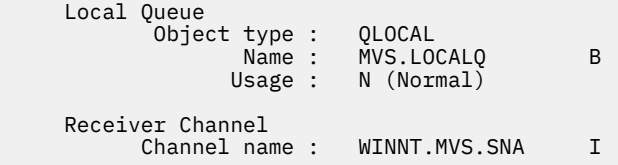

TCP の場合:

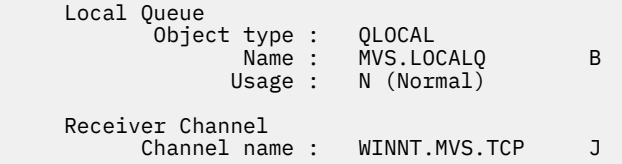

#### **QSG を使用した z/OS の IBM MQ 構成の例** z/0S

このセクションでは、 Windows および AIX 上の IBM MQ からキュー共有グループ (QSG) への通信リンク をセットアップする方法の例を示します。 z/OS から z/OS にも接続できます。

キュー共有グループからプラットフォーム (z/OS 以外) への通信リンクのセットアップは、48 [ページの](#page-47-0) 『z/OS の IBM MQ [構成の例』の](#page-47-0)説明と同じです。 そのセクションには他のプラットフォームについての例 が記載されています。

接続が確立されたら、いくつかのチャネルを定義して、構成を完成させる必要があります。 この操作につ いては、56 ページの『IBM MQ for z/OS [共有チャネル構成』](#page-55-0)を参照してください。

このセクションのバックグラウンド情報およびその使用方法については、5 [ページの『すべてのプラットフ](#page-4-0) ォームでの IBM MQ [の構成例』を](#page-4-0)参照してください。

## **LU 6.2 接続用構成パラメーター**

以下のワークシートは、z/OS システムから、他のいずれかの IBM MQ プラットフォームへの通信をセット アップするために必要なすべてのパラメーターをリストしています。 このワークシートには、作業環境で テスト済みのパラメーターの例が示されているほか、 ユーザー独自の値を入力するスペースもあります。

LU 6.2 接続をセットアップするために必要なステップについては、54 [ページの『キュー共有グループへ](#page-53-0) の LU 6.2 [接続の確立』](#page-53-0)で説明されています。この例では、パラメーターへの番号付き相互参照が示されて います。

「参照」列の数値は、このセクションの他の場所にある適切な例の値と一致する必要があることを示してい ます。 また、このセクションに示されている各例は、「ID」列の値を参照しています。 「パラメーター名」 列の項目は、53 [ページの『用語の説明』](#page-52-0)で説明します。

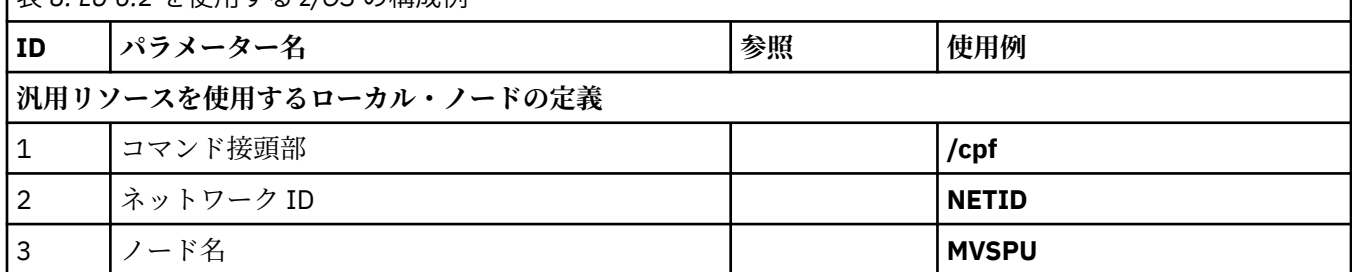

表 *8. LU 6.2* を使用する *z/OS* の構成例

<span id="page-52-0"></span>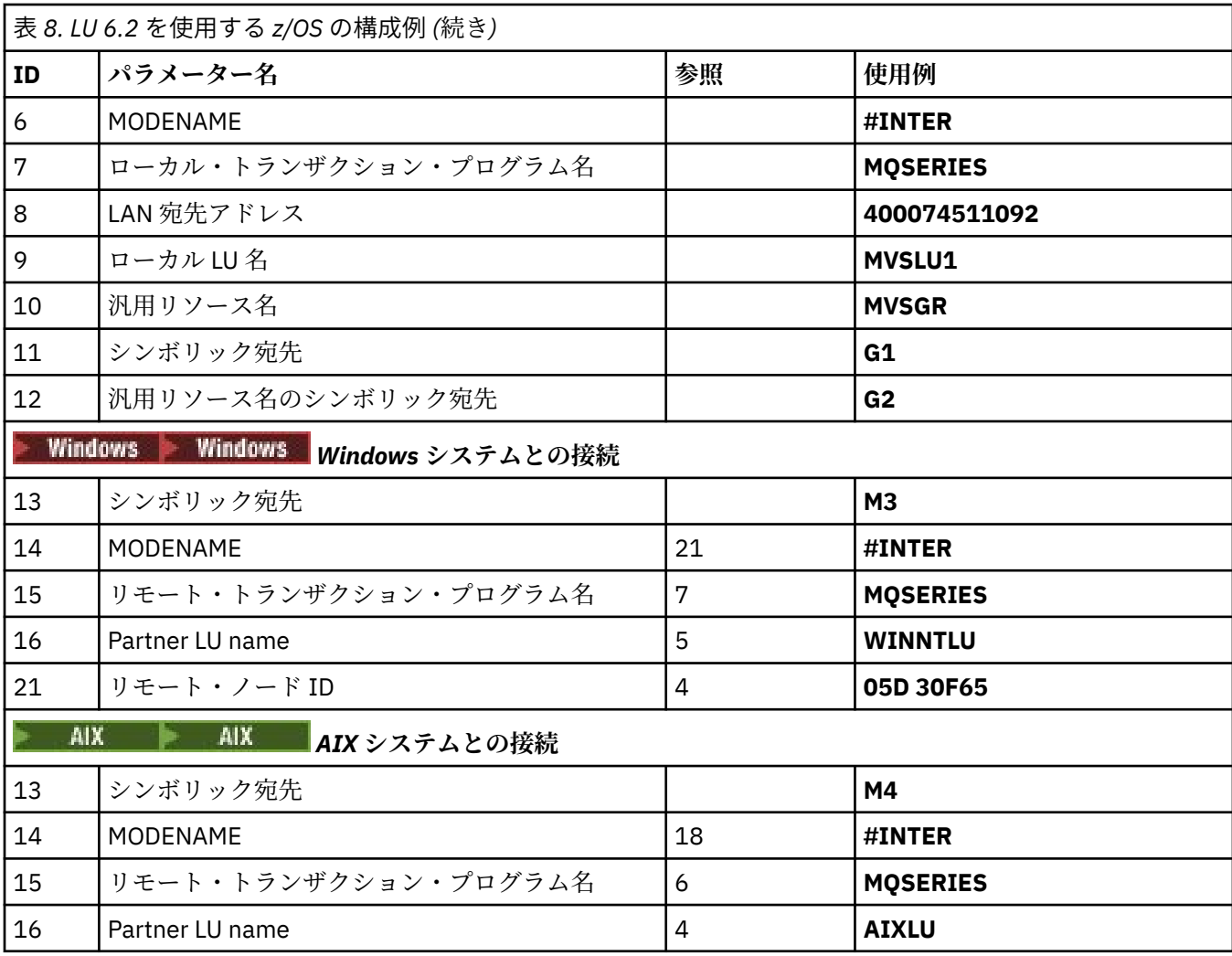

## ■ z/0S 用語の説明

構成ワークシートに使用されている項目の説明。

#### **1 コマンド接頭部**

この項目は IBM MQ for z/OS キュー・マネージャー・サブシステムに固有のコマンド接頭部です。 z/OS システム・プログラマーがインストール時にこの値を SYS1.PARMLIB(IEFSSNss) に定義します。シス テム・プログラマーからこの値の情報を得ることができます。

#### **2 ネットワーク ID**

インストール済み環境での VTAM 始動手順は、 DDNAME VTAMLST によって参照されるデータ・セット のメンバー ATCSTRxx によって一部カスタマイズされます。 ネットワーク ID は、このメンバーの NETID パラメーターに指定された値です。 ネットワーク ID には、IBM MQ 通信サブシステムを所有し ている NETID の名前を指定する必要があります。 ネットワーク管理者からこの値の情報を得ることが できます。

#### **3 ノード名**

VTAM はローエントリーのネットワーク・ノードで、拡張対等通信ネットワーキング機能 (APPN) で使 用するための制御点名はありません。 ただし、システム・サービス制御点名 (SSCPNAME) はあります。 ノード名には、IBM MQ 通信サブシステムを所有している SSCP の名前を指定する必要があります。 こ の値は同じメンバー ATCSTRxx で「ネットワーク ID」として定義されています。 ネットワーク管理者 からこの値の情報を得ることができます。

#### **9 ローカル LU 名**

論理装置 (LU) は、トランザクション・プログラムとネットワークの間でインターフェースまたは変換 プログラムとして機能するソフトウェアです。 LU は、トランザクション・プログラム間のデータ交換 <span id="page-53-0"></span>を管理します。 ローカル LU 名は、この IBM MQ サブシステム固有の VTAM APPLID です。 ネットワー ク管理者からこの値の情報を得ることができます。

**11 12 13 シンボリック宛先**

この項目は、CPI-C サイド情報プロファイルに付ける名前です。 各 LU 6.2 リスナーにサイド情報項目 が必要です。

**6 14 モード名**

この項目は、LU 6.2 会話を制御するパラメーター・セットに付ける名前です。 この名前および同様の 属性をもつ項目を、各セッションの最後に定義する必要があります。 VTAM では、これはモード・テー ブル項目に対応します。 このテーブル項目はネットワーク管理者によって割り当てられる場合があり ます。

#### **7 15 トランザクション・プログラム名**

このキュー・マネージャーとの会話を試行する IBM MQ アプリケーションは、受信側で実行するプログ ラムのシンボル名を指定します。 このシンボル名は、送信側ではチャネル定義の TPNAME 属性に指定 されています。 分かりやすいように、トランザクション・プログラム名には MQSERIES をできるだけ 使用するようにしてください。VSE/ESA へ接続している場合は、長さの上限が 4 バイトなので MQTP を使用するようにしてください。

詳細については、APPC/MVS を使用した z/OS 用の LU6.2 接続の定義を参照してください。

#### **8 LAN 宛先アドレス**

この項目は、パートナー・ノードがこのホストと通信する際に使用する LAN 宛先アドレスです。 3745 ネットワーク・コントローラーを使用している場合、このアドレスはパートナーが物理的に接続してい る回線の回線定義の LOCADD パラメーターに指定されている値です。 パートナー・ノードが 317X や 6611 といった他のデバイスを使用する場合は、それらのデバイスをカスタマイズするときにアドレス が設定されます。 ネットワーク管理者からこの値の情報を得ることができます。

#### **10 汎用リソース名**

汎用リソース名は、キュー共有グループでチャネル・イニシエーターによって使用される LU 名グルー プに割り当てられる固有名です。

**16 パートナー LU 名**

この項目は、通信をセットアップするときに使用するシステム上の IBM MQ キュー・マネージャーの LU 名です。 この値は、リモート・パートナーのサイド情報項目の中に指定されています。

**21 リモート・ノード ID**

Windows への接続の場合、この ID は通信をセットアップするときに使用する Windows システム上の ローカル・ノードの ID です。

#### **キュー共有グループへの LU 6.2 接続の確立** z/OS

LU 6.2 接続を確立するには、2 つのステップがあります。 自身をネットワークに定義するステップと、接 続をパートナーに定義するステップです。

#### <mark>♪ 2/08 </mark> 汎用リソースの使用によるネットワークへの自身の登録

VTAM 汎用リソースを使用して、キュー共有グループに接続するための 1 つの接続名を用意できます。

1. SYS1.PARMLIB(APPCPMxx) には、APPC の始動パラメーターが入っています。 このファイルに行を追 加して、そこで APPC に sideinfo を見つける場所を知らせる必要があります。 この行は次の形式でなけ ればなりません。

SIDEINFO DATASET(APPC.APPCSI)

2. 別の行を SYS1.PARMLIB(APPCPMxx) に追加して、そこで IBM MQ LU 6.2 グループ・リスナーに使用す るローカル LU 名を定義します。 次のような形式で行を追加してください。

LUADD ACBNAME(*mvslu1*) NOSCHED TPDATA(*csq.appctp*) GRNAME(mvsgr)

ACBNAME (9)、TPDATA、および GRNAME(10) に値を指定します。

NOSCHED パラメーターは、新規 LU が LU 6.2 スケジューラー (ASCH) を所有していても使用していない ことを APPC に知らせます。 TPDATA は、LU 6.2 がトランザクション・プログラムに関する情報を保管 するトランザクション・プログラム・データ・セットです。 ここでも IBM MQ はこのパラメーターを使 用しませんが、LUADD コマンド構文に必要です。

3. 次のコマンドを指定して APPC サブシステムを始動してください。

START APPC,SUB=MSTR,APPC=*xx*

ここで、*xx* は、ステップ 1 で LU を追加した PARMLIB メンバーの接尾部です。

**注 :** APPC がすでに実行されている場合は、次のコマンドで更新できます。

SET APPC=xx

この更新は累積されます。つまり、APPC は、このメンバーや別の PARMLIB メンバー内で APPC に対し て今までに定義されたオブジェクトの知識をすべて保持します。

4. 新しい LU を適切な VTAM メジャー・ノード定義に追加します。 このノード定義は、通常 SYS1.VTAMLST にあります。 APPL 定義は、ここに示すサンプルのようになります。

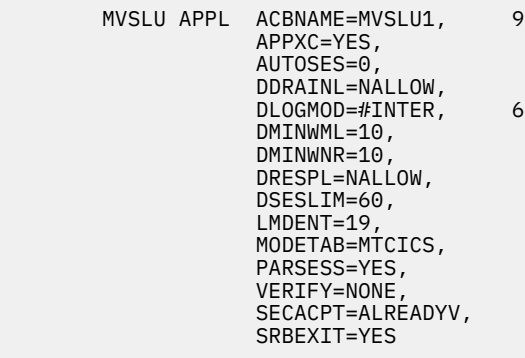

5. メジャー・ノードを活動化します。 この活動化には、次のコマンドを使用します。

V,NET,ACT,*majornode*

6. LU および汎用リソース名を定義する項目を CPI-C サイド情報データ・セットに追加します。 APPC ユー ティリティー・プログラム ATBSDFMU を使用して、それを行います。 JCL のサンプルは、 *thlqual*.SCSQPROC(CSQ4SIDE) にあります (*thlqual* は、インストールでの IBM MQ データ・セットのタ ーゲット・ライブラリー高位修飾子です)。

追加する項目は、次の例のような形式で入力します。

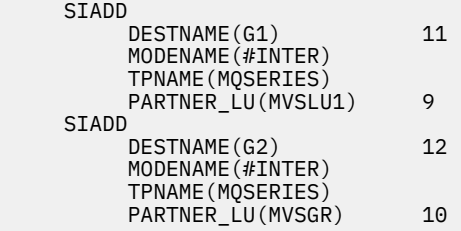

7. キュー・マネージャー・オブジェクトを変更し、以下のコマンドを実行して正しい分散キューイング・ パラメーターを使用します。 キュー・マネージャーの LUGROUP 属性にキュー・マネージャーに割り当 てるローカル LU (9) を指定する必要があります。

<span id="page-55-0"></span>ALTER QMGR LUGROUP(MVSLU1)

## $\frac{105}{1000}$  *パートナーへの接続の定義*

CPI-C サイド情報データ・セットに項目を追加することにより、 パートナーへの接続を定義できます。 **注 :** この例は Windows システムに接続するためのものですが、他のプラットフォームでも作業は同じです。 接続を定義するために、項目を CPI-C サイド情報データ・セットに追加します。 この定義を実行する JCL のサンプルは、*thlqual*.SCSQPROC(CSQ4SIDE) にあります。

追加する項目は、次のような形式で入力します。

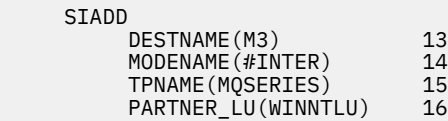

### **★ Z/OS 次のステップ**

これで、接続は確立されました。 構成を完成させる準備ができました。

56 ページの『IBM MQ for z/OS 共有チャネル構成』へ進んでください。

#### z/OS **Sysplex Distributor を使用した TCP 接続の確立**

シスプレックス・ディストリビューターをセットアップして、1 つの接続名を使用してキュー共有グループ に接続します。

- 1. 次のように、分散 DVIPA アドレスを定義します。
	- a. IPCONFIG に DYNAMICXCF ステートメントを追加します。 このステートメントは、動的に作成され た XCF TCP/IP リンクを使用したイメージ間接続に使用されます。
	- b. シスプレックス内の各イメージ上で VIPADYNAMIC ブロックを使用します。
		- i) 所有イメージ上で、DVIPA を作成する VIPADEFINE ステートメントをコード化します。次に、そ れをその他のすべてのイメージまたは選択されたイメージに分散させるために VIPADISTRIBUTE ステートメントをコード化します。
		- ii) バックアップ・イメージ上で、DVIPA アドレスの VIPABACKUP ステートメントをコード化しま す。
- 2. シスプレックスの LPAR で複数のチャネル・イニシエーターが開始される場合は、SHAREPORT オプシ ョンを追加して、ポートが PROFILE データ・セットの PORT 予約リスト内で共用されるようにします。

詳しくは、「 *z/OS Communications Server: IP* 構成解説書 」の PORT [ステートメント](https://www.ibm.com/docs/en/zos/3.1.0?topic=statements-port-statement) を参照してください。

シスプレックス・ディストリビューターが LPAR 間のインバウンド接続の平衡を取ります。 LPAR に複数の チャネル・イニシエーターがある場合、SHAREPORT により、そのインバウンド接続が接続の最小番号を持 つリスナー・ポートに渡されます。

上記のステップを完了すると、TCP 接続が確立されます。 構成を完成させる準備ができました。

56 ページの『IBM MQ for z/OS 共有チャネル構成』に移動します。

## **IBM MQ for z/OS 共有チャネル構成**

チャネル・イニシエーターを開始し、構成に適切なコマンドを実行することによって、共有チャネルを構 成します。

1. 次のコマンドを使用して、チャネル・イニシエーターを開始します。

*/cpf* START CHINIT

<span id="page-56-0"></span>2. 次のコマンドを使用して、LU6.2 グループ・リスナーを開始します。

*/cpf* START LSTR TRPTYPE(LU62) LUNAME( **G1** ) INDISP(GROUP)

LUNAME の G1 は、LU に指定したシンボル名 (11) です。

3. シスプレックス・ディストリビューターで仮想 IP アドレッシングを使用していて、 特定アドレス上で listen したい場合は、以下のコマンドを使用します。

*/cpf* START LSTR TRPTYPE(TCP) PORT(1555) IPADDR( *mvsvipa* ) INDISP(GROUP)

一度に実行される共有チャネルのインスタンスは 1 つのみです。 2 つ目のチャネル・インスタンスを開始 しようとしても失敗します (エラー・メッセージは、その他の要因によって異なります)。 共有同期キュー が、チャネル状況を追跡します。

チャネル折衝が、送信側と受信側で異なるメッセージ・シーケンス番号を検出すると、IBM MQ チャネルは 正常に初期化しません。 これは、手動でリセットすることが必要な場合があります。

## <u>★ z/OS → 共</u>有チャネル構成の例

共有チャネルを構成するために実行する必要のあるいくつかのステップがあります。

以降のトピックでは、 5 [ページの『すべてのプラットフォームでの](#page-4-0) IBM MQ の構成例』で説明されている チャネルを実装するために z/OS キュー・マネージャーで実行する構成について詳しく説明します。

IBM MQ for z/OS と Windows の接続のための例が示されています。 他のプラットフォーム上の IBM MQ に接続するには、Windows 用の値の代わりに表から該当する一連の値を使用します。

**注 : 太字** の語は推奨値であり、これらの例で使用されている IBM MQ オブジェクトの名前を反映していま す。 これらの値は製品のインストール済み環境で変更できますが、変更する場合は、このセクションの例 を参照する際に必ず独自の値を使用してください。

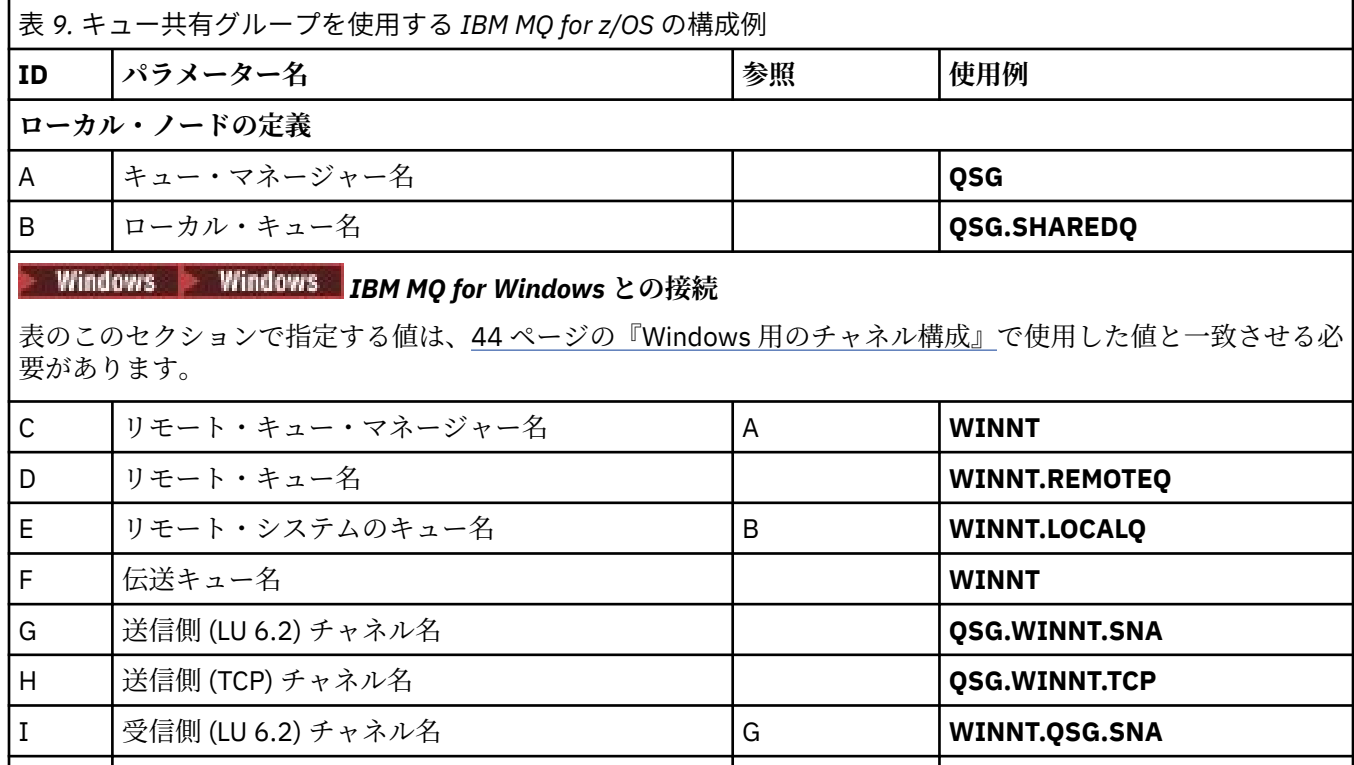

J 受信側 (TCP/IP) チャネル名 H **WINNT.QSG.TCP**

表 *9.* キュー共有グループを使用する *IBM MQ for z/OS* の構成例 *(*続き*)*

**ID パラメーター名 参照 使用例**

#### ■ <mark>IBM MQ for AIX</mark> との接続 **AIX**

表のこのセクションで指定する値は、11 ページの『AIX [用のチャネル構成』で](#page-10-0)使用した値と一致させる必要が あります。

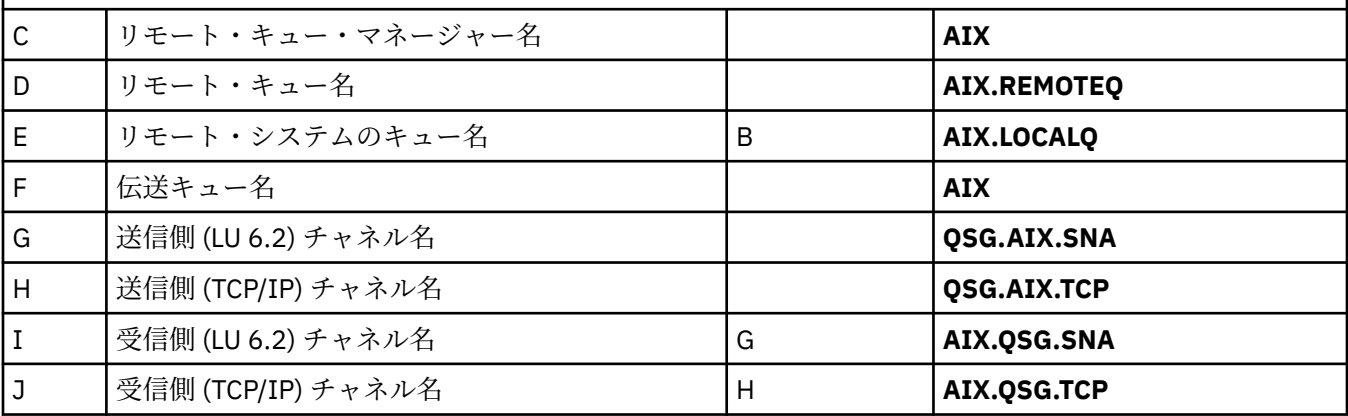

## *IBM MQ for z/OS* **共有送信側チャネル定義**

LU 6.2 および TCP の共有送信側チャネル定義の例です。

## **LU 6.2 の使用**

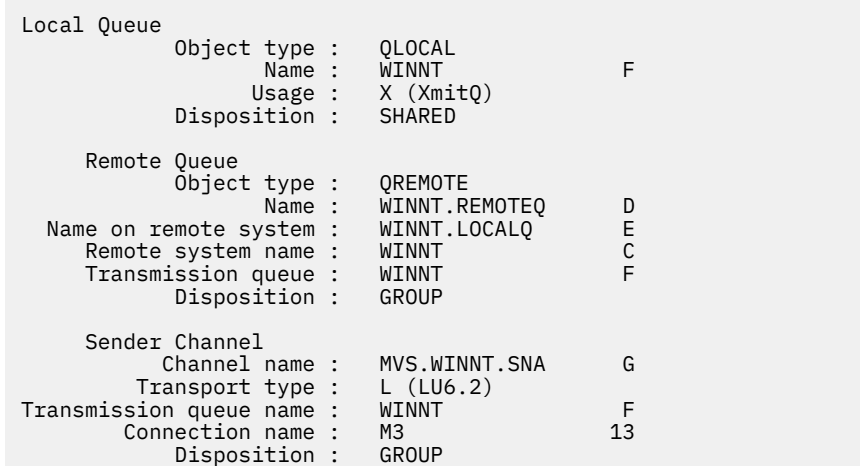

## **TCP の使用**

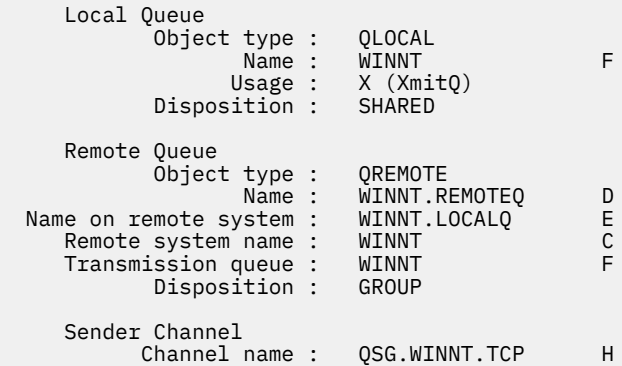

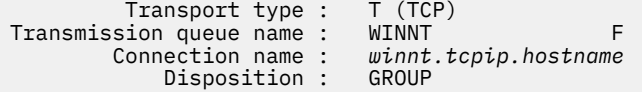

## *IBM MQ for z/OS* **共有受信側チャネル定義**

LU 6.2 および TCP の共有受信側チャネルを定義する例です。

## **LU 6.2 の使用**

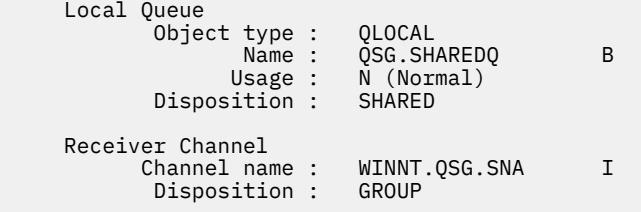

### **TCP の使用**

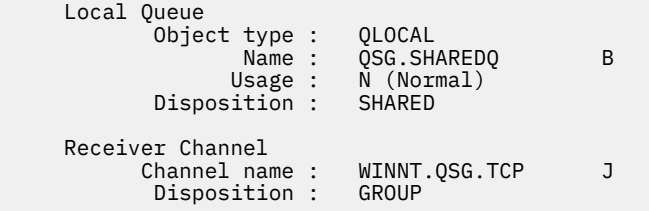

## **グループ内キューイングを使用した z/OS での MQ の構成例**

このセクションでは、現在分散キューイングを使用するキュー・マネージャー間で小規模なメッセージ転 送している典型的な給与計算照会アプリケーションをマイグレーションして、キュー共有グループと共有 キューを使用する方法を説明します。

分散キューイング、共有キューを備えたグループ内キューイング、および共有キューの使用法を示すのに、 3 種類の構成の説明を記載しています。 これに関連した図では、キュー・マネージャー QMG1 から QMG3 に向かう一方向のみのデータのフローを示しています。

#### ▌ z/0\$ <mark>横成 1</mark>

構成 1 では、キュー・マネージャー QMG1 と QMG3 がメッセージをやりとりするのに分散キューイングを 現在どのように使用しているかを説明します。

構成 1 は、キュー・マネージャー QMG1 で受信された給与計算照会からのメッセージを キュー・マネージ ャー QMG2 に転送し、最終的にはキュー・マネージャー QMG3 に転送して給与計算サーバーに送信するの に使用される分散キューイング・システムを示しています。

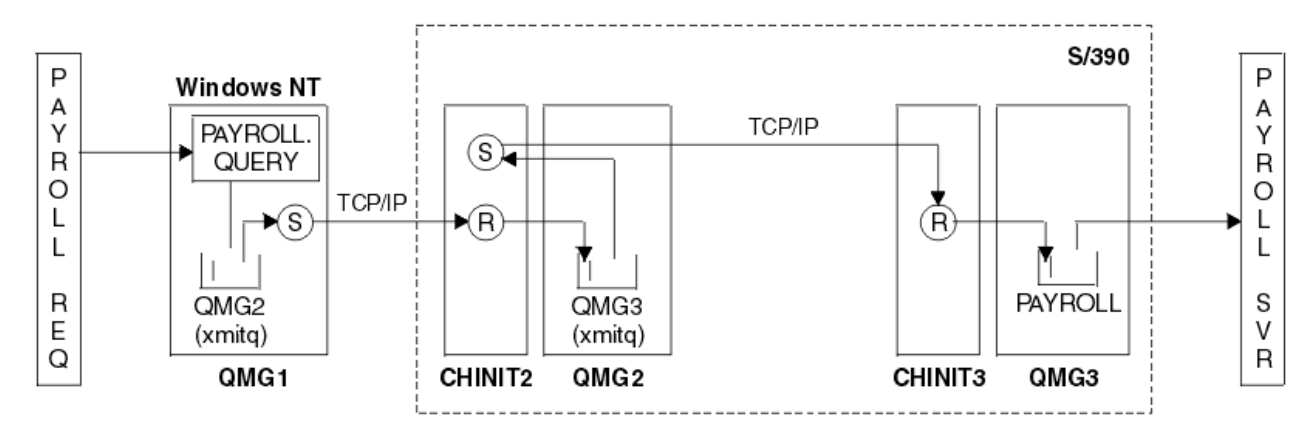

図 *2.* 構成 *1:* グループ内キューイングを使用する *z/OS*

操作のフローは次のとおりです。

- 1. キュー・マネージャー QMG1 に接続された給与計算要求アプリケーションを使用して照会が入力されま す。
- 2. 給与計算要求アプリケーションは、リモート・キュー PAYROLL.QUERY に照会を書き込みます。 キュー PAYROLL.QUERY が伝送キュー QMG2 に解決されると、照会は伝送キュー QMG2 に書き込まれます。
- 3. キュー・マネージャー QMG1 上の送信側チャネル (S) は、キュー・マネージャー QMG2 上のパートナー 受信側チャネル (R) に照会を送達します。
- 4. キュー・マネージャー QMG2 上の受信側チャネル (R) は、キュー・マネージャー QMG3 上のキュー PAYROLL に照会を書き込みます。 QMG3 上のキュー PAYROLL が伝送キュー QMG3 に解決されると、照 会は伝送キュー QMG3 に書き込まれます。
- 5. キュー・マネージャー QMG2 上の送信側チャネル (S) は、キュー・マネージャー QMG3 上のパートナー 受信側チャネル (R) に照会を送達します。
- 6. キュー・マネージャー QMG3 上の受信側チャネル (R) は、ローカル・キュー PAYROLL に照会を書き込 みます。
- 7. キュー・マネージャー QMG3 に接続されている給与計算サーバー・アプリケーションは、ローカル・キ ュー PAYROLL から照会を取り出して処理してから、該当する応答を生成します。

#### $z/0S$ **構成** *1* **の定義**

構成 1 に必要な定義は次のとおりです (この定義では、トリガーは考慮に入れられておらず、TCP/IP を使 用する通信のチャネル定義のみが示されていることに注意してください)。

#### **QMG1 に関して**

リモート・キュー定義:

DEFINE QREMOTE(PAYROLL.QUERY) DESCR('Remote queue for QMG3') REPLACE + PUT(ENABLED) RNAME(PAYROLL) RQMNAME(QMG3) XMITQ(QMG2)

伝送キュー定義:

DEFINE QLOCAL(QMG2) DESCR('Transmission queue to QMG2') REPLACE + PUT(ENABLED) USAGE(XMITQ) GET(ENABLED)

送信側チャネル定義 (TCP/IP の場合):

DEFINE CHANNEL(QMG1.TO.QMG2) CHLTYPE(SDR) TRPTYPE(TCP) REPLACE + DESCR('Sender channel to QMG2') XMITQ(QMG2) CONNAME('MVSQMG2(1415)')

ここで、MVSQMG2(1415) を使用するキュー・マネージャー接続名とポートに置き換えます。

DEFINE CHANNEL(QMG2.TO.QMG1) CHLTYPE(RCVR) TRPTYPE(TCP) + REPLACE DESCR('Receiver channel from QMG2')

応答先キュー定義:

DEFINE QLOCAL(PAYROLL.REPLY) REPLACE PUT(ENABLED) GET(ENABLED) + DESCR('Reply queue for replies to payroll queries sent to QMG3')

## **QMG2 に関して**

伝送キュー定義:

DEFINE QLOCAL(QMG1) DESCR('Transmission queue to QMG1') REPLACE + PUT(ENABLED) USAGE(XMITQ) GET(ENABLED)

DEFINE QLOCAL(QMG3) DESCR('Transmission queue to QMG3') REPLACE + PUT(ENABLED) USAGE(XMITQ) GET(ENABLED)

送信側チャネル定義 (TCP/IP の場合):

DEFINE CHANNEL(QMG2.TO.QMG1) CHLTYPE(SDR) TRPTYPE(TCP) REPLACE + DESCR('Sender channel to QMG1') XMITQ(QMG1) CONNAME('WINTQMG1(1414)')

ここで、WINTQMG1(1414) を使用するキュー・マネージャー接続名とポートに置き換えます。

DEFINE CHANNEL(QMG2.TO.QMG3) CHLTYPE(SDR) TRPTYPE(TCP) REPLACE + DESCR('Sender channel to QMG3') XMITQ(QMG3) CONNAME('MVSQMG3(1416)')

ここで、MVSQMG3(1416) を使用するキュー・マネージャー接続名とポートに置き換えます。

受信側チャネル定義 (TCP/IP):

DEFINE CHANNEL(QMG1.TO.QMG2) CHLTYPE(RCVR) TRPTYPE(TCP) + REPLACE DESCR('Receiver channel from QMG1')

DEFINE CHANNEL(QMG3.TO.QMG2) CHLTYPE(RCVR) TRPTYPE(TCP) + REPLACE DESCR('Receiver channel from QMG3')

#### **QMG3 に関して**

ローカル・キュー定義:

DEFINE QLOCAL(PAYROLL) DESCR('Payroll query request queue') REPLACE + PUT(ENABLED) USAGE(NORMAL) GET(ENABLED) SHARE

DEFINE QLOCAL(QMG2) DESCR('Transmission queue to QMG2') REPLACE + PUT(ENABLED) USAGE(XMITQ) GET(ENABLED)

送信側チャネル定義 (TCP/IP の場合):

DEFINE CHANNEL(QMG3.TO.QMG2) CHLTYPE(SDR) TRPTYPE(TCP) REPLACE + DESCR('Sender channel to QMG2) XMITQ(QMG2) CONNAME('MVSQMG2(1415)')

ここで、MVSQMG2(1415) を使用するキュー・マネージャー接続名とポートに置き換えます。

DEFINE CHANNEL(QMG2.TO.QMG3) CHLTYPE(RCVR) TRPTYPE(TCP) + REPLACE DESCR('Receiver channel from QMG2)

#### $z/0S$ **構成 2**

構成 2 では、キュー共有グループとグループ内キューイングを使用して、バックエンドの給与計算サーバ ー・アプリケーションに影響を与えずに、キュー・マネージャー QMG1 と QMG3 でメッセージをやりとり する方法を説明します。

構成 2 は、キュー共有グループとグループ内キューイングを使用して、給与計算要求アプリケーションか ら給与計算サーバーにメッセージを転送する、分散キューイング・システムを示します。 この構成では、 キュー・マネージャー QMG2 と QMG3 を結ぶチャネルの定義は必要ありません。グループ内キューイング を使用して、この 2 つのキュー・マネージャー間でメッセージをやりとりするからです。

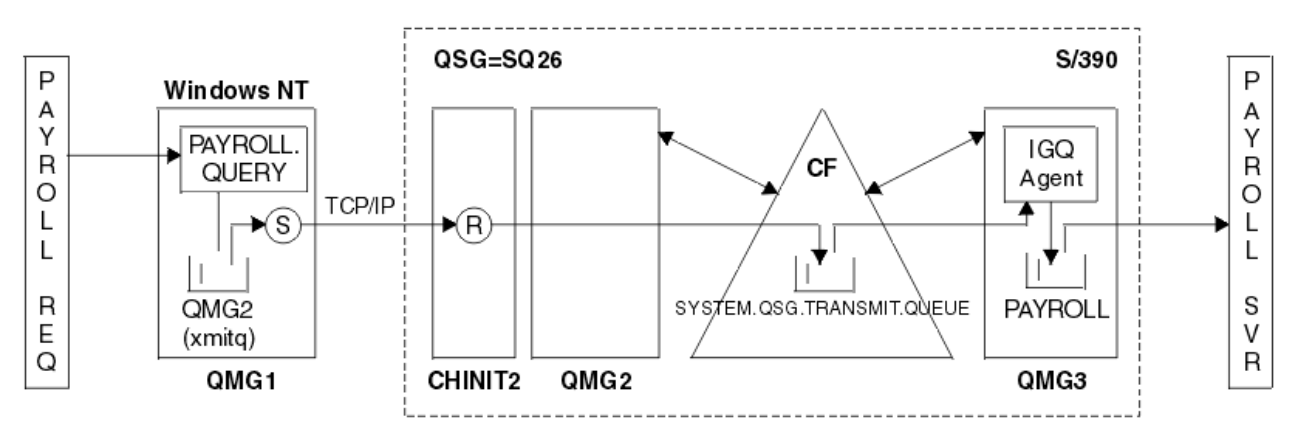

#### 図 *3.* 構成 *2*

操作のフローは次のとおりです。

- 1. キュー・マネージャー QMG1 に接続された給与計算要求アプリケーションを使用して照会が入力されま す。
- 2. 給与計算要求アプリケーションは、リモート・キュー PAYROLL.QUERY に照会を書き込みます。 キュー PAYROLL.QUERY が伝送キュー QMG2 に解決されると、照会は伝送キュー QMG2 に書き込まれます。
- 3. キュー・マネージャー QMG1 上の送信側チャネル (S) は、キュー・マネージャー QMG2 上のパートナー 受信側チャネル (R) に照会を送達します。
- 4. キュー・マネージャー QMG2 上の受信側チャネル (R) は、キュー・マネージャー QMG3 上のキュー PAYROLL に照会を書き込みます。 QMG3 上のキュー PAYROLL が共有伝送キュー SYSTEM.QSG.TRANSMIT.QUEUE に解決されると、照会は共有伝送キュー SYSTEM.QSG.TRANSMIT.QUEUE に書き込まれます。
- 5. キュー・マネージャー QMG3 の IGQ エージェントは、共有伝送キュー SYSTEM.QSG.TRANSMIT.QUEUE から照会を取り出し、キュー・マネージャー QMG3 上のローカル・キュー PAYROLL に書き込みます。
- 6. キュー・マネージャー QMG3 に接続されている給与計算サーバー・アプリケーションは、ローカル・キ ュー PAYROLL から照会を取り出して処理してから、該当する応答を生成します。

**注 :** 給与計算照会の例では、小規模メッセージだけが転送されます。 持続メッセージと非持続メッセージ の両方を転送する必要がある場合は、構成 1 と構成 2 の組み合わせを設定できます。こうすることにより、 大規模なメッセージは分散キューイング経路を使用して転送することが可能になり、小規模なメッセージ はより高速化できる可能性があるグループ内キューイング経路を使用して転送することができます。

#### $\approx$   $z/0$ S **構成** *2* **の定義**

構成 2 に必要な定義は次のとおりです (この定義では、 トリガーは考慮に入れられておらず、TCP/IP を使 用する通信のチャネル定義のみが示されていることに注意してください)。

キュー・マネージャー QMG2 と QMG3 は、同じキュー共有グループのメンバーとして既に構成済みである ことが前提になっています。

### **QMG1 に関して**

リモート・キュー定義:

DEFINE QREMOTE(PAYROLL.QUERY) DESCR('Remote queue for QMG3') REPLACE + PUT(ENABLED) RNAME(PAYROLL) RQMNAME(QMG3) XMITQ(QMG2)

伝送キュー定義:

DEFINE QLOCAL(QMG2) DESCR('Transmission queue to QMG2') REPLACE + PUT(ENABLED) USAGE(XMITQ) GET(ENABLED)

送信側チャネル定義 (TCP/IP の場合):

DEFINE CHANNEL(QMG1.TO.QMG2) CHLTYPE(SDR) TRPTYPE(TCP) REPLACE + DESCR('Sender channel to QMG2') XMITQ(QMG2) CONNAME('MVSQMG2(1415)')

ここで、MVSQMG2(1415) を使用するキュー・マネージャー接続名とポートに置き換えます。

受信側チャネル定義 (TCP/IP):

DEFINE CHANNEL(QMG2.TO.QMG1) CHLTYPE(RCVR) TRPTYPE(TCP) + REPLACE DESCR('Receiver channel from QMG2')

応答先キュー定義:

DEFINE QLOCAL(PAYROLL.REPLY) REPLACE PUT(ENABLED) GET(ENABLED) + DESCR('Reply queue for replies to payroll queries sent to QMG3')

## **QMG2 に関して**

伝送キュー定義:

DEFINE QLOCAL(QMG1) DESCR('Transmission queue to QMG1') REPLACE + PUT(ENABLED) USAGE(XMITQ) GET(ENABLED)

DEFINE QLOCAL(SYSTEM.QSG.TRANSMIT.QUEUE) QSGDISP(SHARED) + DESCR('IGQ Transmission queue') REPLACE PUT(ENABLED) USAGE(XMITQ) + GET(ENABLED) INDXTYPE(CORRELID) CFSTRUCT('APPLICATION1') + DEFSOPT(SHARED) DEFPSIST(NO)

ここで、APPLICATION1 をご使用の定義済み CF 構造名に置き換えます。 このキューは、共有キューです が、キュー共有グループ内のキュー・マネージャーのうちの 1 つでのみ定義すればよいことにも注意して ください。

送信側チャネル定義 (TCP/IP の場合):

DEFINE CHANNEL(QMG2.TO.QMG1) CHLTYPE(SDR) TRPTYPE(TCP) REPLACE + DESCR('Sender channel to QMG1') XMITQ(QMG1) CONNAME('WINTQMG1(1414)')

ここで、WINTQMG1(1414) を使用するキュー・マネージャー接続名とポートに置き換えます。

受信側チャネル定義 (TCP/IP):

DEFINE CHANNEL(QMG1.TO.QMG2) CHLTYPE(RCVR) TRPTYPE(TCP) + REPLACE DESCR('Receiver channel from QMG1')

キュー・マネージャー定義:

ALTER QMGR IGQ(ENABLED)

### **QMG3 に関して**

ローカル・キュー定義:

DEFINE QLOCAL(PAYROLL) DESCR('Payroll query request queue') REPLACE + PUT(ENABLED) USAGE(NORMAL) GET(ENABLED) SHARE

キュー・マネージャー定義:

ALTER QMGR IGQ(ENABLED)

#### $-2/0S$ **構成 3**

構成 3 では、キュー共有グループと共有キューを使用して、バックエンドの給与計算サーバー・アプリケ ーションに影響を与えずに、キュー・マネージャー QMG1 と QMG3 でメッセージをやりとりする方法を説 明します。

構成 3 では、キュー共有グループと共有キューを使用して、キュー・マネージャー QMG1 とキュー・マネ ージャー QMG3 の間でメッセージをやりとりする、分散キューイング・システムを示します。

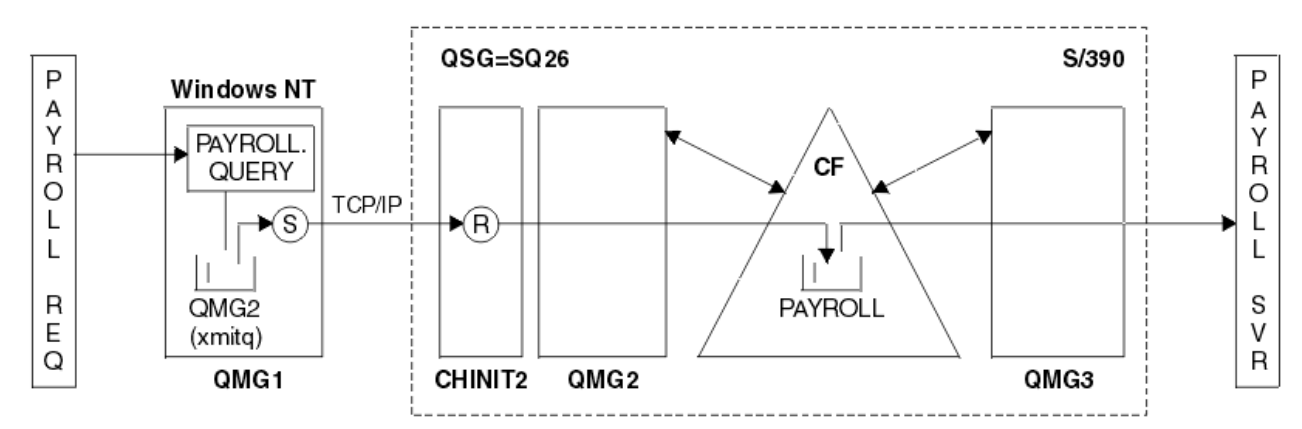

図 *4.* 構成 *3*

操作のフローは、次のとおりです。

- 1. キュー・マネージャー QMG1 に接続された給与計算要求アプリケーションを使用して照会が入力されま す。
- 2. 給与計算要求アプリケーションは、リモート・キュー PAYROLL.QUERY に照会を書き込みます。 キュー PAYROLL.QUERY が伝送キュー QMG2 に解決されると、照会は伝送キュー QMG2 に書き込まれます。
- 3. キュー・マネージャー QMG1 上の送信側チャネル (S) は、キュー・マネージャー QMG2 上のパートナー 受信側チャネル (R) に照会を送達します。
- 4. キュー・マネージャー QMG2 上の受信側チャネル (R) は、共有キュー PAYROLL に照会を書き込みます。
- 5. キュー・マネージャー QMG3 に接続されている給与計算サーバー・アプリケーションは、共有キュー PAYROLL から照会を取り出して処理してから、該当する応答を生成します。

この構成が最も単純な構成です。 ただし、この場合には分散キューイングまたはグループ内キューイング を、(キュー・マネージャー QMG3 に接続された給与計算サーバー・アプリケーションによって生成され た) 応答をキュー・マネージャー QMG3 からキュー・マネージャー QMG2 に転送してから、キュー・マネ ージャー QMG1 に転送するように構成しなければなりません。 (給与計算要求アプリケーションに応答を

返送するのに使用される構成の詳細は、165 ページの『z/OS [のキュー共有グループ例が示す内容』を](#page-164-0)参照 してください。)

QMG3 に関しては定義は不要です。

#### **■ 2/08 ■ 構成 3 の定義**

構成 3 に必要な定義は次のとおりです (この定義では、 トリガーは考慮に入れられておらず、TCP/IP を使 用する通信のチャネル定義のみが示されていることに注意してください)。

キュー・マネージャー QMG2 と QMG3 は、同じキュー共有グループのメンバーとして既に構成済みである ことが前提になっています。

#### **QMG1 に関して**

リモート・キュー定義:

DEFINE QREMOTE(PAYROLL.QUERY) DESCR('Remote queue for QMG3') REPLACE + PUT(ENABLED) RNAME(PAYROLL) RQMNAME(QMG3) XMITQ(QMG2)

伝送キュー定義:

DEFINE QLOCAL(QMG2) DESCR('Transmission queue to QMG2') REPLACE + PUT(ENABLED) USAGE(XMITQ) GET(ENABLED)

送信側チャネル定義 (TCP/IP の場合):

DEFINE CHANNEL(QMG1.TO.QMG2) CHLTYPE(SDR) TRPTYPE(TCP) + REPLACE DESCR('Sender channel to QMG2') XMITQ(QMG2) CONNAME('MVSQMG2(1415)')

ここで、MVSQMG2(1415) を使用するキュー・マネージャー接続名とポートに置き換えます。

受信側チャネル定義 (TCP/IP):

DEFINE CHANNEL(QMG2.TO.QMG1) CHLTYPE(RCVR) TRPTYPE(TCP) + REPLACE DESCR('Receiver channel from QMG2')

応答先キュー定義:

DEFINE QLOCAL(PAYROLL.REPLY) REPLACE PUT(ENABLED) GET(ENABLED) + DESCR('Reply queue for replies to payroll queries sent to QMG3')

## **QMG2 に関して**

伝送キュー定義:

DEFINE QLOCAL(QMG1) DESCR('Transmission queue to QMG1') REPLACE + PUT(ENABLED) USAGE(XMITQ) GET(ENABLED)

送信側チャネル定義 (TCP/IP の場合):

DEFINE CHANNEL(QMG2.TO.QMG1) CHLTYPE(SDR) TRPTYPE(TCP) + REPLACE DESCR('Sender channel to QMG1') XMITQ(QMG1) CONNAME('WINTQMG1(1414)')

ここで、WINTQMG1(1414) を使用するキュー・マネージャー接続名とポートに置き換えます。

DEFINE CHANNEL(QMG1.TO.QMG2) CHLTYPE(RCVR) TRPTYPE(TCP) + REPLACE DESCR('Receiver channel from QMG1')

ローカル・キュー定義:

DEFINE QLOCAL(PAYROLL) QSGDISP(SHARED) DESCR('Payroll query request queue') + REPLACE PUT(ENABLED) USAGE(NORMAL) GET(ENABLED) SHARE + DEFSOPT(SHARED) DEFPSIST(NO) CFSTRUCT(APPLICATION1)

ここで、APPLICATION1 をご使用の定義済み CF 構造名に置き換えます。 このキューは、共有キューです が、キュー共有グループ内のキュー・マネージャーのうちの 1 つでのみ定義すればよいことにも注意して ください。

#### **QMG3 に関して**

QMG3 に関しては定義は不要です。

#### <u>▶ 2/0\$ 例の実行</u>

例をセットアップした後は、例を実行できます。

構成 1 の場合:

- 1. キュー・マネージャー QMG1、QMG2、および QMG3 を開始します。
- 2. QMG2 および QMG3 のチャネル・イニシエーターを開始します。
- 3. QMG1、QMG2、および QMG3 で、それぞれポート 1414、ポート 1415、ポート 1416 で listen するリ スナーを開始します。
- 4. QMG1、QMG2、および QMG3 で送信側チャネルを開始します。
- 5. QMG1 に接続されている給与計算照会要求側アプリケーションを開始します。
- 6. QMG3 に接続されている給与計算サーバー・アプリケーションを開始します。
- 7. QMG3 に給与計算照会要求を実行依頼し、給与計算応答を待機します。

構成 2 の場合:

- 1. キュー・マネージャー QMG1、QMG2、および QMG3 を開始します。
- 2. QMG2 でチャネル・イニシエーターを開始します。
- 3. QMG1 で、ポート 1414 で listen するリスナーを開始し、QMG2 で、ポート 1415 を listen するリスナ ーを開始します。
- 4. QMG1 と QMG2 で送信側チャネルを開始します。
- 5. QMG1 に接続されている給与計算照会要求側アプリケーションを開始します。
- 6. QMG3 に接続されている給与計算サーバー・アプリケーションを開始します。
- 7. QMG3 に給与計算照会要求を実行依頼し、給与計算応答を待機します。

#### 構成 3 の場合:

- 1. キュー・マネージャー QMG1、QMG2、および QMG3 を開始します。
- 2. QMG2 でチャネル・イニシエーターを開始します。
- 3. QMG1 で、ポート 1414 で listen するリスナーを開始し、QMG2 で、ポート 1415 を listen するリスナ ーを開始します。
- 4. QMG1 と QMG2 で送信側チャネルを開始します。
- 5. QMG1 に接続されている給与計算照会要求側アプリケーションを開始します。
- 6. QMG3 に接続されている給与計算サーバー・アプリケーションを開始します。
- 7. QMG3 に給与計算照会要求を実行依頼し、給与計算応答を待機します。

## **7/0S 例の拡張**

例はさまざまな方法で拡張できます。

以下に例を示します。

- チャネル・トリガーおよびアプリケーション (PAYROLL および PAYROLL.REPLY キュー) トリガーを使用 するための拡張。
- LU 6.2 を使用する通信用の構成。
- キュー共有グループに対するキュー・マネージャー数を増やした構成のための拡張。 この場合、サーバ ー・アプリケーションを複製して、さらに別のキュー・マネージャー・インスタンスを実行し、PAYROLL 照会キュー用に複数のサーバーを用意することができます。
- 給与計算照会要求側アプリケーションのインスタンス数を増やして、複数のクライアントからの要求の処 理法を示すための拡張。
- セキュリティー (IGQAUT および IGQUSER) を使用するための拡張。

# $\blacksquare$ **BMi ■ Linux ■ Linux ■/var/mqm に適用される IBM MQ ファイル・ システム権限**

以下の情報は、/var/mqm/ の下にあるファイルとディレクトリーに適用されるセキュリティーについて、 およびファイル・システム権限がそのように設定される理由について説明します。 IBM MQ の適切な運用 を確保するには、IBM MQ によって設定されるファイル・システム権限を変更しないでください。

### **crtmqdir コマンド**

企業が何らかの理由で /var/mqm ファイル許可のいずれかを変更した場合は、**crtmqdir** コマンドを使用 して許可を更新したり、ディレクトリーを追加したりすることができます。

## **UNIX、 Linux、および IBM i での IBM MQ ファイル・システム・セキュリティー**

IBM MQ データ・ディレクトリー (/var/mqm) の下にあるファイルは、以下のデータの保管に使用されま す。

- IBM MQ 構成データ
- アプリケーション・データ (IBM MQ オブジェクトおよび IBM MQ メッセージ内に含まれるデータ)
- ランタイム制御情報
- モニタリング情報 (メッセージと FFST ファイル)

このデータへのアクセスは、ファイル・システム許可を使用して制御されます。一部のデータはすべての ユーザーがアクセスできますが、その他のデータは IBM MQ 管理者グループ 'mqm' (または IBM i 上の QMQM) のメンバーのみに制限されます。

アクセス権限は以下の 3 つのカテゴリーで付与されます。

## **mqm グループのみ**

このカテゴリーのファイルとディレクトリーにアクセスできるのは、IBM MQ 管理者 (「mqm」グループのメ ンバー) と IBM MQ キュー・マネージャー・プロセスのみです。

これらのファイルとディレクトリーに対するファイル権限は次のとおりです。

-rwxrwx--- mqm:mqm (UNIX and Linux) -rwxrwx--- QMQMADM:QMQM (IBM i)

このカテゴリーのファイルおよびディレクトリーには、例えば以下のものがあります。

/var/mqm/qmgrs/*QMGR*/qm.ini

 /var/mqm/qmgrs/*QMGR*/channel/ /var/mqm/qmgrs/*QMGR*/channel/SYSTEM!DEF!SCRVONN /var/mqm/qmgrs/*QMGR*/queues/ /var/mqm/qmgrs/*QMGR*/queues/SYSTEM!DEFAULT!LOCAL!QUEUES/ /var/mqm/qmgrs/*QMGR*/errors/ /var/mqm/qmgrs/*QMGR*/errors/AMQERR01.LOG /var/mqm/qmgrs/*QMGR*/ssl/ /var/mqm/qmgrs/*QMGR*/@qmgr/ /var/mqm/qmgrs/*QMGR*/@qmpersist/ ...

## **全ユーザーに読み取り権限、mqm グループ・メンバーに読み取り/書き込み権限**

このカテゴリーのファイルおよびディレクトリーはすべてのユーザーが読み取ることができますが、これ らのファイルを変更してこれらのディレクトリーを操作できるのは、'mqm' グループのメンバーのみです。

これらのファイルとディレクトリーに対するファイル権限は次のとおりです。

-rwxrwxr-x mqm:mqm (UNIX and Linux)<br>-rwxrwxr-x OMOMADM:OMOM (IBM i)  $OMOMADM:OMOM (IBM i)$ 

このカテゴリーのファイルおよびディレクトリーには、例えば以下のものがあります。

/var/mqm/mqs.ini /var/mqm/exits/ /var/mqm/qmgrs/ /var/mqm/qmgrs/*QMGR*/ /var/mqm/qmgrs/*QMGR*/@app/ /var/mqm/qmgrs/*QMGR*/@ipcc/

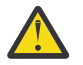

**重要 :** 実行可能ファイルとスクリプトにのみ実行権限を設定する必要があります。 例えば、Linux で は、**crtmqm** コマンドの実行時に以下のファイル権限が設定されます。

-rw-rw---- mqm mqm /var/mqm/qmgrs/QMGR/qm.ini -rw-rw---- mqm mqm /var/mqm/qmgrs/QMGR/channel/SYSTEM!DEF!SCRVONN -rw-rw---- mqm mqm /var/mqm/qmgrs/QMGR/errors/AMQERR01.LOG -rw-rw-r-- mqm mqm /var/mqm/mqs.ini

IBM MQ 8.0:

/var/mqm/sockets/@SYSTEM /var/mqm/sockets/*QMGR*/@app/*hostname* /var/mqm/sockets/*QMGR*/@ipcc/*hostname*

## **全ユーザーに読み取り/書き込み権限**

**すべてのユーザーに読み取り/書き込み権限が与えられるファイル**

IBM MQ には、全ユーザー書き込み可能ファイル許可 (777) を持つ標準ファイルがありません。ただし、全 ユーザー書き込み可能ファイル許可を持つように見える特殊ファイルがいくつかあります。

これらの特殊ファイルはセキュリティー上の危険にさらされているわけではありません。 アクセス権は 777 として表示されますが、標準ファイルではないため、直接書き込むことはできません。

このような特殊ファイルには、以下のものがあります。

**シンボリック・リンク**

シンボリック・リンクは、アクセス権の先頭にある「l」文字によって識別されます。 シンボリック・ リンクに対する権限は、どのユーザーがターゲット・ファイルにアクセスできるかに影響を与えませ ん。これは、シンボリック・リンクのターゲットに対する権限によって、コマンドへのアクセスが制御 されるためです。

ほとんどの UNIX システムおよび Linux システムでは、シンボリック・リンクに対する権限を変更する ことはできないため、常 に lrwxrwxrwx と表示されます。

#### **ソケット・ファイル**

ソケット・ファイルは、UNIX ドメイン・ソケットの作成プロセスの結果としてオペレーティング・シ ステムによって作成される特殊ファイルです。 これらのファイルは、ファイル・アクセス権の先頭に ある「s」(srwxrwxrwx) によって識別できます。

ファイルに対する権限は、ファイル自体へのアクセス権限を与えるわけではなく、どのユーザーが UNIX ドメイン・ソケットに接続できるユーザーを定義するものです。

IBM MQ ではこのようなソケット・ファイルを多数使用し、権限は常に、どのユーザーがソケットとの 通信を許可されるかに応じて設定されます。

以下のディレクトリーには、すべてのユーザーに対して読み取り/書き込み権限を持つソケット・ファ イルが含まれています (srwxrwxrwx)。

IBM MQ 8.0:

/var/mqm/sockets/*QMGR*/zsocketEC/*hostname*/Zsocket\_\*

分離バインディングを使って IBM MQ に接続するアプリケーションで使用されるソケット・ファイル。

/var/mqm/sockets/*QMGR*/@ipcc/ssem/*hostname*/\*

#### **すべてのユーザーに読み取り/書き込み権限が与えられるディレクトリー**

IBM MQ アプリケーションが IBM MQ データ・ディレクトリーの下にファイルを作成する必要が生じるこ とがあります。 必要な場合にアプリケーションがファイルを作成できるようにするために、いくつかのデ ィレクトリーには全員書き込みアクセス権限が付与されています。 つまり、システム上の任意のユーザー がそのディレクトリー内にファイルを作成できます。

'mqm' グループの任意のメンバーが書き込むことができるエラー・ログ・ファイルを除き、これらのディレ クトリー内に作成されるすべてのファイルは、ファイル作成者の書き込み権限のみを許可する制限付き許 可を使用して作成されます。 これにより、システム管理者はこれらのディレクトリー内のファイルに書き 込まれるすべてのデータのユーザー ID を追跡できます。

#### */var/mqm/errors/*

このディレクトリーにはシステム・エラー・ログ・ファイルと FFST ファイルが含まれます。 このディ レクトリーの許可は 'drwxrwsrwt' です。これは、システム上のすべてのユーザーがこのディレクトリ ーにファイルを作成できることを意味します。

SetGroupId ビット 's' は、このディレクトリーに作成されたすべてのファイルのグループ所有権が 'mqm' であることを示します。

このディレクトリーでは 't' スティッキー・ビットはデフォルトでは設定されませんが、IBM MQ 管理 者はこれを明示的に設定して、作成したファイルのみをユーザーが削除できるようにすることができま す。

注: IBM i この機能は IBM i では使用できません。

#### **AMQERR0\*.LOG**

これらのエラー・ログ・ファイルは、group のメンバーのみが直接書き込むことができますが、す べてのユーザーがこれらのファイルに書き込まれたメッセージを読み取ることができます (許可:  $-\text{rw}-\text{rw}-\text{r}-\text{-}$ 

#### **AMQnnnnn.\*.FDC**

これらのファイルには、キュー・マネージャー、またはユーザー作成のアプリケーションでエラー が発生したときに書き込まれる FFST 情報が含まれます。 これらのファイルは、許可 -rw-r----- を使用して作成されます。

#### */var/mqm/trace/*

IBM MQ トレースが有効になっている場合、トレース・ファイルがこのディレクトリーに書き込まれま す。 IBM MQ トレースは、トレースが有効になっているキュー・マネージャーに関連付けられたすべて のプロセスによって書き込まれます。

このディレクトリーの許可は 'drwxrwsrwt' です。これは、システム上のすべてのユーザーがこのディ レクトリーにファイルを作成できることを意味します。

SetGroupId ビット 's' は、このディレクトリーに作成されたすべてのファイルのグループ所有権が 'mqm' であることを示します。

このディレクトリーでは 't' スティッキー・ビットはデフォルトでは設定されませんが、IBM MQ 管理 者はこれを明示的に設定して、作成したファイルのみをユーザーが削除できるようにすることができま す。

注: IBM i この機能は IBM i では使用できません。

#### **AMQnnnnn.\*.TRC**

これらのファイルには、トレース中の各プロセスによって書き込まれ、アクセス権 -rw-r----- を 指定して作成されたトレース・データが含まれています。

このディレクトリーの許可は drwxrwsrwt で、このディレクトリーに作成されるソケット・ファイ ルの許可は srwx------です。

#### **IBM MQ 8.0:**

/var/mqm/sockets/*QMGR*/zsocketapp/*hostname*/

このディレクトリーは、 分離された バインディングを使用して IBM MQ キュー・マネージャーに 接続するアプリケーションによって使用されます。 接続処理中に、接続元のアプリケーションによ ってこのディレクトリー内にソケット・ファイルが作成されます。 キュー・マネージャーへの接続 が行われた後、ソケット・ファイルは削除されます。

このディレクトリーの許可は drwxrwsrwt で、このディレクトリーに作成されるソケット・ファイ ルの許可は srwx------です。

このディレクトリーの SetGroupId ビット 's' は、このディレクトリー内で作成されるすべてのフ ァイルに ''mqm' グループ所有権が設定されることを示します。

IBM i を除くすべてのプラットフォームで、このディレクトリーには 't' スティッキー・ビットも設 定されるため、ユーザーは自分が所有者ではないファイルを削除できません。 これにより、無許可 ユーザーが自分の所有していないファイルを削除することを防止できます。

/var/mqm/sockets/*QMGR*/@ipcc/ssem/*hostname*/ /var/mqm/sockets/*QMGR*/@app/ssem/*hostname*/

■UNIX ■共有 バインディングを使用して IBM MQ に接続するプロセスの場合、 UNIX ドメイ ン・ソケットを使用して、アプリケーションとキュー・マネージャーの間の同期化を行うことがで きます。 UNIX ドメイン・ソケットが使用される場合、それに関連するソケット・ファイルがこれ らのディレクトリー内に作成されます。

これらのディレクトリーに対する権限は drwxrwsrwt であり、これらのディレクトリーに作成され るソケット・ファイルの権限は srwxrwxrwx です。

これらのディレクトリーに関する SetGroupId ビット 's' は、これらのディレクトリー内に作成さ れるすべてのファイルに 'mqm' になりグループ所有権が必ず設定されるようにします。

IBM i を除くすべてのプラットフォームで、これらのディレクトリーには 't' スティッキー・ビット も設定されるため、ユーザーは自分が所有者ではないファイルを削除できません。 これにより、無 許可ユーザーが自分の所有していないファイルを削除することを防止できます。

#### **HOME**

\${HOME}/.mqm ディレクトリーは、未登録または未インストールのバージョンの IBM MQ、例えば 再配布可能クライアントを使用する際に作成されます。

このディレクトリーは、**sun\_path** の長さ内に収まるパスを使用して、IBM MQ がソケット・ファ イルにアクセスする信頼性の高い方法を使用するよう作成されます。 IBM MQ が HOME ディレクト リーに書き込むことができない場合、エラー・メッセージが表示されます。

#### **IBM MQ による System V IPC リソースの使用**

IBM MQ は System V 共有メモリーおよびセマフォーをプロセス間通信 (IPC) のために使用します。 これ らのリソースは、適切な所有権とアクセス権限を持つそれぞれのグループによってどのように使用される かに応じてグループ化されます。

システム上のどの System V IPC リソースが IBM MQ に属するかを確認するには、次の方法に従うことがで きます。

• 所有権を確認します。

UNIX プラットフォームおよび Linux では、 IBM MQ System V IPC リソースを所有するユーザーは常に 「mqm」ユーザーです。 IBM i では所有者ユーザーは 'QMQM' です。

• IBM MQ 8.0 以降では、 amqspdbg ユーティリティーを使用します。

IBM MQ に付属の amqspdbg ユーティリティーを使用して、特定のキュー・マネージャーの共有メモリ ーおよびセマフォー ID を表示できます。

IBM MQ によって作成される System V リソースの 'system' グループに関してコマンドを一度発行する 必要があります。

# amqspbg -z -I

さらに、システム上の各キュー・マネージャーに関して 4 度発行することにより、IBM MQ で使用される System V リソースの完全なリストを得ることができます。 以下の例では、キュー・マネージャー名を QMGR1 と想定しています。

# amqspdbg -i QMGR1 -I # amqspdbg -q QMGR1 -I # amqspdbg -p QMGR1 -I # amqspdbg -a QMGR1 -I

IBM MQ によって作成される System V リソースに対するアクセス権限は、許可されたユーザーに適切なア クセス・レベルのみを付与するよう設定されます。 IBM MQ によって作成される多くの System V IPC リソ ースは、マシン上のすべてのユーザーからアクセス可能であり、-rw-rw-rw- という権限が設定されます。

crtmqm コマンドで **-g** *ApplicationGroup* パラメーターを使用すると、キュー・マネージャーへのアクセス 権限を、特定のオペレーティング・システム・グループのメンバーのみに限定できます。 このグループ限 定機能を使用することで、System V IPC リソースに関して付与される権限をさらに制限できます。

#### **mqm の setuid が設定された /opt/mqm の IBM MQ のファ**

### **イル権限**

ここでは、社内のセキュリティー・チームが、ディレクトリー・ツリー \$MQ\_INSTALLATION\_PATH 内の 実行可能 IBM MQ ファイルがローカル・セキュリティー・ポリシーに違反していることを問題視している という状況に対応する説明を行います。 AIX ではデフォルトの場所は /usr/mqm ですが、その他の UNIX オペレーティング・システムでは /opt/mqm です。 IBM MQ をデフォルト以外のディレクトリー (/opt/ mqm90 など) にインストールした場合や、複数のインストール済み環境がある場合にも、このトピックの詳 細情報が当てはまります。

#### **問題の原因**

セキュリティー・チームが \$*MQ\_INSTALLATION\_PATH* 下の次の領域の問題点を指摘しました。

1. /opt/mqm/bin ディレクトリー内のファイルは、それらが存在するディレクトリー・ツリーの所有者の setuid です。 以下に例を示します。

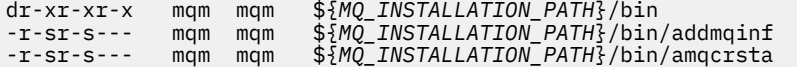

-r-sr-s--- mqm mqm \${*MQ\_INSTALLATION\_PATH*}/bin/amqfcxba ...

2. ほとんどすべてのディレクトリーとファイルを "mqm:mqm" が所有していますが、例外として、次のも のは root が所有しています。

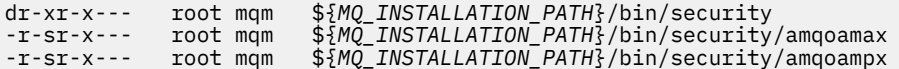

このサブディレクトリーは、root が所有する必要があります。IBM MQ クライアントのユーザーがパス ワードを指定した場合に、そのパスワードが有効かどうかを確認するために、IBM MQ キュー・マネー ジャーはパスワードをオペレーティング・システムに渡しますが、そのときにオペレーティング・シス テムと対話する実行可能ファイルがこのサブディレクトリーに存在するからです。

3. ユーザーは /opt/mqm/lib/iconv ディレクトリー内のファイルを所有していません (このディレクト リーは AIX には存在しません)。 以下に例を示します。

dr-xr-xr-x mqm mqm \${*MQ\_INSTALLATION\_PATH*}/lib/iconv -r--r--r-- bin bin \${*MQ\_INSTALLATION\_PATH*}/lib/iconv/002501B5.tbl -r--r--r-- bin bin \${*MQ\_INSTALLATION\_PATH*}/lib/iconv/002501F4.tbl -r--r--r-- bin bin \${*MQ\_INSTALLATION\_PATH*}/lib/iconv/00250333.tbl ...

4. RPM ベース Linux システムのフィックスパック保守ディレクトリー。 フィックスパックがインストー ルされると、既存のファイルは、以下の例に示すような構造でこのディレクトリーの下に保存されま す。ただし、この例では、V.R は IBM MQ のバージョンとリリース番号を表しており、表示されるサブ ディレクトリーは、インストールされるフィックスパックによって異なります。

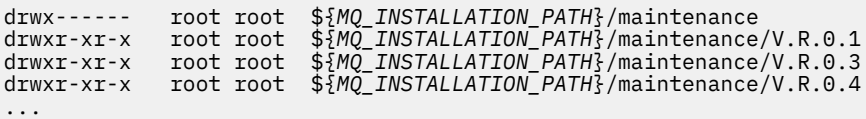

### **問題の解決方法**

UNIX システムの setuid プログラムに関する懸念事項の 1 つは、LD\* などの環境変数 (LD\_LIBRARY\_PATH、 AIX の LIBPATH など) の操作によってシステム・セキュリティーが脅かされるという点でした。 しかし、 この点は問題にならなくなりました。各種 UNIX オペレーティング・システムが、setuid プログラムのロー ド時にこのような LD\* 環境変数を無視するようになったからです。

1. IBM MQ プログラムの一部が mqm-setuid や mqm-setgid であるのはなぜですか。

IBM MQ では、ユーザー ID "mqm" と "mqm" グループに含まれている ID は、IBM MQ の管理ユーザーで す。

IBM MQ のキュー・マネージャー・リソースは、このユーザーの認証を行うことで保護されています。 キュー・マネージャー・プロセスは、そうしたキュー・マネージャー・リソースを使用して変更するの で、リソースにアクセスするために "mqm" 権限を必要とします。 したがって、IBM MQ のキュー・マネ ージャー・サポート・プロセスは、"mqm" の実効ユーザー ID で実行するように設計されています。

IBM MQ オブジェクトにアクセスする非管理ユーザーのために、IBM MQ にはオブジェクト権限マネー ジャー (OAM) 機能が用意されています。この機能によって、非管理ユーザーで実行するアプリケーショ ンの要件に合わせて権限の付与/取り消しを実行できます。

ユーザーにさまざまなレベルの認証を付与できるうえに、**setuid** プログラムと **setgid** プログラムは LD\* 変数を無視するので、IBM MQ のバイナリー・ファイルやライブラリー・ファイルがシステムのセ キュリティーを脅かすことは一切ありません。

2. IBM MQ の機能を低下させずに、社内のセキュリティー・ポリシーに合わせて権限を変更することはで きません。

IBM MQ バイナリーおよびライブラリーのアクセス権と所有権を変更してはなりません。 そのような 変更を行うと、IBM MQ の機能に問題が発生するおそれがあります。例えば、キュー・マネージャー・ プロセスが一部のリソースにアクセスできなくなる可能性があります。
権限および所有権がシステムに対するセキュリティー上の脅威を引き起こすことはありません。

IBM MQ がインストールされている、または IBM MQ のデータが配置されている Linux ハード・ドライ ブ/ディスクは、nosuid オプションを使用してマウントしないでください。 この構成では IBM MQ の 機能が阻害される可能性があります。

詳しくは、67 ページの『/var/mqm に適用される IBM MQ [ファイル・システム権限』を](#page-66-0)参照してくださ い。

#### **関連概念**

ファイル・システム

# **Windows での IBM MQ ファイル・システム権限**

ここでは、Windows でファイルやディレクトリーに適用されるセキュリティーについて説明します。 IBM MQ の適切な運用を確保するには、IBM MQ によって設定されるファイル・システム権限を変更しないでく ださい。

### **データ・ディレクトリー**

**注 :** このディレクトリーのルートに設定した権限が、ディレクトリー構造全体にわたって下位方向に継承さ れます。

データ・ディレクトリー (DATADIR) の下のディレクトリーには、一部の例外を除き、以下の権限が設定さ れます。例外については、この後の文章で詳しく説明します。

#### **管理者**

フル・コントロール

#### **mqm グループ**

フル・コントロール

#### **SYSTEM**

フル・コントロール

#### **全員**

読み取りと実行

ただし、次の例外があります。

#### DATADIR&#xa5:errors

全員のフル・コントロール

#### DATADIR¥trace

全員のフル・コントロール

#### DATADIR¥log

#### **管理者**

フル・コントロール

#### **mqm グループ**

フル・コントロール

#### **SYSTEM**

フル・コントロール **全員**

読み取り

#### DATADIR¥log¥<qmgrname>&#xa5;active

**管理者** フル・コントロール **mqm グループ** フル・コントロール **SYSTEM**

フル・コントロール

全員に与えられるアクセス権はありません。

AMQERR01.LOG などのエラー・ログ・ファイルは、そのディレクトリーからセキュリティー設定を継 承せず、「全員: フル・コントロール (Everyone: Full Control)」に設定されます。

### **以前のリリースの製品**

IBM MQ 8.0 より前のリリースの製品では、デフォルトのプログラム・ディレクトリーとデフォルトのデー タ・ディレクトリーが同じ場所にありました。

元々 IBM MQ 8.0 より前にインストールされていたすべてのインストール済み環境。 デフォルトの場所に インストールされてアップグレードされたデータ・ディレクトリーとプログラム・ディレクトリーは、同 じ場所 ( C:\Program Files\IBM\WebSphere MQ) に残ります。

データ・ディレクトリーとプログラム・ディレクトリーが同じ場所にある場合、前述の情報は、データ・ ディレクトリーに属するディレクトリーにのみ当てはまります。プログラム・ディレクトリーに属するデ ィレクトリーには当てはまりません。

# **キューの命名上の制約**

キュー名の長さには制限があります。 いくつかのキュー名は、キュー・マネージャーによって定義された キュー用に予約済みです。

#### **名前の長さの制限**

キューの名前には最大 48 文字を使用できます。

### **予約キュー名**

"SYSTEM." で始まる名前は、キュー・マネージャーによって定義されるキュー用に予約されています。 ご 使用のインストール・システムに合わせてこのキュー定義を変更したい場合は、**ALTER** コマンドまたは **DEFINE REPLACE** コマンドで変更できます。 IBM MQ では、次の名前が定義されています。

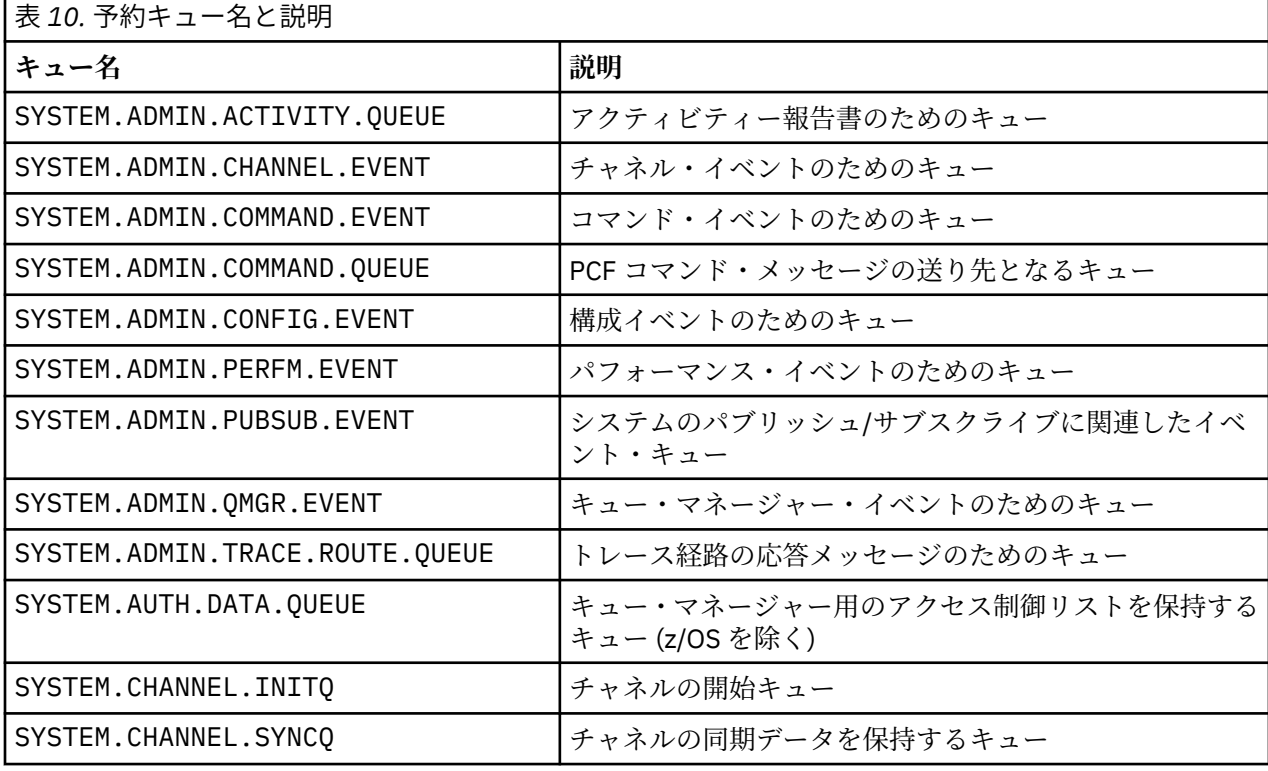

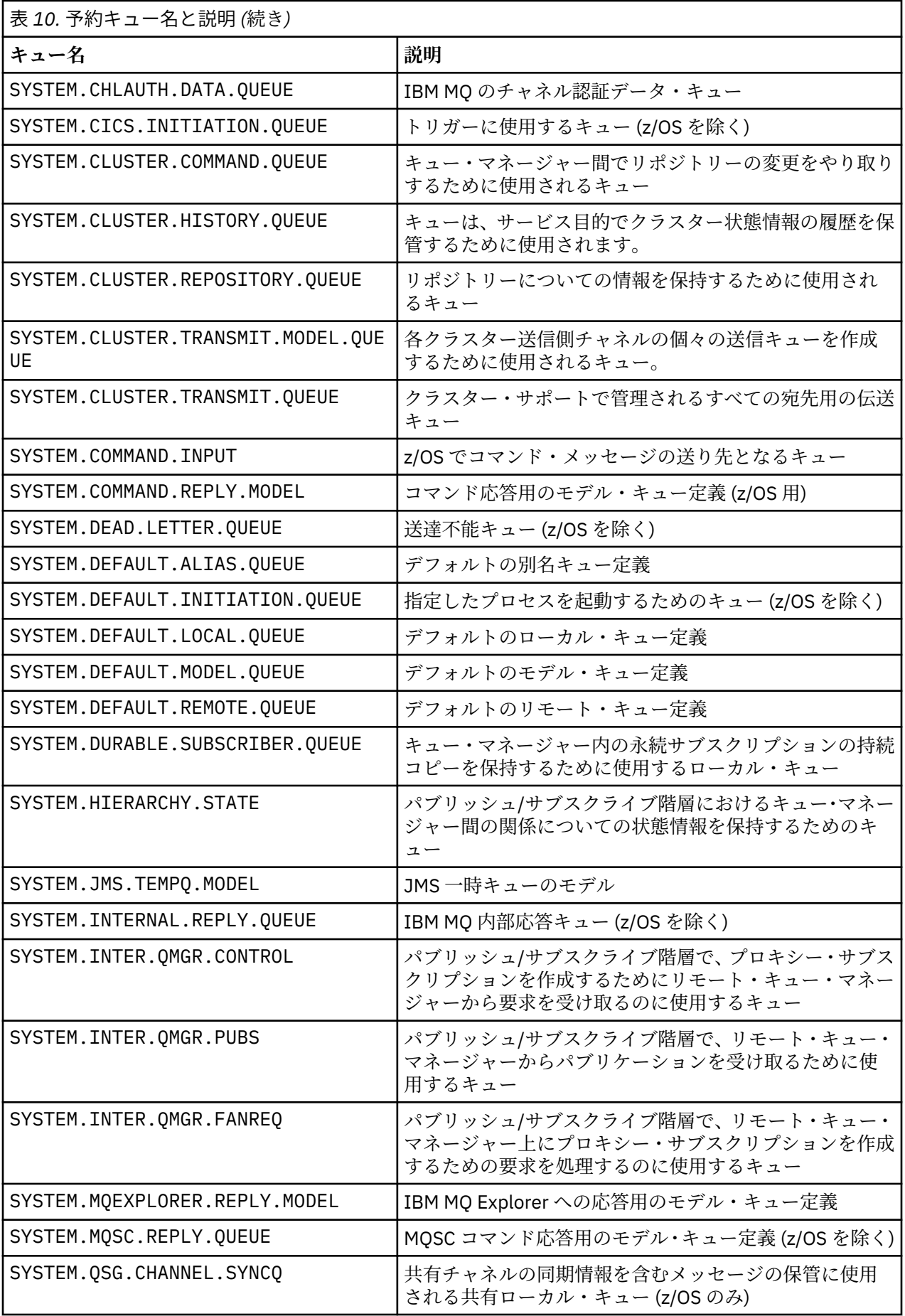

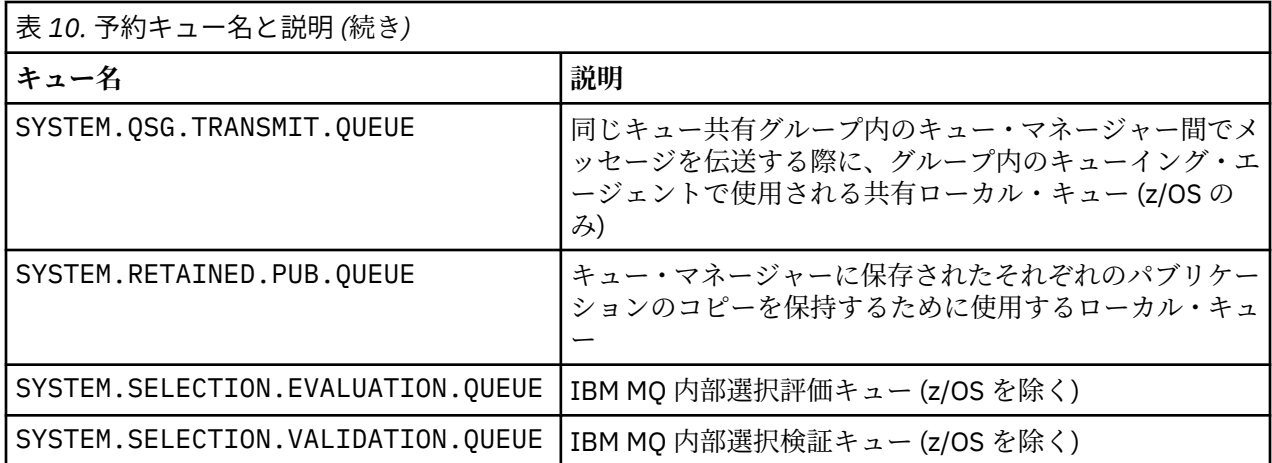

# **その他のオブジェクトの命名上の制約**

オブジェクト名の長さには制限があります。 いくつかのオブジェクト名は、キュー・マネージャーによっ て定義されたオブジェクト用に予約済みです。

### **名前の長さの制限**

プロセス、名前リスト、クラスター、トピック、サービス、および認証情報オブジェクトには、最大 48 文 字の名前を付けることができます。

チャネルの名前に使用できるのは最大 20 文字です。

ストレージ・クラスには 8 文字までの長さの名前を付けることができます。

CF 構造体には、12 文字までの長さの名前を付けることができます。

# **予約オブジェクト名**

SYSTEM で始まる名前。 はキュー・マネージャーによって定義されたオブジェクト用に予約済みです。 ご 使用のインストール・システムに合わせてこのオブジェクト定義を変更する場合は、**ALTER** コマンドまた は **DEFINE REPLACE** コマンドを使用できます。 IBM MQ では、次の名前が定義されています。

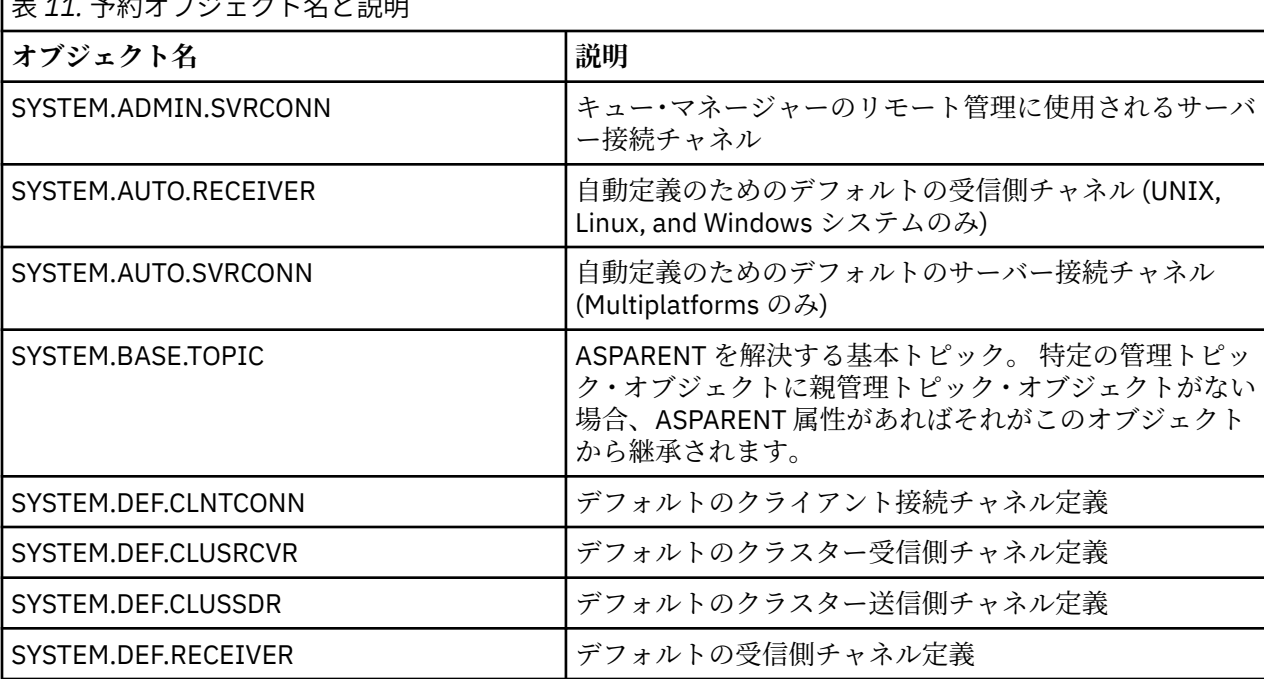

表 *11.* 予約オブジェクト名と説明

<span id="page-76-0"></span>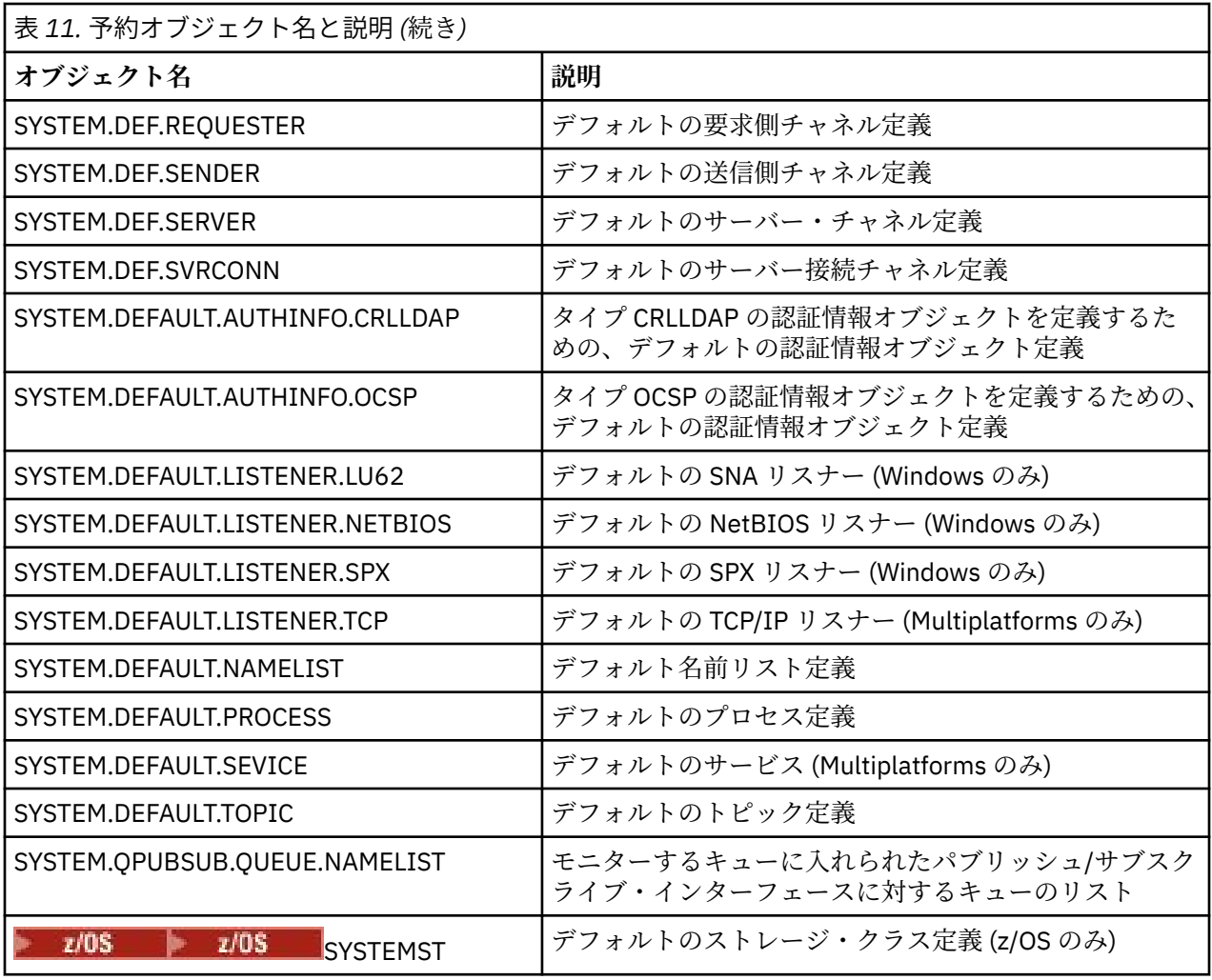

# **キュー名の解決**

大規模なネットワークでは、キュー・マネージャーを使用することは、他の通信形式に比べていくつかの 利点があります。 それらの利点は、チャネルの送信側と受信側の両方のキュー・マネージャーでキュー名 の解決が実行されるという分散キュー管理の名前解決機能に起因するものです。

この方式の主な利点は次のとおりです。

- アプリケーションが経路判断を行う必要がない
- アプリケーションがネットワーク構造体を認識している必要がない
- ネットワーク・リンクはシステム管理者によって作成される
- ネットワーク構造はネットワーク計画者によって制御される
- トラフィックを分割するためにノード間で複数のチャネルを使用できる

以下の図は、キュー名の解決の例を示しています。 図には、ネットワーク内の 2 つのマシンが示されてい ます。1 つは書き込みアプリケーションを実行し、もう 1 つは読み取りアプリケーションを実行していま す。 これらのアプリケーションは、MCA によって制御される IBM MQ チャネルを経由して相互に通信しま す。 アプリケーションに関する限り、そのプロセスは、ローカル・キューにメッセージを入れる場合と同 じです。

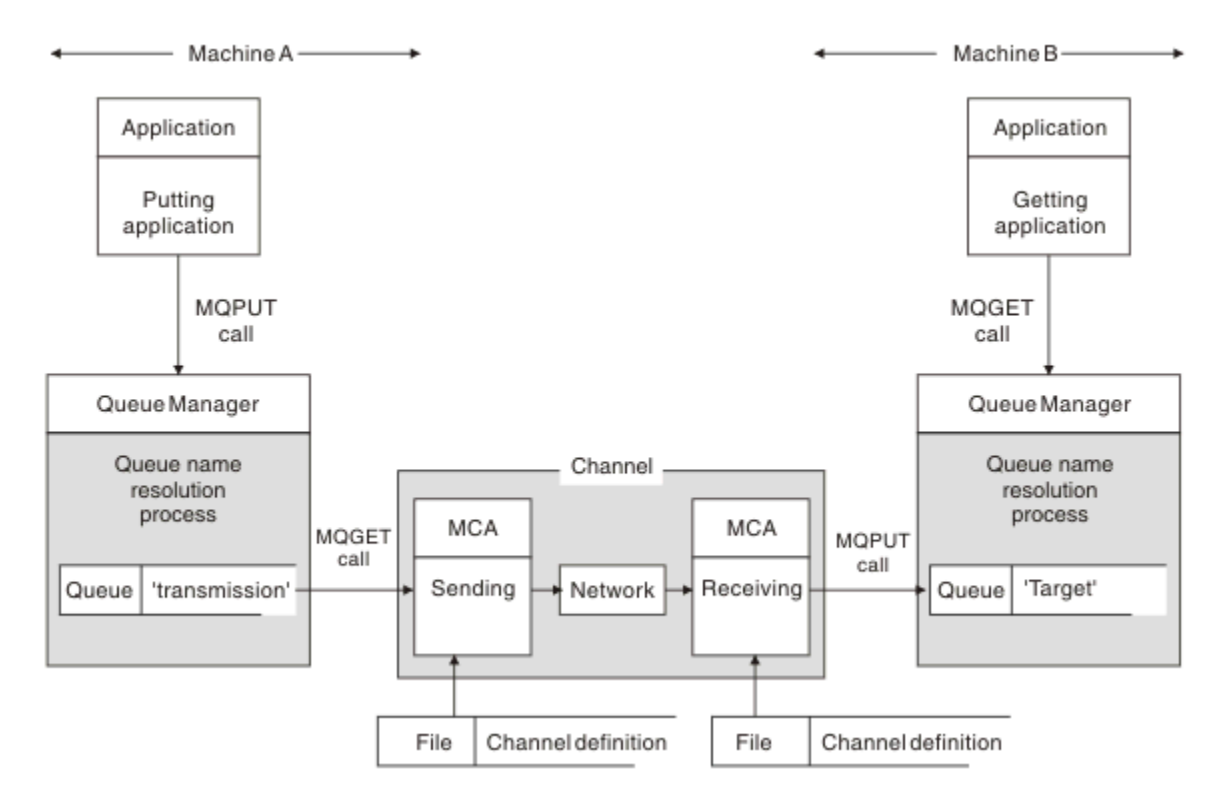

#### 図 *5.* 名前の解決

78 ページの図 5 に示したように、リモート・キューにメッセージを入れるための基本メカニズムは、アプ リケーションに関する限り、ローカル・キューにメッセージを入れる場合と同じです。

- メッセージを書き込むアプリケーションが MQOPEN および MQPUT 呼び出しを発行して、ターゲット・ キューにメッセージを入れます。
- メッセージを読み取るアプリケーションが MQOPEN および MQGET 呼び出しを発行して、ターゲット・ キューからメッセージを取り出します。

両方のアプリケーションが同じキュー・マネージャーに接続されている場合には、キュー・マネージャー 間通信を行う必要はなく、ターゲット・キューが両方のアプリケーションに対してローカル なキューとし て記述されます。

ただし、アプリケーションが異なるキュー・マネージャーに接続されている場合は、図に示したように、2 つの MCA とそれらの関連ネットワーク接続が転送のために必要になります。 この場合、ターゲット・キュ ーは書き込みを行うアプリケーションにとってリモート・キュー であると見なされます。

イベントの順序は次のとおりです。

- 1. 書き込みを行うアプリケーションが、ターゲット・キューにメッセージを入れるために MQOPEN およ び MQPUT 呼び出しを発行します。
- 2. MQOPEN 呼び出し中に、名前の解決 機能は、ターゲット・キューがローカルではないことを検出し、 適切な伝送キューを決定します。 そのあとで、MQOPEN 呼び出しに関連する MQPUT 呼び出しで、すべ てのメッセージがこの伝送キューに入れられます。
- 3. 送信側 MCA が伝送キューからメッセージを入手し、それをリモート側: 計算機の受信側 MCA に渡しま す。
- 4. 受信側 MCA がメッセージを 1 つまたは複数のターゲット・キューに書き込みます。
- 5. 読み取りを行うアプリケーションが、MQOPEN および MQGET 呼び出しを発行してターゲット・キュー からメッセージを入手します。

**注 :** アプリケーション・コードに関連するのは、ステップ 1 とステップ 5 だけであり、ステップ 2 から 4 まではローカル・キュー・マネージャーと MCA プログラムによって実行されます。 書き込みを行うアプリ ケーションは、ターゲット・キューの位置を認識しません (ターゲット・キューは、同じプロセッサーにあ る場合も、海外の別のプロセッサーにある場合もあります)。

送信側 MCA、ネットワーク接続、および受信側 MCA の組み合わせはメッセージ・チャネル と呼ばれ、単 一方向の装置です。 通常は、メッセージを両方向に移動させる必要があるため、各方向ごとに 1 つずつ、 合計 2 つのチャネルがこの移動のためにセットアップされます。

#### **関連タスク**

リモート・キューへのメッセージの書き込み

### **キュー名解決について**

キュー名の解決は分散キュー管理の非常に重要な機能です。 この機能のおかげで、アプリケーションはキ ューの物理的な場所を認識する必要がなくなるため、ネットワークの詳細をアプリケーションから切り離 すことができます。

システム管理者は、キュー・マネージャーからキュー・マネージャーにキューを移動し、キュー・マネー ジャーをつなぐ経路を変更できますが、アプリケーションがこのことを認識する必要はありません。

データの正確な転送パスをアプリケーション設計から切り離すために、アプリケーションでターゲット・ キューの参照に使用する名前と、転送に使用されるチャネルの名前を間接的に対応付ける層が必要になり ます。 これには、キュー名解決機能を使用します。

実際には、アプリケーションがキュー名を参照すると、解決機能によってこの名前が伝送キューまたはそ れ以外のローカル・キューのいずれかにマップされます。 伝送キューにマップする場合には、宛先で 2 回 目の名前の解決を行う必要があり、受信されたメッセージはアプリケーション設計者が意図したターゲッ ト・キューに入ります。 アプリケーションは、メッセージの移動に使用された伝送キューとチャネルにつ いては関知しません。

**注 :** キューとチャネルの定義はシステム管理者によって行われ、オペレーターまたはシステム管理ユーティ リティーは、アプリケーションを変更することなくこの定義を変更できます。

メッセージ・フローのシステム管理のための重要な条件として、キュー・マネージャー間で代替パスを用 意する必要があります。 例えば、業務の必要上から、異なるサービス・クラス を別のチャネルを介して同 一の宛先に送ることがあります。 この決定はシステム管理者によって行われ、キュー名解決機構を使用し て、柔軟性のある方法で実現できます。 「アプリケーション・プログラミング・ガイド」に詳しい説明が ありますが、基本となるのは、送信側キュー・マネージャーでキュー名解決を使用して、アプリケーショ ンによって提供されたキュー名を、関連するトラフィックのタイプに適した伝送キューにマップするとい う考え方です。 同様に受信側でも、キュー名解決によって、メッセージ記述子内の名前が (伝送キュー以外 の) ローカル・キュー、または再度適切な伝送キューにマップされます。

あるキュー・マネージャーから別のキュー・マネージャーへのトラフィック・パスをさまざまなタイプの トラフィックに分割できるだけでなく、アウトバウンド・メッセージの応答先キュー定義に送られる戻り メッセージにも、同じトラフィック分割を使用できます。 キュー名解決がこの条件を満たすため、アプリ ケーション設計者はこういったトラフィック分割の判断に関与する必要がありません。

送信側と受信側の両方のキュー・マネージャーでマッピングが行われることは、名前の解決における重要 な働きの 1 つです。 このマッピングにより、書き込みを行うアプリケーションが提供したキュー名が送信 側キュー・マネージャーのローカル・キューまたは伝送キューにマップされ、また受信側キュー・マネー ジャーのローカル・キューまたは伝送キューにも再びマップされるようになります。

受信側のアプリケーションまたは MCA からの応答メッセージでも、同じ方法で名前の解決が行われ、経路 上のすべてのキュー・マネージャーのキュー定義を使用して、特定のパスを介した戻り経路が確立されま す。

## **別名キュー、リモート・キュー、クラスター・キューの宛先オブジェクト属性の 解決方法**

アプリケーション API 呼び出しのために名前解決が実行されると、オブジェクトの使用に影響を及ぼす属 性が、最初に指定されたオブジェクト、"path" (77 [ページの『キュー名の解決』を](#page-76-0)参照)、解決されたター ゲット・オブジェクトの組み合わせによって解決されます。キュー・マネージャー・クラスターでは、対 象の "指定されたオブジェクト" は、クラスター・オブジェクト (キューまたはトピック) の定義になりま

す。 これは、キュー・マネージャー間で共有されるオブジェクト属性のサブセットであり、**DISPLAY QCLUSTER** などによって表示できます。

アプリケーションで開く指定されたオブジェクトに属性を定義できる場合は、その属性が優先されます。 例えば、別名キューやリモート・キューの定義には、すべての DEF\*\*\*\* 属性 (デフォルトの永続性、優先順 位、非同期書き込み応答) を構成できます。 そうした属性は、解決された宛先キューや伝送キューではな く、別名キューやリモート・キューをアプリケーションで開いたときに有効になります。

アプリケーションとターゲット・オブジェクトの間の対話を制限することを意図した属性は、通常、指定 されたオブジェクト (リモート・キュー定義や別名) では定義できません。 例えば、**MAXMSGL** と **MAXDEPTH** は、リモート・キュー定義や別名では設定できません。キュー・マネージャー・クラスターのメンバー間 で受け渡すこともできません。 そのため、こうした属性は、解決されたキュー (ローカル・キュー、該当す る伝送キュー、SYSTEM.CLUSTER.TRANSMIT.QUEUE など) から取得されます。 リモート・キュー・マネー ジャーに到着したときに、2 番目の制約がターゲット・キューへの配送に適用される可能性があり、その結 果、メッセージが送達不能キューに書き込まれたり、チャネルが強制停止させられる場合があります。

**PUT** と **GET** の有効化は、属性解決の特殊なケースになります。 どちらの属性も、キューのパスに **DISABLED** が出現すると、全体として解決される属性が **DISABLED** になります。

# **システムおよびデフォルト・オブジェクト**

**crtmqm** により作成されるシステム・オブジェクトおよびデフォルト・オブジェクトをリストします。

**crtmqm** 制御コマンドを使用してキュー・マネージャーを作成する場合、システム・オブジェクトおよびデ フォルト・オブジェクトが自動的に作成されます。

- システム・オブジェクトは、キュー・マネージャーまたはチャネルの操作に必要な IBM MQ オブジェク トです。
- デフォルト・オブジェクトは、オブジェクトのすべての属性を定義します。 ローカル・キューなどのオ ブジェクトを作成する場合、明示的に指定していない属性はすべてデフォルト・オブジェクトから継承さ れます。

次の表は、**crtmqm** により作成されるシステムおよびデフォルトのオブジェクトを示しています。

**注 :** 表には含まれていませんが、これらの他に 2 つのデフォルト・オブジェクトがあります。それは、キュ ー・マネージャー・オブジェクトとオブジェクト・カタログです。 これらは、ログに記録され、リカバリ ー可能であるという意味でオブジェクトです。

- システムおよびデフォルト・オブジェクト: キュー
- [システムおよびデフォルト・オブジェクト](#page-81-0) : トピック
- [システムおよびデフォルトのオブジェクト](#page-82-0): サーバー・チャネル
- [システムおよびデフォルトのオブジェクト](#page-82-0): クライアント・チャネル
- [システムおよびデフォルトのオブジェクト](#page-82-0): 認証情報
- [システムおよびデフォルトのオブジェクト](#page-83-0): 公益/情報通信情報
- [システムおよびデフォルト・オブジェクト](#page-83-0): リスナー
- [システムおよびデフォルト・オブジェクト](#page-83-0): 名前リスト
- [システムおよびデフォルト・オブジェクト](#page-83-0): プロセス
- [システムおよびデフォルト・オブジェクト](#page-83-0): サービス

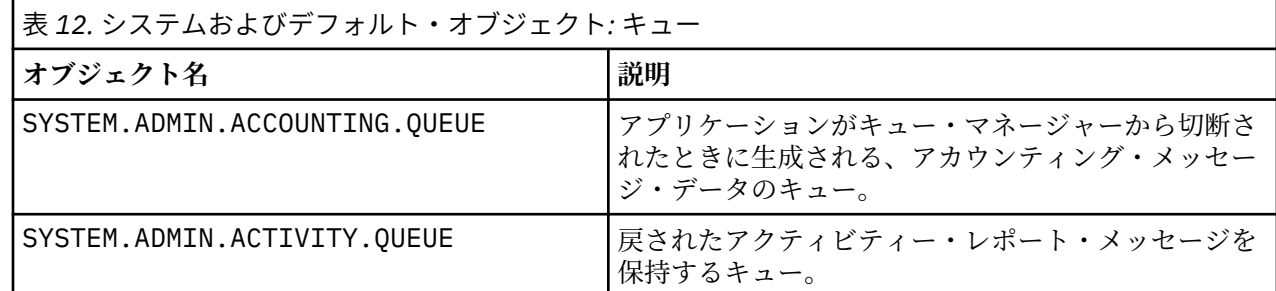

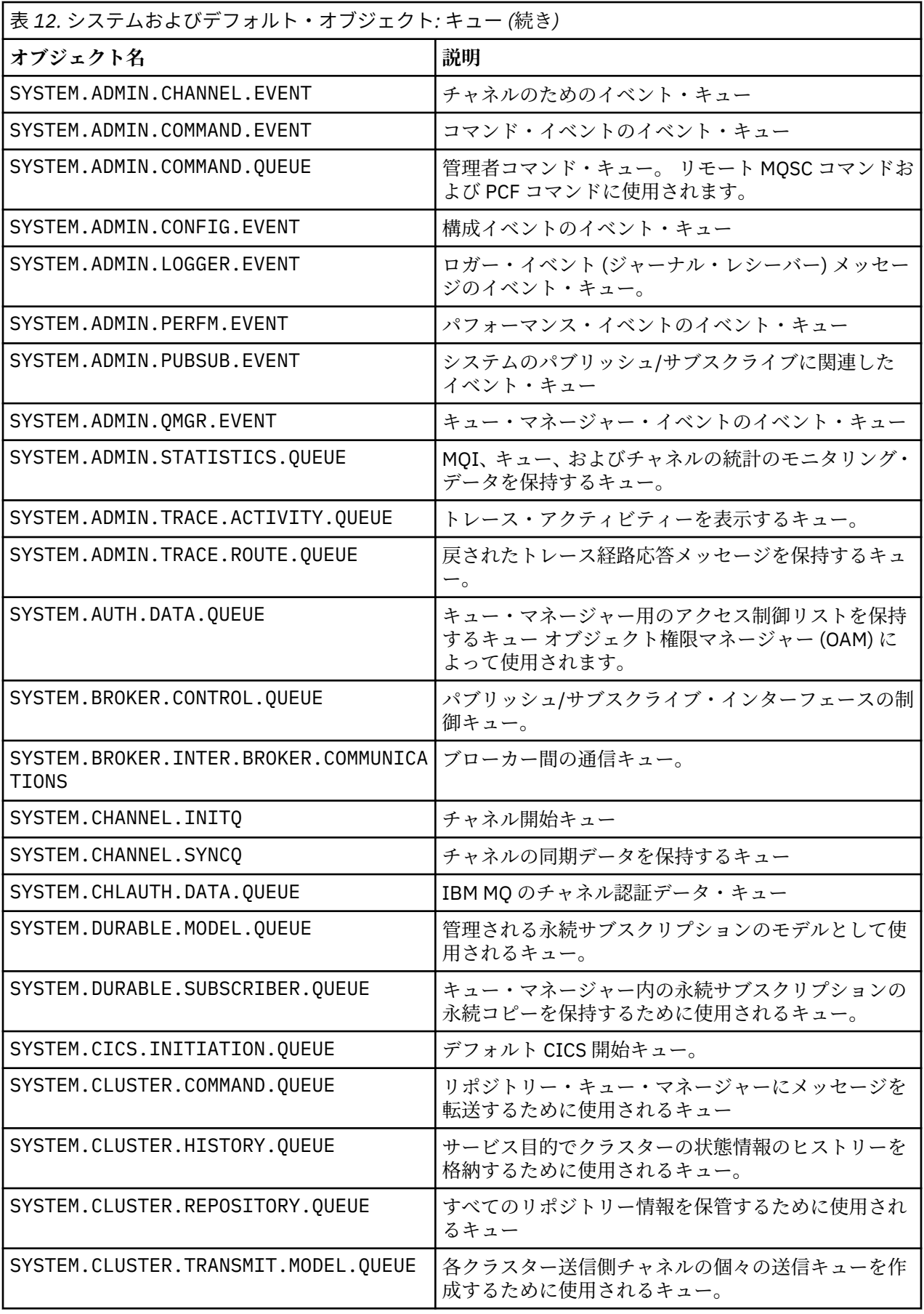

<span id="page-81-0"></span>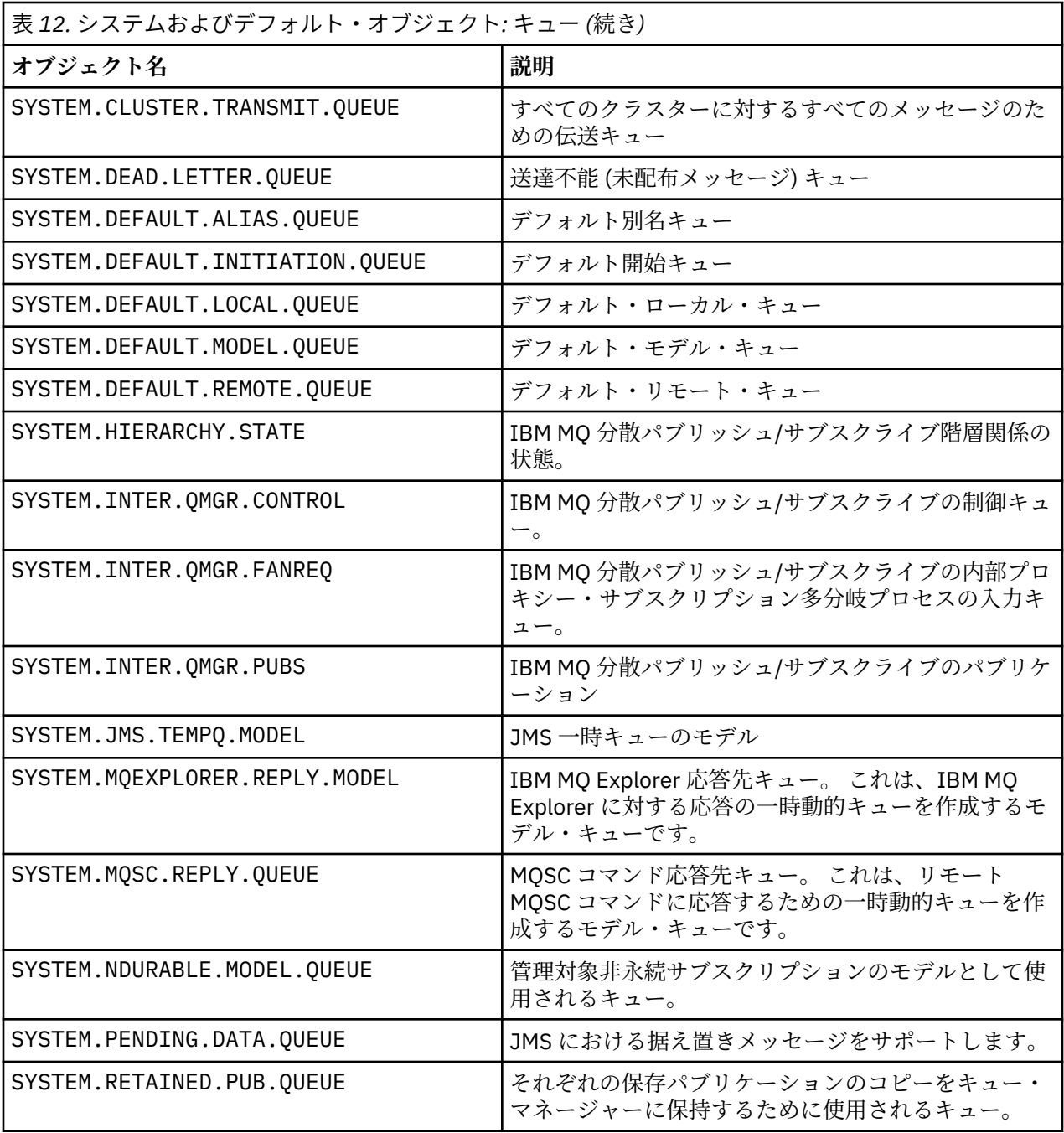

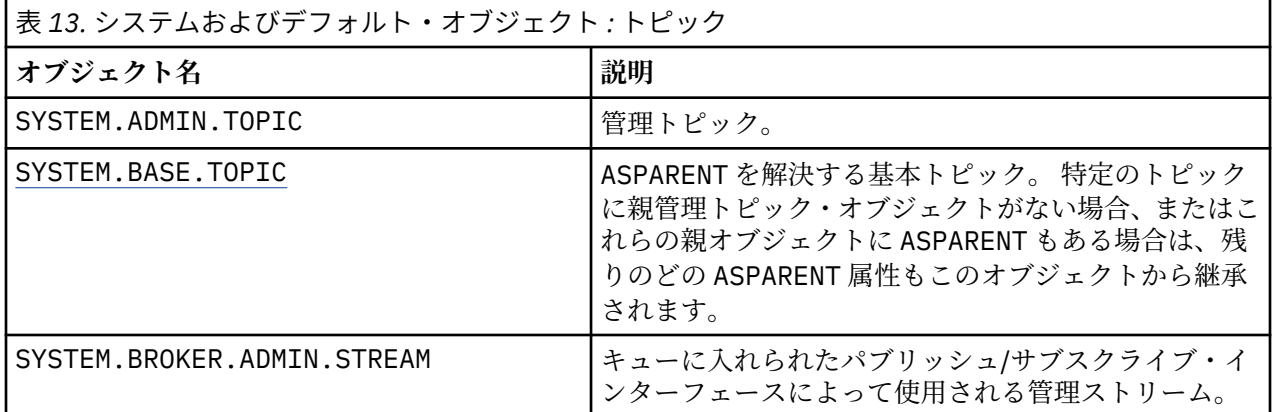

<span id="page-82-0"></span>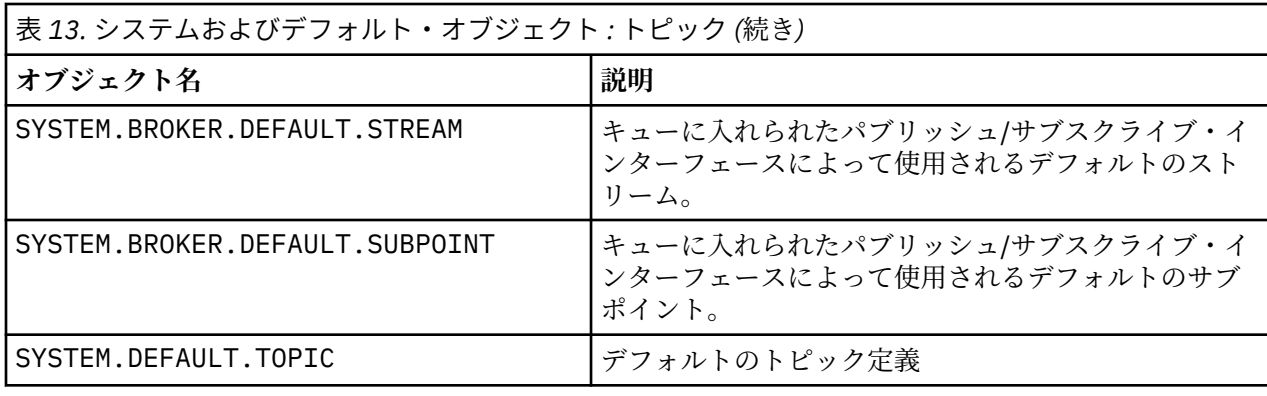

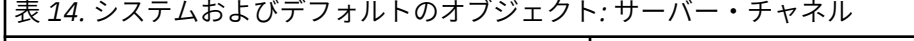

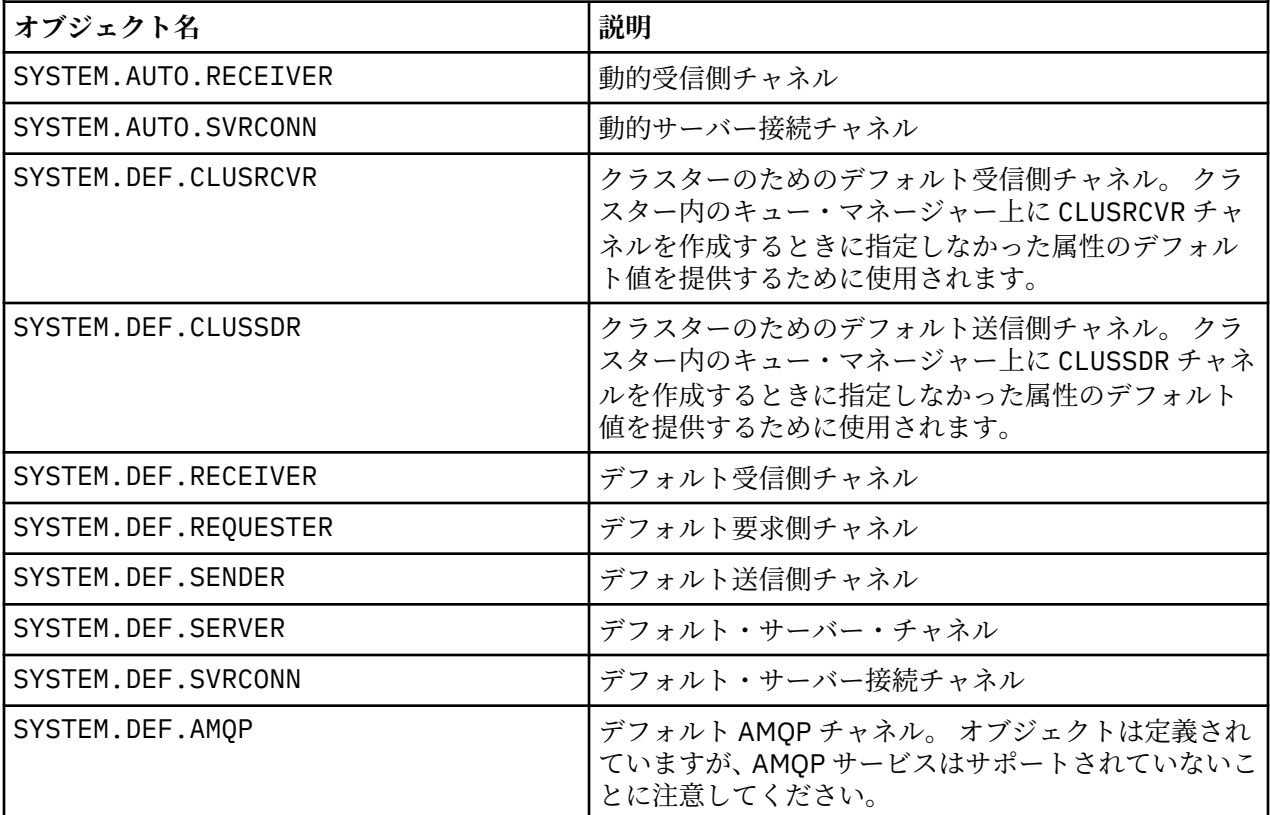

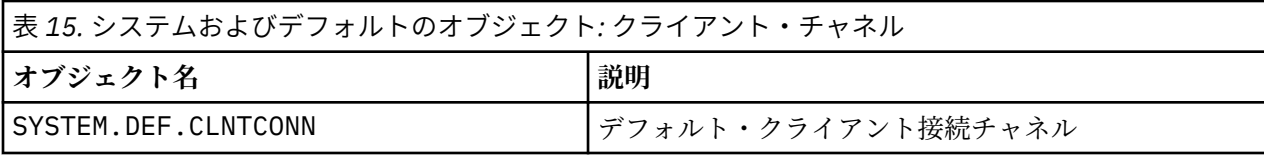

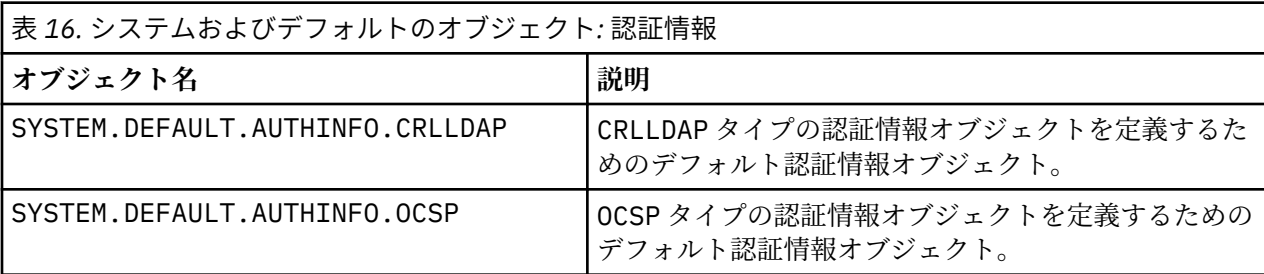

<span id="page-83-0"></span>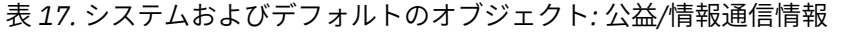

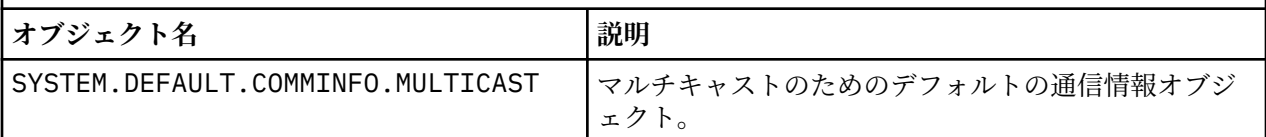

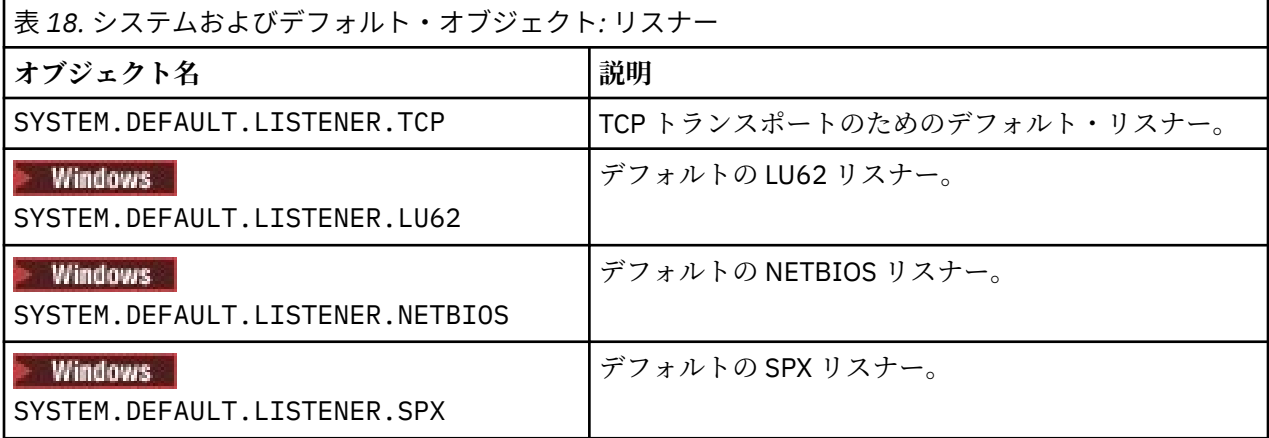

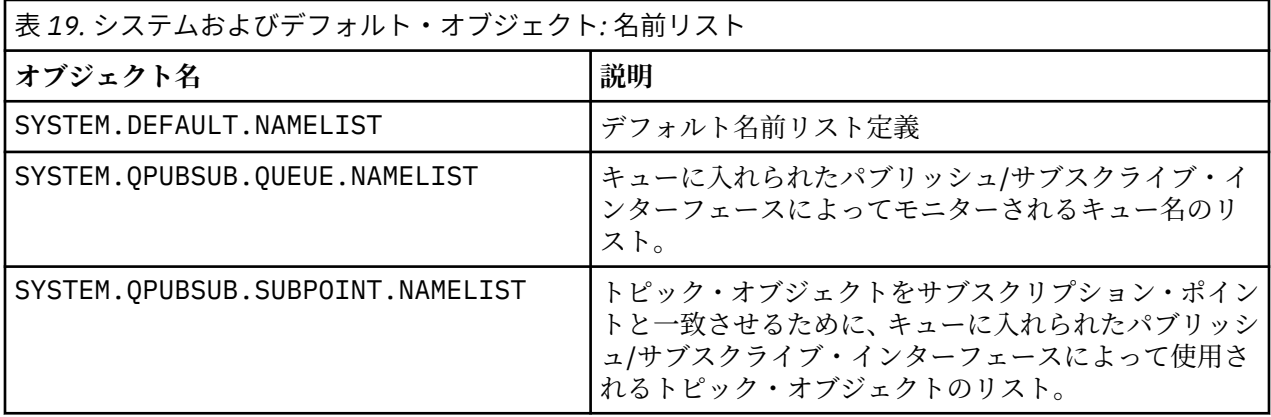

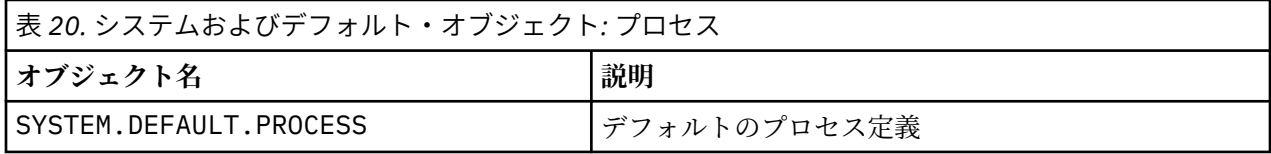

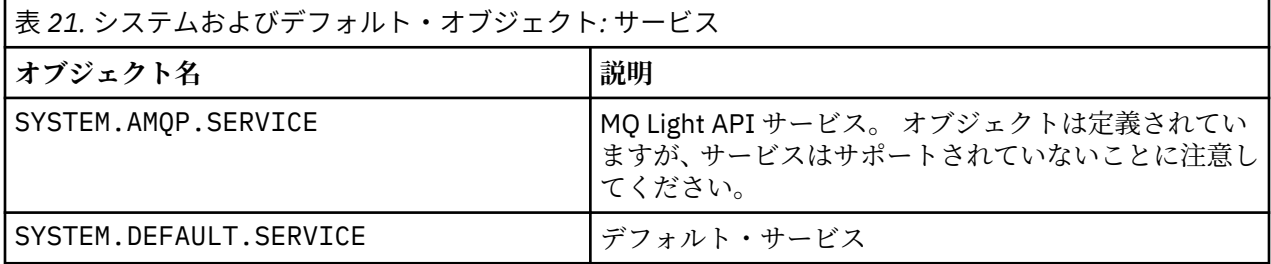

## **Windows デフォルト構成オブジェクト**

Windows システムでは、IBM MQ Postcard アプリケーションを使用して、デフォルト構成をセットアップ できます。

**注 :** 他のキュー・マネージャーがコンピューター上に存在している場合は、デフォルト構成を設定できませ  $\lambda$ 。

Windows デフォルト構成オブジェクトに使用される名前の多くは、短い TCP/IP 名を使用する必要があり ます。 これはドメイン部分を含まないコンピューターの TCP/IP 名です。例えば、コンピューター mycomputer.hursley.ibm.com の短い TCP/IP 名は mycomputer です。 この TCP/IP 名を切り捨てな ければならない場合、最後の文字がピリオド (.) のときは、そのピリオドは削除されます。

短い TCP/IP 名の中の、IBM MQ オブジェクト名には無効な文字 (例えば、ハイフン) はすべて、下線文字に 置き換えられます。

IBM MQ オブジェクト名に有効な文字は、a から z まで、A から Z まで、0 から 9 まで、および /、 %、.、 の 4 つの特殊文字です。

Windows デフォルト構成のクラスター名は DEFAULT\_CLUSTER です。

キュー・マネージャーがリポジトリー・キュー・マネージャーでない場合、85 ページの表 22 に示したオ ブジェクトが作成されます。

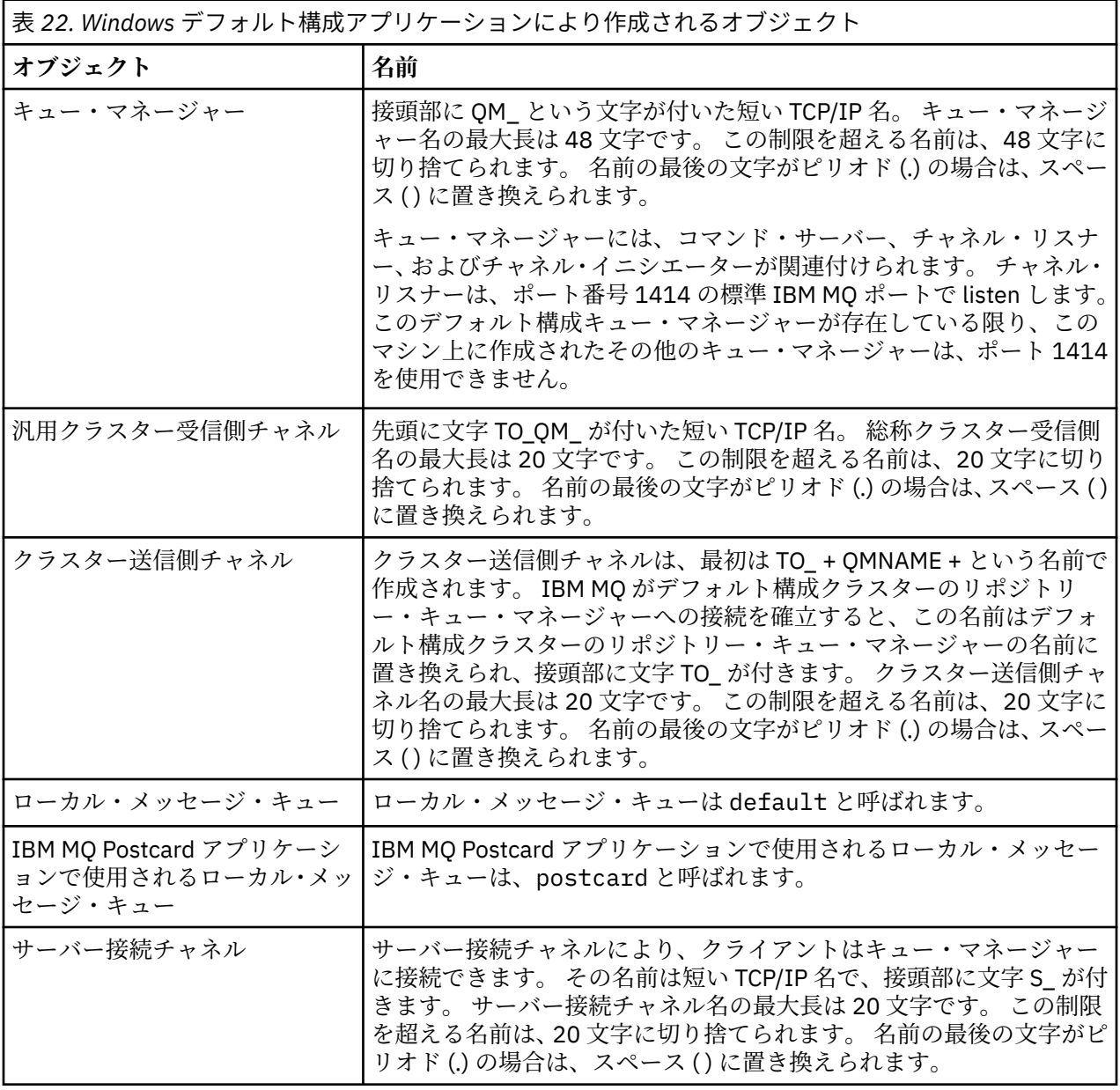

キュー・マネージャーがリポジトリー・キュー・マネージャーである場合、デフォルト構成は、85 ページ の表 22 で説明した構成に類似しますが、次の点が異なります。

• キュー・マネージャーは、デフォルト構成クラスター用のリポジトリー・キュー・マネージャーとして定 義されます。

- <span id="page-85-0"></span>• クラスター送信側チャネルは定義されていません。
- 先頭に文字 clq\_default\_ の付いた短い TCP/IP 名であるローカル・クラスター・キューが作成されます。 この名前の最大長は 48 文字です。 この長さを超える名前は、48 文字に切り捨てられます。

リモート管理機能を要求すると、サーバー接続チャネル、SYSTEM.ADMIN.SVRCONN も作成されます。

## **SYSTEM.BASE.TOPIC**

ASPARENT を解決する基本トピック。 特定のトピックに親管理トピック・オブジェクトがない場合、また はこれらの親オブジェクトに ASPARENT もある場合は、残りのどの ASPARENT 属性もこのオブジェクトか ら継承されます。

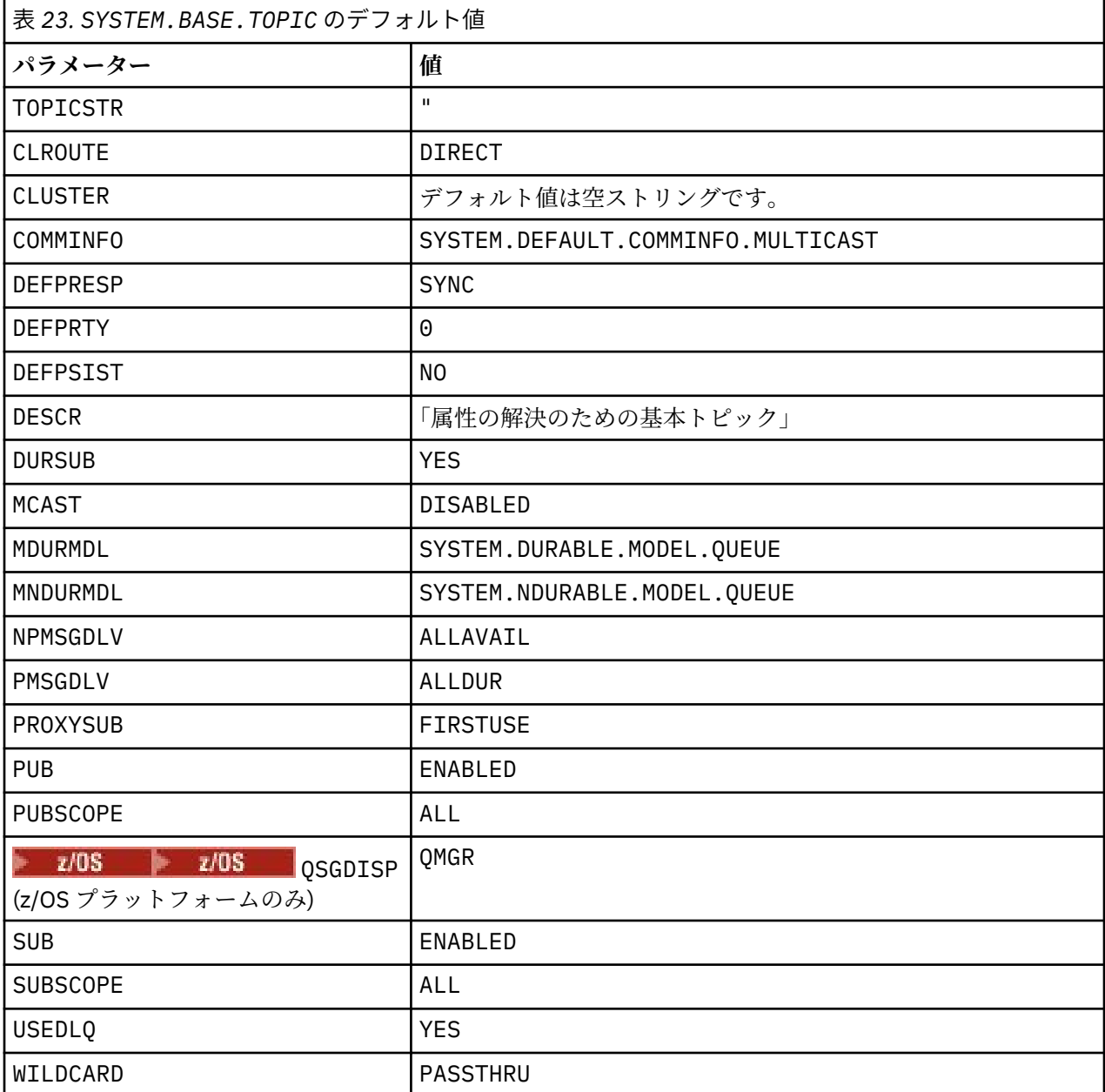

このオブジェクトが存在しない場合でも、IBM MQ は、トピック・ツリーのうち、さらに上位の親トピック によって解決されない ASPARENT 属性に対して、そのデフォルト値を使用します。

SYSTEM.BASE.TOPIC の PUB 属性または SUB 属性を DISABLED に設定すると、トピック・ツリーに含ま れているトピックのパブリッシュまたはサブスクライブの操作をアプリケーションが実行できなくなりま す。 ただし、以下の 2 つの例外があります。

- 1. トピック・ツリーに含まれているトピック・オブジェクトのうち、PUB または SUB が明示的に ENABLE に設定されているトピック・オブジェクト。 アプリケーションは、これらのトピックとその子トピック のパブリッシュまたはサブスクライブの操作を実行できます。
- 2. SYSTEM.BASE.TOPIC の PUB 属性や SUB 属性を DISABLED に設定しても、 SYSTEM.BROKER.ADMIN.STREAM のパブリケーションやサブスクリプションは無効になりません。

**PUB** パラメーターの特殊な処理も参照してください。

# **スタンザ情報**

ここではスタンザ内の情報を構成する際に役立つ情報と、mqs.ini、qm.ini、および mqclient.ini フ ァイルの内容の一覧を示します。

### **スタンザの構成**

以下のリンクは、企業内で 1 つ以上のシステムを構成する際に役立ちます。

• IBM MQ 構成情報の変更は、以下の構成に役立ちます。

- *AllQueueManagers* スタンザ
- *DefaultQueueManager* スタンザ
- *ExitProperties* スタンザ
- *LogDefaults* スタンザ
- qm.ini ファイルの *Security* スタンザ
- キュー・マネージャー構成情報の変更は、以下の構成に役立ちます。

– *AccessMode* スタンザ (Windows のみ)

- *Service* スタンザ インストール可能なサービス用
- *Log* スタンザ

– *RestrictedMode* スタンザ (UNIX and Linux システムのみ)

- *XAResourceManager* スタンザ
- *TCP*、*LU62*、および *NETBIOS* スタンザ
- *ExitPath* スタンザ
- *QMErrorLog* スタンザ
- *SSL* スタンザ
- *ExitPropertiesLocal* スタンザ
- 構成サービスおよびコンポーネントは、以下の構成に役立ちます。
	- *Service* スタンザ
	- *ServiceComponent* スタンザ

また、UNIX and Linux および Windows プラットフォームでさまざまなサービスにどのように使用される かを示すリンクも含まれています。

- API 出口の構成は、以下の構成に役立ちます。
	- *AllActivityTrace* スタンザ
	- *AppplicationTrace* スタンザ
- アクティビティー・トレース動作の構成ファイルは、以下の構成に役立ちます。
	- *ApiExitCommon* スタンザ
	- *ApiExitTemplate* スタンザ
	- *ApiExitLocal* スタンザ
- クライアントの構成情報は、以下の構成に役立ちます。
- *CHANNELS* スタンザ
- *ClientExitPath* スタンザ
- *LU62*、*NETBIOS*、および *SPX* スタンザ (Windows のみ)
- *MessageBuffer* スタンザ
- *SSL* スタンザ
- *TCP* スタンザ
- 89 [ページの『分散キューイング用の構成ファイル・スタンザ』は](#page-88-0)、以下の構成に役立ちます。
	- *CHANNELS* スタンザ
	- *TCP* スタンザ
	- *LU62* スタンザ
	- *netbios*
	- *ExitPath* スタンザ
- キューに入れられたパブリッシュ/サブスクライブのメッセージ属性の設定は、以下の構成に役立ちます。
	- *PersistentPublishRetry* 属性
	- *NonPersistentPublishRetry* 属性
	- *PublishBatchSize* 属性
	- *PublishRetryInterval* 属性
	- これらは、*Broker* スタンザに含まれています。

**重要 :** *Broker* スタンザが必要な場合は、それを作成する必要があります。

- 19.14 自動構成を使用すると、以下のスタンザを簡単に構成できます。
- AutoConfig スタンザ
- AutoCluster スタンザ
- Variables スタンザ

### **構成ファイル**

以下を参照してください。

- **mqs.ini** ファイル
- **qm.ini** [ファイル](#page-88-0)
- **[mqclient.ini](#page-88-0)** ファイル

これらには、各構成ファイルで可能なスタンザの一覧が示されています。<mark>… Linux</mark> UNIX **mqs.ini ファイル**

UNIX and Linux システム用の IBM MQ 構成ファイルの例に、mqs.ini ファイルの例を示しています。 mqs.ini ファイルには、以下のスタンザを含めることができます。

- *AllQueueManagers*
- *DefaultQueueManager*
- *ExitProperties*
- *LogDefaults*

さらに、キュー・マネージャーごとに 1 つの *QueueManager* スタンザがあります。

<span id="page-88-0"></span>**qm.ini ファイル**

UNIX and Linux システム用の IBM MQ のキュー・マネージャー構成ファイルの例 に、 qm.ini ファイ ルの例を示します。

qm.ini ファイルには、以下のスタンザを含めることができます。

- *ExitPath*
- ログ
- *QMErrorLog*
- *QueueManager*
- セキュリティー
- *ServiceComponent*

*InstallableServices* を構成するには、*Service* および *ServiceComponent* スタンザを使用 します。

• 接続 ( *DefaultBind* タイプ の場合)

**重要 :** *Connection* スタンザが必要な場合は、それを作成する必要があります。

- *SSL* および *TLS*
- *TCP*、*LU62*、および *NETBIOS*
- XAResourceManager

さらに、以下のものを変更できます。

• **Windows** AccessMode (Windows のみ)

**• Linux | UNIX** RestrictedMode (UNIX and Linux システムのみ)

この操作には crtmqm コマンドを使用します。

### **mqclient.ini ファイル**

mqclient.ini ファイルには、以下のスタンザを含めることができます。

- *CHANNELS*
- *ClientExitPath*
- *LU62*、*NETBIOS*、および *SPX*
- *MessageBuffer*
- *SSL*
- *TCP*

さらに、PreConnect スタンザを使用して PreConnect 出口を構成する必要が生じる場合もあります。

# **分散キューイング用の構成ファイル・スタンザ**

分散キューイングに関連した、キュー・マネージャー構成ファイル qm.ini のスタンザの説明。

このトピックでは、分散キューイングに関連するキュー・マネージャー構成ファイル内のスタンザを示し ています。 これは、IBM MQ for Multiplatforms 用のキュー・マネージャー構成ファイルに適用されます。 すべてのプラットフォームで、このファイルは qm.ini と呼ばれます。

分散キューイングに関連するスタンザとして次のスタンザがあります。

- チャネル
- TCP
- LU62
- NETBIOS

#### • EXITPATH

90 ページの図 6 には、これらのスタンザを使用して設定できる値を示しています。 どれか 1 つのスタン ザを定義する場合、各項目ごとに改行する必要はありません。 コメントを入れる場合は、セミコロン (;) ま たはハッシュ文字 (#) を使用できます。

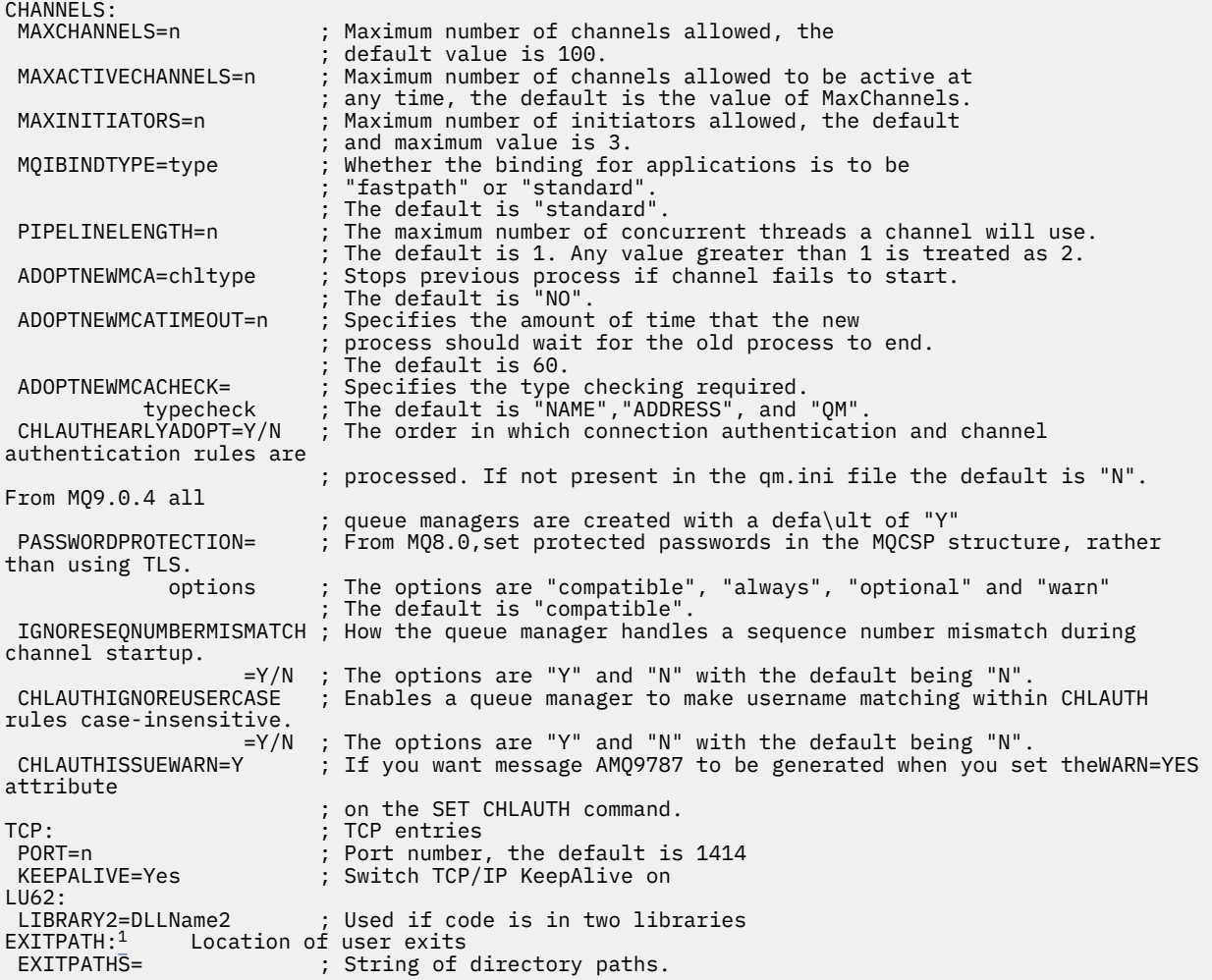

図 *6.* 分散キューイングの *qm.ini* スタンザ

**注 :**

1. EXITPATH は、次のプラットフォームにのみ適用されます。

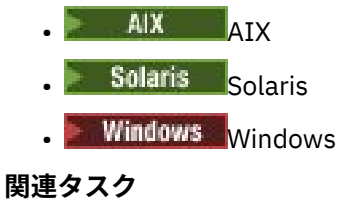

構成 ■ z/OS の構成 z/OS Windows、UNIX、および Linux システムでの構成情報の変更 IBM i IBM i での構成情報の変更

# **チャネルの属性**

 $\blacksquare$ 

このセクションでは、チャネル定義に保持されるチャネル属性について説明します。

チャネルごとに特定の一組の環境に最適のチャネル属性を選択してください。 ただし、チャネルが実行さ れているときには、開始折衝中に実際の値が変更された可能性があります。 チャネルの作成を参照してく ださい。

多くの属性にはデフォルト値が設定されており、ほとんどのチャネルではこれらの値を使用できます。 た だし、デフォルト値が最適な値ではない環境の場合、このセクションを参照して正しい値を選択するため の説明をお読みください。

クラスター・チャネルの場合は、ターゲット・キュー・マネージャーにあるクラスター受信側チャネルに クラスター・チャネル属性を指定します。 一致するクラスター送信側チャネルで指定したすべての属性は、 無視される可能性が高くなります。 クラスター・チャネルを参照してください。

**注 :** IBM MQ for IBM i では、ほとんどの属性は \*SYSDFTCHL として指定できます。これは、使用するシス テムのシステム・デフォルト・チャネルから値が取られることを表します。

## **チャネル属性とチャネル・タイプ**

さまざまなタイプのチャネルが、さまざまなタイプのチャネル属性をサポートします。

IBM MQ チャネル属性のチャネル・タイプは、以下の表にリストされています。

**注 :** クラスター・チャネル (表の CLUSSDR 列と CLUSRCVR 列) では、可能であれば両方のチャネルに属性 を設定し、設定を確実に同じにします。 これらの設定が一致していない場合、CLUSRCVR チャネルで指定 した設定の方が使用されます。 これについては、クラスター・チャネルで説明しています。

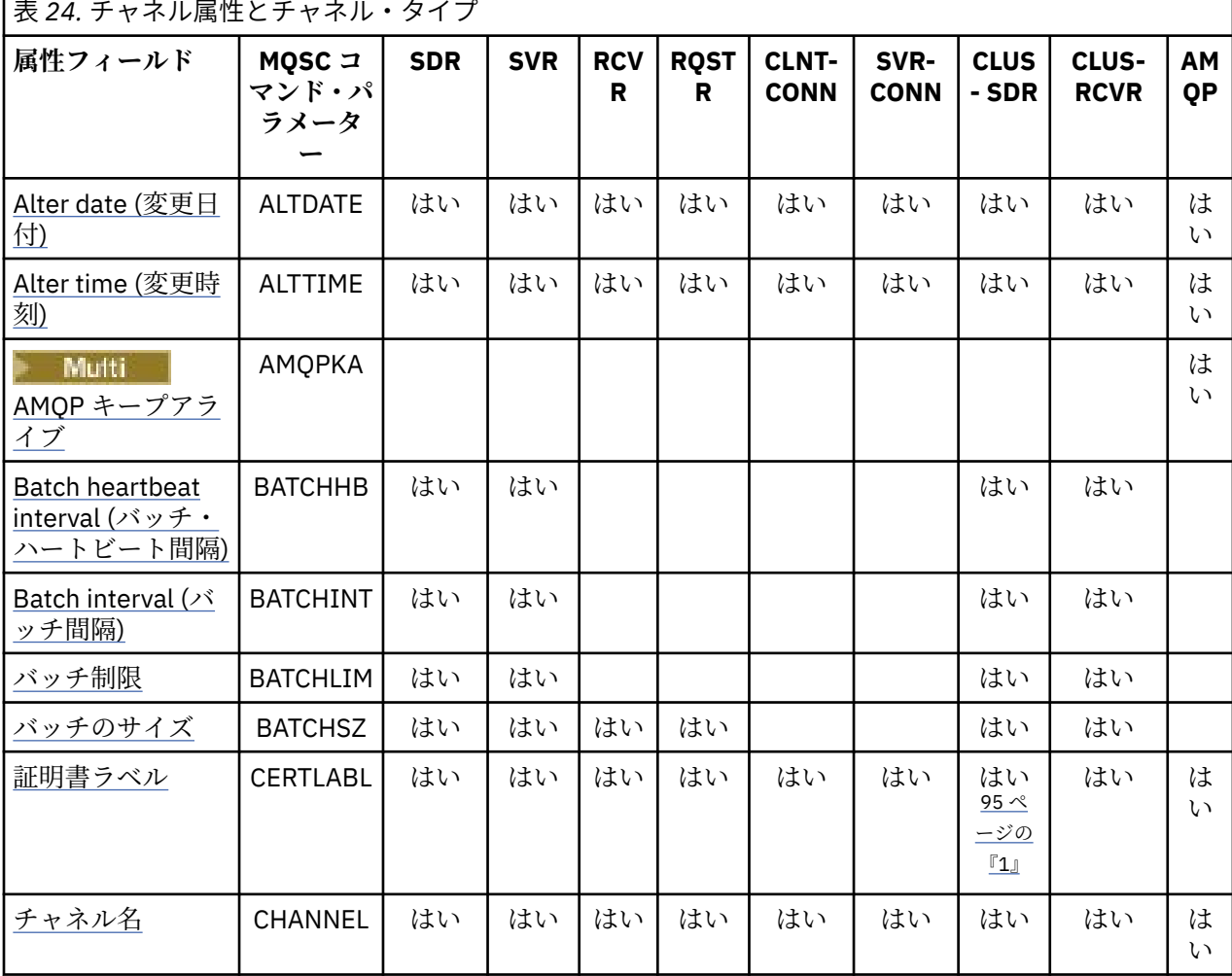

構成に関する参照情報 **91**

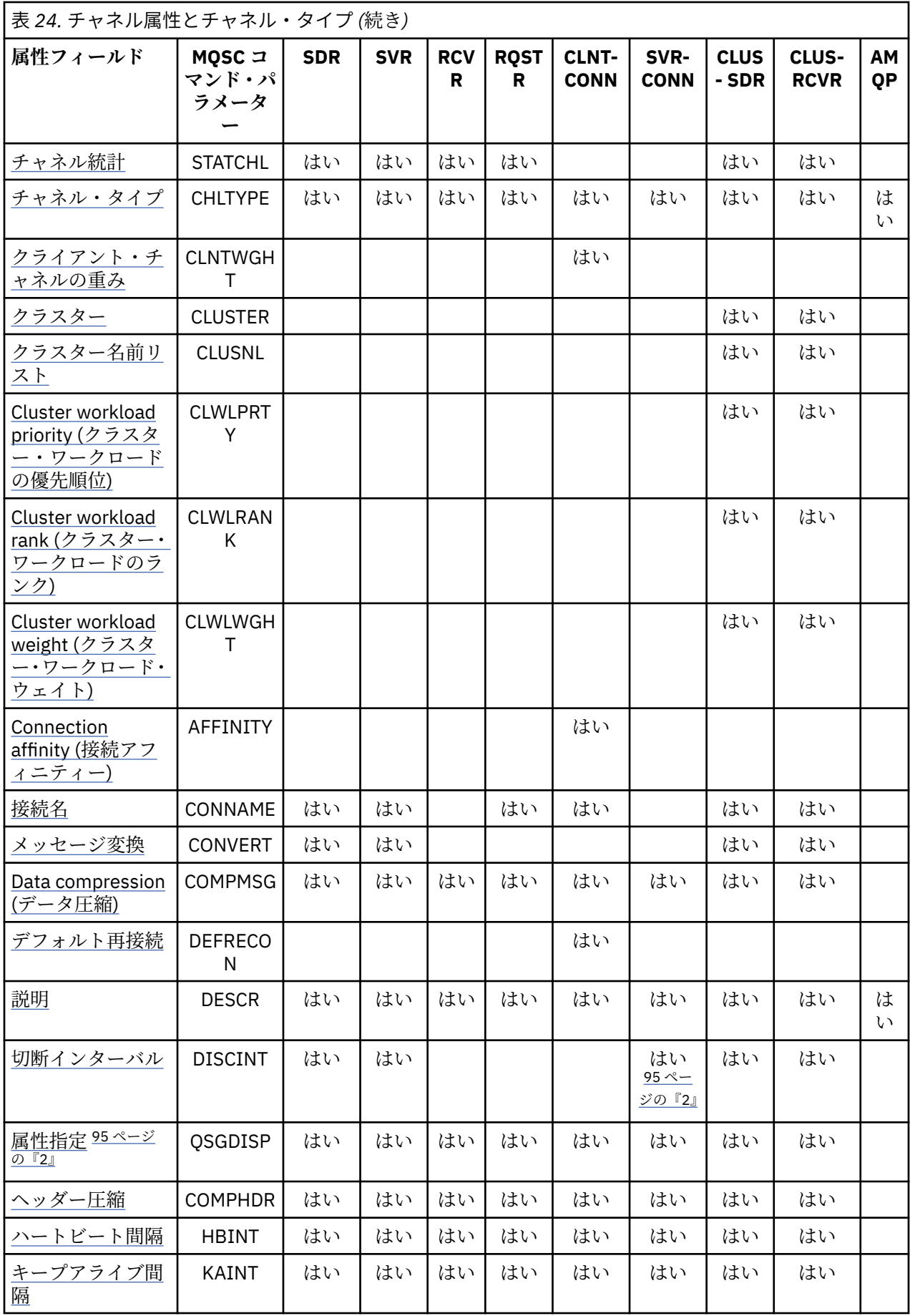

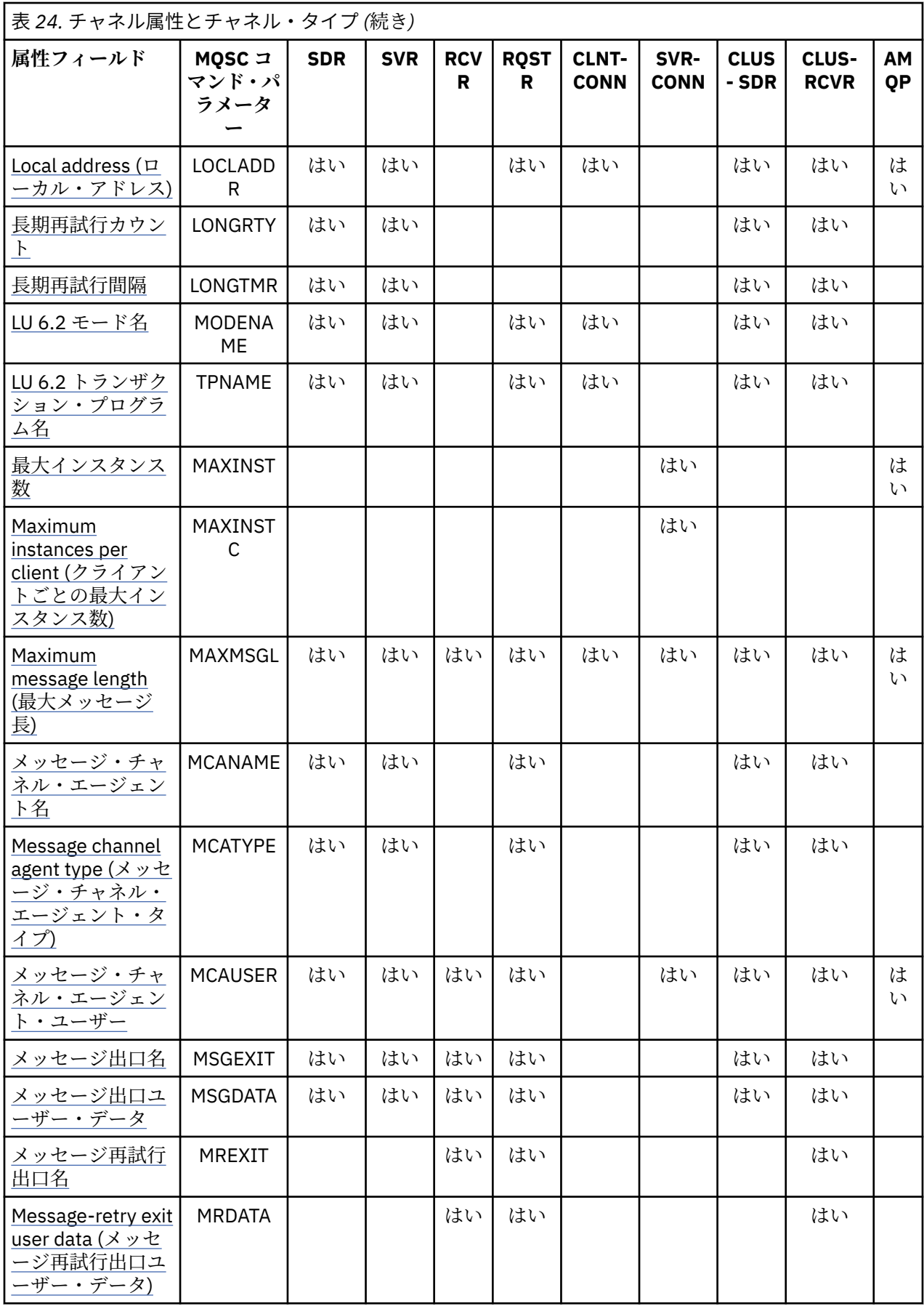

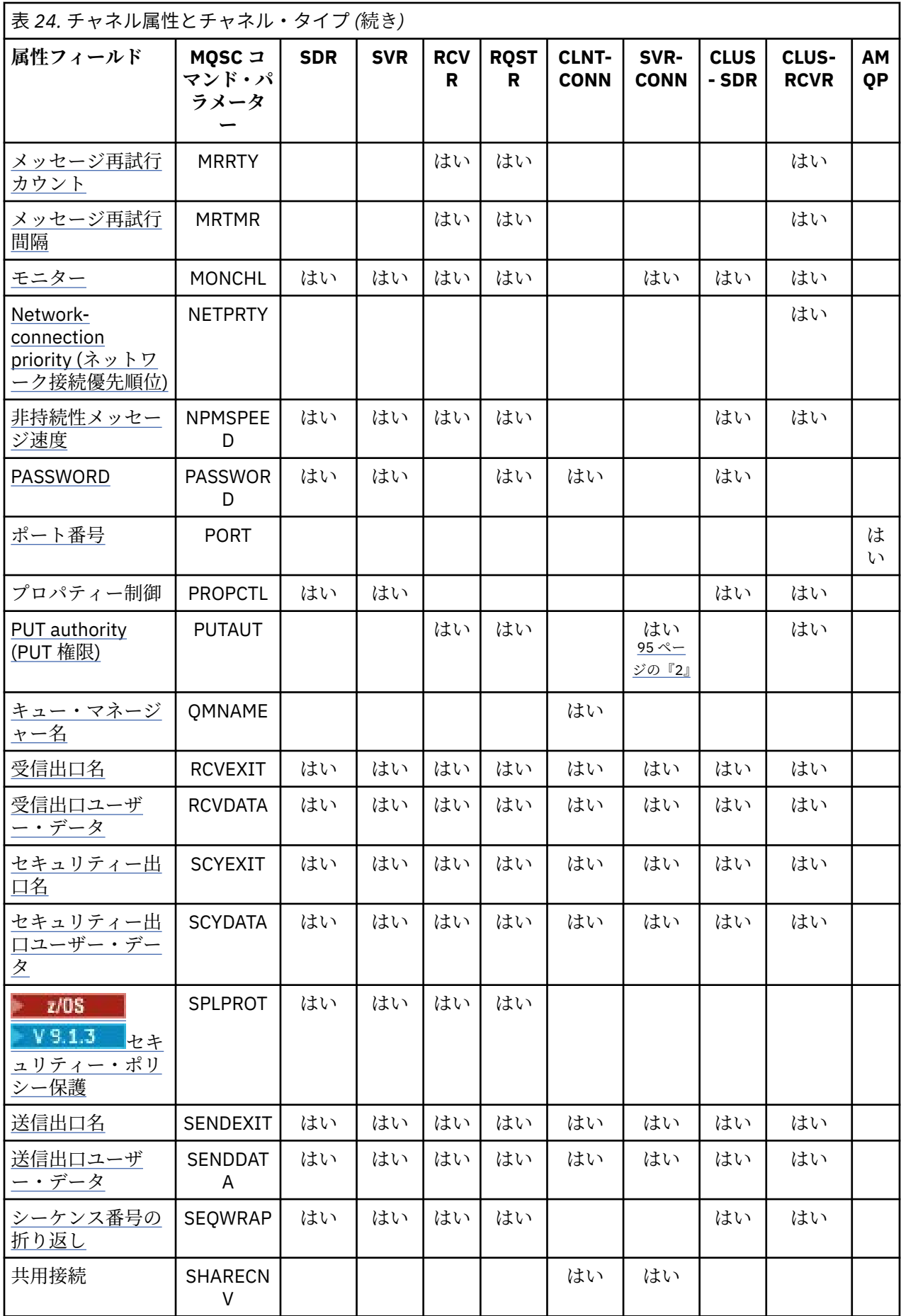

<span id="page-94-0"></span>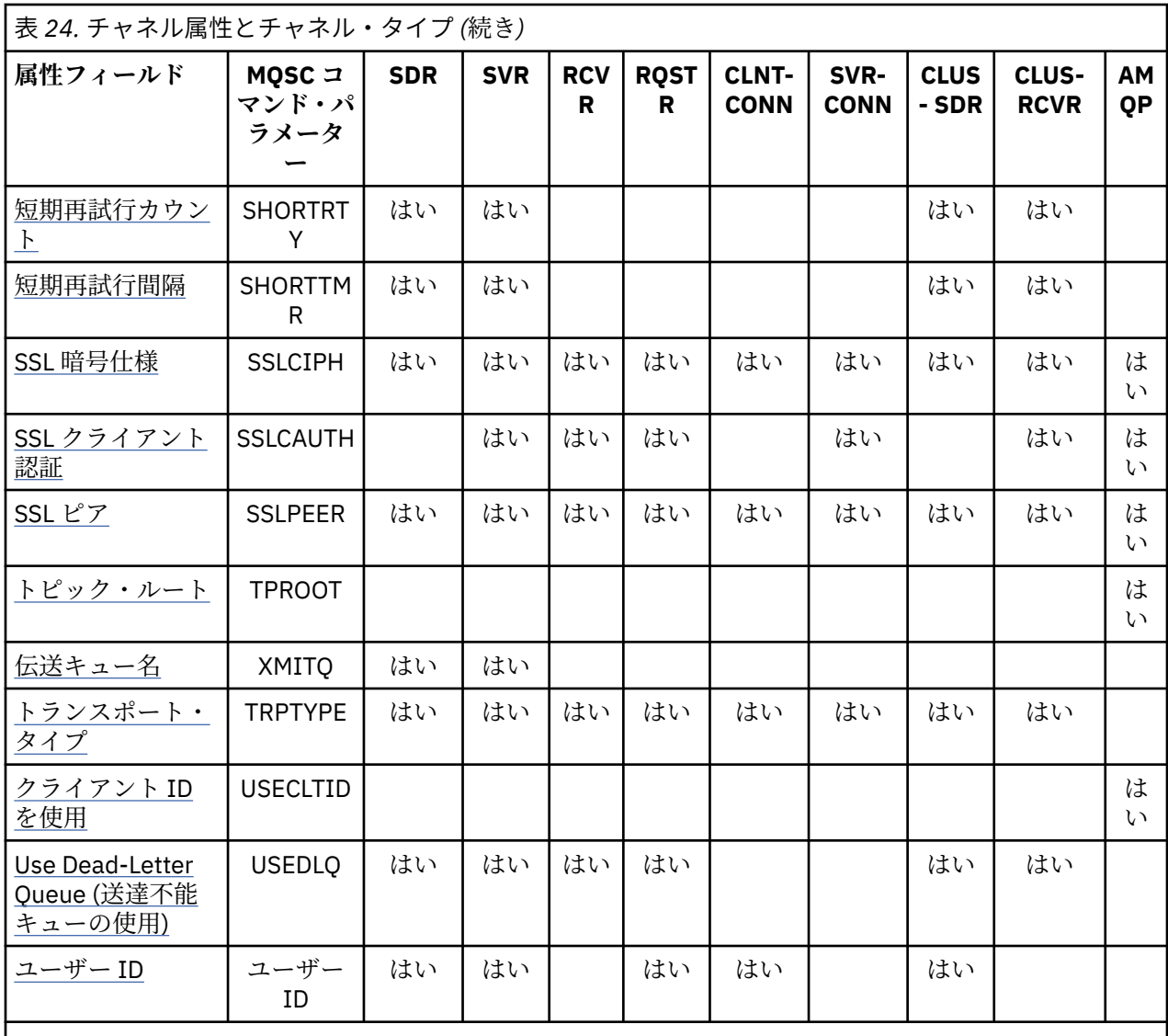

**注 :**

- 1. この属性を照会したり CLUSSDR チャネルに対して設定したりできる管理インターフェースはありま せん。 MQRCCF\_WRONG\_CHANNEL\_TYPE メッセージを受け取ります。 ただし、この属性は CLUSSDR チャネル・オブジェクト (MQCD 構造体を含む) に存在しており、必要な場合は CHAD 出口でプログラ マチックに設定できます。
- 2. <sup>■ z/OS z/OS でのみ有効です。</sup>

#### **関連概念**

95 ページの『チャネル属性 (アルファベット順)』

このセクションでは、チャネル・オブジェクトの各属性を説明し、その有効な値、および該当する場合は その使用法に関する注を記載しています。

### **関連資料**

MQSC コマンド

## **チャネル属性 (アルファベット順)**

このセクションでは、チャネル・オブジェクトの各属性を説明し、その有効な値、および該当する場合は その使用法に関する注を記載しています。

<span id="page-95-0"></span>一部のプラットフォームの IBM MQ では、このセクションに示されるすべての属性を使用できない場合が あります。 例外とプラットフォームによる違いについては、関連する個々の属性の記述内で説明していま す。

MQSC で指定できるキーワードは、属性ごとに括弧内に表示されています。

これらの属性は、アルファベット順に記載されています。

### **変更日付 (ALTDATE)**

この属性は、定義が最後に変更された日付です。 yyyy-mm-dd の形式で表されます。

この属性は、すべてのチャネル・タイプで有効です。

### **変更時刻 (ALTTIME)**

この属性は、定義が最後に変更された時刻です。hh:mm:ss の形式で表されます。

この属性は、すべてのチャネル・タイプで有効です。

### **AMQP キープアライブ (AMQPKA)**

**AMQPKA** 属性を使用すると、AMQP クライアント接続のキープアライブ時間を指定できます。 AMQP クラ イアントがキープアライブ間隔内にフレームをまったく送信しなかった場合、接続は閉じられます。

**AMQPKA** 属性は、IBM MQ から AMQP クライアントに送信されるアイドル・タイムアウト属性の値が決ま ります。 この属性は、ミリ秒単位の期間です。

**AMQPKA** が > 0 の値に設定された場合、IBM MQ はアイドル・タイムアウト属性としてその半分の値を送り ます。 例えば、値が 10000 の場合、キュー・マネージャーはアイドル・タイムアウト値として 5000 を送 信します。 クライアントは、少なくとも 10000 ミリ秒ごとにデータが IBM MQ に送信されるようにする必 要があります。 その期間内に IBM MQ がデータを受け取らなかった場合、IBM MQ はクライアントとの接 続が失われたと想定して、amqp:resource-limit-exceeded エラー条件により接続を強制的にクロー ズします。

値の AUTO または 0 は、IBM MQ がアイドル・タイムアウト属性を AMQP クライアントに送らないことを 意味します。

その場合でも、AMQP クライアントは独自のアイドル・タイムアウト値を送ることが可能です。 そのよう にした場合、IBM MQ はデータ (または空の AMQP フレーム) を少なくともその頻度で送り、使用可能であ ることをクライアントに通知します。

### **バッチ・ハートビート間隔 (BATCHHB)**

この属性を使用して、送信側チャネルは、メッセージのバッチをコミットする直前に、受信側チャネルが まだアクティブであることを検証することができます。

したがって、バッチ・ハートビート間隔を使用すると、受信側チャネルがアクティブではない場合に、バ ッチをバックアウトできるため、バッチが未確定とならずに済みます。 バッチをバックアウトすることに よって、メッセージは処理可能な状態にとどまるので、例えば、メッセージを別のチャネルにリダイレク トできます。

バッチ・ハートビート間隔内に、送信側チャネルに受信側チャネルからの通信があった場合、受信側チャ ネルはアクティブであると見なされます。その他の場合、検査のために「ハートビート」が受信側チャネ ルに送信されます。 送信側チャネルは、チャネル・ハートビート間隔 (HBINT) 属性で指定された秒数に基 づいて、チャネルの受信側からの応答をその間隔待機します。

値はミリ秒単位で、0 から 999999 までの範囲内でなければなりません。 ゼロの値は、バッチ・ハートビ ートが使用されないことを示します。

この属性は、以下のチャネル・タイプで有効です。

- 送信側
- サーバー

<span id="page-96-0"></span>• クラスター送信側

• クラスター受信側

### **バッチ間隔 (BATCHINT)**

この属性は、伝送キューにメッセージが無くてもチャネルがバッチをオープンにしておく時間 (ミリ秒) で す。

0 から 999 999 999 までの任意の数をミリ秒数として指定できます。 デフォルト値はゼロです。

バッチ間隔を指定しない場合、次の条件のいずれかが満たされたときにバッチがクローズします。

- BATCHSZ に指定された数のメッセージが送信された。
- BATCHLIM に指定されたバイト数が送信された。
- 伝送キューが空である。

伝送キューが頻繁に空になる負荷の軽いチャネルでは、効率的なバッチ・サイズは BATCHSZ よりかなり小 さい場合があります。

BATCHINT 属性を使用して、ショート・バッチ数を減らし、チャネルをさらに効率的にすることができま す。 ただし、バッチが長くなるとメッセージがコミットされていないままでいる時間も長くなるので、応 答に時間がかかる可能性があることに注意してください。

BATCHINT を指定した場合、バッチは以下の条件のいずれかと一致したときだけクローズします。

- BATCHSZ に指定された数のメッセージが送信された。
- BATCHLIM に指定されたバイト数が送信された。
- 伝送キューにはもうメッセージが残っておらず、(バッチの最初のメッセージが検索されてから) メッセー ジを待機する間に BATCHINT の時間間隔が経過した。

**注 :** BATCHINT は、メッセージの待機時間の合計を指定します。 伝送キューで既に使用可能になっている メッセージの検索時間もメッセージの転送時間も、BATCHINT には含まれません。

この属性は、以下のチャネル・タイプで有効です。

- 送信側
- サーバー
- クラスター送信側
- クラスター受信側

### **バッチ限界 (BATCHLIM)**

この属性では、同期点を取る前にチャネルを介して送信可能なデータ量の限度 (キロバイト単位) を指定し ます。

限度に達した際のメッセージがチャネルを通って送信された後に、同期点が取られます。

値は 0 から 999999 の範囲でなければなりません。 デフォルト値は 5000 です。

この属性の値がゼロの場合、それはこのチャネルに対するバッチに適用されるデータ限度がないことを意 味します。

バッチは、次の条件のいずれかが満たされた場合に終了します。

- BATCHSZ メッセージが送信された。
- BATCHLIM バイトが送信された。
- 伝送キューが空で、BATCHINT が経過した。

この属性は、以下のチャネル・タイプで有効です。

- 送信側
- サーバー
- クラスター送信側

<span id="page-97-0"></span>• クラスター受信側

このパラメーターは、すべてのプラットフォームでサポートされています。

### **バッチ・サイズ (BATCHSZ)**

この属性は、同期点を取る前に送信されるメッセージの最大数です。

バッチ・サイズは、チャネルがメッセージを転送する方法には影響を与えません。メッセージは常に個別 に転送されますが、メッセージのコミットまたはバックアウトはバッチ単位で行われます。

パフォーマンスを向上させるために、バッチ・サイズを設定して、2 つの同期点 でやりとりされるメッセ ージの最大数を定義することができます。 使用されるバッチ・サイズはチャネルの開始時に折衝され、2 つのチャネル定義のうちの低いほうの値が採用されます。 実現方法によっては、2 つのチャネル定義の低 い方の値と 2 つのキュー・マネージャーの MAXUMSGS 値からバッチ・サイズが計算されます。 バッチの 実際のサイズはこの値より小さい場合があります。例えば、伝送キューにメッセージが残されていないか バッチ間隔が時間切れになると、バッチは完了してしまいます。

バッチ・サイズに大きな値を設定するとスループットが向上しますが、バックアウトや再送信の対象とな るメッセージの数も多くなるため、リカバリーにかかる時間も長くなります。 BATCHSZ のデフォルトは 50 であり、この値をまず試してみることをお勧めします。 通信の信頼性が低く、リカバリーが必要になる ことが多い場合には、BATCHSZ の値を小さくした方がよいかもしれません。

同期点手順では、バッチ・コミット手順を調整するために、同期点が取られるたびにリンクを介して固有 の論理作業単位 ID を交換する必要があります。

同期化されたバッチ・コミット手順が中断されると、未確定 状態が発生する可能性があります。 未確定状 態は、メッセージ・チャネルの開始時に自動的に解決されます。 この方法で解決しない場合は、 RESOLVE コマンドを使用した手操作による介入が必要になる可能性があります。

バッチ・サイズの値を選択する際には、以下の点を考慮してください。

- 値が大きすぎると、リンクの両側で占有されるキュー空間が過大になります。 メッセージは、コミット されていないときにはキュー空間を占有し、コミットされるまでキューから除去することはできません。
- メッセージのフローが安定していることが予想される場合は、バッチ・サイズを増やすことによってチャ ネルのパフォーマンスを向上できます。これは、同じ数のバイトを転送するのに多くの確認フローは必要 ないためです。
- メッセージ・フローの特性から、メッセージが断続的に到着することが予想される場合は、切断時間間隔 を比較的大きくしてバッチ・サイズに 1 を指定すると、良好なパフォーマンスが得られます。
- この値の範囲は 1 から 9999 までです。
- 高速チャネルでの非永続メッセージは、同期点を待たない場合でも、バッチ・サイズに数えられます。

この属性は、以下のチャネル・タイプで有効です。

- 送信側
- サーバー
- 受信側
- リクエスター
- クラスター送信側
- クラスター受信側

#### **証明書ラベル (CERTLABL)**

この属性は、チャネル定義の証明書ラベルを指定します。

ラベルにより、鍵リポジトリーに含まれているどの個人証明書をリモート・ピアに送信するかを指定しま す。 証明書は、デジタル証明書ラベルに記載されているように定義されます。

インバウンド・チャネル (チャネル RCVR、RQSTR、CLUSRCVR、修飾されていない SERVER、および SVRCONN を含む) は、リモート・ピアの IBM MQ のバージョンが証明書ラベル構成を完全にサポートして いて、チャネルが TLS CipherSpec を使用している場合にのみ、構成済みの証明書を送信します。 そうでな <span id="page-98-0"></span>い場合、送信される証明書は、キュー・マネージャーの **CERTLABL** 属性によって決定されます。 この制限 があるのは、インバウンド・チャネルの証明書ラベルの選択メカニズムが依存する TLS プロトコル拡張が、 すべてのケースでサポートされるわけではないためです。 特に、 Java クライアントおよび JMS クライア ントは、必要なプロトコル拡張をサポートしておらず、チャネル固有のラベル設定に関係なく、キュー・ マネージャーの **CERTLABL** 属性によって構成された証明書のみを受信します。

修飾されていないサーバー・チャネルとは、CONNAME フィールドが設定されていないチャネルです。

この属性を照会したり CLUSSDR チャネルに対して設定したりできる管理インターフェースはありませ ん。 MQRCCF\_WRONG\_CHANNEL\_TYPE メッセージを受け取ります。 ただし、この属性は CLUSSDR チャ ネル・オブジェクト (MQCD 構造体を含む) に存在しており、必要な場合は CHAD 出口でプログラマチック に設定できます。

証明書ラベルに含まれる情報について詳しくは、デジタル証明書ラベルの要件に関する説明を参照してく ださい。

この属性は、すべてのチャネル・タイプで有効です。

**注 :** SSL/TL では、CERTLABL は QMGR 定義で定義する必要があります。 オプションで、CHANNEL 定義で CERTLABL を設定することができます。

CHANNEL 定義で CERTLABL を設定している場合であっても、キュー・マネージャー CERTLABL はチェッ クされ、有効な個人証明書である必要があります。

### **チャネル名 (CHANNEL)**

この属性は、チャネル定義の名前を指定します。

この名前には 20 文字まで使用できますが、メッセージ・チャネルの両端で同じ名前を指定する必要があり ます。また実現方法によってはサイズが制限されている場合があるため、実際の文字数はより小さくしな ければならないことがあります。

可能な場合、チャネル名は、 相互接続されたキュー・マネージャーのネットワーク内にある任意の 2 つの キュー・マネージャーにおいて、 1 つのチャネルに固有の名前にします。

この名前の指定には、以下の文字を使用してください。

英字 (A から Z、a から z。大文字と小文字には意味があります)

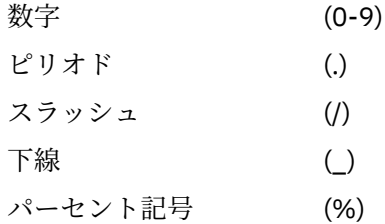

#### **注 :**

1. ブランクを埋め込むことは許されず、また先行ブランクは無視されます。

2. EBCDIC カタカナを使用するシステムでは、小文字を使用することはできません。

この属性は、すべてのチャネル・タイプで有効です。

### **チャネル統計 (STATCHL)**

この属性は、チャネルの統計データの収集方法を制御します。

指定できる値は以下のとおりです。

#### **QMGR**

このチャネルの統計データ収集は、キュー・マネージャー属性 STATCHL の設定に基づいて行われます。 この値がデフォルト値です。

<span id="page-99-0"></span>**OFF**

このチャネルの統計データ収集は、無効になります。

#### **LOW**

このチャネルの統計データ収集は、低いデータ収集率で有効になります。

**MEDIUM**

このチャネルの統計データ収集は、中程度のデータ収集率で有効になります。

**HIGH**

このチャネルの統計データ収集は、高いデータ収集率で有効になります。

チャネル統計の詳細については、モニター・リファレンスを参照してください。

■ Z/OS システムでは、このパラメーターを有効にすると、選択した値に関係なく、単に統計デ ータ収集がオンになります。 LOW、MEDIUM、または HIGH のどれを指定しても、結果に違いはありませ ん。チャネル・アカウンティング・レコードを収集するには、このパラメーターを有効にしなければなり ません。

- この属性は、以下のチャネル・タイプで有効です。
- 送信者
- サーバー
- 受信側
- 要求側
- クラスター送信側
- クラスター受信側

### **チャネル・タイプ (CHLTYPE)**

この属性は、定義中のチャネルのタイプを指定します。

指定できるチャネル・タイプは次のとおりです。

**メッセージ・チャネル・タイプ:**

- 送信者
- サーバー
- 受信側
- 要求側
- クラスター送信側
- クラスター受信側

**MQI チャネル・タイプ:**

• クライアント接続 (Windows および UNIX のみ)

**注 :** クライアント接続チャネルを、その他のプラットフォームで使用するために z/OS でも定義する ことができます。

- サーバー接続
- AMQP

チャネルの両端は、同じ名前をもち、次のように互換性を備えたタイプでなければなりません。

- 送信側と受信側
- 要求側とサーバー
- 要求側と送信側 (コールバックの場合)
- サーバーと受信側 (サーバーが送信側として使用されます)
- クライアント接続とサーバー接続
- クラスター送信側とクラスター受信側

<span id="page-100-0"></span>• AMQP と AMQP

### **クライアント・チャネル・ウェイト (CLNTWGHT)**

この属性は、どのクライアント接続チャネル定義を使用するかに影響を与える加重を指定します。

クライアント・チャネル加重属性を使用すると、複数の適切な定義が選択可能な場合に、クライアント・ チャネル定義を加重に基づいてランダムに選択できます。

先頭がアスタリスクのキュー・マネージャー名を指定して (複数のキュー・マネージャー間でクライアン ト・ウェイト・バランシングが可能になる)、クライアントが MQCONN 要求接続をキュー・マネージャー・ グループに対して発行し、複数の適切なチャネル定義がクライアント・チャネル定義テーブル (CCDT) で選 択可能な場合、使用する定義は加重に基づいてランダムに選択されます。適用可能な任意の CLNTWGHT(0) の定義が、アルファベット順に従って最初に選択されます。

**注 :** JSON CCDT を使用する場合は、同じ名前のチャネルが複数存在することがあります。 同 じ名前のチャネルが複数存在する場合は、CLNTWGHT(0) になり、JSON CCDT で定義されている順序でチ ャネルが選択されます。

0 から 99 の範囲の値を指定します。 デフォルトは 0 です。

値として 0 を指定すると、ロード・バランシングが実行されず、該当する定義がアルファベット順で選択 されます。 ロード・バランシングを有効にするには、1 から 99 までの範囲の値を選択します (1 が最低の 加重値、99 が最高の加重値です)。 非ゼロの加重を持つ 2 つ以上のチャネル間での接続の分散は、それら の加重の比率に比例したものになります。 例えば、CLNTWGHT 値として 2、4、および 14 を持つ 3 つの チャネルは、ほぼ 10%、20%、および 70% の時間の割合で選択されます。 この分散は保証されているわ けではありません。 接続の AFFINITY 属性が PREFERRED に設定されている場合、最初の接続はクライア ントの加重に応じてチャネル定義を選択し、後続の接続は同じチャネル定義を使用し続けます。

この属性は、クライアント接続チャネル・タイプでのみ有効です。

### **クラスター (CLUSTER)**

この属性は、チャネルが属するクラスターの名前です。

最大長は 48 文字で、IBM MQ オブジェクトの命名規則に従います。

CLUSTER および CLUSNL の結果値は、そのどちらか一方だけ非ブランクにすることができます。 一方の値 を非ブランクにした場合、もう一方の値は必ずブランクにしてください。

この属性は、以下のチャネル・タイプで有効です。

- クラスター送信側
- クラスター受信側

### **クラスターの名前リスト (CLUSNL)**

この属性は、そのチャネルが所属するクラスターのリストを指定した名前リスト名です。

CLUSTER および CLUSNL の結果値は、そのどちらか一方だけ非ブランクにすることができます。 一方の値 を非ブランクにした場合、もう一方の値は必ずブランクにしてください。

この属性は、以下のチャネル・タイプで有効です。

- クラスター送信側
- クラスター受信側

### **CLWLPRTY チャネル属性**

CLWLPRTY チャネル属性は、クラスター・ワークロード分散のために、チャネルの優先順位を指定します。 この値は、0 から 9 の範囲でなければなりません。 0 が最低、9 が最高の優先度です。

CLWLPRTY チャネル属性は、使用可能なクラスター宛先の優先順位を設定するために使用します。 IBM MQ は、クラスターの宛先の優先度が最も低い宛先を選択する前に、優先度が最も高い宛先を選択します。 優 先度が同じである複数の宛先が存在する場合は、最も長期間未使用になっている宛先を選択します。

有効な宛先が 2 つある場合は、この属性を使用して、フェイルオーバーを許可できます。 メッセージは、 最高の優先順位のチャネルを持つキュー・マネージャーに移動されます。 このキュー・マネージャーが使 用不可になった場合、メッセージはその次に高い優先順位のキュー・マネージャーに移動されます。 低い 優先順位のキュー・マネージャーは、予備としての役割を果たします。

IBM MQ は、チャネルに優先順位付けする前に、チャネルの状況を検査します。 使用可能なキュー・マネ ージャーのみが選択候補になります。

**注 :**

- クラスター受信側チャネルのターゲット・キュー・マネージャーで、この属性を指定します。 一致する クラスター送信側チャネルで指定したすべてのバランシングは、無視される可能性が高くなります。 ク ラスター・チャネルを参照してください。
- リモート・キュー・マネージャーの可用性は、 そのキュー・マネージャーに対するチャネルの状況に基 づきます。 チャネルを開始する際に、チャネルの状態は何度か変わります。 その中には、クラスターの ワークロード管理アルゴリズムの結果より優先度の低い状態もあります。 これは、実際に、優先順位が より高い (プライマリー) 宛先に対するチャネルが開始されていても、 優先順位がより低い (バックアッ プ) 宛先が選択される可能性があることを意味します。
- バックアップ宛先に対してメッセージが送信されないようにする必要がある場合は、CLWLPRTY を使用し ないでください。 個別のキューを使用するか、または CLWLRANK を使用してプライマリーからバックア ップに手動で切り替えることを検討してください。

### **CLWLRANK チャネル属性**

**CLWLRANK** チャネル属性は、クラスター・ワークロード分散に使用するチャネルのランクを指定します。 値は 0 から 9 の範囲でなければなりません (0 が最低ランク、9 が最高ランク)。

**CLWLRANK** チャネル属性は、別のクラスター内のキュー・マネージャーに送信されるメッセージの最終宛 先を制御する場合に使用します。 クラスターの交点にあるゲートウェイ・キュー・マネージャーにキュー・ マネージャーを接続するチャネルのランクを設定することによって、最終宛先の選択を制御します。

**CLWLRANK** を設定すると、メッセージは、相互接続されたクラスターを経由してランクの高い宛先に向か う指定経路を取ります。 例えば、ランク 1 とランク 2 のチャネルを使用する 2 つのキュー・マネージャー のどちらかにメッセージを送信できるゲートウェイ・キュー・マネージャーにメッセージが到着したとし ます。 これらのメッセージは、最高ランクのチャネル (この場合はランク 2 のキュー・マネージャーへのチ ャネル) で接続されたキュー・マネージャーに自動的に送信されます。

IBM MQ は、チャネル状況を検査する前にチャネルのランクを取得します。 チャネル状況を検査する前に ランクを取得するということは、アクセスできないチャネルでも選択の対象になることを意味します。 こ の方法は、最終宛先が使用不可であったとしても、ネットワークを介してメッセージがルーティングされ ることを可能にします。

**注 :**

- クラスター受信側チャネルのターゲット・キュー・マネージャーで、この属性を指定します。 一致する クラスター送信側チャネルで指定したすべてのバランシングは、無視される可能性が高くなります。 ク ラスター・チャネルを参照してください。
- 優先度属性 **CLWLPRTY** も使用した場合、IBM MQ は使用可能な宛先から選択します。 最高ランクの宛先 がチャネルを使用できない場合、メッセージは伝送キューに保持されます。 チャネルが使用可能になる と解放されます。 ランク順で次に使用可能な宛先にメッセージが送信されるわけではありません。

### **CLWLWGHT チャネル属性**

CLWLWGHT チャネル属性は、クラスター・ワークロード分散用に、CLUSSDR および CLUSRCVR チャネルに 適用される重みを指定します。 この値は、1 から 99 の範囲でなければなりません。 1 が最低、99 が最高 の重みです。

<span id="page-102-0"></span>CLWLWGHT を使用して、より多くの処理能力があるサーバーに、より多くのメッセージを送信します。 チ ャネルの重みが高いほど、そのチャネルを通して多くのメッセージが送信されます。

**注 :**

- クラスター受信側チャネルのターゲット・キュー・マネージャーで、この属性を指定します。 一致する クラスター送信側チャネルで指定したすべてのバランシングは、無視される可能性が高くなります。 ク ラスター・チャネルを参照してください。
- いずかのチャネルで CLWLWGHT がデフォルトの 50 から変更された場合、ワークロード・バランシングは いずれかのクラスター・キューに送信されたメッセージのために各チャネルが合計何回選択されたかに依 存します。 詳しくは、147 [ページの『クラスター・ワークロード管理アルゴリズム』](#page-146-0)を参照してくださ い。

### **接続アフィニティー (AFFINITY)**

この属性は、同じキュー・マネージャー名を使用して複数回接続するクライアント・アプリケーションが 同じクライアント・チャネルを使用するかどうかを指定します。

この属性 (MQIACH\_CONNECTION\_AFFINITY) は、複数の適用可能なチャネル定義が選択できる場合に使用 します。

指定できる値は以下のとおりです。

#### **PREFERRED**

クライアント・チャネル定義テーブル (CCDT) を読み取るプロセスの最初の接続によって、該当する定 義のリストが作成されます。そのリストは、クライアント・チャネル・ウェイトの値に基づいていま す。ウェイトの値が 0 の定義が先頭に来て、各定義がアルファベット順で並びます。 プロセス内の各 接続は、リスト内の最初の定義を使用して接続を試行します。 接続が失敗した場合は、次の定義が使 用されます。 失敗した定義のうち、クライアント・チャネル・ウェイトの値が 0 以外の定義は、リス トの末尾に移動します。 クライアント・チャネル・ウェイトの値が 0 の定義は、リストの先頭に残り、 各接続で最初に選択されます。

同じホスト名を持つ各クライアント・プロセスは、常に同じリストを作成します。

C、C++、または .NET プログラミング・フレームワーク (完全管理の .NET を含む) で作成されたクライ アント・アプリケーション、および IBM MQ classes for Java と IBM MQ classes for JMS を使用するア プリケーションについては、リストの作成以降に CCDT が変更された場合、リストは更新されます。

この値がデフォルトで、値は 1 です。

#### **NONE**

CCDT を読み取るプロセス内の最初の接続が、適用可能な定義のリストを作成します。 プロセス内のす べての接続が、クライアント・チャネル・ウェイトの値に基づいて該当する定義を選択します。アルフ ァベット順で、ウェイトの値が 0 の定義を最初に選択します。

C、C++、または .NET プログラミング・フレームワーク (完全管理の .NET を含む) で作成されたクライ アント・アプリケーション、および IBM MQ classes for Java と IBM MQ classes for JMS を使用するア プリケーションについては、リストの作成以降に CCDT が変更された場合、リストは更新されます。

この属性は、クライアント接続チャネル・タイプでのみ有効です。

### **接続名 (CONNAME)**

この属性は、通信接続 ID です。 チャネルが使用する特定の通信リンクを指定します。

サーバー・チャネルが起動されていない場合、サーバー・チャネルではオプションです。その場合、接続 名を指定する必要があります。

**CONNAME** を、指定された **TRPTYPE** のマシンの名前のコンマ区切りリストとして指定します。 通常、必要 なマシン名は 1 つだけです。 複数のマシン名を指定して、同じプロパティーで複数の接続を構成すること ができます。 接続は、通常は正常に確立されるまで、接続リストに指定された順序で試行されます。 **CLNTWGHT** 属性が指定されている場合、クライアントの順序が変更されます。 どの接続も成功しなかった

場合、チャネルの属性によって決められたとおりに、チャネルは再接続を試みます。 クライアント・チャ ネルでは、キュー・マネージャー・グループの代わりに、接続リストを使用して複数接続を構成すること

ができます。 メッセージ・チャネルでは、複数インスタンス・キュー・マネージャーの代替アドレスへの 接続を構成するために、接続リストが使用されます。

複数の接続名をリストに指定する方法は、初めて IBM WebSphere® MQ 7.0.1 でサポートされました。 この ことにより、**CONNAME** パラメーターの構文が変更されます。 以前のクライアントおよびキュー・マネージ ャーは、リスト内の最初の接続名を使用して接続し、リスト内の残りの接続名は読み取りません。 以前の クライアントやキュー・マネージャーが新しい構文を解析できるようにするために、リスト内の最初の接 続名にポート番号を指定してください。 IBM WebSphere MQ 7.0.1 より前のレベルで稼働しているクライ アントまたはキュー・マネージャーからチャネルに接続する際に、ポート番号を指定することにより問題 を回避できます。

**Multi マルチプラットフォーム** では、クラスター受信側チャネルの TCP/IP 接続名パラメーターは オプションです。 接続名をブランクにすると、IBM MQ はデフォルト・ポートを想定し、システムの現行 IP アドレスを使用して接続名を自動的に生成します。 デフォルト・ポート番号をオーバーライドしても、 システムの現行 IP アドレスを引き続き使用できます。 各接続名について、 IP 名をブランクにして、次の ように括弧で囲んだポート番号を指定してください。

(1415)

生成される **CONNAME** は常にドット 10 進 (IPv4) 形式または 16 進 (IPv6) 形式であり、英数字の DNS ホス ト名の形式ではありません。

名前の最大長はプラットフォームによって異なります。

- Multi 264 文字。
- 1/05 48 文字 ([注](#page-104-0)1を参照)。
- **トランスポート・タイプが TCP の場合**

CONNAME は、ホスト名、またはリモート・マシン (あるいはクラスター受信側チャネルのローカル・ マシン) のネットワーク・アドレスのいずれかです。 例えば、(ABC.EXAMPLE.COM)、 (2001:DB8:0:0:0:0:0:0)、(127.0.0.1)などです。 ポート番号を含めることができます (例:  $(MACHINE(123)))$ 

<mark>またこれには、動的 DNS</mark> グループまたはネットワーク・ディスパッチャーの入力ポート の IP\_name を入れることもできます。

IPv4 のみをサポートするネットワークで IPv6 アドレスを使用する場合、接続名は解決されません。 IPv4 および IPv6 の両方を使用するネットワークでは、接続名とローカル・アドレスの相互作用によっ て、どちらの IP スタックを使用するかが決定されます。 詳細については、110 [ページの『ローカル・](#page-109-0) アドレス [\(LOCLADDR\)](#page-109-0)』を参照してください。

#### **トランスポート・タイプが LU 6.2 の場合**

■ Windows ● IBM i ● UMIX TPNAME および MODENAME を指定する場合は、パートナー LU の完全修飾名を指定します。

**The Multical TPNAME** および MODENAME がブランクの場合は、特定のプラットフォームの CPI-C サ イド情報オブジェクト名を指定します。

**2/08 次の2とおりの形式を使用して値を指定します。** 

• 論理装置 (LU) 名

キュー・マネージャーの論理装置名。論理装置名、TP 名、およびオプション・モード名で構成され ます。 次の 3 通りの形式のどれかを使用して、この名前を指定します。

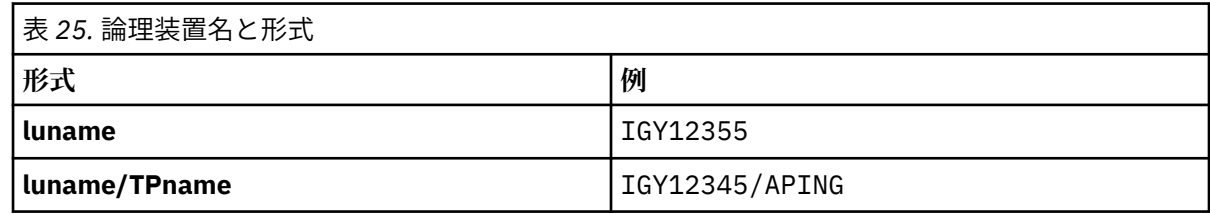

<span id="page-104-0"></span>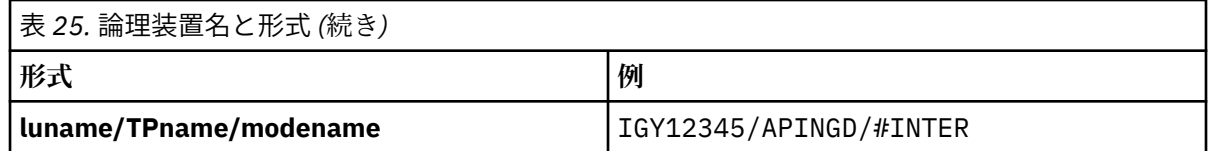

最初の形式を使用する場合は、TPNAME 属性と MODENAME 属性に対して、それぞれ TP 名とモード 名を指定する必要があります。それ以外の形式を使用する場合は、これらの属性は必ずブランクにし てください。 クライアント接続チャネルでは、最初の形式しか使用でき ません。

• シンボル名

キュー・マネージャーの論理装置名を表すシンボリック宛先名。この名前はサイド情報データ・セッ トに定義されています。 TPNAME 属性と MODENAME 属性は、必ずブランクにしてください。 クラ スター受信側チャネルでは、サイド情報はクラスター内の他のキュー・マネージャーにあることに注 意してください。 この場合には、チャネル自動定義出口による名前解決処理の結果、ローカル・キュ ー・マネージャーに適した論理装置情報になるような名前にすることができます。

指定する LU 名または暗黙の LU 名は、VTAM 汎用リソース・グループの名前にすることができます。

#### **伝送プロトコルが NetBIOS である場合**

CONNAME はリモート・マシンで定義された NetBIOS 名です。

#### **伝送プロトコルが SPX である場合**

CONNAME は、4 バイトのネットワーク・アドレス、6 バイトのノード・アドレス、および 2 バイトの ソケット番号から構成される SPX 形式のアドレスです。 ピリオドでネットワーク・アドレスとノー ド・アドレスを区切り、ソケット数を大括弧で囲み、16 進数でこれらの値を入力してください。 以下 に例を示します。

CONNAME('0a0b0c0d.804abcde23a1(5e86)')

ソケット数が省略された場合、デフォルトの IBM MQ SPX ソケット数が使用されます。 デフォルトは X'5E86' です。

この属性は、以下のチャネル・タイプで有効です。

- 送信者
- サーバー
- 要求側
- クライアント 接続
- クラスター送信側
- クラスター受信側

サーバー・チャネルが起動されていない場合、サーバー・チャネルではオプションです。その場合、接続 名を指定する必要があります。

**注 :**

- 1. 名前の長さについては、以下のいずれかの方法で、48 文字の長さ制限を回避できます。
	- 短いホスト名を使用するように (例えば、「myserver.location.company.com」の代わりに「myserver」 というホスト名) DNS サーバーをセットアップする。
	- IP アドレスを使用する。
- 2. 伝送プロトコルの定義は 128 [ページの『トランスポート・タイプ](#page-127-0) (TRPTYPE)』 に記載されています。

### **メッセージ変換 (CONVERT)**

この属性は、伝送する前にメッセージを受信側のシステムが要求する形式に変換しなければならないこと を指定します。

アプリケーション・メッセージ・データは通常、受信側のアプリケーションによって変換されます。 しか し、リモート・キュー・マネージャーのあるプラットフォームがデータ変換をサポートしていない場合は、

<span id="page-105-0"></span>このチャネル属性を使用して、伝送する **前に** メッセージを受信側のシステムが要求する形式に変換しなけ ればならないことを指定します。

指定可能できる値は yes と no です。 yes を指定すると、標準装備の形式名の 1 つが指定されているか、 またはユーザー定義の形式用に変換出口が使用可能である場合に (データ変換出口の作成を参照)、メッセ ージ内のアプリケーション・データは送信前に変換されます。 no を指定すると、メッセージ中のアプリケ ーション・データは送信前に変換されません。

この属性は、以下のチャネル・タイプで有効です。

- 送信側
- サーバー
- クラスター送信側
- クラスター受信側

### **データ圧縮 (COMPMSG)**

この属性は、チャネルでサポートされるメッセージ・データ圧縮技法のリストです。

送信側チャネル、サーバー・チャネル、クラスター送信側チャネル、クラスター受信側チャネル、および クライアント接続チャネルの場合、望ましい順に値が指定されます。 チャネルのリモート・エンドでサポ ートされる最初の圧縮手法が使用されます。 チャネルで相互にサポートされる圧縮手法は、送信側チャネ ルのメッセージ出口に渡されます。そこでは、使用される圧縮手法をメッセージごとに変更できます。 圧 縮により、送信および受信出口に渡されたデータが変更されます。 メッセージ・ヘッダーの圧縮について は、108 [ページの『ヘッダー圧縮](#page-107-0) (COMPHDR)』を参照してください。

指定できる値は以下のとおりです。

#### **NONE**

メッセージ・データ圧縮は実行されません。 この値がデフォルト値です。

#### **RLE**

ラン・レングス・エンコードを使用してメッセージ・データ圧縮が実行されます。

#### **ZLIBFAST**

zlib 圧縮手法を使用してメッセージ・データ圧縮が実行されます。 高速圧縮時間を推奨します。

ZLIBFAST はオプションで zEnterprise® データ圧縮ファシリティーにオフロードできます。 詳細につ いては、zEDC Express 機能を参照してください。

#### **ZLIBHIGH**

zlib 圧縮手法を使用してメッセージ・データ圧縮が実行されます。 ハイレベル圧縮を推奨します。

**ANY**

チャネルで、キュー・マネージャーがサポートするすべての圧縮手法のサポートが可能になります。 サ ポート対象は受信側、リクエスター、サーバー接続の各チャネルのみです。

この属性は、すべてのチャネル・タイプで有効です。

### **デフォルト再接続 (DEFRECON)**

クライアント接続がクライアント・アプリケーションへの接続から切断した場合に、自動的に再接続する かどうかを指定します。

指定できる値は以下のとおりです。

**NO (デフォルト)**

**MQCONNX** によってオーバーライドされない限り、クライアントは自動的に再接続されません。

**はい**

**MQCONNX** によってオーバーライドされない限り、クライアントは自動的に再接続します。

<span id="page-106-0"></span>**QMGR**

**MQCONNX** によってオーバーライドされない限り、クライアントは、同じキュー・マネージャーに対し てのみ自動的に再接続します。 QMGR オプションは MQCNO\_RECONNECT\_Q\_MGR と同じ効果がありま す。

#### **disabled**

**MQCONNX** MQI 呼び出しを使用してクライアント・プログラムによって要求された場合でも、再接続は 無効になります。

この属性はクライアント接続チャネルにのみ有効です。

### **記述 (DESCR)**

この属性は、チャネル定義を記述します。最大 64 バイトのテキストが入ります。

**注 :** システムが 2 バイト文字セット (DBCS) を使用している場合、最大文字数が少なくなります。

テキストを別のメッセージ・キュー・マネージャーに送信する場合には、テキストが正しく変換されるよ うに、メッセージ・キュー・マネージャー用のコード化文字セット ID (CCSID) で識別された文字セットの 中の文字を使用してください。

この属性は、すべてのチャネル・タイプで有効です。

### **切断インターバル (DISCINT)**

この属性は、到達するメッセージがない場合にチャネルがクローズされるまでの時間の長さを指定します。

この属性は、サーバー・チャネル、クラスター送信側チャネル、送信側チャネル、およびクラスター受信 側チャネルのタイムアウト属性です (秒数で指定)。 間隔は、バッチが終了した時点から、つまり、バッチ・ サイズに達するか、バッチ間隔の期限が切れて伝送キューが空になった時点から測定されます。 指定の時 間間隔内に伝送キューに到達するメッセージがない場合には、チャネルはクローズされます。 (この時間は 概数です。)

チャネルの両端がやりとりするクローズのための制御データ交換には、クローズの理由の標識が含まれま す。 これにより、チャネルの相手側が再び開始できる状態に保たれます。

0 から 999 999 までの任意の秒数を指定できます。0 は切断しない、つまり無期限の待機を表します。

TCP プロトコルを使用するサーバー接続チャネルでは、この間隔はクライアントの非アクティブ切断の値 (秒単位) を表します。 サーバー接続はパートナーのクライアントから通信を受けない状態がこの長さの時 間に達すると、接続を終了します。

サーバー接続の非アクティブ間隔は、クライアントからの IBM MQ API 呼び出しの間に適用されます。

**注 :** 待機呼び出しで長時間実行される可能性のある MQGET は非アクティブとして分類されないため、 DISCINT の有効期限が切れた結果としてタイムアウトになることはありません。

この属性は、以下のチャネル・タイプで有効です。

- 送信者
- サーバー
- サーバー接続
- クラスター送信側
- クラスター受信側

この属性は、TCP 以外のプロトコルを使用するサーバー接続チャネルには適用されません。

**注 :** 切断間隔に指定する値は、パフォーマンスに影響を与えます。

値を少なくすると (2, 3 秒など) 絶え間なくチャネルを開始することになり、システム・パフォーマンスに とって好ましくありません。 値を大きくすると (1 時間を超える)、システム・リソースが不必要に保留状 態になりかねません。 ハートビート間隔を指定することで、伝送キューにメッセージがないときには、送 信側の MCA が受信側の MCA にハートビート・フローを送信し、切断間隔が経過するまで待たずに受信側 の MCA がチャネルを静止できるようにすることも可能です。 これら 2 つの値を共に有効にするには、ハー トビート間隔値を切断間隔値よりもかなり小さい値にする必要があります。

<span id="page-107-0"></span>デフォルトの DISCINT 値は 100 分に設定されています。 ただし、パフォーマンスに影響を与えたり、不 必要に長時間にわたってチャネルを実行し続けたりしないようにするには、多くの場合、この値を数分に 設定するのが適切です。 ご使用の環境でそうするのが適切と判断される場合は、それぞれ個別のチャネル でこの値を変更するか、デフォルト・チャネル定義 (例えば SYSTEM.DEF.SENDER) での値の変更によりこ の値を変更できます。

詳しくは、チャネルの停止および静止を参照してください。

### **処理 (QSGDISP)**

この属性は、キュー共有グループでのチャネルの処理を指定します。 これは、z/OS でのみ有効です。

値は次のとおりです。

#### **QMGR**

チャネルはコマンドを実行するキュー・マネージャーのページ・セットに定義されます。 この値はデ フォルトです。

#### **GROUP**

チャネルは共有リポジトリーに定義されます。 この値は、共有キュー・マネージャー環境が存在する 場合にのみ有効です。 チャネルを QSGDISP(GROUP) で定義すると、コマンドの DEFINE CHANNEL(name) NOREPLACE QSGDISP(COPY) が自動的に生成されて、すべてのアクティブなキュー・ マネージャーに送信されます。これにより、すべてのアクティブなキュー・マネージャーが、ページ・ セット 0 にローカル・コピーを作成します。 アクティブでないキュー・マネージャー、または後日キ ュー共有グループに参加するキュー・マネージャーでは、このコマンドはそのキュー・マネージャーの 開始時に生成されます。

#### **COPY**

チャネルはコマンドを実行するキュー・マネージャーのページ・セットに定義されます。その定義は同 じ名前の QSGDISP(GROUP) チャネルからコピーされます。 この値は、共有キュー・マネージャー環境 が存在する場合にのみ有効です。

この属性は、すべてのチャネル・タイプで有効です。

### **ヘッダー圧縮 (COMPHDR)**

この属性は、チャネルでサポートされるヘッダー・データ圧縮技法のリストです。

送信側、サーバー、クラスター送信側、クラスター受信側、およびクライアント接続の各チャネルでは、 指定された値が設定の順序に並び、チャネルのリモート・エンドでサポートされる最初の圧縮手法が使用 されます。 チャネルで相互にサポートされる圧縮手法は、送信側チャネルのメッセージ出口に渡されます。 そこでは、使用される圧縮手法をメッセージごとに変更できます。 圧縮により、送信および受信出口に渡 されたデータが変更されます。

指定可能な値は以下のとおりです。

#### **NONE**

ヘッダー・データ圧縮は実行されません。 この値がデフォルト値です。

#### **SYSTEM**

ヘッダー・データ圧縮が実行されます。

この属性は、すべてのチャネル・タイプで有効です。

### **ハートビート間隔 (HBINT)**

この属性によって、伝送キューにメッセージがなくなったときに送信メッセージ・チャネル・エージェン ト (MCA) からハートビート・フローが渡される間の時間の近似値を指定することができます。

ハートビート・フローは、メッセージの到着または切断インターバルの満了を待機している受信 MCA を非 ブロック化します。 受信 MCA が非ブロック化された場合には、そこで切断インターバルが満了するのを待 たずにチャネルを切断することができます。 ハートビート・フローは、また、大きなメッセージのために 割り振られているすべてのストレージ・バッファーを解放し、チャネルの受信終了時にオープンされたま まになっていたすべてのキューをクローズします。
値は秒単位であり、範囲は 0 から 999 999 でなければなりません。 値 0 は、ハートビート・フローが送信 されないことを意味します。 デフォルト値は 300 です。 最も有効にするには、この値が切断インターバル 値より大幅に低いものでなければなりません。

IBM MQ classes for Java、JMS、または .NET API を使用するアプリケーションでは、HBINT の値が次のい ずれかの方法で決定されます。

- アプリケーションによって使用される SVRCONN チャネル上の値。
- アプリケーションが CCDT を使用するよう構成されている場合は、CLNTCONN チャネル上の値。

サーバー接続チャネルおよびクライアント接続チャネルでは、 ハートビートはサーバー・サイドおよびク ライアント・サイドの両方から個々に 流れることがあります。 ハートビート間隔の時間内にチャネルを通 してデータが転送されないと、クライアント接続 MQI エージェントはハートビート・フローを送信し、そ れに対してサーバー接続 MQI エージェント は別のハートビート・フローで応答します。 これは、チャネル の状態に関係なく発生します。例えば、API の呼び出し中にチャネルが非アクティブであっても、 クライ アント・ユーザーからの入力の待機中にチャネルが非アクティブであっても関係なく発生します。 サーバ ー接続 MQI エージェントも、同様にチャネルの状態に関係なく、クライアントへのハートビートを開始す ることができます。 サーバー接続 MQI エージェントとクライアント接続 MQI エージェントが同時に互い にハートビートを送信しないようにするために、サーバーのハートビートは、ハートビート間隔より 5 秒 長い時間内にチャネルを通してデータが転送されなかった場合に流れます。

IBM WebSphere MQ 7.0 より前のチャネル・モードで動作するサーバー接続およびクライアント接続の各 チャネルでは、サーバー MCA が、WAIT オプションを指定して、クライアント・アプリケーションに代わ って発行した MQGET コマンドを待機しているときにのみハートビート・フローが送信されます。

MQI チャネルを 2 つのモードで動作させる方法について詳しくは、SharingConversations (MQLONG) を参 照してください。

### **関連資料**

DEFINE CHANNEL ALTER CHANNEL

## **キープアライブ間隔 (KAINT)**

この属性は、チャネルのタイムアウト値を指定するために使用します。

キープアライブ間隔属性は、チャネルのキープアライブ・タイミングを指定する通信スタックに渡される 値です。 このため、チャネルごとに別々の KeepAlive 値を指定できます。

チャネルのキープアライブ間隔 (KAINT) 属性はチャネルごとに設定することができます。

**Aluti マルチプラットフォーム では、このパラメーターへのアクセスおよび変更が可能ですが、保** 管されて転送されるだけです。機能的にはこのパラメーターは実装されていません。 KAINT パラメータ ーの機能が必要な場合、108 [ページの『ハートビート間隔](#page-107-0) (HBINT)』で説明しているとおり、Heartbeat Interval (HBINT) パラメーターを使用してください。

この属性を有効にするには、TCP/IP キープアライブを使用可能にする必要があります。 z/OS でキープア ライブを使用可能にするには、ALTER QMGR TCPKEEP(YES) MQSC コマンドを発行します。 マルチプラッ トフォーム でこれを行うには、KEEPALIVE=YES パラメーターを分散キューイング構成ファイル qm.ini の TCP スタンザで指定するか、IBM MQ エクスプローラーを使用して指定します。 TCP プロファイル構成デ ータ・セットを使用して、TCP/IP 自体の中でもキープアライブを使用可能にする必要があります。

この値は秒単位の時間を表し、範囲は 0 から 99999 でなければなりません。 キープアライブ間隔の値 0 は、チャネル固有のキープアライブがチャネルに対して有効になっておらず、TCP/IP で設定されたシステ ム全体のキープアライブ値だけが使用されることを示しています。 KAINT の値を AUTO (この値がデフォ ルト) に設定することもできます。 KAINT を AUTO に設定すると、キープアライブ値は、以下に示すとお り、折衝ハートビート間隔 (HBINT) の値に基づいたものとなります。

表 *26.* 折衝された *HBINT* 値および対応する *KAINT* 値

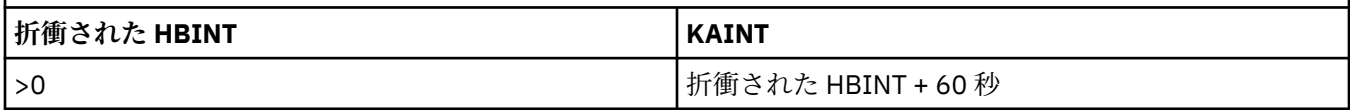

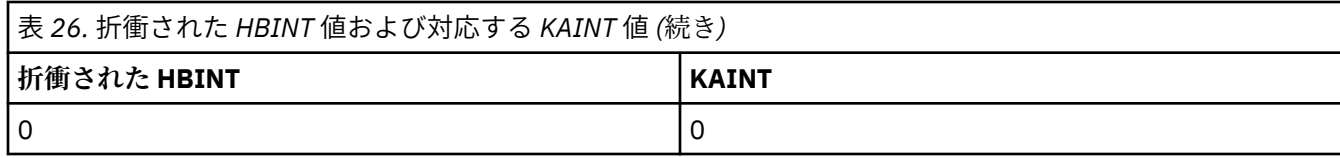

この属性は、すべてのチャネル・タイプで有効です。

この値は、TransportType (TRPTYPE) が TCP または SPX 以外のすべてのチャネルでは無視されます。

## **ローカル・アドレス (LOCLADDR)**

この属性は、チャネルのローカル通信アドレスを指定します。

**注 :** AMQP チャネルは、他の IBM MQ チャネルと同じ形式の LOCLADDR をサポートしません。 詳しくは、 112 ページの『AMQP チャネルの [LOCLADDR](#page-111-0)』を参照してください。

## **AMQP チャネル以外のすべてのチャネルの LOCLADDR**

この属性は、トランスポート・タイプ (TRPTYPE) が TCP/IP の場合にのみ適用されます。 その他のすべて のトランスポート・タイプでは、これは無視されます。

LOCLADDR 値を指定すると、停止され再始動されるチャネルは、引き続き LOCLADDR で指定される TCP/IP アドレスを使用します。 リカバリーのシナリオでは、チャネルがファイアウォールを介して通信を行って いる場合に、この属性が役に立つ可能性があります。 これは、 チャネルをその接続先の TCP/IP スタック の IP アドレスを使用して再始動することによる問題がなくなるからです。 LOCLADDR を使用すると、 デ ュアル・スタック・システム上で IPv4 または IPv6 スタックを使用するように、 またはシングル・スタッ ク・システム上でデュアル・モード・スタックを使用するようにチャネルを強制することもできます。

この属性は、以下のチャネル・タイプで有効です。

- 送信者
- サーバー
- リクエスター
- クライアント 接続
- クラスター送信側
- クラスター受信側

LOCLADDR にネットワーク・アドレスが含まれている場合、 そのアドレスは、チャネルが実行されるシス テム上のネットワーク・インターフェースに属する ネットワーク・アドレスでなければなりません。 例え ば、MSQC コマンドを使用して、キュー・マネージャー ALPHA の送信側チャネルをキュー・マネージャー BETA に定義する場合は、 次のようにします。

DEFINE CHANNEL(TO.BETA) CHLTYPE(SDR) CONNAME(192.0.2.0) XMITQ(BETA) LOCLADDR(192.0.2.1)

この LOCLADDR アドレスは、IPv4 アドレス 192.0.2.1 です。 この送信側チャネルは キュー・マネージ ャー ALPHA のシステム上で実行されるため、 IPv4 アドレスは、そのシステムのネットワーク・インター フェースのいずれかに属していなければなりません。

値は、アウトバウンド TCP/IP 通信に使用されるオプションの IP アドレスおよびオプションのポートまた はポート範囲です。 この情報の形式は、次のとおりです。

LOCLADDR([ip-addr][(low-port[,high-port])]*[,[ip-addr][(low-port[,high-port])]]*)

複数のアドレスを含む **LOCLADDR** の最大長は MQ\_LOCAL\_ADDRESS\_LENGTH です。

**LOCLADDR** を省略すると、ローカル・アドレスが自動的に割り振られます。

クライアント・チャネル定義テーブル (CCDT) を使用して C クライアントに対して **LOCLADDR** を設定でき ることに注意してください。

どのパラメーターも指定は任意です。 アドレスの ip-addr 部分を省略しておくと、IP ファイアウォール 用に固定ポート番号を設定できて便利です。 ポート番号を省略すると、固有のローカル・ポート番号を指 定しなくても、特定のネットワーク・アダプターを選択できます。 TCP/IP スタックで固有のポート番号が 生成されます。

追加のローカル・アドレスごとに *[,[ip-addr][(low-port[,high-port])]]* を複数回指定します。 複数のローカル・アドレスは、ローカル・ネットワーク・アダプターの特定のサブセットを指定する場合 に使用します。 *[,[ip-addr][(low-port[,high-port])]]* を使用して、マルチインスタンス・キュ ー・マネージャー構成の一部である、さまざまなサーバー上の特定のローカル・ネットワーク・アドレス を表すこともできます。

#### **ip-addr**

ip-addr は、次の 3 つの形式のいずれかで指定できます。

**IPv4 ドット 10 進数** 例えば、192.0.2.1

**IPv6 16 進表記** 例えば、2001:DB8:0:0:0:0:0:0

**英数字のホスト名書式** 例えば WWW.EXAMPLE.COM

### **low-port および high-port**

low-port および high-port は、 括弧で囲まれたポート番号です。

次の表は、**LOCLADDR** パラメーターを使用する方法を示しています。

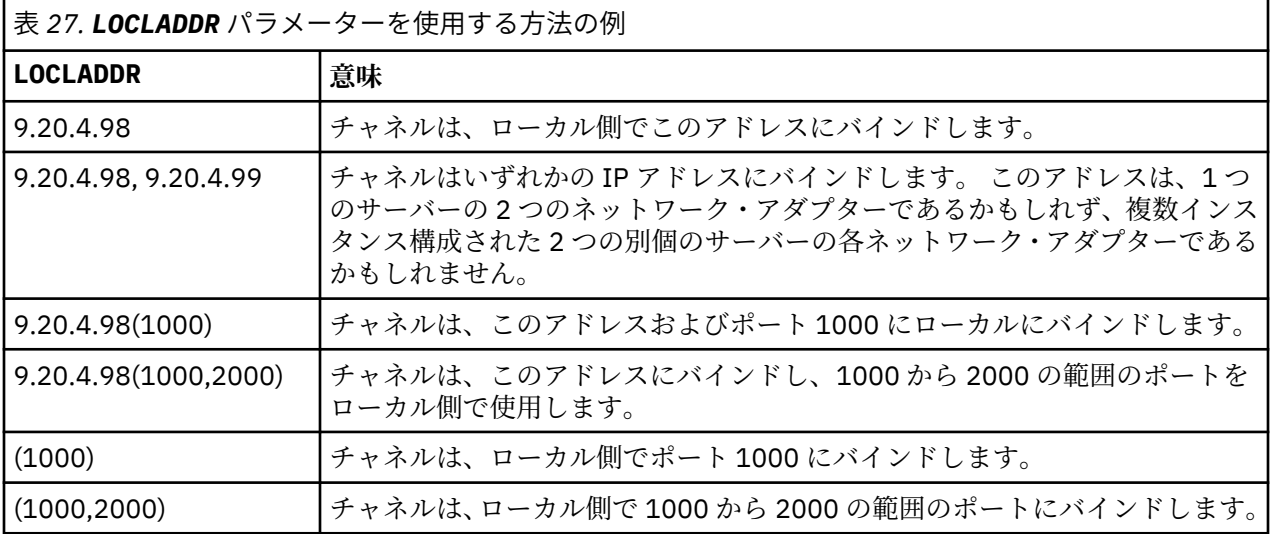

チャネルが開始されると、接続名 (CONNAME) およびローカル・アドレス (LOCLADDR) に指定した値により、 通信に使用される IP スタックが決定します。 使用される IP スタックは、以下のように決定します。

- システムに IPv4 スタックのみ構成されている場合、 常時 IPv4 スタックを使用します。 ローカル・アド レス (LOCLADDR) または 接続名 (CONNAME) が IPv6 ネットワーク・アドレスとして指定されていると、 エラーが生成され、チャネルの開始は失敗します。
- システムに IPv6 スタックのみ構成されている場合、 常時 IPv6 スタックを使用します。 ローカル・アド レス (LOCLADDR) が IPv4 ネットワーク・アドレスとして 指定されていると、エラーが生成され、チャネ

<span id="page-111-0"></span>ルの開始は失敗します。 IPv6 マップ・アドレッシングをサポートするプラットフォームでは、 接続名 (CONNAME) が IPv4 ネットワーク・アドレスとして指定されていると、 その IPV4 アドレスは IPv6 アド レスにマップされます。 例えば、xxx.xxx.xxx.xxx が ::ffff:xxx.xxx.xxx.xxx にマップされま す。 マップされたアドレスを使用するには、 プロトコル変換プログラムが必要となる場合があります。 マップされたアドレスはできるだけ使用しないようにしてください。

- ローカル・アドレス (LOCLADDR) がチャネルの IP アドレスとして指定されている場合、その IP アドレス のスタックが使用されます。 ローカル・アドレス (LOCLADDR) が、 IPv4 アドレスと IPv6 アドレスの両 方に解決されるホスト名として指定されている場合、 使用するスタックは、接続名 (CONNAME) によって 決定されます。 ローカル・アドレス (LOCLADDR) および接続名 (CONNAME) の両方が、 IPv4 アドレスと IPv6 アドレスの両方に解決されるホスト名として指定されている場合、 使用するスタックは、キュー・ マネージャー属性 IPADDRV によって決定されます。
- システムに IPv4 および IPv6 のデュアル・スタックが構成され、チャネルのローカル・アドレス (LOCLADDR) が指定されていない場合、使用するスタックはチャネルで指定された接続名 (CONNAME) によ って決定されます。 接続名 (CONNAME) が、 IPv4 アドレスと IPv6 アドレスの両方に解決されるホスト名 として指定されている場合、使用するスタックは、キュー・マネージャー属性 IPADDRV によって決定さ れます。

**Nutti マルチプラットフォーム では、ローカル・アドレスが定義されていないすべての送信側チャ** ネルで使用される、デフォルトのローカル・アドレス値を設定することができます。 このデフォルト値を 定義するには、キュー・マネージャーの開始前に MQ\_LCLADDR 環境変数を設定します。 この値の形式は、 MQSC 属性の LOCLADDR の形式と同じです。

### **クラスター送信側チャネルのローカル・アドレス**

クラスター送信側チャネルは常に、ターゲット・キュー・マネージャーで定義された対応するクラスター 受信側チャネルの構成を継承します。 これは、同じ名前のクラスター送信側チャネルがローカルに定義さ れている場合でも行われます。 その場合、手動定義は初期通信にしか使用されません。

したがって、クラスター受信側チャネルに定義された LOCLADDR に依存することはできません。この LOCLADDR の IP アドレスは、クラスター送信側が作成されるシステムには存在しない可能性があるからで す。 そのため、クラスター受信側で LOCLADDR は使用すべきではありませんが、想定されるすべてのクラ スター送信側の IP アドレスではなくポートのみを制限する理由があり、クラスター送信側チャネルが作成 される可能性のあるすべてのシステムでそれらのポートが使用可能であることが既知である場合は例外で す。

クラスターで LOCLADDR を使用してアウトバウンド通信チャネルを特定の IP アドレスにバインドする必 要がある場合は、 チャネル自動定義出口を使用するか、 または可能であればキュー・マネージャーのデフ ォルトの LOCLADDR を使用してください。 チャネル出口を使用すると、出口の LOCLADDR 値が、自動的 に定義される CLUSSDR チャネルに強制的に適用されます。

出口またはデフォルト値を使用してクラスター送信側チャネルに対してデフォルト以外の LOCLADDR を 使用する場合は、一致する手動定義のクラスター送信側チャネル (例えば、フル・リポジトリー・キュー・ マネージャー) にも LOCLADDR 値を設定して、チャネルを介した初期通信を有効にする必要があります。

**注 :** LOCLADDR で指定されているポート (あるいは、ポート範囲が指定されている場合はすべてのポート) に関してオペレーティング・システムからバインド・エラーが返された場合は、チャネルが開始されず、 システムはエラー・メッセージを出します。

### **AMQP チャネルの LOCLADDR**

AMQP チャネルは、他の IBM MQ チャネルとは異なる形式の LOCLADDR をサポートします。

### **LOCLADDR (** *ip-addr* **)**

LOCLADDR は、チャネルのローカル通信アドレスです。 このパラメーターは、特定の IP アドレスの使 用をクライアントに強制する必要がある場合に使用します。 LOCLADDR は、チャネルで IPv4 または IPv6 アドレスを使用したり (選択可能な場合)、複数のネットワーク・アダプターがあるシステムにお いて特定のネットワーク・アダプターを使用したりすることを強制する場合に役立ちます。

LOCLADDR の最大長は MQ\_LOCAL\_ADDRESS\_LENGTH です。

LOCLADDR を省略すると、ローカル・アドレスが自動的に割り振られます。

**IP アドレス**

ip-addr は、次の 3 つの形式のいずれかで指定される単一のネットワーク・アドレスです。

#### **IPv4 ドット 10 進数**

以下に例を示します。 192.0.2.1

#### **IPv6 16 進表記**

以下に例を示します。 2001:DB8:0:0:0:0:0:0

**英数字のホスト名形式**

以下に例を示します。 WWW.EXAMPLE.COM

IP アドレスを入力すると、アドレス・フォーマットのみが妥当性検査されます。 IP アドレス自体は妥 当性検査されません。

#### **関連概念**

自動定義クラスター送信側チャネルの処理

### **長期再試行カウント (LONGRTY)**

この属性は、チャネルがそのパートナーへのセッションの割り振りを試行する最大回数を指定します。

**long retry count** 属性に設定できる値は 0 から 999 999 999 です。

この属性は、以下のチャネル・タイプで有効です。

- 送信者
- サーバー
- クラスター送信側
- クラスター受信側

最初の割り振り試行が失敗すると、*short retry count* の数値が減分され、チャネルは残りの回数だけ 再試行します。 それでも失敗する場合は、再試行の間隔を *long retry interval* にして *long retry count* 回再試行します。 それでも割り振りが成功しない場合には、チャネルは停止します。 このチャネル は、後で、コマンドを使用して再始動する必要があります。チャネル・イニシエーターによって自動的に 開始されることはありません。

z/OS では、チャネルの最大数 (**MAXCHL**) を超えると、チャネルが再試行を開始できなくなります。

IBM i、UNIX、および Windows システムで、再試行を行うためには、チャネル・イニシエーターが実行さ れている必要があります。 チャネル・イニシエーターは、チャネルが使用している伝送キューの定義に指 定されている開始キューをモニターしている必要があります。

チャネル・イニシエーター (z/OS) またはチャネル (マルチプラットフォーム) がチャネルの再試行中に停止 すると、短期再試行カウント および長期再試行カウント は、チャネル・イニシエーターまたはチャネルが 再始動されるとき、あるいはメッセージが送信側チャネルに正常に送信されたときにリセットされます。 ただし、チャネル・イニシエーター (z/OS) またはキュー・マネージャー (Multiplatforms) がシャットダウ ンおよび再始動されると、短期再試行カウント および長期再試行カウント はリセットされません。 チャネ ルは、キュー・マネージャーの再始動またはメッセージの送信の前に保持していた再試行カウント値を保 持します。

IBM i、UNIX、および Windows システムの場合:

- 1. チャネルが RETRYING 状態から RUNNING 状態になる際、短期再試行カウント および長期再試行カウ ント はすぐにはリセットされません。 チャネルが RUNNING 状態になったあとの最初のメッセージが チャネルを通して正常に流れたときにだけリセットされます。 つまり、ローカルのチャネルが、相手側 に送信したメッセージの数を確認した時点でリセットされます。
- 2. 短期再試行カウント および長期再試行カウント は、 チャネルが再始動されるとリセットされます。

## **長期再試行間隔 (LONGTMR)**

この属性は、長期再試行モードのときに、チャネルが接続の確立を再試行するまでに待機するおよその間 隔 (秒単位) です。

チャネルがアクティブになるのを待つ必要がある場合、再試行間隔が延長されることがあります。

チャネルは、短期再試行間隔で短期再試行カウント 回数を試みた後、この長期間隔で長期再試行カウント の回数、接続を試みます。

この属性に設定できる値は 0 から 999 999 です。

この属性は、以下のチャネル・タイプで有効です。

- 送信側
- サーバー
- クラスター送信側
- クラスター受信側

## **LU 6.2 モード名 (MODENAME)**

この属性は、LU 6.2 接続に使用します。 これは、通信セッションの割り振りが実行されるときに、接続の セッションの特性について追加の定義を提供します。

サイド情報を SNA 通信で使用するときは、モード名は CPI-C 通信サイド・オブジェクトか APPC サイド情 報に定義し、この属性はブランクのままにしておく必要があります。そうでない場合は、SNA モード名に 設定する必要があります。

名前は 1 から 8 文字の英数字でなければなりません。

この属性は、以下のチャネル・タイプで有効です。

- 送信側
- サーバー
- 要求側
- クライアント接続
- クラスター送信側
- クラスター受信側

これは受信側またはサーバー接続チャネルに対しては無効です。

## **LU 6.2 トランザクション・プログラム名 (TPNAME)**

この属性は、LU 6.2 接続に使用します。 これは、リンクの末端で実行するトランザクション・プログラム (MCA) の名前または総称名です。

サイド情報を SNA 通信で使用するときは、トランザクション・プログラム名は CPI-C 通信サイド・オブジ ェクトか APPC サイド情報に定義し、この属性はブランクのままにしておく必要があります。 そうしない と、送信側チャネルおよびリクエスター・チャネルでこの名前が必要になります。

この名前は最大 64 文字まで許容されます。

CONNAME にサイド・オブジェクト名が指定されていない場合 (この場合ブランクに設定される)、この名 前は SNA トランザクション・プログラム名に設定されます。 その代わりに、実際の名前は CPI-C コミュニ ケーション・サイド・オブジェクト、つまり APPC サイド情報データ・セットから取得されます。

この情報は、プラットフォームごとに異なる方法で設定されます。 ご使用のプラットフォームにおける通 信の設定方法について詳しくは、分散キューイングの構成を参照してください。

この属性は、以下のチャネル・タイプで有効です。

- 送信側
- サーバー
- 要求側
- クライアント接続
- クラスター送信側
- クラスター受信側

## **最大インスタンス数 (MAXINST)**

この属性は、サーバー接続チャネルまたは AMQP チャネルの、開始可能な同時インスタンスの最大数を指 定します。

それぞれのチャネル・タイプでの属性の使用方法については、子トピックを参照してください。

#### **関連概念**

サーバー接続チャネルの制限

#### **関連資料**

DEFINE CHANNEL

### **サーバー接続チャネル接続の最大インスタンス数**

この属性は、1 つのサーバー接続チャネルで開始可能な同時インスタンスの最大数を指定します。

この属性に設定できる値は 0 から 999 999 999 です。 ゼロの値は、このチャネルでクライアント接続が許 可されないことを示します。 デフォルト値は 999 999 999 です。

値が現在実行中のサーバー接続チャネルのインスタンス数より少ない数まで引き下げられる場合でも、実 行中のチャネルは影響を受けません。 しかし、新規インスタンスは、十分な数の既存のインスタンスが実 行を終了するまで開始できません。

### *AMQP* **チャネル接続の最大インスタンス数**

この属性は、1 つの AMQP チャネルで開始可能な同時インスタンスの最大数を指定します。

この属性に設定できる値は 0 から 999 999 999 です。 ゼロの値は、このチャネルでクライアント接続が許 可されないことを示します。 デフォルト値は 999 999 999 です。

クライアントが接続を試行した場合、接続済みクライアント数が MAXINST に達していると、チャネルはク ローズ・フレームを伴って接続を閉じます。 クローズ・フレームには以下のメッセージが含まれます。

amqp:resource-limit-exceeded

既に接続済みの ID を使ってクライアントが接続した場合 (つまりクライアント・テークオーバーを実行し た場合)、接続済みクライアント数が MAXINST に達しているかどうかにかかわらず、テークオーバーが成 功します。

## **クライアントあたりの最大インスタンス数 (MAXINSTC)**

この属性は、サーバー接続チャネルの、単一クライアントから開始可能な同時インスタンスの最大数を指 定します。

この属性に設定できる値は 0 から 999 999 999 です。 ゼロの値は、このチャネルでクライアント接続が許 可されないことを示します。 デフォルト値は 999 999 999 です。

値が個々のクライアントから現在実行中のサーバー接続チャネルのインスタンス数より少ない数まで引き 下げられる場合でも、実行中のチャネルは影響を受けません。 しかし、それらのクライアントからの新規 インスタンスは、十分な数の既存のインスタンスが実行を終了するまで開始できません。

この属性は、サーバー接続チャネルにのみ有効です。

### **関連概念**

サーバー接続チャネルの制限 **関連資料** DEFINE CHANNEL

## **最大メッセージ長 (MAXMSGL)**

この属性は、チャネルで伝送可能な最大メッセージ長を指定します。

■ Multi IBM MQ for IBM i、UNIX、および Windows システムでは、0 からキュー・マネージャーの最 大メッセージ長までの範囲の値を指定します。 詳細は、ALTER QMGR で説明されている ALTER QMGR コマ ンドの MAXMSGL パラメーターを参照してください。

■ <mark>■ 2/0S ■</mark>IBM MQ for z/OS では、ゼロ以上 104 857 600 バイト (100 MB) 以下の値を指定してくださ い。

プラットフォームごとに IBM MQ システムの実装環境は異なるため、一部のアプリケーションでメッセー ジ処理に使用可能なサイズが制限されることがあります。 その数値には、システムが滞りなく処理できる サイズが反映されます。 チャネルが開始すると、チャネルの両端で指定された 2 つの数値のうち小さい方 の値が採用されます。

メッセージにデジタル署名と鍵を追加することで、Advanced Message Security ではメッセージの長さが 増します。

**注 :** チャネルには最大メッセージ・サイズ 0 を使用できます。これは、サイズがローカル・キュー・マネー ジャーの最大値に設定されることを意味します。

この属性は、すべてのチャネル・タイプで有効です。

## **メッセージ・チャネル・エージェント名 (MCANAME)**

この属性は予約属性です。指定する場合、設定できるのはブランクのみです。 最大長は 20 文字です。

## **メッセージ・チャネル・エージェント・タイプ (MCATYPE)**

この属性では、メッセージ・チャネル・エージェントに *process* または *thread* を指定することができます。 IBM MQ for z/OS では、この属性がサポートされているのはチャネル・タイプがクラスター受信側であるチ ャネルだけです。

プロセスとして実行することには、次のような利点があります。

- 各チャネルが分離しているため、保全性が向上する
- チャネルごとに固有のジョブ権限を指定できる
- ジョブ・スケジュールを制御できる

スレッドには、次のような利点があります。

- 使用するストレージが少なくて済む
- コマンド行からの入力で簡単に構成できる
- 実行速度の向上 プロセスを開始するようオペレーティング・システムに指示するよりも、スレッドを開 始する方が早い

送信側、サーバー、要求側のチャネル・タイプの場合のデフォルトは process です。 クラスター送信側 およびクラスター受信側のチャネル・タイプの場合のデフォルトは thread です。 これらのデフォルトは インストール時に変更される可能性があります。

チャネル定義に process を指定すると、RUNMQCHL プロセスが開始します。 thread を指定すると、 AMQRMPPA プロセスのスレッド上、または MQNOREMPOOL が指定されている場合は RUNMQCHI プロセ スのスレッド上で MCA が実行されます。インバウンド割り振りを受信するマシン上で、RUNMQLSR を使 用する場合 MCA はスレッドとして実行されます。 **inetd** を使用する場合は、プロセスとして実行されま す。

IBM MQ for z/OS では、この属性がサポートされているのはチャネル・タイプがクラスター受信側であるチ ャネルだけです。 他のプラットフォームでは、この属性は以下のチャネル・タイプで有効です。

• 送信者

- <span id="page-116-0"></span>• サーバー
- 要求側
- クラスター送信側
- クラスター受信側

### **メッセージ・チャネル・エージェント・ユーザー ID (MCAUSER)**

この属性は、MCA が IBM MQ リソースへのアクセスの許可に使用するユーザー ID (ストリング) です。

**注 :** チャネルの実行に使用するユーザー ID を提供するための代替手段としては、チャネル認証の記録を使 用するという方法があります。 チャネル認証レコードを使用すると、複数の異なる接続で、それぞれ異な る資格情報を使用して、同一のチャネルを使用することができます。 チャネルで MCAUSER が設定されて おり、かつチャネル認証レコードが同じチャネルに適用されている場合、チャネル認証レコードが優先さ れます。 チャネル定義での MCAUSER は、チャネル認証レコードが USERSRC(CHANNEL) を使用する場合 にのみ使用されます。

この許可には、(PUT 権限が DEF である場合) 受信側チャネルまたは要求側チャネルの宛先キューへのメッ セージ書き込みが含まれます。

IBM MQ for Windows の場合、ユーザー ID をドメイン修飾して user@domain の形式で表すことができま す。この domain は、ローカル・システムの Windows システム・ドメインか、またはトラステッド・ドメ インのどちらかでなければなりません。

この属性をブランクにした場合、MCA はデフォルトのユーザー ID を使用します。 詳しくは、DEFINE CHANNEL を参照してください。

この属性は、以下のチャネル・タイプで有効です。

- 受信側
- 要求側
- サーバー接続
- クラスター受信側

### **関連概念**

チャネル認証レコード

### **メッセージ出口名 (MSGEXIT)**

この属性は、チャネル・メッセージ出口によって実行されるユーザー出口プログラムの名前を指定します。

この属性を、順番に実行されるプログラムの名前のリストにすることができます。 有効なチャネル・メッ セージ出口がない場合は、ブランクにしておきます。

この属性の形式および最大長は、122 [ページの『受信出口名](#page-121-0) (RCVEXIT)』で説明するように、プラットフ ォームによって異なります。

この属性は、以下のチャネル・タイプで有効です。

- 送信側
- サーバー
- 受信側
- 要求側
- クラスター送信側
- クラスター受信側

## **メッセージ出口ユーザー・データ (MSGDATA)**

この属性は、チャネル・メッセージ出口に渡されるユーザー・データを指定します。

一連のメッセージ出口を実行できます。 ユーザー・データ長の制限および複数の出口に対する MSGDATA の指定方法は、RCVDATA について示されているものと同じです。 123 [ページの『受信出口ユーザー・デー](#page-122-0) タ [\(RCVDATA\)](#page-122-0)』を参照してください。

この属性は、以下のチャネル・タイプで有効です。

- 送信側
- サーバー
- 受信側
- 要求側
- クラスター送信側
- クラスター受信側

## **メッセージ再試行出口名 (MREXIT)**

この属性は、メッセージ再試行ユーザー出口によって実行されるユーザー出口プログラムの名前を指定し ます。

有効なメッセージ再試行出口プログラムがない場合は、ブランクにしておきます。

名前の形式および最大長は、122 [ページの『受信出口名](#page-121-0) (RCVEXIT)』で説明するように、プラットフォー ムによって異なります。 ただし、指定できるメッセージ再試行出口は 1 つだけです。

この属性は、以下のチャネル・タイプで有効です。

- 受信側
- 要求側
- クラスター受信側

## **メッセージ再試行出口ユーザー・データ (MRDATA)**

この属性は、チャネル・メッセージ再試行出口が呼び出された場合、その出口に引き渡されるデータを指 定します。

この属性は、以下のチャネル・タイプで有効です。

- 受信側
- 要求側
- クラスター受信側

## **メッセージ再試行カウント (MRRTY)**

この属性は、チャネルがメッセージを再配信しようとする回数を指定します。

この属性は、メッセージ再試行出口名がブランクの場合にのみ MCA の処置を制御します。 出口名がブラン クではないときは、MRRTY の値は出口に引き渡されます。ただし、再試行される場合、その回数はこの属 性ではなく、出口が制御します。

値の範囲は 0 から 999 999 999 でなければなりません。 値 0 は、追加の再試行が行われないことを意味し ます。 デフォルトは 10 です。

この属性は、以下のチャネル・タイプで有効です。

- 受信側
- 要求側
- クラスター受信側

## **メッセージ再試行間隔 (MRTMR)**

この属性は、チャネルが MQPUT 操作を再試行できようになるまでに経過する必要がある最短の時間間隔を 指定します。

この時間間隔は、ミリ秒単位です。

この属性は、メッセージ再試行出口名がブランクの場合にのみ MCA の処置を制御します。 出口名がブラン クではない場合、MRTMR の値は、その出口に渡され、使用されます。 ただし、再試行間隔は、この属性 ではなく出口が制御します。

値の範囲は 0 から 999 999 999 でなければなりません。 値 0 は、再試行が可能になるとただちに再試行さ れることを意味します (ただし、MRRTY の値が 0 より大きい場合)。 デフォルトは 1000 です。

この属性は、以下のチャネル・タイプで有効です。

- 受信側
- 要求側
- クラスター受信側

## **モニター (MONCHL)**

この属性は、オンライン・モニター・データの収集を制御します。

指定可能な値は以下のとおりです。

#### **QMGR**

オンライン・モニター・データの収集は、キュー・マネージャー・オブジェクトの MONCHL 属性の設 定から継承されます。 この値がデフォルト値です。

#### **OFF**

このチャネルのオンライン・モニター・データ収集は無効になります。

#### **LOW**

パフォーマンスへの影響が最も少ない低いデータ収集率。 ただし、表示されるモニター結果は最新に なるとは限りません。

#### **MEDIUM**

システムのパフォーマンスへの影響が制限される適度なデータ収集率。

#### **HIGH**

パフォーマンスに影響する高いデータ収集率。 ただし、表示されるモニター結果は最新のものです。 この属性は、以下のチャネル・タイプで有効です。

- 送信側
- サーバー
- 受信側
- 要求側
- サーバー接続
- クラスター送信側
- クラスター受信側

モニター・データの詳細については、キューおよびチャネルのモニター・データの表示を参照してくださ い。

### **NETPRTY チャネル属性**

NETPRTY チャネル属性では、CLUSRCVR チャネルの優先順位を指定します。 この値は、0 から 9 の範囲で なければなりません。 0 が最低、9 が最高の優先度です。

NETPRTY 属性は、あるネットワークを主ネットワークにし、別のネットワークをバックアップ・ネットワ ークにする場合に使用します。 同じランクの 1 組みのチャネルが存在すると仮定すると、複数のパスが使 用可能な場合、クラスター化では最高の優先順位を持つパスを選択します。

NETPRTY チャネル属性を使用する典型的な例としては、異なるコストまたは速度を持ち、また同じ複数の 宛先を接続する 2 つのネットワークを区別するケースです。

**注 :** クラスター受信側チャネルのターゲット・キュー・マネージャーで、この属性を指定します。 一致す るクラスター送信側チャネルで指定したすべてのバランシングは、無視される可能性が高くなります。 ク ラスター・チャネルを参照してください。

## **非持続メッセージ速度 (NPMSPEED)**

この属性は、非持続メッセージが送信される速度を指定します。

指定可能な値は以下のとおりです。

#### **NORMAL**

チャネル上の非持続メッセージはトランザクションの中で転送されます。

#### **FAST**

チャネル上の非持続メッセージは、トランザクションの中では転送されません。

デフォルトは FAST です。 この方法には、同期点に達するまで待機しないため、非持続メッセージをより 迅速に取り出せるという利点があります。 欠点は、トランザクションの一部ではないため、伝送障害があ った場合やメッセージの転送中にチャネルが停止した場合にデータが失われることがある点です。 メッセ ージの安全性を参照してください。

**注 :**

- 1. IBM MQ for z/OS のアクティブ・リカバリー・ログの切り替えとアーカイブの頻度が予想より多い場合 は、チャネルを介して送信されるメッセージが非永続であることを前提として、チャネルの送信側と受 信側の両方で NPMSPEED (FAST) を設定すると、 SYSTEM.CHANNEL.SYNCQ の更新。
- 2. SYSTEM.CHANNEL.SYNCQ への更新に関連して高い CPU 使用率が見られる場合は、 NPMSPEED(FAST) を設定して CPU 使用率を大幅に下げることができます。

この属性は、以下のチャネル・タイプで有効です。

- 送信者
- サーバー
- 受信側
- 要求側
- クラスター送信側
- クラスター受信側

### **パスワード (PASSWORD)**

この属性は、リモート MCA とのセキュア LU 6.2 セッションの開始を試行するときに MCA が使用できるパ スワードを指定します。

最大 12 文字の長さのパスワードを指定できます。ただし、最初の 10 文字だけが使用されます。

これは、送信側、サーバー、要求側、またはクライアント接続のチャネル・タイプの場合に有効です。

IBM MQ for z/OS では、この属性はクライアント接続チャネルでのみ有効です。 他のプラットフォームで は、この属性は以下のチャネル・タイプで有効です。

- 送信者
- サーバー
- 要求側
- クライアント 接続
- クラスター送信側

## **ポート番号 (PORT)**

AMQP クライアントへの接続に使用するポート番号を指定します。

AMQP 1.0 接続のデフォルト・ポートは 5672 です。 ポート 5672 を既に使用している場合は、異なるポー トを指定できます。

## **PUT 権限 (PUTAUT)**

この属性を使用して、MCA で実行されるセキュリティー処理のタイプを指定します。 この属性は、以下のチャネル・タイプで有効です。

- 受信側
- 要求側
- サーバー接続 (z/OS のみ)
- クラスター受信側

この属性を使用して、以下の実行時に MCA で行われるセキュリティー処理の種類を選びます。

- 宛先キューへの MQPUT コマンド (メッセージ・チャネルの場合)、または
- MQI 呼び出し (MQI チャネルの場合)

■ ■Z/OS では、検査されるユーザー ID と検査されるユーザー ID の数は、MQADMIN RACF® クラ ス hlq.RESLEVEL プロファイルの設定により異なります。 hlq.RESLEVEL に対してチャネル・イニシエータ ーのユーザー ID が持つアクセスのレベルに応じて、0、1、または 2 個のユーザー ID が検査されます。 検 査されるユーザー ID の数については、RESLEVEL およびチャネル・イニシエーター接続を参照してくださ い。 どのユーザー ID が検査されるかについて詳しくは、チャネル・イニシエーターで使用されるユーザー ID を参照してください。

以下のいずれかを選択することができます。

#### **プロセス・セキュリティー。デフォルトの権限 (DEF) とも呼ばれます。**

デフォルトのユーザー ID が使用されます。

z/OS 以外のプラットフォームでは、キューに対するオープン権限をチェックするために使用されるユ ーザー ID は、メッセージ・チャネルの受信側で MCA を実行しているプロセスまたはユーザーのユーザ ー ID です。

z/OS では、チェックされるユーザー ID の数に応じて、ネットワークから受信したユーザー ID と、 [MCAUSER](#page-116-0) から得られたユーザー ID の両方が使用される場合があります。

キューはこのユーザー ID とオープン・オプション MQOO\_SET\_ALL\_CONTEXT でオープンされます。

#### **コンテキスト・セキュリティー (CTX)**

メッセージに関連付けられたコンテキスト情報からのユーザー ID が、代替ユーザー ID として使用され ます。

メッセージ記述子内の *UserIdentifier* はオブジェクト記述子内の *AlternateUserId* フィール ドへ転送されます。 キューは、オープン・オプション MQOO\_SET\_ALL\_CONTEXT と MQOO\_ALTERNATE\_USER\_AUTHORITY でオープンされます。

z/OS 以外のプラットフォームでは、MOOO\_SET\_ALL\_CONTEXT および MOOO ALTERNATE USER AUTHORITY の際にキューに対するオープン権限をチェックするために使 用されるユーザー ID は、メッセージ・チャネルの受信側で MCA を実行しているプロセスまたはユーザ ーのユーザー ID です。 MOOO OUTPUT のキュー上のオープン権限をチェックするのに使用するユー ザー ID は、メッセージ記述子の *UserIdentifier* です。

z/OS では、チェックされるユーザー ID の数に応じて、ネットワークから受信したユーザー ID、また は [MCAUSER](#page-116-0) から得られたユーザー ID だけでなく、メッセージ記述子内のコンテキスト情報からのユ ーザー ID も使用される場合があります。

コンテキスト・セキュリティー (CTX) はサーバー接続チャネル上ではサポートされていません。

### **MCA セキュリティーのみ (ONLYMCA)**

[MCAUSER](#page-116-0) から得られたユーザー ID が使用されます。

キューはオープン・オプション MQOO\_SET\_ALL\_CONTEXT でオープンされます。

この値は z/OS にのみ適用されます。

#### <span id="page-121-0"></span>**代替 MCA セキュリティー (ALTMCA)**

チェックされるユーザー ID の数に応じて、[MCAUSER](#page-116-0) から得られたユーザー ID だけでなく、メッセー ジ記述子内のコンテキスト情報 (*UserIdentifier* フィールド) からのユーザー ID も使用される場合 があります。

この値は z/OS にのみ適用されます。

コンテキスト・フィールドとオープン・オプションの詳細については、コンテキスト情報の制御を参照し てください。

セキュリティーの詳細については、以下を参照してください。

- セキュリティー
- ULW UNIX, Linux, and Windows でのセキュリティーのセットアップ
- IBM i RMiでのセキュリティーのセットアップ
- z/OS でのセキュリティーのセットアップ

### **キュー・マネージャー名 (QMNAME)**

この属性は、IBM MQ MQI client・アプリケーションが接続を要求できるキュー・マネージャーまたはキュ ー・マネージャー・グループの名前を指定します。

この属性は、以下のチャネル・タイプで有効です。

• クライアント 接続

### **受信出口名 (RCVEXIT)**

この属性は、チャネル受信ユーザー出口で実行されるユーザー出口プログラムの名前を指定します。

この属性を、順番に実行されるプログラムの名前のリストにすることができます。 有効なチャネル受信ユ ーザー出口がない場合には、ブランクのままにしておいてください。

この属性の形式および最大長はプラットフォームによって異なります。

- z/OS では、これはロード・モジュール名で、最大長が 8 文字になります。例外として、クライアント接 続チャネルは最大長が 128 文字です。
- IBM i では、次の形式です。

*libname/progname*

これは CL コマンドに指定するときの形式です。

IBM MQ コマンド (MQSC) に指定するときは、次の形式になります。

*progname libname*

ここで、*progname* は最初の 10 文字を使用し、*libname* はその次の 10 文字を使用します (いずれも必 要に応じて右側にブランクを埋め込みます)。 ストリングの最大長は 20 文字です。

• Windows では、次の形式です。

*dllname*(*functionname*)

この *dllname* は、接尾部 .DLL を付けずに指定します。 ストリングの最大長は 40 文字です。

• UNIX では、次の形式です。

*libraryname*(*functionname*)

<span id="page-122-0"></span>ストリングの最大長は 40 文字です。

z/OS でのクラスター送信側のチャネル自動定義中に、チャネル出口名は z/OS の形式に変換されます。 出 口名の変換方法を制御したい場合は、チャネル自動定義出口を作成できます。 詳細については、チャネル 自動定義出口プログラムを参照してください。

受信、送信、またはメッセージ出口プログラム名のリストを指定できます。 名前は、コンマ、スペース、 またはその両方で分離する必要があります。 以下に例を示します。

RCVEXIT(exit1 exit2) MSGEXIT(exit1,exit2) SENDEXIT(exit1, exit2)

特定タイプの出口のユーザー・データ出口名および出口ストリングのストリング全長は、500 文字に制限 されています。 IBM MQ for IBM i では、最大で 10 個までの出口名を指定できます。 IBM MQ for z/OS で は、最大で 8 個までの出口名を指定できます。

この属性は、すべてのチャネル・タイプで有効です。

## **受信出口ユーザー・データ (RCVDATA)**

この属性は、受信出口に渡されるユーザー・データを指定します。

一連の受信出口を実行できます。 一連の出口に対するユーザー・データのストリングは、コンマ、スペー ス、またはその両方で分離する必要があります。 以下に例を示します。

RCVDATA(exit1\_data exit2\_data) MSGDATA(exit1\_data,exit2\_data) SENDDATA(exit1\_data, exit2\_data)

IBM MQ for UNIX システム、および Windows システムでは、出口名のストリングとユーザー・データのス トリングの長さは 500 文字に制限されています。 IBM MQ for IBM i では、最大 10 個の出口名を指定でき、 それぞれのユーザー・データの長さは、32 文字に制限されています。 IBM MQ for z/OS では、それぞれの 長さが 32 文字のユーザー・データのストリングを、最大 8 個まで指定できます。

この属性は、すべてのチャネル・タイプで有効です。

## **セキュリティー出口名 (SCYEXIT)**

この属性は、チャネル・セキュリティー出口によって実行される出口プログラムの名前を指定します。

有効なチャネル・セキュリティー出口がない場合は、これをブランクのままにします。

名前の形式および最大長は、122 [ページの『受信出口名](#page-121-0) (RCVEXIT)』で説明するように、プラットフォー ムによって異なります。 ただし、指定できるセキュリティー出口は 1 つだけです。

この属性は、すべてのチャネル・タイプで有効です。

## **セキュリティー出口ユーザー・データ (SCYDATA)**

この属性は、セキュリティー出口に渡されるユーザー・データを指定します。

最大長は 32 文字です。

この属性は、すべてのチャネル・タイプで有効です。

## **送信出口名 (SENDEXIT)**

この属性は、チャネル送信出口によって実行される出口プログラムの名前を指定します。

この属性として、順次実行されるプログラムの名前のリストを指定できます。 有効なチャネル送信出口が ない場合には、ブランクのままにしておいてください。

この属性の形式および最大長は、122 [ページの『受信出口名](#page-121-0) (RCVEXIT)』で説明するように、プラットフ ォームによって異なります。

この属性は、すべてのチャネル・タイプで有効です。

### **送信出口ユーザー・データ (SENDDATA)**

この属性は、送信出口に渡されるユーザー・データを指定します。

一連の送信出口を実行できます。 ユーザー・データ長の制限および複数の出口に対する SENDDATA の指定 方法は、RCVDATA について示されているものと同じです。 123 [ページの『受信出口ユーザー・データ](#page-122-0) [\(RCVDATA\)](#page-122-0)』を参照してください。

この属性は、すべてのチャネル・タイプで有効です。

## **シーケンス番号の折り返し (SEQWRAP)**

この属性は、メッセージ・シーケンス番号が 1 で再始動する前に到達する最大数を指定します。

前のメッセージがこの数値を使用している間に数値が再発行されることを防ぐため、この数値には十分大 きな値を指定する必要があります。 チャネルの両端は、チャネルの開始時に同じシーケンス番号のラップ 値を保持している必要があります。そうでない場合は、エラーが発生します。

値は、100 から 999 999 999 の間で設定できます。

この属性は、以下のチャネル・タイプで有効です。

- 送信側
- サーバー
- 受信側
- 要求側
- クラスター送信側
- クラスター受信側

### **短期再試行カウント (SHORTRTY)**

この属性は、チャネルがそのパートナーへのセッションの割り振りを試行する最大回数を指定します。

*short retry count* 属性に設定できる値はゼロから 999 999 999 までです。

この属性は、以下のチャネル・タイプで有効です。

- 送信者
- サーバー
- クラスター送信側
- クラスター受信側

チャネル内に複数の IP アドレスが定義されており、再接続が必要な場合、 IBM MQ はチャネル定義を評価 し、正常に接続が確立されるか、すべてのアドレスが試行されるまで、定義された順序で各 IP アドレスへ の接続を試行します。

この場合、SHORTRTY は、個々の IP アドレスではなく、チャネル全体が再接続を試行する合計試行回数に 関連します。

最初の割り振り試行が失敗すると、 *short retry count* は減分され、チャネルは、 **short retry interval** 属性で定義された間隔で、各試行の間に残りの回数を再試行します。 それでも失敗する場合は、 各試行の間隔を *long retry interval* にして *long retry count* 回再試行します。 それでも割り振 りが成功しない場合には、チャネルは停止します。

z/OS では、チャネルの最大数 (**MAXCHL**) を超えると、チャネルが再試行を開始できなくなります。

IBM i、UNIX、および Windows システムで、再試行を行うためには、チャネル・イニシエーターが実行さ れている必要があります。 チャネル・イニシエーターは、チャネルが使用している伝送キューの定義に指 定されている開始キューをモニターしている必要があります。

チャネル・イニシエーター (z/OS) またはチャネル (マルチプラットフォーム) がチャネルの再試行中に停止 すると、短期再試行カウント および長期再試行カウント は、チャネル・イニシエーターまたはチャネルが 再始動されるとき、あるいはメッセージが送信側チャネルに正常に送信されたときにリセットされます。 ただし、チャネル・イニシエーター (z/OS) またはキュー・マネージャー (Multiplatforms) がシャットダウ ンおよび再始動されると、短期再試行カウント および長期再試行カウント はリセットされません。 チャネ ルは、キュー・マネージャーの再始動またはメッセージの送信の前に保持していた再試行カウント値を保 持します。

IBM i、UNIX、および Windows システムの場合:

- 1. チャネルが RETRYING 状態から RUNNING 状態になる際、短期再試行カウント および長期再試行カウ ント はすぐにはリセットされません。 チャネルが RUNNING 状態になったあとの最初のメッセージが チャネルを通して正常に流れたときにだけリセットされます。 つまり、ローカルのチャネルが、相手側 に送信したメッセージの数を確認した時点でリセットされます。
- 2. 短期再試行カウント および長期再試行カウント は、 チャネルが再始動されるとリセットされます。

### **短期再試行間隔 (SHORTTMR)**

この属性は、短期間の再試行モード中に、接続の確立を再試行するまでチャネルが待機する間隔の概数を 秒単位で指定します。

チャネルがアクティブになるのを待機する必要がある場合、再試行間隔が延長されることがあります。

この属性に設定できる値は 0 から 999 999 です。

この属性は、以下のチャネル・タイプで有効です。

- 送信者
- サーバー
- クラスター送信側
- クラスター受信側

チャネル内に複数の IP アドレスが定義されており、再接続が必要な場合、 IBM MQ はチャネル定義を評価 し、正常に接続が確立されるか、すべてのアドレスが試行されるまで、定義された順序で各 IP アドレスへ の接続を試行します。

この場合、SHORTTMR は、個々の IP アドレスではなく、チャネル全体が接続プロセスの再開を待機する 時間に関連しています。

#### » z/OS **セキュリティー・ポリシー保護 (SPLPROT)**

この属性は、AMS がアクティブで該当ポリシーが存在する場合にサーバー間メッセージング・チャネル・ エージェントでメッセージ保護をどう処理するかを指定します。

この属性は以下の値に設定できます。

### **PASSTHRU**

送信側、サーバー、受信側、およびリクエスター・チャネルの場合

**REMOVE**

送信側およびサーバー・チャネルの場合

#### **ASPOLICY**

受信側およびリクエスター・チャネルの場合

この属性は、以下のチャネル・タイプで有効です。

- 送信者
- サーバー
- 受信側
- 要求側

## <span id="page-125-0"></span>**SSL 暗号仕様 (SSLCIPH)**

**SSLCIPH** 属性は、TLS 接続用の単一の CipherSpec を指定します。

各 IBM MQ チャネル定義には、**SSLCIPH** 属性が含まれています。 この値は、最大長が 32 文字のストリン グです。

**SSLCIPH** 属性は、トランスポート・タイプ (**TRPTYPE**) が TCP のチャネルにのみ有効です。 **TRPTYPE** が TCP でない場合、データは無視され、エラー・メッセージは出されません。

**注 :**

- **SSLCIPH** 属性はブランク値にすることができます。この場合、TLS を使用しません。 チャネルの片方の **SSLCIPH** 属性がブランク値の場合は、もう片方の SSLCIPH 属性もブランク値である必要があります。
- また、**SSLCIPH** に非ブランク値が含まれている場合、チャネルは指定された暗号を使用して TLS を利用 しようと試みます。 この場合も、チャネルの両端で同じ **SSLCIPH** 値を指定する必要があります。
- **SSLCIPH** はチャネルの両端で同じでなければならないというルールの唯一の例外として、完全管理 の .NET クライアントでは、特殊値 \*NEGOTIATE を指定することができます。 このオプションにより、 チャネルは .NET フレームワークでサポートされている最新バージョンのプロトコルを選択し、サーバー でサポートされる CipherSpec とネゴシエーションすることができます。

**SSLCIPH** について詳しくは、 DEFINE CHANNEL および CipherSpec の指定を参照してください。

## **SSL クライアント認証 (SSLCAUTH)**

**SSLCAUTH** 属性は、チャネルが TLS クライアントから TLS 証明書を受信して認証する必要があるかどうか を指定します。

**SSLCAUTH** 属性は、チャネル開始フローを受信できるすべてのチャネル・タイプに有効です (送信側チャネ ルは除く)。 この属性は、以下のチャネル・タイプで有効です。

- サーバー
- 受信側
- 要求側
- サーバー接続
- クラスター受信側

**SSLCAUTH** はオプションの属性です。 この属性で可能な値は以下のとおりです。

**オプション**

ピア TLS クライアントが証明書を送信する場合、証明書は通常どおりに処理されますが、証明書が送信 されなくても認証は失敗しません。

### **REQUIRED**

TLS クライアントが証明書を送信しない場合、認証は失敗します。

デフォルト値は REQUIRED です。

非 TLS チャネル定義で **SSLCAUTH** の値を指定できます。 つまり、**SSLCIPH** 属性が欠落しているかブラン クになっているチャネル定義です。

SSLCAUTH について詳しくは、>DEFINE CHANNEL (MQTT) およびセキュリティーを参照してください。

## **SSL ピア (SSLPEER)**

**SSLPEER** 属性は、IBM MQ チャネルの相手側にあるピア・キュー・マネージャーまたはピア・クライアン トからの証明書の識別名 (DN) を検査するために使用されます。

**SSLPEER** 属性は、すべてのチャネル・タイプに有効です。

**注 :** TLS サブジェクト識別名との突き合わせによってチャネルへの接続を制限する別の方法は、チャネル認 証レコードを使用することです。 チャネル認証レコードを使用すると、TLS のサブジェクト識別名のさま ざまなパターンを同じチャネルに適用することができます。 チャネルで **SSLPEER** が設定されており、か

つチャネル認証レコードが同じチャネルに適用されている場合、接続するには、インバウンド証明書が両 方のパターンと一致する必要があります。

ピアから受信した DN が **SSLPEER** 値と一致しない場合、チャネルは開始しません。

**SSLPEER** はオプションの属性です。 値を指定しない場合は、チャネル開始時にピア DN は検査されませ  $\mathcal{A}_\circ$ 

**SSLPEER** 属性の最大長は、プラットフォームによって異なります。

- z/OS では、属性の最大長は 256 バイトです。
- Multi それ以外のすべてのプラットフォームでは、1024 バイトです。

チャネル認証レコードにより、**SSLPEER** の使用時に柔軟性が大幅に向上し、すべてのプラットフォームで 最大長の 1024 バイトがサポートされます。

**SSLPEER** 属性値の検査は、プラットフォームによって異なります。

- 2/05 2/05 では、使用される属性値は検査されません。 正しくない値を入力すると、チャネルは 開始時に失敗し、チャネルの両端のエラー・ログにエラー・メッセージが書き込まれます。 チャネル SSL エラー・イベントも、チャネルの両端で生成されます。
- **Multi SSLPEER** をサポートする z/OS 以外のプラットフォームでは、ストリングの妥当性は最初 の入力時に検査されます。

**SSLPEER** の値を、**[SSLCIPH](#page-125-0)** 属性が欠落しているかブランクになっている非 TLS チャネル定義に指定でき ます。 これは、デバッグを行うためにいったん TLS パラメーターをクリアし、あとで再入力しなくてもよ いように、TLS を一時的に使用不可にするために使用できます。

**SSLPEER** の使用について詳しくは、 SET CHLAUTH (許可の設定) およびセキュリティーを参照してくださ い。

#### **関連概念**

チャネル認証レコード

## **トピック・ルート (TPROOT)**

この属性は AMQP チャネルのトピック・ルートを指定します。

TPROOT 属性を使用して、AMQP チャネルのトピック・ルートを指定することができます。 この属性を使 用すると、MQ Light アプリケーションがキュー・マネージャーにデプロイされたとき、他のアプリケーシ ョンで使用されているトピック・ツリー領域との間でメッセージのパブリッシュやサブスクライブが行わ れないようにすることができます。

TPROOT のデフォルト値は SYSTEM.BASE.TOPIC です。 この値を設定した場合、AMQP クライアントがパ ブリッシュまたはサブスクライブに使用するトピック・ストリングに接頭部が付かず、クライアントは他 の MQ パブリッシュ/サブスクライブ・アプリケーションとの間でメッセージを交換できます。 トピック接 頭部の下で AMQP クライアントにパブリッシュ/サブスクライブさせるには、まず、トピック・ストリング を適切な接頭部に設定して MQ トピック・オブジェクトを作成した後、AMQP チャネル TPROOT 属性の値 を、既に作成した MQ トピック・オブジェクトの名前に変更します。 以下の例は、AMQP チャネル MYAMQP 用に APPGROUP1.BASE.TOPIC に設定されたトピック・ルートを示しています。

DEFINE CHANNEL(MYAMQP) CHLTYPE(AMQP) TPROOT(APPGROUP1.BASE.TOPIC) PORT(5673)

**注 :** TPROOT 属性値またはその基礎となるトピック・ストリングが変更された場合、既存の AMQP トピッ クとそのメッセージが孤立する可能性があります。

## **伝送キュー名 (XMITQ)**

この属性は、メッセージの検索元の伝送キューの名前を指定します。

この属性は、タイプが送信側またはサーバーのチャネルで必要であり、他のチャネル・タイプでは有効で ありません。

チャネルの相手側のキュー・マネージャーに対応した、この送信側チャネルまたはサーバー・チャネルと 関連付けられる伝送キューの名前を指定します。 伝送キューに、リモート・エンドのキュー・マネージャ ーと同じ名前を指定できます。

この属性は、以下のチャネル・タイプで有効です。

• サーバー

## **トランスポート・タイプ (TRPTYPE)**

この属性は、使用されるトランスポート・タイプを指定します。 指定できる値は以下のとおりです。

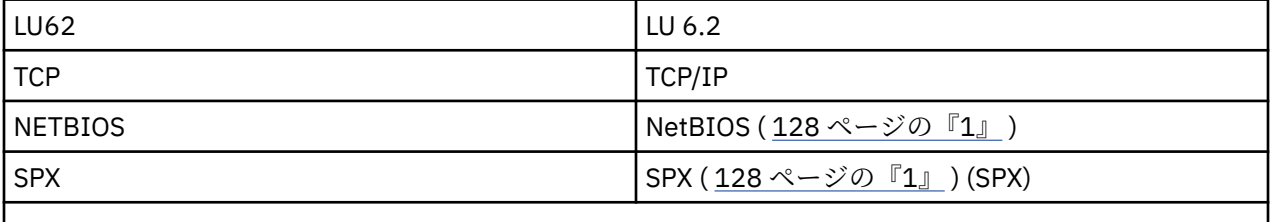

**注 :**

1. Windows 上で使用。 z/OS でも、Windows で使用するクライアント接続チャネルの定義に使用できま す。

この属性は、すべてのチャネル・タイプで有効ですが、応答するメッセージ・チャネル・エージェントに よって無視されます。

## **クライアント ID の使用 (USECLTID)**

AMQP チャネルへの接続にクライアント ID を使用します。

AMQP チャネルの接続にクライアント ID を使用するかどうかを指定します。 Yes または No に設定しま す。

## **送達不能キューの使用 (USEDLQ)**

この属性は、チャネルでメッセージが配信できない場合に、送達不能キュー (または未配布メッセージ・キ ュー) を使用するかどうかを判別します。

指定可能な値は以下のとおりです。

**NO**

チャネルによって送信できないメッセージは、失敗したものとして扱われます。 NPMSPEED の設定に 従って、チャネルがこれらのメッセージを破棄するか、チャネルが終了します。

**YES (デフォルト)**

キュー・マネージャー DEADQ の属性に送達不能キューの名前が指定されている場合は、そのキューが 使用されます。指定されていない場合は、NO が指定されたときの動作になります。

## **ユーザー ID (USERID)**

この属性は、リモート MCA との保護 SNA セッションの開始を試みるときに MCA が使用するユーザー ID を指定します。

20 文字のタスク・ユーザー ID を指定できます。

これは、送信側、サーバー、要求側、またはクライアント接続のチャネル・タイプの場合に有効です。

この属性は IBM MQ for z/OS ではクライアント接続チャネル以外には適用されません。

<sup>•</sup> 送信側

受信側でパスワードが暗号形式で保持され、LU 6.2 ソフトウェアが別の暗号方式を使用している場合、チ ャネルを開始しようとすると、セキュリティーの詳細が無効なために失敗します。 この失敗は、受信側の SNA 構成を次のいずれかに変更することによって回避できます。

- パスワード置換をオフにする。
- セキュリティー・ユーザー ID およびパスワードを定義する。

IBM MQ for z/OS では、この属性はクライアント接続チャネルでのみ有効です。 他のプラットフォームで は、この属性は以下のチャネル・タイプで有効です。

- 送信者
- サーバー
- 要求側
- クライアント 接続
- クラスター送信側

# **IBM MQ クラスター・コマンド**

IBM MQ スクリプト・コマンドである **runmqsc** コマンドには、クラスターに適用される特殊な属性とパラ メーターがあります。 このほかにも、クラスターを管理するために使用できる管理インターフェースがあ ります。

MQSC コマンドは、システム管理者がコマンド・コンソールで入力するとおりに示されています。 しかし、 これが唯一の入力方法ではありません。 プラットフォームに応じて、他の複数の方法があります。 例を以 下に示します。

- IBM MQ for IBM i では、**WRKMQM** のオプション 26 から MQSC コマンドを対話式に実行できます。 また、 CL コマンドを使用することも、MQSC コマンドをファイルに保管しておいて、**STRMQMMQSC** CL コマンド を使用することもできます。
- <mark>2/0S 2</mark>/OS では、 CSOUTIL ユーティリティーの COMMAND 機能、操作パネル、および制御パネル を使用することも、 z/OS コンソールを使用することもできます。
- 他のすべてのプラットフォームでは、コマンドをファイルに保管して **runmqsc** を使用できます。

MQSC コマンドでは、CLUSTER 属性を使用して指定されるクラスター名の最大長は 48 文字です。

CLUSNL 属性を使用して指定するクラスター名リストには、最大 256 の名前を入れることができます。 ク ラスター名前リストを作成するには、 DEFINE NAMELIST コマンドを使用します。

### **IBM MQ Explorer**

IBM MQ Explorer GUI は、 IBM WebSphere MQ for z/OS 6.0 以降のリポジトリー・キュー・マネージャー を持つクラスターを管理できます。 別個のシステムで追加のリポジトリーを指名する必要はありません。 以前のバージョンの IBM MQ for z/OS では、IBM MQ Explorer は、リポジトリー・キュー・マネージャーを 含むクラスターを管理できません。 そのため、IBM MQ Explorer が管理できるシステム上で、さらに別の リポジトリーを指定する必要があります。

IBM MQ for Windows および IBM MQ for Linux では、IBM MQ Explorer を使用してクラスターを操作するこ ともできます。 また、スタンドアロンの IBM MQ Explorer・クライアントを使用することもできます。

IBM MQ Explorer を使用すると、クラスター・キューを表示して、クラスター送信側チャネルとクラスター 受信側チャネルの状況を照会できます。 IBM MQ Explorer には 2 種類のウィザードがあり、以下の作業の ガイドとして使用できます。

- クラスターを作成する
- 独立キュー・マネージャーをクラスターに結合する

## **プログラマブル・コマンド・フォーマット (PCF)**

<span id="page-129-0"></span>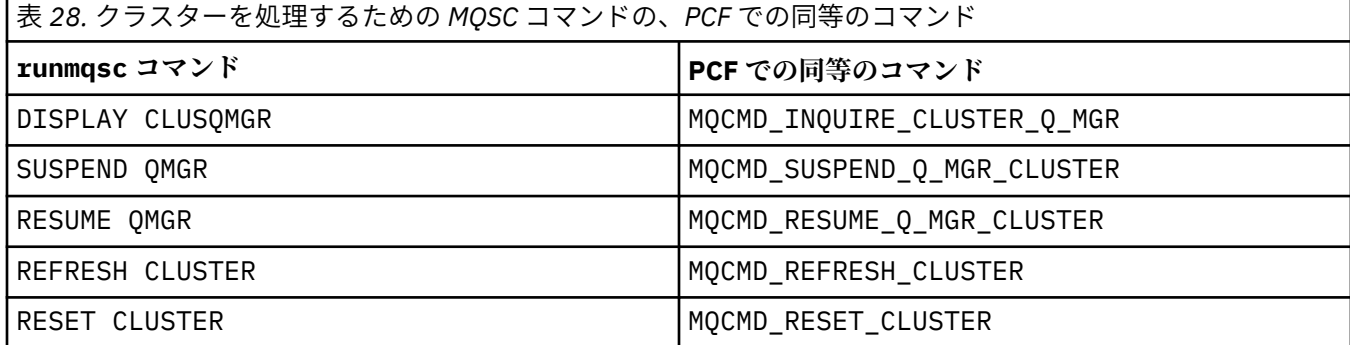

#### **関連情報**

クラスター化: REFRESH CLUSTER の使用に関するベスト・プラクティス

## **キュー・マネージャー定義コマンド**

キュー・マネージャー定義コマンドに指定できるクラスター属性です。

キュー・マネージャーでクラスター用のフル・リポジトリーを保持することを指定するには、 REPOS(*clustername*) 属性を指定した ALTER QMGR コマンドを使用します。 複数のクラスター名のリ ストを指定するには、クラスター名前リストを定義した後、次のように ALTER QMGR コマンドに REPOSNL(*namelist*) 属性を使用します。

```
DEFINE NAMELIST(CLUSTERLIST)
      DESCR('List of clusters whose repositories I host')
NAMES(CLUS1, CLUS2, CLUS3)
ALTER QMGR REPOSNL(CLUSTERLIST)
```
ALTER QMGR コマンドには、追加のクラスター属性を指定することができます。

#### **CLWLEXIT(***name***)**

メッセージがクラスター・キューに書き込まれる際に呼び出すユーザー出口の名前を指定します。

#### **CLWLDATA(***data***)**

クラスター・ワークロード・ユーザー出口に渡されるデータを指定します。

### **CLWLLEN(***length***)**

クラスター・ワークロード・ユーザー出口に渡されるメッセージ・データの最大量を指定します。

#### **CLWLMRUC(***channels***)**

アウトバウンド・クラスター・チャネルの最大数を指定します。

CLWLMRUC は、クラスター全体には伝搬されないローカル・キュー・マネージャー属性です。 これは、 クラスター・ワークロード出口で使用可能で、メッセージの宛先を選択するクラスター・ワークロー ド・アルゴリズムです。

### **CLWLUSEQ( LOCAL|ANY )**

ターゲット・キューにローカル・インスタンスと少なくとも 1 つのリモート・クラスター・インスタン スの両方がある場合の MQPUT の動作を指定します。 書き込みの発生元がクラスター・チャネルである 場合、この属性は適用されません。 CLWLUSEQ は、キュー属性とキュー・マネージャー属性の両方と して指定することが可能です。

ANY を指定した場合、ローカル・キューとリモート・キューの両方が MQPUT の指定可能なターゲット になります。

LOCAL を指定した場合、ローカル・キューが MQPUT の唯一のターゲットになります。

同等の PCF は MQCMD\_CHANGE\_Q\_MGR と MQCMD\_INQUIRE\_Q\_MGR です。

### **関連概念**

[クラスターでのワークロード・バランシング](#page-141-0)

<span id="page-130-0"></span>1 つのクラスターに同じキューのインスタンスが複数含まれる場合、IBM MQ はメッセージを送付するキュ ー・マネージャーを選択します。 また、クラスター・ワークロード管理アルゴリズムと、クラスター・ワ ークロード固有のいくつかの属性を使用して、使用するのに最適なキュー・マネージャーを判別します。

### ■ 2/OS ■ 2/OS における CLUSTER [コマンドの非同期の動作](#page-149-0)

z/OS におけるクラスター・コマンドのコマンド発行者は、コマンドが送信されたことの確認を受け取りま すが、それは正常に完了したということではありません。

#### **関連資料**

チャネル定義コマンド チャネル定義コマンドで指定できるクラスター属性

[キュー定義コマンド](#page-133-0) キュー定義コマンドに指定できるクラスター属性です。

[DISPLAY CLUSQMGR](#page-135-0)

DISPLAY CLUSQMGR コマンドは、クラスター内にあるキュー・マネージャーに関するクラスター情報を表 示する場合に使用します。

SUSPEND QMGR、RESUME QMGR[、およびクラスター](#page-137-0)

SUSPEND QMGR および RESUME QMGR コマンドは、このキュー・マネージャーへのインバウンド・クラス ター・アクティビティーを一時的に (例えば、このキュー・マネージャーの保守を行う前に) 削減し、後で 復元するために使用します。

#### [REFRESH CLUSTER](#page-138-0)

REFRESH CLUSTER コマンドは、クラスターに関するローカルに保持されたすべての情報を廃棄する場合 にキュー・マネージャーから発行します。 例外的な状況を除いて、このコマンドを使用する必要はほとん どありません。

RESET CLUSTER: [クラスターからキュー・マネージャーを強制的に除去する](#page-139-0)

**RESET CLUSTER** コマンドは、例外的な状況にあるクラスターからキュー・マネージャーを強制的に削除 する場合に使用します。

## **チャネル定義コマンド**

チャネル定義コマンドで指定できるクラスター属性

DEFINE CHANNEL、ALTER CHANNEL、および DISPLAY CHANNEL コマンドには、クラスター用の 2 つの 特定 CHLTYPE パラメーター、CLUSRCVR および CLUSSDR があります。 クラスター受信側チャネルを定義 するには、DEFINE CHANNEL コマンドで CHLTYPE(CLUSRCVR) を指定します。 クラスター受信側チャネ ル定義の属性の多くは、受信側チャネル定義または送信側チャネルの定義の属性と同じです。 クラスター 送信側チャネルを定義するには、DEFINE CHANNEL コマンドで CHLTYPE(CLUSSDR) と指定し、送信側チ ャネルの定義に使用するのと同じ属性の多くを指定します。

クラスター送信側チャネルを定義する際に、完全リポジトリー・キュー・マネージャーの名前を指定する 必要はなくなりました。 クラスター内のチャネルに使用する命名規則を知っている場合、+QMNAME+ 構造 を使用して CLUSSDR 定義を作成できます。 +QMNAME+ 構造は z/OS ではサポートされていません。 接続 後に IBM MQ はチャネルの名前を変更し、+QMNAME+ を正しい完全リポジトリー・キュー・マネージャー 名に置換します。 結果として得られるチャネル名は 20 文字に切り捨てられます。

命名規則の詳細については、クラスターの命名規則を参照してください。

この手法が機能するのは、チャネルの命名の規則にキュー・マネージャーの名前が含まれている場合だけ です。 例えば、CLUSTER1 というクラスターの QM1 という完全リポジトリー・キュー・マネージャーを、 CLUSTER1.QM1.ALPHA というクラスター受信側チャネルで定義するとします。 他のキュー・マネージャ ーはすべて、このキュー・マネージャーに対して、チャネル名である CLUSTER1.+QMNAME+.ALPHA を使 用して、クラスター送信側チャネルを定義することができます。

同じ命名規則をすべてのチャネルに使用する場合、一度に存在できる +QMNAME+ 定義は 1 つだけであるこ とに注意してください。

DEFINE CHANNEL コマンドと ALTER CHANNEL コマンドの次の属性は、クラスター・チャネルに固有で す。

### **CLUSTER**

CLUSTER 属性は、このチャネルが関連付けられるクラスターの名前を指定します。 または、CLUSNL 属性を使用します。

### **CLUSNL**

CLUSNL 属性はクラスター名の名前リストを指定します。

### **NETPRTY**

クラスター受信側だけです。

NETPRTY 属性は、チャネルのネットワーク優先度を指定します。 NETPRTY はワークロード管理ルーチ ンの働きを助けます。 宛先への可能な経路が 2 つ以上ある場合、ワークロード管理ルーチンは優先度 が最も高いチャネルへの経路を選択します。

#### **CLWLPRTY**

CLWLPRTY パラメーターは、ワークロード管理のために、同じ宛先へのチャネルに優先度係数を適用し ます。 このパラメーターは、クラスター・ワークロードを分散するために、チャネルの優先度を指定 します。 値の範囲はゼロ (最低の優先度) から 9 (最高の優先度) でなければなりません。

### **CLWLRANK**

CLWLRANK パラメーターは、ワークロード管理のために、チャネルにランキング係数を適用します。 こ のパラメーターは、クラスター・ワークロードを分散するために、チャネルのランクを指定します。 値 の範囲はゼロ (最低ランク) から 9 (最高ランク) でなければなりません。

### **CLWLWGHT**

CLWLWGHT パラメーターは、ワークロード管理のためにチャネルに加重係数を適用します。 CLWLWGHT は、そのチャネルを経由して送信されるメッセージの比率を制御できるように、チャネルを重み付けし ます。 クラスター・ワークロード・アルゴリズムは CLWLWGHT を使用して、特定のチャネルを介して より多くのメッセージを送信できるように宛先の選択を偏らせます。 デフォルトでは、すべてのチャ ネルの重み属性が同じデフォルト値です。 重み属性では、強力な UNIX マシン上のチャネルには、小さ いデスクトップ PC 上の別のチャネルより大きい重みを割り振ることができます。 より大きい重みを 割り振ることにより、クラスター・ワークロード・アルゴリズムは、メッセージの宛先として、PC よ り UNIX マシンをより頻繁に選択します。

#### **CONNAME**

クラスター受信側チャネル定義に指定された CONNAME は、キュー・マネージャーのネットワーク・ア ドレスを識別するためにクラスター全体で使用されます。 CONNAME パラメーターの値は、IBM MQ ク ラスター全体を通じて解決されるため、注意して選択してください。 総称名は使用できません。 クラ スター受信側チャネルで指定された値は、対応するクラスター送信側チャネルに指定されたすべての値 に優先することに注意してください。

DEFINE CHANNEL コマンドおよび ALTER CHANNEL コマンドのこれらの属性は、DISPLAY CHANNEL コ マンドにも適用されます。

**注 :** 自動的に定義されたクラスター送信側チャネルの属性は、受信側のキュー・マネージャーの対応するク ラスター受信側チャネル定義の属性を基にして設定されます。 手動で定義されたクラスター送信側チャネ ルがあっても、その属性は対応するクラスター受信側の定義に指定された属性に合わせて自動的に修正さ れます。 例えば、ポート番号を指定せずに CONNAME パラメーターに CLUSRCVR を定義することができま す。ただし、ポート番号を指定する CLUSSDR を手操作で定義することになりますので注意してください。 手操作で定義した CLUSSDR が自動定義されたもので置き換えられると、ポート番号 (CLUSRCVR から設定 された) はブランクになります。 デフォルトのポート番号が使用され、チャネルには障害が発生します。

**注 :** DISPLAY CHANNEL コマンドでは、自動定義チャネルは表示されません。 ただし、 DISPLAY CLUSQMGR コマンドを使用して、自動定義クラスター送信側チャネルの属性を調べることができます。

DISPLAY CHSTATUS コマンドを使用すると、クラスター送信側チャネルまたはクラスター受信側チャネル の状況を表示できます。 このコマンドでは、手作業で定義したチャネルと自動的に定義されたチャネルの 両方の状況が表示されます。

同等の PCF は、MOCMD\_CHANGE\_CHANNEL、MOCMD\_COPY\_CHANNEL、MOCMD\_CREATE\_CHANNEL、およ び MQCMD\_INQUIRE\_CHANNEL です。

### **CLUSRCVR 定義で CONNAME 値を省略する**

状況によっては、CLUSRCVR 定義で CONNAME 値を省略することができます。 z/OS では、 CONNAME 値を 省略してはなりません。

**Multis マルチプラットフォーム では、クラスター受信側チャネルの TCP/IP 接続名パラメーターは** オプションです。 接続名をブランクにすると、IBM MQ はデフォルト・ポートを想定し、システムの現行 IP アドレスを使用して接続名を自動的に生成します。 デフォルト・ポート番号をオーバーライドしても、 システムの現行 IP アドレスを引き続き使用できます。 各接続名について、 IP 名をブランクにして、次の ように括弧で囲んだポート番号を指定してください。

#### (1415)

生成される **CONNAME** は常にドット 10 進 (IPv4) 形式または 16 進 (IPv6) 形式であり、英数字の DNS ホス ト名の形式ではありません。

この機能は、動的ホスト構成プロトコル (DHCP) を使用するマシンがある場合に役立ちます。 CLUSRCVR チャネル上の CONNAME の値を指定しない場合、CLUSRCVR 定義に変更を加える必要はありません。 DHCP により新しい IP アドレスが割り振られます。

CLUSRCVR 定義で CONNAME にブランクを指定した場合は、IBM MQ はシステムの IP アドレスから CONNAME を生成します。 生成された CONNAME だけがリポジトリーに格納されます。 クラスター内の他 のキュー・マネージャーは、CONNAME が当初はブランクだったことを知りません。

DISPLAY CLUSQMGR コマンドを実行すると、生成された CONNAME が表示されます。 しかし、ローカル・ キュー・マネージャーから DISPLAY CHANNEL コマンドを実行する場合には、CONNAME がブランクとし て表示されます。

キュー・マネージャーが停止し、別の IP アドレスで再始動した場合には、DHCP のために、IBM MQ は CONNAME を再生成し、それに従ってリポジトリーを更新します。

#### **関連概念**

[クラスターでのワークロード・バランシング](#page-141-0)

1 つのクラスターに同じキューのインスタンスが複数含まれる場合、IBM MQ はメッセージを送付するキュ ー・マネージャーを選択します。 また、クラスター・ワークロード管理アルゴリズムと、クラスター・ワ ークロード固有のいくつかの属性を使用して、使用するのに最適なキュー・マネージャーを判別します。

### ■ Z/OS ■ z/OS における CLUSTER [コマンドの非同期の動作](#page-149-0)

z/OS におけるクラスター・コマンドのコマンド発行者は、コマンドが送信されたことの確認を受け取りま すが、それは正常に完了したということではありません。

#### **関連資料**

[キュー・マネージャー定義コマンド](#page-129-0)

キュー・マネージャー定義コマンドに指定できるクラスター属性です。

[キュー定義コマンド](#page-133-0)

キュー定義コマンドに指定できるクラスター属性です。

[DISPLAY CLUSQMGR](#page-135-0)

DISPLAY CLUSQMGR コマンドは、クラスター内にあるキュー・マネージャーに関するクラスター情報を表 示する場合に使用します。

#### SUSPEND QMGR、RESUME QMGR[、およびクラスター](#page-137-0)

SUSPEND QMGR および RESUME QMGR コマンドは、このキュー・マネージャーへのインバウンド・クラス ター・アクティビティーを一時的に (例えば、このキュー・マネージャーの保守を行う前に) 削減し、後で 復元するために使用します。

#### [REFRESH CLUSTER](#page-138-0)

REFRESH CLUSTER コマンドは、クラスターに関するローカルに保持されたすべての情報を廃棄する場合 にキュー・マネージャーから発行します。 例外的な状況を除いて、このコマンドを使用する必要はほとん どありません。

<span id="page-133-0"></span>RESET CLUSTER: [クラスターからキュー・マネージャーを強制的に除去する](#page-139-0)

**RESET CLUSTER** コマンドは、例外的な状況にあるクラスターからキュー・マネージャーを強制的に削除 する場合に使用します。

## **キュー定義コマンド**

キュー定義コマンドに指定できるクラスター属性です。

### **コマンド DEFINE QLOCAL、DEFINE QREMOTE、および DEFINE QALIAS**

DEFINE QLOCAL、DEFINE QREMOTE、および DEFINE QALIAS コマンドのクラスター属性、および同等 の 3 つの ALTER コマンドは、以下のとおりです。

#### **CLUSTER**

キューが属するクラスターの名前を指定します。

#### **CLUSNL**

クラスター名の名前リストを指定します。

#### **DEFBIND**

アプリケーションで MOOPEN 呼び出しに MOOO\_BIND\_AS\_O\_DEF を指定している場合に使用するバイ ンディングを指定します。 この属性のオプションは、以下のとおりです。

- キューがオープンされる際にキュー・ハンドルをクラスター・キューの特定のインスタンスにバイン ドするには、DEFBIND(OPEN) を指定します。 DEFBIND(OPEN) がこの属性のデフォルトです。
- キュー・ハンドルがクラスター・キューのすべてのインスタンスと結合しないようにするには、 DEFBIND(NOTFIXED) を指定します。
- メッセージのグループをすべて同じ宛先インスタンスに割り振るようにアプリケーションで要求で きるようにするには、DEFBIND(GROUP) を指定します。

同じ名前の複数のキューがキュー・マネージャー・クラスター内で公示されている場合、アプリケーシ ョンでは、このアプリケーションから単一インスタンスにすべてのメッセージを送信する (MQOO\_BIND\_ON\_OPEN) か、ワークロード管理アルゴリズムでメッセージごとに最も適切な宛先の選 択を可能にする (MQOO\_BIND\_NOT\_FIXED) か、またはアプリケーションでメッセージのグループをす べて同じ宛先インスタンスに割り当てるように要求することを可能にする (MQOO\_BIND\_ON\_GROUP) かを選択することができます。 ワークロード・バランシングは、メッセージのグループ間を再度実行 します (キューの MQCLOSE および MQOPEN を要求しないで)。

キュー定義に DEFBIND を指定する場合、MOBND\_BIND\_ON\_OPEN、MOBND\_BIND\_NOT\_FIXED、また は MQBND\_BIND\_ON\_GROUP のいずれかの属性がキューに定義されます。クラスターでグループを使 用する場合は、MQBND\_BIND\_ON\_OPEN または MQBND\_BIND\_ON\_GROUP のいずれかを指定する必要が あります。

DEFBIND 属性は、同じクラスター・キューのすべてのインスタンスで同じ値に設定することをお勧め します。 MQOO\_BIND\_ON\_GROUP は、IBM WebSphere MQ 7.1 の新規属性であるので、このキューを 開くいずれかのアプリケーションが IBM WebSphere MQ 7.0.1 以前のキュー・マネージャーに接続して いる場合は使用してはなりません。

#### **CLWLRANK**

ワークロード管理のためにランキング因子をキューに適用します。 CLWLRANK パラメーターは、モデ ル・キューではサポートされません。 クラスター・ワークロード・アルゴリズムは、ランクが最も高 い宛先キューを選択します。 デフォルトでは、すべてのキューの CLWLRANK がゼロに設定されます。

最終宛先が異なるクラスター上のキュー・マネージャーの場合、隣接するクラスターの交差ですべての 中間ゲートウェイ・キュー・マネージャーのランクを設定できます。 ランク付けされた中間キュー・ マネージャーに関し、クラスター・ワークロード・アルゴリズムでは、最終宛先により近い宛先キュ ー・マネージャーを正しく選択します。

同じロジックが別名キューに適用されます。 ランクの選択は、チャネル状況の検査前に行われるため、 アクセス不可能なキュー・マネージャーでも選択できます。 これには、(優先順位を指定する場合のよ うに) 2 つの有効な宛先の中から選択するのではなく、メッセージをネットワークを介して経路指定で きるという効果があります。 そのため、ランクが示す場所でチャネルが開始されていない場合、メッ

<span id="page-134-0"></span>セージは次に高いランクに経路指定されません。ただし、チャネルがその宛先で使用可能になるまで待 機します (メッセージは伝送キューに保持されます)。

**CLWLPRTY**

ワークロード管理のために優先順位因子をキューに適用します。 クラスター・ワークロード・アルゴ リズムは、優先順位が最も高い宛先キューを選択します。 デフォルトでは、すべてのキューの優先順 位がゼロに設定されます。

有効な宛先キューが 2 つある場合は、この属性を使用して、一方の宛先をもう一方の宛先にフェイルオ ーバーできます。 優先順位の選択は、チャネル状況の検査後に行われます。 すべてのメッセージは、 優先順位が最も高いキューに送信されます。ただし、その宛先へのチャネルの状況が、他の宛先へのチ ャネルの状況ほど良好ではない場合を除きます。 つまり、アクセスできる可能性が最も高い宛先のみ を選択できます。 これは、どれも使用可能である複数の宛先の間で優先順位付けを行えるという効果 があります。

#### **CLWLUSEQ**

あるキューの MQPUT 操作の動作を指定します。 このパラメーターでは、ターゲット・キューにローカ ル・インスタンスがあり、少なくとも 1 つのリモート・クラスター・インスタンスがある場合の MQPUT 操作の動作を指定します (MQPUT がクラスター・チャネルから発信されている場合を除く)。 このパラ メーターは、ローカル・キューにのみ有効です。

指定可能な値は、QMGR (この動作は、キュー・マネージャー定義の CLWLUSEQ パラメーターで指定さ れたとおりになります)、ANY (キュー・マネージャーは、ワークロードを分散するために、ローカル・ キューをクラスター・キューの別のインスタンスとして処理します)、LOCAL です (ローカル・キューが 書き込み可能であれば、ローカル・キューが MQPUT 操作の唯一の宛先です)。 MQPUT の動作は、[クラ](#page-146-0) [スター・ワークロード管理アルゴリズム](#page-146-0)によって異なります。

### **コマンド DISPLAY QUEUE および DISPLAY QCLUSTER**

DEFINE QLOCAL、DEFINE QREMOTE、および DEFINE QALIAS コマンドの属性は、DISPLAY QUEUE コ マンドにも適用されます。

クラスター・キューに関する情報を表示するには、キュー・タイプの QCLUSTER またはキーワードの CLUSINFO を DISPLAY QUEUE コマンドに指定するか、あるいは DISPLAY QCLUSTER コマンドを使用し ます。

DISPLAY QUEUE コマンドと DISPLAY QCLUSTER コマンドは、キューをホストするキュー・マネージャ ーの名前 (複数のキュー・インスタンスがある場合は、すべてのキュー・マネージャーの名前) を返します。 また、キューのホストである各キュー・マネージャーのシステム名、キューのタイプ、および定義がロー カル・キュー・マネージャーに使用可能になった日時を返します。 この情報は、 CLUSQMGR、QMID、 CLUSQT、CLUSDATE、 および CLUSTIME の各属性を使用して返されます。

キュー・マネージャーのシステム名 (QMID) は、キュー・マネージャーに対してシステムによって生成され る固有の名前です。

共有キューでもあるクラスター・キューを定義できます。 例えば、 z/OS では、次のように定義できます。

DEFINE QLOCAL(MYQUEUE) CLUSTER(MYCLUSTER) QSGDISP(SHARED) CFSTRUCT(STRUCTURE)

同等の PCF は、MQCMD\_CHANGE\_Q、MQCMD\_COPY\_Q、MQCMD\_CREATE\_Q、および MQCMD\_INQUIRE\_Q で す。

### **関連概念**

[クラスターでのワークロード・バランシング](#page-141-0)

1 つのクラスターに同じキューのインスタンスが複数含まれる場合、IBM MQ はメッセージを送付するキュ ー・マネージャーを選択します。 また、クラスター・ワークロード管理アルゴリズムと、クラスター・ワ ークロード固有のいくつかの属性を使用して、使用するのに最適なキュー・マネージャーを判別します。

<mark>■ z/OS ■</mark>z/OS におけ<u>る CLUSTER [コマンドの非同期の動作](#page-149-0)</u>

z/OS におけるクラスター・コマンドのコマンド発行者は、コマンドが送信されたことの確認を受け取りま すが、それは正常に完了したということではありません。

<span id="page-135-0"></span>**関連資料**

[キュー・マネージャー定義コマンド](#page-129-0) キュー・マネージャー定義コマンドに指定できるクラスター属性です。

[チャネル定義コマンド](#page-130-0) チャネル定義コマンドで指定できるクラスター属性

DISPLAY CLUSQMGR

DISPLAY CLUSQMGR コマンドは、クラスター内にあるキュー・マネージャーに関するクラスター情報を表 示する場合に使用します。

SUSPEND QMGR、RESUME QMGR[、およびクラスター](#page-137-0)

SUSPEND QMGR および RESUME QMGR コマンドは、このキュー・マネージャーへのインバウンド・クラス ター・アクティビティーを一時的に (例えば、このキュー・マネージャーの保守を行う前に) 削減し、後で 復元するために使用します。

[REFRESH CLUSTER](#page-138-0)

REFRESH CLUSTER コマンドは、クラスターに関するローカルに保持されたすべての情報を廃棄する場合 にキュー・マネージャーから発行します。 例外的な状況を除いて、このコマンドを使用する必要はほとん どありません。

RESET CLUSTER: [クラスターからキュー・マネージャーを強制的に除去する](#page-139-0)

**RESET CLUSTER** コマンドは、例外的な状況にあるクラスターからキュー・マネージャーを強制的に削除 する場合に使用します。

### **DISPLAY CLUSQMGR**

DISPLAY CLUSQMGR コマンドは、クラスター内にあるキュー・マネージャーに関するクラスター情報を表 示する場合に使用します。

このコマンドをフル・リポジトリーを保持するキュー・マネージャーから発行した場合、返される情報は クラスター内のすべてのキュー・マネージャーに当てはまります。 フル・リポジトリーを保持しないキュ ー・マネージャーから発行した場合、返される情報は、関係のあるキュー・マネージャーのみに当てはま ります。 つまり、メッセージを送信しようとした送信先のキュー・マネージャー、およびフル・リポジト リーを保持しているすべてのキュー・マネージャーに関する情報が返されます。

この情報には、クラスター送信側チャネルとクラスター受信側チャネルに適用される、ほとんどのチャネ ル属性が含まれています。 また、以下の属性も表示することができます。

### **CHANNEL**

キュー・マネージャーのクラスター受信側チャネル名。

#### **CLUSDATE**

定義がローカル・キュー・マネージャーに使用可能になった日付。

#### **CLUSTER**

キュー・マネージャーがどのクラスターに属しているか。

#### **CLUSTIME**

定義がローカル・キュー・マネージャーに有効になった時刻。

#### **DEFTYPE**

キュー・マネージャーがどのように定義されたか。 DEFTYPE は、次のいずれかになります。

#### **CLUSSDR**

クラスター送信側チャネルが管理者によってローカル・キュー・マネージャーに定義されました が、まだターゲット・キュー・マネージャーには認識されていません。 こうした状態になるのは、 ローカル・キュー・マネージャーで手動によりクラスター送信側チャネルを定義したが、受信側キ ュー・マネージャーがそのクラスター情報をまだ受け入れていない場合です。 この原因としては、 使用可能な状態ではなかったためにチャネルが確立されなかったか、送信側と受信側で CLUSTER プロパティーの定義が一致していないなどのクラスター送信側の構成にエラーがあることが考え られます。 これは一時的な状態またはエラー状態であり、調査する必要があります。

#### **CLUSSDRA**

この値は自動的に検出されたクラスター・キュー・マネージャーを表します。ローカルにはクラス ター送信側チャネルは定義されていません。 これは、ローカル・キュー・マネージャーにはローカ ル構成は存在しないが、ローカル・キュー・マネージャーに通知されたことのあるクラスター・キ ュー・マネージャーを表す DEFTYPE です。 例えば

- ローカル・キュー・マネージャーが完全リポジトリー・キュー・マネージャーの場合、これは、 クラスター内のすべての部分リポジトリー・キュー・マネージャーの DEFTYPE 値になります。
- ローカル・キュー・マネージャーが部分リポジトリーの場合、これは、このローカル・キュー・ マネージャーから使用されるクラスター・キュー、または、このキュー・マネージャーに連携す るように指定した 2 番目の完全リポジトリー・キュー・マネージャーから使用されるクラスター・ キューのホストになります。

DEFTYPE 値が CLUSSDRA であり、ローカル・キュー・マネージャーとリモート・キュー・マネー ジャーの両方が特定のクラスターの完全リポジトリーである場合、この構成は正しくありません。 ローカルに定義するクラスター送信側チャネルで、これを CLUSSDRB の DEFTYPE に変換するよう に定義する必要があるからです。

#### **CLUSSDRB**

クラスター送信側チャネルが管理者によってローカル・キュー・マネージャー上に定義され、ター ゲット・キュー・マネージャーにも有効なクラスター・チャネルとして受け入れられました。 これ は、部分リポジトリー・キュー・マネージャーの手動構成された完全リポジトリー・キュー・マネ ージャーに予期される DEFTYPE です。 これは、クラスター内の 1 つの完全リポジトリーから別の 完全リポジトリーに対する CLUSQMGR の DEFTYPE でもあります。 手動クラスター送信側チャネ ルを、複数の部分リポジトリーに対して構成することはできません。また、1 つの部分リポジトリ ー・キュー・マネージャーから複数の完全リポジトリーに対して構成することもできません。 この ような状況で CLUSSDRB である DEFTYPE が見られた場合は、調査して修正する必要があります。

#### **CLUSRCVR**

ローカル・キュー・マネージャー上にクラスター受信側チャネルとして管理者によって定義されま した。 これはクラスター内のローカル・キュー・マネージャーを表します。

**注 :** どの CLUSQMGR がクラスターの完全リポジトリー・キュー・マネージャーであるかを特定するに は、QMTYPE プロパティーを調べます。

クラスター・チャネルの定義について詳しくは、『クラスター・チャネル』を参照してください。

#### **QMTYPE**

完全リポジトリーを持つか、部分リポジトリーのみを持つか。

**状況**

このキュー・マネージャーのクラスター送信側チャネルの状況。

#### **SUSPEND**

キュー・マネージャーが中断されているかどうか。

#### **VERSION**

クラスター・キュー・マネージャーが関連付けられている IBM MQ インストールのバージョン。 バージョンは形式 VVRRMMFF です。

- VV: バージョン
- RR: リリース
- MM: 保守レベル
- FF: 修正レベル

#### **XMITQ**

キュー・マネージャーにより使用されるクラスター伝送キュー。

また、DISPLAY QCLUSTER コマンドも参照してください。 これについては、DISPLAY QUEUE、および 134 [ページの『キュー定義コマンド』](#page-133-0)の DISPLAY QUEUE コマンドと [DISPLAY QCLUSTER](#page-134-0) コマンド・セ クションで簡単に説明されています。 DISPLAY QCLUSTER の使用例については、"DISPLAY QCLUSTER" および "DIS QCLUSTER" に関する情報を検索してください。

<span id="page-137-0"></span>**関連概念**

[クラスターでのワークロード・バランシング](#page-141-0)

1 つのクラスターに同じキューのインスタンスが複数含まれる場合、IBM MQ はメッセージを送付するキュ ー・マネージャーを選択します。 また、クラスター・ワークロード管理アルゴリズムと、クラスター・ワ ークロード固有のいくつかの属性を使用して、使用するのに最適なキュー・マネージャーを判別します。

<mark>■ Z/OS ■ z</mark>/OS における CLUSTER [コマンドの非同期の動作](#page-149-0)

z/OS におけるクラスター・コマンドのコマンド発行者は、コマンドが送信されたことの確認を受け取りま すが、それは正常に完了したということではありません。

### **関連資料**

[キュー・マネージャー定義コマンド](#page-129-0)

キュー・マネージャー定義コマンドに指定できるクラスター属性です。

[チャネル定義コマンド](#page-130-0)

チャネル定義コマンドで指定できるクラスター属性

[キュー定義コマンド](#page-133-0)

キュー定義コマンドに指定できるクラスター属性です。

SUSPEND QMGR、RESUME QMGR、およびクラスター

SUSPEND QMGR および RESUME QMGR コマンドは、このキュー・マネージャーへのインバウンド・クラス ター・アクティビティーを一時的に (例えば、このキュー・マネージャーの保守を行う前に) 削減し、後で 復元するために使用します。

#### [REFRESH CLUSTER](#page-138-0)

REFRESH CLUSTER コマンドは、クラスターに関するローカルに保持されたすべての情報を廃棄する場合 にキュー・マネージャーから発行します。 例外的な状況を除いて、このコマンドを使用する必要はほとん どありません。

RESET CLUSTER: [クラスターからキュー・マネージャーを強制的に除去する](#page-139-0)

**RESET CLUSTER** コマンドは、例外的な状況にあるクラスターからキュー・マネージャーを強制的に削除 する場合に使用します。

MQSC command **DISPLAY CLUSQMGR**

## **SUSPEND QMGR、RESUME QMGR、およびクラスター**

SUSPEND QMGR および RESUME QMGR コマンドは、このキュー・マネージャーへのインバウンド・クラス ター・アクティビティーを一時的に (例えば、このキュー・マネージャーの保守を行う前に) 削減し、後で 復元するために使用します。

クラスターのキュー・マネージャーが中断状態になっているとき、そのクラスター内の代替キュー・マネ ージャーに同じ名前の使用可能キューがある場合、停止中のキュー・マネージャーは、そこでホストする クラスター・キューのメッセージを受け取りません。 ただし、このキュー・マネージャーが明示的にメッ セージのターゲットになっている場合や、このターゲット・キューを使用できるのがこのキュー・マネー ジャーだけである場合、メッセージは引き続きこのキュー・マネージャーに送信されます。

このクラスターのクラスター受信側チャネルを停止すると、キュー・マネージャーが中断状態になってい るときにこれ以上インバウンド・メッセージを受け取らないように設定できます。 クラスターのクラスタ ー受信側チャネルを停止するには、SUSPEND QMGR コマンドの FORCE モードを使用します。

### **関連概念**

[クラスターでのワークロード・バランシング](#page-141-0)

1 つのクラスターに同じキューのインスタンスが複数含まれる場合、IBM MQ はメッセージを送付するキュ ー・マネージャーを選択します。 また、クラスター・ワークロード管理アルゴリズムと、クラスター・ワ ークロード固有のいくつかの属性を使用して、使用するのに最適なキュー・マネージャーを判別します。

■ 2/OS ■ 2/OS における CLUSTER [コマンドの非同期の動作](#page-149-0)

z/OS におけるクラスター・コマンドのコマンド発行者は、コマンドが送信されたことの確認を受け取りま すが、それは正常に完了したということではありません。

<span id="page-138-0"></span>**関連タスク**

キュー・マネージャーの保守

**関連資料**

[キュー・マネージャー定義コマンド](#page-129-0) キュー・マネージャー定義コマンドに指定できるクラスター属性です。

[チャネル定義コマンド](#page-130-0)

チャネル定義コマンドで指定できるクラスター属性

[キュー定義コマンド](#page-133-0) キュー定義コマンドに指定できるクラスター属性です。

[DISPLAY CLUSQMGR](#page-135-0)

DISPLAY CLUSQMGR コマンドは、クラスター内にあるキュー・マネージャーに関するクラスター情報を表 示する場合に使用します。

### REFRESH CLUSTER

REFRESH CLUSTER コマンドは、クラスターに関するローカルに保持されたすべての情報を廃棄する場合 にキュー・マネージャーから発行します。 例外的な状況を除いて、このコマンドを使用する必要はほとん どありません。

RESET CLUSTER: [クラスターからキュー・マネージャーを強制的に除去する](#page-139-0)

**RESET CLUSTER** コマンドは、例外的な状況にあるクラスターからキュー・マネージャーを強制的に削除 する場合に使用します。

SUSPEND QMGR RESUME QMGR

## **REFRESH CLUSTER**

REFRESH CLUSTER コマンドは、クラスターに関するローカルに保持されたすべての情報を廃棄する場合 にキュー・マネージャーから発行します。 例外的な状況を除いて、このコマンドを使用する必要はほとん どありません。

このコマンドの形式には、以下の 3 つがあります。

#### **REFRESH CLUSTER(clustername) REPOS(NO)**

これがデフォルトです。 キュー・マネージャーには、ローカルで定義されているすべてのクラスター・ キュー・マネージャーとクラスター・キュー、およびフル・リポジトリーのすべてのクラスター・キュ ー・マネージャーに関する情報が保持されます。 また、キュー・マネージャーがクラスターのフル・ リポジトリーの場合は、クラスター内の他のクラスター・キュー・マネージャーに関する情報も保持さ れます。 他のすべてのものはリポジトリーのローカル・コピーから除去され、クラスター内の他の完 全リポジトリーから再作成されます。 REPOS(NO) を使用すると、クラスター・チャネルは停止されま せん。 フル・リポジトリーでは CLUSSDR チャネルを使用して、そのリフレッシュが完了したことをク ラスターの他の部分に通知します。

### **REFRESH CLUSTER(clustername) REPOS(YES)**

デフォルトの動作に加えて、フル・リポジトリーのクラスター・キュー・マネージャーを表すオブジェ クトもリフレッシュされます。 キュー・マネージャーがフル・リポジトリーの場合、このオプション を使うことは適切ではありません。使用した場合、コマンドはエラー AMQ9406/CSQX406E をログし て失敗します。 キュー・マネージャーがフル・リポジトリーである場合、まずは、問題のクラスター のフル・リポジトリーではなくなるように、変更する必要があります。 完全リポジトリーの場所は、 手作業で定義された CLUSSDR 定義から回復されます。 REPOS(YES) によるリフレッシュが発行され た後は、キュー・マネージャーに変更を加えることができ、必要な場合はそれを再びフル・リポジトリ ーにすることができます。

#### **REFRESH CLUSTER(\*)**

キュー・マネージャーは、そのキュー・マネージャーがメンバーであるすべてのクラスターでリフレッ シュされます。 REPOS(YES) REFRESH CLUSTER(\*) と共に使用すると、そのキュー・マネージャー によるローカルの CLUSSDR 定義内の情報に基づくフル・リポジトリーの検索を強制的に再開するとい うその他の効果もあります。 この検索は、CLUSSDR チャネルでこのキュー・マネージャーを複数のク ラスターに接続している場合でも実行されます。

<span id="page-139-0"></span>**注 :** 大規模クラスターでは、稼働中のクラスターに **REFRESH CLUSTER** コマンドを使用すると、そのクラ スターに悪影響が及ぶ可能性があります。その後、クラスター・オブジェクトが 27 日間隔で対象のキュ ー・マネージャーすべてに状況の更新を自動的に送信する際にも同様のことが起こり得ます。 大規模クラ スターでのリフレッシュはクラスターのパフォーマンスと可用性に影響を与える可能性があるを参照して ください。

### **関連概念**

[クラスターでのワークロード・バランシング](#page-141-0)

1 つのクラスターに同じキューのインスタンスが複数含まれる場合、IBM MQ はメッセージを送付するキュ ー・マネージャーを選択します。 また、クラスター・ワークロード管理アルゴリズムと、クラスター・ワ ークロード固有のいくつかの属性を使用して、使用するのに最適なキュー・マネージャーを判別します。

### ■ Z/OS における CLUSTER [コマンドの非同期の動作](#page-149-0)

z/OS におけるクラスター・コマンドのコマンド発行者は、コマンドが送信されたことの確認を受け取りま すが、それは正常に完了したということではありません。

#### **関連資料**

<u>[キュー・マネージャー定義コマンド](#page-129-0)</u>

キュー・マネージャー定義コマンドに指定できるクラスター属性です。

[チャネル定義コマンド](#page-130-0)

チャネル定義コマンドで指定できるクラスター属性

[キュー定義コマンド](#page-133-0)

キュー定義コマンドに指定できるクラスター属性です。

#### [DISPLAY CLUSQMGR](#page-135-0)

DISPLAY CLUSQMGR コマンドは、クラスター内にあるキュー・マネージャーに関するクラスター情報を表 示する場合に使用します。

SUSPEND QMGR、RESUME QMGR[、およびクラスター](#page-137-0)

SUSPEND QMGR および RESUME QMGR コマンドは、このキュー・マネージャーへのインバウンド・クラス ター・アクティビティーを一時的に (例えば、このキュー・マネージャーの保守を行う前に) 削減し、後で 復元するために使用します。

#### RESET CLUSTER: クラスターからキュー・マネージャーを強制的に除去する

**RESET CLUSTER** コマンドは、例外的な状況にあるクラスターからキュー・マネージャーを強制的に削除 する場合に使用します。

### **関連情報**

クラスター化: REFRESH CLUSTER の使用に関するベスト・プラクティス

## **RESET CLUSTER: クラスターからキュー・マネージャーを強制的に除去する**

**RESET CLUSTER** コマンドは、例外的な状況にあるクラスターからキュー・マネージャーを強制的に削除 する場合に使用します。

例外的な状況を除いて、このコマンドを使用する必要はほとんどありません。

**RESET CLUSTER** コマンドは、フル・リポジトリーのキュー・マネージャーからのみ発行することができ ます。 このコマンドは、キュー・マネージャーを名前または ID のいずれで参照するかによって 2 つの形式 があります。

1. RESET CLUSTER( *clustername* ) QMNAME( *qmname* ) ACTION(FORCEREMOVE) QUEUES(NO)

2. RESET CLUSTER( *clustername* ) QMID( *qmid* ) ACTION(FORCEREMOVE) QUEUES(NO)

QMNAME と QMID の両方を指定することはできません。 QMNAME を使用した場合、その名前を持つキュー・ マネージャーがクラスター内に複数あると、このコマンドは実行されません。 **RESET CLUSTER** コマンド を確実に実行するには、QMNAME ではなく QMID を使用してください。

**RESET CLUSTER** コマンドで QUEUES(NO) を指定することがデフォルトです。 QUEUES(YES) を指定す ると、キュー・マネージャーによって所有されているクラスター・キューへの参照がクラスターから削除 されます。 つまり、キュー・マネージャーがクラスター自体から削除されるだけでなく、参照も削除され ます。

参照は、クラスター・キュー・マネージャーがクラスター内で表示されない場合にも削除されます。これ は、おそらくこのクラスター・キュー・マネージャーが前に QUEUES オプションなしで強制的に削除され ているためです。

例えば、キュー・マネージャーは削除済みであるものの、クラスター受信側チャネルが依然クラスターに 定義されている場合、**RESET CLUSTER** コマンドを使用できます。 これらの定義の IBM MQ による削除 (この削除は自動的に実行されます) を待つのではなく、**RESET CLUSTER** コマンドを発行してすぐに整理 することができます。 この場合、次にクラスター内の他のすべてのキュー・マネージャーに、このキュー・ マネージャーが使用できなくなったことが通知されます。

キュー・マネージャーが一時的に損傷を受けている場合、クラスター内の他のキュー・マネージャーがそ のキュー・マネージャーにメッセージの送信を試みる前に、それらのキュー・マネージャーに通知を行う ことがあります。 **RESET CLUSTER** では、損傷を受けたキュー・マネージャーが削除されます。 後で、損 傷を受けたキュー・マネージャーを再び実行する場合は、**REFRESH CLUSTER** コマンドを使用して **RESET CLUSTER** の効果を取り消し、キュー・マネージャーをクラスターに戻します。キュー・マネージャーがパ ブリッシュ/サブスクライブ・クラスター内にある場合は、必要なプロキシー・サブスクリプションをすべ て復元する必要があります。 パブリッシュ/サブスクライブ・クラスターでの REFRESH CLUSTER について の考慮事項を参照してください。

**注 :** 大規模クラスターでは、稼働中のクラスターに **REFRESH CLUSTER** コマンドを使用すると、そのクラ スターに悪影響が及ぶ可能性があります。その後、クラスター・オブジェクトが 27 日間隔で対象のキュ ー・マネージャーすべてに状況の更新を自動的に送信する際にも同様のことが起こり得ます。 大規模クラ スターでのリフレッシュはクラスターのパフォーマンスと可用性に影響を与える可能性があるを参照して ください。

自動定義されたクラスター送信側チャネルを削除する唯一の方法は、 **RESET CLUSTER** コマンドを使用す ることです。

**重要 :** 除去する自動定義チャネルが未確定の場合、RESET CLUSTER はそのチャネルを即時に除去しません。 この状況では、RESET CLUSTER コマンドの前に RESOLVE CHANNEL コマンドを発行する必要があります。

このコマンドは、通常の環境で必要になることはまずありません。 IBM サポート・センターでは、クラス ター・キュー・マネージャーによって保持されたクラスター情報を整理するために、このコマンドを発行 するようにアドバイスする場合があります。 このコマンドを、クラスターからキュー・マネージャーを削 除するための簡単な方法として使用しないでください。 クラスターからキュー・マネージャーを削除する 正しい方法は、クラスターからのキュー・マネージャーの除去で説明されています。

リポジトリーでは 90 日間だけ情報を保持しているため、その期間以降は強制的に削除されたキュー・マネ ージャーをクラスターに再接続することができます。 キュー・マネージャーが削除されていない限り、そ れは自動的に再接続します。 キュー・マネージャーがクラスターに再び参加しないようにするには、適切 なセキュリティー対策を講じる必要があります。

**DISPLAY CLUSQMGR** 以外のクラスター・コマンドは、すべて非同期で機能します。 クラスター化を含む オブジェクト属性を変更するコマンドでは、オブジェクトが更新され、リポジトリー・プロセッサーに要 求が送信されます。 クラスターを操作するコマンドは、構文が検査されてから要求がリポジトリー・プロ セッサーに送信されます。

リポジトリー・プロセッサーに送信された要求は、クラスターの他のメンバーから受信されたクラスター 要求とともに、非同期で処理されます。 この処理は、要求が正常に実行されたかどうかを判別するために、 要求がクラスター全体に伝搬されなければならない場合、相当な時間がかかる場合があります。

#### **関連概念**

#### [クラスターでのワークロード・バランシング](#page-141-0)

1 つのクラスターに同じキューのインスタンスが複数含まれる場合、IBM MQ はメッセージを送付するキュ ー・マネージャーを選択します。 また、クラスター・ワークロード管理アルゴリズムと、クラスター・ワ ークロード固有のいくつかの属性を使用して、使用するのに最適なキュー・マネージャーを判別します。

<span id="page-141-0"></span>- Z/US - z/OS における <u>CLUSTER [コマンドの非同期の動作](#page-149-0)</u>

z/OS におけるクラスター・コマンドのコマンド発行者は、コマンドが送信されたことの確認を受け取りま すが、それは正常に完了したということではありません。

### **関連資料**

[キュー・マネージャー定義コマンド](#page-129-0) キュー・マネージャー定義コマンドに指定できるクラスター属性です。

[チャネル定義コマンド](#page-130-0) チャネル定義コマンドで指定できるクラスター属性

[キュー定義コマンド](#page-133-0) キュー定義コマンドに指定できるクラスター属性です。

[DISPLAY CLUSQMGR](#page-135-0)

DISPLAY CLUSQMGR コマンドは、クラスター内にあるキュー・マネージャーに関するクラスター情報を表 示する場合に使用します。

SUSPEND QMGR、RESUME QMGR[、およびクラスター](#page-137-0)

SUSPEND QMGR および RESUME QMGR コマンドは、このキュー・マネージャーへのインバウンド・クラス ター・アクティビティーを一時的に (例えば、このキュー・マネージャーの保守を行う前に) 削減し、後で 復元するために使用します。

#### [REFRESH CLUSTER](#page-138-0)

REFRESH CLUSTER コマンドは、クラスターに関するローカルに保持されたすべての情報を廃棄する場合 にキュー・マネージャーから発行します。 例外的な状況を除いて、このコマンドを使用する必要はほとん どありません。

RESET CLUSTER (クラスターのリセット)

## **クラスターでのワークロード・バランシング**

1 つのクラスターに同じキューのインスタンスが複数含まれる場合、IBM MQ はメッセージを送付するキュ ー・マネージャーを選択します。 また、クラスター・ワークロード管理アルゴリズムと、クラスター・ワ ークロード固有のいくつかの属性を使用して、使用するのに最適なキュー・マネージャーを判別します。

最適な宛先は、キュー・マネージャーとキューが使用可能であるかどうかに基づいて、またキュー・マネ ージャー、キュー、およびチャネルに関連付けられたクラスター・ワークロード固有のいくつかの属性に 基づいて、クラスター・ワークロード管理アルゴリズムによって選択されます。 これらの属性については、 サブトピックで説明しています。

**注 :** クラスター・ワークロードのチャネル属性は、ターゲット・キュー・マネージャーのクラスター受信側 チャネルで指定します。 対応するクラスター送信側チャネルで指定するバランシングは無視される可能性 があります。 クラスター・チャネルを参照してください。

クラスターのワークロード固有の属性を構成した後に、その構成が予期したとおりに動作しない場合は、 キュー・マネージャーを選択するアルゴリズムの仕組みの詳細を調べてください。 147 [ページの『クラス](#page-146-0) [ター・ワークロード管理アルゴリズム』を](#page-146-0)参照。 このアルゴリズムの結果がニーズに合っていない場合は、 クラスター・ワークロードのユーザー出口プログラムを作成し、この出口を使用してクラスター内の適切 なキューにメッセージをルーティングすることができます。 クラスター・ワークロード出口の作成とコン パイルを参照してください。

### **関連概念**

■■ 2/OS における CLUSTER [コマンドの非同期の動作](#page-149-0)

z/OS におけるクラスター・コマンドのコマンド発行者は、コマンドが送信されたことの確認を受け取りま すが、それは正常に完了したということではありません。

#### **関連資料**

<u>[キュー・マネージャー定義コマンド](#page-129-0)</u> キュー・マネージャー定義コマンドに指定できるクラスター属性です。

[チャネル定義コマンド](#page-130-0) チャネル定義コマンドで指定できるクラスター属性 [キュー定義コマンド](#page-133-0) キュー定義コマンドに指定できるクラスター属性です。

#### [DISPLAY CLUSQMGR](#page-135-0)

DISPLAY CLUSQMGR コマンドは、クラスター内にあるキュー・マネージャーに関するクラスター情報を表 示する場合に使用します。

SUSPEND QMGR、RESUME QMGR[、およびクラスター](#page-137-0)

SUSPEND QMGR および RESUME QMGR コマンドは、このキュー・マネージャーへのインバウンド・クラス ター・アクティビティーを一時的に (例えば、このキュー・マネージャーの保守を行う前に) 削減し、後で 復元するために使用します。

#### [REFRESH CLUSTER](#page-138-0)

REFRESH CLUSTER コマンドは、クラスターに関するローカルに保持されたすべての情報を廃棄する場合 にキュー・マネージャーから発行します。 例外的な状況を除いて、このコマンドを使用する必要はほとん どありません。

RESET CLUSTER: [クラスターからキュー・マネージャーを強制的に除去する](#page-139-0)

**RESET CLUSTER** コマンドは、例外的な状況にあるクラスターからキュー・マネージャーを強制的に削除 する場合に使用します。

## **クラスター・ワークロード・バランシング-チャネル属性**

クラスター・ワークロード・バランシングで使用されるチャネル属性のアルファベット順リスト。

### **CLWLPRTY (クラスター・ワークロード優先順位)**

CLWLPRTY チャネル属性は、クラスター・ワークロード分散のために、チャネルの優先順位を指定します。 この値は、0 から 9 の範囲でなければなりません。 0 が最低、9 が最高の優先度です。

CLWLPRTY チャネル属性は、使用可能なクラスター宛先の優先順位を設定するために使用します。 IBM MQ は、クラスターの宛先の優先度が最も低い宛先を選択する前に、優先度が最も高い宛先を選択します。 優 先度が同じである複数の宛先が存在する場合は、最も長期間未使用になっている宛先を選択します。

有効な宛先が 2 つある場合は、この属性を使用して、フェイルオーバーを許可できます。 メッセージは、 最高の優先順位のチャネルを持つキュー・マネージャーに移動されます。 このキュー・マネージャーが使 用不可になった場合、メッセージはその次に高い優先順位のキュー・マネージャーに移動されます。 低い 優先順位のキュー・マネージャーは、予備としての役割を果たします。

IBM MQ は、チャネルに優先順位付けする前に、チャネルの状況を検査します。 使用可能なキュー・マネ ージャーのみが選択候補になります。

**注 :**

- クラスター受信側チャネルのターゲット・キュー・マネージャーで、この属性を指定します。 一致する クラスター送信側チャネルで指定したすべてのバランシングは、無視される可能性が高くなります。 ク ラスター・チャネルを参照してください。
- リモート・キュー・マネージャーの可用性は、 そのキュー・マネージャーに対するチャネルの状況に基 づきます。 チャネルを開始する際に、チャネルの状態は何度か変わります。 その中には、クラスターの ワークロード管理アルゴリズムの結果より優先度の低い状態もあります。 これは、実際に、優先順位が より高い (プライマリー) 宛先に対するチャネルが開始されていても、 優先順位がより低い (バックアッ プ) 宛先が選択される可能性があることを意味します。
- バックアップ宛先に対してメッセージが送信されないようにする必要がある場合は、CLWLPRTY を使用し ないでください。 個別のキューを使用するか、または CLWLRANK を使用してプライマリーからバックア ップに手動で切り替えることを検討してください。

### **CLWLRANK (クラスター・ワークロード・ランク)**

**CLWLRANK** チャネル属性は、クラスター・ワークロード分散に使用するチャネルのランクを指定します。 値は 0 から 9 の範囲でなければなりません (0 が最低ランク、9 が最高ランク)。

**CLWLRANK** チャネル属性は、別のクラスター内のキュー・マネージャーに送信されるメッセージの最終宛 先を制御する場合に使用します。 クラスターの交点にあるゲートウェイ・キュー・マネージャーにキュー・ マネージャーを接続するチャネルのランクを設定することによって、最終宛先の選択を制御します。

**CLWLRANK** を設定すると、メッセージは、相互接続されたクラスターを経由してランクの高い宛先に向か う指定経路を取ります。 例えば、ランク 1 とランク 2 のチャネルを使用する 2 つのキュー・マネージャー のどちらかにメッセージを送信できるゲートウェイ・キュー・マネージャーにメッセージが到着したとし ます。 これらのメッセージは、最高ランクのチャネル (この場合はランク 2 のキュー・マネージャーへのチ ャネル) で接続されたキュー・マネージャーに自動的に送信されます。

IBM MQ は、チャネル状況を検査する前にチャネルのランクを取得します。 チャネル状況を検査する前に ランクを取得するということは、アクセスできないチャネルでも選択の対象になることを意味します。 こ の方法は、最終宛先が使用不可であったとしても、ネットワークを介してメッセージがルーティングされ ることを可能にします。

### **注 :**

- クラスター受信側チャネルのターゲット・キュー・マネージャーで、この属性を指定します。 一致する クラスター送信側チャネルで指定したすべてのバランシングは、無視される可能性が高くなります。 ク ラスター・チャネルを参照してください。
- 優先度属性 **CLWLPRTY** も使用した場合、IBM MQ は使用可能な宛先から選択します。 最高ランクの宛先 がチャネルを使用できない場合、メッセージは伝送キューに保持されます。 チャネルが使用可能になる と解放されます。 ランク順で次に使用可能な宛先にメッセージが送信されるわけではありません。

## **CLWLWGHT (クラスター・ワークロード・ウェイト)**

CLWLWGHT チャネル属性は、クラスター・ワークロード分散用に、CLUSSDR および CLUSRCVR チャネルに 適用される重みを指定します。 この値は、1 から 99 の範囲でなければなりません。 1 が最低、99 が最高 の重みです。

CLWLWGHT を使用して、より多くの処理能力があるサーバーに、より多くのメッセージを送信します。 チ ャネルの重みが高いほど、そのチャネルを通して多くのメッセージが送信されます。

**注 :**

- クラスター受信側チャネルのターゲット・キュー・マネージャーで、この属性を指定します。 一致する クラスター送信側チャネルで指定したすべてのバランシングは、無視される可能性が高くなります。 ク ラスター・チャネルを参照してください。
- いずかのチャネルで CLWLWGHT がデフォルトの 50 から変更された場合、ワークロード・バランシングは いずれかのクラスター・キューに送信されたメッセージのために各チャネルが合計何回選択されたかに依 存します。 詳しくは、147 [ページの『クラスター・ワークロード管理アルゴリズム』](#page-146-0)を参照してくださ い。

### **NETPRTY (ネットワーク接続優先順位)**

NETPRTY チャネル属性では、CLUSRCVR チャネルの優先順位を指定します。 この値は、0 から 9 の範囲で なければなりません。 0 が最低、9 が最高の優先度です。

NETPRTY 属性は、あるネットワークを主ネットワークにし、別のネットワークをバックアップ・ネットワ ークにする場合に使用します。 同じランクの 1 組みのチャネルが存在すると仮定すると、複数のパスが使 用可能な場合、クラスター化では最高の優先順位を持つパスを選択します。

NETPRTY チャネル属性を使用する典型的な例としては、異なるコストまたは速度を持ち、また同じ複数の 宛先を接続する 2 つのネットワークを区別するケースです。

**注 :** クラスター受信側チャネルのターゲット・キュー・マネージャーで、この属性を指定します。 一致す るクラスター送信側チャネルで指定したすべてのバランシングは、無視される可能性が高くなります。 ク ラスター・チャネルを参照してください。

#### **関連概念**

[クラスター・ワークロード管理アルゴリズム](#page-146-0)
<span id="page-144-0"></span>ワークロード管理アルゴリズムは、ワークロード・バランシング属性と多数の規則を使用して、クラスタ ー・キューに書き込むメッセージの最終宛先を選択します。

#### **関連資料**

クラスター・ワークロード・バランシング-キュー属性 クラスター・ワークロード・バランシングで使用されるキュー属性のアルファベット順リスト。

[クラスター・ワークロード・バランシング](#page-145-0)-キュー・マネージャー属性 クラスター・ワークロード・バランシングで使用されるキュー・マネージャー属性のアルファベット順リ スト。

## **クラスター・ワークロード・バランシング-キュー属性**

クラスター・ワークロード・バランシングで使用されるキュー属性のアルファベット順リスト。

#### **CLWLPRTY**

**CLWLPRTY** キュー属性は、クラスター・ワークロードの分散用にローカル・キュー、リモート・キュー、 または別名キューの優先度を指定します。 この値は、0 から 9 の範囲でなければなりません。 0 が最低、 9 が最高の優先度です。

**CLWLPRTY** キュー属性を使用して、宛先キューの設定を行います。 IBM MQ は、クラスターの宛先の優先 度が最も低い宛先を選択する前に、優先度が最も高い宛先を選択します。 優先度が同じである複数の宛先 が存在する場合は、最も長期間未使用になっている宛先を選択します。

IBM MQ は、チャネル状況を検査した後で、キュー・マネージャーの優先度を取得します。 使用可能なキ ュー・マネージャーのみが選択候補になります。

#### **注 :**

リモート・キュー・マネージャーの可用性は、 そのキュー・マネージャーに対するチャネルの状況に基づ きます。 チャネルを開始する際に、チャネルの状態は何度か変わります。 その中には、クラスターのワー クロード管理アルゴリズムの結果より優先度の低い状態もあります。 これは、実際に、優先順位がより高 い (プライマリー) 宛先に対するチャネルが開始されていても、優先順位がより低い (バックアップ) 宛先が 選択される可能性があることを意味します。

バックアップ宛先に対してメッセージが送信されないようにする必要がある場合は、**CLWLPRTY** を使用し ないでください。 個別のキューを使用するか、または **CLWLRANK** を使用してプライマリーからバックアッ プに手動で切り替えることを検討してください。

有効な宛先が 2 つある場合は、この属性を使用して、フェイルオーバーを許可できます。 優先度が最も高 いキュー・マネージャーは要求を受け取り、優先度が低いキュー・マネージャーは予備として機能します。 優先度が最も高いキュー・マネージャーが失敗した場合、次に優先度が高い使用可能なキュー・マネージ ャーが引き継ぎます。

#### **CLWLRANK**

**CLWLRANK** キュー属性は、クラスター・ワークロードの分散用に、ローカル・キュー、リモート・キュー、 または別名キューのランクを指定します。 値は 0 から 9 の範囲でなければなりません (0 が最低ランク、9 が最高ランク)。

**CLWLRANK** キュー属性は、別のクラスター内のキュー・マネージャーに送信されるメッセージの最終宛先 を制御する場合に使用します。 **CLWLRANK** を設定すると、メッセージは、相互接続されたクラスターを経 由してランクの高い宛先に向かう指定経路を取ります。

例えば、ゲートウェイの可用性を高めるために、同等に構成された 2 つのゲートウェイ・キュー・マネー ジャーを定義したとします。 クラスターで定義されたローカル・キュー用に、ゲートウェイでクラスター 別名キューを定義したとします。 ローカル・キューが使用不可になった場合には、キューが再度使用可能 になるまで、メッセージがゲートウェイのいずれかで保留されるようにするとします。 キューをゲートウ ェイで保持するには、ゲートウェイのクラスター別名キューよりも高いランクでローカル・キューを定義 する必要があります。

<span id="page-145-0"></span>キュー別名と同じランクでローカル・キューを定義して、ローカル・キューが使用不可になった場合、メ ッセージはゲートウェイ間を移動します。 ローカル・キューが使用不可であると検出されると、最初のゲ ートウェイ・キュー・マネージャーはもう一方のゲートウェイにメッセージを経路指定します。 もう一方 のゲートウェイはターゲット・ローカル・キューに再度メッセージを送信しようとします。 ローカル・キ ューが使用不可のままである場合、最初のゲートウェイにメッセージが戻されます。 メッセージは、ター ゲット・ローカル・キューが再度使用可能になるまで、ゲートウェイ間を移動し続けます。 ローカル・キ ューに高位ランクを指定することによって、ローカル・キューが使用不可の場合でも、メッセージが下位 ランクの宛先に転送されなくなります。

IBM MQ は、チャネル状況を検査する前にキューのランクを取得します。 チャネル状況を検査する前にラ ンクを取得するということは、アクセスできないキューでも選択の対象になることになります。 この方法 は、最終宛先が使用不可であったとしても、ネットワークを介してメッセージがルーティングされること を可能にします。

優先度属性を使用した場合、IBM MQ は使用可能な宛先から選択します。 最高ランクの宛先がチャネルを 使用できない場合、メッセージは伝送キューに保持されます。 チャネルが使用可能になると解放されます。 ランク順で次に使用可能な宛先にメッセージが送信されるわけではありません。

#### **CLWLUSEQ**

**CLWLUSEQ** キュー属性では、キューのローカル・インスタンスに宛先としてクラスター内の他のインスタ ンスよりも優先権を与えるかどうかを指定します。

**CLWLUSEQ** キュー属性は、ローカル・キューにのみ有効です。 これは、メッセージがアプリケーション、 あるいはクラスター・チャネルではないチャネルによって書き込まれる場合にのみ適用されます。

#### **local**

ローカル・キューは、書き込み可能であれば、MQPUT の唯一のターゲットです。 MQPUT の動作は[、ク](#page-146-0) [ラスター・ワークロード管理](#page-146-0)によって異なります。

#### **QMGR**

この動作は、**CLWLUSEQ** キュー・マネージャー属性で指定されたとおりになります。

#### **ANY**

MQPUT は、ワークロード分散用に、ローカル・キューをクラスター内のキューのその他のインスタン スと同じように見なします。

#### **関連概念**

[クラスター・ワークロード管理アルゴリズム](#page-146-0)

ワークロード管理アルゴリズムは、ワークロード・バランシング属性と多数の規則を使用して、クラスタ ー・キューに書き込むメッセージの最終宛先を選択します。

#### **関連資料**

[クラスター・ワークロード・バランシング](#page-142-0)-チャネル属性 クラスター・ワークロード・バランシングで使用されるチャネル属性のアルファベット順リスト。

クラスター・ワークロード・バランシング-キュー・マネージャー属性 クラスター・ワークロード・バランシングで使用されるキュー・マネージャー属性のアルファベット順リ スト。

# **クラスター・ワークロード・バランシング-キュー・マネージャー属性**

クラスター・ワークロード・バランシングで使用されるキュー・マネージャー属性のアルファベット順リ スト。

#### **CLWLMRUC**

**CLWLMRUC** キュー・マネージャー属性は、最後に選択されたチャネルの数を設定します。 クラスター・ワ ークロード管理アルゴリズムは **CLWLMRUC** を使用して、アクティブなアウトバウンド・クラスター・チャ ネルの数を制限します。 値は 1 から 999 999 999 の範囲でなければなりません。

初期デフォルト値は 999 999 999 です。

### <span id="page-146-0"></span>**CLWLUSEQ**

**CLWLUSEQ** キュー・マネージャー属性は、クラスター内のキューの他のインスタンスよりも、キューのロ ーカル・インスタンスを宛先として優先するかどうかを指定します。 この属性は、**CLWLUSEQ** キュー属性 が QMGR に設定されている場合に適用されます。

**CLWLUSEQ** キュー属性は、ローカル・キューにのみ有効です。 これは、メッセージがアプリケーション、 あるいはクラスター・チャネルではないチャネルによって書き込まれる場合にのみ適用されます。

#### **local**

ローカル・キューは、MQPUT の唯一のターゲットです。 LOCAL がデフォルトです。

#### **ANY**

MQPUT は、ワークロード分散用に、ローカル・キューをクラスター内のキューのその他のインスタン スと同じように見なします。

#### **関連概念**

クラスター・ワークロード管理アルゴリズム

ワークロード管理アルゴリズムは、ワークロード・バランシング属性と多数の規則を使用して、クラスタ ー・キューに書き込むメッセージの最終宛先を選択します。

#### **関連資料**

[クラスター・ワークロード・バランシング](#page-142-0)-チャネル属性 クラスター・ワークロード・バランシングで使用されるチャネル属性のアルファベット順リスト。

[クラスター・ワークロード・バランシング](#page-144-0)-キュー属性

クラスター・ワークロード・バランシングで使用されるキュー属性のアルファベット順リスト。

# **クラスター・ワークロード管理アルゴリズム**

ワークロード管理アルゴリズムは、ワークロード・バランシング属性と多数の規則を使用して、クラスタ ー・キューに書き込むメッセージの最終宛先を選択します。

ワークロード管理アルゴリズムは宛先の選択が必要になるたびに毎回実行されます。

- MQOO\_BIND\_ON\_OPEN オプションを使用してクラスター・キューが開かれた時点で使用されます。
- MOOO BIND NOT FIXEDを指定してクラスター・キューが開かれた場合に、メッセージがそのクラスタ ー・キューに書き込まれるたびに使用されます。
- MQOO\_BIND\_ON\_GROUP を使用してクラスター・キューが開かれた場合に、新規メッセージ・グループが 開始されるたびに使用されます。
- トピック・ホスト・ルーティング では、メッセージがクラスター・トピックにパブリッシュされるたび に使用されます。 ローカル・キュー・マネージャーがそのトピックのホストではない場合、このアルゴ リズムを使用して、メッセージのルーティング経由となるホスト・キュー・マネージャーが選択されま す。

以下のセクションでは、クラスター・キューに書き込むメッセージの最終宛先を決定する際に使用される ワークロード管理アルゴリズムについて説明します。 これらの規則は、キュー、キュー・マネージャー、 およびチャネルの以下の属性に適用される設定の影響を受けます。

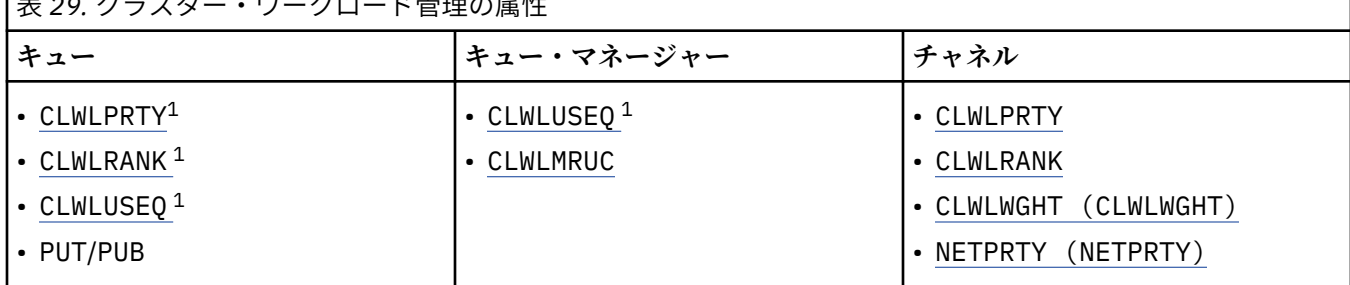

| <sub>キ</sub> 20. *カニュカ<sub>ー・</sub>ロークロー*ド管理の尾性

<sup>1</sup> この属性は、クラスター・キューを選択する場合にのみ該当します。トピックを選択する場合は該当しませ ん。

最初に、キュー・マネージャーは以下の 2 つの手順から有効な宛先のリストを構築します。

- ターゲットの ObjectName および ObjectQmgrName と、このキュー・マネージャーと同じクラスター で共有されるキュー・マネージャー別名定義を突き合わせます。
- ObjectName という名前のキューをホストしているキュー・マネージャーへの固有の経路、つまりチャ ネルのうち、このキュー・マネージャーがメンバーになっているクラスター内にあるものを検索します。

このアルゴリズムでは、以下の各ルールを順次適用して有効な宛先のリストから宛先を除去していきます。

- 1. ローカル・キュー・マネージャーとクラスターを共用しないキューまたはトピックまたはリモート CLUSRCVR チャネルのリモート・インスタンスは除去されます。
- 2. キューまたはトピック名が指定されている場合、キューまたはトピックと同じクラスター内にないリ モート CLUSRCVR チャネルは除去されます。

**注 :** この段階で残っているすべてのキュー、トピック、およびチャネルは、構成されていれば、クラス ター・ワークロード出口で使用可能になります。

- 3. キュー・マネージャーに対するチャネルまたはキュー・マネージャー別名のうち、CLWLRANK が残り のすべてのチャネルまたはキュー・マネージャー別名の最大ランクを下回るものはすべて除去されま す。
- 4. CLWLRANK が残りのすべてのキューの最大ランクを下回るキュー (キュー・マネージャー別名ではな い) は、すべて除去されます。
- 5. キュー、トピック、またはキュー・マネージャーの別名のインスタンスが複数残っている場合、パブ リッシュ書き込みが有効なものがあれば、書き込みが無効にされたものはすべて除去されます。

**注 :** 書き込みが無効にされたインスタンスのみが残っている場合、照会操作のみが成功し、他のすべて の操作は MORC CLUSTER PUT INHIBITED で失敗します。

- 6. キューを選択するときに、結果のキューの集合にキューのローカル・インスタンスが含まれている場 合は、通常、そのローカル・インスタンスが使用されます。 以下の条件のいずれかが満たされる場合 は、キューのローカル・インスタンスが使用されます。
	- キューの「キューの使用」属性 CLWLUSEQ が LOCAL に設定されている。
	- 次の記述の両方に当てはまる場合:
		- キューの「キューの使用」属性 CLWLUSEQ が QMGR に設定されている。
		- キュー・マネージャーの「キューの使用」属性 CLWLUSEQ が LOCAL に設定されている。
	- メッセージは、ローカル・アプリケーションによって書き込まれずに、クラスター・チャネルを介し て受信される。
	- CLWLUSEQ(ANY) を使用してローカルに定義されたキュー、またはキュー・マネージャーから同じ設 定を継承しているローカルに定義されたキューの場合、より広範囲の適用条件において、次の事項が 該当します。
		- ローカル・キューは、このキューと同じクラスター内にあるローカル定義の CLUSRCVR チャネル の status に基づいて選択されます。 この状況が、メッセージを同名のリモート定義キューに送 信する CLUSSDR チャネルの状況と比較されます。

例えば、キューと同じクラスター内に 1 つの CLUSRCVR が存在するとします。 この CLUSRCVR の状況は STOPPING であり、クラスター内の同名のキューの状況が RUNNING または INACTIVE であるとします。 この場合、リモート・チャネルが選択され、ローカル・キューは使用されませ  $\lambda$ .

– ローカル・キューは、同名のリモート定義キューにメッセージを送信する同じ状況の CLUSSDR チ ャネルと比較した CLUSRCVR チャネルの number に基づいて選択されます。

例えば、キューと同じクラスターに 4 つの CLUSRCVR チャネルがあり、また 1 つの CLUSSDR チ ャネルがあるとします。 すべてのチャネルの状況が同一 (INACTIVE または RUNNING) であると します。 この場合、選択可能な 5 つのチャネルと、2 つのキュー・インスタンスが存在します。 メッセージの 4/5 (80 %) はローカル・キューに入れられます。

7. 複数のキュー・マネージャーが残っている場合、中断されていないキュー・マネージャーがあれば、 中断されているものはすべて除去されます。

- 8. キューまたはトピックの複数のリモート・インスタンスが残っている場合は、非アクティブまたは実 行状態のチャネルすべてが含まれます。 以下の状態定数がリストされます。
	- MOCHS INACTIVE
	- MOCHS RUNNING
- 9. キューまたはトピックのリモート・インスタンスが 1 つも残っていない場合は、バインディング、初 期化、開始、または停止のいずれかの処理中状態であるすべてのチャネルが含まれます。 以下の状態 定数がリストされます。
	- MQCHS\_BINDING
	- MOCHS INITIALIZING
	- MOCHS STARTING
	- MQCHS\_STOPPING
- 10. キューまたはトピックのリモート・インスタンスが 1 つも残っていない場合は、再試行中のすべての チャネルが含まれます。 以下の状態定数がリストされます。
	- MOCHS RETRYING
- 11. キューまたはトピックのリモート・インスタンスが 1 つも残っていない場合は、要求中、休止、また は停止状態のすべてのチャネルが含まれます。 以下の状態定数がリストされます。
	- MOCHS REQUESTING
	- MQCHS\_PAUSED
	- MQCHS\_STOPPED
	- MOCHS SWITCHING
- 12. いずれかのキュー・マネージャーでキューまたはトピックの複数のリモート・インスタンスが残って いる場合は、各キュー・マネージャーで最高の NETPRTY 値を持つチャネルが選択されます。
- 13. 優先度 (CLWLPRTY) が最も高いチャネルと別名以外の、残りのチャネルとキュー・マネージャー別名 がすべて除去されます。 キュー・マネージャー別名が残っている場合は、キュー・マネージャーに対 するチャネルは保持されます。
- 14. キューが選択される場合は、次のようになります。
	- 優先度 (CLWLPRTY) が最も高いキュー以外のキューはすべて除去され、チャネルは保持されます。
- 15. 残りのチャネルは、最も低い MQWDR.DestSeqNumber の値を持つチャネルを除去することにより、最 近使用されたチャネル CLWLMRUC の最大許容数を超えないように削減されます。

**注 :** 内部クラスター制御メッセージは、同じクラスター・ワークロード・アルゴリズムを使用して送信 されます (適切な場合)。

有効な宛先リストが算出された後、以下のロジックを使用して、それらの宛先の間でメッセージのワーク ロード・バランシングが行われます。

- 宛先のリモート・インスタンスが複数残っていて、その宛先に対するすべてのチャネルの CLWLWGHT が デフォルトの設定値 50 に設定されている場合は、最も使用頻度の少ないチャネルが選択されます。 これ は、複数のリモート・インスタンスが存在する場合のラウンドロビン方式のワークロード・バランシング とほぼ同一です。
- 宛先のリモート・インスタンスが複数残っていて、それらのキューに対する 1 つ以上のチャネルの CLWLWGHT がデフォルト以外の設定値に設定されている場合 (それらすべてがデフォルト以外の同じ値 に設定されている場合も含む)、ルーティングは、各チャネルの相対ウェイトと、各チャネルがこれまで メッセージの送信時に選択された合計回数によって決まります。
- 複数のインスタンスが存在する単一クラスター・キューのメッセージ分散を観察したときに、一部のキュ ー・インスタンスの間で分散が平衡化されなくなるように見える場合があります。 この原因は、そのキ ューのメッセージ・トラフィックだけではなく、このキュー・マネージャーの各クラスター送信側チャネ ルの過去の使用も平衡化されているからです。 この動作が望ましくない場合は、以下の手順のいずれか を実行してください。
	- 均一な分散が必要な場合は、すべてのクラスター受信側チャネルの CLWLWGHT を 50 に設定します。
- または、特定のキュー・インスタンスに他とは異なるウェイトを設定する必要がある場合は、それら のキューを、専用のクラスター受信側チャネルが定義された専用のクラスターに定義します。 この操 作により、これらのキューのワークロード・バランシングは、クラスター内の他のものとは分離され ます。
- 使用可能なクラスター受信側チャネルのクラスター・ワークロード属性が変更されたり、クラスター受信 側チャネルの状況が使用可能になったりすると、チャネルの平衡化のために使用される履歴データはリセ ットされます。 手動で定義されたクラスター送信側チャネルのワークロード属性を変更しても、履歴デ ータはリセットされません。
- クラスター・ワークロード出口のロジックについて検討している場合、選択されるチャネルは、 MQWDR.DestSeqFactor が最も小さいチャネルです。 チャネルが選択されるたびに、この値は約 1000/ CLWLWGHT 増分されます。 最も小さい値を持つチャネルが複数ある場合は、MQWDR.DestSeqNumber 値が最も小さいチャネルのいずれかが選択されます。

クラスターの管理や保守の際には、メッセージがチャネルを介して流れるため、 ユーザー・メッセージの 分散は必ずしも正確ではありません。 その結果、ユーザー・メッセージが不均一に分散され、一定になる までに時間がかかることがあります。 管理とユーザー・メッセージが混在しているので、ワークロード・ バランシング中にメッセージが正確に分散されるとは限りません。

#### **関連資料**

[クラスター・ワークロード・バランシング](#page-142-0)-チャネル属性 クラスター・ワークロード・バランシングで使用されるチャネル属性のアルファベット順リスト。 [クラスター・ワークロード・バランシング](#page-144-0)-キュー属性 クラスター・ワークロード・バランシングで使用されるキュー属性のアルファベット順リスト。 [クラスター・ワークロード・バランシング](#page-145-0)-キュー・マネージャー属性 クラスター・ワークロード・バランシングで使用されるキュー・マネージャー属性のアルファベット順リ スト。

# **z/OS における CLUSTER コマンドの非同期の動作**

z/OS におけるクラスター・コマンドのコマンド発行者は、コマンドが送信されたことの確認を受け取りま すが、それは正常に完了したということではありません。

REFRESH CLUSTER と RESET CLUSTER の場合、要求が送信されたことを示すメッセージの CSQM130I がコマンド発行者に送信されます。 このメッセージには、メッセージ CSQ9022I が続きます。これは、要 求が送信されたという点でコマンドが正常に完了したことを示しています。 これは、クラスター要求が正 常に完了したことを示すものではありません。

エラーはすべて、チャネル開始プログラムが稼働しているシステムの z/OS コンソールに報告されます。コ マンド発行側にはエラーは送られません。

非同期の動作は、CHANNEL コマンドとは対照的です。 チャネル・コマンドが受け付けられたことを示すメ ッセージは、即座に発行されます。 一定の時間が経過した時点でコマンドが完了すると、正常な完了また は異常な完了のいずれかを示すメッセージがコマンド発行者に送信されます。

#### **関連概念**

#### [クラスターでのワークロード・バランシング](#page-141-0)

1 つのクラスターに同じキューのインスタンスが複数含まれる場合、IBM MQ はメッセージを送付するキュ ー・マネージャーを選択します。 また、クラスター・ワークロード管理アルゴリズムと、クラスター・ワ ークロード固有のいくつかの属性を使用して、使用するのに最適なキュー・マネージャーを判別します。

#### **関連タスク**

分散ネットワークに対する非同期コマンドが終了したことの確認

#### **関連資料**

<u>[キュー・マネージャー定義コマンド](#page-129-0)</u> キュー・マネージャー定義コマンドに指定できるクラスター属性です。 [チャネル定義コマンド](#page-130-0) チャネル定義コマンドで指定できるクラスター属性 [キュー定義コマンド](#page-133-0)

キュー定義コマンドに指定できるクラスター属性です。

#### [DISPLAY CLUSQMGR](#page-135-0)

DISPLAY CLUSQMGR コマンドは、クラスター内にあるキュー・マネージャーに関するクラスター情報を表 示する場合に使用します。

SUSPEND QMGR、RESUME QMGR[、およびクラスター](#page-137-0)

SUSPEND QMGR および RESUME QMGR コマンドは、このキュー・マネージャーへのインバウンド・クラス ター・アクティビティーを一時的に (例えば、このキュー・マネージャーの保守を行う前に) 削減し、後で 復元するために使用します。

#### [REFRESH CLUSTER](#page-138-0)

REFRESH CLUSTER コマンドは、クラスターに関するローカルに保持されたすべての情報を廃棄する場合 にキュー・マネージャーから発行します。 例外的な状況を除いて、このコマンドを使用する必要はほとん どありません。

RESET CLUSTER: [クラスターからキュー・マネージャーを強制的に除去する](#page-139-0)

**RESET CLUSTER** コマンドは、例外的な状況にあるクラスターからキュー・マネージャーを強制的に削除 する場合に使用します。

# **チャネル・プログラム**

このセクションでは、チャネルで使用可能なさまざまなタイプのチャネル・プログラム (MCA) について検 討します。

MCA の名前が、以下の表に示されています。

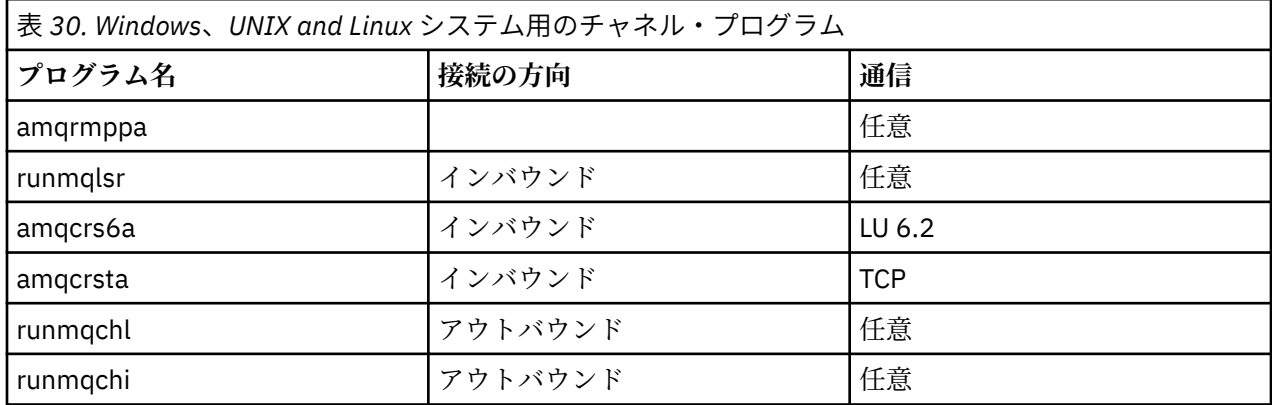

runmqlsr (IBM MQ リスナーの実行)、runmqchl (IBM MQ チャネルの実行)、および runmqchi (IBM MQ チャ ネル・イニシエーターの実行) は、コマンド行で入力できる制御コマンドです。

amqcrsta は、UNIX and Linux システム上のリスナーが開始されていない TCP チャネルに対して、inetd を 使用して呼び出されます。

LU6.2 を使用する場合、amqcrs6a はトランザクション・プログラムとして起動されます。

# **IBMI IBM i における相互通信ジョブ**

以下のジョブは、IBM i 上での相互通信と関連付けられています。 これらのジョブの名前を、次の表に示し ます。

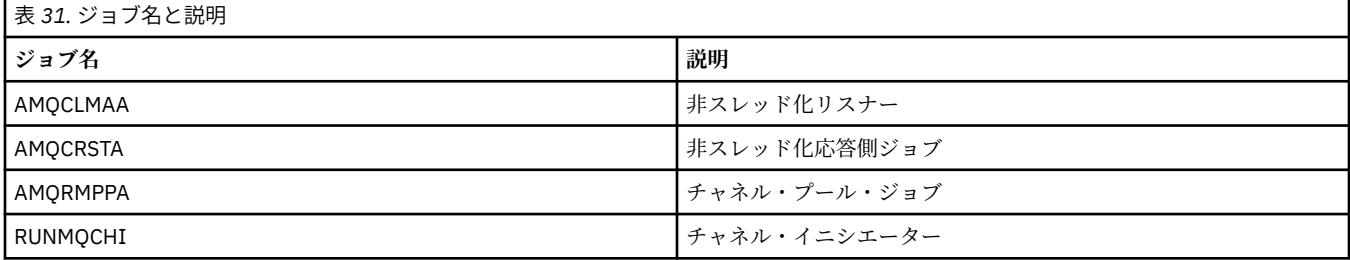

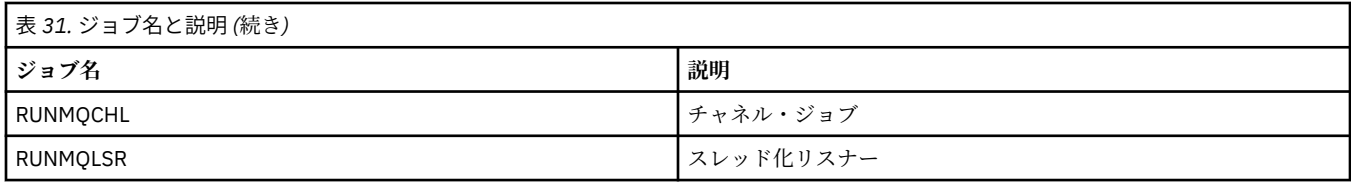

# **■BMI■IBMiにおけるチャネルの状態**

チャネルの状態は、「Work with Channels (チャネルの処理)」パネルに表示されます。

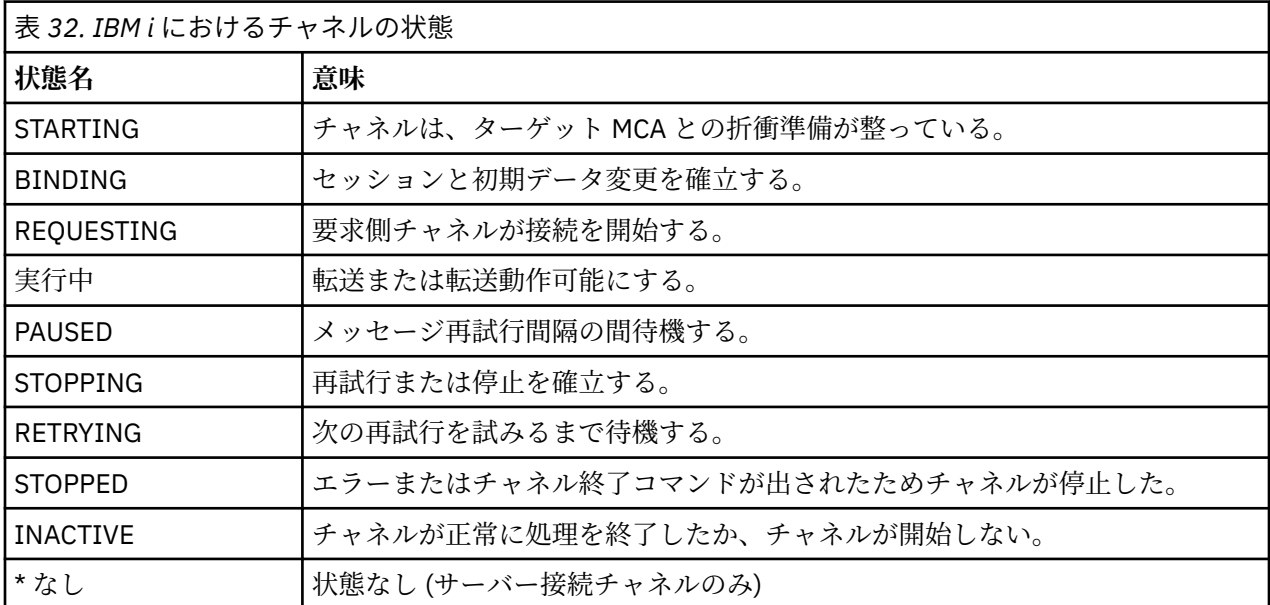

# **UNIX, Linux, and Windows におけるメッセージ・チャネルの 計画例**

このセクションでは、2 つのキュー・マネージャーを接続して、それらの間でメッセージを送信できるよう にする方法を示す詳細な例を記載してあります。

この例は、アプリケーションがキュー・マネージャー QM1 を使用してメッセージをキュー・マネージャー QM2 のキューに入れられるようにするために必要な準備を示しています。 QM2 で実行されるアプリケー ションは、これらのメッセージを検索して、QM1 の応答キューに応答を送信することができます。

この例では、TCP/IP 接続を介しての通信を想定しています。 また、各チャネルは、対応する伝送キューに 最初のメッセージが到達したときに、それをトリガーとして始動するものと想定しています。 なお、この トリガーがうまく機能するには、チャネル・イニシエーターを開始しておく必要があります。

この例では、開始キューとして SYSTEM.CHANNEL.INITQ を使用します。 このキューは既に IBM MQ で定 義されています。 異なる開始キューを使用できますが、チャネル・イニシエーターを開始するときには、 開始キューを自分で定義し、キューの名前を指定しなければなりません。

注 : V9.14 MQ Adv. CD TCP/IP を使用するメッセージ・チャネルは、ネットワーク・ スループットが大幅に増加することがある高速の TCP/IP トンネルを提供する IBM Aspera fasp.io Gateway を指すことができます。 Linux での Aspera gateway 接続の定義を参照してください。

#### ULW **UNIX, Linux, and Windows の例が示す内容**

この例は、使用できる IBM MQ コマンド (MQSC) を示しています。

例ではすべて、MQSC コマンドはコマンドのファイル内にあるものとして、またはコマンド行に入力され たものとして示されます。 これらの 2 つの方法は同じに見えますが、コマンド行でコマンドを実行するに は、まず、runmqsc (デフォルト・キュー・マネージャーの場合) または runmqsc *qmname* (*qmname* は必

<span id="page-152-0"></span>要なキュー・マネージャーの名前) を入力する必要があります。 その後で、例に示されているように任意の 数のコマンドを入力します。

別の方法として、これらのコマンドの入ったファイルを作成することがあります。 こうすることで、コマ ンド内のどのエラーも簡単に訂正することができます。 ファイル MQSC.in を呼び出してから、それをキュ ー・マネージャー QMNAME で実行するためには、次のように入力します。

runmqsc QMNAME < mqsc.in > mqsc.out

ファイル内のコマンドは、実行する前に、次のコマンドを使用して検査することができます。

runmqsc -v QMNAME < mqsc.in > mqsc.out

移植性を考慮して、コマンド行の長さは、最高 72 文字に限定されています。 1 行を超える場合は、連結文 字を使用してください。 Windows では、Ctrl-z を使用してコマンド行の入力を終了させます。 UNIX and Linux システムでは、Ctrl-d を使用します。 あるいは、**end** コマンドを使用します。

153 ページの図 7 はシナリオ例を示しています。

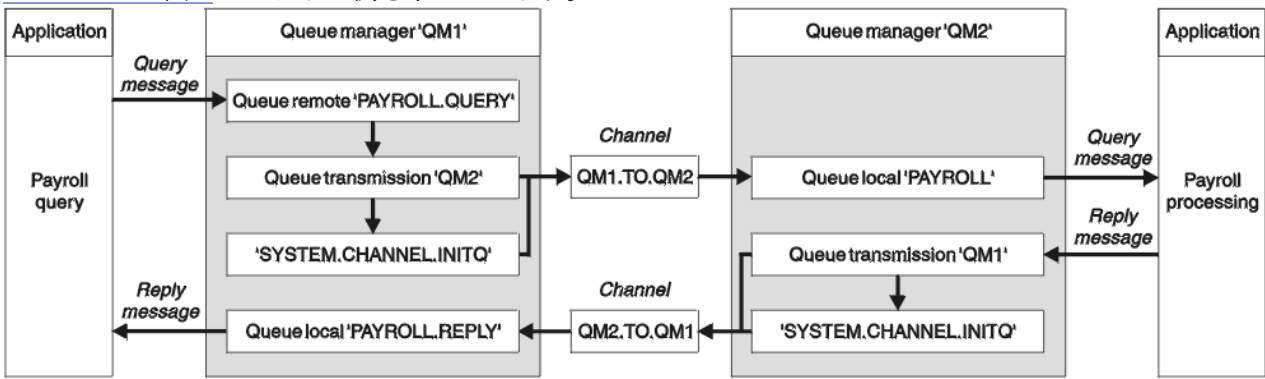

図 *7. UNIX, Linux, and Windows* システムのメッセージ・チャネルの例

例には、キュー・マネージャー QM1 に接続された給与計算照会アプリケーションが含まれますが、これ は、キュー・マネージャー QM2 で実行している給与計算処理アプリケーションに給与計算照会メッセージ を送信します。 給与計算照会アプリケーションの照会に対する応答が QM1 に戻されなければなりませ ん。 給与計算照会メッセージは QM1.TO.QM2 と呼ばれる送信側 - 受信側チャネルを介して、QM1 から QM2 へ送信され、その応答メッセージは QM2.TO.QM1 と呼ばれる別の送信側 - 受信側チャネルを介して、 QM2 から QM1 へと戻されます。 これらのチャネルはいずれも、他のキュー・マネージャーに送信するメ ッセージを得るとただちに、それをトリガーとして始動します。

給与計算照会アプリケーションは、QM1 で定義されているリモート・キュー "PAYROLL.query" に照会メッ セージを入れます。 このリモート・キュー定義は、QM2 でローカル・キュー "PAYROLL" として解決され ます。 さらに、給与計算照会アプリケーションでは、照会に対する応答が QM1 のローカル・キュー "PAYROLL.reply" に送信されるように指定されています。 給与計算処理アプリケーションは、QM2 のロー カル・キュー "PAYROLL" からメッセージを取得して、必要な宛先へ応答を送信します。この例では、QM1 のローカル・キュー "PAYROLL.REPLY" が宛先になります。

TCP/IP の定義の例では、QM1 は、ホスト・アドレスが 192.0.2.0 で、ポート 1411 で listen 中であり、 QM2 はホスト・アドレスが 192.0.2.1 で、ポート 1412 で listen 中です。 この例では、これらがすでに運 用システムで定義済みであり、使用可能であるものと想定しています。

QM1 で作成する必要があるオブジェクト定義は次のとおりです。

- リモート・キュー定義 PAYROLL.QUERY
- 伝送キュー定義 QM2 (デフォルト値 = リモート・キュー・マネージャー名)
- 送信側チャネル定義 QM1.TO.QM2
- 受信側チャネル定義 QM2.TO.QM1
- 応答先キュー定義 PAYROLL.REPLY

QM2 で作成する必要があるオブジェクト定義は次のとおりです。

- ローカル・キュー定義 PAYROLL
- 伝送キュー定義 QM1 (デフォルト値 = リモート・キュー・マネージャー名)
- 送信側チャネル定義 QM2.TO.QM1
- 受信側チャネル定義 QM1.TO.QM2

接続の詳細は、送信側チャネル定義の CONNAME 属性内に示されています。

この配置を表すダイアグラムが 153 [ページの図](#page-152-0) 7 に示されています。

#### **UNIX, Linux, and Windows 用のキュー・マネージャー QM1 の例** ULW

これらのオブジェクト定義によって、キュー・マネージャー QM1 に接続されているアプリケーションは、 QM2 の PAYROLL と呼ばれるキューに要求メッセージを送信し、QM1 の PAYROLL.REPLY と呼ばれるキュ ーで応答を受信することができます。

どのオブジェクト定義にも DESCR と REPLACE の属性が指定されています。 それ以外には、この例を実施 するための最小限の必須属性が与えられています。 指定されていない属性には、キュー・マネージャー QM1 に対するデフォルト値が用意されています。

キュー・マネージャー QM1 で以下のコマンドを実行します。

**リモート・キュー定義**

DEFINE QREMOTE(PAYROLL.QUERY) DESCR('Remote queue for QM2') REPLACE + PUT(ENABLED) XMITQ(QM2) RNAME(PAYROLL) RQMNAME(QM2)

**注 :** リモート・キュー定義は物理キューではありませんが、伝送キュー QM2 にメッセージを送って、 それらをキュー・マネージャー QM2 に送信できるようにします。

#### **伝送キュー定義**

DEFINE QLOCAL(QM2) DESCR('Transmission queue to QM2') REPLACE + USAGE(XMITQ) PUT(ENABLED) GET(ENABLED) TRIGGER TRIGTYPE(FIRST) + INITQ(SYSTEM.CHANNEL.INITQ) PROCESS(QM1.TO.QM2.PROCESS)

最初のメッセージがこの伝送キューに書き込まれると、開始キュー SYSTEM.CHANNEL.INITQ にトリガ ー・メッセージが送信されます。 チャネル・イニシエーターは、開始キューからメッセージを入手し て、指定されたプロセス内に示されているチャネルを始動させます。

#### **送信側チャネル定義**

DEFINE CHANNEL(QM1.TO.QM2) CHLTYPE(SDR) TRPTYPE(TCP) + REPLACE DESCR('Sender channel to QM2') XMITQ(QM2) + CONNAME('192.0.2.1(1412)')

**受信側チャネル定義**

DEFINE CHANNEL(QM2.TO.QM1) CHLTYPE(RCVR) TRPTYPE(TCP) + REPLACE DESCR('Receiver channel from QM2')

**応答先キュー定義**

DEFINE QLOCAL(PAYROLL.REPLY) REPLACE PUT(ENABLED) GET(ENABLED) + DESCR('Reply queue for replies to query messages sent to QM2')

応答先キューは PUT(ENABLED) として定義されます。 これによって、応答メッセージが確実にキュー に書き込まれるようになります。 応答先キューに応答を入れることができない場合、応答は、QM1 の 送達不能キューに送信されるか、あるいは、このキューが使用できない場合は、キュー・マネージャー QM2 の伝送キュー QM1 に残されます。 このキューは GET(ENABLED) として定義され、応答メッセー ジを検索することができます。

# **UNIX, Linux, and Windows 用のキュー・マネージャー QM2 の例**

以下のオブジェクト定義によって、キュー・マネージャー QM2 に接続されているアプリケーションは、 PAYROLL と呼ばれるローカル・キューから要求メッセージを取り出し、これらの要求メッセージに対する 応答をキュー・マネージャー QM1 の PAYROLL.REPLY と呼ばれるキューに書き込むことができます。

リモート・キュー定義を用意して、応答を QM1 に戻す必要はありません。 ローカル・キュー PAYROLL か ら取り出されるメッセージのメッセージ記述子には、応答先キューと応答先キュー・マネージャーの両方 の名前が入っています。 したがって、QM2 が応答先キュー・マネージャー名を、キュー・マネージャー QM2 の伝送キューの応答先キュー・マネージャー名として解決できるのであれば、応答メッセージを送信 することができます。 この例では、応答先キュー・マネージャー名は QM1 であるため、キュー・マネージ ャー QM2 には同じ名前の伝送キューが必要です。

どのオブジェクト定義にも DESCR と REPLACE の属性が指定されています。この 2 つの属性は、この例を 実施させるための最小限の必須属性です。 指定されていない属性には、キュー・マネージャー QM2 に対す るデフォルト値が用意されています。

キュー・マネージャー QM2 で以下のコマンドを実行します。

#### **ローカル・キュー定義**

DEFINE QLOCAL(PAYROLL) REPLACE PUT(ENABLED) GET(ENABLED) + DESCR('Local queue for QM1 payroll details')

このキューは、キュー・マネージャー QM1 における応答先キュー定義の場合と同じ理由で、 PUT(ENABLED) および GET(ENABLED) として定義されます。

### **伝送キュー定義**

DEFINE QLOCAL(QM1) DESCR('Transmission queue to QM1') REPLACE + USAGE(XMITQ) PUT(ENABLED) GET(ENABLED) TRIGGER TRIGTYPE(FIRST) + INITQ(SYSTEM.CHANNEL.INITQ) PROCESS(QM2.TO.QM1.PROCESS)

最初のメッセージがこの伝送キューに書き込まれると、開始キュー SYSTEM.CHANNEL.INITQ にトリガ ー・メッセージが送信されます。 チャネル・イニシエーターは、開始キューからメッセージを入手し て、指定されたプロセス内に示されているチャネルを始動させます。

#### **送信側チャネル定義**

DEFINE CHANNEL(QM2.TO.QM1) CHLTYPE(SDR) TRPTYPE(TCP) + REPLACE DESCR('Sender channel to QM1') XMITQ(QM1) + CONNAME('192.0.2.0(1411)')

#### **受信側チャネル定義**

DEFINE CHANNEL(QM1.TO.QM2) CHLTYPE(RCVR) TRPTYPE(TCP) + REPLACE DESCR('Receiver channel from QM1')

# **UNIX, Linux, and Windows 用のサンプルの実行**

チャネル・イニシエーターおよびリスナーの開始に関する情報と、このシナリオの展開についての提案を 示します。

これらの定義が作成されたら、以下に示すことを行う必要があります。

- 各キュー・マネージャーに対してチャネル・イニシエーターを開始させます。
- 各キュー・マネージャーに対してリスナーを開始させます。

チャネル・イニシエーターおよびリスナーの開始方法については、Windows における通信のセットアップ および UNIX and Linux システムにおける通信のセットアップを参照してください。

# **この例の拡張**

この単純な例を、以下の方法で拡張することができます。

- LU 6.2 通信を使用して、CICS システムとの相互接続およびトランザクション処理を行います。
- キュー、プロセス、チャネル定義をさらに追加して、他のアプリケーションが 2 つのキュー・マネージ ャー間でメッセージを送信できるようにします。
- チャネルにユーザー出口プログラムを追加して、リンク暗号化、セキュリティー検査、または追加のメッ セージ処理を行うことができるようにします。
- キュー・マネージャーの別名および応答先キューの別名を使用して、使用されているキュー・マネージャ ーのネットワーク構成において、それらをどのように使用できるかを理解します。

# **■BM i におけるメッセージ・チャネルの計画例**

このセクションでは、2 つの IBM i キュー・マネージャーを接続して、それらの間でメッセージを送信でき るようにする方法を示す詳細な例を記載してあります。

この例は、アプリケーションがキュー・マネージャー QM1 を使用してメッセージをキュー・マネージャー QM2 のキューに入れるようにするために必要な準備を示しています。 QM2 で実行されるアプリケーショ ンは、これらのメッセージを検索して、QM1 の応答キューに応答を送信することができます。

この例では、TCP/IP 接続を介しての通信を想定しています。 また、各チャネルは、対応する伝送キューに 最初のメッセージが到達したときに、それをトリガーとして始動するものと想定しています。

この例では、開始キューとして SYSTEM.CHANNEL.INITQ を使用します。 このキューは既に IBM MQ で定 義されています。 異なる開始キューを使用できますが、それを自分で定義し、STRMQMCHLI コマンドを使 用してチャネル・イニシエーターの新規インスタンスを開始し、それに開始キューの名前を付ける必要が あります。 チャネルのトリガー操作の詳細については、チャネルのトリガー操作を参照してください。

<u>注 : V9.1.4 MQ Adv. CD T</u>CP/IP を使用するメッセージ・チャネルは、ネットワーク・ スループットが大幅に増加することがある高速の TCP/IP トンネルを提供する IBM Aspera fasp.io Gateway を指すことができます。 Linux での Aspera gateway 接続の定義を参照してください。

# **IBM i BM i の例が示す内容**

この例には、キュー・マネージャー QM1 に接続された給与計算照会アプリケーションが含まれますが、こ れは、キュー・マネージャー QM2 で実行している給与計算処理アプリケーションに給与計算照会メッセー ジを送信します。 給与計算照会アプリケーションの照会に対する応答が QM1 に戻されなければなりませ  $\lambda$ .

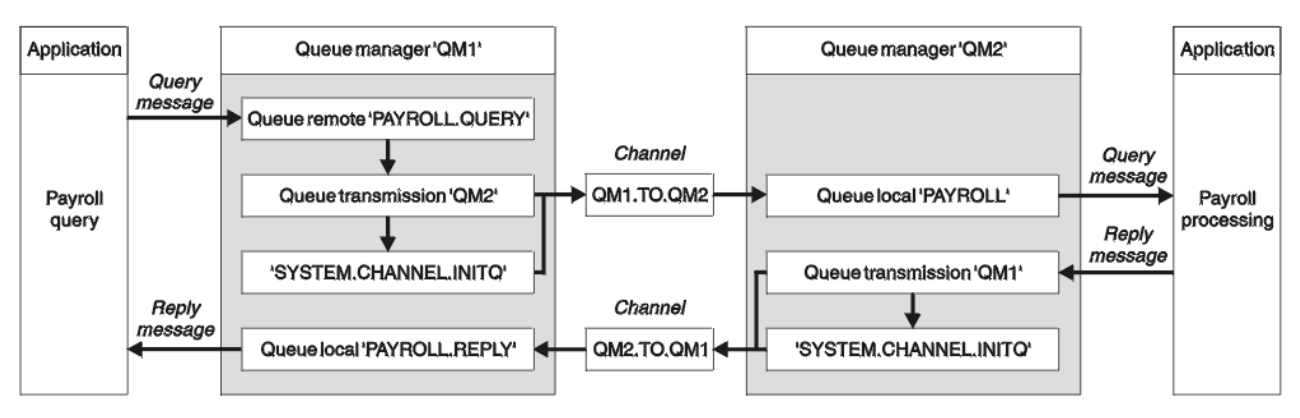

図 *8. IBM MQ for IBM i* のメッセージ・チャネルの例

給与計算照会メッセージは QM1.TO.QM2 と呼ばれる送信側 - 受信側チャネルを介して、QM1 から QM2 へ 送信され、その応答メッセージは QM2.TO.QM1 と呼ばれる別の送信側 - 受信側チャネルを介して、QM2 か ら QM1 へと戻されます。 これらのチャネルはいずれも、他のキュー・マネージャーに送信するメッセージ を得るとただちに、それをトリガーとして始動します。

給与計算照会アプリケーションは、QM1 で定義されているリモート・キュー "PAYROLL.query" に照会メッ セージを入れます。 このリモート・キュー定義は、QM2 でローカル・キュー "PAYROLL" として解決され ます。 さらに、給与計算照会アプリケーションでは、照会に対する応答が QM1 のローカル・キュー "PAYROLL.reply" に送信されるように指定されています。 給与計算処理アプリケーションは、QM2 のロー カル・キュー "PAYROLL" からメッセージを取得して、必要な宛先へ応答を送信します。この例では、QM1 のローカル・キュー "PAYROLL.REPLY" が宛先になります。

いずれのキュー・マネージャーも IBM i 上で実行されるものと想定しています。 この定義の例では、QM1 は、ホスト・アドレスが 192.0.2.0 で、ポート 1411 で listen 中です。 QM2 は、ホスト・アドレスが 192.0.2.1 で、ポート 1412 で listen 中です。 この例では、これらのキュー・マネージャーがすでに IBM i システムで定義済みであり、使用可能であるものと想定しています。

QM1 で作成する必要があるオブジェクト定義は次のとおりです。

- リモート・キュー定義 PAYROLL.QUERY
- 伝送キュー定義 QM2 (デフォルト値 = リモート・キュー・マネージャー名)
- 送信側チャネル定義 QM1.TO.QM2
- 受信側チャネル定義 QM2.TO.QM1
- 応答先キュー定義 PAYROLL.REPLY

QM2 で作成する必要があるオブジェクト定義は次のとおりです。

- ローカル・キュー定義 PAYROLL
- 伝送キュー定義 QM1 (デフォルト値 = リモート・キュー・マネージャー名)
- 送信側チャネル定義 QM2.TO.QM1
- 受信側チャネル定義 QM1.TO.QM2

接続の詳細は、送信側チャネル定義の CONNAME 属性内に示されています。

この配置を表すダイアグラムが 157 ページの図 8 に示されています。

#### ⊫ IBMi **IBM i 用のキュー・マネージャー QM1 の例**

以下のオブジェクト定義によって、キュー・マネージャー QM1 に接続されているアプリケーションは、 QM2 の PAYROLL と呼ばれるキューに要求メッセージを送信し、QM1 の PAYROLL.REPLY と呼ばれるキュ ーで応答を受信することができます。

どのオブジェクト定義にも TEXT 属性が与えられています。 それ以外には、この例を実施するための最小 限の必須属性が与えられています。 指定されていない属性には、キュー・マネージャー QM1 に対するデフ ォルト値が用意されています。

キュー・マネージャー QM1 で以下のコマンドを実行します。

#### **リモート・キュー定義**

次の属性が指定された CRTMQMQ コマンド。

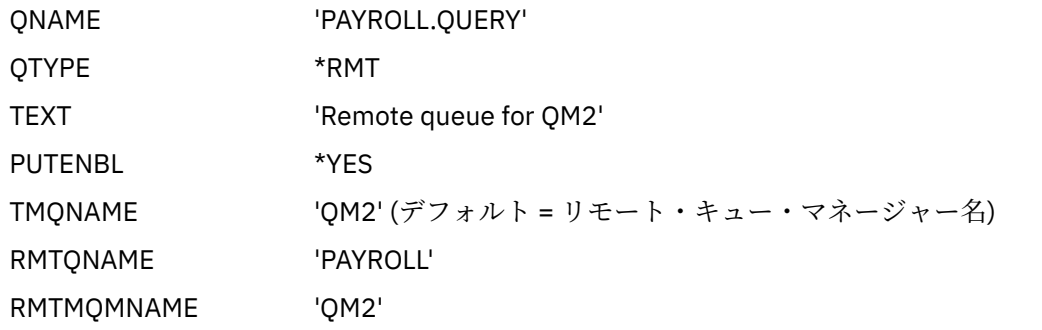

**注 :** リモート・キュー定義は物理キューではありませんが、伝送キュー QM2 にメッセージを送って、 それらをキュー・マネージャー QM2 に送信できるようにします。

#### **伝送キュー定義**

次の属性が指定された CRTMQMQ コマンド。

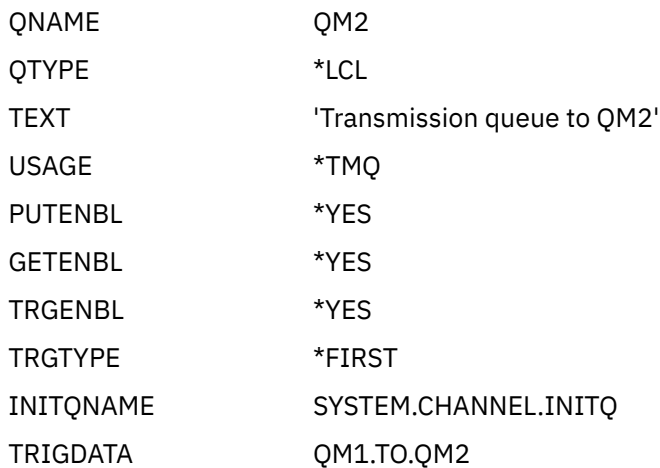

最初のメッセージがこの伝送キューに書き込まれると、開始キュー SYSTEM.CHANNEL.INITQ にトリガ ー・メッセージが送信されます。 チャネル・イニシエーターは、開始キューからメッセージを入手し て、指定されたプロセス内に示されているチャネルを始動させます。

#### **送信側チャネル定義**

次の属性が指定された CRTMQMCHL コマンド。

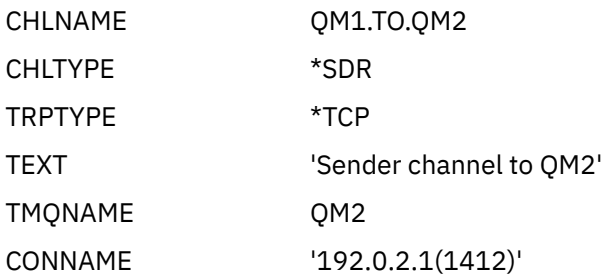

#### **受信側チャネル定義**

次の属性が指定された CRTMQMCHL コマンド。

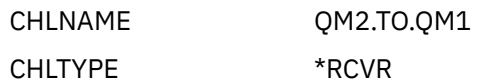

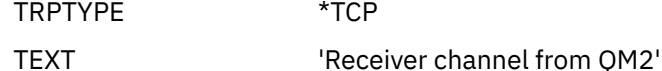

#### **応答先キュー定義**

次の属性が指定された CRTMQMQ コマンド。

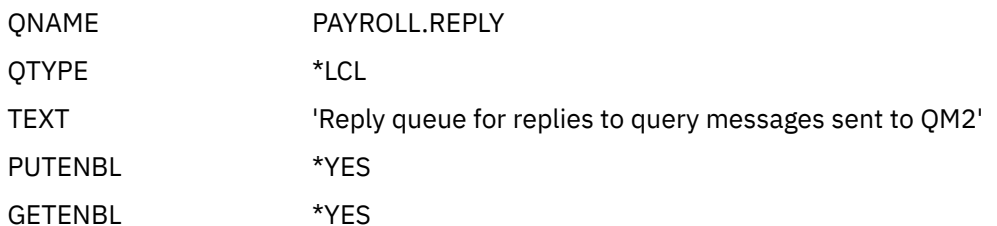

応答先キューは PUT(ENABLED) として定義されます。 この定義によって、応答メッセージが確実にキ ューに書き込まれるようになります。 応答先キューに応答を入れることができない場合、応答は、QM1 の送達不能キューに送信されるか、あるいは、このキューが使用できない場合は、キュー・マネージャ ー QM2 の伝送キュー QM1 に残されます。 このキューは GET(ENABLED) として定義され、応答メッセ ージを検索することができます。

# ■ **IBM i ■ IBM i 用のキュー・マネージャー OM2 の例**

以下のオブジェクト定義によって、キュー・マネージャー QM2 に接続されているアプリケーションは、 PAYROLL と呼ばれるローカル・キューから要求メッセージを取り出し、これらの要求メッセージに対する 応答をキュー・マネージャー QM1 の PAYROLL.REPLY と呼ばれるキューに書き込むことができます。

リモート・キュー定義を用意して、応答を QM1 に戻す必要はありません。 ローカル・キュー PAYROLL か ら取り出されるメッセージのメッセージ記述子には、応答先キューと応答先キュー・マネージャーの両方 の名前が入っています。 したがって、QM2 が応答先キュー・マネージャー名を、キュー・マネージャー QM2 の伝送キューの応答先キュー・マネージャー名として解決できるのであれば、応答メッセージを送信 することができます。 この例では、応答先キュー・マネージャー名は QM1 であるため、キュー・マネージ ャー QM2 には同じ名前の伝送キューが必要です。

どのオブジェクト定義にも、TEXT 属性が与えられています。これらは、この例を機能させるための最小限 の必須属性です。 指定されていない属性には、キュー・マネージャー QM2 に対するデフォルト値が用意さ れています。

キュー・マネージャー QM2 で以下のコマンドを実行します。

#### **ローカル・キュー定義**

次の属性が指定された CRTMQMQ コマンド。

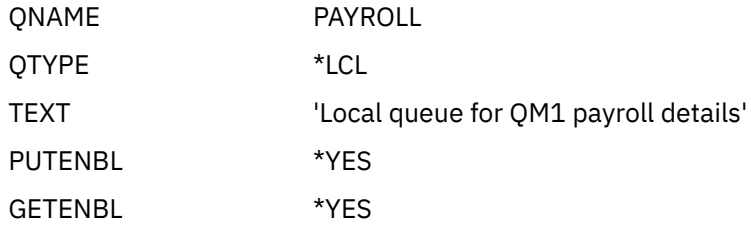

このキューは、キュー・マネージャー QM1 における応答先キュー定義の場合と同じ理由で、 PUT(ENABLED) および GET(ENABLED) として定義されます。

### **伝送キュー定義**

次の属性が指定された CRTMQMQ コマンド。

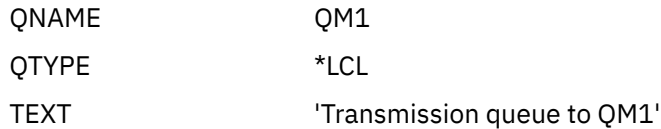

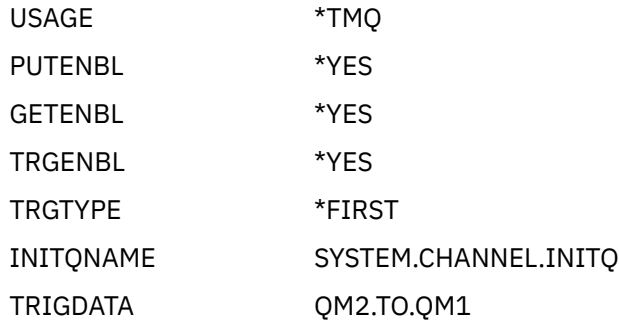

最初のメッセージがこの伝送キューに書き込まれると、開始キュー SYSTEM.CHANNEL.INITQ にトリガ ー・メッセージが送信されます。 チャネル・イニシエーターは、開始キューからメッセージを入手し て、トリガー・データで示されているチャネルを始動させます。

#### **送信側チャネル定義**

次の属性が指定された CRTMQMCHL コマンド。

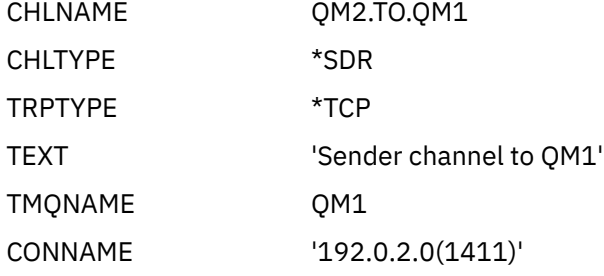

### **受信側チャネル定義**

次の属性が指定された CRTMQMCHL コマンド。

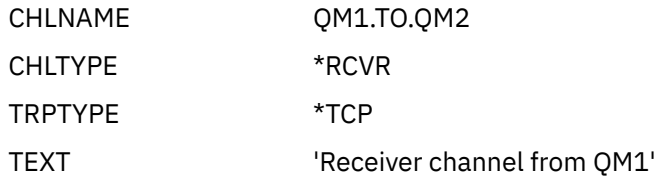

# **■BMi ■IBMi用のサンプルの実行**

必要なオブジェクトを作成した後は、両方のキュー・マネージャーのチャネル・イニシエーターおよびチ ャネル・リスナーを開始する必要があります。

これで、アプリケーションは相互にメッセージを送信できるようになります。 いずれかの伝送キューに最 初のメッセージが到達すると、チャネルがトリガーされて始動するので、STRMQMCHL コマンドを出す必 要はありません。

チャネル・イニシエーターおよびチャネル・リスナーの開始について詳しくは、IBM i のチャネルのモニタ ーと制御を参照してください。

# **【BMi 】IBMi用のサンプルの拡張**

例はさまざまな方法で拡張できます。

この例は次のように拡張することができます。

- キュー定義およびチャネル定義をさらに追加して、他のアプリケーションが 2 つのキュー・マネージャ ー間でメッセージを送信できるようにします。
- チャネルにユーザー出口プログラムを追加して、リンク暗号化、セキュリティー検査、または追加のメッ セージ処理を行うことができるようにします。

<span id="page-160-0"></span>• キュー・マネージャーの別名および応答先キューの別名を使用して、使用されているキュー・マネージャ ーのネットワーク構成において、これらのオブジェクトをどのように使用できるかを理解します。

MQSC コマンドを使用するこの例の詳細については、161 ページの『z/OS におけるメッセージ・チャネル の計画例』を参照してください。

#### **z/OS におけるメッセージ・チャネルの計画例**  $z/0S$

このセクションでは、z/OS または MVS の各キュー・マネージャーを接続して、互いにメッセージをやりと りできるように、詳細な例を示して説明しています。

この例は、アプリケーションがキュー・マネージャー QM1 を使用してメッセージをキュー・マネージャー QM2 のキューに入れるようにするために必要な準備を示しています。 QM2 で実行されるアプリケーショ ンは、これらのメッセージを検索して、QM1 の応答キューに応答を送信することができます。

例では、TCP/IP および LU 6.2 両方の接続の使用方法を図示しています。 また、各チャネルは、対応する 伝送キューに最初のメッセージが到達したときに、それをトリガーとして始動するものと想定しています。

注 : V9.1.4 NQAdv. L CD TCP/IP を使用するメッセージ・チャネルは、ネットワーク・ スループットが大幅に増加することがある高速の TCP/IP トンネルを提供する IBM Aspera fasp.io Gateway を指すことができます。 Linux での Aspera gateway 接続の定義を参照してください。

#### $z/0S$ **z/OS の例が示す内容**

この例には、キュー・マネージャー QM1 に接続された給与計算照会アプリケーションが含まれますが、こ れは、キュー・マネージャー QM2 で実行している給与計算処理アプリケーションに給与計算照会メッセー ジを送信します。 給与計算照会アプリケーションの照会に対する応答が QM1 に戻されなければなりませ ん。

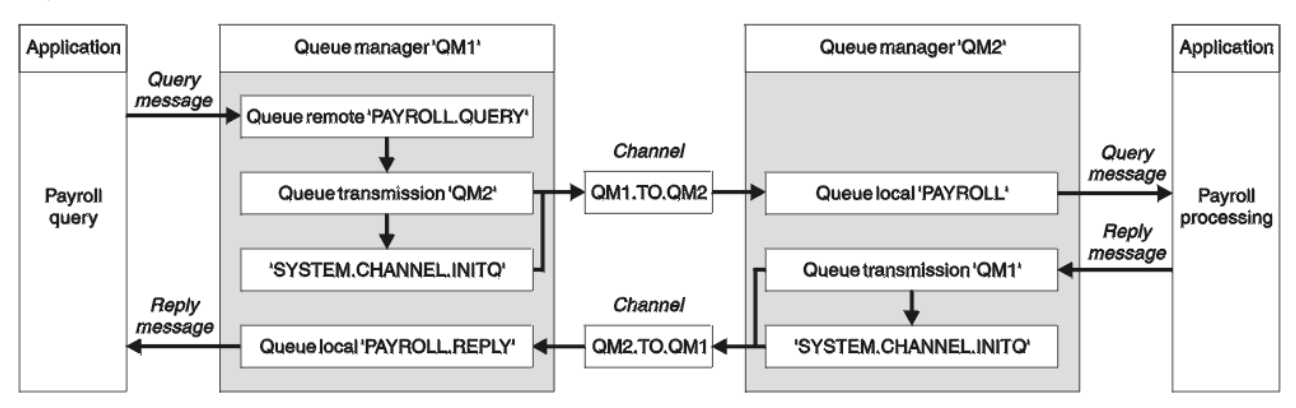

#### 図 *9. IBM MQ for z/OS* の最初の例

給与計算照会メッセージは QM1.TO.QM2 と呼ばれる送信側 - 受信側チャネルを介して、QM1 から QM2 へ 送信され、その応答メッセージは QM2.TO.QM1 と呼ばれる別の送信側 - 受信側チャネルを介して、QM2 か ら QM1 へと戻されます。 これらのチャネルはいずれも、他のキュー・マネージャーに送信するメッセージ を得るとただちに、それをトリガーとして始動します。

給与計算照会アプリケーションは、QM1 で定義されているリモート・キュー "PAYROLL.query" に照会メッ セージを入れます。 このリモート・キュー定義は、QM2 でローカル・キュー "PAYROLL" として解決され ます。 さらに、給与計算照会アプリケーションでは、照会に対する応答が QM1 のローカル・キュー "PAYROLL.reply" に送信されるように指定されています。 給与計算処理アプリケーションは、QM2 のロー カル・キュー "PAYROLL" からメッセージを取得して、必要な宛先へ応答を送信します。この例では、QM1 のローカル・キュー "PAYROLL.REPLY" が宛先になります。

いずれのキュー・マネージャーも z/OS 上で実行されるものと想定しています。 TCP/IP の定義の例では、 QM1 は、ホスト・アドレスが 192.0.2.0 で、ポート 1411 で listen 中であり、QM2 はホスト・アドレスが 192.0.2.1 で、ポート 1412 で listen 中です。 LU 6.2 の定義では、QM1 が LUNAME1 と呼ばれるシンボリ ック論理装置名で listen 中で、QM2 が LUNAME2 と呼ばれるシンボリック論理装置名で listen 中です。 こ の例では、これらの luname が既に z/OS システムで定義済みであり、使用可能になっていることを想定し ています。 定義する場合の詳細は、48 [ページの『](#page-47-0)z/OS の IBM MQ 構成の例』を参照してください。

QM1 で作成する必要があるオブジェクト定義は次のとおりです。

- リモート・キュー定義 PAYROLL.QUERY
- 伝送キュー定義 QM2 (デフォルト値 = リモート・キュー・マネージャー名)
- 送信側チャネル定義 QM1.TO.QM2
- 受信側チャネル定義 QM2.TO.QM1
- 応答先キュー定義 PAYROLL.REPLY

QM2 で作成する必要があるオブジェクト定義は次のとおりです。

- ローカル・キュー定義 PAYROLL
- 伝送キュー定義 QM1 (デフォルト値 = リモート・キュー・マネージャー名)
- 送信側チャネル定義 QM2.TO.QM1
- 受信側チャネル定義 QM1.TO.QM2

この例では、すべての SYSTEM.COMMAND.\* および SYSTEM.CHANNEL.\* DQM を実行するために必要なキュ ーは、提供されているサンプル定義 **CSQ4INSG** および **CSQ4INSX** に示すように定義されています。

接続の詳細は、送信側チャネル定義の CONNAME 属性内に示されています。

この配置を表すダイアグラムが 161 [ページの図](#page-160-0) 9 に示されています。

#### <u>▶ यण्ड |z/OS 用のキュー・マネージャー OM1 の例</u>

以下のオブジェクト定義によって、キュー・マネージャー QM1 に接続されているアプリケーションは、 QM2 の PAYROLL という名前のキューに要求メッセージを送信できます。 また、アプリケーションは QM1 の PAYROLL.REPLY という名前のキューで応答を受信することもできます。

どのオブジェクト定義にも DESCR と REPLACE の属性が指定されています。 それ以外には、この例を実施 するための最小限の必須属性が与えられています。 指定されていない属性には、キュー・マネージャー QM1 に対するデフォルト値が用意されています。

キュー・マネージャー QM1 で以下のコマンドを実行します。

# **リモート・キュー定義**

DEFINE QREMOTE(PAYROLL.QUERY) DESCR('Remote queue for QM2') REPLACE + PUT(ENABLED) XMITQ(QM2) RNAME(PAYROLL) RQMNAME(QM2)

**注 :** リモート・キュー定義は物理キューではありませんが、伝送キュー QM2 にメッセージを送って、それ らをキュー・マネージャー QM2 に送信できるようにします。

# **伝送キュー定義**

DEFINE QLOCAL(QM2) DESCR('Transmission queue to QM2') REPLACE + USAGE(XMITQ) PUT(ENABLED) GET(ENABLED) TRIGGER TRIGTYPE(FIRST) + TRIGDATA(QM1.TO.QM2) INITQ(SYSTEM.CHANNEL.INITQ)

最初のメッセージがこの伝送キューに書き込まれると、開始キュー SYSTEM.CHANNEL.INITQ にトリガー・ メッセージが送信されます。 チャネル・イニシエーターは、開始キューからメッセージを入手して、トリ ガー・データで示されているチャネルを始動させます。 チャネル・イニシエーターは、 SYSTEM.CHANNEL.INITQ キューからのみトリガー・メッセージを取得できるため、開始キューとして他の キューを使用することはありません。

### **送信側チャネル定義**

TCP/IP 接続の場合:

DEFINE CHANNEL(QM1.TO.QM2) CHLTYPE(SDR) TRPTYPE(TCP) + REPLACE DESCR('Sender channel to QM2') XMITQ(QM2) + CONNAME('192.0.2.1(1412)')

LU 6.2 接続の場合:

DEFINE CHANNEL(QM1.TO.QM2) CHLTYPE(SDR) TRPTYPE(LU62) + REPLACE DESCR('Sender channel to QM2') XMITQ(QM2) + CONNAME('LUNAME2')

# **受信側チャネル定義**

TCP/IP 接続の場合:

DEFINE CHANNEL(QM2.TO.QM1) CHLTYPE(RCVR) TRPTYPE(TCP) + REPLACE DESCR('Receiver channel from QM2')

LU 6.2 接続の場合:

DEFINE CHANNEL(QM2.TO.QM1) CHLTYPE(RCVR) TRPTYPE(LU62) + REPLACE DESCR('Receiver channel from QM2')

# **応答先キュー定義**

DEFINE QLOCAL(PAYROLL.REPLY) REPLACE PUT(ENABLED) GET(ENABLED) + DESCR('Reply queue for replies to query messages sent to QM2')

応答先キューは PUT(ENABLED) として定義され、これにより応答メッセージが確実にキューに書き込まれ るようになります。 応答先キューに応答を入れることができない場合、応答は、QM1 の送達不能キューに 送信されるか、あるいは、このキューが使用できない場合は、キュー・マネージャー QM2 の伝送キュー QM1 に残されます。 このキューは GET(ENABLED) として定義され、応答メッセージを検索することがで きます。

#### **z/OS 用のキュー・マネージャー QM2 の例**  $z/0S$

以下のオブジェクト定義によって、キュー・マネージャー QM2 に接続されているアプリケーションは、 PAYROLL と呼ばれるローカル・キューから要求メッセージを取り出し、これらの要求メッセージに対する 応答をキュー・マネージャー QM1 の PAYROLL.REPLY と呼ばれるキューに書き込むことができます。

リモート・キュー定義を用意して、応答を QM1 に戻す必要はありません。 ローカル・キュー PAYROLL か ら取り出されるメッセージのメッセージ記述子には、応答先キューと応答先キュー・マネージャーの両方 の名前が入っています。 したがって、QM2 が応答先キュー・マネージャー名を、キュー・マネージャー QM2 の伝送キューの応答先キュー・マネージャー名として解決できるのであれば、応答メッセージを送信 することができます。 この例では、応答先キュー・マネージャー名は QM1 であるため、キュー・マネージ ャー QM2 には同じ名前の伝送キューが必要です。

どのオブジェクト定義にも DESCR と REPLACE の属性が指定されています。この 2 つの属性は、この例を 実施させるための最小限の必須属性です。 指定されていない属性には、キュー・マネージャー QM2 に対す るデフォルト値が用意されています。

キュー・マネージャー QM2 で以下のコマンドを実行します。

# **ローカル・キュー定義**

DEFINE QLOCAL(PAYROLL) REPLACE PUT(ENABLED) GET(ENABLED) + DESCR('Local queue for QM1 payroll details')

このキューは、キュー・マネージャー QM1 における応答先キュー定義の場合と同じ理由で、PUT(ENABLED) および GET(ENABLED) として定義されます。

### **伝送キュー定義**

DEFINE QLOCAL(QM1) DESCR('Transmission queue to QM1') REPLACE + USAGE(XMITQ) PUT(ENABLED) GET(ENABLED) TRIGGER TRIGTYPE(FIRST) + TRIGDATA(QM2.TO.QM1) INITQ(SYSTEM.CHANNEL.INITQ)

最初のメッセージがこの伝送キューに書き込まれると、開始キュー SYSTEM.CHANNEL.INITQ にトリガー・ メッセージが送信されます。 チャネル・イニシエーターは、開始キューからメッセージを入手して、トリ ガー・データで示されているチャネルを始動させます。 チャネル・イニシエーターは、 SYSTEM.CHANNEL.INITQ からのみトリガー・メッセージを取得できるため、開始キューとして他のキュー を使用することはありません。

### **送信側チャネル定義**

TCP/IP 接続の場合:

DEFINE CHANNEL(QM2.TO.QM1) CHLTYPE(SDR) TRPTYPE(TCP) + REPLACE DESCR('Sender channel to QM1') XMITQ(QM1) + CONNAME('192.0.2.0(1411)')

LU 6.2 接続の場合:

```
DEFINE CHANNEL(QM2.TO.QM1) CHLTYPE(SDR) TRPTYPE(LU62) +
REPLACE DESCR('Sender channel to QM1') XMITQ(QM1) +
CONNAME('LUNAME1')
```
# **受信側チャネル定義**

TCP/IP 接続の場合:

DEFINE CHANNEL(QM1.TO.QM2) CHLTYPE(RCVR) TRPTYPE(TCP) + REPLACE DESCR('Receiver channel from QM1')

LU 6.2 接続の場合:

DEFINE CHANNEL(QM1.TO.QM2) CHLTYPE(RCVR) TRPTYPE(LU62) + REPLACE DESCR('Receiver channel from QM1')

#### $z/0S$ **z/OS 用のサンプルの実行**

必要なオブジェクトの作成が完了したら、両方のキュー・マネージャーのチャネル・イニシエーターとチ ャネル・リスナーを起動する必要があります。

これで、アプリケーションは相互にメッセージを送信できるようになります。 チャネルは、各伝送キュー に最初のメッセージが届くと開始するようにトリガーが設定されているので、START CHANNEL MQSC コマ ンドを実行する必要はありません。

チャネル・イニシエーターの開始についての詳細は チャネル・イニシエーターの開始を、リスナーの開始 についての詳細はチャネル・リスナーの開始を参照してください。

# **■ z/0S 用のサンプルの拡張**

例はさまざまな方法で拡張できます。

例は、次の方法で拡張できます。

- キューとチャネル定義をさらに追加して、他のアプリケーションが 2 つのキュー・マネージャー間でメ ッセージを送信できるようにします。
- チャネルにユーザー出口プログラムを追加して、リンク暗号化、セキュリティー検査、または追加のメッ セージ処理を行うことができるようにします。
- キュー・マネージャーの別名や応答先キューの別名を使用して、ご使用のキュー・マネージャーのネット ワーク編成において、それらの別名を使用する方法についてさらに詳しく理解します。

# **キュー共有グループを使用する z/OS におけるメッセージ・チ ャネルの計画例**

この例は、アプリケーションがキュー・マネージャー QM3 を使用して、キュー・メンバー QM4 および QM5 をもつキュー共有グループのキューにメッセージを書き込めるようにするために必要な準備を示していま す。

この例を試してみる前に、161 ページの『z/OS [におけるメッセージ・チャネルの計画例』に](#page-160-0)記載している 例を理解するようにしてください。

# **■ z/OS のキュー共有グループ例が示す内容**

この例は、キュー共有グループによる分散キューイングのために IBM MQ for z/OS で使用できる IBM MQ コマンド (MQSC) を示しています。

これは、161 ページの『z/OS [におけるメッセージ・チャネルの計画例』の](#page-160-0)例の給与計算照会のシナリオを 拡張した例であり、共有キューが利用できるサービスを提供するアプリケーションをさらに追加して照会 処理の有用性を高める方法を示しています。

この例では、給与計算照会アプリケーションはキュー・マネージャー QM3 に接続され、QM3 で定義され ているリモート・キュー PAYROLL QUERY に照会を書き込みます。 このリモート・キュー定義は、キュー 共有グループ QSG1 内のキュー・マネージャーをホストとして利用する共有キュー PAYROLL として解決さ れます。 このようにして、給与計算処理アプリケーションは、1 つが QM4 に接続され、もう 1 つが QM5 に接続される 2 つのインスタンスをもつことになります。

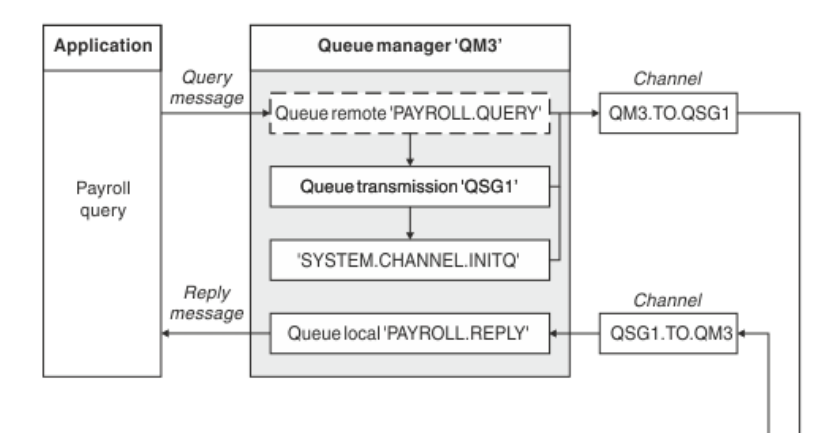

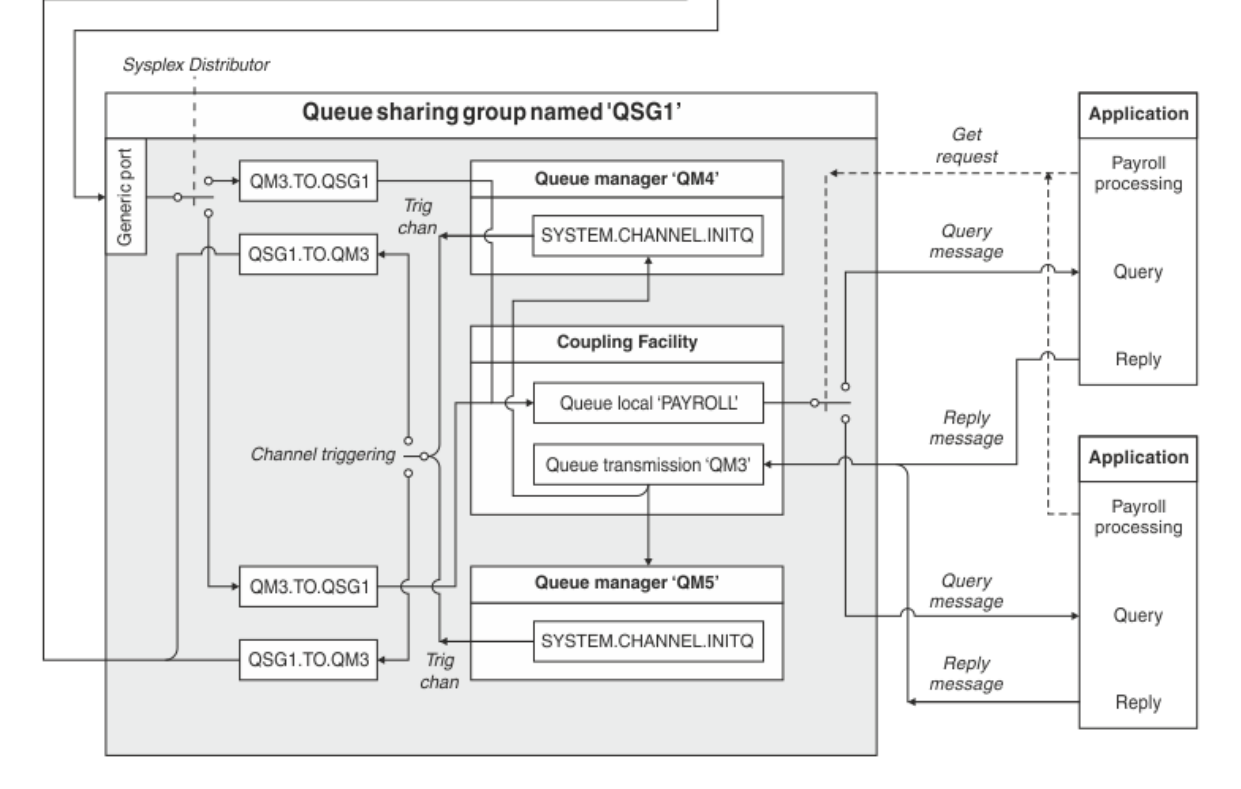

図 *10.* キュー共有グループを使用する *IBM MQ for z/OS* におけるメッセージ・チャネルの計画例

3 つのキュー・マネージャーは、いずれも z/OS 上で実行されるものと想定しています。 TCP/IP 用の定義 例では QM4 には MVSIP01 という VIPA アドレスが付き、QM5 には MVSIP02 という VIPA アドレスが付き ます。 どちらのキュー・マネージャーも、ポート 1414 で listen しています。 このグループ用に Sysplex Distributor に用意されている汎用アドレスは QSG1.MVSIP です。 QM3 は、192.0.2.0 というホスト・アド レスをもち、ポート 1411 で listen します。

LU 6.2 の定義例では、QM3 が LUNAME1 という名前の記号 LU 名で listen します。 QM4 および QM5 で listen される LU 名として VTAM 用に定義されている汎用リソースの名前は LUQSG1 です。 この例では、こ れらが既に z/OS システムで定義済みであり、使用可能であるものと想定しています。 定義する場合の詳細 は、54 [ページの『汎用リソースの使用によるネットワークへの自身の登録』](#page-53-0)を参照してください。

この例では QSG1 はキュー共有グループの名前であり、キュー・マネージャー QM4 と QM5 は、このグル ープのメンバーの名前です。

## **キュー共有グループ定義**

キュー共有グループのいずれかのメンバーに対して以下のようなオブジェクト定義を作成すると、他のす べてのメンバーもその定義が使用可能になります。

キュー・マネージャー QM4 および QM5 は、キュー共有グループのメンバーなので、 QM4 用に作成された 定義は、QM5 でも使用可能です。

カップリング・ファシリティー・リスト構造は APPLICATION1 という名前であることが前提となっていま す。 もしその名前が APPLICATION1 でなければ、この例で自分独自のカップリング・ファシリティー・リ スト構造名を使用する必要があります。

## **共有オブジェクト**

共有オブジェクト定義は Db2® に保管され、それに関連したメッセージはカップリング・ファシリティー内 に保管されます。

DEFINE QLOCAL(PAYROLL) QSGDISP(SHARED) REPLACE PUT(ENABLED) GET(ENABLED) + CFSTRUCT(APPLICATION1) + DESCR('Shared queue for payroll details') DEFINE QLOCAL(QM3) QSGDISP(SHARED) REPLACE USAGE(XMITQ) PUT(ENABLED) +

CFSTRUCT(APPLICATION1) + DESCR('Transmission queue to QM3') TRIGGER TRIGTYPE(FIRST) + TRIGDATA(QSG1.TO.QM3) GET(ENABLED) INITQ(SYSTEM.CHANNEL.INITQ)

# **グループ・オブジェクト**

グループ・オブジェクト定義は Db2 に保管され、キュー共有グループ内の各キュー・マネージャーは、定 義オブジェクトのローカル・コピーを作成します。

送信側チャネル定義 (TCP/IP 接続の場合):

DEFINE CHANNEL(QSG1.TO.QM3) CHLTYPE(SDR) QSGDISP(GROUP) TRPTYPE(TCP) + REPLACE DESCR('Sender channel to QM3') XMITQ(QM3) + CONNAME('192.0.2.0(1411)')

送信側チャネル定義 (LU 6.2 接続の場合):

DEFINE CHANNEL(QSG1.TO.QM3) CHLTYPE(SDR) QSGDISP(GROUP) TRPTYPE(LU62) + REPLACE DESCR('Sender channel to QM3') XMITQ(QM3) + CONNAME('LUNAME1')

受信側チャネル定義 (TCP/IP 接続の場合):

DEFINE CHANNEL(QM3.TO.QSG1) CHLTYPE(RCVR) TRPTYPE(TCP) + REPLACE DESCR('Receiver channel from QM3') QSGDISP(GROUP)

受信側チャネル定義 (LU 6.2 接続の場合):

DEFINE CHANNEL(QM3.TO.QSG1) CHLTYPE(RCVR) TRPTYPE(LU62) + REPLACE DESCR('Receiver channel from QM3') QSGDISP(GROUP)

#### **関連資料**

108 [ページの『処理](#page-107-0) (QSGDISP)』

この属性は、キュー共有グループでのチャネルの処理を指定します。 これは、z/OS でのみ有効です。

# <u>★  $\frac{1}{2}$  z/0S 用のキュー・マネージャー QM3 の例</u>

QM3 はキュー共有グループのメンバーではありません。 QM3 は以下のオブジェクト定義を使用して、キ ュー共有グループ内のキューにメッセージを書き込むことができます。

このチャネルの CONNAME は、キュー共有グループの汎用アドレスです。これは、トランスポート・タイ プによって異なります。

TCP/IP 接続の場合:

DEFINE CHANNEL(QM3.TO.QSG1) CHLTYPE(SDR) TRPTYPE(TCP) + REPLACE DESCR('Sender channel to QSG1') XMITQ(QSG1) + CONNAME('QSG1.MVSIP(1414)')

LU 6.2 接続の場合:

DEFINE CHANNEL(QM3.TO.QSG1) CHLTYPE(SDR) TRPTYPE(LU62) + REPLACE DESCR('Sender channel to QSG1') XMITQ(QSG1) + CONNAME('LUQSG1') TPNAME('MQSERIES') MODENAME('#INTER')

# **その他の定義**

最初の例での定義と同じ目的で、以下の定義が必要です。

DEFINE QREMOTE(PAYROLL.QUERY) DESCR('Remote queue for QSG1') REPLACE + PUT(ENABLED) XMITQ(QSG1) RNAME(APPL) RQMNAME(QSG1)

DEFINE QLOCAL(QSG1) DESCR('Transmission queue to QSG1') REPLACE + USAGE(XMITQ) PUT(ENABLED) GET(ENABLED) TRIGGER TRIGTYPE(FIRST) + TRIGDATA(QM3.TO.QSG1) INITQ(SYSTEM.CHANNEL.INITQ)

DEFINE CHANNEL(QSG1.TO.QM3) CHLTYPE(RCVR) TRPTYPE(TCP) + REPLACE DESCR('Receiver channel from QSG1')

DEFINE CHANNEL(QSG1.TO.QM3) CHLTYPE(RCVR) TRPTYPE(LU62) + REPLACE DESCR('Receiver channel from QSG1')

DEFINE QLOCAL(PAYROLL.REPLY) REPLACE PUT(ENABLED) GET(ENABLED) + DESCR('Reply queue for replies to query messages sent to QSG1')

#### **z/OS 用のキュー共有グループ・サンプルの実行**  $z/0S$

必要なオブジェクトを作成した後は、3 つすべてのキュー・マネージャーのチャネル・イニシエーターを開 始する必要があります。 また、キュー共有グループ内の両方のキュー・マネージャーに対して、リスナー を開始する必要もあります。

TCP/IP 接続の場合、グループのすべてのメンバーが、ポート 1414 で listen するグループ・リスナーを開 始しなければなりません。

STA LSTR PORT(1414) IPADDR(MVSIP01) INDISP(GROUP)

上記のエントリーは、例えば QM4 でリスナーを開始します。

LU6.2 接続の場合、グループのすべてのメンバーが、シンボリック LU 名で listen するグループ・リスナー を開始しなければなりません。 この LU 名は、汎用リソース LUQSG1 と対応している必要があります。

• QM3 でのリスナーの開始

STA LSTR PORT(1411)

# **別名を使用して MQ ライブラリーを参照する**

MQ ライブラリーの名前を直接使用する代わりに、別名を定義して JCL で MQ ライブラリーを参照すること ができます。 その後、MQ ライブラリーの名前が変更された場合には、単に別名を削除して再定義するこ とができます。

#### **例**

以下の例では、MQ ライブラリー MQM.V600.SCSQANLE を参照するための別名 MQM.SCSQANLE を定義し ます。

//STEP1 EXEC PGM=IDCAMS  $\frac{1}{2}$ /SYSPRINT DD SYSOUT=\* //SYSIN DD \* DELETE (MQM.SCSQANLE) DEFINE ALIAS (NAME(MQM.SCSQANLE) RELATE(MQM.V600.SCSQANLE))  $/$ \*

その後、JCL で MQM.V600.SCSQANLE ライブラリーを参照するには、別名 MQM.SCSQANLE を使用しま す。

**注 :** ライブラリー名と別名は同じカタログに含まれる必要があるため、両方に同じ高位修飾子を使用してく ださい (この例で高位修飾子は MQM です)。

# **Managed File Transfer 構成リファレンス**

Managed File Transfer の構成に役立つ参照情報。

# **MFT プロパティーでの環境変数の使用**

IBM WebSphere MQ 7.5 以降、ファイルまたはディレクトリーの場所を表す Managed File Transfer プロパ ティーで環境変数を使用できます。 これにより、製品の一部の実行時に使用されるファイルまたはディレ クトリーの場所を、環境の変更に合わせて変えることができます。 例えば、プロセスを実行するユーザー の変更などです。

以下のプロパティーは、ファイルまたはディレクトリーの場所を受け入れるため、環境変数を含めること ができます。

- agentSslKeyStore
- agentSslKeyStoreCredentialsFile
- agentSslTrustStore
- agentSslTrustStoreCredentialsFile
- cdNodeKeystoreCredentialsFile
- cdNodeTruststoreCredentialsFile
- cdTmpDir
- cdNodeKeystore
- cdNodeTruststore
- commandPath
- connectionSslKeyStore
- connectionSslKeyStoreCredentialsFile
- connectionSslTrustStore
- connectionSslTrustStoreCredentialsFile
- coordinationSslKeyStore
- coordinationSslKeyStoreCredentialsFile
- coordinationSslTrustStore
- coordinationSslTrustStoreCredentialsFile
- exitClassPath
- exitNativeLibraryPath
- javaCoreTriggerFile
- sandboxRoot
- transferRoot

• wmqfte.database.credentials.file

**Windows の例**

■ Windows Nandows システムで、ユーザー fteuser が次のように環境変数 USERPROFILE を使用した とします。

wmqfte.database.credentials.file=%USERPROFILE%\\logger\\mqmftcredentials.xml

これは次のファイル・パスに解決されます。

C:\Users\fteuser\logger\mqmftcredentials.xml

### **UNIX の例**

**NIMIX NIMIX** システムで、ユーザー fteuser が次のように環境変数 HOME を使用したとします。

transferRoot=\$HOME/fte/

これは次のファイル・パスに解決されます。

/home/fteuser/fte/

# **MFT installation.properties ファイル**

installation.properties ファイルは、構成オプションのデフォルト・セットの名前を指定します。 この項目は、Managed File Transfer を、使用する構成が含まれる一連の構造化されたディレクトリーおよ びプロパティー・ファイルに向けます。 一般に、構成オプションのセット名は、関連付けられている調整 キュー・マネージャーの名前です。

このファイルはインストーラーによって作成され、**fteChangeDefaultConfigurationOptions** コマン ドを使用して変更できます。

installation.properties ファイルは *MQ\_DATA\_PATH* ディレクトリーにあります。 例えば、 Windows の場合、デフォルトのファイルの場所は

*MQ\_DATA\_PATH*\mqft\installations\*installation\_name* で、UNIX および Linux システムの場合、 デフォルトのファイルの場所は /var/mqm/mqft/installations/*installation\_name* です。

■ V S.1.0 Redistributable Managed File Transfer Agent については、データ・パスは **fteCreateEnvironment** コマンドの実行時に設定されます。 このコマンドを実行するときに、選択した 場所を **-d** パラメーターで指定すると、その場所がデータ・パスに設定されます。 **fteCreateEnvironment** コマンドで場所を指定しない場合、 Redistributable Managed File Transfer Agent が解凍されたルート・ディレクトリーの下にディレクトリー mftdata が作成されます。 Redistributable Managed File Transfer Agent の installation.properties ファイルは、 MQ\_DATA\_PATH\mqft\installations\MFTZipInstall ディレクトリーにあります。

installation.properties ファイルには以下の値が含まれます。

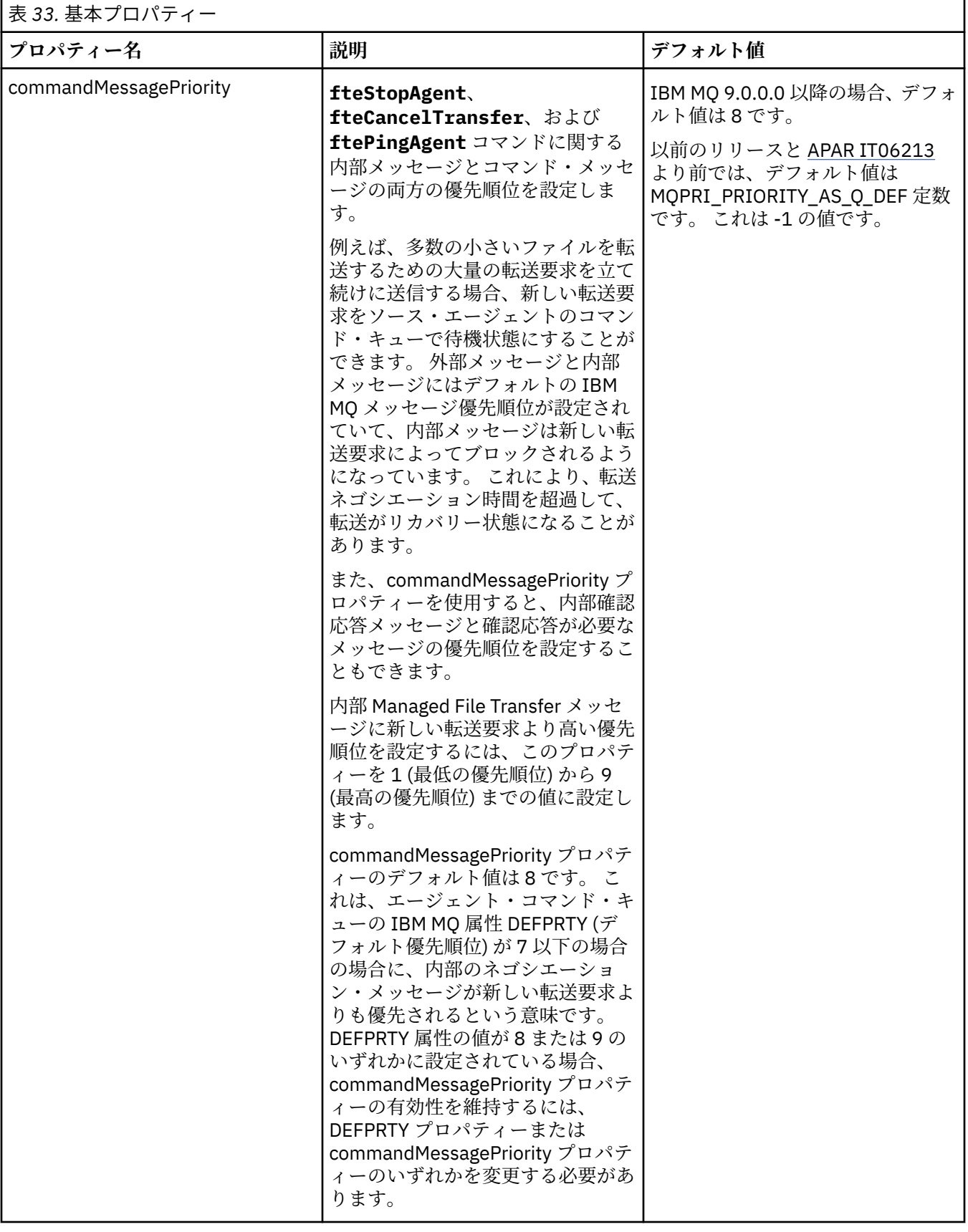

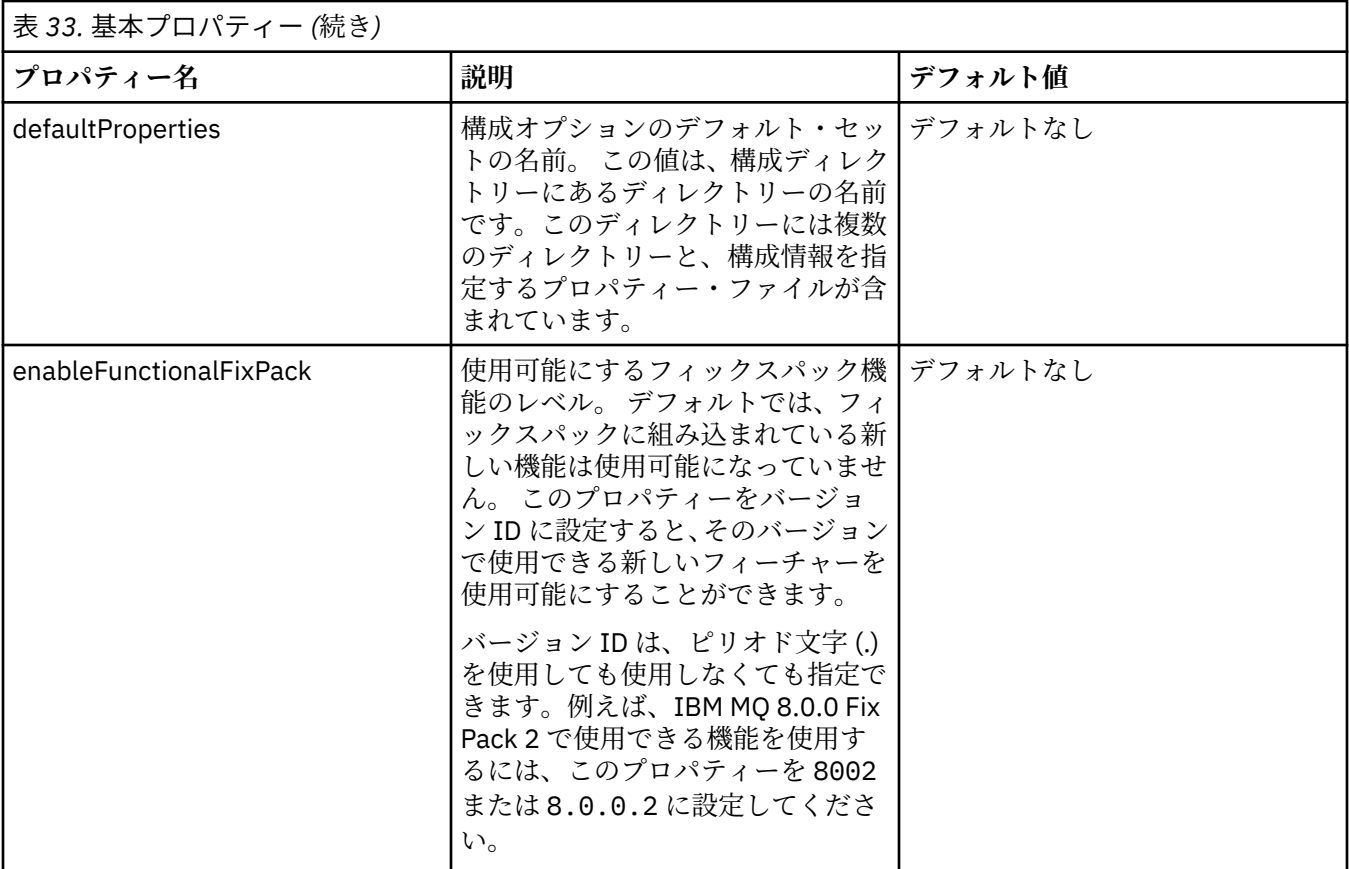

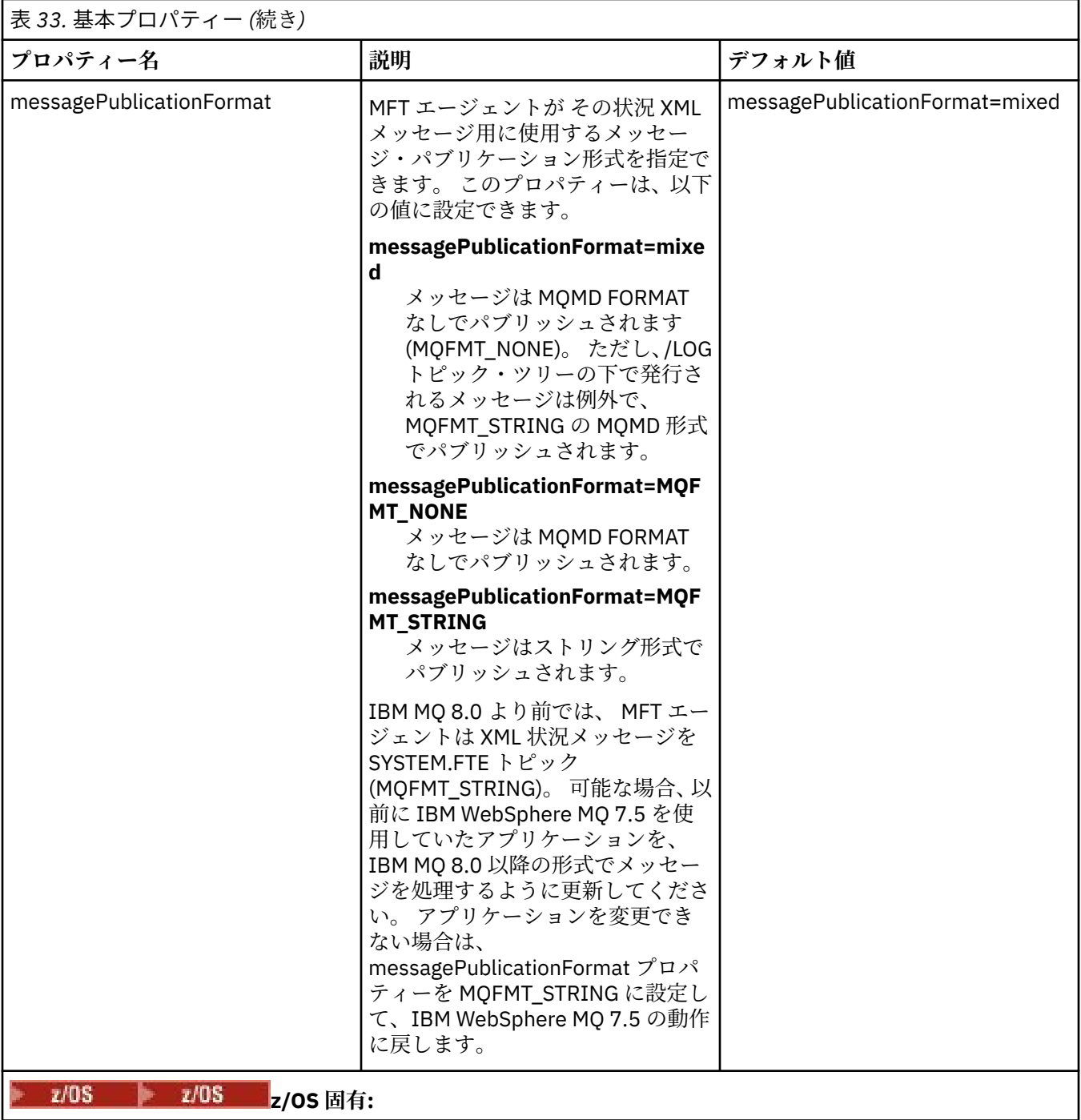

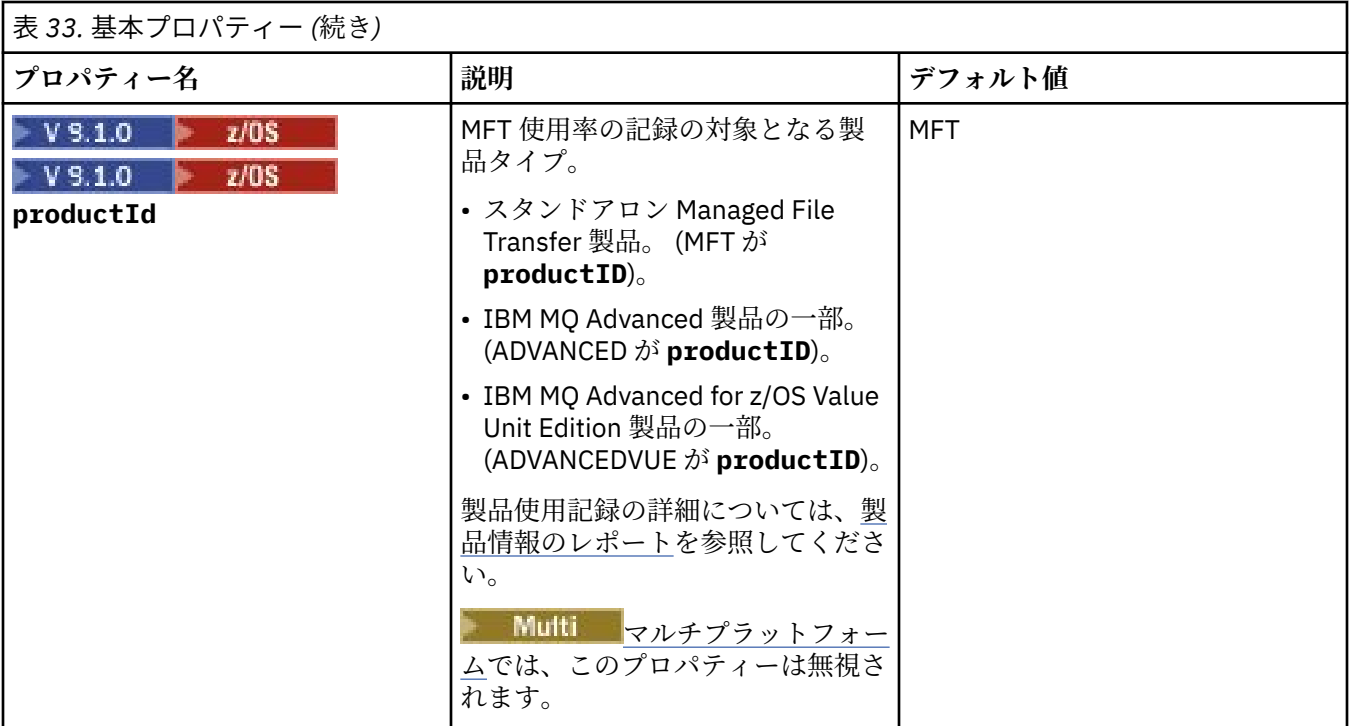

以下のテキストは、installation.properties ファイルの内容の例です。

defaultProperties=ERIS

ERIS は、installation.properties ファイルと同じディレクトリーにあるディレクトリーの名前で す。 ディレクトリー ERIS には複数のディレクトリーと一連の構成オプションを記述するプロパティー・ ファイルが含まれています。

## **関連概念**

MFT 構成オプション (Multiplatforms)

## **関連資料**

fteChangeDefaultConfigurationOptions

# **MFT coordination.properties ファイル**

coordination.properties ファイルは、調整キュー・マネージャーとの接続の詳細を指定します。 複 数の Managed File Transfer インストール済み環境で同じ調整キュー・マネージャーが共用される場合があ るため、共用ドライブ上の共通の coordination.properties ファイルへのシンボリック・リンクを使 用できます。

coordination.properties ファイルは、インストーラーまたは **fteSetupCoordination** コマンドに より作成されます。 **fteSetupCoordination** コマンドを、**-f** フラグと共に使用して、このファイルの 基本調整キュー・マネージャー・プロパティーを変更できます。 拡張調整キュー・マネージャー・プロパ ティーを変更または追加するには、テキスト・エディターでファイルを編集する必要があります。

coordination.properties ファイルは *MQ\_DATA\_PATH*/mqft/config/ *coordination\_qmgr\_name* ディレクトリーにあります。

coordination.properties ファイルには以下の値が含まれます。

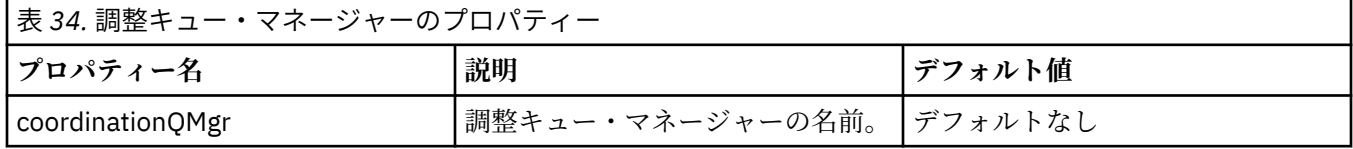

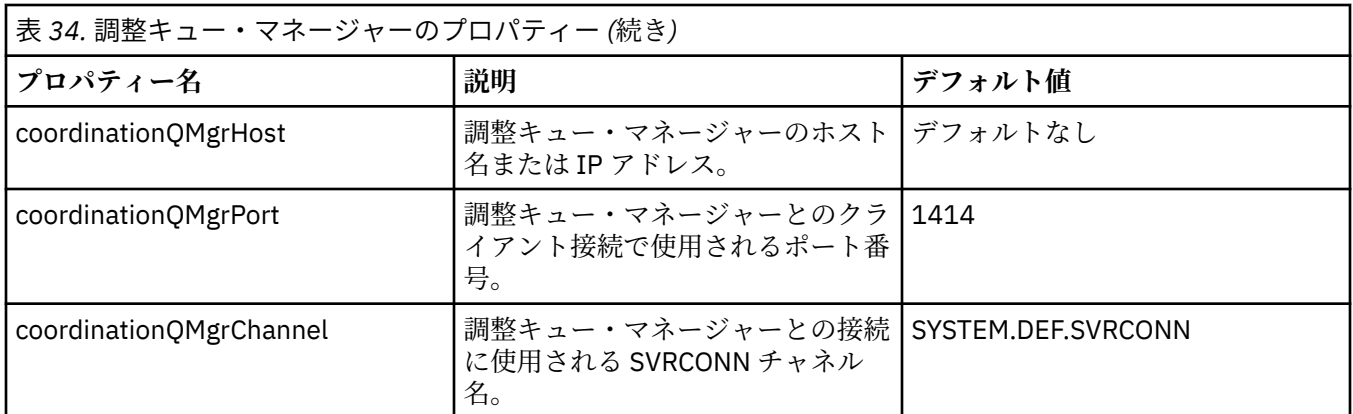

coordinationQMgrHost プロパティーの値を指定しない場合は、デフォルトでバインディング・モードが使 用されます。

coordinationQMgrHost プロパティーに値を指定し、coordinationQMgrPort および coordinationQMgrChannel プロパティーには値を指定しない場合、ポート番号 1414 およびチャネル SYSTEM.DEF.SVRCONN がデフォルトで使用されます。

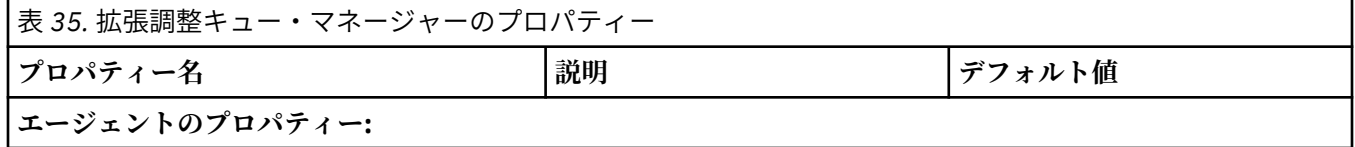

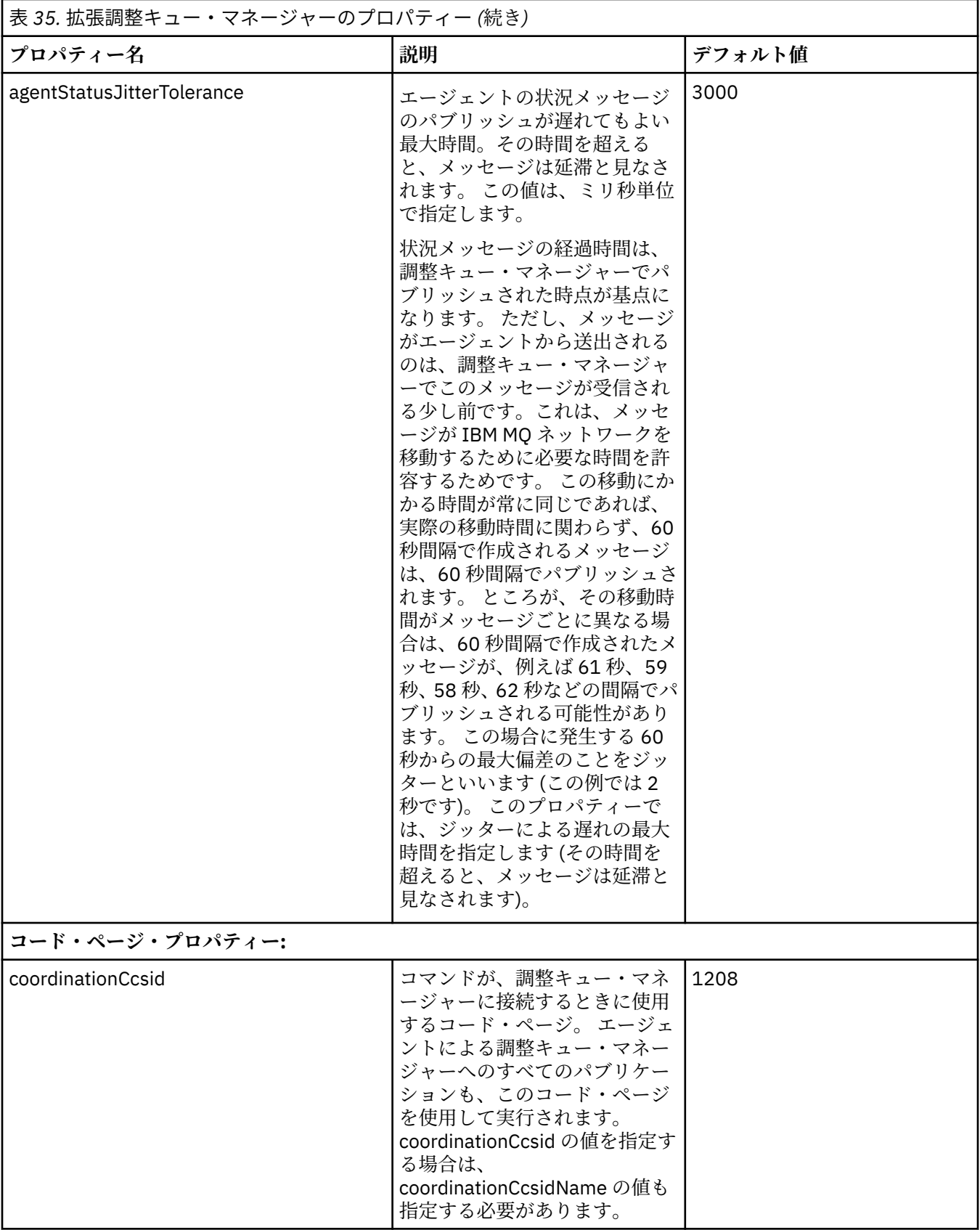

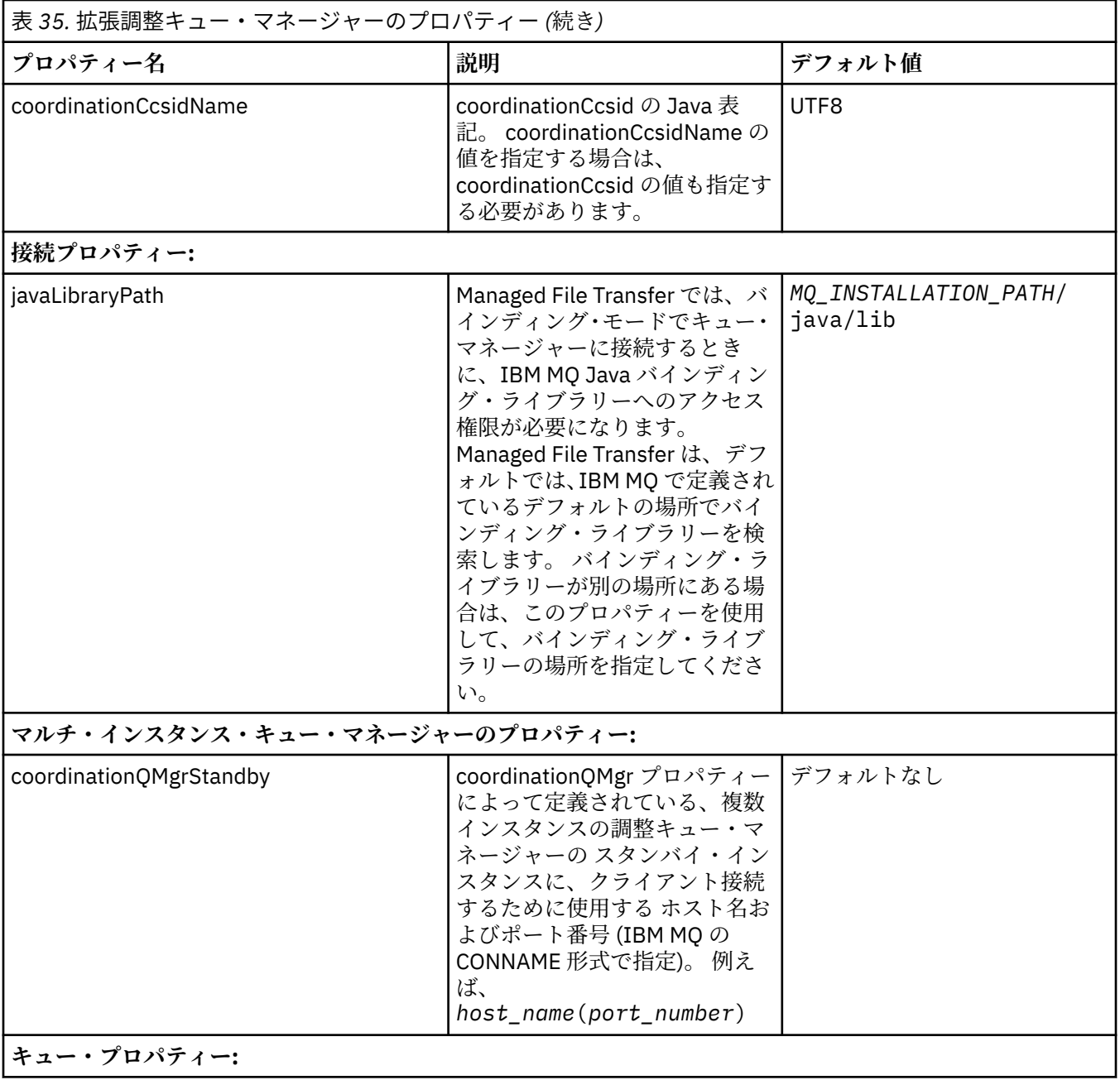

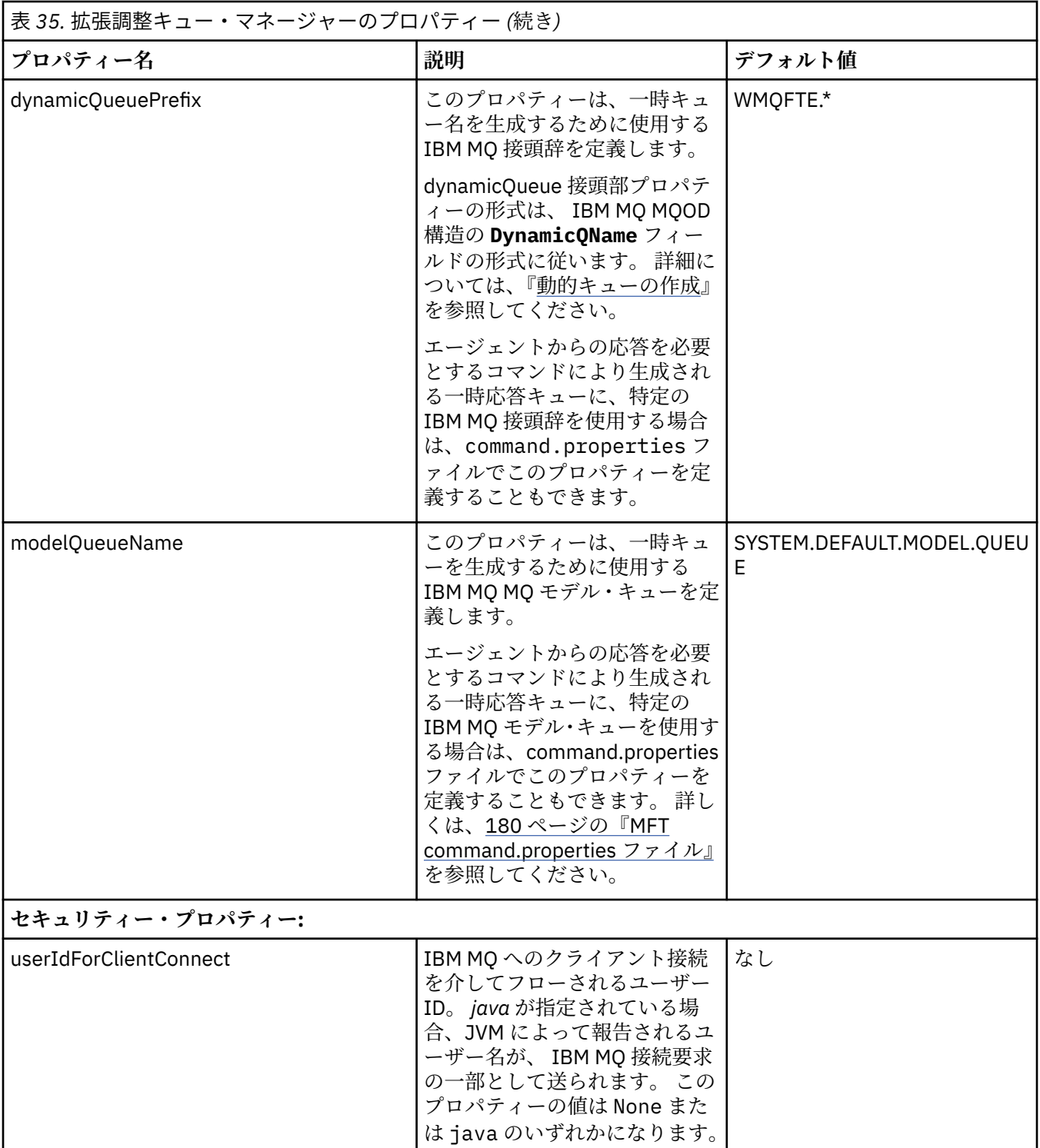

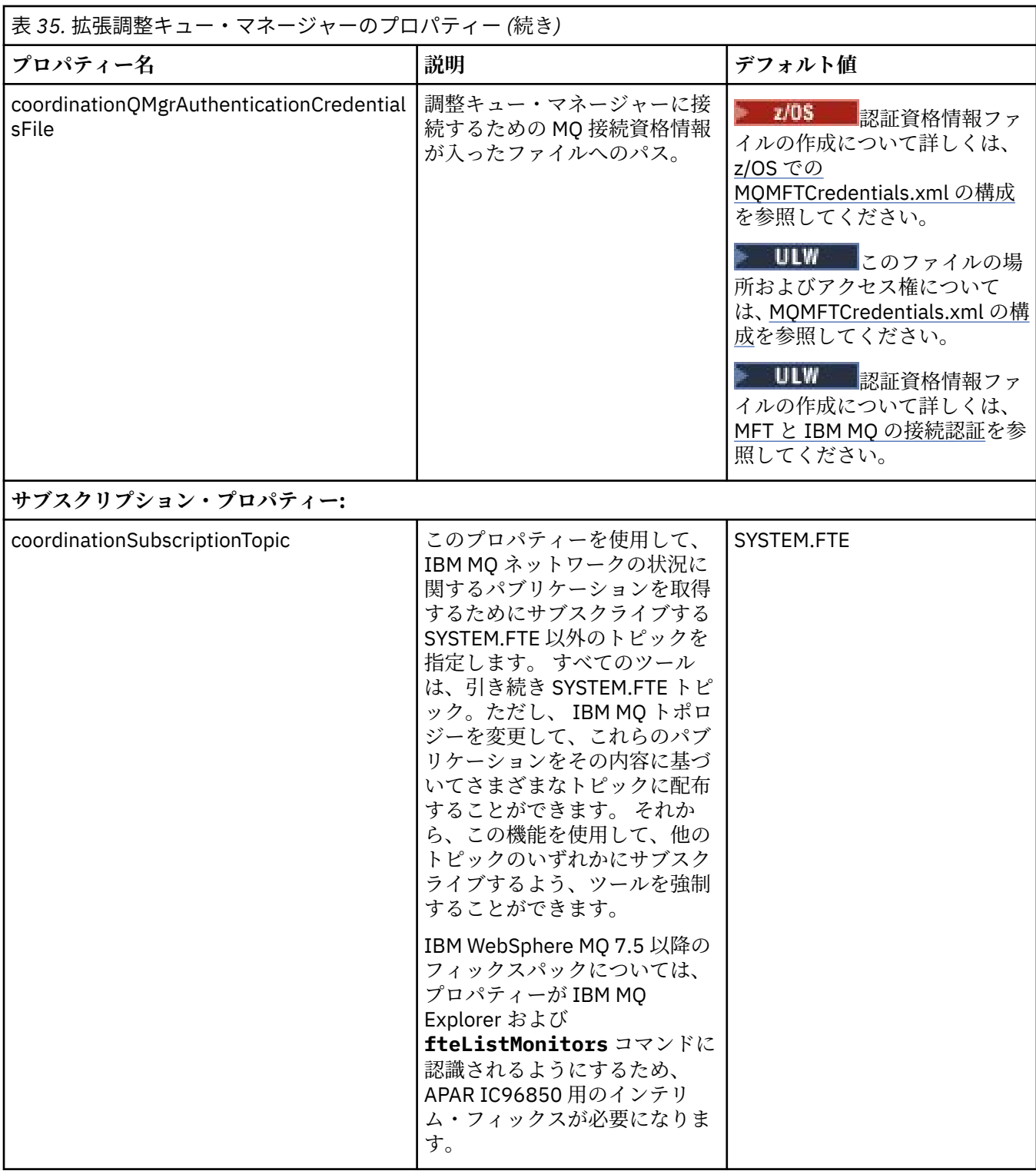

SSL プロパティーについては、217 ページの『MFT の SSL [プロパティー』](#page-216-0)を参照してください。

以下は、coordination.properties ファイルの内容の例です。

coordinationQMgr=ERIS coordinationQMgrHost=kuiper.example.com coordinationQMgrPort=2005 coordinationQMgrChannel=SYSTEM.DEF.SVRCONN <span id="page-179-0"></span>この例での ERIS は、システム kuiper.example.com にある IBM MQ キュー・マネージャーの名前です。 キュー・マネージャー ERIS は、Managed File Transfer のログ情報の送信先であるキュー・マネージャーで す。

### **関連概念**

MFT 構成オプション (Multiplatforms)

### **関連資料**

### fteSetupCoordination

217 ページの『MFT の SSL [プロパティー』](#page-216-0)

一部の MFT プロパティー・ファイルには、SSL プロパティーが含まれています。 SSL または TLS を IBM MQ および Managed File Transfer とともに使用して、エージェントとキュー・マネージャーとの間の許可 されない接続を防止し、エージェントとキュー・マネージャーとの間のメッセージ・トラフィックを暗号 化できます。

# **MFT command.properties ファイル**

command.properties ファイルには、ユーザーがコマンドを発行するときに接続先となるコマンド・キ ュー・マネージャーと、Managed File Transfer がそのキュー・マネージャーと情報のやり取りをするのに 必要な情報を指定します。

command.properties ファイルは、インストーラーまたは **fteSetupCommands** コマンドにより作成さ れます。 **fteSetupCommands** コマンドを **-f** フラグと共に使用して、このファイルで基本コマンド・キュ ー・マネージャー・プロパティーを変更できます。 拡張コマンド・キュー・マネージャー・プロパティー を変更または追加するには、テキスト・エディターでファイルを編集する必要があります。

一部の Managed File Transfer のコマンドは、コマンド・キュー・マネージャーの代わりにエージェント・ キュー・マネージャーまたは調整キュー・マネージャーに接続します。 どのコマンドがどのキュー・マネ ージャーに接続するかについては、MFT コマンドとその接続先のキュー・マネージャーを参照してくださ い。

command.properties ファイルは *MQ\_DATA\_PATH*/mqft/config/*coordination\_qmgr\_name* ディ レクトリーにあります。

٦

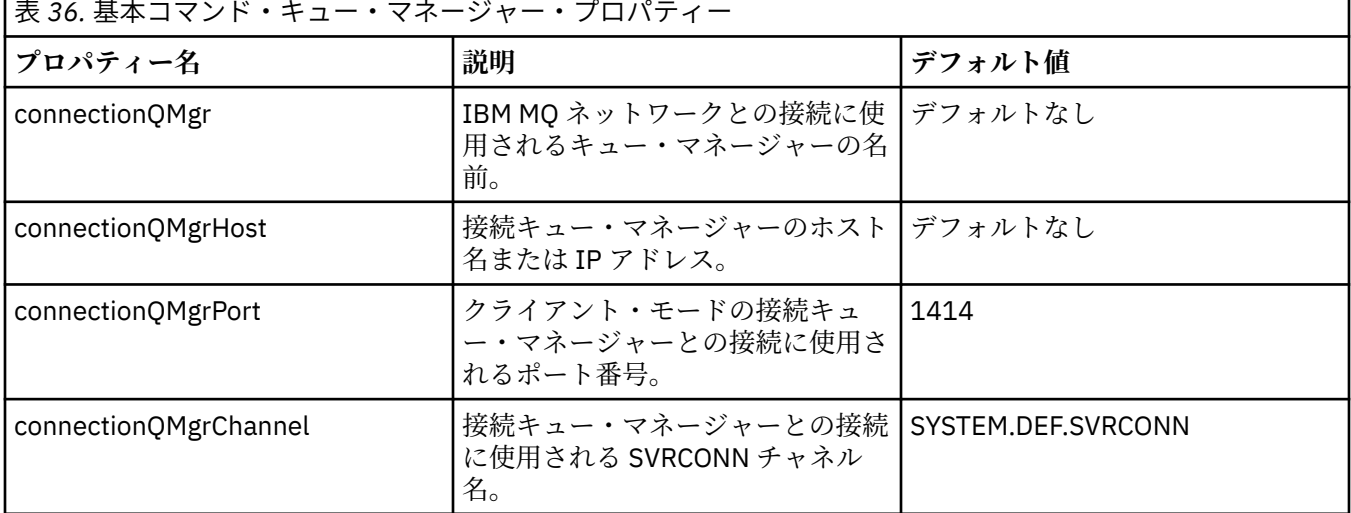

command.properties ファイルには以下の値が含まれます。

connectionQMgrHost プロパティーの値を指定しない場合は、デフォルトでバインディング・モードが使用 されます。

connectionQMgrHost プロパティーに値を指定し、connectionQMgrPort および connectionQMgrChannel プ ロパティーには値を指定しない場合、ポート番号 1414 およびチャネル SYSTEM.DEF.SVRCONN がデフォル トで使用されます。
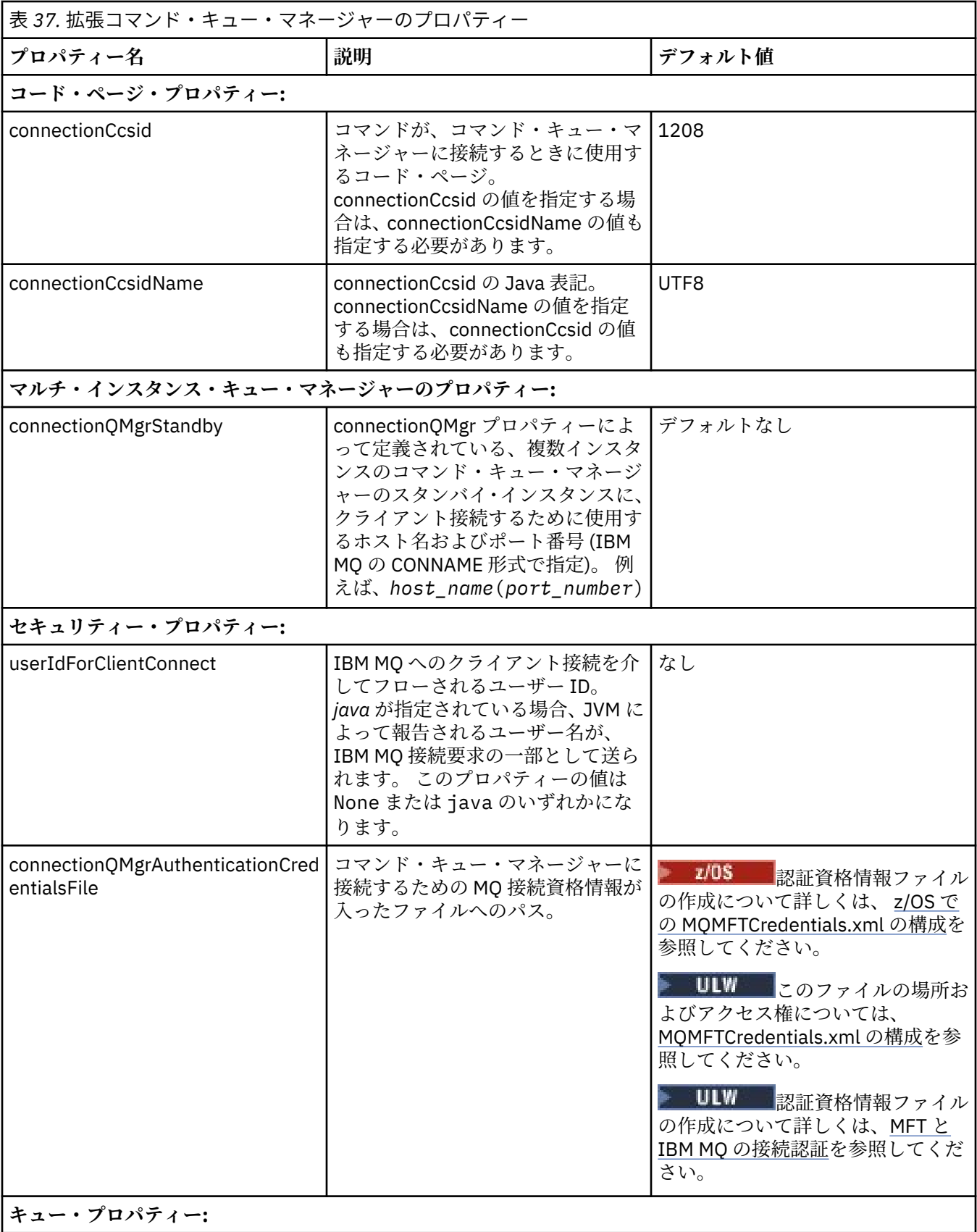

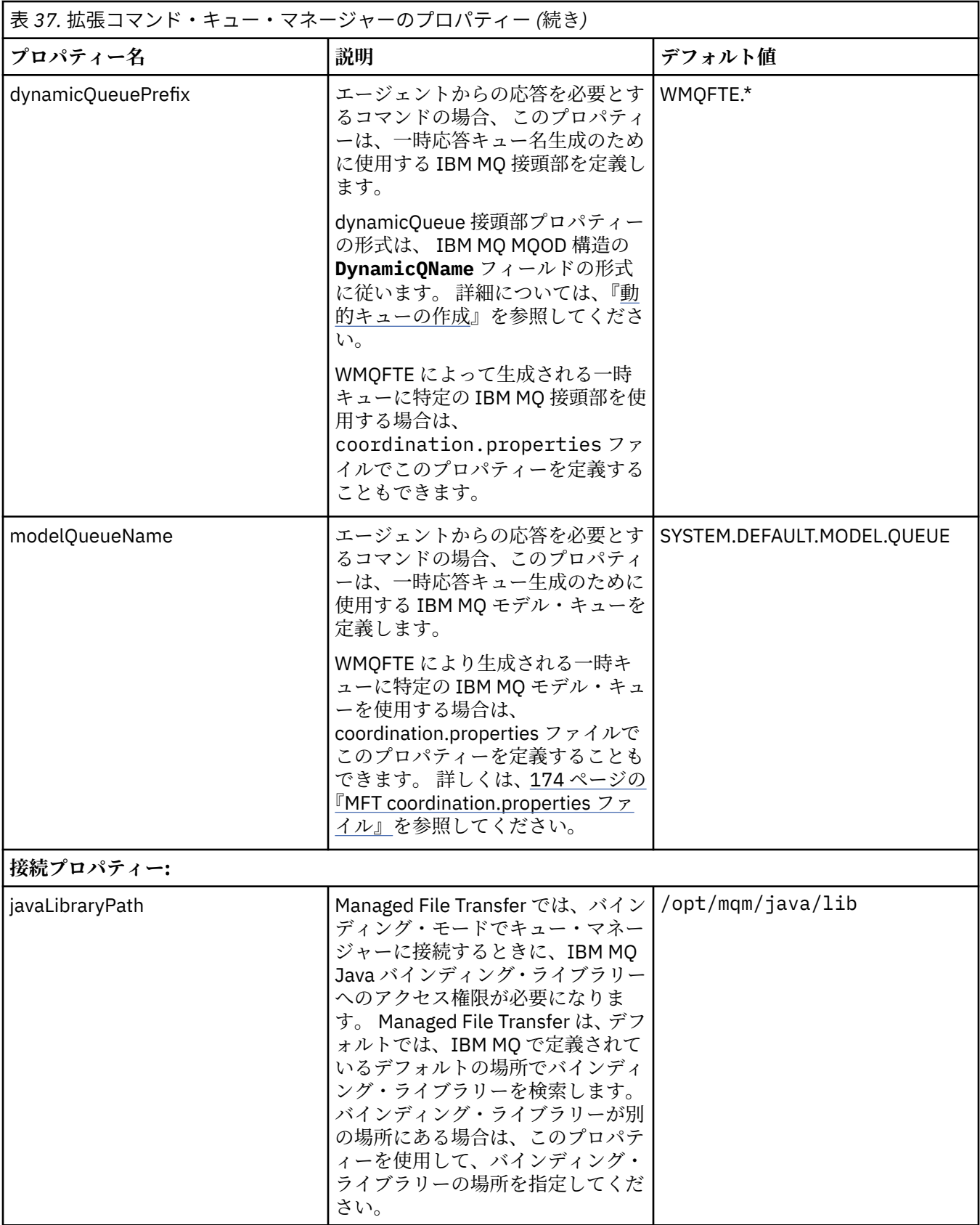

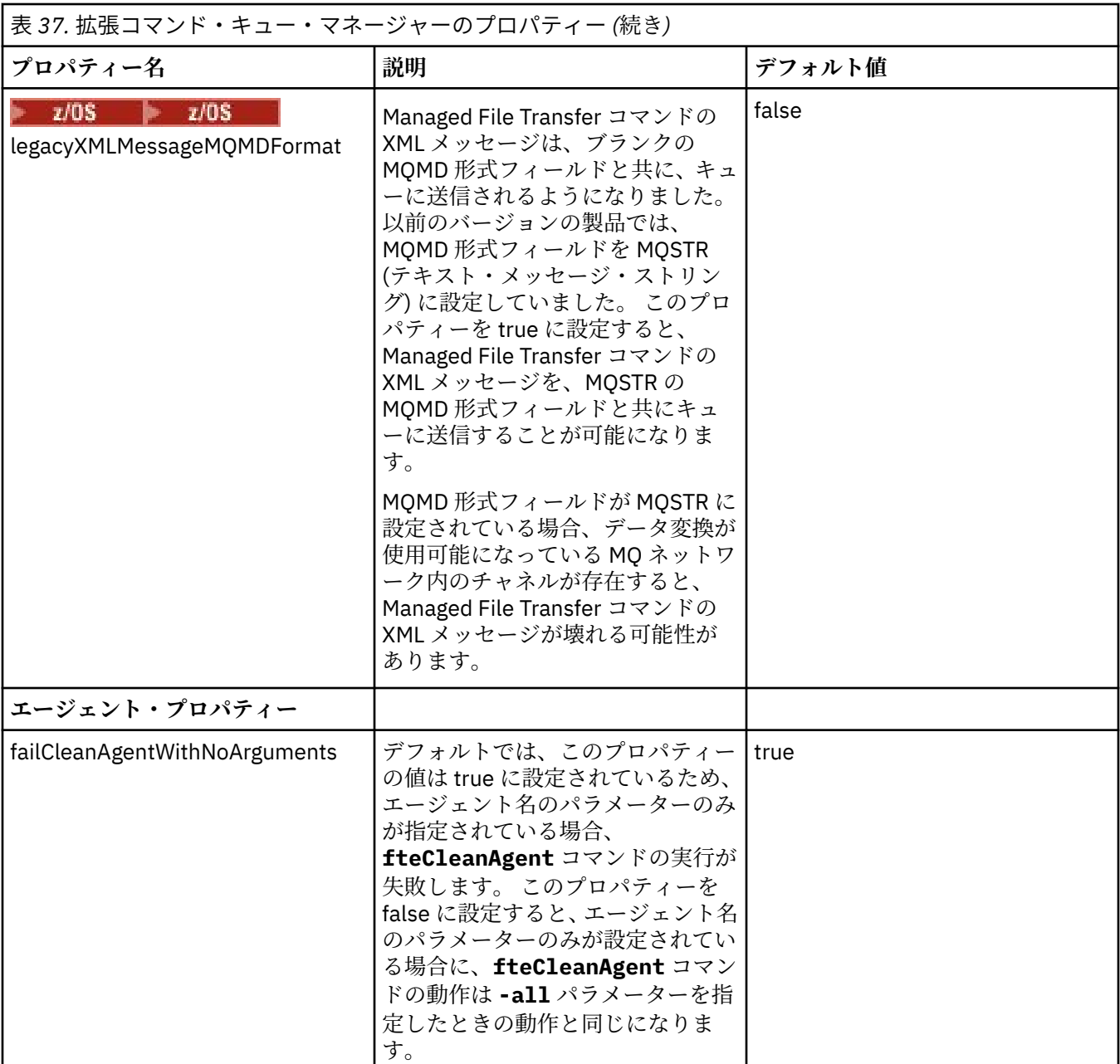

SSL プロパティーについては、217 ページの『MFT の SSL [プロパティー』](#page-216-0)を参照してください。

以下は、command.properties ファイルの内容の例です。

connectionQMgr=PLUTO connectionQMgrHost=kuiper.example.com connectionQMgrPort=1930 connectionQMgrChannel=SYSTEM.DEF.SVRCONN

この例での PLUTO は、システム kuiper.example.com にある IBM MQ キュー・マネージャーの名前で す。 キュー・マネージャー PLUTO は、Managed File Transfer のコマンドの接続先のキュー・マネージャー です。

## **関連概念**

MFT 構成オプション (Multiplatforms)

**関連資料**

216 ページの『MFT Java [システム・プロパティー』](#page-215-0)

<span id="page-183-0"></span>いくつかの Managed File Transfer コマンド・プロパティーとエージェント・プロパティーは Java システ ム・プロパティーとして定義する必要があります。これは、コマンド・プロパティーおよびエージェント・ プロパティーのメカニズムを使用できない初期の関数用の構成を定義するためです。

## 217 ページの『MFT の SSL [プロパティー』](#page-216-0)

一部の MFT プロパティー・ファイルには、SSL プロパティーが含まれています。 SSL または TLS を IBM MQ および Managed File Transfer とともに使用して、エージェントとキュー・マネージャーとの間の許可 されない接続を防止し、エージェントとキュー・マネージャーとの間のメッセージ・トラフィックを暗号 化できます。

fteSetupCommands: MFT command.properties ファイルの作成 fteCleanAgent: MFT エージェントのクリーンアップ

# **MFT agent.properties ファイル**

各 Managed File Transfer Agent には独自のプロパティー・ファイル agent.properties があります。こ のファイルには、エージェントがキュー・マネージャーに接続するために使用する情報が含まれている必 要があります。 agent.properties ファイルには、エージェントの動作を変更するプロパティーを含め ることもできます。

agent.properties ファイルは、インストーラーまたは **fteCreateAgent**、

**fteCreateBridgeAgent** 、または **fteCreateCDAgent** コマンドによって作成されます。 これらのコマ ンドのいずれかを **-f** フラグと共に使用して、基本エージェント・キュー・マネージャー・プロパティーお よび、作成しているエージェントのタイプに関連付けられている拡張エージェント・プロパティーを変更 できます。 拡張エージェント・プロパティーを変更または追加するには、テキスト・エディターでファイ ルを編集する必要があります。

Multiplatforms では、エージェントの agent.properties ファイルは *MQ\_DATA\_PATH*/ mqft/config/*coordination\_qmgr\_name*/agents/*agent\_name* ディレクトリーにあります。

<mark>■ z/OS ■</mark>z/OS では、agent.properties ファイルの場所は \$BFG\_CONFIG variable/mqft/ config/coordination\_qmgr\_name/agents/agent\_name です。

agent.properties ファイルを変更した場合は、エージェントを再起動してその変更が反映されるように する必要があります。

ファイルまたはディレクトリーの場所を表すいくつかの Managed File Transfer プロパティーでは、環境変 数を使用できます。 これにより、製品の一部の実行時に使用されるファイルまたはディレクトリーの場所 を、環境の変更(プロセスを実行しているユーザーなど)に合わせて変えることができます。詳しくは、[169](#page-168-0) ページの『MFT [プロパティーでの環境変数の使用』を](#page-168-0)参照してください。

# **エージェントの基本プロパティー**

各 agent.properties ファイルには、以下のエージェント基本プロパティーが含まれています。

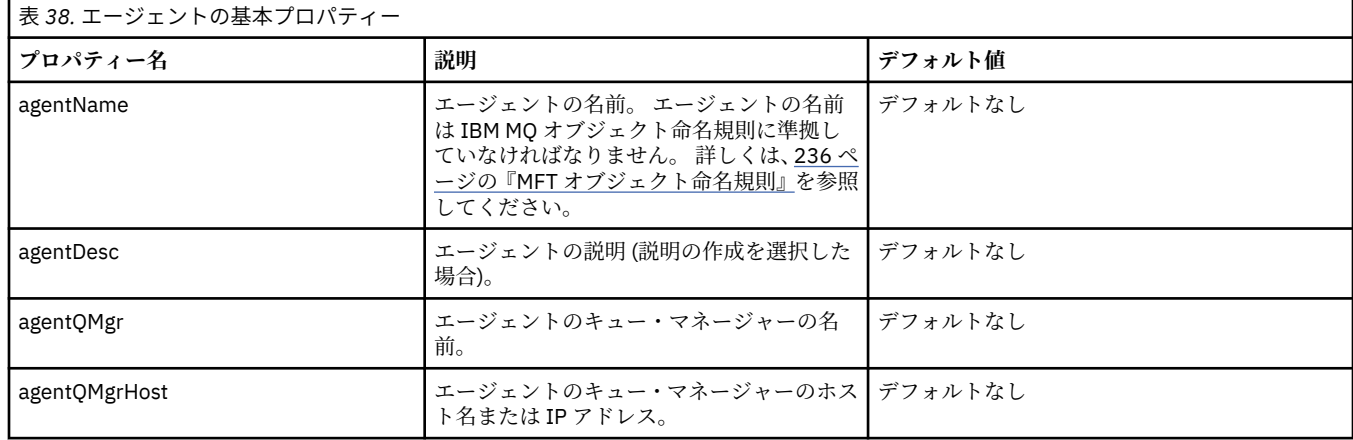

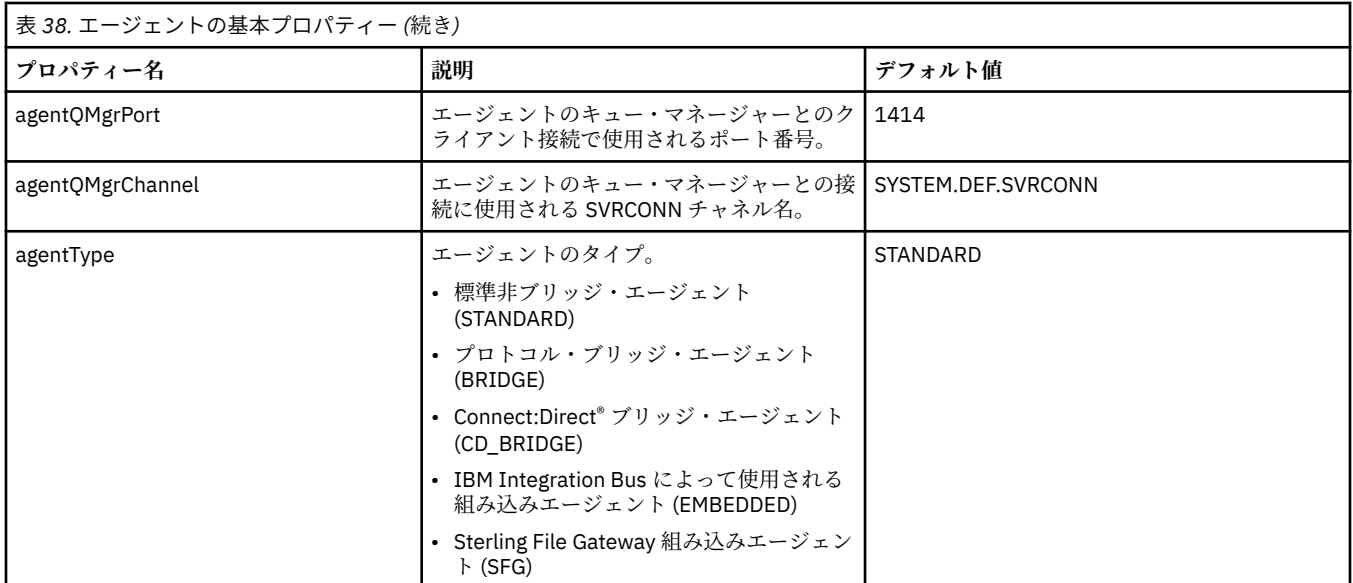

agentQMgrHost プロパティーの値を指定しない場合は、デフォルトでバインディング・モードが使用され ます。

agentQMgrHost プロパティーに値を指定し、agentQMgrPort および agentQMgrChannel プロパティーには 値を指定しない場合、ポート番号 1414 およびチャネル SYSTEM.DEF.SVRCONN がデフォルトで使用されま す。

# **拡張エージェント・プロパティー**

Managed File Transfer は、エージェントの構成に役立つ拡張エージェント・プロパティーも備えています。 以下のプロパティーのいずれかを使用する場合は、agent.properties ファイルを手動で編集し、必要な 拡張プロパティーを追加します。 Windows のファイル・パスを指定する場合は、区切り文字のバックスラ ッシュ (¥) が 2 つのバックスラッシュ (¥¥) で入力されていること、つまり、バックスラッシュ (¥) がエス ケープされていることを確認してください。あるいは、単一のスラッシュ文字 (/) を区切り文字として使用 することもできます。 Java プロパティー・ファイルでの文字のエスケープ・シーケンスについて詳しく は、Oracle の資料 [Javadoc for the Properties class](https://java.sun.com/j2se/1.5.0/docs/api/java/util/Properties.html#load(java.io.InputStream)) を参照してください。

- [エージェント・サイズ・プロパティ](#page-185-0)
- [コード・ページ・プロパティー](#page-186-0)
- [コマンド・プロパティー](#page-186-0)
- [接続プロパティー](#page-186-0)
- Connect:Direct [ブリッジ・プロパティー](#page-186-0)
- [ファイルからメッセージへの転送とメッセージからファイルへの転送に関するエージェント・プロパティ](#page-189-0) [ー](#page-189-0)
- [汎用エージェント・プロパティー](#page-189-0)
- V S.1.4 [高可用性プロパティー](#page-191-0)
- [入出力プロパティー](#page-191-0)
- [マルチチャネル・サポート・プロパティー](#page-192-0)
- [マルチインスタンス・プロパティー](#page-192-0)
- [プロセス・コントローラー・プロパティー](#page-193-0)
- [プロトコル・ブリッジ・プロパティー](#page-193-0)
- [プロトコル・ブリッジ・エージェントのログ・プロパティー](#page-193-0)
- [キュー・プロパティー](#page-194-0)
- [リソース・モニター・プロパティー](#page-194-0)
- <span id="page-185-0"></span>• [ルート・ディレクトリー・プロパティ](#page-195-0)
- [スケジューラー・プロパティー](#page-196-0)
- [セキュリティー・プロパティー](#page-197-0)
- [タイムアウト・プロパティー](#page-197-0)
- VS.1.0 [転送リカバリー・タイムアウト・プロパティー](#page-200-0)
- [トレースおよびロギングのプロパティー](#page-198-0)
- [転送制限プロパティー](#page-199-0)
- [ユーザー出口ルーチン・プロパティー](#page-200-0)
- IBM MQ [クライアント圧縮プロパティー](#page-201-0)
- z/OS [固有のプロパティー](#page-201-0)
- [その他のプロパティー](#page-202-0)

## SSL プロパティーについては、217 ページの『MFT の SSL [プロパティー』](#page-216-0)を参照してください。

٦

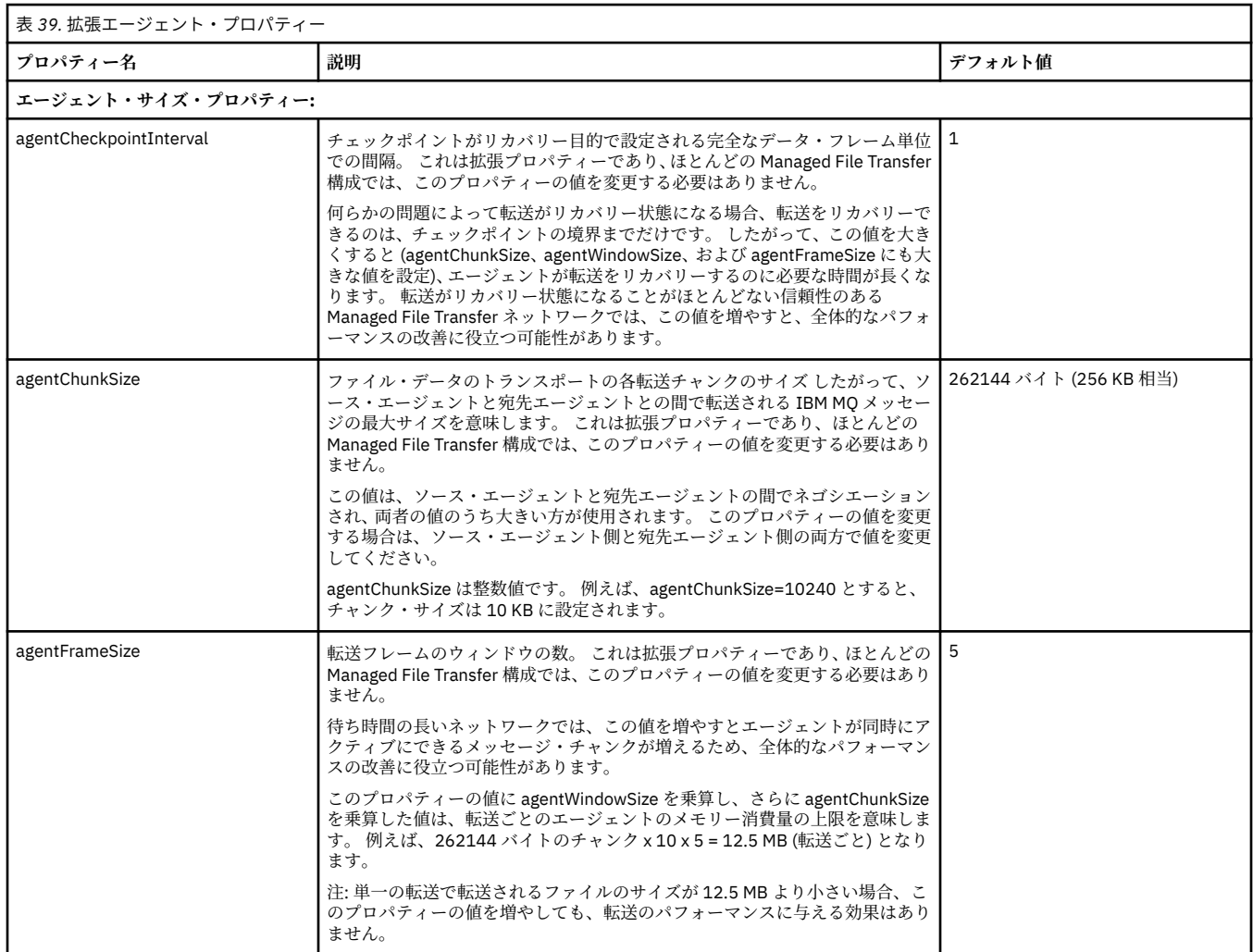

<span id="page-186-0"></span>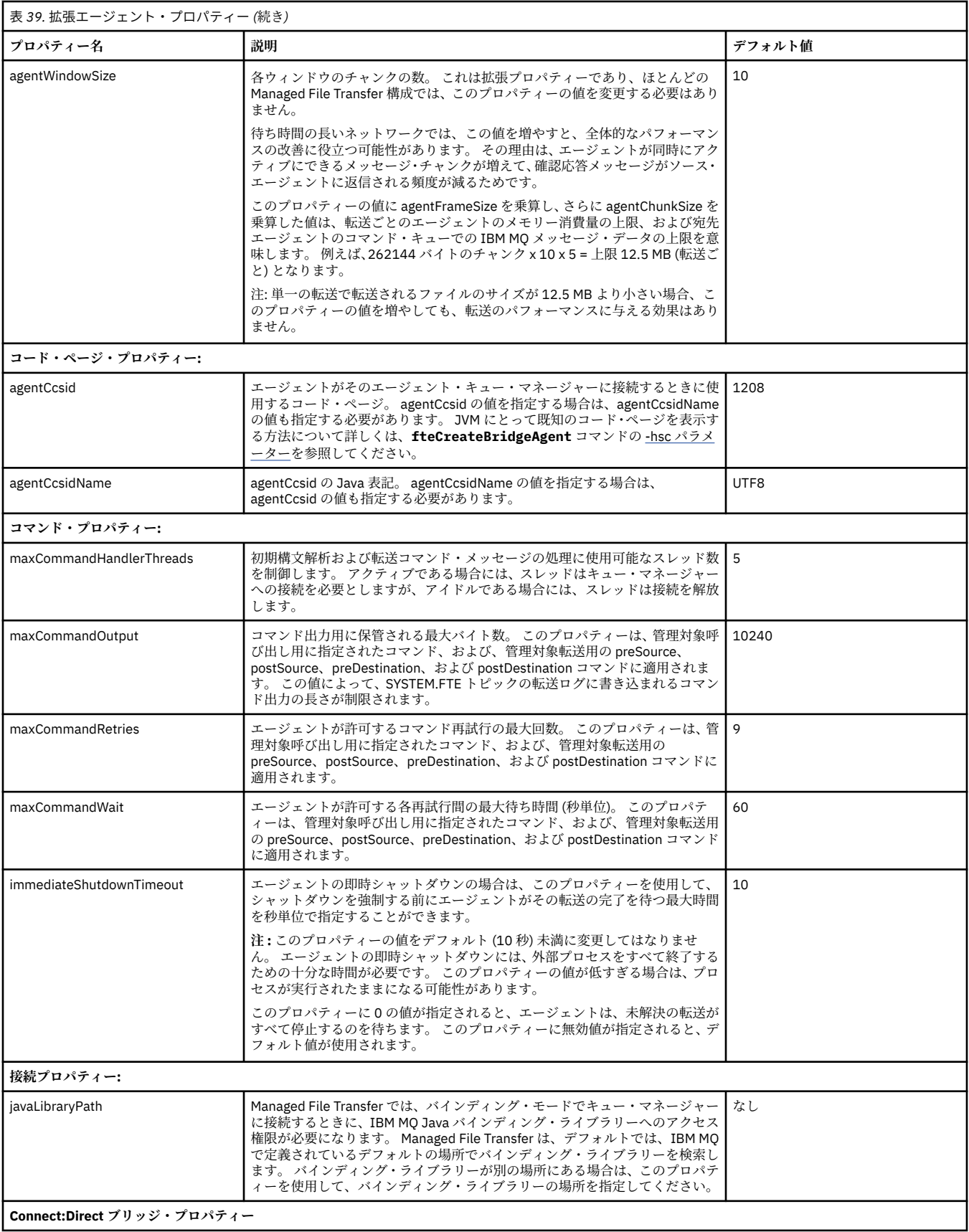

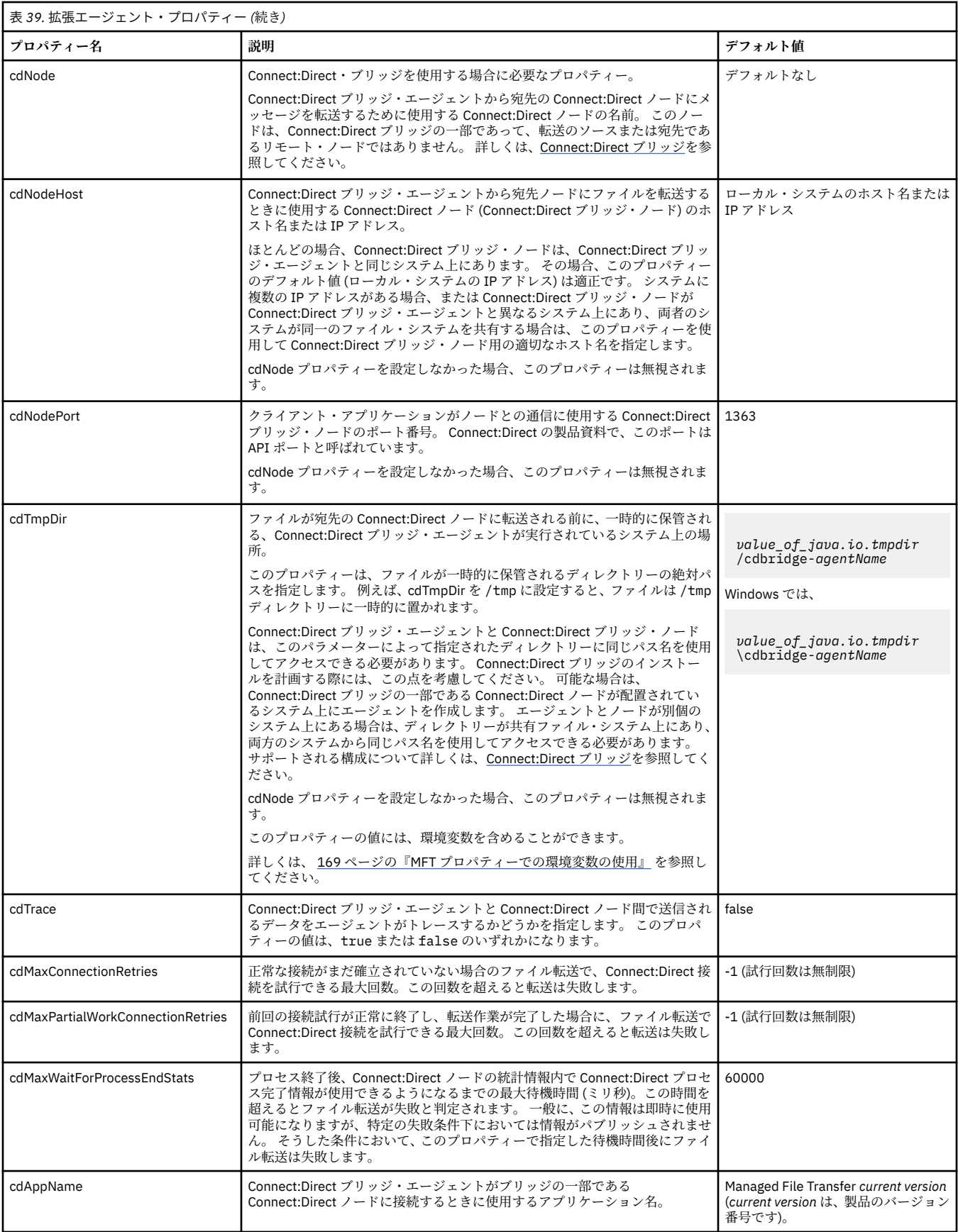

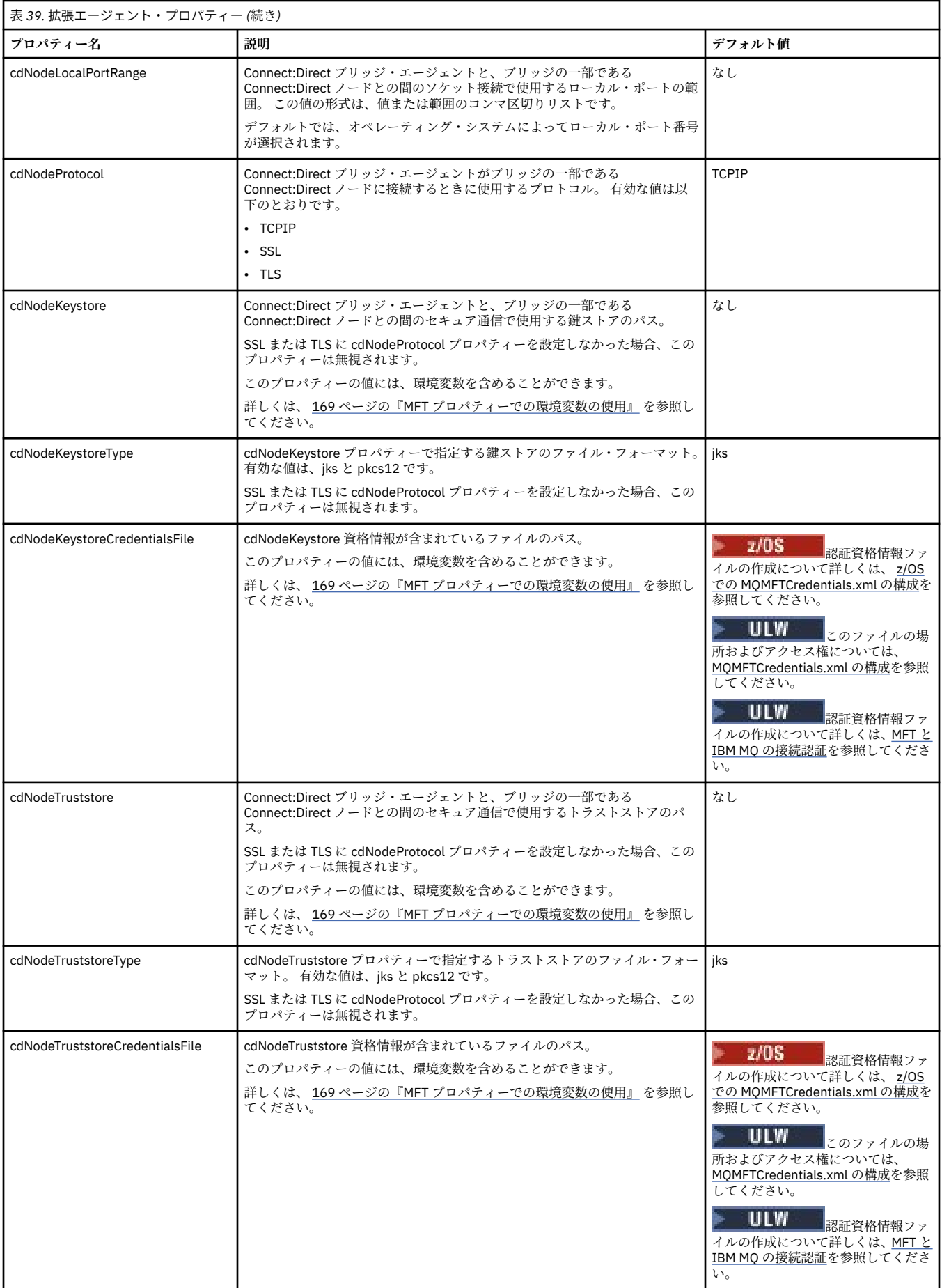

<span id="page-189-0"></span>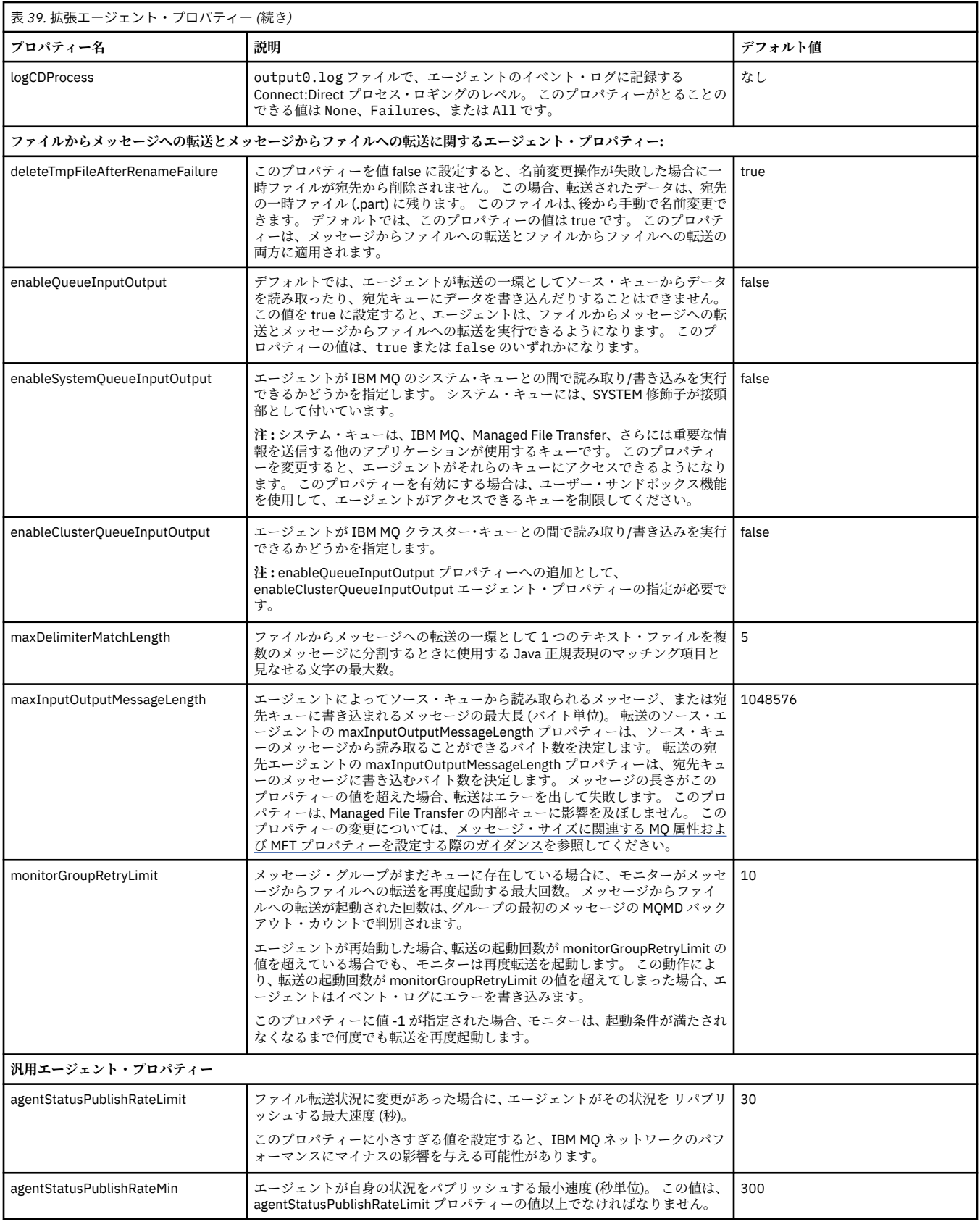

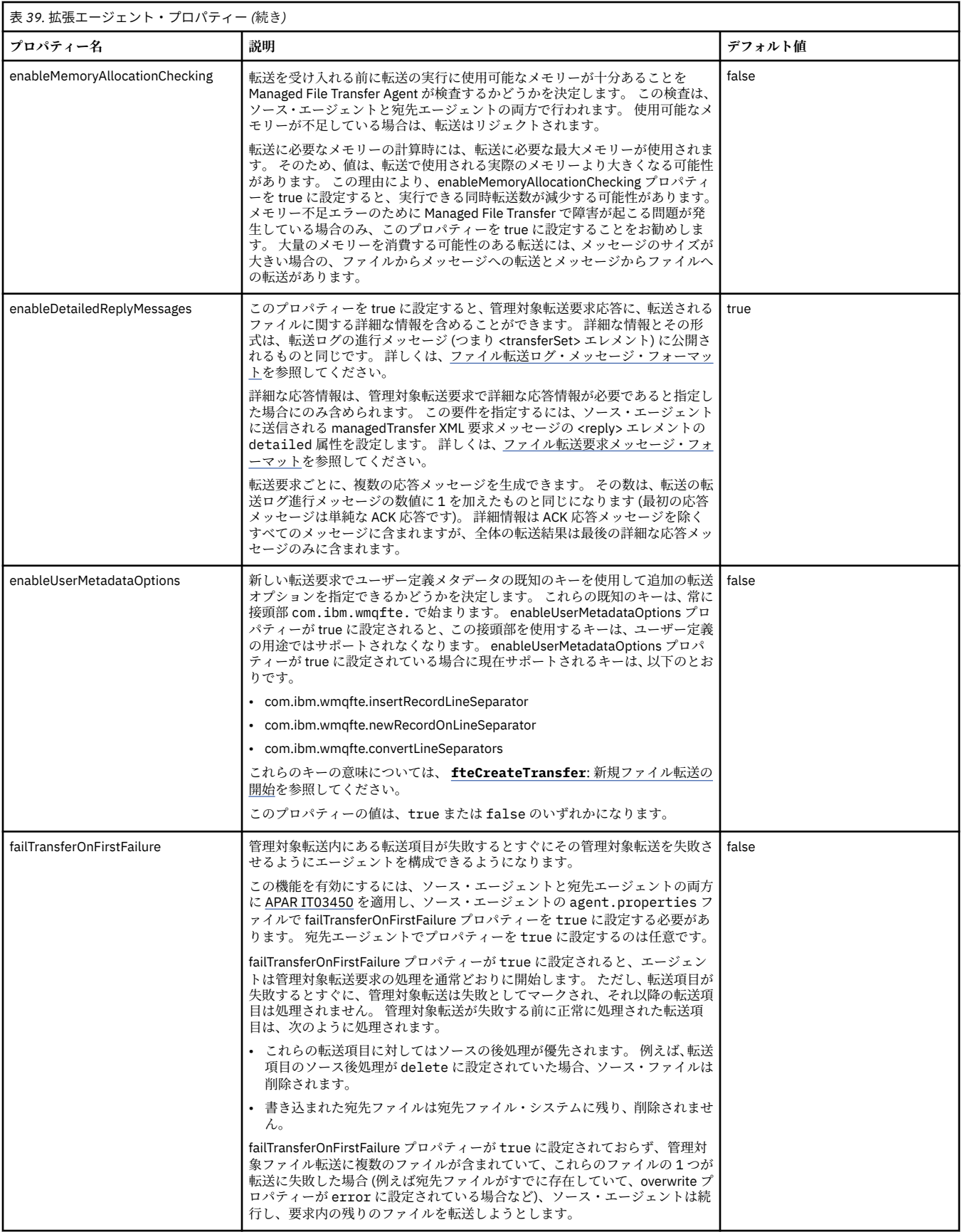

<span id="page-191-0"></span>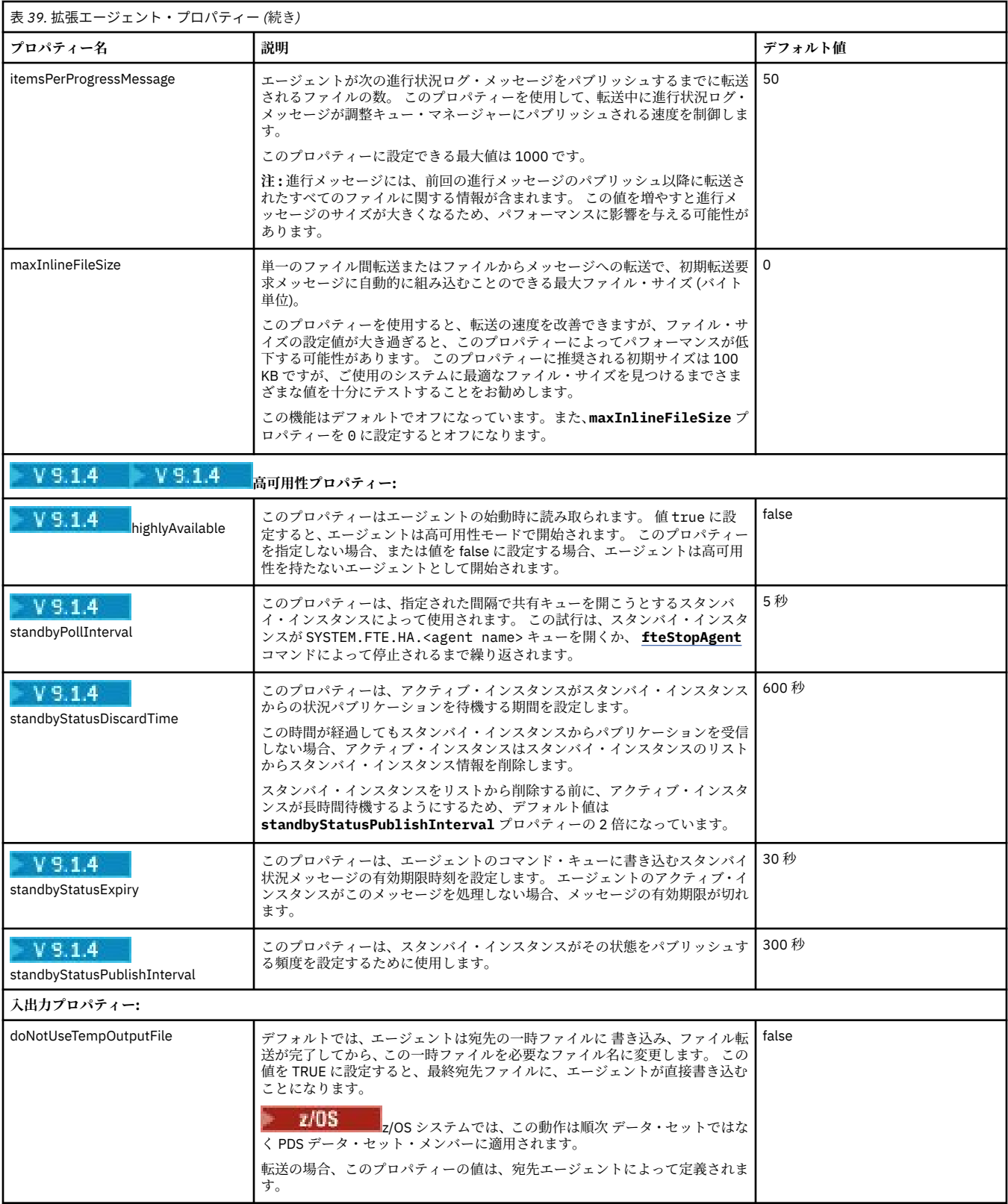

<span id="page-192-0"></span>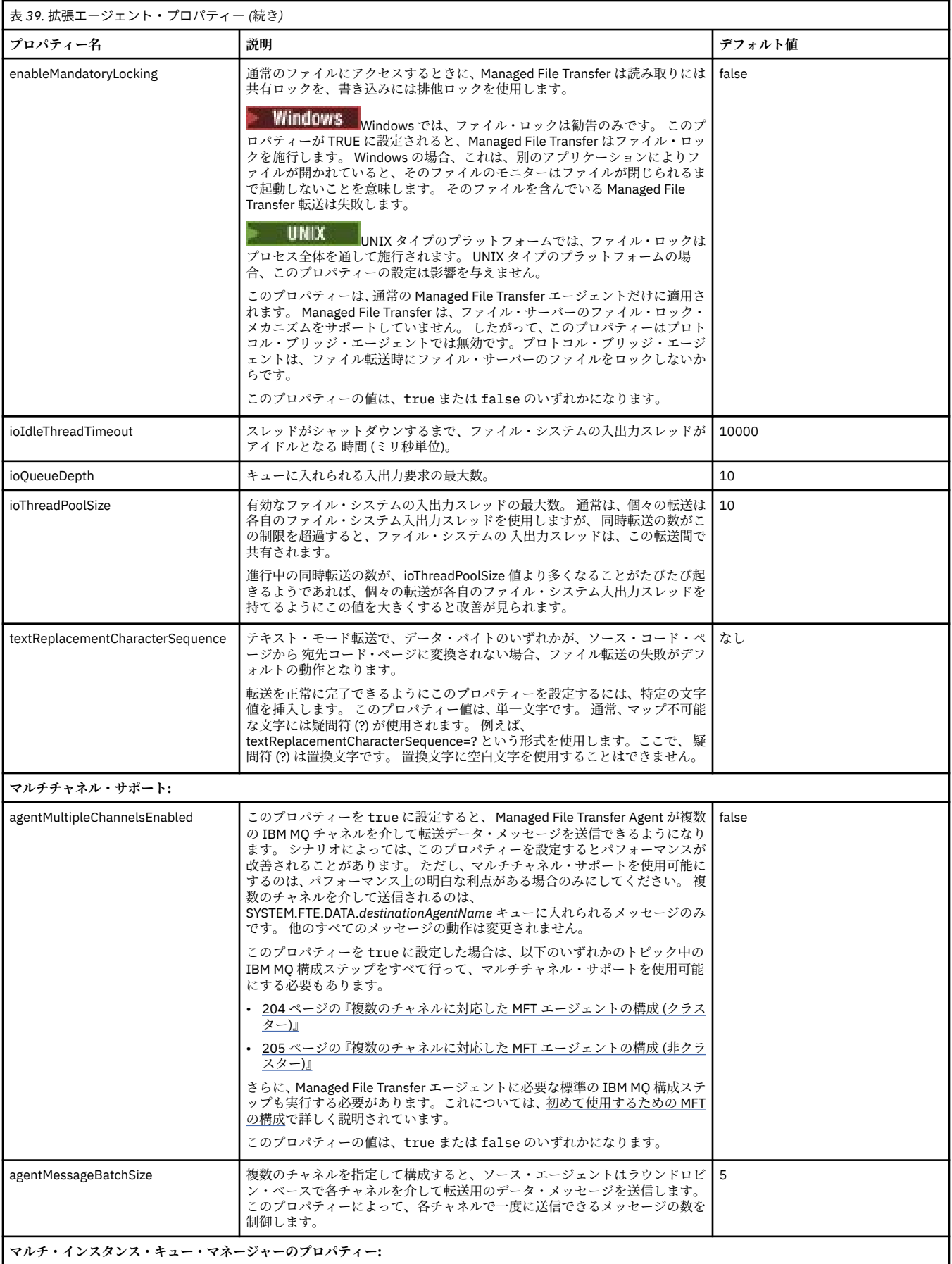

<span id="page-193-0"></span>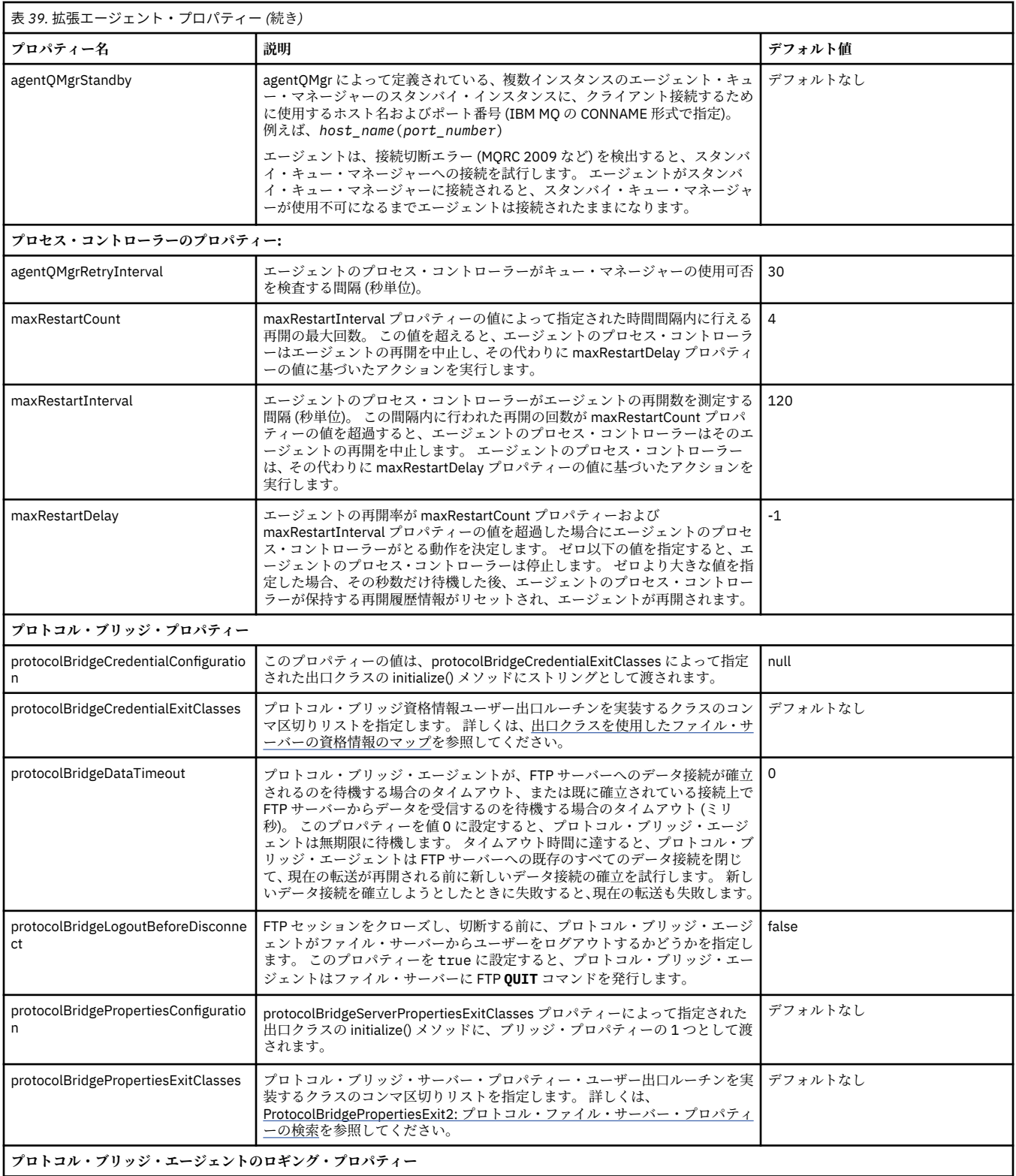

<span id="page-194-0"></span>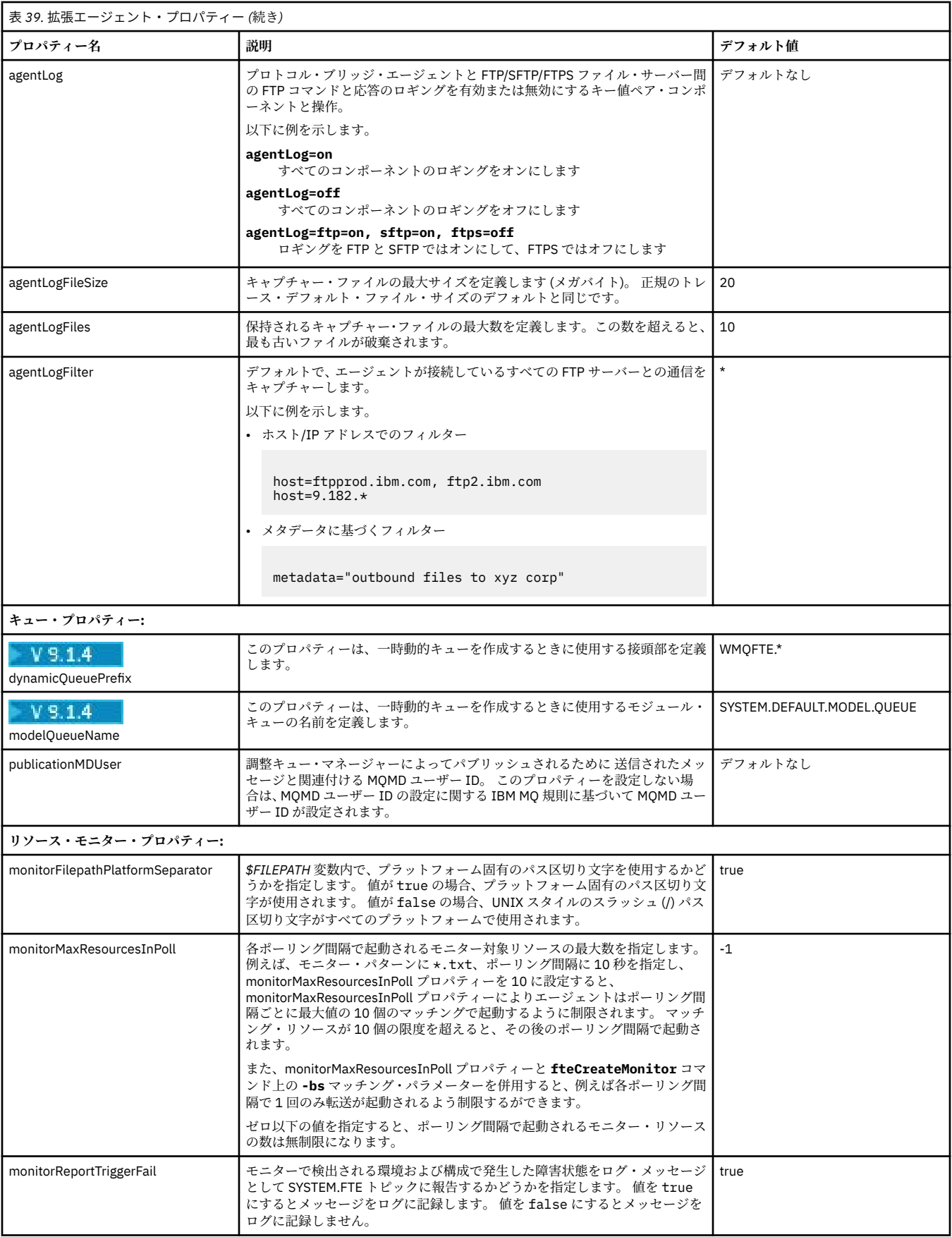

<span id="page-195-0"></span>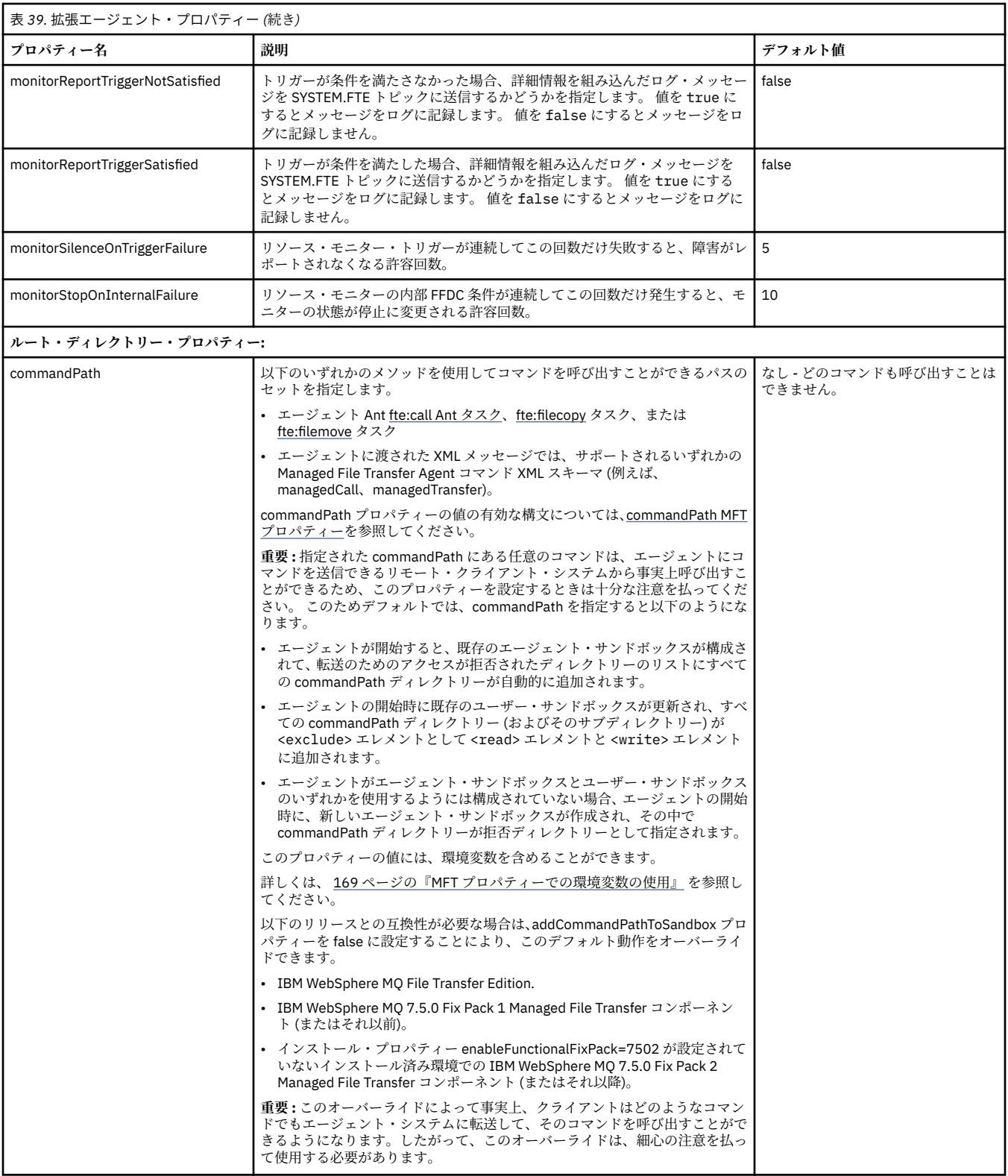

<span id="page-196-0"></span>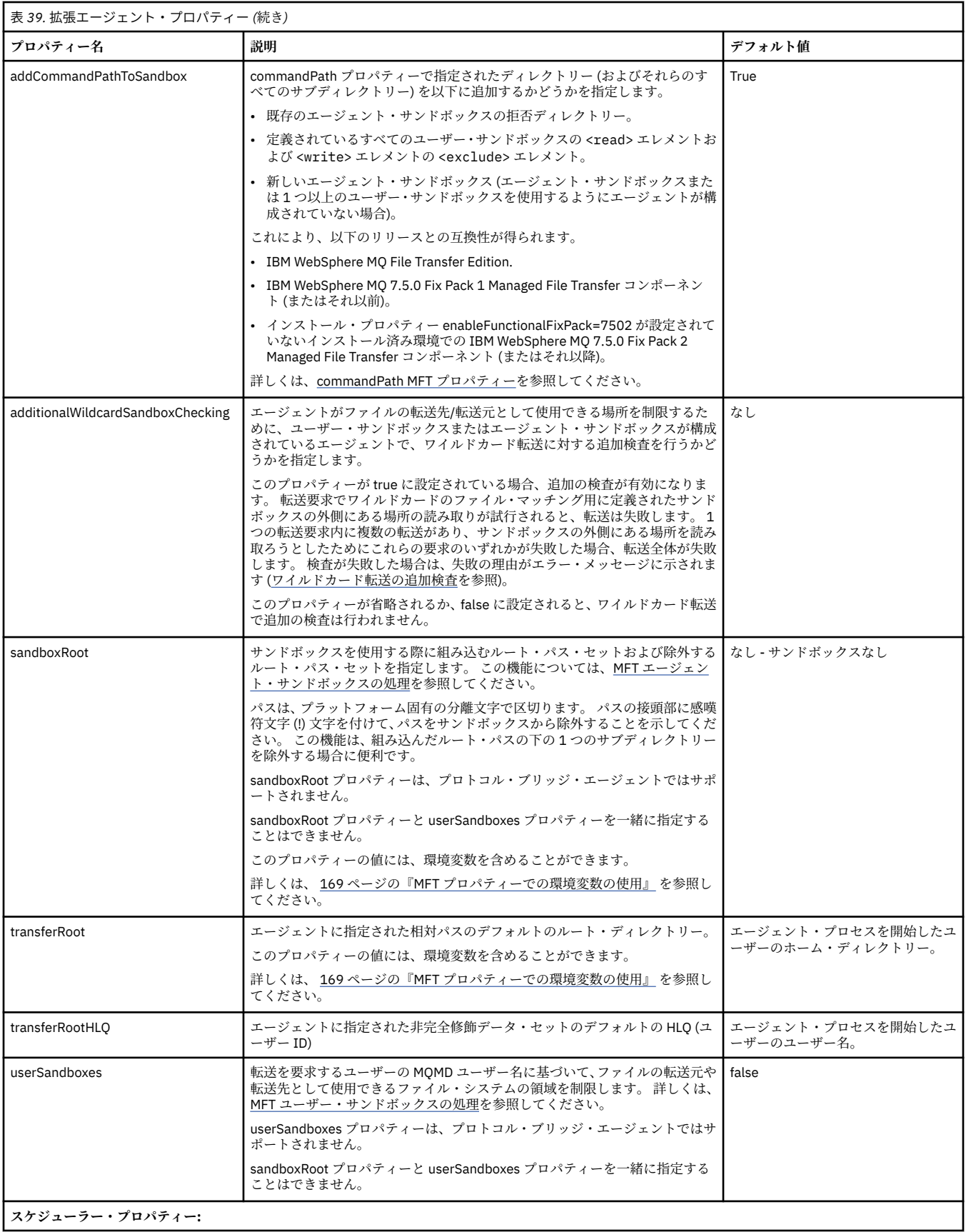

<span id="page-197-0"></span>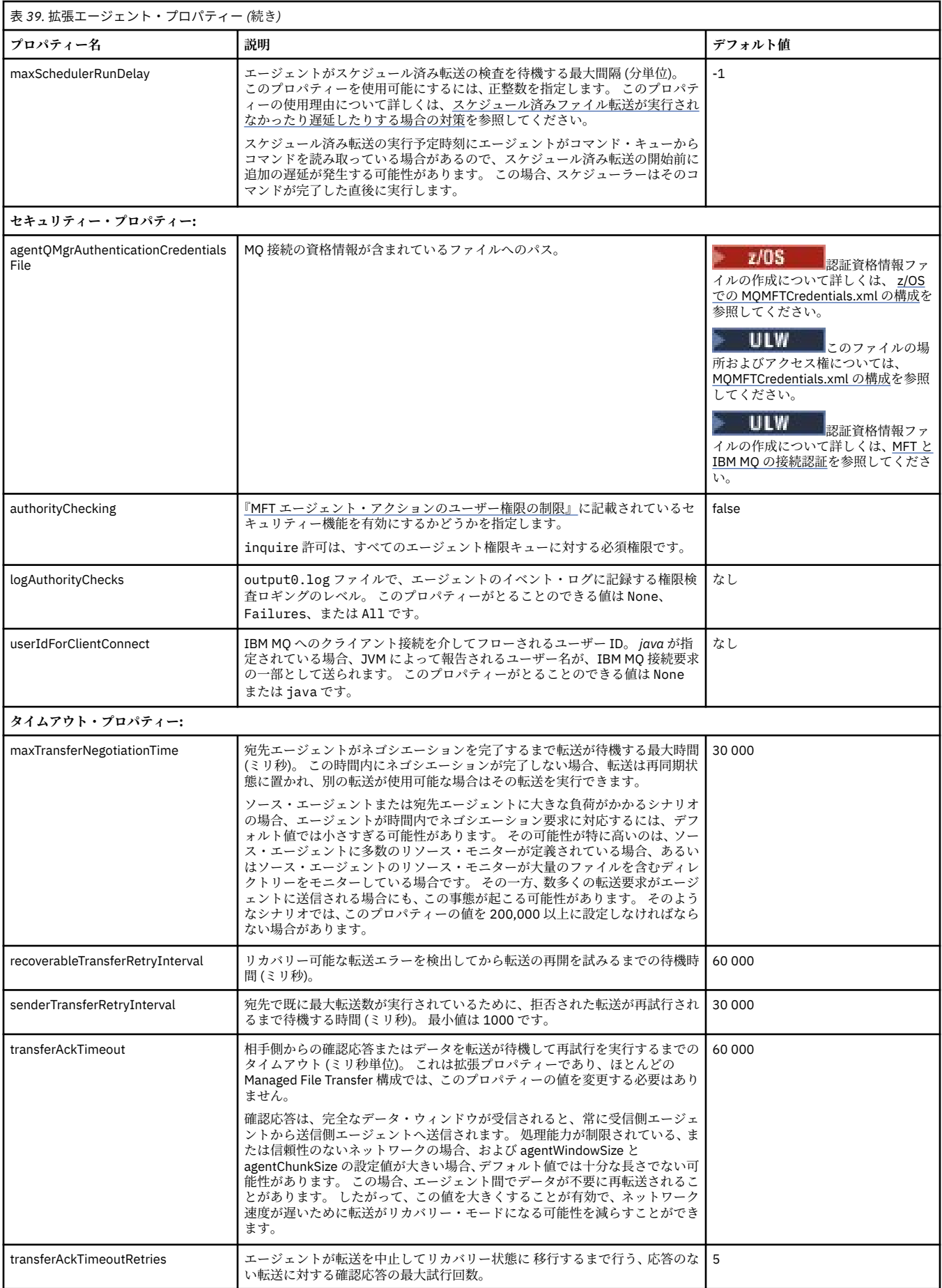

<span id="page-198-0"></span>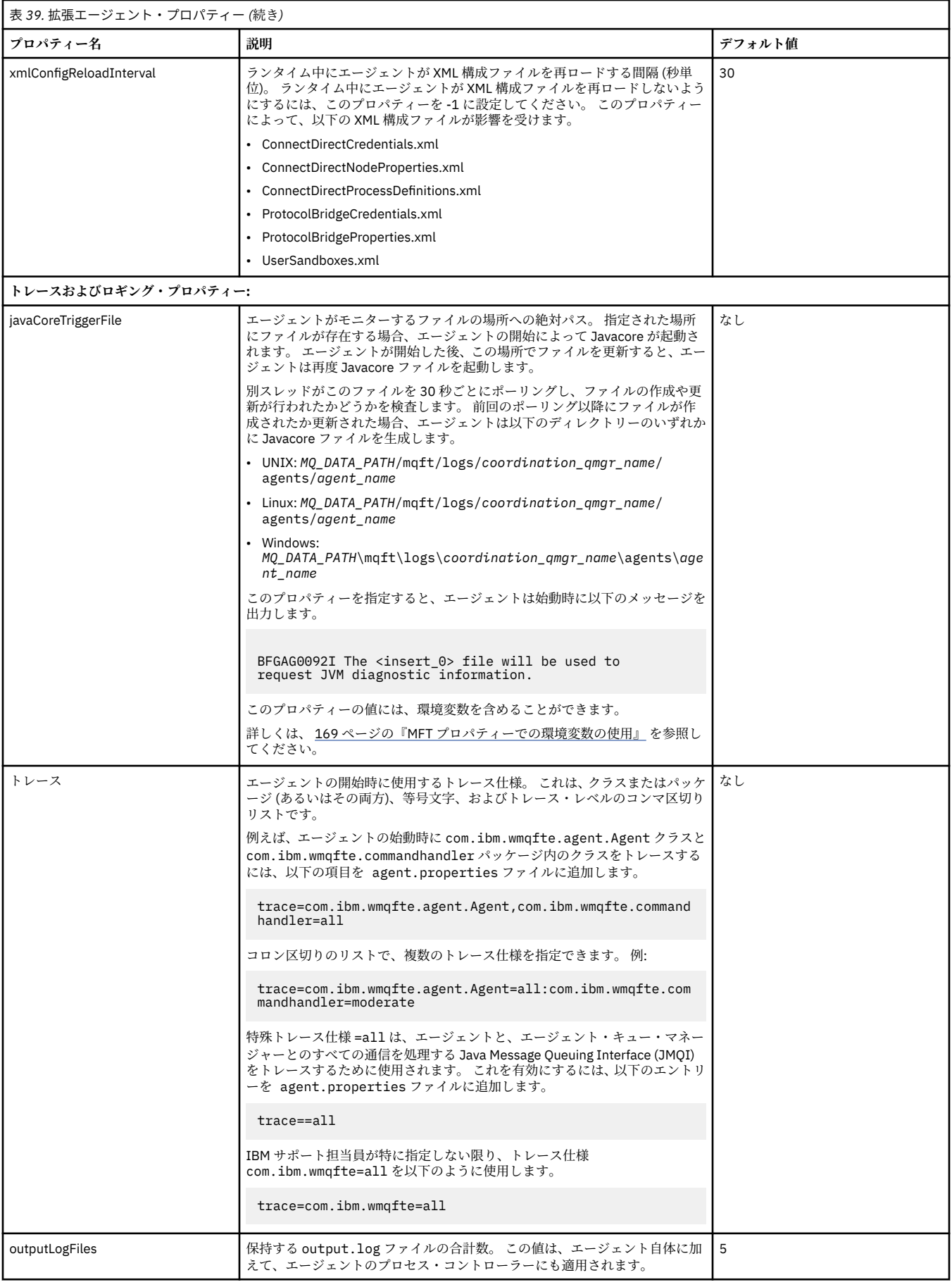

<span id="page-199-0"></span>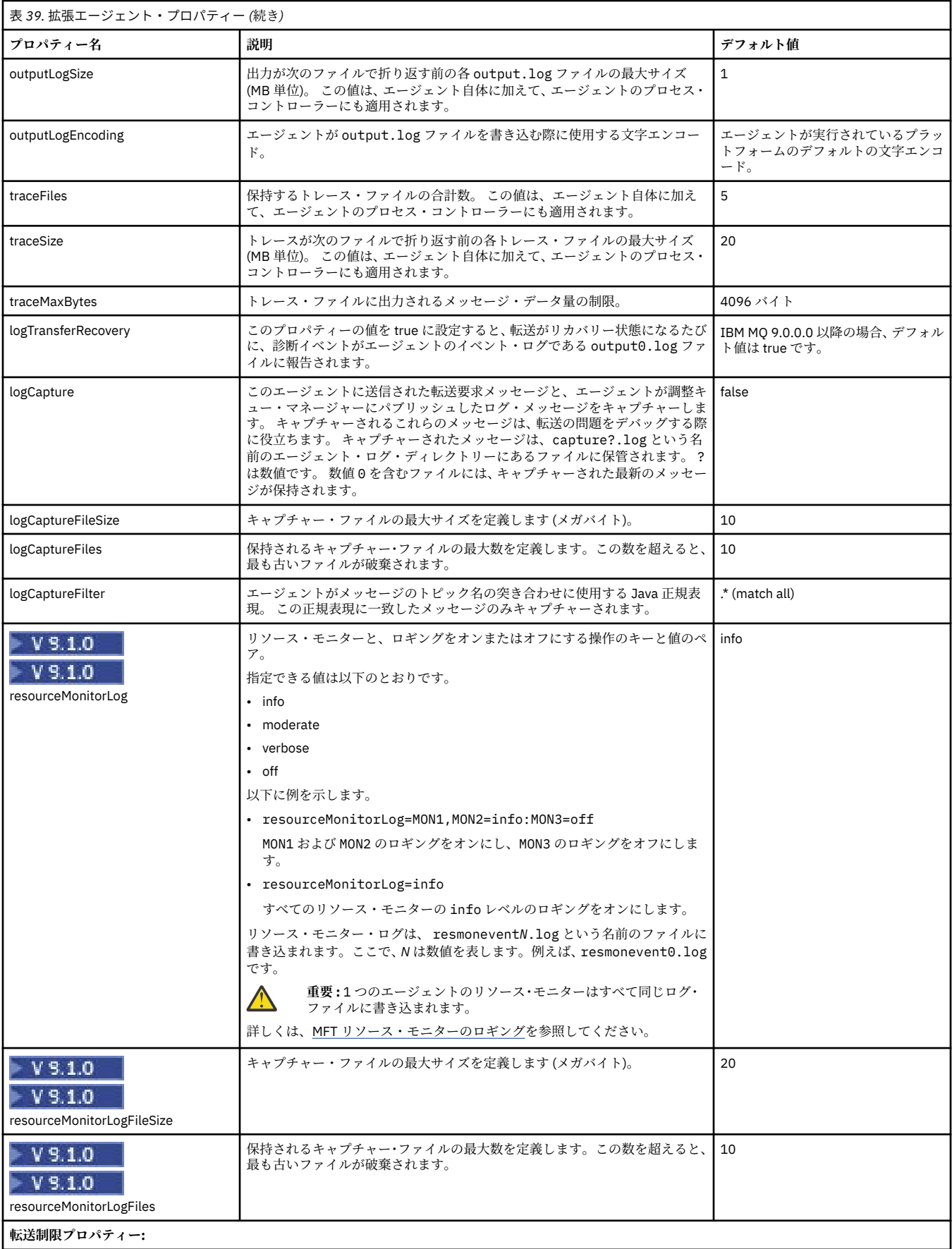

<span id="page-200-0"></span>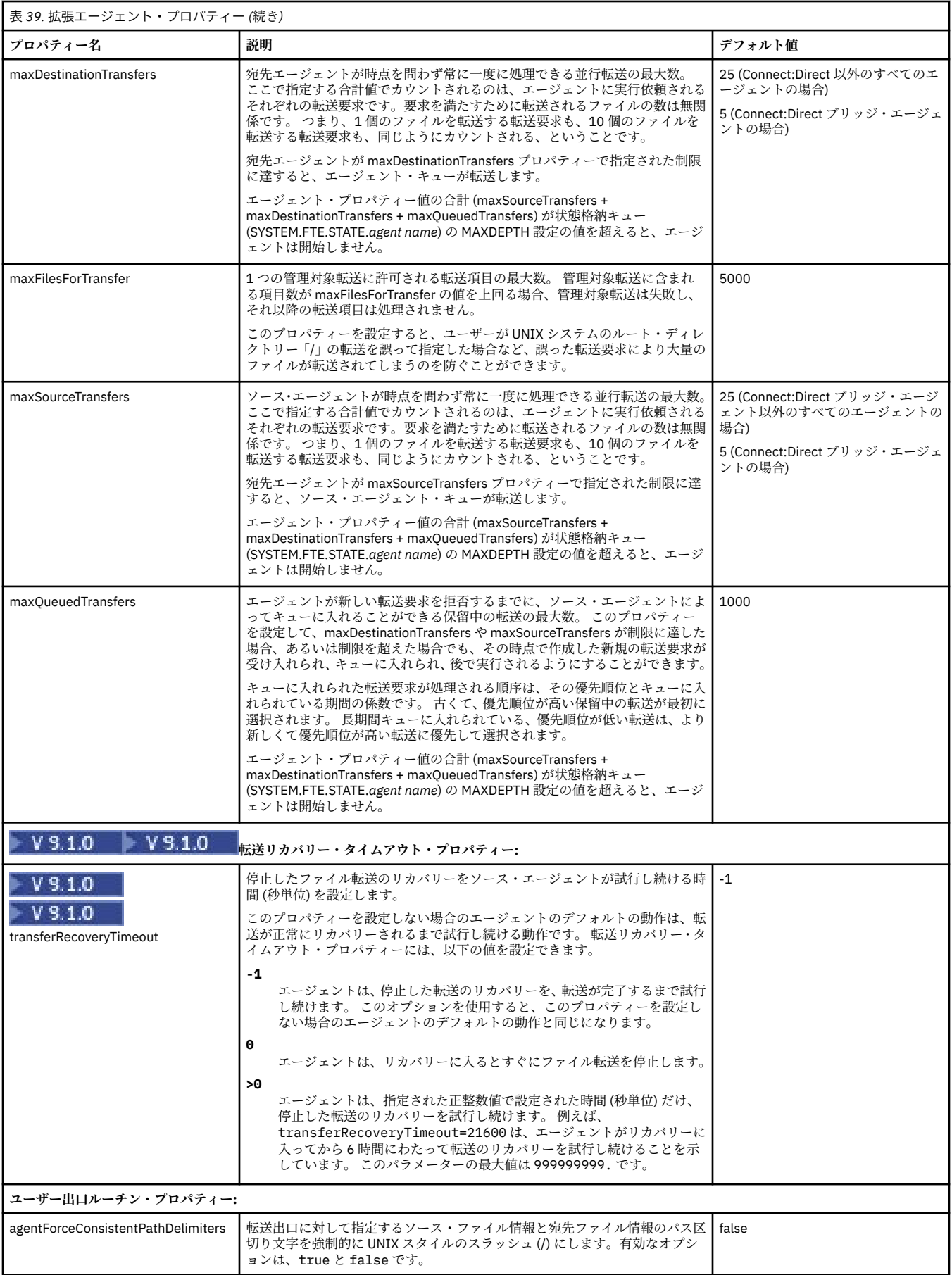

<span id="page-201-0"></span>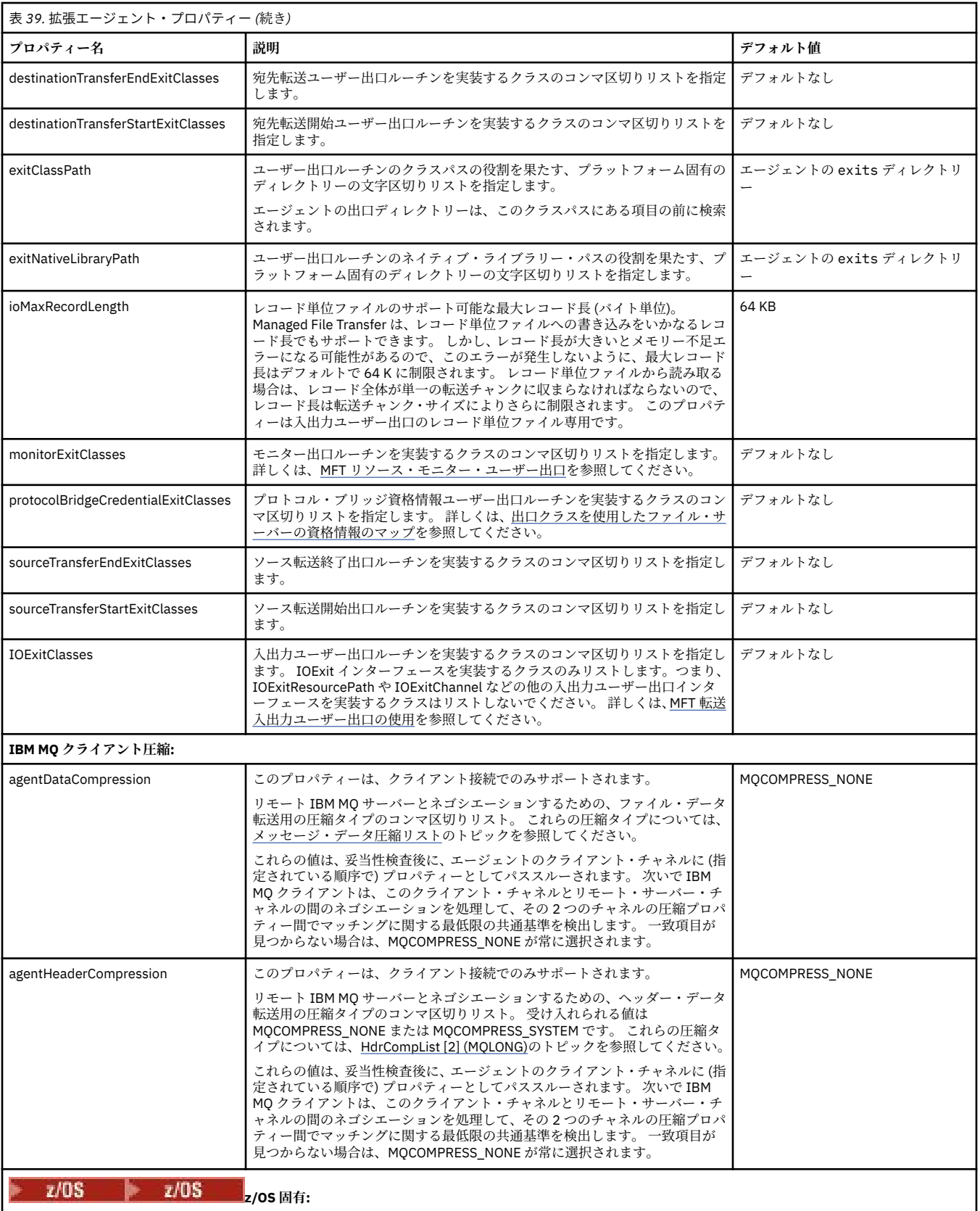

<span id="page-202-0"></span>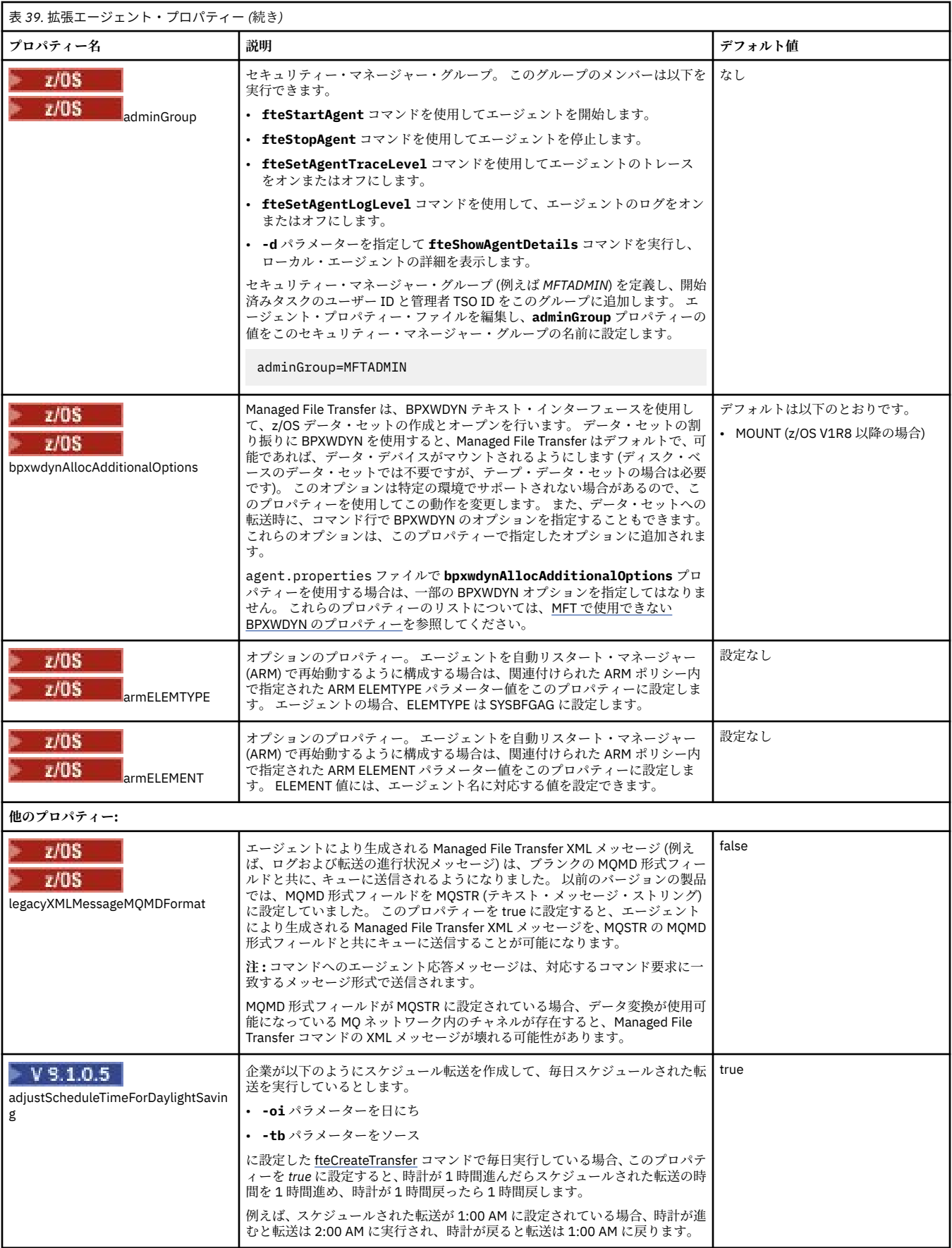

## <span id="page-203-0"></span>**関連概念**

MFT 構成オプション (Multiplatforms)

▶ VS.1.0 7ァイル転送のリカバリーのタイムアウト・オプション

MFT のサンドボックス

## **関連資料**

216 ページの『MFT Java [システム・プロパティー』](#page-215-0)

いくつかの Managed File Transfer コマンド・プロパティーとエージェント・プロパティーは Java システ ム・プロパティーとして定義する必要があります。これは、コマンド・プロパティーおよびエージェント・ プロパティーのメカニズムを使用できない初期の関数用の構成を定義するためです。

217 ページの『MFT の SSL [プロパティー』](#page-216-0)

一部の MFT プロパティー・ファイルには、SSL プロパティーが含まれています。 SSL または TLS を IBM MQ および Managed File Transfer とともに使用して、エージェントとキュー・マネージャーとの間の許可 されない接続を防止し、エージェントとキュー・マネージャーとの間のメッセージ・トラフィックを暗号 化できます。

fteCreateAgent

fteCreateBridgeAgent

#### fteCreateCDAgent

169 ページの『MFT [プロパティーでの環境変数の使用』](#page-168-0)

IBM WebSphere MQ 7.5 以降、ファイルまたはディレクトリーの場所を表す Managed File Transfer プロパ ティーで環境変数を使用できます。 これにより、製品の一部の実行時に使用されるファイルまたはディレ クトリーの場所を、環境の変更に合わせて変えることができます。 例えば、プロセスを実行するユーザー の変更などです。

# **複数のチャネルに対応した MFT エージェントの構成 (クラスター)**

クラスター構成で IBM MQ マルチチャネル・サポートを使用する場合、最初に agentMultipleChannelsEnabled プロパティーを true に設定してから、このトピックのステップを実行し てください。

# **このタスクについて**

クラスターの場合、マルチチャネル・サポートは、宛先エージェントのみのキュー・マネージャーの IBM MQ 定義で使用可能にされます。

Managed File Transfer エージェントに必要な標準の IBM MQ 構成ステップに加えて、このトピックのステ ップを実行する必要があります。これらのステップについては、「 MFT を初めて使用するための構成」に リストされています。

以下の構成例では、**runmqsc** コマンドを使用します。

# **手順**

1. 使用するチャネルごとに、クラスター受信側チャネルを定義します。 例えば、2 つのチャネルを使用す る場合、以下のようになります。

DEFINE CHANNEL(TO.*DESTQMGRNAME*\_1) CHLTYPE(CLUSRCVR) CLUSTER(*MFTCLUSTER*) DEFINE CHANNEL(TO.*DESTQMGRNAME*\_2) CHLTYPE(CLUSRCVR) CLUSTER(*MFTCLUSTER*)

ここで、

- *DESTQMGRNAME* は、宛先エージェントのキュー・マネージャーの名前です。
- *MFTCLUSTER* は IBM MQ クラスターの名前です。

チャネルには *MFTCLUSTER*.*DESTMGRNAME*\_n という命名規則を使用することが推奨されていますが、 この規則は必須ではありません。

2. 各チャネルに対応するキュー・マネージャー別名を定義します。 以下に例を示します。

<span id="page-204-0"></span>DEFINE QREMOTE(SYSTEM.FTE.*DESTQMGRNAME*\_1) RQMNAME(*DESTQMGRNAME*) CLUSTER(*MFTCLUSTER*) DEFINE QREMOTE(SYSTEM.FTE.*DESTQMGRNAME*\_2) RQMNAME(*DESTQMGRNAME*) CLUSTER(*MFTCLUSTER*)

SYSTEM.FTE.*DESTQMGRNAME*\_*n* キュー・マネージャー別名 の命名規則。送信側エージェントがこの形 式のキュー・マネージャー別名を検索するためです。 *n* に使用する番号は、1 から開始して、連続して いる必要があります。 ソース・エージェントのキュー・マネージャーでも使用可能にするために、クラ スター全体で定義する必要があります。

ソース・エージェントと宛先エージェントの両方にキュー・マネージャー別名の番号を正しく判別させ るには、キュー・マネージャーのデフォルト XMITQ を定義**しないでください**。

#### **関連タスク**

初めて使用する際の MFT の構成

#### **関連資料**

184 ページの『[MFT agent.properties](#page-183-0) ファイル』

各 Managed File Transfer Agent には独自のプロパティー・ファイル agent.properties があります。こ のファイルには、エージェントがキュー・マネージャーに接続するために使用する情報が含まれている必 要があります。 agent.properties ファイルには、エージェントの動作を変更するプロパティーを含め ることもできます。

# **複数のチャネルに対応した MFT エージェントの構成 (非クラスター)**

非クラスター構成で IBM MQ マルチチャネル・サポートを使用する場合、最初に agentMultipleChannelsEnabled プロパティーを true に設定してから、このトピックのステップを実行し てください。

## **このタスクについて**

非クラスター構成の場合、マルチチャネル・サポートは、ソース・エージェントと宛先エージェントの両 方のキュー・マネージャーの IBM MQ 定義で使用可能にされます。

Managed File Transfer エージェントに必要な標準の IBM MQ 構成ステップに加えて、このトピックのステ ップを実行する必要があります。これらのステップについては、「 MFT を初めて使用するための構成」に リストされています。

以下のステップでは、送信側と受信側のチャネルがソース・キュー・マネージャーと宛先キュー・マネー ジャー間の通信に使用されていると想定しています。

以下の構成例では、**runmqsc** コマンドを使用します。

## **手順**

1. 宛先エージェントのキュー・マネージャーで、使用するチャネルごとに、受信側チャネルを定義しま す。 例えば、2 つのチャネルを使用する場合、以下のようになります。

DEFINE CHANNEL(TO.DESTQMGRNAME\_1) CHLTYPE(RCVR) TRPTYPE(TCP) DEFINE CHANNEL(TO.DESTQMGRNAME\_2) CHLTYPE(RCVR) TRPTYPE(TCP)

ここで、DESTQMGRNAME は、宛先エージェントのキュー・マネージャーの名前です。

チャネルには TO.DESTMGRNAME\_n という命名規則を使用することが推奨されていますが、この規則は 必須ではありません。 受信側チャネルの名前は、ソース・エージェントのキュー・マネージャーの対応 する送信側チャネルと一致する必要があります。

2. ソース・エージェントのキュー・マネージャーで、使用するチャネルごとに、伝送キューを定義しま す。 例えば、2 つのチャネルを使用する場合、以下のようになります。

DEFINE QLOCAL(DESTQMGRNAME\_1) USAGE(XMITQ) DEFINE QLOCAL(DESTQMGRNAME\_2) USAGE(XMITQ) 伝送キューには DESTMGRNAME\_n という命名規則を使用することが推奨されていますが、この規則は 必須ではありません。 定義する伝送キューは、以下のステップの送信側チャネル定義およびキュー・マ ネージャー別名定義で参照されます。

3. ソース・エージェントのキュー・マネージャーで、使用するチャネルごとに、送信側チャネルを定義し ます。 例えば、2 つのチャネルを使用する場合、以下のようになります。

DEFINE CHANNEL(TO.DESTQMGRNAME\_1) CHLTYPE(SDR) TRPTYPE(TCP) CONNAME(DESTHOST:port) XMITQ(DESTQMGRNAME\_1) DEFINE CHANNEL(TO.DESTQMGRNAME\_2) CHLTYPE(SDR) TRPTYPE(TCP) CONNAME(DESTHOST:port) XMITQ(DESTQMGRNAME\_2)

チャネルには TO.DESTMGRNAME\_n という命名規則を使用することが推奨されていますが、この規則は 必須ではありません。 送信側チャネルの名前は、宛先エージェントのキュー・マネージャーの対応する 受信側チャネルと一致する必要があります。

4. ソース・エージェントのキュー・マネージャーで、各チャネルに対応するキュー・マネージャー別名を 定義します。 以下に例を示します。

DEFINE QREMOTE(SYSTEM.FTE.DESTQMGRNAME\_1) RQMNAME(DESTQMGRNAME) XMITQ(DESTQMGRNAME\_1) DEFINE QREMOTE(SYSTEM.FTE.DESTQMGRNAME\_2) RQMNAME(DESTQMGRNAME) XMITQ(DESTQMGRNAME\_2)

キュー・マネージャー別名には SYSTEM.FTE.DESTQMGRNAME\_n という命名規則を使用する必要があ ります。送信側エージェントがこの形式のキュー・マネージャー別名を検索するためです。 *n* に使用す る番号は、1 から開始して、連続している必要があります。

エージェントにキュー・マネージャー別名の番号を正しく判別させるには、キュー・マネージャーのデ フォルト XMITQ を定義**しないでください**。

#### **関連タスク**

初めて使用する際の MFT の構成

## **関連資料**

184 ページの『[MFT agent.properties](#page-183-0) ファイル』

各 Managed File Transfer Agent には独自のプロパティー・ファイル agent.properties があります。こ のファイルには、エージェントがキュー・マネージャーに接続するために使用する情報が含まれている必 要があります。 agent.properties ファイルには、エージェントの動作を変更するプロパティーを含め ることもできます。

# **enableUserMetadataOptions: サポートされている MFT ユーザー定義メタデー タ・キー**

エージェント・プロパティー **enableUserMetadataOptions** が true の値に設定されている場合、以下 のユーザー定義のメタデータ・キーを新規の転送要求に対して指定すると、これらのメタデータ・キーが サポートされます。

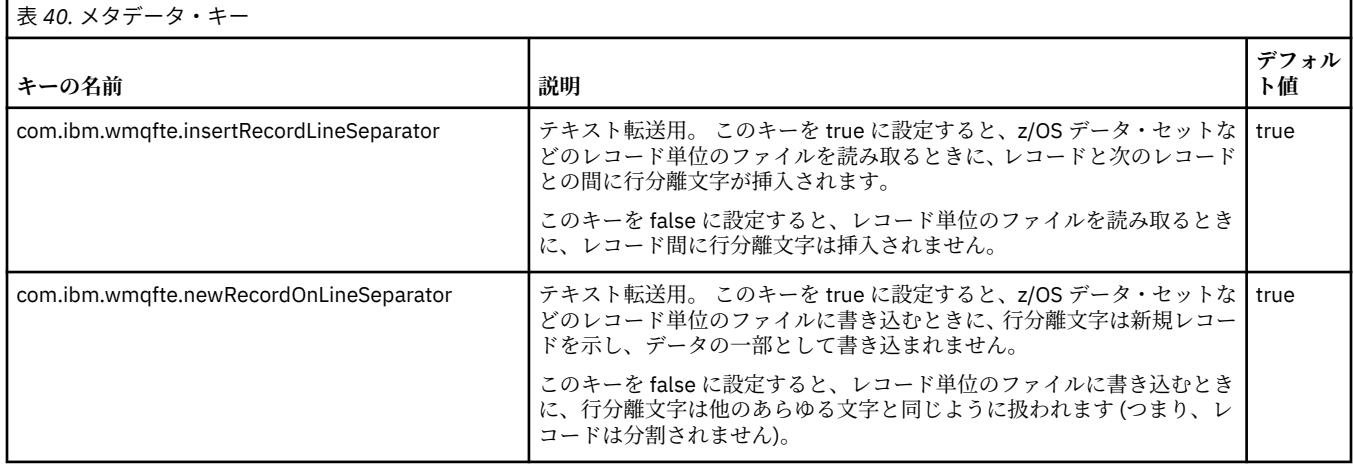

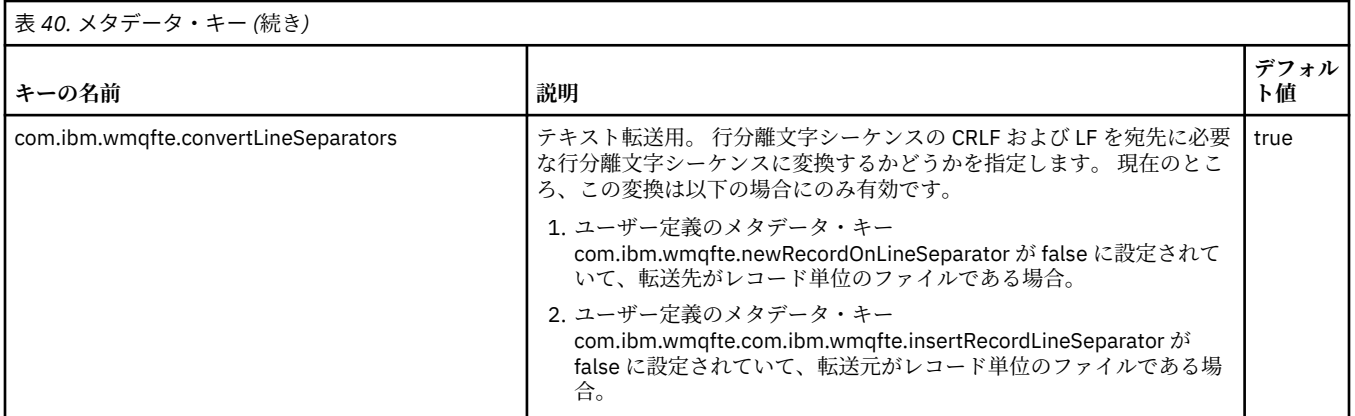

## **関連資料**

fteCreateTransfer -md パラメーター **関連情報**

186 [ページの『表](#page-185-0) 39』

# **MFT logger.properties ファイル**

Managed File Transfer ロガーには、一連の構成プロパティーがあります。 これらのプロパティーを logger.properties ファイルで指定します。このファイルは、*MQ\_DATA\_PATH*/mqft/config/ *coordination\_qmgr\_name*/loggers/*logger\_name* ディレクトリーにあります。

IBM WebSphere MQ 7.5 以降、ファイルまたはディレクトリーの場所を表す Managed File Transfer プロパ ティーの一部で環境変数を使用できます。 これにより、製品の一部の実行時に使用されるファイルまたは ディレクトリーの場所を、環境の変更 (プロセスを実行しているユーザーなど) に合わせて変えることがで きます。 詳しくは、169 ページの『MFT [プロパティーでの環境変数の使用』を](#page-168-0)参照してください。

注: Windows Windows 上でファイル・パスを指定する場合、円記号 (¥) 分離文字は、二重の円記 号 (&#xa5:&#xa5:) (つまり、エスケープ・シーケンスの &#xa5:) で表す必要があります。 代わりに、分離 文字として単一スラッシュ文字 (/) を使用できます。 Oracle の Java プロパティー・ファイルでの文字のエ スケープ・シーケンスについて詳しくは、[Javadoc for the Properties class](https://docs.oracle.com/javase/1.5.0/docs/api/java/util/Properties.html#load(java.io.InputStream)) を参照してください。

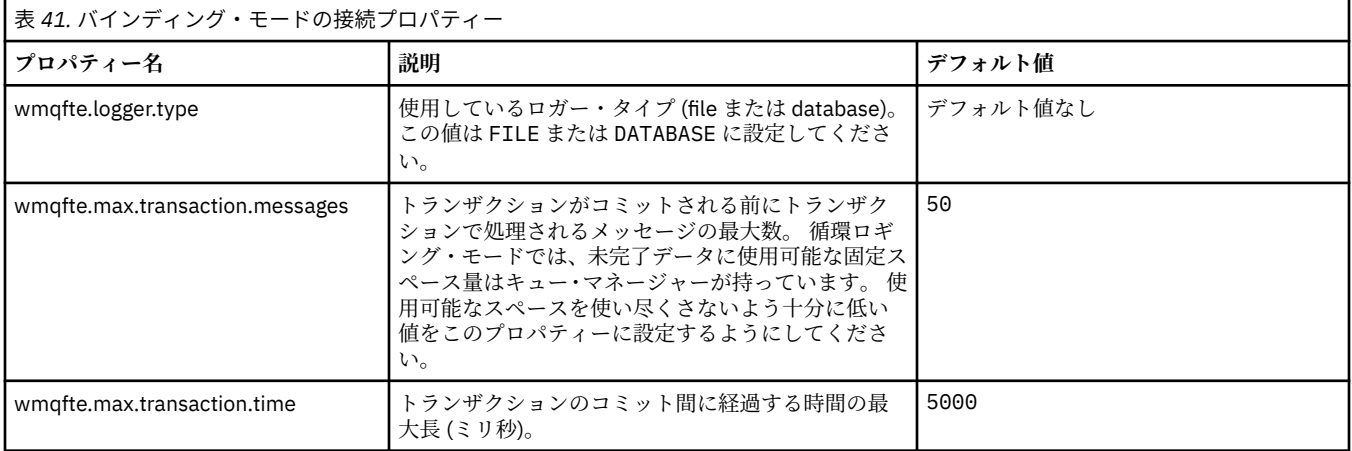

# **バインディング・モード接続のプロパティー**

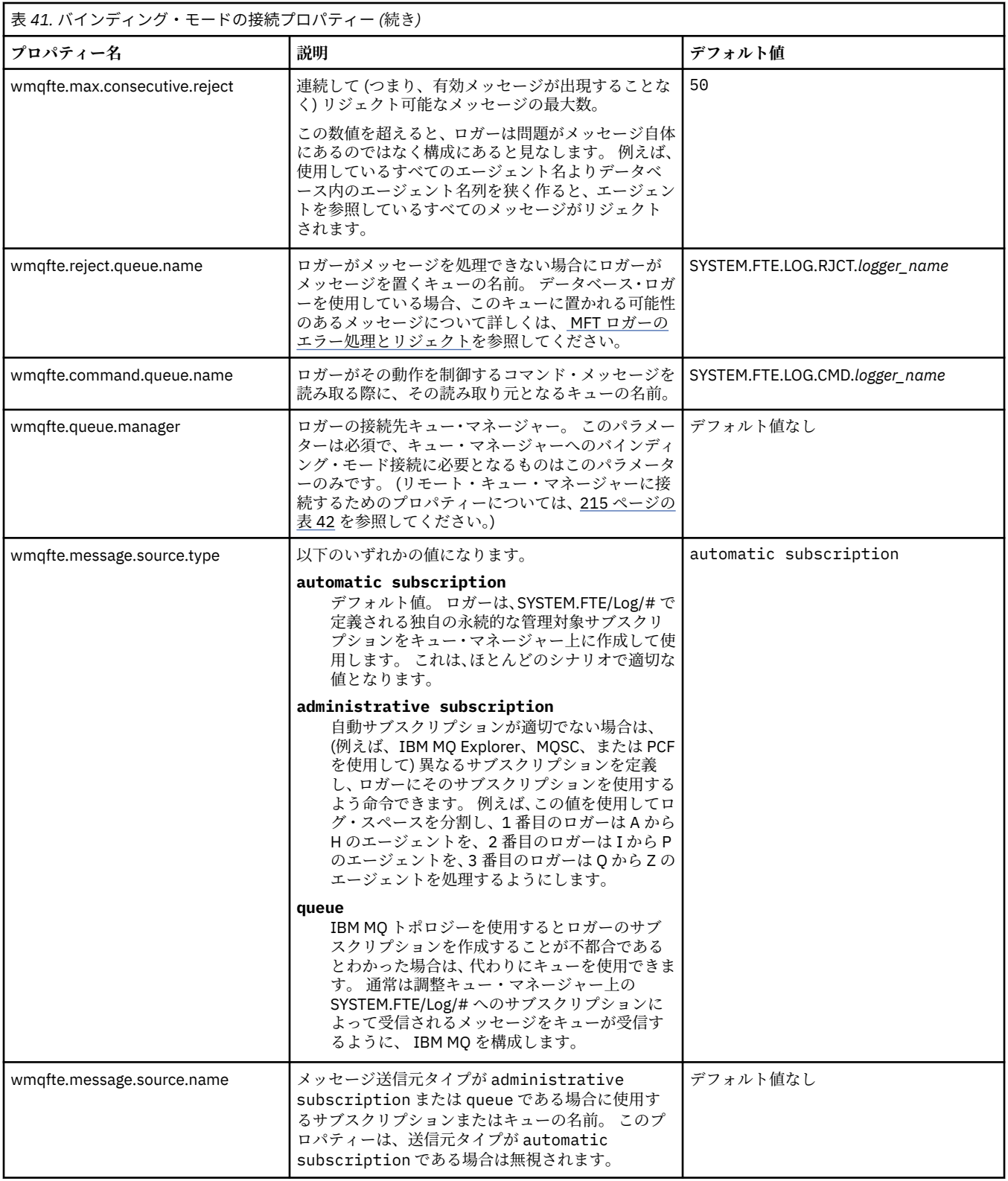

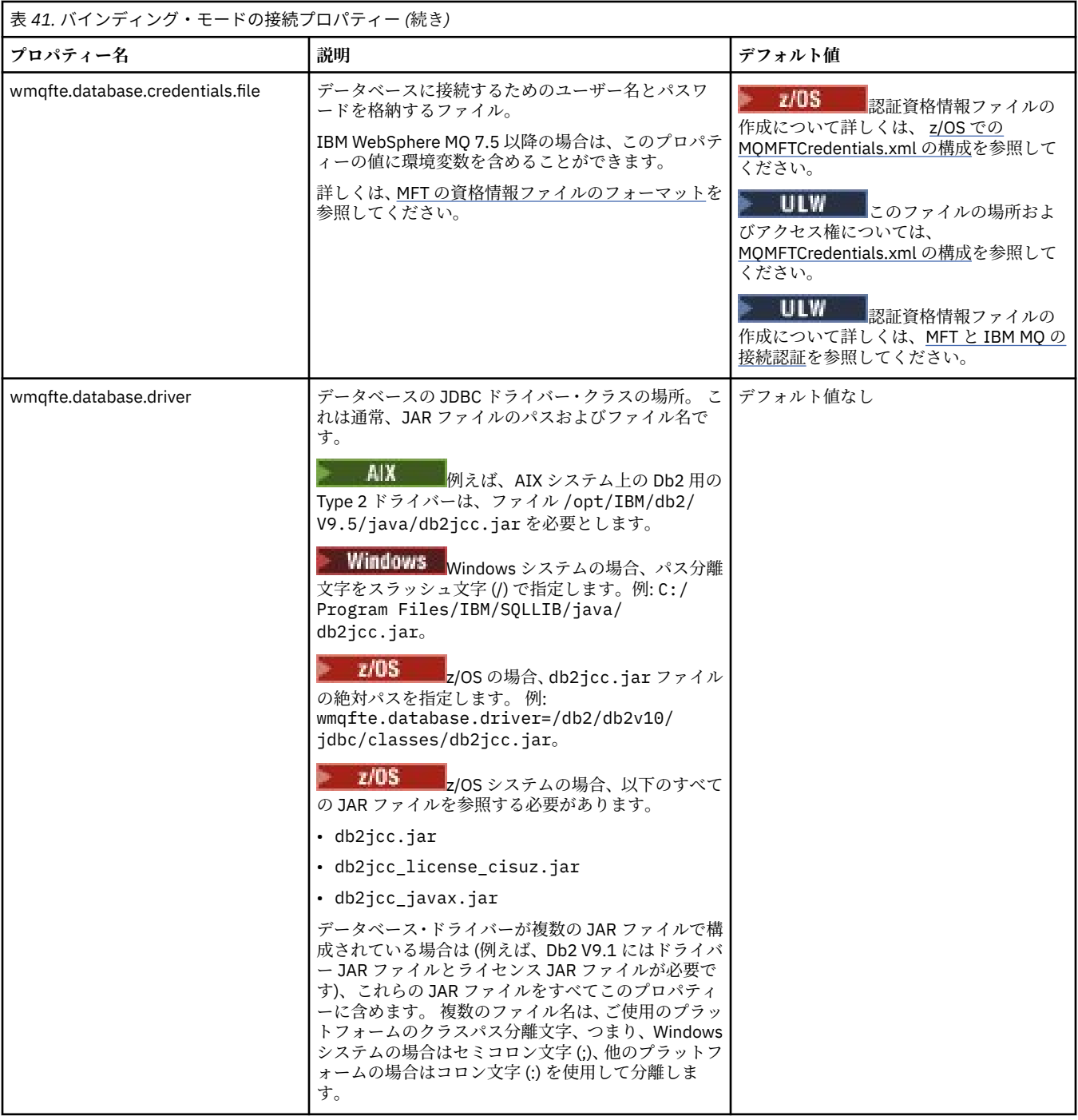

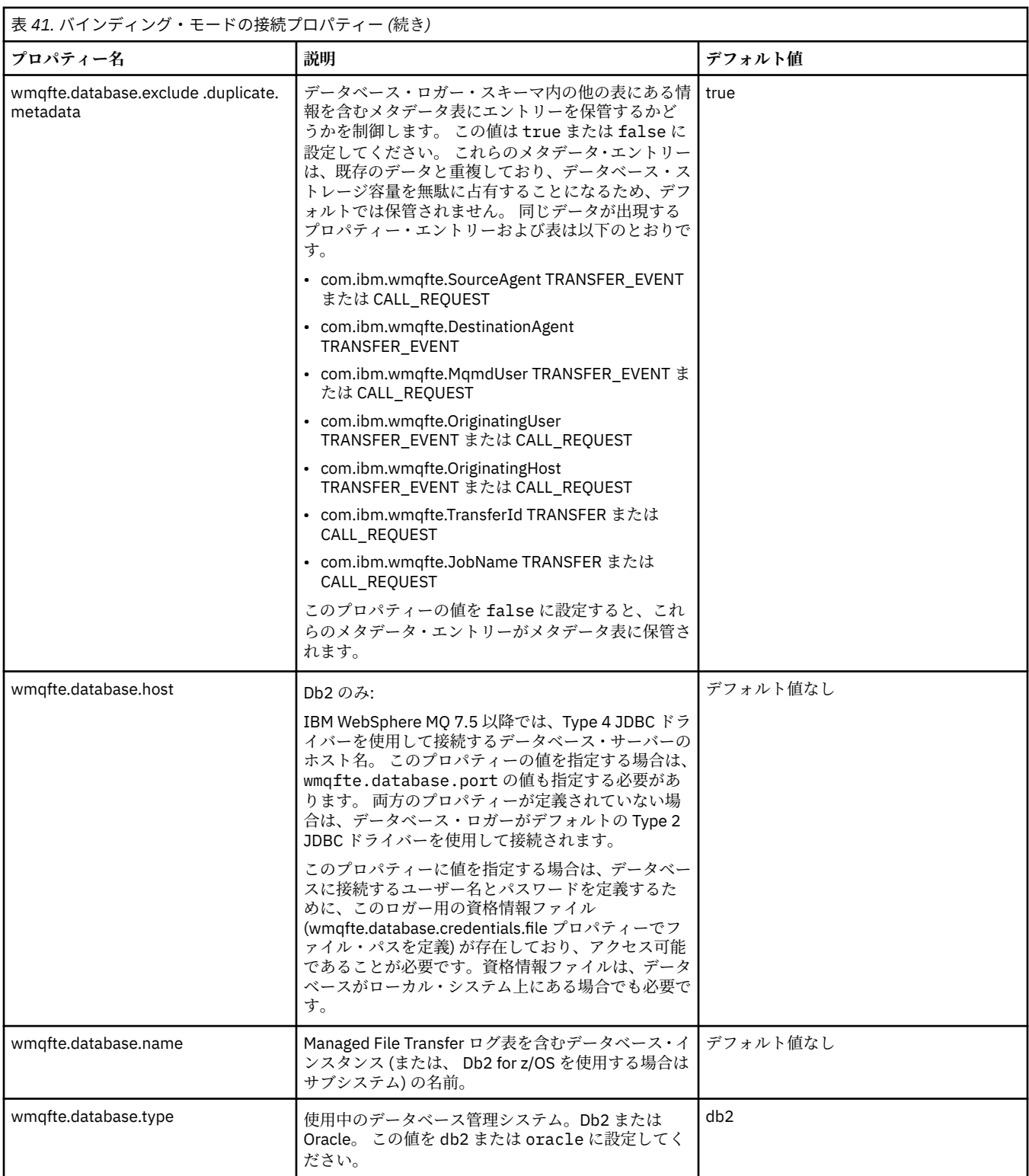

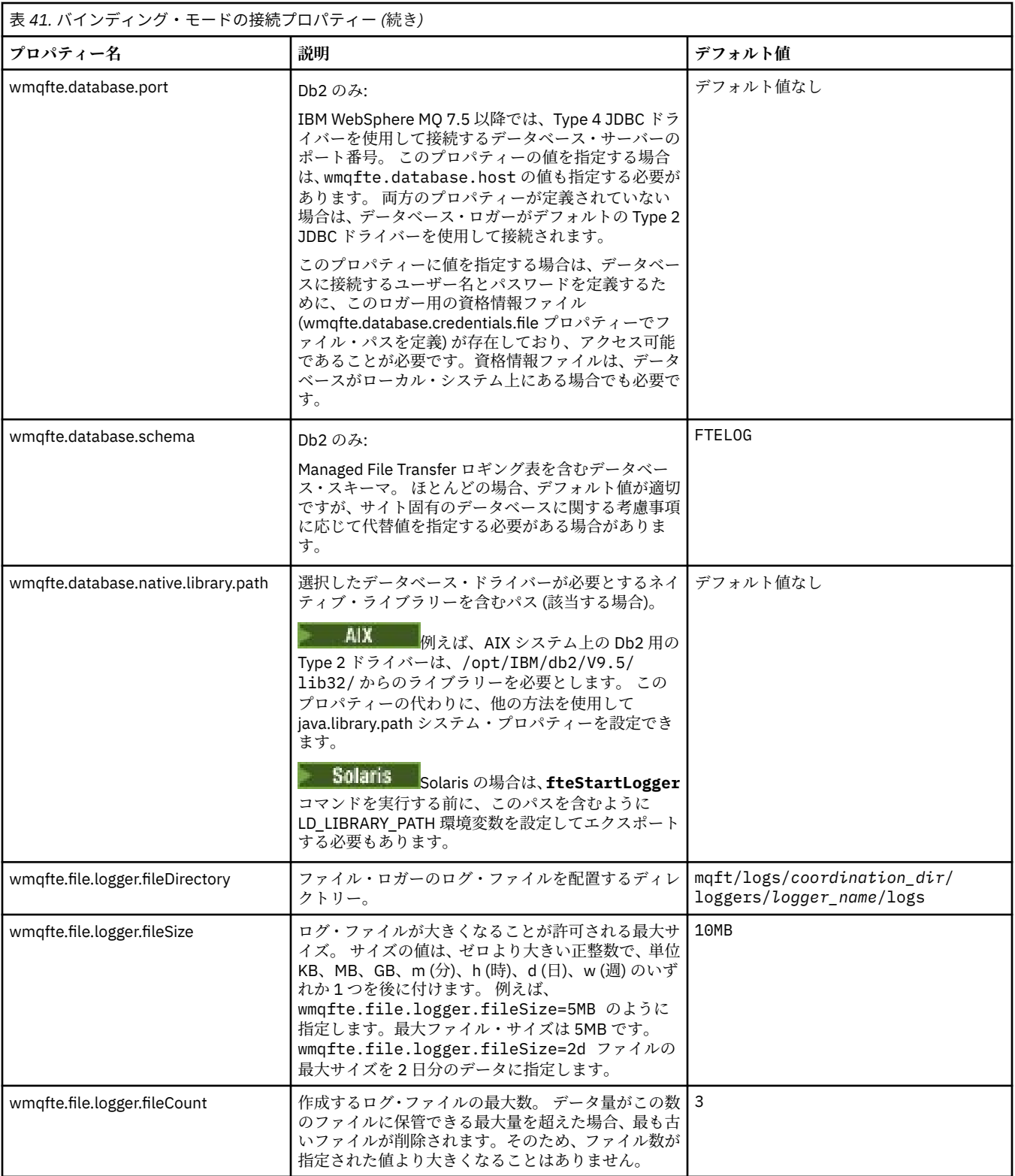

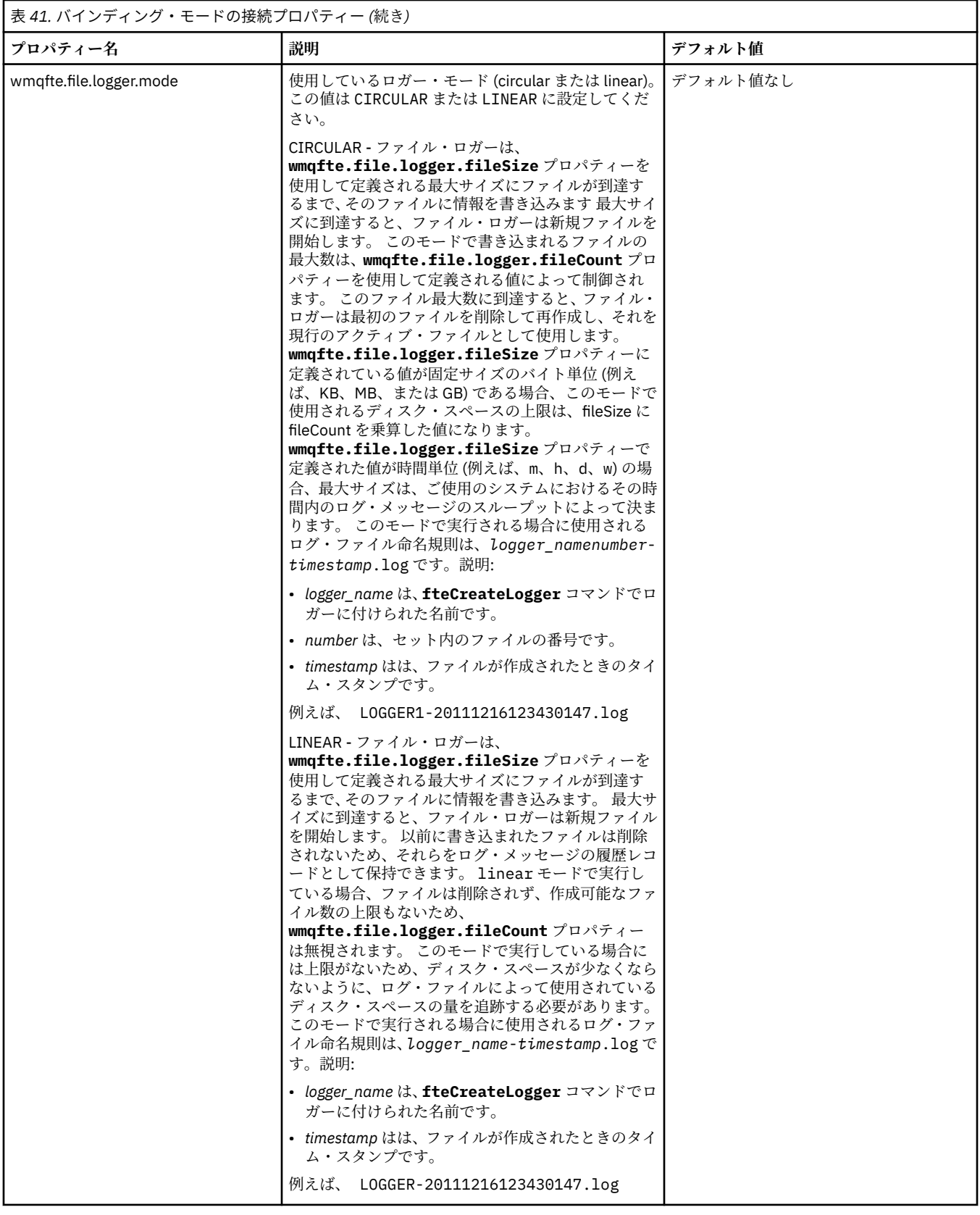

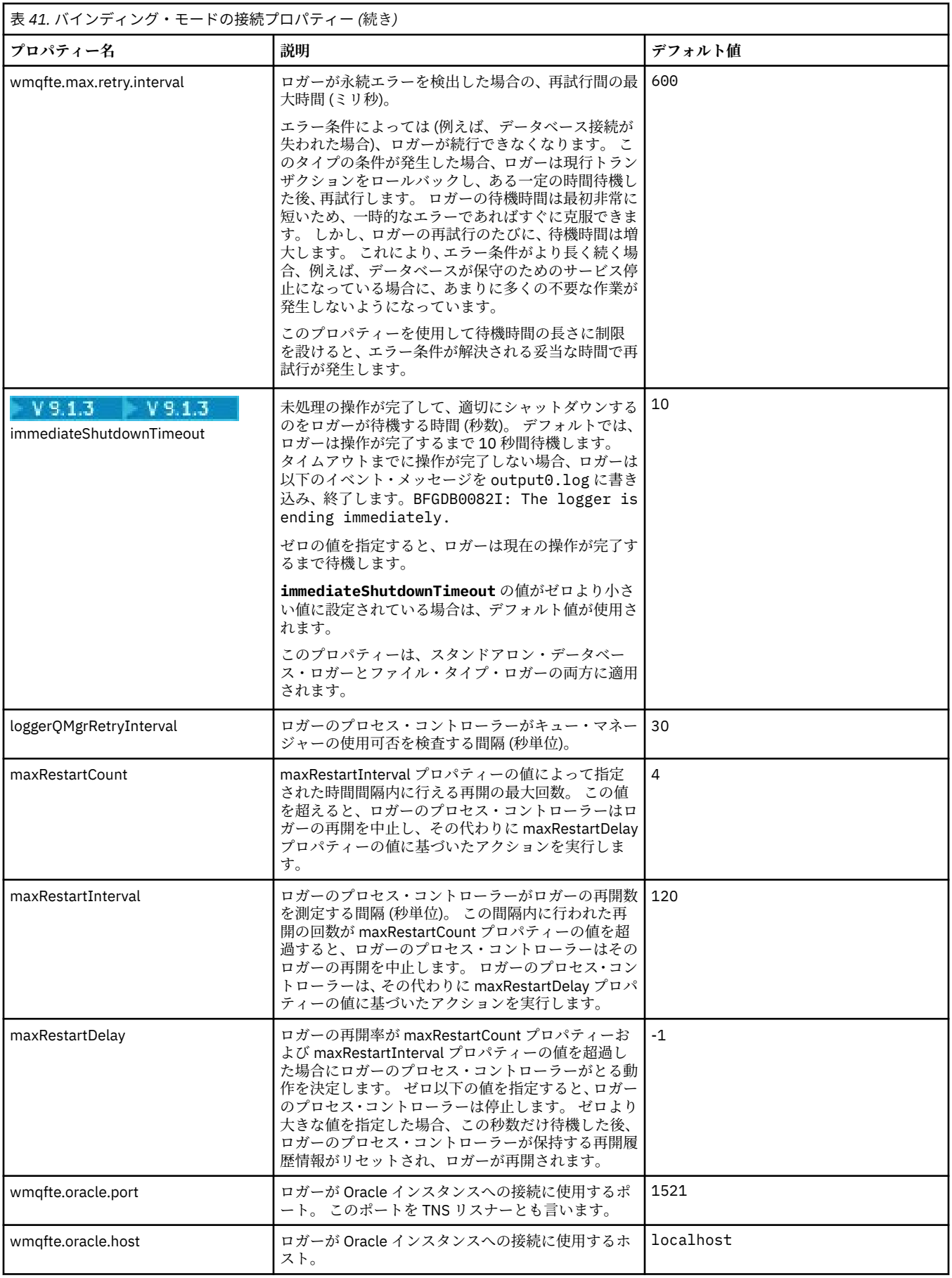

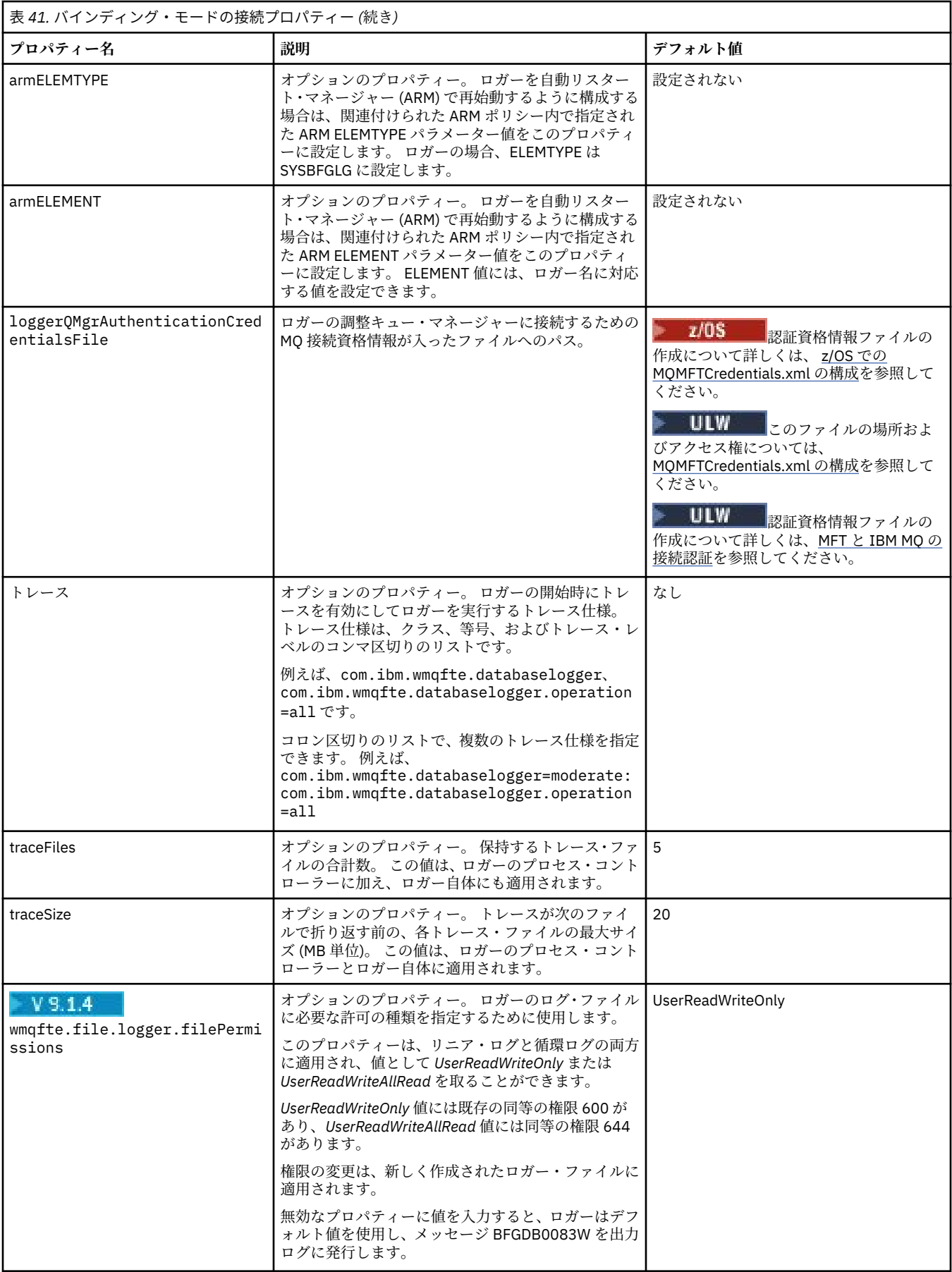

# <span id="page-214-0"></span>**クライアント・モード接続のプロパティー**

次に表に、ロガー・キュー・マネージャーへのクライアント・モード接続をサポートするために必要な追 加のロガー・プロパティーを示します。

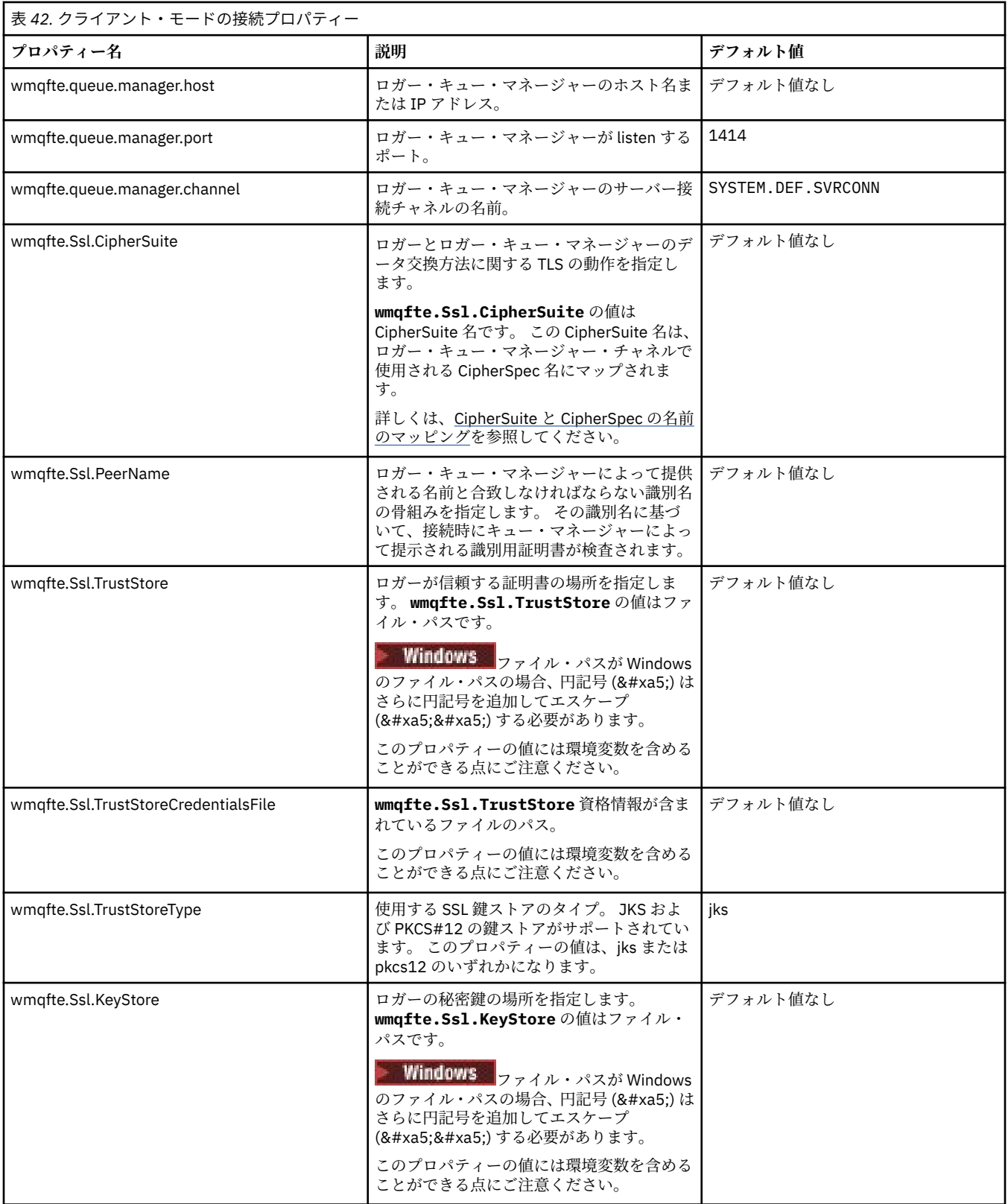

<span id="page-215-0"></span>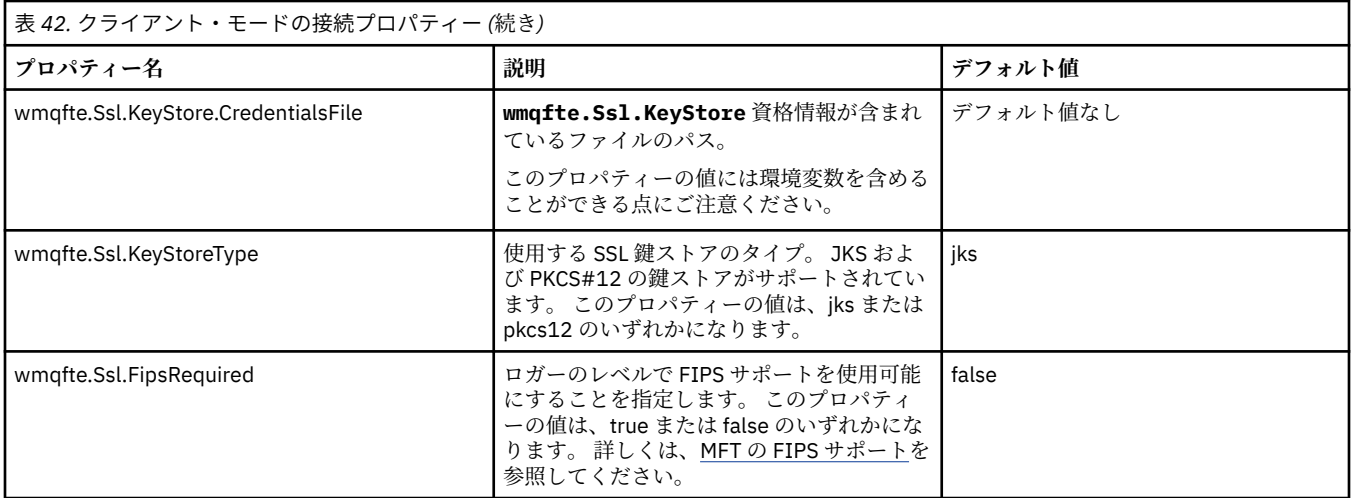

## **関連資料**

169 ページの『MFT [プロパティーでの環境変数の使用』](#page-168-0)

IBM WebSphere MQ 7.5 以降、ファイルまたはディレクトリーの場所を表す Managed File Transfer プロパ ティーで環境変数を使用できます。 これにより、製品の一部の実行時に使用されるファイルまたはディレ クトリーの場所を、環境の変更に合わせて変えることができます。 例えば、プロセスを実行するユーザー の変更などです。

217 ページの『MFT の SSL [プロパティー』](#page-216-0)

一部の MFT プロパティー・ファイルには、SSL プロパティーが含まれています。 SSL または TLS を IBM MQ および Managed File Transfer とともに使用して、エージェントとキュー・マネージャーとの間の許可 されない接続を防止し、エージェントとキュー・マネージャーとの間のメッセージ・トラフィックを暗号 化できます。

# **MFT Java システム・プロパティー**

いくつかの Managed File Transfer コマンド・プロパティーとエージェント・プロパティーは Java システ ム・プロパティーとして定義する必要があります。これは、コマンド・プロパティーおよびエージェント・ プロパティーのメカニズムを使用できない初期の関数用の構成を定義するためです。

システム・プロパティーおよび Managed File Transfer コマンドを実行する JVM のその他の JVM オプショ ンは、環境変数 BFG\_JVM\_PROPERTIES を定義することで定義します。 例えば、UNIX-type タイプのプラ ットフォームで com.ibm.wmqfte.maxConsoleLineLength プロパティーを設定するには、次のように変数を 定義します。

export BFG\_JVM\_PROPERTIES="-Dcom.ibm.wmqfte.maxConsoleLineLength=132"

エージェントを Windows サービスとして実行している場合は、 **fteModifyAgent** コマンドで -sj パラメ ーターを指定することにより、エージェントの Java システム・プロパティーを変更できます。

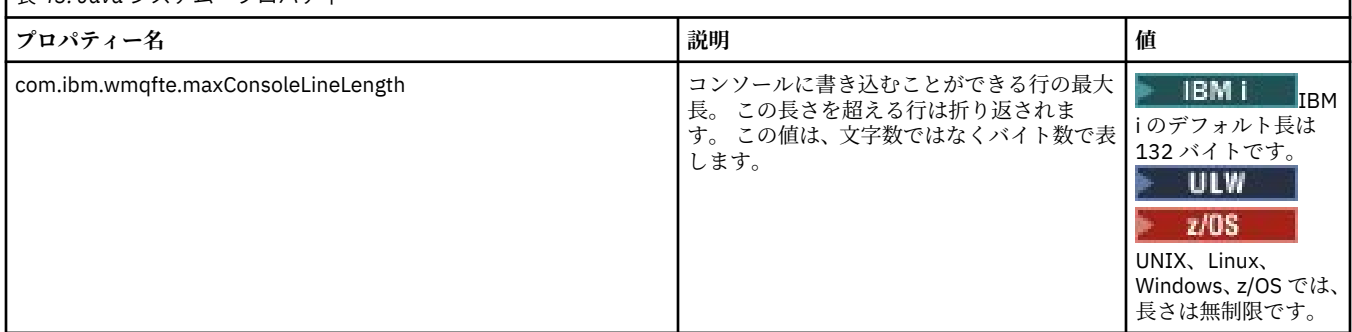

表 *43. Java* システム・プロパティー
<span id="page-216-0"></span>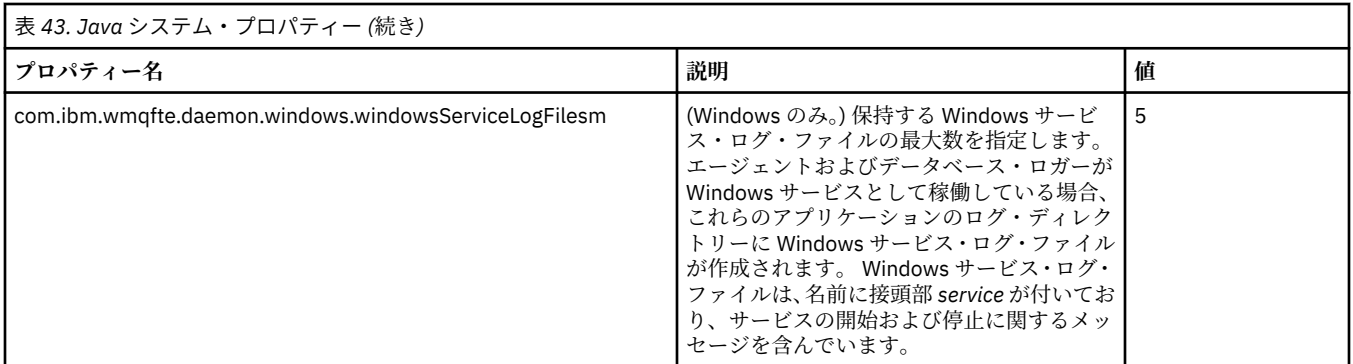

### **関連概念**

MFT 構成オプション (Multiplatforms) MFT を使用するためのヒントとチップ

## **MFT の SSL プロパティー**

一部の MFT プロパティー・ファイルには、SSL プロパティーが含まれています。 SSL または TLS を IBM MQ および Managed File Transfer とともに使用して、エージェントとキュー・マネージャーとの間の許可 されない接続を防止し、エージェントとキュー・マネージャーとの間のメッセージ・トラフィックを暗号 化できます。

以下の MFT プロパティー・ファイルには、SSL プロパティーが含まれています。

- agent.properties ファイル
- [coordination.properties](#page-218-0) ファイル
- [command.properties](#page-219-0) ファイル
- VS.1.0 [logger.properties](#page-221-0) ファイル

Managed File Transfer で SSL または TLS を使用する方法については、MFT の SSL または TLS の暗号化の構 成を参照してください。

IBM WebSphere MQ 7.5 以降、ファイルまたはディレクトリーの場所を表す Managed File Transfer プロパ ティーの一部で環境変数を使用できます。 これにより、製品の一部の実行時に使用されるファイルまたは ディレクトリーの場所を、環境の変更 (プロセスを実行しているユーザーなど) に合わせて変えることがで きます。 詳しくは、169 ページの『MFT [プロパティーでの環境変数の使用』を](#page-168-0)参照してください。

## **agent.properties ファイルの SSL プロパティー**

エージェントの [agent.properties](#page-183-0) ファイルは、*MQ\_DATA\_PATH*/mqft/config/ *coordination\_qmgr\_name*/agents/*agent\_name* ディレクトリーにあります。 これに含まれるプロ パティーには、以下の SSL プロパティーがあります。

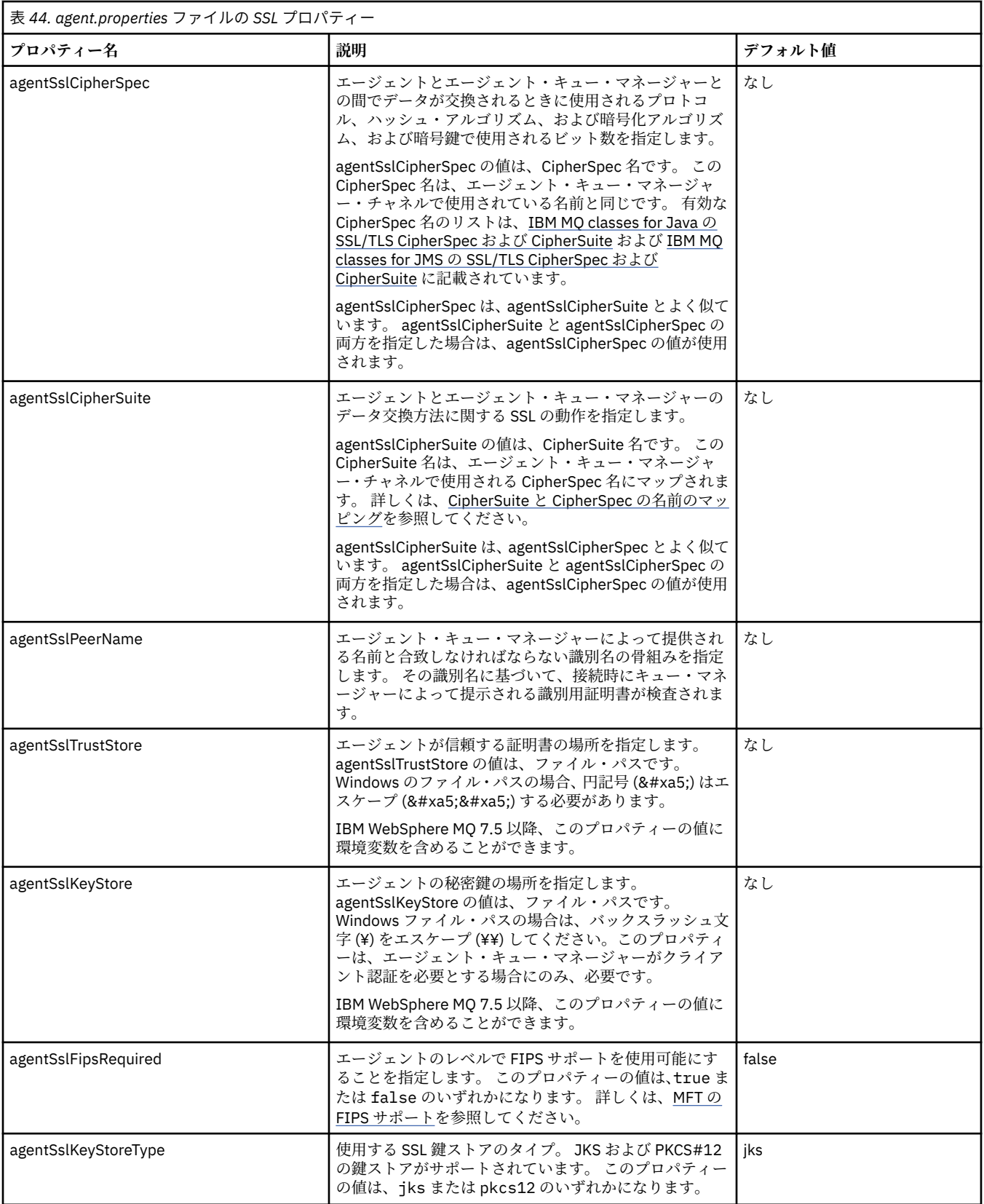

<span id="page-218-0"></span>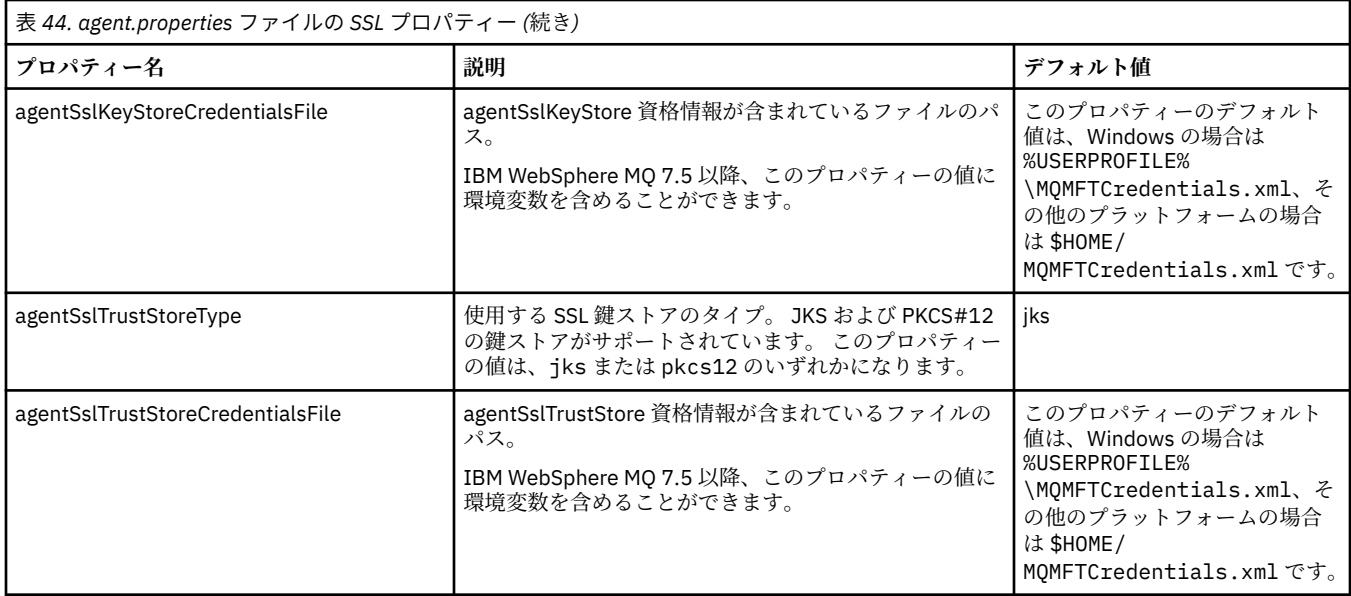

# **coordination.properties ファイルの SSL プロパティー**

[coordination.properties](#page-173-0) ファイルは *MQ\_DATA\_PATH*/mqft/config/ *coordination\_qmgr\_name* ディレクトリーにあります。 これに含まれるプロパティーには、以下の SSL プロパティーがあります。

表 *45. coordination.properties* ファイルの *SSL* プロパティー

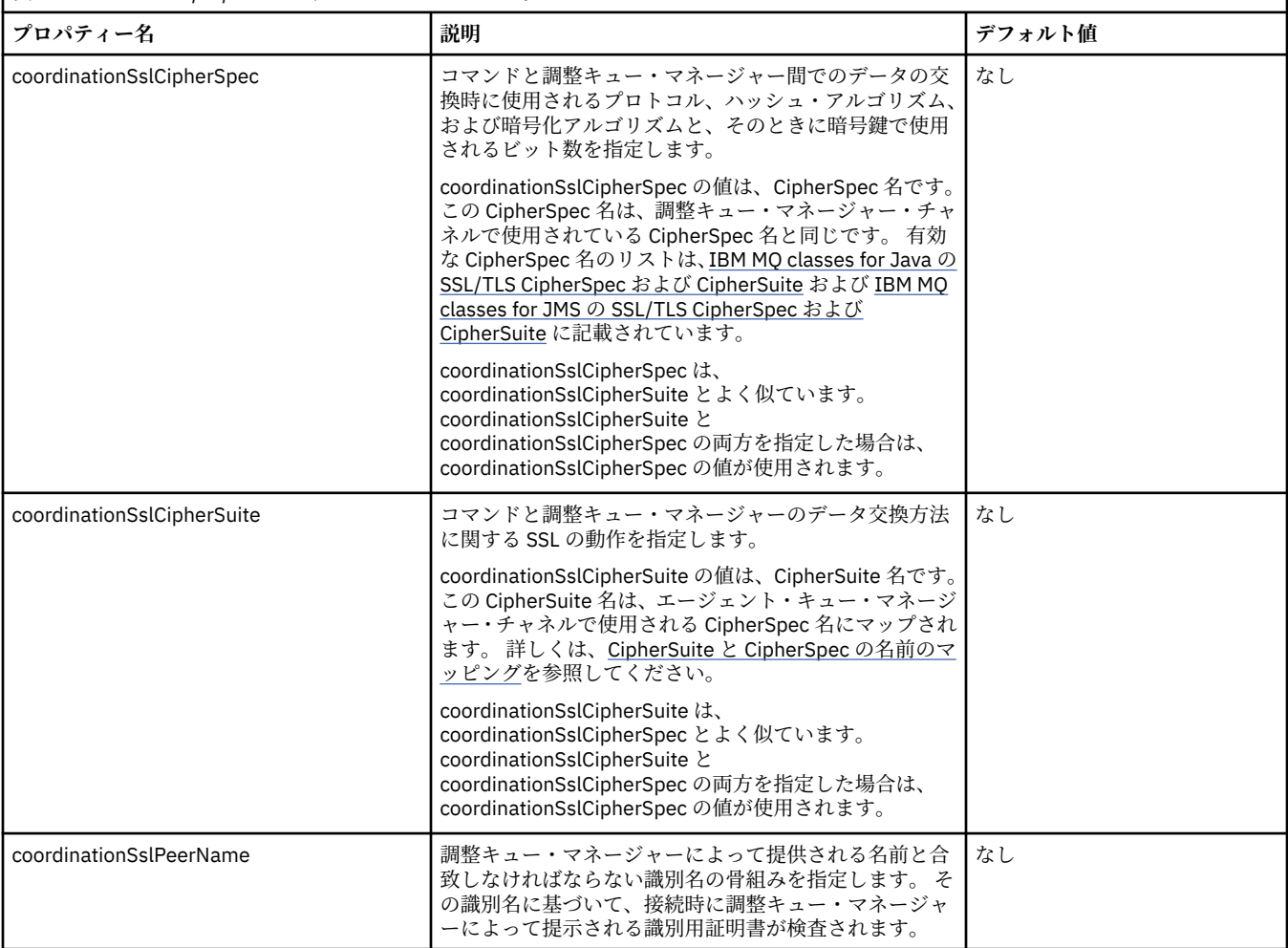

<span id="page-219-0"></span>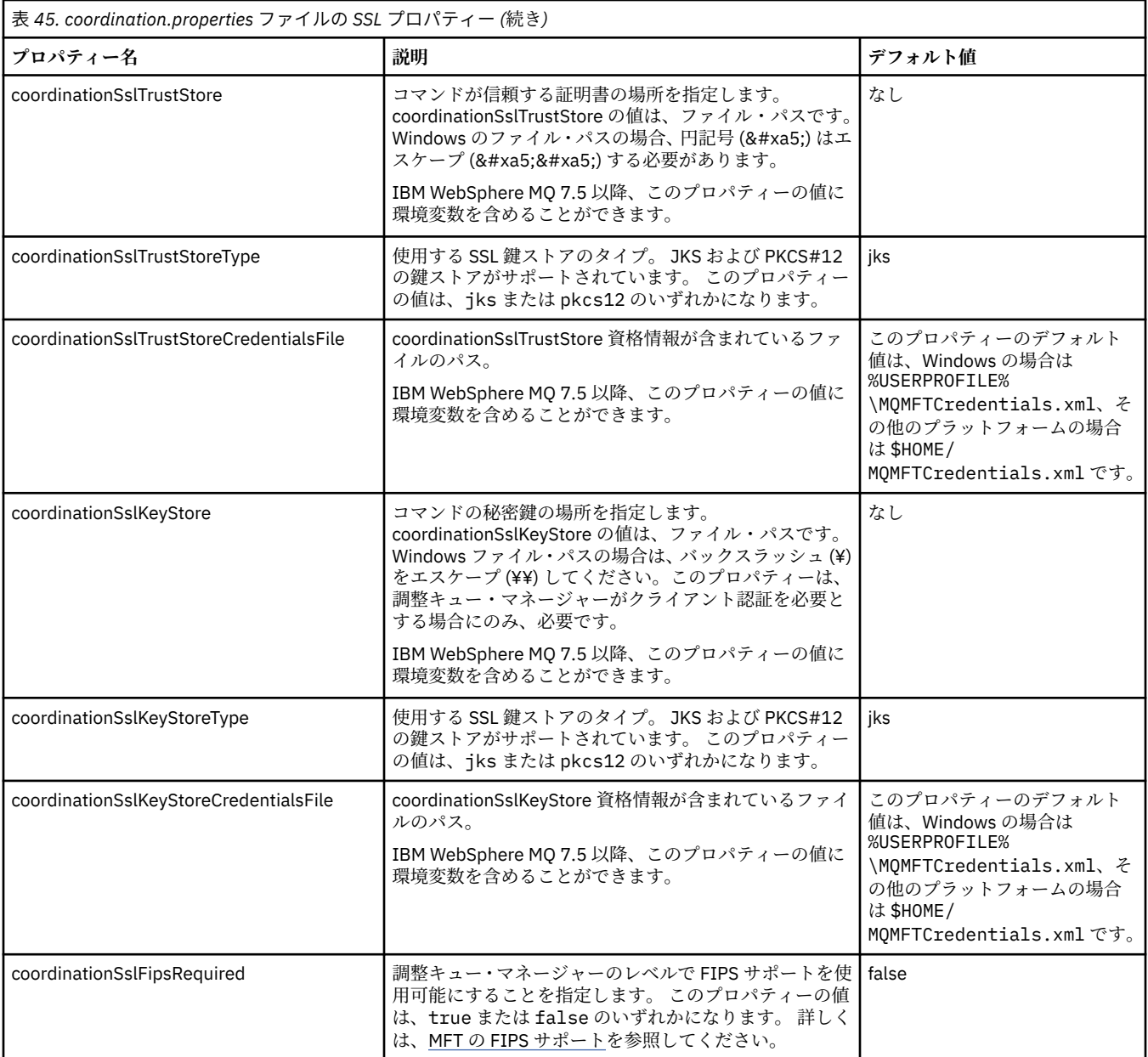

## **command.properties ファイルの SSL プロパティー**

[command.properties](#page-179-0) ファイルは *MQ\_DATA\_PATH*/mqft/config/*coordination\_qmgr\_name* ディ レクトリーにあります。 これに含まれるプロパティーには、以下の SSL プロパティーがあります。

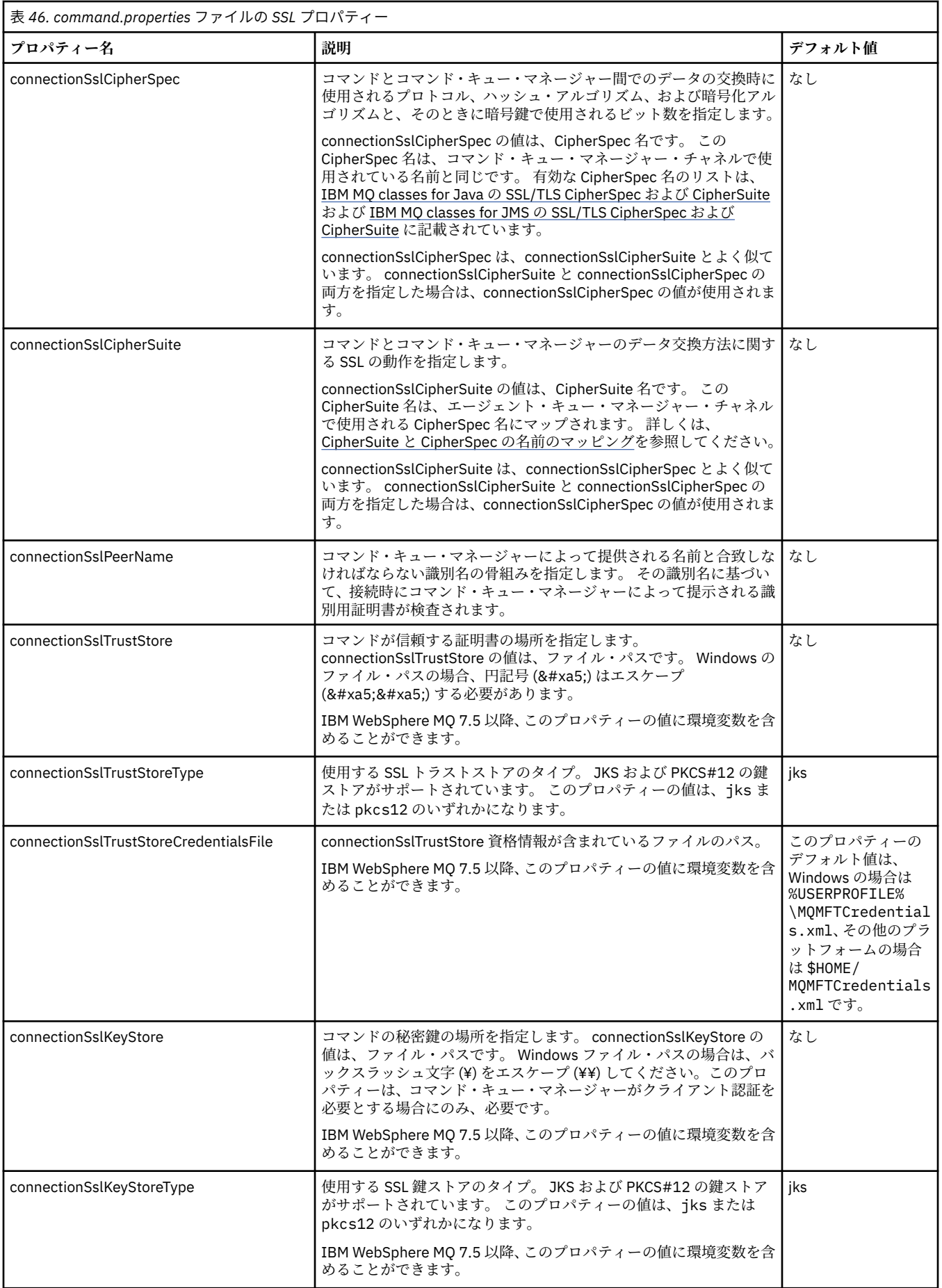

<span id="page-221-0"></span>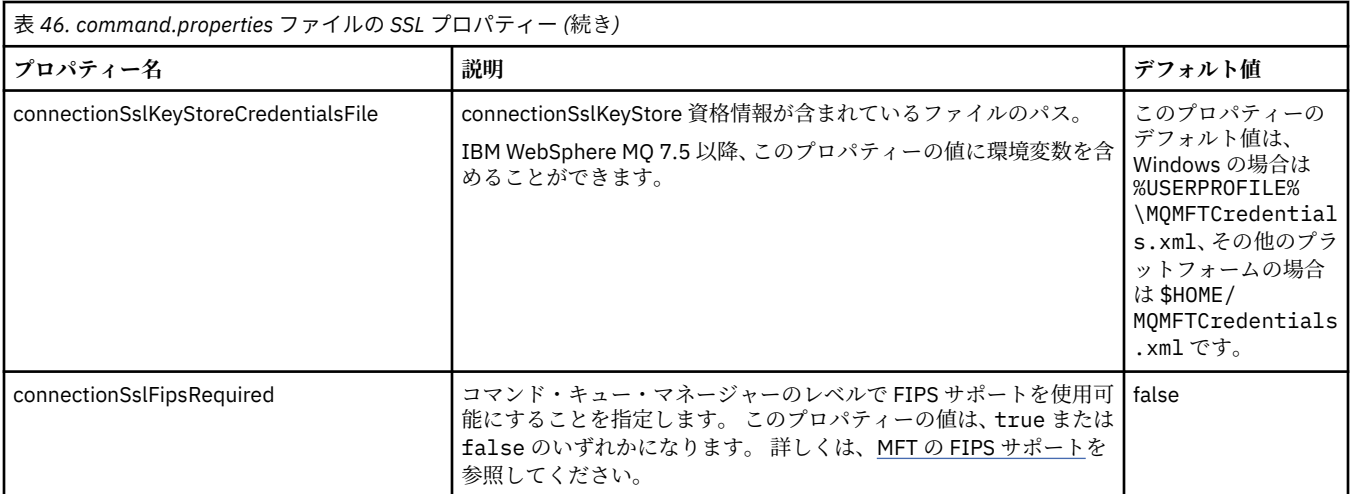

## **logger.properties ファイルの SSL プロパティー**

 $\blacktriangleright$  V 9.1.0

[logger.properties](#page-206-0) ファイルは、*MQ\_DATA\_PATH*/mqft/config/*coordination\_qmgr\_name*/ loggers/*logger\_name* ディレクトリーにあります。 ロガー・キュー・マネージャーへのクライアント・ モード接続をサポートするために必要なプロパティーには、以下の SSL プロパティーが含まれます。

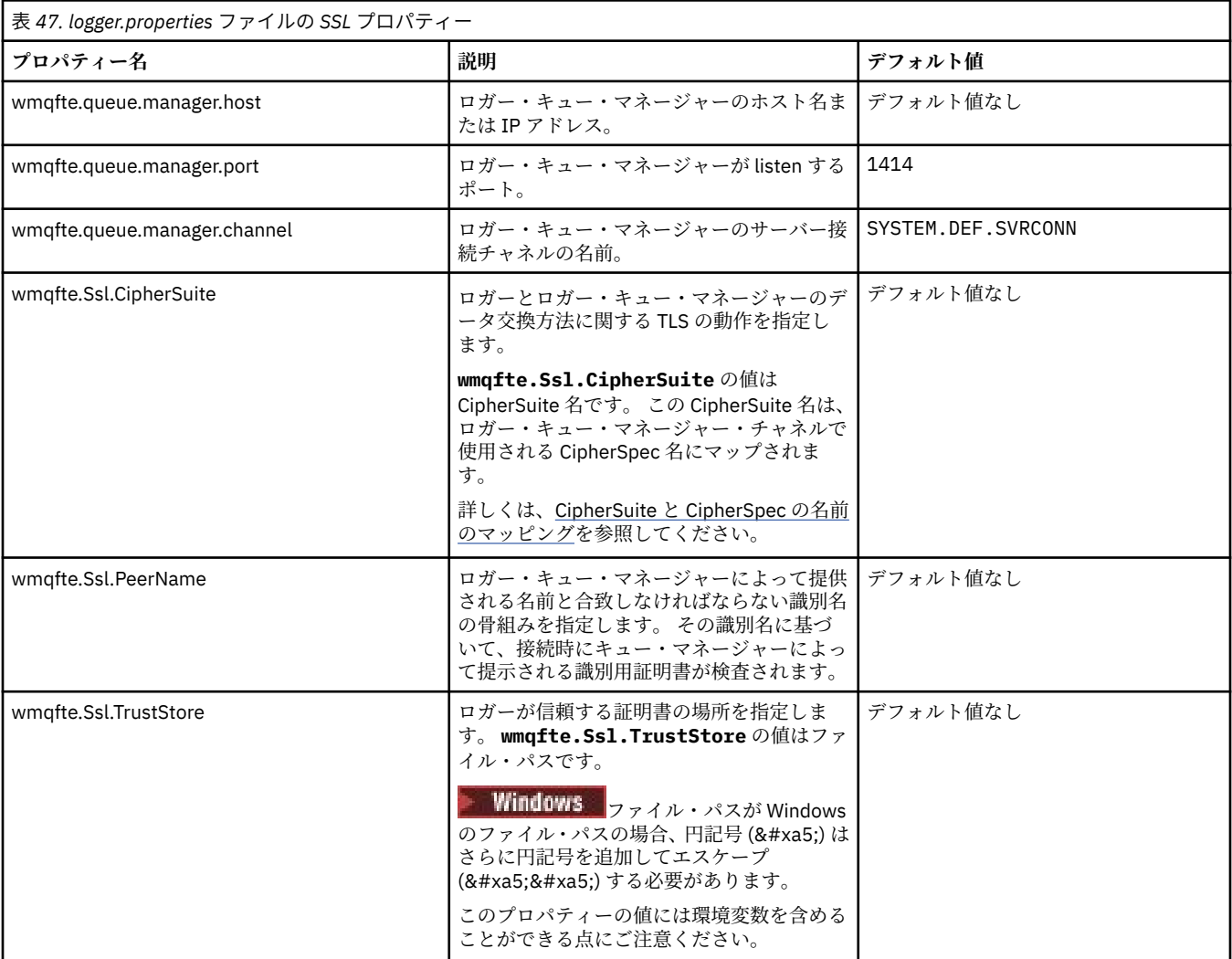

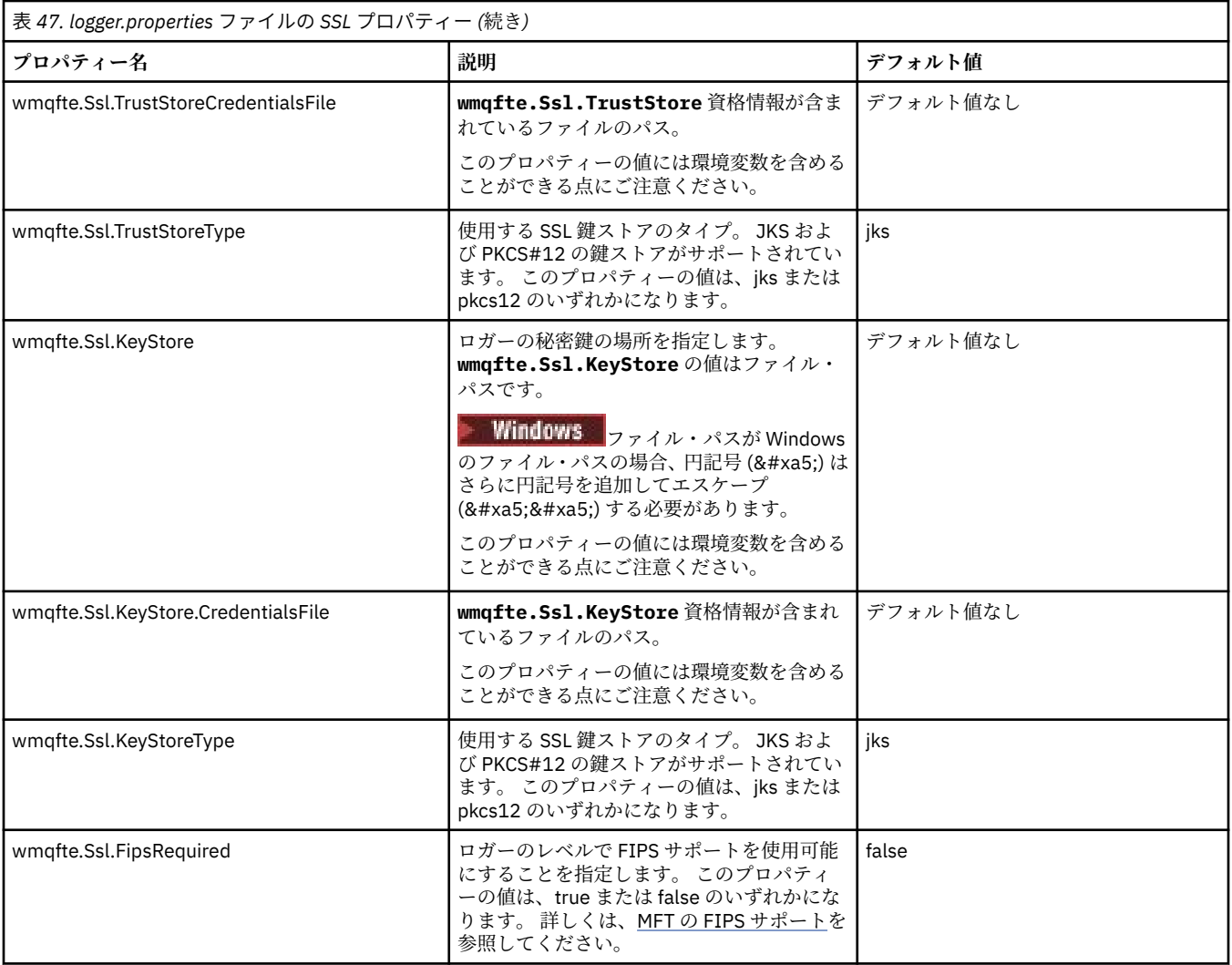

## **MFT で使用する SHA-2 の CipherSpec と CipherSuite**

Managed File Transfer は、SHA-2 CipherSpec および CipherSuite をサポートします。

エージェントと IBM MQ キュー・マネージャーの間の接続で使用可能な CipherSpec および CipherSuite に ついて詳しくは、SSL CipherSpecs と CipherSuites を参照してください。

プロトコル・ブリッジ・エージェントと FTPS サーバーで使用する CipherSpec と CipherSuite の構成につ いて詳しくは、プロトコル・ブリッジによる FTPS サーバーのサポートと、プロトコル・ブリッジ・プロパ ティー・ファイルのフォーマットを参照してください。

SP 800-131A に準拠する必要がある場合は、以下の要件を満たす必要があります。

- 適切な方法で構成した FTPS を使用する必要があります。SFTP はサポートされていません。
- リモート・サーバーは、SP 800-131A に準拠した暗号スイートのみを送信しなければなりません。

#### **関連資料**

217 ページの『MFT の SSL [プロパティー』](#page-216-0)

一部の MFT プロパティー・ファイルには、SSL プロパティーが含まれています。 SSL または TLS を IBM MQ および Managed File Transfer とともに使用して、エージェントとキュー・マネージャーとの間の許可 されない接続を防止し、エージェントとキュー・マネージャーとの間のメッセージ・トラフィックを暗号 化できます。

## <span id="page-223-0"></span>**MFT ファイル・ロガーの構成ファイル**

logger.properties ファイルに加えて、 Managed File Transfer スタンドアロン・ファイル・ロガーの構 成ディレクトリーにも XML 構成ファイルがあります。 この構成ファイルは、FileLoggerFormat.xml と いう名前であり、ファイル・ロガーがログ・ファイルにメッセージを書き込むために使用する形式を定義 します。 このファイルの内容は、FileLoggerFormat.xsd ファイルで定義されている XML スキーマに準 拠する必要があります。

## **MFT スタンドアロン・ファイル・ロガーのデフォルトのログ・フォーマット**

Managed File Transfer スタンドアロン・ファイル・ロガーのデフォルトのログ・ファイル・フォーマット 定義です。

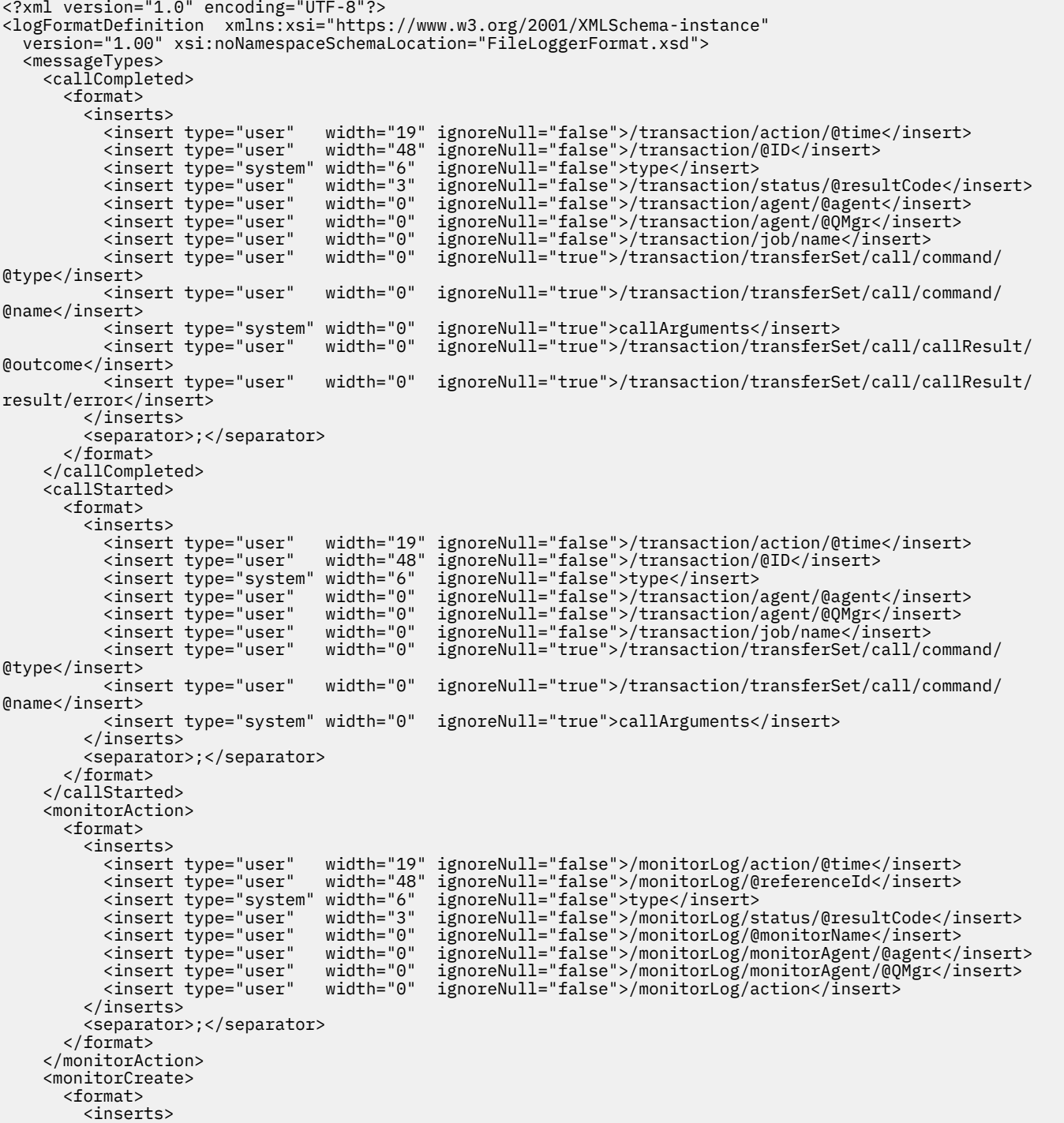

 <insert type="user" width="19" ignoreNull="false">/monitorLog/action/@time</insert> <insert type="user" width="48" ignoreNull="false">/monitorLog/@referenceId</insert> <insert type="system" width="6" ignoreNull="false">type</insert><insert type="user" width="0" ignoreNull="false">/monitorLog/@ <insert type="user" width="0" ignoreNull="false">/monitorLog/@monitorName</insert><insert type="user" width="0" ignoreNull="false">/monitorLog/monitorAgent</ <insert type="user" width="0" ignoreNull="false">/monitorLog/monitorAgent/@agent</insert> <insert type="user" width="0" ignoreNull="false">/monitorLog/monitorAgent/@QMgr</insert><br><insert type="user" width="0" ignoreNull="false">/monitorLog/action</insert> ignoreNull="false">/monitorLog/action</insert> </inserts> <separator>;</separator> </format> </monitorCreate> <monitorFired> <format> <inserts> <insert type="user" width="19" ignoreNull="false">/monitorLog/action/@time</insert> <insert type="user" width="48" ignoreNull="false">/monitorLog/@referenceId</insert> <insert type="system" width="6" ignoreNull="false">type</insert><insert type="user" width="3" ignoreNull="false">/monitorLog/s <insert type="user" width="3" ignoreNull="false">/monitorLog/status/@resultCode</insert> <insert type="user" width="0" ignoreNull="false">/monitorLog/@monitorName</insert> <insert type="user" width="0" ignoreNull="false">/monitorLog/emonitorName</insert><br><insert type="user" width="0" ignoreNull="false">/monitorLog/monitorAgent/@agent</insert><br><insert type="user" width="0" ignoreNull="false"> <insert type="user" width="0" ignoreNull="false">/monitorLog/monitorAgent/@QMgr</insert> <insert type="user" width="0" ignoreNull="false">/monitorLog/action</insert> <insert type="user" width="48" ignoreNull="false">/monitorLog/references/taskRequest</insert> </inserts> <separator>;</separator> </format> </monitorFired> <notAuthorized> <format> <inserts> <insert type="user" width="19" ignoreNull="false">/notAuthorized/action/@time</insert> width="48" ignoreNull="false">/notAuthorized/@ID</insert>width="6" ignoreNull="false">type</insert> <insert type="system" width="6"<br><insert type="user" width="3" <insert type="user" width="3" ignoreNull="false">/notAuthorized/status/@resultCode</insert> <insert type="user" width="12" ignoreNull="false">/notAuthorized/action</insert> <insert type="user" width="12" ignoreNull="false">/notAuthorized/action</insert><br><insert type="user" width="12" ignoreNull="false">/notAuthorized/authority</insert><br><insert type="user" width="0" ignoreNull="false">/notAuth <insert type="user" width="0" ignoreNull="false">/notAuthorized/originator/userID</insert> <insert type="user" width="0" ignoreNull="false">/notAuthorized/status/supplement</insert> <insert type="user"<br></inserts> <separator>;</separator> </format> </notAuthorized> <scheduleDelete> <format> <inserts> <insert type="user" width="19" ignoreNull="false">/schedulelog/action/@time</insert> <insert type="user" width="48" ignoreNull="false">/schedulelog/@ID</insert><insert type="system" width="6" ignoreNull="false">type</insert> <insert type="system" width="6" ignoreNull="false">type</insert><insert type="user" width="3" ignoreNull="false">/schedulelog/ <insert type="user" width="3" ignoreNull="false">/schedulelog/status/@resultCode</insert> <insert type="user" width="0" ignoreNull="false">/schedulelog/sourceAgent/@agent</insert> <insert type="user" width="12" ignoreNull="false">/schedulelog/action</insert> <insert type="user" width="0" ignoreNull="false">/schedulelog/originator/userID</insert> <insert type="user" width="0" ignoreNull="true">/schedulelog/status/supplement</insert> </inserts> <separator>;</separator> </format> </scheduleDelete> <scheduleExpire> <format> <inserts> <insert type="user" width="19" ignoreNull="false">/schedulelog/action/@time</insert> <insert type="user" width="48" ignoreNull="false">/schedulelog/@ID</insert> <insert type="user" width="48" ignoreNull="false">/schedulelog/<br><insert type="system" width="6" ignoreNull="false">type</insert><br><insert type="user" width="3" ignoreNull="false">/schedulelog/ <insert type="user" width="3" ignoreNull="false">/schedulelog/status/@resultCode</insert> <insert type="user" width="0" ignoreNull="false">/schedulelog/sourceAgent/@agent</insert> <insert type="user" width="0" ignoreNull="false">/schedulelog/sourceAgent/@ag<br><insert type="user" width="12" ignoreNull="false">/schedulelog/action</insert><insert type="user" width="0" ignoreNull="false">/schedulelog/orig <insert type="user" width="0" ignoreNull="false">/schedulelog/originator/userID</insert> ignoreNull="true">/schedulelog/status/supplement</insert> </inserts> <separator>;</separator> </format> </scheduleExpire> <scheduleSkipped> <format> <inserts> <insert type="user" width="19" ignoreNull="false">/schedulelog/action/@time</insert> <insert type="user" width="48" ignoreNull="false">/schedulelog/@ID</insert> <insert type="system" width="6" ignoreNull="false">type</insert> <insert type="user" width="3" ignoreNull="false">/schedulelog/status/@resultCode</insert> <insert type="user" width="0" ignoreNull="false">/schedulelog/sourceAgent/@agent</insert> <insert type="user" width="12" ignoreNull="false">/schedulelog/action</insert> <insert type="user" width="0" ignoreNull="false">/schedulelog/originator/userID</insert>

```
 <insert type="user" width="0" ignoreNull="true">/schedulelog/status/supplement</insert>
          </inserts>
          <separator>;</separator>
        </format>
     </scheduleSkipped>
     <scheduleSubmitInfo>
       <format>
          <inserts>
            <insert type="user" width="19" ignoreNull="false">/schedulelog/action/@time</insert>
           <insert type="user" width="48" ignoreNull="false">/schedulelog/@ID</insert><insert type="system" width="6" ignoreNull="false">type</insert>
 <insert type="system" width="6" ignoreNull="false">type</insert>
 <insert type="user" width="3" ignoreNull="false">/schedulelog/status/@resultCode</insert>
           <insert type="user" width="3" ignoreNull="false">/schedulelog/status/@resultCode</insert><insert type="user" width="0" ignoreNull="false">/schedulelog/sourceAgent/@agent</insert><insert type="user" width="12" ignoreNull="f
           <insert type="user" width="12" ignoreNull="false">/schedulelog/action</insert><insert type="user" width="0" ignoreNull="false">/schedulelog/originator/user
           <insert type="user" width="0" ignoreNull="false">/schedulelog/originator/userID</insert><insert type="user" width="0" ignoreNull="true">/schedulelog/schedule/submit/</insert>
            <insert type="user" width="0" ignoreNull="true">/schedulelog/schedule/submit/</insert>
                                                 ignoreNull="true">/schedulelog/schedule/submit/@timezone</
insert>
            <insert type="user" width="3" ignoreNull="true">/schedulelog/schedule/repeat/frequency</
insert>
            <insert type="user" width="12" ignoreNull="true">/schedulelog/schedule/repeat/frequency/
@interval</insert><br>\tinsert_type="user"><insert_
                                    width="3" ignoreNull="true">/schedulelog/schedule/repeat/expireCount</
insert>
            <insert type="user" width="0" ignoreNull="true">/schedulelog/status/supplement</insert>
          </inserts>
          <separator>;</separator>
        </format>
     </scheduleSubmitInfo>
     <scheduleSubmitTransfer>
        <format>
          <inserts>
 <insert type="user" width="19" ignoreNull="false">/schedulelog/action/@time</insert>
 <insert type="user" width="48" ignoreNull="false">/schedulelog/@ID</insert>
 <insert type="system" width="10" ignoreNull="false">type</insert>
 <insert type="user" width="0" ignoreNull="false">/transaction/sourceAgent/@agent | 
            /transaction/sourceWebUser/@webGatewayAgentName | 
 /transaction/sourceWebGateway/@webGatewayAgentName</insert>
 <insert type="user" width="0" ignoreNull="false">/transaction/sourceAgent/@QMgr | 
           /transaction/sourceWebUser/@webGatewayAgentQMgr | 
 /transaction/sourceWebGateway/@webGatewayAgentQMgr</insert>
 <insert type="user" width="0" ignoreNull="false">/transaction/destinationAgent/@agent | 
         /insert type="user"   width="0"  ignoreNull="false"><br>| transaction/destinationWebUser/@webGatewayAgentName/
 /transaction/destinationWebGateway/@webGatewayAgentName</insert>
 <insert type="user" width="0" ignoreNull="false">/transaction/destinationAgent/@QMgr | 
         /transaction/destinationWebUser/@webGatewayAgentQMgr | 
         /transaction/destinationWebGateway/@webGatewayAgentQMgr</insert>
          </inserts>
          <separator>;</separator>
        </format>
     </scheduleSubmitTransfer>
     <scheduleSubmitTransferSet>
       <format>
          <inserts>
                                    width="19" ignoreNull="false">/schedulelog/action/@time</insert>
 <insert type="user" width="48" ignoreNull="false">/schedulelog/@ID</insert>
 <insert type="system" width="10" ignoreNull="false">type</insert>
           xinsert type="yysem" width="0" ignoreNull="false">source/file | source/queue</insert><br><insert type="user" width="0" ignoreNull="true">source/@type</insert>
           <insert type="user" width="5" ignoreNull="true">source/@type</insert><insert type="user" width="6" ignoreNull="true">source/@disposition</
           <insert type="user" width="6" ignoreNull="true">source/@disposition</insert><insert type="user" width="0" ignoreNull="false">destination/file | destinat
                                                 ignoreNull="false">destination/file | destination/queue</
insert>
            <insert type="user" width="5" ignoreNull="true">destination/@type</insert>
                                                 ignoreNull="true">destination/@exist</insert>
          </inserts>
          <separator>;</separator>
        </format>
     </scheduleSubmitTransferSet>
     <transferStarted>
       <format>
          <inserts>
            <insert type="user" width="19" ignoreNull="false">/transaction/action/@time</insert>
                                    width="48" ignoreNull="false">/transaction/@ID</insert>width="6" ignoreNull="false">type</insert>
           <insert type="system" width="6"<br><insert type="user" width="3"
           <insert type="user" width="3" ignoreNull="true">/transaction/status/@resultCode</insert><insert type="user" width="0" ignoreNull="false">/transaction/sourceAgent/@agent |
                                    width="0" ignoreNull="false">/transaction/sourceAgent/@agent |
          /transaction/sourceWebUser/@webGatewayAgentName | 
          /transaction/sourceWebGateway/@webGatewayAgentName</insert>
                                                ignoreNull="true">/transaction/sourceAgent/@QMgr |
         /transaction/sourceWebUser/@webGatewayAgentQMgr | 
 /transaction/sourceWebGateway/@webGatewayAgentQMgr</insert>
 <insert type="user" width="0" ignoreNull="true">/transaction/sourceAgent/@agentType |
```
 /transaction/sourceWebUser/@webGatewayAgentType | /transaction/sourceWebGateway/@webGatewayAgentType</insert> <insert type="user" width="0" ignoreNull="false">/transaction/destinationAgent/@agent | /transaction/destinationWebUser/@webGatewayAgentName | /transaction/destinationWebGateway/@webGatewayAgentName</insert> <insert type="user" width="0" ignoreNull="true">/transaction/destinationAgent/@QMgr | /transaction/destinationWebUser/@webGatewayAgentQMgr | /transaction/destinationWebGateway/@webGatewayAgentQMgr</insert> <insert type="user" width="0" ignoreNull="true">/transaction/originator/userID</insert> <insert type="user" width="0" ignoreNull="true">/transaction/job/name</insert> <insert type="user" width="0" ignoreNull="true">/transaction/job/name</insert><br><insert type="user" width="0" ignoreNull="true">/transaction/scheduleLog/@ID</insert> </inserts> <separator>;</separator> </format> </transferStarted> <transferCancelled> <format> <inserts> <insert type="user" width="19" ignoreNull="false">/transaction/action/@time</insert> width="48" ignoreNull="false">/transaction/@ID</insert>width="6" ignoreNull="false">type</insert> <insert type="system" width="6"<br><insert type="user" width="3" <insert type="user" width="3" ignoreNull="true">/transaction/status/@resultCode</insert> ignoreNull="false">/transaction/sourceAgent/@agent | /transaction/sourceWebUser/@webGatewayAgentName | /transaction/sourceWebGateway/@webGatewayAgentName</insert> ignoreNull="true">/transaction/sourceAgent/@QMgr | /transaction/sourceWebUser/@webGatewayAgentQMgr | /transaction/sourceWebGateway/@webGatewayAgentQMgr</insert> <insert type="user" width="0" ignoreNull="true">/transaction/sourceAgent/@agentType | /transaction/sourceWebUser/@webGatewayAgentType | /transaction/sourceWebGateway/@webGatewayAgentType</insert> <insert type="user" width="0" ignoreNull="false">/transaction/destinationAgent/@agent | /transaction/destinationWebUser/@webGatewayAgentName | /transaction/destinationWebGateway/@webGatewayAgentName</insert> <insert type="user" width="0" ignoreNull="true">/transaction/destinationAgent/@QMgr | insert type="user" width="0" ignoreNull="true>><br>transaction/destinationWebUser/@webGatewayAgentOMgr/ /transaction/destinationWebGateway/@webGatewayAgentQMgr</insert> <insert type="user" width="0" ignoreNull="true">/transaction/destinationAgent/@agentType | /transaction/destinationWebUser/@webGatewayAgentType | /transaction/destinationWebGateway/@webGatewayAgentType</insert> <insert type="user" width="0" ignoreNull="true">/transaction/originator/userID</insert> <insert type="user" width="0" ignoreNull="true">/transaction/job/name</insert> <insert type="user" width="0" ignoreNull="true">/transaction/status/supplement</insert> </inserts> <separator>;</separator> </format> </transferCancelled> <transferComplete> <format> <inserts> <insert type="user" width="19" ignoreNull="false">/transaction/action/@time</insert> <insert type="user" width="48" ignoreNull="false">/transaction/@ID</insert> <insert type="system" width="6" ignoreNull="false">type</insert> <insert type="user" width="3" ignoreNull="true">/transaction/status/@resultCode</insert> xinsert type="user" width="0" ignoreNull="false">/transaction/sourceAgent/@agent | /transaction/sourceWebUser/@webGatewayAgentName | /transaction/sourceWebGateway/@webGatewayAgentName</insert> <insert type="user" width="0" ignoreNull="true">/transaction/sourceAgent/@QMgr | /transaction/sourceWebUser/@webGatewayAgentQMgr | /transaction/sourceWebGateway/@webGatewayAgentQMgr</insert> <insert type="user" width="0" ignoreNull="true">/transaction/sourceAgent/@agentType | /transaction/sourceWebUser/@webGatewayAgentType | /transaction/sourceWebGateway/@webGatewayAgentType</insert> <insert type="user" width="0" ignoreNull="false">/transaction/destinationAgent/@agent | /transaction/destinationWebUser/@webGatewayAgentName | /transaction/destinationWebGateway/@webGatewayAgentName</insert> <insert type="user" width="0" ignoreNull="true">/transaction/destinationAgent/@QMgr | /transaction/destinationWebUser/@webGatewayAgentQMgr | /transaction/destinationWebGateway/@webGatewayAgentQMgr</insert> width="0" ignoreNull="true">/transaction/destinationAgent/@agentType | /transaction/destinationWebUser/@webGatewayAgentType | /transaction/destinationWebGateway/@webGatewayAgentType</insert> <insert type="user" width="0" ignoreNull="true">/transaction/originator/userID</insert> <insert type="user" width="0" ignoreNull="true">/transaction/job/name</insert> <insert type="user" width="0" ignoreNull="true">/transaction/status/supplement</insert> </inserts> <separator>;</separator> </format> </transferComplete> <transferDelete> <format> <inserts>

 <insert type="user" width="19" ignoreNull="false">/transaction/action/@time</insert> width="48" ignoreNull="false">/transaction/@ID</insert> <insert type="system" width="6" ignoreNull="false">type</insert><br><insert type="user" width="3" ignoreNull="true">/transaction/s <insert type="user" width="3" ignoreNull="true">/transaction/status/@resultCode</insert> <insert type="user" width="0" ignoreNull="false">/transaction/sourceAgent/@agent | /transaction/sourceWebUser/@webGatewayAgentName | /transaction/sourceWebGateway/@webGatewayAgentName</insert> width="0" ignoreNull="true">/transaction/sourceAgent/@QMgr | /transaction/sourceWebUser/@webGatewayAgentQMgr | /transaction/sourceWebGateway/@webGatewayAgentQMgr</insert> width="0" ignoreNull="true">/transaction/sourceAgent/@agentType | /transaction/sourceWebUser/@webGatewayAgentType | /transaction/sourceWebGateway/@webGatewayAgentType</insert> <insert type="user" width="0" ignoreNull="false">/transaction/destinationAgent/@agent | /transaction/destinationWebUser/@webGatewayAgentName | /transaction/destinationWebGateway/@webGatewayAgentName</insert> width="0" ignoreNull="true">/transaction/destinationAgent/@QMgr | /transaction/destinationWebUser/@webGatewayAgentQMgr | /transaction/destinationWebGateway/@webGatewayAgentQMgr</insert> <insert type="user" width="0" ignoreNull="true">/transaction/destinationAgent/@agentType | /transaction/destinationWebUser/@webGatewayAgentType | /transaction/destinationWebGateway/@webGatewayAgentType</insert> <insert type="user" width="0" ignoreNull="true">/transaction/originator/userID</insert><br><insert type="user" width="0" ignoreNull="true">/transaction/job/name</insert> <insert type="user" width="0" ignoreNull="true">/transaction/job/name</insert> width="0" ignoreNull="true">/transaction/status/supplement</insert> </inserts> <separator>;</separator> </format> </transferDelete> <transferProgress> <format> <inserts> <insert type="user" width="19" ignoreNull="false">/transaction/action/@time</insert><insert type="user" width="48" ignoreNull="false">/transaction/@ID</insert> <insert type="user" width="48" ignoreNull="false">/transaction/@ID</insert> <insert type="system" width="6" ignoreNull="false">type</insert> <insert type="user" width="3" ignoreNull="true">status/@resultCode</insert><insert type="user" width="0" ignoreNull="false">source/file | source/queue <insert type="user" width="0" ignoreNull="false">source/file | source/queue</insert><insert type="user" width="0" ignoreNull="false">source/file/@size | source/queue/@s ignoreNull="false">source/file/@size | source/queue/@size</ insert> <insert type="user" width="5" ignoreNull="true">source/@type</insert> <insert type="user" width="6" ignoreNull="true">source/@disposition</insert> <insert type="user" width="0" ignoreNull="true">source/file/@alias | source/queue/@alias</ insert> <insert type="user" width="0" ignoreNull="true">source/file/@filespace | source/queue/ @filespace</insert> <insert type="user" width="0" ignoreNull="true">source/@correlationBoolean1</insert> <insert type="user" width="0" ignoreNull="true">source/@correlationNum1</insert> <insert type="user" width="0" ignoreNull="true">source/@correlationString1</insert><insert type="user" width="0" ignoreNull="false">destination/file | destination/que  $i$ gnoreNull="false">destination/file | destination/queue</ insert> <insert type="user" width="0" ignoreNull="false">destination/file/@size | destination/queue/ @size</insert> <insert type="user" width="5" ignoreNull="true">destination/@type</insert> <insert type="user" width="9" ignoreNull="true">destination/@exist</insert> <insert type="user" width="0" ignoreNull="true">destination/file/@alias | destination/queue/ <insert type="user"<br>@alias</insert> <insert type="user" width="0" ignoreNull="true">destination/file/@filespace | destination/ queue/@filespace</insert><br>| <insert type="user" <insert type="user" width="0" ignoreNull="true">destination/file/@truncateRecords</insert> <insert type="user" width="0" ignoreNull="true">destination/@correlationBoolean1</insert> <insert type="user" width="0" ignoreNull="true">destination/@correlationNum1</insert> <insert type="user" width="0" ignoreNull="true">destination/@correlationString1</insert> ignoreNull="true">status/supplement</insert> </inserts> <separator>;</separator> </format> </transferProgress> </messageTypes> </logFormatDefinition>

#### **関連資料**

MFT スタンドアロン・ファイル・ロガー・フォーマット 228 ページの『スタンドアロン・ファイル・ロガーのフォーマット XSD』 スタンドアロン・ファイル・フォーマットのスキーマです。

## **スタンドアロン・ファイル・ロガーのフォーマット XSD**

スタンドアロン・ファイル・フォーマットのスキーマです。

```
スキーマ
```

```
<?xml version="1.0" encoding="UTF-8"?>
\lt ! - -
@start_non_restricted_prolog@
Version: %Z% %I% %W% %E% %U% [%H% %T%]
Licensed Materials - Property of IBM
5724-H72
Copyright IBM Corp. 2011, 2024. All Rights Reserved.
US Government Users Restricted Rights - Use, duplication or
disclosure restricted by GSA ADP Schedule Contract with
IBM Corp.
@end_non_restricted_prolog@
  -->
< 1 - - This schema defines the format of the FileLoggerFormat XML file that contains the definition 
 of the format to use when logging FTE log messages to a file. When an XML file that conforms 
 to this schema is processed by a file logger it can contain definitions for one or more 
     message type(s) that define how log messages of those types are output to the file log.
-->
<xsd:schema xmlns:xsd="https://www.w3.org/2001/XMLSchema">
<xsd:include schemaLocation="fteutils.xsd"/>
    \lt ! - -
 Defines the logFileDefinition and version number
 <logFileDefinition version="1.00" ...
            <messageTypes>
 ...
            </messageTypes>
        </logFileDefinition> 
      -->
     <xsd:element name="logFileDefinition">
        <xsd:complexType>
            <xsd:sequence>
                             name="messageTypes" type="messageTypesType" maxOccurs="1" minOccurs="1"/>
            </xsd:sequence>
            <xsd:attribute name="version" type="versionType" use="required"/>
         </xsd:complexType>
    </xsd:element>
    <! - Defines the set of accepted message types. The definition of individual message types 
 is optional. If a particular types element is present but empty then no line will be 
 output for messages of that type. If a particular types element is not present then 
        the default format will be used to format messages of that type.
 -->
     <xsd:complexType name="messageTypesType">
         <xsd:sequence>
            <xsd:element name="callCompleted" type="messageType" maxOccurs="1" 
minOccurs="0"/>
            <xsd:element name="callStarted" type="messageType" maxOccurs="1" 
minOccurs="0"/>
            <xsd:element name="monitorAction" type="messageType" maxOccurs="1" 
minOccurs="0"/>
            <xsd:element name="monitorCreate" type="messageType" maxOccurs="1" 
minOccurs="0"/>
           <xsd:element name="monitorFired" type="messageType" maxOccurs="1"
minOccurs="0"/>
            <xsd:element name="notAuthorized" type="messageType" maxOccurs="1" 
minOccurs="0"/>
            <xsd:element name="scheduleDelete" type="messageType" maxOccurs="1" 
minOccurs="0"/>
            <xsd:element name="scheduleExpire" type="messageType" maxOccurs="1" 
minOccurs="0"/>
            <xsd:element name="scheduleSkipped" type="messageType" maxOccurs="1" 
minOccurs="0"/>
            <xsd:element name="scheduleSubmitInfo" type="messageType" maxOccurs="1" 
minOccurs="0"/>
            <xsd:element name="scheduleSubmitTransfer" type="messageType" maxOccurs="1" 
minOccurs="0"/>
            <xsd:element name="scheduleSubmitTransferSet" type="messageType" maxOccurs="1" 
minOccurs="0"/>
            <xsd:element name="transferStarted" type="messageType" maxOccurs="1" 
minOccurs="0"/>
```

```
 <xsd:element name="transferCancelled" type="messageType" maxOccurs="1" 
minOccurs="0"/>
             <xsd:element name="transferComplete" type="messageType" maxOccurs="1" 
minOccurs="0"/>
            <xsd:element name="transferDelete" type="messageType" maxOccurs="1"
minOccurs="0"/>
             <xsd:element name="transferProgress" type="messageType" maxOccurs="1" 
minOccurs="0"/>
         </xsd:sequence>
     </xsd:complexType>
    <! -</math> Defines the content of a message type definition e.g.
         <callStarted>
          <format>
 ...
          </format>
         <callStarted>
      -->
     <xsd:complexType name="messageType">
         <xsd:sequence>
             <xsd:element name="format" type="messageFormatType" maxOccurs="1" minOccurs="0"/>
         </xsd:sequence>
     </xsd:complexType>
    \lt ! - -
         Defines the content of a message format definition e.g.
          <format>
           <inserts>
 ...
           </inserts
           <separator>;</separator>
          </format>
      -->
     <xsd:complexType name="messageFormatType">
         <xsd:sequence>
 <xsd:element name="inserts" type="insertsType" maxOccurs="1" minOccurs="1"/>
 <xsd:element name="separator" type="scheduleType" maxOccurs="1" minOccurs="1"/>
         </xsd:sequence>
     </xsd:complexType>
    <! - Defines the content of the inserts element e.g.
         <inserts>
          <insert ...>
          <insert ...>
 ...
        </inserts> 
      -->
     <xsd:complexType name="insertsType">
         <xsd:sequence>
              <xsd:element name="insert" type="insertType" maxOccurs="unbounded" minOccurs="1"/>
         </xsd:sequence>
     </xsd:complexType>
    <! -</math> Defines the content of an insert definition e.g.
         <insert type="user" width="0" ignoreNull="true">/transaction/@ID</insert>
      -->
     <xsd:complexType name="insertType">
        <xsd:attribute name="type" type="insertTypeType" use="required"/><br><xsd:attribute name="width" type="xsd:nonNegativeInteger" use="required"/>
                                           type="xsd:nonNegativeInteger" use="required"/><br>type="xsd:boolean" use="required"/>
        xsd:attribute name="ignoreNull" type="xsd:boolean"
     </xsd:complexType>
    \lt ! - -
        Defines the accepted choices for the insert type attribute.
      -->
     <xsd:simpleType name="insertTypeType">
         <xsd:restriction base="xsd:token">
             <xsd:enumeration value="user"/>
             <xsd:enumeration value="system"/>
         </xsd:restriction>
     </xsd:simpleType>
</xsd:schema>
```
**関連資料**

MFT スタンドアロン・ファイル・ロガー・フォーマット

224 ページの『MFT [スタンドアロン・ファイル・ロガーのデフォルトのログ・フォーマット』](#page-223-0) Managed File Transfer スタンドアロン・ファイル・ロガーのデフォルトのログ・ファイル・フォーマット 定義です。

## **SBFGCMDS ライブラリー**

IBM MQ Managed File Transfer for z/OS で提供される SBFGCMDS ライブラリーには、Managed File Transfer 構成を作成し、エージェントまたはロガーを作成および管理するときに使用できるジョブのテン プレートとして動作するメンバーが含まれています。

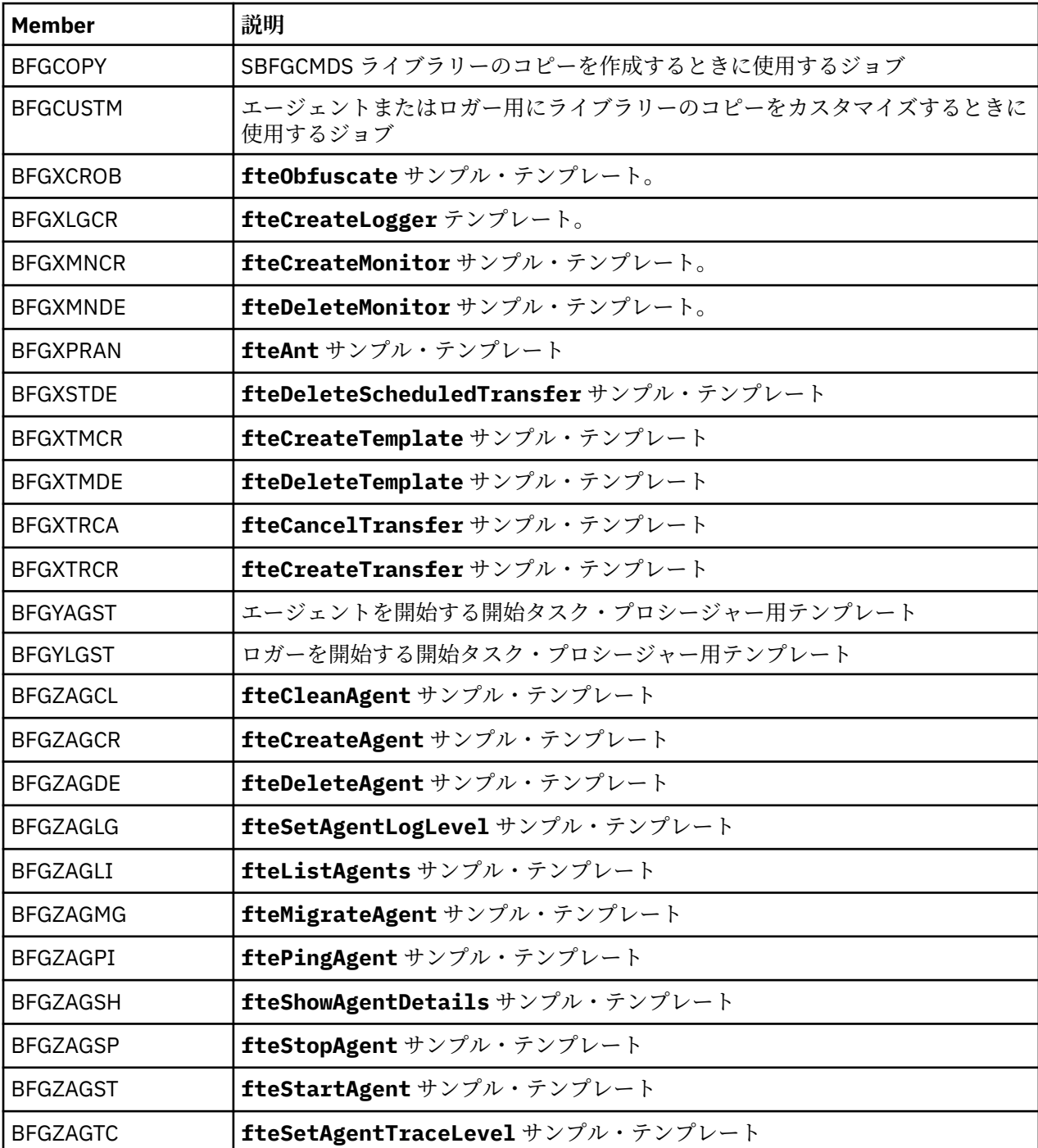

このライブラリーの内容を以下の表に示します。

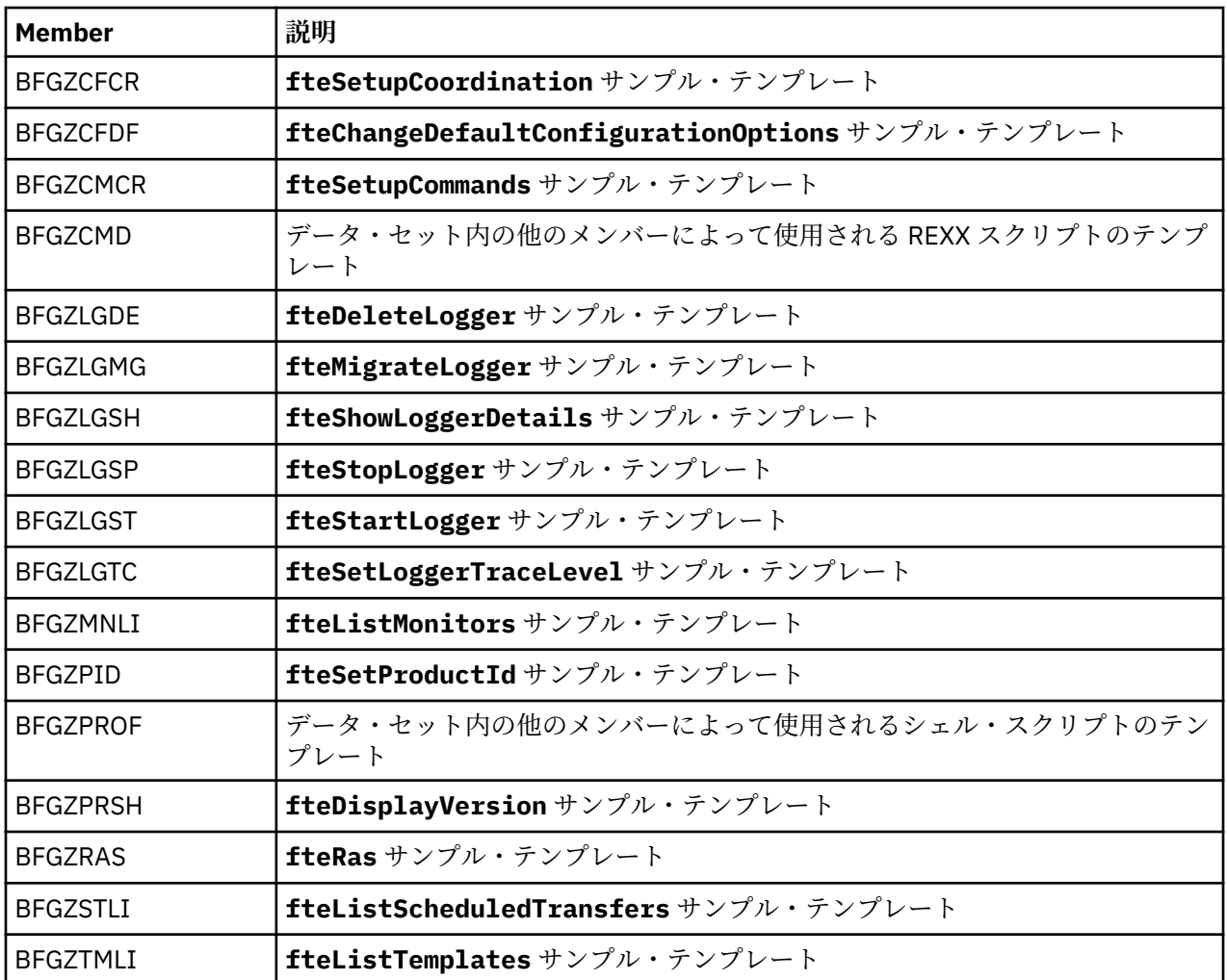

SBFGCMDS ライブラリーを使用して、Managed File Transfer 構成を作成したり、エージェントまたはロガ ーを作成および管理したりするための新しいライブラリーを生成する方法について詳しくは、Managed File Transfer for z/OS の構成を参照してください。

#### **関連資料**

169 ページの『MFT [プロパティーでの環境変数の使用』](#page-168-0)

IBM WebSphere MQ 7.5 以降、ファイルまたはディレクトリーの場所を表す Managed File Transfer プロパ ティーで環境変数を使用できます。 これにより、製品の一部の実行時に使用されるファイルまたはディレ クトリーの場所を、環境の変更に合わせて変えることができます。 例えば、プロセスを実行するユーザー の変更などです。

## **SYSTEM.FTE トピック**

SYSTEM.FTE トピックは、 Managed File Transfer が転送をログに記録し、エージェント、モニター、スケ ジュール、およびテンプレートに関する情報を保管するために使用する調整キュー・マネージャー上のト ピックです。

## **トピックの構造**

```
SYSTEM.FTE
       /Agents
              /agent_name
       /monitors
              /agent_name
       /Scheduler
              /agent_name
       /Templates
```
 /*template\_ID* /Transfers /*agent\_name* /*transfer\_ID* /Log /*agent\_name* /*Monitors* /*schedule\_ID* /*transfer\_ID*

#### **SYSTEM.FTE/Agents/***agent\_name*

このトピックには Managed File Transfer ネットワークのエージェント、およびそのプロパティーを記 述した保存パブリケーションが含まれます。 このトピックに関するメッセージは、エージェント状況 によって定期的に更新されます。 詳しくは、MFT エージェント状況メッセージ・フォーマットを参照 してください。

### **SYSTEM.FTE/monitors/***agent\_name*

このトピックにはエージェント *agent\_name* と関連付けられたリソース・モニターを記述した保存パブ リケーションが含まれます。 保存パブリケーションの XML は、スキーマ MonitorList.xsd に準拠し ます。 詳しくは、MFT モニター・リスト・メッセージ・フォーマットを参照してください。

#### **SYSTEM.FTE/Scheduler/***agent\_name*

このトピックには、エージェント *agent\_name* と関連付けられたすべてのアクティブ・スケジュールを 記述する保存パブリケーションが含まれます。 保存パブリケーションの XML は、スキーマ ScheduleList.xsd に準拠します。 詳しくは、MFT スケジュール・リスト・メッセージ・フォーマ ットを参照してください。

#### **SYSTEM.FTE/Templates**

このトピックには Managed File Transfer トポロジーに定義されたすべてのテンプレートを記述した保 存パブリケーションが含まれます。

• 各テンプレートと関連付けられたパブリケーションは、SYSTEM.FTE/Templates/*template\_ID* という名前でサブトピックにパブリッシュされます。

この保存パブリケーションの内容例については、MFT テンプレート XML メッセージの例を参照してく ださい。

#### **SYSTEM.FTE/Transfers/***agent\_name*

このトピックにはエージェント *agent\_name* で発生した転送の状況を記述したパブリケーションが含 まれます。 各転送と関連付けられたパブリケーションは、SYSTEM.FTE/Transfers/*agent\_name*/ *transfer\_ID* という名前でサブトピックにパブリッシュされます。 これらのパブリケーションは、個 々の転送に関する進行情報を提供するために、IBM MQ Explorer・プラグインによって使用されます。 パブリケーションの XML はスキーマ TransferStatus.xsd に準拠します。 詳しくは、ファイル転送 状況メッセージ・フォーマットを参照してください。

#### **SYSTEM.FTE/Log/***agent\_name*

このトピックには、エージェント *agent\_name* で発生した転送、モニター、およびスケジュールに関す る情報を記録したパブリケーションが含まれます。 これらのパブリケーションは、使用中の Managed File Transfer ネットワークで発生したイベントの監査レコードを提供するために、データベース・ロガ ーによって記録することができます。

- 各転送と関連付けられたパブリケーションは、SYSTEM.FTE/Log/*agent\_name*/*transfer\_ID* と いう名前でサブトピックにパブリッシュされ、パブリケーションの XML はスキーマ TransferLog.xsd に準拠します。 詳しくは、ファイル転送ログ・メッセージ・フォーマットを参 照してください。
- 各スケジュール済み転送と関連付けられたパブリケーションは、SYSTEM.FTE/Log/*agent\_name*/ *schedule\_ID* という名前でサブトピックにパブリッシュされ、パブリケーションの XML はスキーマ ScheduleLog.xsd に準拠します。 詳しくは、スケジュール済みファイル転送ログ・メッセージ・ フォーマットを参照してください。
- 各モニターと関連付けられたパブリケーションは、 SYSTEM.FTE/Log/*agent\_name*/*Monitors*/ *monitor\_name*/*monitor\_ID* という名前でサブトピックにパブリッシュされ、パブリケーションの XML はスキーマ MonitorLog.xsd に準拠します。 詳しくは、MFT モニター・ログ・メッセージ・ フォーマットを参照してください。

## **MFT エージェント・キュー設定**

**fteCreateAgent** コマンドで生成される MQSC コマンド・スクリプトは、 次の値に設定されたパラメー ターでエージェント・キューを作成します。 キューを作成するために指定された MQSC スクリプトを使用 せず、 キューを手動で作成する場合、指定された値に次のパラメーターを 設定する必要があります。

## **エージェント操作キュー**

エージェントの操作キューの名前は、以下のとおりです。

- SYSTEM.FTE.COMMAND.*agent\_name*
- SYSTEM.FTE.DATA.*agent\_name*
- SYSTEM.FTE.EVENT.*agent\_name*
- SYSTEM.FTE.REPLY.*agent\_name*
- SYSTEM.FTE.STATE.*agent\_name*

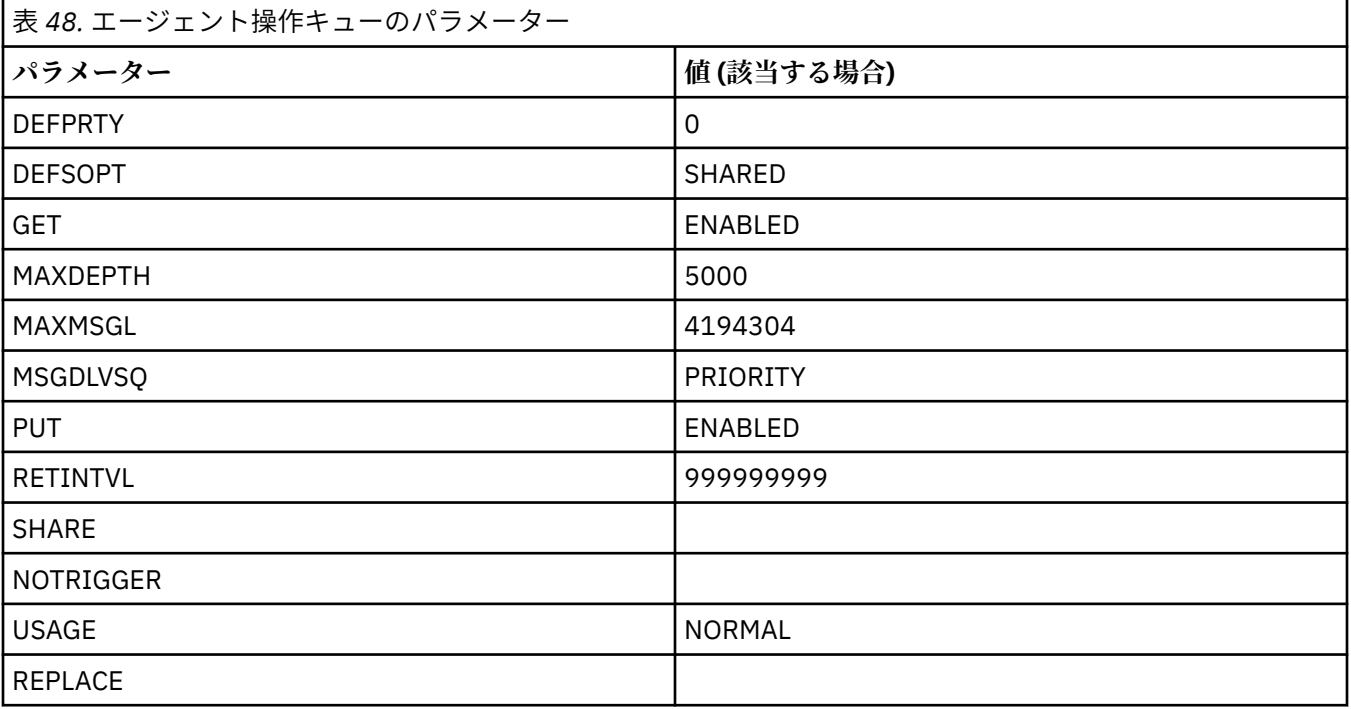

## **エージェント権限キュー**

エージェントの権限キューの名前は、以下のとおりです。

- SYSTEM.FTE.AUTHADM1.*agent\_name*
- SYSTEM.FTE.AUTHAGT1. *agent\_name*
- SYSTEM.FTE.AUTHMON1.*agent\_name*
- SYSTEM.FTE.AUTHOPS1.*agent\_name*
- SYSTEM.FTE.AUTHSCH1.*agent\_name*
- SYSTEM.FTE.AUTHTRN1.*agent\_name*

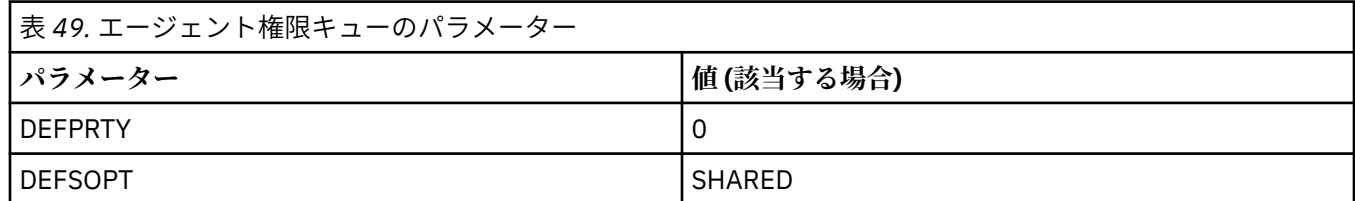

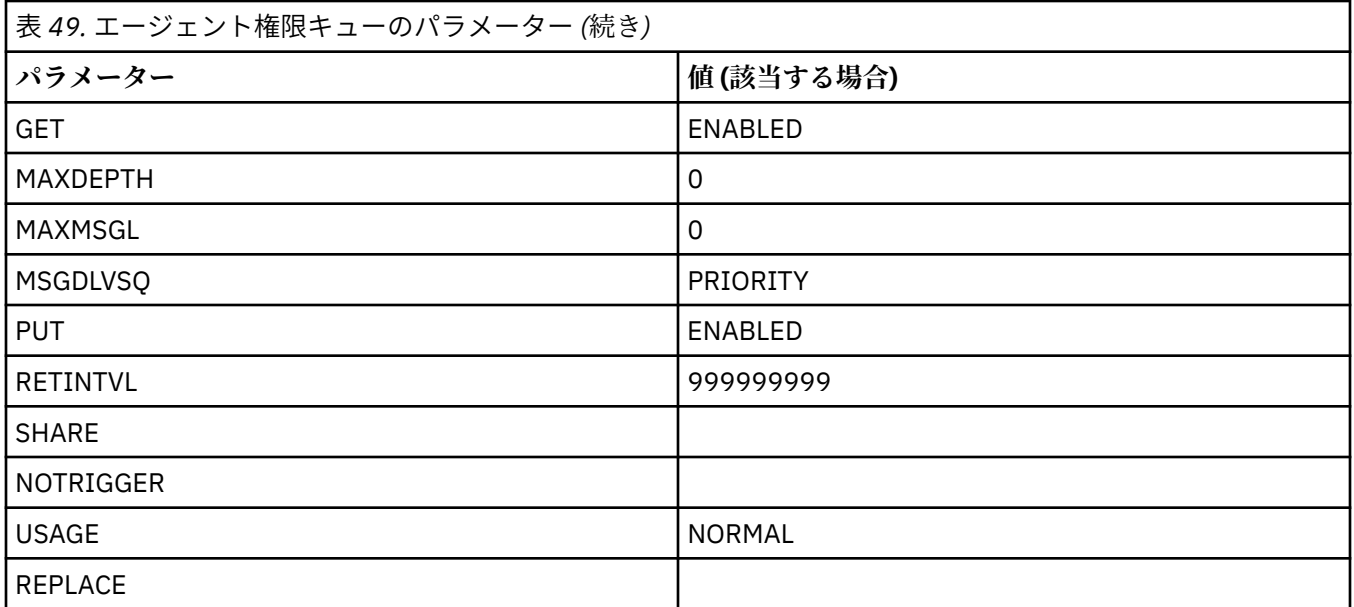

## **関連資料**

fteCreateAgent

## **MFT システム・キューおよびシステム・トピック**

Managed File Transfer には、内部使用専用のいくつかのシステム・キューおよび 1 つのシステム・トピッ クがあります。

名前が SYSTEM.FTE で始まるキューは、Managed File Transfer (MFT) の内部システム・キューです。これ らのキューは削除しないでください。削除すると、IBM MQ MFT が正しく動作しなくなります。 235 ペー ジの表 50 は、各キューにあるメッセージのタイプを示しています。

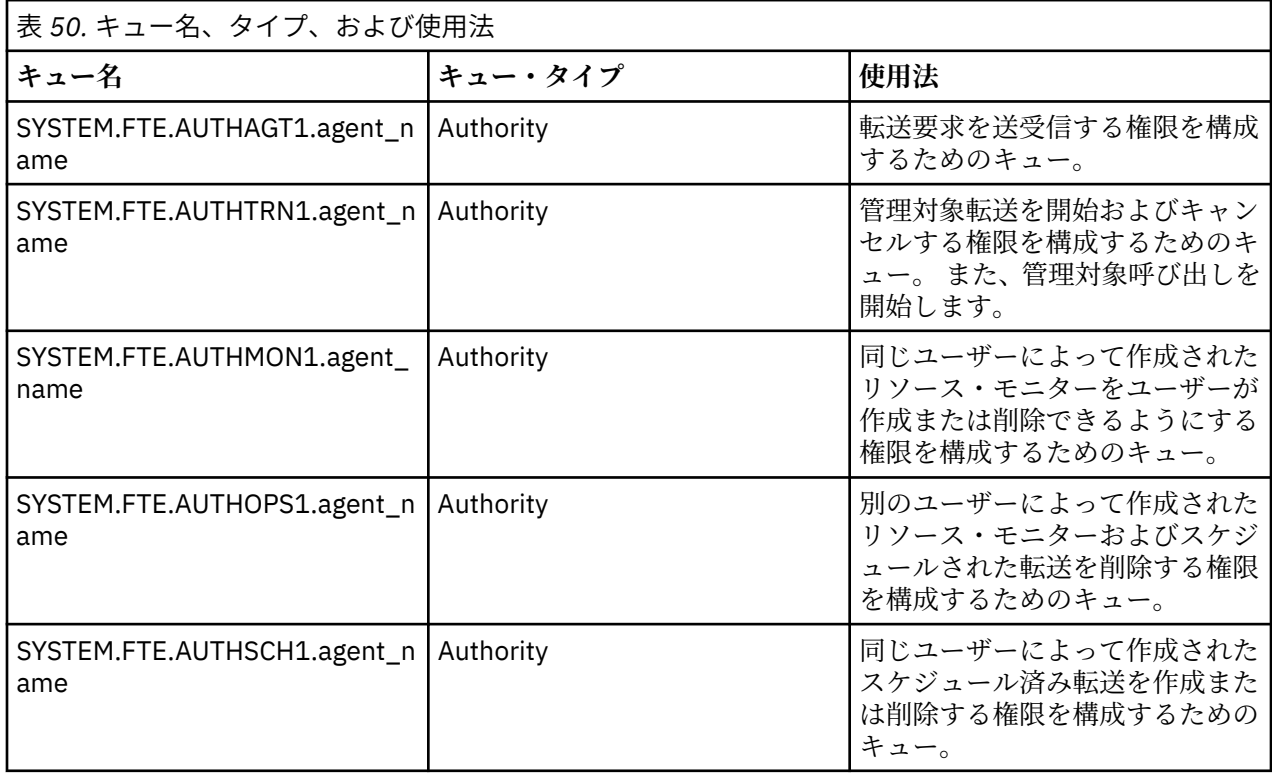

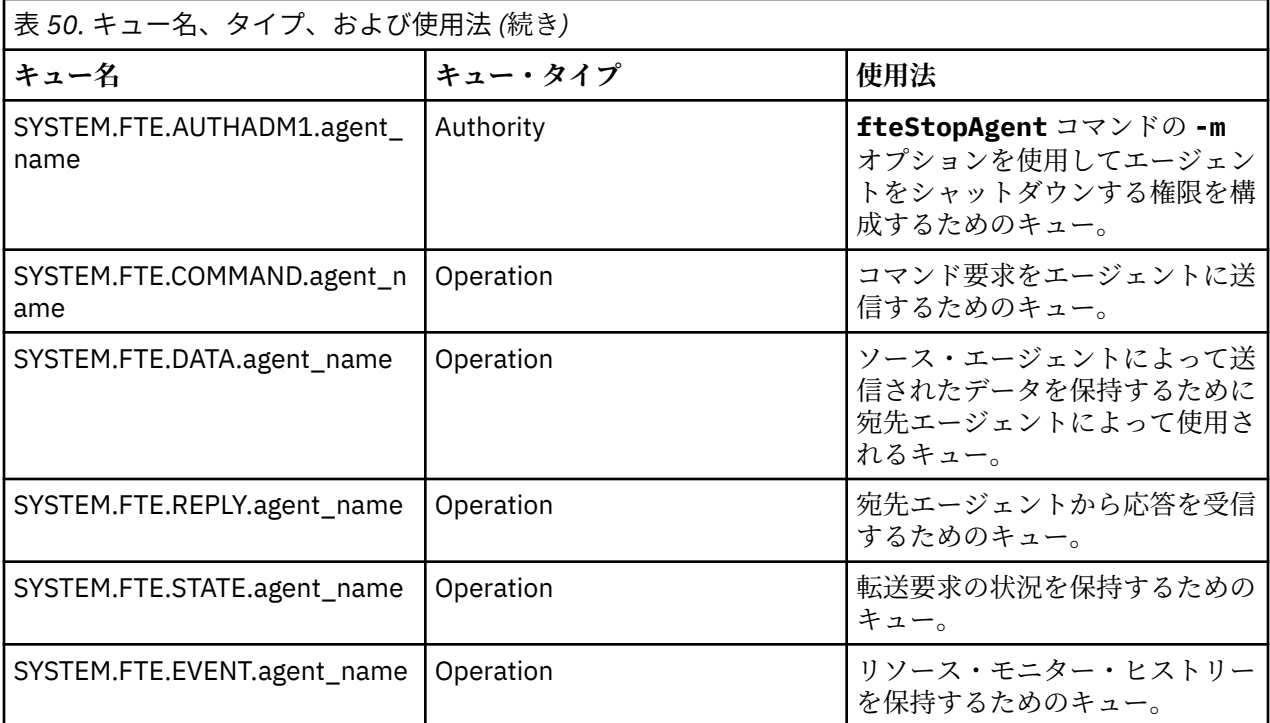

エージェントがメッセージからファイルへの転送またはファイルからメッセージへの転送に関与している 場合は、SYSTEM.FTE.STATE.agent\_name キューの定義を変更して、これらの管理対象転送を実行でき るようにする必要がある場合があります。 この設定について詳しくは、メッセージ・サイズに関連した MQ 属性および MFT プロパティーを設定するためのガイダンスを参照してください。

**重要 :** 他のシステム・キューの定義は変更しないでください。

また、SYSTEM.FTE トピックは内部使用専用であるため、変更したり削除したりしないでください。

#### **一時キュー**

Managed File Transfer は、いくつかの目的で一時キューを作成します。 各キューの名前は WMQFTE で始 まります。 このグループにデフォルトで追加されます (ピリオドはデフォルトの接頭部の一部です。) この 接頭部を変更する場合は、command.properties ファイルまたは coordination.properties ファイ ル、あるいはその両方の **dynamicQueuePrefix** プロパティーを使用します。 command.properties フ ァイルのプロパティーは、エージェントからの応答が必要なコマンドに対する応答のために作成される一 時キューの接頭部を設定するために使用されます。 coordination.properties ファイルのプロパティ ーは、その他の目的のために作成される一時キューの接頭部を設定するために使用されます。例えば、 *WMQFTE.*FTE.TIMECHCK.QUEUE という一時キューの場合、*WMQFTE* が **dynamicQueuePrefix** プロパテ ィーによって定義された値です。

#### **関連資料**

MFT エージェント・アクションのユーザー権限の制限

## **MFT オブジェクト命名規則**

Managed File Transfer オブジェクトに以下の命名規則を使用してください。

- エージェントおよびロガーの名前:
	- 最大 28 文字の長さにすることができ、大/小文字の区別はありません。
	- 小文字または大/小文字混合で入力された名前は、大文字に変換されます。
	- 標準 IBM MQ オブジェクト命名規則に準拠していなければなりません。

これらの規則の詳細については、IBM MQ オブジェクトの命名規則を参照してください。

• IBM MQ オブジェクト命名規則に加えて、以下の規則が適用されます。

– スラッシュ (/) 文字をエージェント名またはロガー名に使用することはできません。

- パーセント (%) 文字をエージェント名またはロガー名に使用することはできません。
- プロパティー・ファイルのプロパティー名は大/小文字を区別します。
- キュー・マネージャー名は、大/小文字を区別します。
- 一部のプラットフォームでは、ファイル名で大/小文字を区別します。
- リソース・モニターおよび転送テンプレートの名前:
	- 大/小文字の区別はありません。
	- 小文字または大/小文字混合で入力された名前は、大文字に変換されます。
	- アスタリスク (\*)、パーセント (%)、および疑問符 (?) を含めることはできません。
- プロトコル・ファイル・サーバー名:
	- 2 文字以上の長さでなければならず、最大長の制限はありません。
	- 大/小文字の区別はありません。
	- 標準 IBM MQ オブジェクト命名規則に準拠していなければなりません。

これらの規則の詳細については、IBM MQ オブジェクトの命名規則を参照してください。

### **IBM i 統合ファイル・システム (IFS) のファイル**

**E IBM is IFS のファイル名には次の文字を使用できません。** 

- 円記号 (&#xa5:)
- 順方向斜線 (/)
- コロン (:)
- アスタリスク (\*)
- 疑問符 (?)
- 引用符 (")
- より小記号 (<)
- より大記号 (>)
- 垂直バー (|)

名前にこれらの文字のいずれかを含むファイルを IBM i IFS に転送しようとすると、これらのファイルの転 送は失敗します。

## **データ・セット名**

■105 ■データ・セットには、 データ・セット名で名前の最大長と使用できる文字に影響する命名上 の制約があります。 PDS データ・セット・メンバー名は、最大 8 文字で、ドット (.) 文字を 使用すること はできません。 データ・セットに転送する場合、明示的に名前を指定する必要があります。 つまり、これ らの命名上の制約によって問題が発生しないことを意味します。 ただしファイルから PDS メンバーに転 送する場合には、ファイル・パスが PDS メンバー名にマップされない可能性があります。 PDS データ・セ ットに 転送する場合、個々のソース・ファイルが PDS メンバーとなり、各メンバー名が ソースの名前から 生成されます。

PDS メンバー名は z/OS の非修飾名で、 以下の正規表現で定義されます。

[a-zA-Z\$#@][a-zA-Z0-9\$#@]{0-7}

次の方式が、 ソース・データ・セットまたはソース・ファイル名を有効な PDS メンバー名に変換するため に使用されます。 以下の順に考慮事項が適用されます。

1. 名前のうち、最後のスラッシュ (/)、最後のバックスラッシュ (¥)、最後のコロン (:) 以降の 文字の みが使用されます。 つまり、ファイル・パスの名前部分のみが使用されます。

- 2. ソース・ファイル (データ・セット、PDS メンバー以外) の場合、最後のドット (.) 文字以降 (ドットを含 む) が無視されます。
- 3. 8 文字より長い名前については、最後の 8 文字のみが使用されます。
- 4. ドット文字はアットマーク (@) 文字に置き換えられます。
- 5. 無効文字はアットマーク (@) 文字に置き換えられます。
- 6. この変換により文字が生成されない場合、PDS メンバー名は @ となります。

### **MFT エージェントの状況メッセージ**

高可用性エージェントは、状況情報を XML 形式でパブリッシュします。

## **3 つのスタンバイ・インスタンスに関する情報を示すサンプル XML**

```
<?xml version="1.0" encoding="UTF-8"?>
<AgentStandbyStatus version="6.00" xmlns:xsi="https://www.w3.org/2001/XMLSchema-instance" 
xsi:noNamespaceSchemaLocation="AgentStandbyStatus.xsd">
    \epsiloninstance host="9.122.123.124" agentVersion="9.1.4.0"
     <instance host="agenthost.ibm.com" agentVersion="9.1.4.0" />
     <instance host="10.11.12.14" agentVersion="9.1.4.0" />
</AgentStandby>
```
## **スタンバイ状況 XML が埋め込まれたエージェント状況のパブリケーション。**

スタンバイ状況 XML は、太字で示されています。

```
<?xml version="1.0" encoding="UTF-8"?>
<properties version="1.0">
   <entry key="SourceTransferStates"/>
 <entry key="queueManagerPort">1414</entry>
<entry key="agentStandbyInstances">&lt;?xml version="1.0" encoding="UTF-8"?&gt;&lt;AgentStandbyStatus >
version="6.00" 
        xmlns:xsi="https://www.w3.org/2001/XMLSchema-instance" 
 xsi:noNamespaceSchemaLocation="AgentStandbyStatus.xsd"><Instances><instance 
host="9.122.123.124" 
        agentVersion="9.1.4.0" /><instance host="agenthost.ibm.com" agentVersion="9.1.4.0" /
><instance host="10.11.12.14" 
       agentVersion="9.1.4.0" /></Instances&gt;&lt;/AgentStandbyStatus&gt;</entry>
   <entry key="agentType">STANDARD</entry>
 <entry key="agentDeclaredHostName">MFTHA1</entry>
 <entry key="agentDescription"/>
   <entry key="maxQueuedTransfers">1000</entry>
 <entry key="agentTimeZone">America/Los_Angeles</entry>
 <entry key="agentOsName">Windows Server 2012 R2</entry>
 <entry key="PublishTimeUTC">2019-05-22T06:02:50Z</entry>
   <entry key="queueManagerHost">localhost</entry>
   <entry key="AgentStartTimeUTC">2019-05-22T04:13:02Z</entry>
  <entry key="agentTraceLevel">&lt;?xml version="1.0" encoding="UTF-8"?&gt;&lt;
 agentTraceStatus version="6.00" xmlns:xsi="https://www.w3.org/2001/XMLSchema-instance" 
xsi:noNamespaceSchemaLocation="AgentTraceStatus.xsd"><trace
       level="all">com.ibm.wmqfte</trace&gt;&lt;/agentTraceStatus&gt;</entry>
 <entry key="DestinationTransferStates"/>
 <entry key="queueManager">MFTHAQM</entry>
 <entry key="agentProductVersion">9.1.4.0</entry>
   <entry key="AgentStatusPublishRate">300</entry>
   <entry key="maxSourceTransfers">25</entry>
   <entry key="AgentStatus">STARTED</entry>
   <entry key="maxDestinationTransfers">25</entry>
 <entry key="agentName">SRC</entry>
 <entry key="CommandTimeUTC">2019-05-22T06:02:50Z</entry>
   <entry key="queueManagerChannel">MFT_HA_CHN</entry>
 <entry key="agentInterfaceVersion">6.00</entry>
 <entry key="agentVersion">p914-L191119</entry>
</properties>
```
#### **関連資料**

#### fteCreateAgent

エージェント GET

## <span id="page-238-0"></span>**IBM MQ Internet Pass-Thru 構成リファレンス**

IBM MQ Internet Pass-Thru (MQIPT) では、mqipt.conf という構成ファイルを使用して経路を定義し、 MQIPT サーバーの動作を制御します。

構成ファイルは複数のセクションで構成されます。 MQIPT を介して定義された経路ごとに、1 つの [global] セクションと、追加の [route] セクションがあります。

各セクションには、名前/値のプロパティー・ペアが含まれます。 プロパティーには、[global] セクショ ンのみに出現可能なもの、[route] セクションのみに出現可能なもの、また [route] と [global] の両 方のセクションに出現可能なものがあります。 プロパティーが route セクションと [global] セクション の両方に表示される場合、[route] セクションのプロパティーの値はグローバル値をオーバーライドしま すが、これは該当する経路についてのみです。 このようにして、 [global] セクションを使用して、個々 の [route] セクションに設定されていないプロパティーに使用するデフォルト値を設定できます。

[global] セクションは、[global] 文字を含む行で開始し、最初の [route] セクションの開始で終了し ます。 [global] セクションは、ファイル内のすべての [route] セクションに先行する必要があります。

各 [route] セクションは、[route] 文字を含む行で開始し、次の [route] セクションが開始した場合、 または構成ファイルの終端に達した場合に終了します。

認識されないプロパティー名はすべて無視されます。 [route] セクション内のプロパティーの名前が認 識されても値が無効である場合 (例えば、MinConnectionThreads=x または HTTP=unsure など)、その 経路は使用不可になります (つまり、着信接続を何も listen しません)。 [global] セクション内のプロパ ティーの名前が認識されても値が無効である場合は、すべての経路が使用不可になり、MQIPT は開始しま せん。 プロパティーが値 true または false を取るとリストされている場合、大文字と小文字は任意に混 在させて使用できます。

## **重要 :** mqipt.conf ファイルに追加できる経路の最大数は、100 です。

プロパティー値の変更は、mqipt.conf ファイルを編集して、または IPT Administration Client GUI を使 用して行うことができます。 すべての変更を適用するには、MQIPT をリフレッシュします。 これは、IPT Administration Client GUI から、または mqiptAdmin -refresh コマンドを使用して行います

構成ファイルにコメントを含めるには、「#」文字で行を開始します。

他のプロパティーが既に使用可能である場合のみ、特定のプロパティーに対する変更により経路の再始動 が生じます。 例えば、HTTP プロパティーに対して何らかの変更が行われた場合、その **HTTP** プロパティー が使用可能である場合のみ、変更が有効になります。

経路が再始動すると、既存の接続は終了します。 この動作を指定変更するには、**RouteRestart** プロパテ ィーを false に設定します。 これにより、経路は再始動しなくなり、**RouteRestart** プロパティーが再 び使用可能になるまで既存の接続をアクティブな状態に維持することができます。

単純な構成のセットアップ方法については、MQIPT の概要を参照してください。 サンプル構成について は、 MQIPT インストール・ディレクトリーにある mqiptSample.conf ファイルを参照してください。

## **MQIPT プロパティーの要約**

この表は、MQIPT 構成プロパティーの要約を示し、以下の情報が含まれます。

- MQIPT プロパティーのアルファベット順リストおよび [route] セクション内または [global] セクシ ョン内 ([route] セクションが適用されない場合) の詳細情報へのリンク。
- 値が有効になるために true に設定する必要があるプロパティー。
- プロパティーが [global] セクション、[route] セクション、または両方に適用されるかどうか。
- プロパティーが [route] セクションと [global] セクションのどちらにも存在しない場合に使用され るデフォルト値。 値 true および false を指定する場合、大文字と小文字は任意に混在させて使用する ことができます。

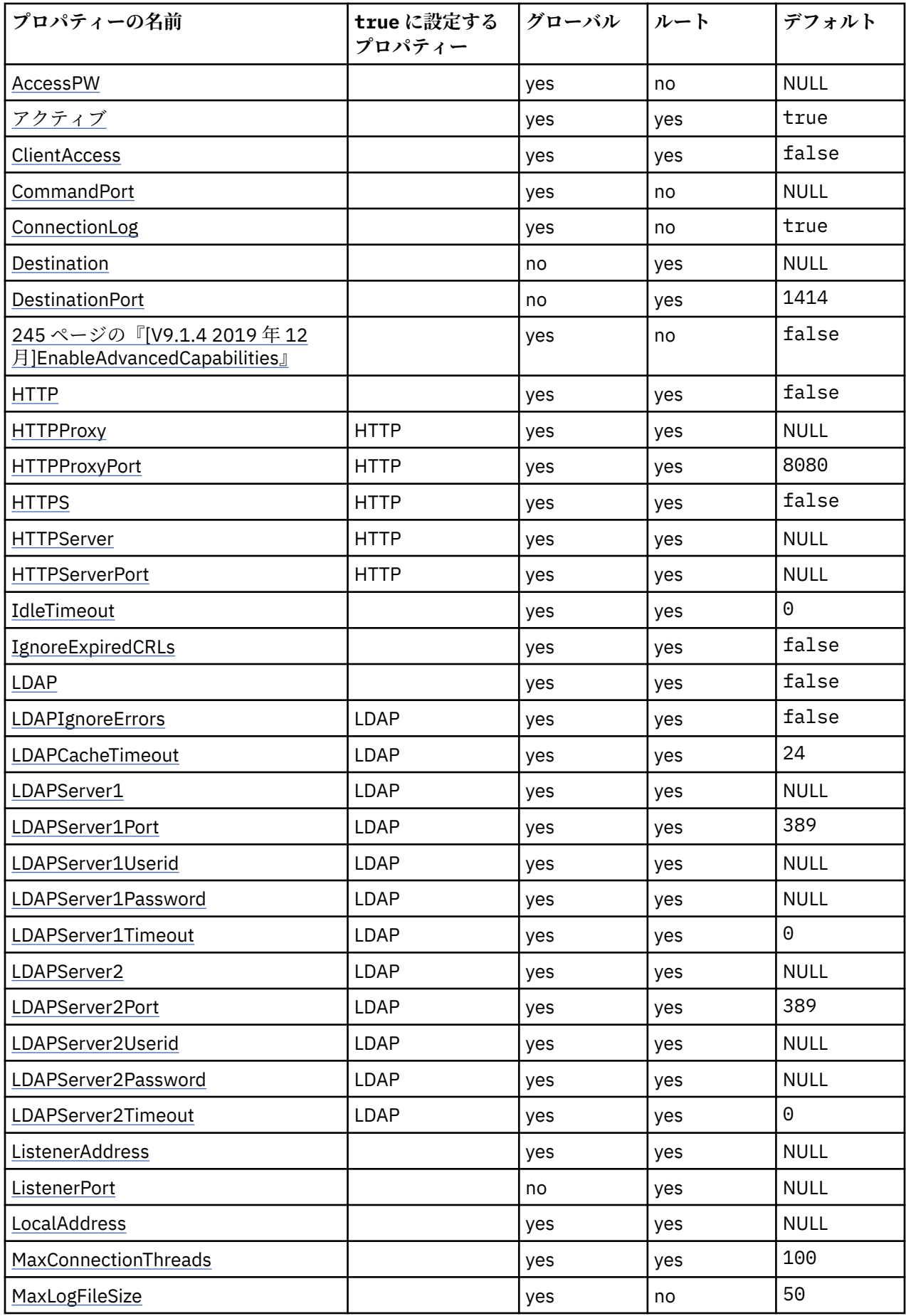

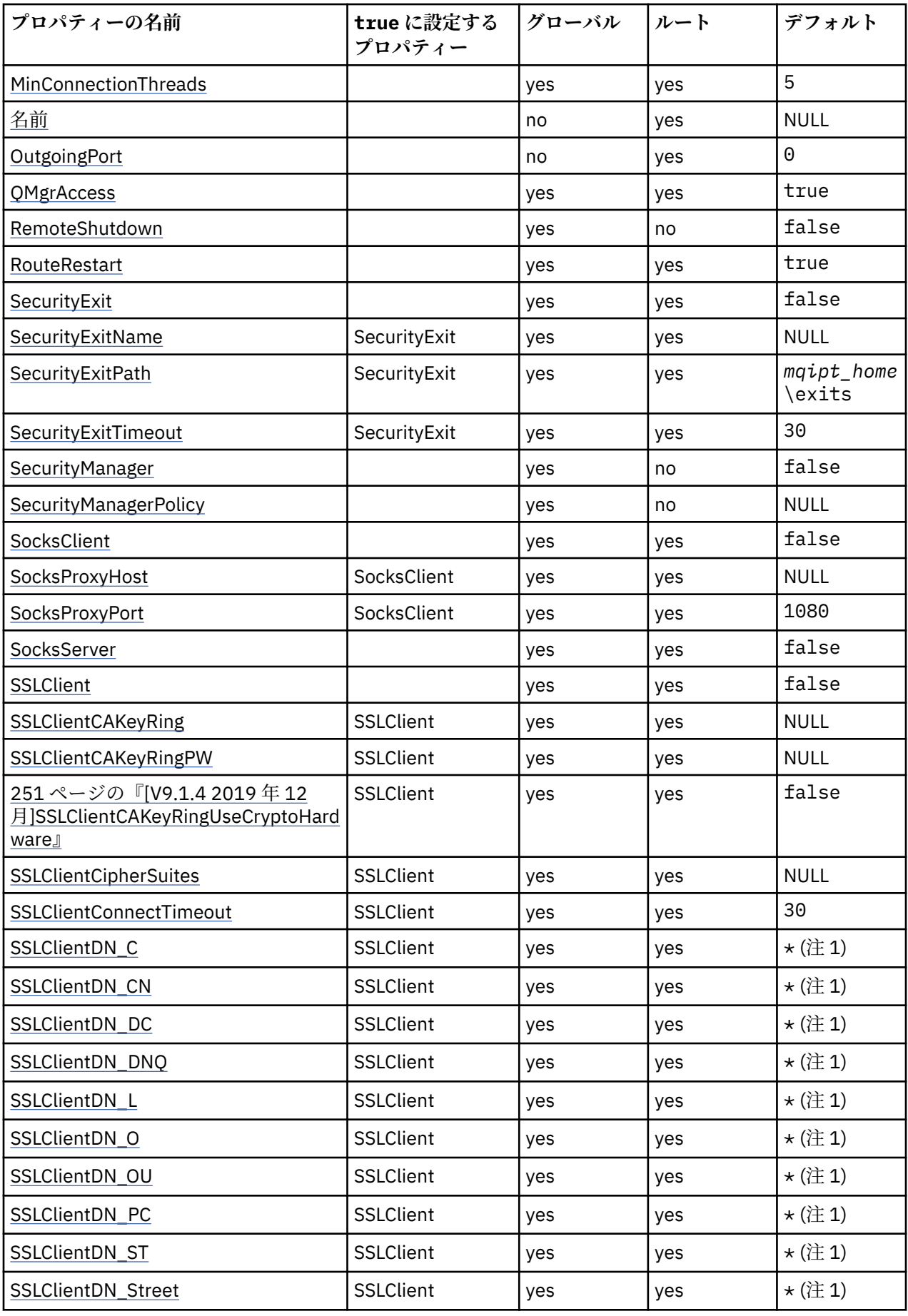

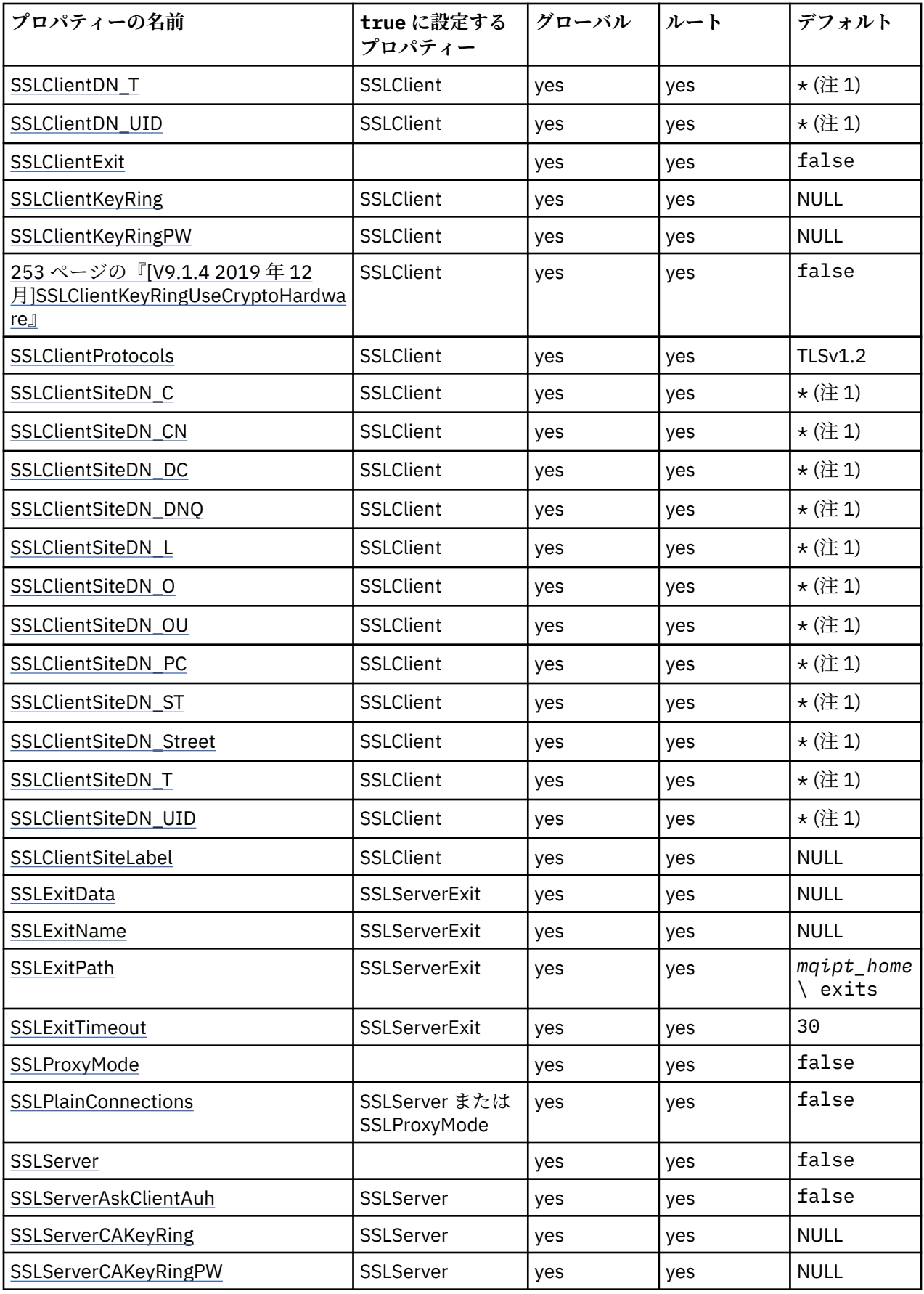

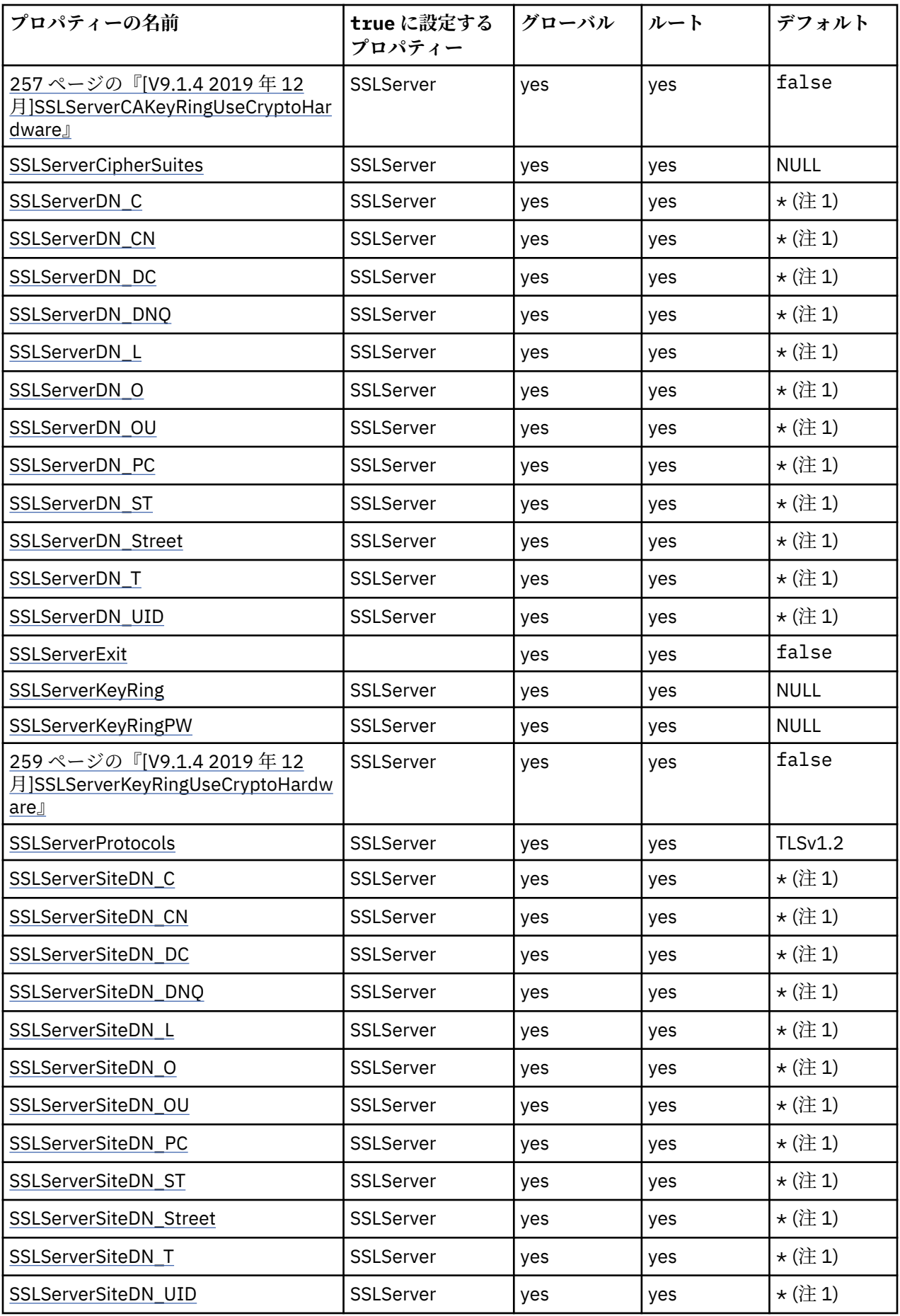

<span id="page-243-0"></span>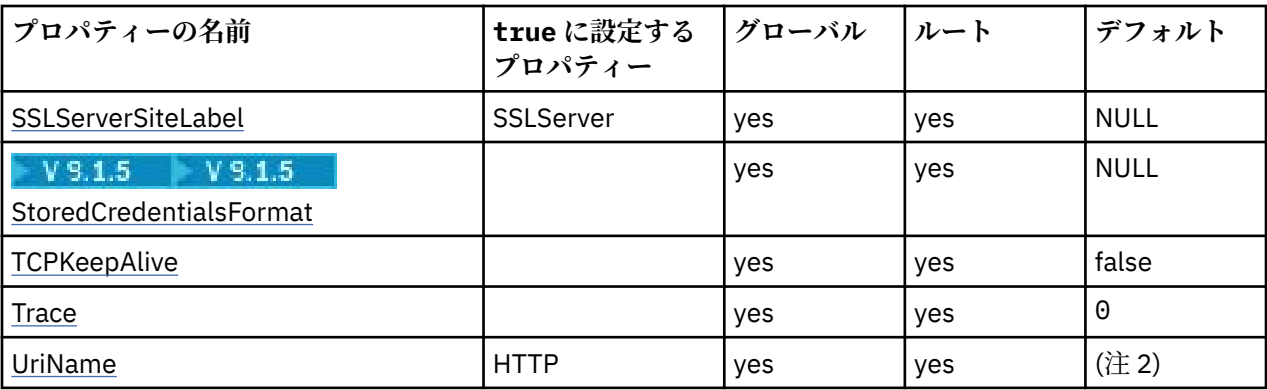

#### **注 :**

1. アスタリスク (\*) はワイルドカードを表します。

2. デフォルト設定の詳細については、246 ページの『MQIPT [経路のプロパティー』の](#page-245-0) [UriName](#page-261-0) を参照し てください。

### **関連資料**

239 ページの『[IBM MQ Internet Pass-Thru](#page-238-0) 構成リファレンス』 IBM MQ Internet Pass-Thru (MQIPT) では、mqipt.conf という構成ファイルを使用して経路を定義し、 MQIPT サーバーの動作を制御します。

244 ページの『MQIPT グローバル・プロパティー』 mqipt.conf 構成ファイルには、複数のグローバル・プロパティーを含めることができます。

246 ページの『MQIPT [経路のプロパティー』](#page-245-0) mqipt.conf 構成ファイルには、個々の経路のプロパティーを含めることができます。

## **MQIPT グローバル・プロパティー**

mqipt.conf 構成ファイルには、複数のグローバル・プロパティーを含めることができます。

以下のプロパティーは、mqipt.conf の [global] セクションにのみ表示されます。 **ListenerPort**、 **Destination**、**DestinationPort**、**Name**、および **OutgoingPort** を除くすべての[経路プロパティーが](#page-245-0) [global] セクションに表示されることもあります。 プロパティーが route セクションと [global] セ クションの両方に表示される場合、[route] セクションのプロパティーの値はグローバル値をオーバーラ イドしますが、これは該当する経路についてのみです。 このようにして、 [global] セクションを使用し て、個々の [route] セクションに設定されていないプロパティーに使用するデフォルト値を設定できま す。

#### **AccessPW**

IPT Administration Client が MQIPT にコマンドを送信するときに使用するパスワード。 このプロパテ ィーが存在しない場合、または空白に設定されている場合、チェックは行われません。

■ V**§.1.5 ■** この値は、mqiptPW コマンドを使用して暗号化されたパスワードか、平文パスワードに できます。 平文パスワードに含めることができるのは、英数字のみです。 MQIPT 構成に格納されるパ スワードを暗号化することをぜひお勧めします。 MQIPT 構成のパスワードの暗号化方法について詳し くは、保管されるパスワードの暗号化を参照してください。

#### **CommandPort**

MQIPT が **mqiptAdmin** ユーティリティーまたは IPT Administration Client からの構成コマンドを listen する TCP/IP ポート。 他のプロパティーと同様な 方法で、IPT Administration Client からコマン ド・ポートを変更できます。 接続プロパティーは自分で変更しません。 新しいセットアップを MQIPT に適用すると、IPT Administration Client は接続プロパティーを自動的に変更します。

**CommandPort** プロパティーが存在しない場合、MQIPT は構成コマンドを listen しません。 デフォル トのポート番号 1881( IPT Administration Client とコマンド行からの **mqiptAdmin** スクリプトの両方 でデフォルトで使用される) を使用するには、 **CommandPort** を 1881 に設定します。 mqiptSample.conf 構成ファイルを使用する場合は、この値が設定済みです。

#### <span id="page-244-0"></span>**ConnectionLog**

true または false のいずれか。 true の場合、MQIPT は、すべての接続試行 (成功かそうでないかに よらず) を logs サブディレクトリーに、また、切断イベントをファイル mqipt*YYYYMMDDHHmmSS*.log (*YYYYMMDDHHmmSS* は現在の日付と時刻を表す文字) にログ記録します。 **ConnectionLog** のデフォ ルト値は true です。 このプロパティーが true から false に変更されると、MQIPT は既存の接続ロ グを閉じて、新しい接続ログを 作成します。 新しいログは、このプロパティーが true に再設定され たときに使用されます。

## **EnableAdvancedCapabilities**

このプロパティーを true に設定すると、IBM MQ Advanced、IBM MQ Appliance、または IBM MQ Advanced for z/OS VUE のライセンスが必要な拡張機能を MQIPT で使用できるようにすることができ ます。 適切なライセンスがある場合は、MQIPT の拡張機能を使用できます。 拡張機能が経路で有効に なっている場合、MQIPT の経路を使用して接続されるローカル・キュー・マネージャーには、IBM MQ Advanced、IBM MQ Appliance、または IBM MQ Advanced for z/OS VUE のライセンスも必要です。 拡 張機能を使用する経路は、このプロパティーが true に設定されていないと開始できません。 このプロ パティーを true から false に変更すると、拡張機能を使用する経路は停止します。

#### **MaxLogFileSize**

接続ログ・ファイルの最大サイズ (KB 単位で指定)。 ファイル・サイズがこの最大値を超えて増大する と、バックアップ・コピー (mqipt001.log) が作成され、新規ファイルが開始されます。 2 つのバッ クアップ・ファイル (mqipt001.log と mqipt002.log) のみが保持されます。メイン・ログ・ファイ ルがいっぱいになるごとに、古いバックアップが消去されます。 **MaxLogFileSize** のデフォルト値は 50 です。許容最小値は 5 です。

#### **RemoteShutDown**

true または false のいずれか。 true の場合 (および command port が存在する場合)、MQIPT はコマ ンド・ポート上で停止コマンドを受信すると必ずシャットダウンします。 デフォルト値は false で す。

#### **SecurityManager**

MQIPT のこのインスタンスに対して Java security manager を有効にするには、このプロパティーを true に設定します。 正しい許可が付与されていることを確認する必要があります。 詳しくは、Java security manager を参照してください。 このプロパティーのデフォルト値は false です。

#### **SecurityManagerPolicy**

ポリシー・ファイルの完全修飾ファイル名。 このプロパティーが設定されていない場合、デフォルト のシステムおよびユーザー・ポリシー・ファイルのみが使用されます。 Java security manager が既に 使用可能なっている場合、このプロパティーに対する変更は Java security manager が使用不可にされ て再び使用可能にされるまで有効になりません。

#### **トレース**

経路に関連付けられていないグローバル MQIPT スレッド、および **Trace** プロパティーが設定されてい ない経路のトレース・レベル。 例えば、メイン MQIPT 制御スレッドおよびコマンド・ポート・リスナ ー・スレッドは経路と関連付けられておらず、[global] セクションでトレースが使用可能になってい る場合のみトレースされます。 [route] セクション内の **Trace** プロパティーの値によって、該当のグ ローバル **Trace** プロパティーが指定変更されます。 経路に関連付けられているトレース・スレッドの 詳細については、[route] [セクションの](#page-261-0) **Trace** を参照してください。

このプロパティーの値は、以下のいずれかです。

**0**

トレースが有効になっていません

#### **任意の正整数**

トレースは有効です

デフォルト値は 0 です。

## <span id="page-245-0"></span>**MQIPT 経路のプロパティー**

mqipt.conf 構成ファイルには、個々の経路のプロパティーを含めることができます。

mqipt.conf 構成ファイルの [route] セクションには、以下のプロパティーを含めることができます。

#### **アクティブ**

経路で着信接続が受け入れられるのは、**Active** の値が true に設定されている場合のみです つまり、 この値を false に設定すれば、構成ファイルから [route] セクションを削除しなくても宛先へのアク セスを一時的にシャットオフできます。 このプロパティーを false に変更すると、リフレッシュ・コ マンドの発行時に経路が停止します。 経路への接続はすべて停止します。

#### **ClientAccess**

経路で着信クライアント・チャネル接続が許可されるのは、**ClientAccess** の値が true に設定され ている場合のみです。 クライアント要求のみ、キュー・マネージャー要求のみ、または両方のタイプ の要求を受け入れるように MQIPT を構成できることに注意してください。 このプロパティーは、 **QMgrAccess** プロパティーと組み合わせて使用します。 このプロパティーを false に変更すると、リ フレッシュ・コマンドの発行時に経路が停止し、再始動します。 経路への接続はすべて停止します。

#### **宛先**

この経路の接続先キュー・マネージャー、または後続の MQIPT インスタンスのホスト名 (またはドット 10 進 IP アドレス)。 各 [route] セクションには明示的な **Destination** 値が含まれている必要があ りますが、複数の [route] セクションが同じ宛先を指すことができます。 このプロパティーの変更が 経路に影響する場合、リフレッシュ・コマンドの発行時に経路が停止し、再始動します。 経路への接 続はすべて停止します。 **SocksProxyHost** プロパティーを使用する場合、**Destination** プロパティ ーでドット 10 進 IPv4 アドレス・フォーマットを使用する必要があります。

#### **DestinationPort**

この経路の接続先の宛先ホスト上のポート。 各 [route] セクションには明示的な

**DestinationPort** 値が含まれている必要がありますが、複数の経路が **Destination** 値と **DestinationPort** 値の同じ組み合わせを指すことができます。 このプロパティーの変更が経路に影 響する場合、リフレッシュ・コマンドの発行時に経路が停止し、再始動します。 経路への接続はすべ て停止します。

#### **HTTP**

アウトバウンド HTTP トンネリング要求を行う経路の場合は、 **HTTP** を true に設定します。 HTTP が true に設定されている場合、経路の **Destination** プロパティーは別の MQIPT のホスト名でなければ なりません。 IBM MQ キュー・マネージャーに接続されている経路の場合は、**HTTP** を false に設定 します。 このプロパティーを変更すると、経路は停止します。 HTTP が true に設定されている場合は、 少なくとも 1 つの **HTTPProxy** プロパティーまたは **HTTPServer** プロパティーも指定する必要があり ます。 このプロパティーは、**SocksClient** プロパティーと組み合わせて使用することはできません。

#### **HTTPProxy**

この経路のすべての接続で使用される HTTP プロキシーのホスト名 (またはドット 10 進 IP アドレ ス)。 HTTP プロキシーが構成されていない場合、通常使用される **POST** 要求ではなく **CONNECT** 要求が HTTP プロキシーに発行されます。 このプロパティーを変更 (および **HTTP** を true に設定) すると、リ フレッシュ・コマンドの発行時に経路が停止し、再始動します。 経路への接続はすべて停止します。

#### **HTTPProxyPort**

HTTP プロキシーで使用するポート・アドレス。 デフォルト値は 8080 です。 このプロパティーを変更 (および **HTTP** を true に設定) すると、リフレッシュ・コマンドの発行時に経路が停止し、再始動しま す。 経路への接続はすべて停止します。

#### **HTTPServer**

この経路のすべての接続で使用される HTTP サーバーのホスト名 (またはドット 10 進 IP アドレス)。 通常、これは別の MQIPT のホスト名です。

**HTTPProxy** が指定されていない場合、 MQIPT は **HTTPServer** で指定されたホストに接続し、経路の **Destination** プロパティーで指定されたホストに HTTP **POST** 要求を発行します。 **HTTPProxy** が指 定された場合、MQIPT は代わりに **HTTPProxy** で指定されたホストに接続し、プロキシーが **HTTPServer** で指定されたホストへのトンネルを確立することを要求します。

<span id="page-246-0"></span>**HTTPProxy** が指定されている場合、デフォルト値は経路 **Destination** です。

このプロパティーを変更 (および **HTTP** を true に設定) すると、リフレッシュ・コマンドの発行時に経 路が停止し、再始動します。 経路への接続はすべて停止します。

#### **https**

HTTPS 要求を行うには、**HTTPS** を true に設定します。 SSL/TLS 操作の場合は、 **HTTP** プロパティー と **SSLClient** プロパティーも有効にし、**SSLClientKeyRing** または

**SSLClientKeyRingUseCryptoHardware** プロパティーを使用してクライアント鍵リングを構成す る必要があります。 **HTTPS** プロパティーを変更 (および **HTTP** を true に設定) すると、リフレッシュ・ コマンドの発行時に経路が停止し、再始動します。 経路への接続はすべて停止します。

#### **HTTPServerPort**

HTTP サーバーで使用するポート・アドレス。 デフォルト値は 8080 です。ただし、**HTTPProxy** を指 定した場合のデフォルト値は経路の **DestinationPort** です。

このプロパティーを変更 (および **HTTP** を true に設定) すると、リフレッシュ・コマンドの発行時に経 路が停止し、再始動します。 経路への接続はすべて停止します。

#### **IdleTimeout**

アイドル接続を閉じるまでの時間 (分単位)。 キュー・マネージャー間チャネルには、**DISCINT** プロパ ティーも使用することに注意してください。 **IdleTimeout** パラメーターを設定した場合は、

**DISCINT** をメモしておいてください。 **IdleTimeout** が 0 に設定されている場合、アイドル・タイム アウトはありません。 このプロパティーの変更が有効になるのは、経路の再始動時のみです。

#### **IgnoreExpiredCRLs**

**IgnoreExpiredCRLs** を true に設定すると、有効期限切れの CRL が無視されます。 デフォルト値は false です。 **IgnoreExpiredCRLs** を true に設定すると、取り消された証明書が SSL/TLS 接続で使 用される可能性があります。

#### **LDAP**

**LDAP** を true に設定すると、SSL/TLS 接続使用時に LDAP サーバーを使用できます。 MQIPT では LDAP サーバーを使用して、 CRL と ARL を取得します。 このプロパティーを有効にするには、 **SSLClient** プロパティーまたは **SSLServer** プロパティーも true に設定する必要があります。

#### **LDAPCacheTimeout**

LDAP サーバーから取得された CRL が保管される一時キャッシュの有効期限時刻 (時間単位)。 この時 刻を過ぎると、CRL キャッシュ全体が空になります。 例えば、値を 1 時間に指定すると、キャッシュ は 1 時間に 1 回空になります。 デフォルト値は 24 です。 タイムアウト値を 0 に指定すると、経路が 再始動するまでキャッシュ内の項目の有効期限は切れません。 プロパティーを変更 (および **LDAP** を true に設定) すると、リフレッシュ・コマンドの発行時に経路が停止し、再始動します。 経路への接 続はすべて停止します。

#### **LDAPIgnoreErrors**

**LDAPIgnoreErrors** を true に設定すると、LDAP 検索の実行時に接続またはタイムアウトのエラー が無視されます。 MQIPT で検索を正常に実行できない場合は、このプロパティーが使用可能でない限 り、クライアント接続を完了できません。 正常な検索は、CRL が取得されたか、指定された CA で使用 可能な CRL がないことを意味します。 プロパティーを変更 (および **LDAP** を true に設定) すると、リ フレッシュ・コマンドの発行時に経路が停止し、再始動します。 経路への接続はすべて停止します。

**注 :** このプロパティーを使用可能にすると、取り消された証明書が SSL/TLS 接続で使用される可能性が あります。

#### **LDAPServer1**

メイン LDAP サーバーのホスト名または IP アドレス。 LDAP が true に設定されている場合は、このプ ロパティーを設定する必要があります。 プロパティーを変更 (および **LDAP** を true に設定) すると、リ フレッシュ・コマンドの発行時に経路が停止し、再始動します。 経路への接続はすべて停止します。

#### **LDAPServer1Port**

メイン LDAP サーバーの listen ポート番号。 デフォルト値は 389 です。 プロパティーを変更 (および **LDAP** を true に設定) すると、リフレッシュ・コマンドの発行時に経路が停止し、再始動します。 経 路への接続はすべて停止します。

#### <span id="page-247-0"></span>**LDAPServer1Userid**

メイン LDAP サーバーへのアクセスに必要なユーザー ID。 メイン LDAP サーバーへのアクセス許可が 必要な場合は、このプロパティーを設定する必要があります。 プロパティーを変更 (および **LDAP** を true に設定) すると、リフレッシュ・コマンドの発行時に経路が停止し、再始動します。 経路への接 続はすべて停止します。

#### **LDAPServer1Password**

メイン LDAP サーバーへのアクセスに必要なパスワード。 **LDAPServer1Userid** が true に設定され ている場合は、このプロパティーを設定する必要があります。 プロパティーを変更 (および **LDAP** を true に設定) すると、リフレッシュ・コマンドの発行時に経路が停止し、再始動します。 経路への接 続はすべて停止します。

<mark>■ V 9.1.5 ■</mark>この値は、mqiptPW コマンドを使用して暗号化されたパスワードか、平文パスワードに できます。 平文パスワードに含めることができるのは、英数字のみです。 MQIPT 構成に格納されるパ スワードを暗号化することをぜひお勧めします。 MQIPT 構成のパスワードの暗号化方法について詳し くは、保管されるパスワードの暗号化を参照してください。

#### **LDAPServer1Timeout**

MQIPT がメイン LDAP サーバーからの応答を待機する時間 (秒単位)。 デフォルト値は 0 です。これ は、接続がタイムアウトにならないことを意味します。 プロパティーを変更 (および **LDAP** を true に 設定) すると、リフレッシュ・コマンドの発行時に経路が停止し、再始動します。 経路への接続はすべ て停止します。

#### **LDAPServer2**

バックアップ LDAP サーバーのホスト名または IP アドレス。 このプロパティーはオプションです。 プロパティーを変更 (および **LDAP** を true に設定) すると、リフレッシュ・コマンドの発行時に経路が 停止し、再始動します。 経路への接続はすべて停止します。

#### **LDAPServer2Port**

バックアップ LDAP サーバーの listen ポート番号。 デフォルト値は 389 です。 プロパティーを変更 (および **LDAP** を true に設定) すると、リフレッシュ・コマンドの発行時に経路が停止し、再始動しま す。 経路への接続はすべて停止します。

#### **LDAPServer2Userid**

バックアップ LDAP サーバーへのアクセスに必要なユーザー ID。 バックアップ LDAP サーバーへのア クセス許可が必要な場合は、このプロパティーを設定する必要があります。 プロパティーを変更 (およ び **LDAP** を true に設定) すると、リフレッシュ・コマンドの発行時に経路が停止し、再始動します。 経路への接続はすべて停止します。

#### **LDAPServer2Password**

バックアップ LDAP サーバーへのアクセスに必要なパスワード。 **LDAPServer2** が true に設定され ている場合は、このプロパティーを設定する必要があります。 プロパティーを変更 (および **LDAP** を true に設定) すると、リフレッシュ・コマンドの発行時に経路が停止し、再始動します。 経路への接 続はすべて停止します。

 $V$  9.1.5 この値は、**mqiptPW** コマンドを使用して暗号化されたパスワードか、平文パスワードに できます。 平文パスワードに含めることができるのは、英数字のみです。 MQIPT 構成に格納されるパ スワードを暗号化することをぜひお勧めします。 MQIPT 構成のパスワードの暗号化方法について詳し くは、保管されるパスワードの暗号化を参照してください。

#### **LDAPServer2Timeout**

MQIPT がバックアップ LDAP サーバーからの応答を待機する時間 (秒単位)。 デフォルト値は 0 です。 これは、接続がタイムアウトにならないことを意味します。 プロパティーを変更 (および **LDAP** を true に設定) すると、リフレッシュ・コマンドの発行時に経路が停止し、再始動します。 経路への接 続はすべて停止します。

#### **ListenerAddress**

MQIPT システムに複数の IP アドレスがあり、経路のリスナー・ポートを特定のアドレスにバインドす る必要がある場合は、このプロパティーを使用します。 これは、インバウンド接続を特定のネットワ ーク・インターフェースからの接続に制限する場合に役立ちます。 このプロパティーの値は、MQIPT が実行されているシステム上のネットワーク・インターフェースのいずれかに属している IP アドレス

<span id="page-248-0"></span>でなければなりません。 デフォルトでは、すべてのネットワーク・インターフェースからの接続が受 け入れられます。

#### **ListenerPort**

経路が着信要求を listen する必要があるポート番号。 各 [route] セクションには、明示的な **ListenerPort** 値を含める必要があります。各セクションに設定する **ListenerPort** 値は異なって いなければなりません。 ポート 80 や 443 など、任意の有効なポート番号を使用できます。ただし、選 択したポートが、同じホスト上で実行されている他の TCP/IP リスナーでまだ使用されていない場合に 限ります。

#### **LocalAddress**

このコンピューター上のこの経路用の、すべての接続をバインドするための IP アドレス。 選択したア ドレスは、MQIPT が実行されているコンピューター上のネットワーク・インターフェースのいずれか に関連付けられている IP アドレスでなければなりません。 このプロパティーを変更すると、リフレッ シュ・コマンドの発行時に経路が停止し、再始動します。 経路への接続はすべて停止します。

#### **MaxConnectionThreads**

この経路で処理できる接続スレッドの最大数 (つまり、同時接続の最大数)。 この限度に達した場合、 **MaxConnectionThreads** 値で、すべてのスレッドが使用されているときにキューに入れられる接続 の数も示されます。 その数を超えると、後続の接続要求は拒否されます。 最小許容値は、1 と **MinConnectionThreads** の値のどちらか大きいほうになります。 このプロパティーの変更が経路に 影響する場合、リフレッシュ・コマンドの発行時に新しい値が使用されます。 すべての接続で新しい 値が即時に使用されます。 経路は停止しません。

#### **MinConnectionThreads**

経路の開始時に経路で着信接続を処理するために割り振られる接続スレッドの数。 経路がアクティブ になっている間は、割り振られたスレッドの数がこの値を下回ることはありません。 最小許容値は、0 と **MaxConnectionThreads** の値のどちらか小さいほうになります。 このプロパティーの変更が有 効になるのは、経路の再始動時のみです。

#### **名前**

経路を識別しやすい名前。 このプロパティーはオプションです。 値は、コンソール・メッセージとト レース情報で示されます。 このプロパティーの変更が有効になるのは、経路の再始動時のみです。

#### **OutgoingPort**

発信接続で使用する開始ポート番号。 ポート番号の範囲は、この経路の **MaxConnectionThread** 値と 一致します。 デフォルト値 0 の場合は、システム定義のポート番号が使用されます。 このプロパティ ーを変更すると、リフレッシュ・コマンドの発行時に経路が停止し、再始動します。 この経路への接 続はすべて停止します。 HTTP が使用されている場合は、各チャネル接続で 2 つの発信ポートが必要に なります。 詳しくは、ポート番号の制御を参照してください。

#### **QMgrAccess**

**QMgrAccess** を true に設定すると、着信キュー・マネージャー・チャネル接続 (送信側チャネルなど) が許可されます。 このプロパティーを false に変更すると、リフレッシュ・コマンドの発行時に経路 が停止します。 この経路への接続はすべて停止します。

#### **RouteRestart**

**RouteRestart** を false に設定すると、他の経路プロパティーが変更され、リフレッシュ・コマンド が発行されている場合、経路は再始動しません。 このプロパティーのデフォルト値は true です。

#### **SecurityExit**

**SecurityExit** を true に設定すると、ユーザー定義のセキュリティー出口が有効になります。 この プロパティーのデフォルト値は false です。

#### **SecurityExitName**

ユーザー定義のセキュリティー出口のクラス名。 **SecurityExit** が true に設定されている場合は、 このプロパティーを設定する必要があります。 このプロパティーを変更 (および **SecurityExit** を true に設定) すると、リフレッシュ・コマンドの発行時に経路が停止し、再始動します。 この経路へ の接続はすべて停止します。

#### **SecurityExitPath**

ユーザー定義のセキュリティー出口を含む完全修飾パス名。 このプロパティーが設定されていない場 合は、デフォルトで出口サブディレクトリーに設定されます。 このプロパティーで、ユーザー定義の <span id="page-249-0"></span>セキュリティー出口を含む Java アーカイブ (JAR) ファイルの名前を定義することもできます。 このプ ロパティーを変更 (および **SecurityExit** を true に設定) すると、リフレッシュ・コマンドの発行時 に経路が停止し、再始動します。 この経路への接続はすべて停止します。

#### **SecurityExitTimeout**

接続要求の検証時に応答を待機する時間を決定するために、MQIPT で使用されるタイムアウト値 (秒単 位)。 デフォルト値は 30 です。 このプロパティーを変更 (および **SecurityExit** を true に設定) す ると、リフレッシュ・コマンドの発行時に経路が停止し、再始動します。 経路への接続はすべて停止 します。

#### **SocksClient**

**SocksClient** を true に設定すると、経路は SOCKS クライアントとして機能し、**SocksProxyHost** プロパティーと **SocksProxyPort** プロパティーを使用して SOCKS プロキシーを介するすべての接続 が定義されます。 このプロパティーを変更すると、リフレッシュ・コマンドの発行時に経路が停止し、 再始動します。 経路への接続はすべて停止します。 このプロパティーを以下と一緒に使用することは できません。

- **HTTP**
- **SocksServer**
- **SSLClient**
- **SSLProxyMode**

#### **SocksProxyHost**

この経路のすべての接続で使用される SOCKS プロキシーのホスト名 (またはドット 10 進 IPv4 アドレ ス)。 このプロパティーを変更 (および **SocksClient** を true に設定) すると、リフレッシュ・コマン ドの発行時に経路が停止し、再始動します。 この経路への接続はすべて停止します。

**SocksProxyHost** プロパティーを使用する場合、**Destination** プロパティーでドット 10 進形式を使 用する必要があります。

#### **SocksProxyPort**

SOCKS プロキシーで使用するポート番号。 デフォルト値は 1080 です。 このプロパティーを変更 (お よび **SocksClient** を true に設定) すると、リフレッシュ・コマンドの発行時に経路が停止し、再始 動します。 経路への接続はすべて停止します。

#### **SocksServer**

**SocksServer** を true に設定すると、経路は SOCKS プロキシーとして機能し、SOCKS クライアント 接続が受け入れられます。 このプロパティーを変更すると、リフレッシュ・コマンドの発行時に経路 が停止し、再始動します。 経路への接続はすべて停止します。 このプロパティーを次のプロパティー と一緒に使用することはできません。

- **SocksClient**
- **SSLProxyMode**
- **SSLServer**

#### **SSLClient**

**SSLClient** を true に設定します。に設定すると、経路は SSL/TLS クライアントとして機能し、発信 SSL/TLS 接続が行われます。 **SSLClient** を true に設定すると、宛先が SSL/TLS サーバーとして機能 する MQIPT の別のインスタンスか、HTTP プロキシー/サーバーのいずれかになります。

**SSLClient** を true に設定する場合は、**SSLClientKeyRing** または **SSLClientCAKeyRing** プロパ ティーを使用して SSL/TLS クライアント鍵リングを指定するか、または

**SSLClientKeyRingUseCryptoHardware** プロパティーまたは

**SSLClientCAKeyRingUseCryptoHardware** プロパティーを設定して、暗号ハードウェアを使用す るように MQIPT を構成する必要があります。

**SSLClient** を変更すると、リフレッシュ・コマンドの発行時に経路が停止し、再始動します。 この経 路への接続はすべて停止します。

このプロパティーを次のプロパティーと組み合わせて使用することはできません。

#### • **SSLProxyMode**

#### <span id="page-250-0"></span>**SSLClientCAKeyRing**

SSL/TLS サーバーからの証明書の認証に使用される、CA 証明書を含む鍵リング・ファイルの完全修飾 ファイル名。 Windows プラットフォームでは、ファイル分離文字として二重円記号 (¥¥) を使用する必要があります。 このプロパティーを変更 (および **SSLClient** を true に設定) すると、リ フレッシュ・コマンドの発行時に経路が停止し、再始動します。 経路への接続はすべて停止します。

#### **SSLClientCAKeyRingPW**

**SSLClientCAKeyRing** プロパティーで指定した SSL/TLS クライアント CA 鍵リング・ファイルを開く ためのパスワードか、**SSLClientCAKeyRingUseCryptoHardware** プロパティーが true に設定され ている場合に暗号ハードウェア鍵ストアに接続するためのパスワードのいずれかです。

**■ Ⅴ<b>5.1.5 ■** この値は、mqiptPW コマンドを使用して暗号化されたパスワードか、暗号化パスワード を含むファイルの完全修飾ファイル名にできます。 Windows プラットフォーム上のファイル名を指定 する場合は、ファイル分離文字として二重円記号 (¥¥) を使用する必要があります。 現在フ ァイルに格納されている鍵リング・パスワードをすべてマイグレーションして、**mqiptPW** ユーティリ ティーを使用してパスワードを再暗号化し、最新かつ最も安全性の高い保護方式を利用されることをお 勧めします。 MQIPT 構成のパスワードの暗号化方法について詳しくは、保管されるパスワードの暗号 化を参照してください。

このプロパティーを変更 (および **SSLClient** を true に設定) すると、リフレッシュ・コマンドの発行 時に経路が停止し、再始動します。 経路への接続はすべて停止します。

#### $V5.1.4$ **SSLClientCAKeyRingUseCryptoHardware**

MQIPT が SSL/TLS クライアントとして動作している場合に、SSL/TLS サーバーからのサーバー証明書 の認証に使用する CA 証明書の鍵ストアとして、PKCS#11 インターフェースをサポートする暗号ハー ドウェアを使用するかどうかを指定します。 このプロパティーが true に設定されている場合、 **SSLClientCAKeyRing** を同じ経路に設定することはできません。

このプロパティーを変更 (および **SSLClient** を true に設定) すると、リフレッシュ・コマンドの発行 時に経路が停止し、再始動します。 経路への接続はすべて停止します。

MQIPT での暗号ハードウェアの使用は、IBM MQ Advanced の機能です。 この機能を使用するために は、MQIPT の経路を使用して接続されるローカル・キュー・マネージャーに、IBM MQ Advanced、IBM MQ Appliance、または IBM MQ Advanced for z/OS VUE のライセンスも必要です。 このプロパティーが true に設定されている場合、IBM MQ Advanced の機能を使用できることを確認するために

**EnableAdvancedCapabilities** グローバル・プロパティーが設定されているのでない限り、経路は 開始されません。

#### **SSLClientCipherSuites**

SSL/TLS クライアント・サイドで使用する SSL/TLS CipherSuite の名前。 サポートされている CipherSuite を 1 つ以上指定することができます。 このプロパティーをブランクのままにすると、 SSL/TLS クライアントは鍵リングのサポートされている CipherSuite を使用します。 このプロパティ ーを変更 (および **SSLClient** を true に設定) すると、リフレッシュ・コマンドの発行時に経路が停止 し、再始動します。 この経路への接続はすべて停止します。

#### **SSLClientConnectTimeout**

SSL/TLS クライアントが SSL/TLS 接続の受け入れを待機する時間 (秒単位)。 このプロパティーを変更 (および **SSLClient** を true に設定) すると、リフレッシュ・コマンドの発行時に経路が停止し、再始 動します。 経路への接続はすべて停止します。

#### **SSLClientDN\_C**

この国名と一致する SSL/TLS サーバーから受信される証明書を受け入れる場合は、このプロパティー を使用します。 名前の先頭または末尾にアスタリスク (\*) を付けて有効範囲を広げることができま す。 証明書の突き合わせでは大/小文字は区別されません。 このプロパティーを指定しないと、すべて の国名が受け入れられます。 このプロパティーを変更 (および **SSLClient** を true に設定) すると、リ フレッシュ・コマンドの発行時に経路が停止し、再始動します。 経路への接続はすべて停止します。

#### **SSLClientDN\_CN**

この共通名と一致する SSL/TLS サーバーから受信される証明書を受け入れる場合は、このプロパティ ーを使用します。 名前の先頭または末尾にアスタリスク (\*) を付けて有効範囲を広げることができま

<span id="page-251-0"></span>す。 証明書の突き合わせでは大/小文字は区別されません。 このプロパティーを指定しないと、すべて の共通名が受け入れられます。 このプロパティーを変更 (および **SSLClient** を true に設定) すると、 リフレッシュ・コマンドの発行時に経路が停止し、再始動します。 経路への接続はすべて停止します。

#### **SSLClientDN\_DC**

このドメイン・コンポーネントと一致する SSL/TLS サーバーから受信される証明書を受け入れる場合 は、このプロパティーを使用します。 名前の先頭または末尾にアスタリスク (\*) を付けて有効範囲を広 げることができます。 証明書の突き合わせでは大/小文字は区別されません。 コンマで区切って、複数 の DC を指定することができます。 各 DC はドメイン名のエレメントを示しています。例えば、ドメイ ン名 が example.ibm.com の場合、example,ibm,com のように、コンマを使用して複数の値を区切 ります。 このプロパティーを指定しないと、すべてのドメイン・コンポーネントが受け入れられます。 このプロパティーを変更 (および **SSLClient** を true に設定) すると、リフレッシュ・コマンドの発行 時に経路が停止し、再始動します。 経路への接続はすべて停止します。

#### **SSLClientDN\_DNQ**

このドメイン修飾子と一致する SSL/TLS サーバーから受信される証明書を受け入れる場合は、このプ ロパティーを使用します。 名前の先頭または末尾にアスタリスク (\*) を付けて有効範囲を広げること ができます。 証明書の突き合わせでは大/小文字は区別されません。 このプロパティーを指定しない と、すべてのドメイン修飾子が受け入れられます。 このプロパティーを変更 (および **SSLClient** を true に設定) すると、リフレッシュ・コマンドの発行時に経路が停止し、再始動します。 経路への接 続はすべて停止します。

#### **SSLClientDN\_L**

このロケーションと一致する SSL/TLS サーバーから受信される証明書を受け入れる場合は、このプロ パティーを使用します。 名前の先頭または末尾にアスタリスク (\*) を付けて有効範囲を広げることが できます。 証明書の突き合わせでは大/小文字は区別されません。 このプロパティーを指定しないと、 「すべてのロケーション」を暗黙指定したことになります。 このプロパティーを変更 (および **SSLClient** を true に設定) すると、リフレッシュ・コマンドの発行時に経路が停止し、再始動しま す。 経路への接続はすべて停止します。

#### **SSLClientDN\_O**

この組織と一致する SSL/TLS サーバーから受信される証明書を受け入れる場合は、このプロパティー を使用します。 名前の先頭または末尾にアスタリスク (\*) を付けて有効範囲を広げることができま す。 証明書の突き合わせでは大/小文字は区別されません。 このプロパティーを指定しないと、すべて の組織からの証明書が受け入れられます。 このプロパティーを変更 (および **SSLClient** を true に設 定) すると、リフレッシュ・コマンドの発行時に経路が停止し、再始動します。 経路への接続はすべて 停止します。

#### **SSLClientDN\_OU**

この組織単位 (OU) と一致する SSL/TLS サーバーから受信される証明書を受け入れる場合は、このプロ パティーを使用します。 名前の先頭または末尾にアスタリスク (\*) を付けて有効範囲を広げることが できます。 コンマで区切って、複数の OU を指定することができます。 (リテラル・コンマは前に円記 号(&#xa5:)を付けて突き合わせます。) 証明書の突き合わせでは大/小文字は区別されません。 このプ ロパティーを指定しないと、すべての OU 名の証明書が受け入れられます。 このプロパティーを変更 (および **SSLClient** を true に設定) すると、リフレッシュ・コマンドの発行時に経路が停止し、再始 動します。 この経路への接続はすべて停止します。

#### **SSLClientDN\_PC**

この郵便番号と一致する SSL/TLS サーバーから受信される証明書を受け入れる場合は、このプロパテ ィーを使用します。 名前の先頭または末尾にアスタリスク (\*) を付けて有効範囲を広げることができ ます。 証明書の突き合わせでは大/小文字は区別されません。 このプロパティーを指定しないと、すべ ての郵便番号が受け入れられます。 このプロパティーを変更 (および **SSLClient** を true に設定) す ると、リフレッシュ・コマンドの発行時に経路が停止し、再始動します。 経路への接続はすべて停止 します。

#### **SSLClientDN\_ST**

この都道府県と一致する SSL/TLS サーバーから受信される証明書を受け入れる場合は、このプロパテ ィーを使用します。 名前の先頭または末尾にアスタリスク (\*) を付けて有効範囲を広げることができ ます。 証明書の突き合わせでは大/小文字は区別されません。 このプロパティーを指定しないと、すべ ての都道府県のサーバーからの証明書が受け入れられます。 このプロパティーを変更 (および
**SSLClient** を true に設定) すると、リフレッシュ・コマンドの発行時に経路が停止し、再始動しま す。 経路への接続はすべて停止します。

#### **SSLClientDN\_Street**

この番地名と一致する SSL/TLS サーバーから受信される証明書を受け入れる場合は、このプロパティ ーを使用します。 名前の先頭または末尾にアスタリスク (\*) を付けて有効範囲を広げることができま す。 証明書の突き合わせでは大/小文字は区別されません。 このプロパティーを指定しないと、すべて の番地名が受け入れられます。 このプロパティーを変更 (および **SSLClient** を true に設定) すると、 リフレッシュ・コマンドの発行時に経路が停止し、再始動します。 経路への接続はすべて停止します。

#### **SSLClientDN\_T**

この役職と一致する SSL/TLS サーバーから受信される証明書を受け入れる場合は、このプロパティー を使用します。 名前の先頭または末尾にアスタリスク (\*) を付けて有効範囲を広げることができま す。 証明書の突き合わせでは大/小文字は区別されません。 このプロパティーを指定しないと、すべて の役職が受け入れられます。 このプロパティーを変更 (および **SSLClient** を true に設定) すると、リ フレッシュ・コマンドの発行時に経路が停止し、再始動します。 経路への接続はすべて停止します。

#### **SSLClientDN\_UID**

このユーザー ID と一致する SSL/TLS サーバーから受信される証明書を受け入れる場合は、このプロパ ティーを使用します。 名前の先頭または末尾にアスタリスク (\*) を付けて有効範囲を広げることがで きます。 証明書の突き合わせでは大/小文字は区別されません。 このプロパティーを指定しないと、す べてのユーザー ID が受け入れられます。 このプロパティーを変更 (および **SSLClient** を true に設 定) すると、リフレッシュ・コマンドの発行時に経路が停止し、再始動します。 経路への接続はすべて 停止します。

#### **SSLClientExit**

経路が SSL/TLS クライアントとして機能している場合に、出口の使用を使用可能または使用不可にす る場合は、このプロパティーを使用します。 これにより、構成ファイルで実際に使用しなくても出口 の詳細を定義することができます。

#### **SSLClientKeyRing**

クライアント証明書を含む鍵リング・ファイルの完全修飾ファイル名。 Windows プラットフォームで は、ファイル分離文字として二重円記号 (¥¥) を使用する必要があります。 **SSLClientKeyRing** を変更 (および **SSLClient** を true に設定) すると、リフレッシュ・コマンドの 発行時に経路が停止し、再始動します。 経路への接続はすべて停止します。

#### **SSLClientKeyRingPW**

**SSLClientKeyRing** プロパティーで指定した SSL/TLS クライアント鍵リング・ファイルを開くための パスワードか、**SSLClientKeyRingUseCryptoHardware** プロパティーが true に設定されている場 合に暗号ハードウェア鍵ストアに接続するためのパスワードのいずれかです。

■ V 9.1.5 ■ この値は、mqiptPW コマンドを使用して暗号化されたパスワードか、暗号化パスワード を含むファイルの完全修飾ファイル名にできます。 Windows プラットフォーム上のファイル名を指定 する場合は、ファイル分離文字として二重円記号 (¥¥) を使用する必要があります。 現在フ ァイルに格納されている鍵リング・パスワードをすべてマイグレーションして、**mqiptPW** ユーティリ ティーを使用してパスワードを再暗号化し、最新かつ最も安全性の高い保護方式を利用されることをお 勧めします。 MQIPT 構成のパスワードの暗号化方法について詳しくは、保管されるパスワードの暗号 化を参照してください。

**SSLClientKeyRingPW** を変更 (および **SSLClient** を true に設定) すると、リフレッシュ・コマンド の発行時に経路が停止し、再始動します。 経路への接続はすべて停止します。

# **SSLClientKeyRingUseCryptoHardware**

MQIPT が SSL/TLS クライアントとして動作している場合に、クライアント証明書を含む鍵ストアとし て、PKCS#11 インターフェースをサポートする暗号ハードウェアを使用するかどうかを指定します。 このプロパティーが true に設定されている場合、**SSLClientKeyRing** を同じ経路に設定することは できません。

このプロパティーを変更 (および **SSLClient** を true に設定) すると、リフレッシュ・コマンドの発行 時に経路が停止し、再始動します。 経路への接続はすべて停止します。

MQIPT での暗号ハードウェアの使用は、IBM MQ Advanced の機能です。 この機能を使用するために は、MQIPT の経路を使用して接続されるローカル・キュー・マネージャーに、IBM MQ Advanced、IBM MQ Appliance、または IBM MQ Advanced for z/OS VUE のライセンスも必要です。 このプロパティーが true に設定されている場合、IBM MQ Advanced の機能を使用できることを確認するために **EnableAdvancedCapabilities** グローバル・プロパティーが設定されているのでない限り、経路は

開始されません。

#### **SSLClientProtocols**

**SSLClient** が true に設定されている場合に、経路の宛先へのアウトバウンド接続を行うために使用 される一連の有効なセキュア・ソケット・プロトコルを制限する際に使用します。

コンマで区切って、複数の値を指定することができます。 V9.1.4 このプロパティーを指定しな い場合、デフォルトで有効になるプロトコルは TLS 1.2 のみです。 TLS 1.2 以外のプロトコルを有効に するには、このプロパティーで有効にするプロトコルを指定する必要があります。また、 非推奨プロ トコルと CipherSuites の有効化の手順に従って、 Java runtime environment でプロトコルのサポート を追加する必要もあります。 次の 1 つ以上の値を指定することができます。

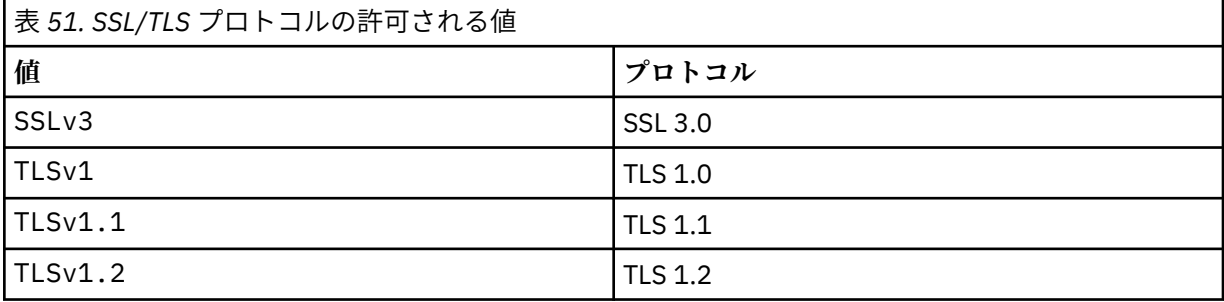

経路プロパティーでは**「値」**列にリストされている項目を使用します。 **「プロトコル」**列の対応する 項目は参照用です。

#### **SSLClientSiteDN\_C**

SSL/TLS サーバーに送信する証明書を選択するために国名を指定する場合は、このプロパティーを使用 します。 証明書の突き合わせでは大/小文字は区別されません。 このプロパティーを指定しないと、す べての国名の証明書が受け入れられます。 このプロパティーを変更 (および **SSLClient** を true に設 定) すると、リフレッシュ・コマンドの発行時に経路が停止し、再始動します。 経路への接続はすべて 停止します。

#### **SSLClientSiteDN\_CN**

SSL/TLS サーバーに送信する証明書を選択するために共通名を指定する場合は、このプロパティーを使 用します。 証明書の突き合わせでは大/小文字は区別されません。 このプロパティーを指定しないと、 すべての共通名の証明書が受け入れられます。 このプロパティーを変更 (および **SSLClient** を true に設定) すると、リフレッシュ・コマンドの発行時に経路が停止し、再始動します。 経路への接続はす べて停止します。

#### **SSLClientSiteDN\_DC**

SSL/TLS サーバーに送信する証明書を選択するためにドメイン・コンポーネント名を指定する場合は、 このプロパティーを使用します。 証明書の突き合わせでは大/小文字は区別されません。 コンマで区 切って、複数の DC を指定することができます。 各 DC はドメイン名のエレメントを示しています。例 えば、ドメイン名 が example.ibm.com の場合、example,ibm,com のように、コンマを使用して複 数の値を区切ります。 このプロパティーを指定しないと、すべてのドメイン・コンポーネント名の証 明書が受け入れられます。 このプロパティーを変更 (および **SSLClient** を true に設定) すると、リフ レッシュ・コマンドの発行時に経路が停止し、再始動します。 経路への接続はすべて停止します。

#### **SSLClientSiteDN\_DNQ**

SSL/TLS サーバーに送信する証明書を選択するためにドメイン修飾子を指定する場合は、このプロパテ ィーを使用します。 証明書の突き合わせでは大/小文字は区別されません。 このプロパティーを指定 しないと、すべてのドメイン修飾子の証明書が受け入れられます。 このプロパティーを変更 (および **SSLClient** を true に設定) すると、リフレッシュ・コマンドの発行時に経路が停止し、再始動しま す。 経路への接続はすべて停止します。

#### **SSLClientSiteDN\_L**

SSL/TLS サーバーに送信する証明書を選択するためにロケーション名を指定する場合は、このプロパテ ィーを使用します。 証明書の突き合わせでは大/小文字は区別されません。 このプロパティーを指定 しないと、すべてのロケーション名の証明書が受け入れられます。 このプロパティーを変更 (および **SSLClient** を true に設定) すると、リフレッシュ・コマンドの発行時に経路が停止し、再始動しま す。 経路への接続はすべて停止します。

#### **SSLClientSiteDN\_O**

SSL/TLS サーバーに送信する証明書を選択するために組織名を指定する場合は、このプロパティーを使 用します。 証明書の突き合わせでは大/小文字は区別されません。 このプロパティーを指定しないと、 すべての組織名の証明書が受け入れられます。 このプロパティーを変更 (および **SSLClient** を true に設定) すると、リフレッシュ・コマンドの発行時に経路が停止し、再始動します。 経路への接続はす べて停止します。

#### **SSLClientSiteDN\_OU**

SSL/TLS サーバーに送信する証明書を選択するために組織単位 (OU) 名を指定する場合は、このプロパ ティーを使用します。 コンマで区切って、複数の OU を指定することができます。 (リテラル・コンマ は前に円記号 (¥) を付けて突き合わせます。) 証明書の突き合わせでは大/小文字は区別されませ ん。 このプロパティーを指定しないと、すべての OU 名の証明書が受け入れられます。 このプロパテ ィーを変更 (および **SSLClient** を true に設定) すると、リフレッシュ・コマンドの発行時に経路が停 止し、再始動します。 この経路への接続はすべて停止します。

#### **SSLClientSiteDN\_PC**

SSL/TLS サーバーに送信する証明書を選択するために郵便番号を指定する場合は、このプロパティーを 使用します。 証明書の突き合わせでは大/小文字は区別されません。 このプロパティーを指定しない と、すべての郵便番号の証明書が受け入れられます。 このプロパティーを変更 (および **SSLClient** を true に設定) すると、リフレッシュ・コマンドの発行時に経路が停止し、再始動します。 経路への接 続はすべて停止します。

#### **SSLClientSiteDN\_ST**

SSL/TLS サーバーに送信する証明書を選択するために都道府県名を指定する場合は、このプロパティー を使用します。 証明書の突き合わせでは大/小文字は区別されません。 このプロパティーを指定しな いと、すべての都道府県名の証明書が受け入れられます。 このプロパティーを変更 (および **SSLClient** を true に設定) すると、リフレッシュ・コマンドの発行時に経路が停止し、再始動しま す。 経路への接続はすべて停止します。

#### **SSLClientSiteDN\_Street**

SSL/TLS サーバーに送信する証明書を選択するために番地名を指定する場合は、このプロパティーを使 用します。 証明書の突き合わせでは大/小文字は区別されません。 このプロパティーを指定しないと、 すべての番地名の証明書が受け入れられます。 このプロパティーを変更 (および **SSLClient** を true に設定) すると、リフレッシュ・コマンドの発行時に経路が停止し、再始動します。 経路への接続はす べて停止します。

#### **SSLClientSiteDN\_T**

SSL/TLS サーバーに送信する証明書を選択するためにタイトルを指定する場合は、このプロパティーを 使用します。 証明書の突き合わせでは大/小文字は区別されません。 このプロパティーを指定しない と、すべてのタイトルの証明書が受け入れられます。 このプロパティーを変更 (および **SSLClient** を true に設定) すると、リフレッシュ・コマンドの発行時に経路が停止し、再始動します。 経路への接 続はすべて停止します。

#### **SSLClientSiteDN\_UID**

SSL/TLS サーバーに送信する証明書を選択するためにユーザー ID を指定する場合は、このプロパティ ーを使用します。 証明書の突き合わせでは大/小文字は区別されません。 このプロパティーを指定し ないと、すべてのユーザー ID の証明書が受け入れられます。 このプロパティーを変更 (および **SSLClient** を true に設定) すると、リフレッシュ・コマンドの発行時に経路が停止し、再始動しま す。 経路への接続はすべて停止します。

#### **SSLClientSiteLabel**

SSL/TLS サーバーに送信する証明書を選択するためにラベル名を指定する場合は、このプロパティーを 使用します。 このプロパティーを指定しないと、すべてのラベル名の証明書が受け入れられます。 こ のプロパティーを変更 (および **SSLClient** を true に設定) すると、リフレッシュ・コマンドの発行時 に経路が停止し、再始動します。 経路への接続はすべて停止します。

#### **SSLExitData**

出口に渡されるユーザー定義のストリングを指定する場合は、このプロパティーを使用します。

#### **SSLExitName**

経路が SSL/TLS クライアントまたは SSL/TLS サーバーとして機能している場合に、呼び出される出口 のクラス名を定義する場合は、このプロパティーを使用します。 名前にはパッケージ名を含める必要 があります (例えば、com.ibm.mq.ipt.exit.TestExit)。

#### **SSLExitPath**

出口のコピーをロードするために使用される出口のロケーションを定義する場合は、このプロパティー を使用します。 名前は、クラス・ファイルを見つけるために使用される完全修飾名か、クラス・ファ イルを含む .jar ファイルの名前でなければなりません。(例えば、C:\mqipt\exits または C:\mqipt\exits\exits.jar)。

#### **SSLExitTimeout**

接続要求を終了する前に出口が完了するまで MQIPT が待機する時間を定義する場合は、このプロパテ ィーを使用します。 値 0 は、MQIPT が無期限に待機することを意味します。

#### **SSLPlainConnections**

インバウンド SSL/TLS 接続を受け入れるように構成された経路の MQIPT リスナー・ポートへの接続で SSL/TLS を必須にするかどうかを指定する場合は、このプロパティーを使用します。 このプロパティ ーは、**SSLServer** プロパティーまたは **SSLProxyMode** プロパティーのいずれかが true に設定されて いる経路に適用できます。 このプロパティーを使用可能にすると、非暗号化接続で経路リスナー・ポ ートに接続できます。これは、接続が暗号化されているかどうかに関係なく、MQIPT がすべての IBM MQ 接続をキュー・マネージャーのリスナー・ポートに転送できることを意味します。 このパラメータ ーを設定しない場合や、false に設定した場合は、インバウンド SSL/TLS 接続のみが許可されます。 このプロパティーを変更すると、リフレッシュ・コマンドの発行時に経路が停止し、再始動します。 経 路への接続はすべて停止します。

#### **SSLProxyMode**

このプロパティーを true に設定すると、経路で SSL/TLS クライアント接続要求のみが受け入れられ、 要求は宛先に直接トンネリングされます。 このプロパティーを変更すると、リフレッシュ・コマンド の発行時に経路が停止し、再始動します。 この経路への接続はすべて停止します。 このプロパティー を次のプロパティーと組み合わせて使用することはできません。

- **SocksClient**
- **SocksServer**
- **SSLClient**
- **SSLServer**

#### **SSLServer**

このプロパティーを true に設定すると、経路は SSL/TLS サーバーとして機能し、着信 SSL/TLS 接続 が受け入れられます。 **SSLServer** を true に設定すると、呼び出し元は SSL/TLS クライアントとして 機能する別の MQIPT、または SSL/TLS が有効になっている IBM MQ クライアントまたはキュー・マネ ージャーになります。

**SSLServer** を true に設定する場合は、**SSLServerKeyRing** プロパティーを使用して SSL/TLS サー バー鍵リングを指定するか、**SSLServerKeyRingUseCryptoHardware** プロパティーを設定して、暗 号ハードウェアを使用するように MQIPT を構成する必要があります。

このプロパティーを変更すると、リフレッシュ・コマンドの発行時に経路が停止し、再始動します。 経 路への接続はすべて停止します。

このプロパティーを次のプロパティーと組み合わせて使用することはできません。

- **SocksServer**
- **SSLProxyMode**

#### **SSLServerCAKeyRing**

SSL/TLS クライアントからの証明書の認証に使用される、CA 証明書を含む鍵リング・ファイルの完全 修飾ファイル名。 Windows プラットフォームでは、ファイル分離文字として二重円記号 (¥¥) を使用する必要があります。 このプロパティーを変更 (および **SSLServer** を true

に設定) すると、リフレッシュ・コマンドの発行時に経路が停止し、再始動します。 この経路への接続 はすべて停止します。

#### **SSLServerCAKeyRingPW**

**SSLServerCAKeyRing** プロパティーで指定した SSL/TLS サーバー CA 鍵リング・ファイルを開くため のパスワードか、**SSLServerCAKeyRingUseCryptoHardware** プロパティーが true に設定されてい る場合に暗号ハードウェア鍵ストアに接続するためのパスワードのいずれかです。

■ V 9.1.5 ■ この値は、mqiptPW コマンドを使用して暗号化されたパスワードか、暗号化パスワード を含むファイルの完全修飾ファイル名にできます。 Windows プラットフォーム上のファイル名を指定 する場合は、ファイル分離文字として二重円記号 (¥¥) を使用する必要があります。 現在フ ァイルに格納されている鍵リング・パスワードをすべてマイグレーションして、**mqiptPW** ユーティリ ティーを使用してパスワードを再暗号化し、最新かつ最も安全性の高い保護方式を利用されることをお 勧めします。 MQIPT 構成のパスワードの暗号化方法について詳しくは、保管されるパスワードの暗号 化を参照してください。

このプロパティーを変更 (および **SSLServer** を true に設定) すると、リフレッシュ・コマンドの発行 時に経路が停止し、再始動します。 経路への接続はすべて停止します。

# **V S.1.4** SSLServerCAKeyRingUseCryptoHardware

SSL/TLS クライアントからの証明書を認証するために、PKCS#11 インターフェースをサポートする暗 号ハードウェアを CA 証明書の鍵ストアとして使用するかどうかを指定します。 このプロパティーが true に設定されている場合、**SSLServerCAKeyRing** を同じ経路に設定することはできません。

このプロパティーを変更 (および **SSLServer** を true に設定) すると、リフレッシュ・コマンドの発行 時に経路が停止し、再始動します。 経路への接続はすべて停止します。

MQIPT での暗号ハードウェアの使用は、IBM MQ Advanced の機能です。 この機能を使用するために は、MQIPT の経路を使用して接続されるローカル・キュー・マネージャーに、IBM MQ Advanced、IBM MQ Appliance、または IBM MQ Advanced for z/OS VUE のライセンスも必要です。 このプロパティーが true に設定されている場合、IBM MQ Advanced の機能を使用できることを確認するために

**EnableAdvancedCapabilities** グローバル・プロパティーが設定されているのでない限り、経路は 開始されません。

#### **SSLServerAskClientAuth**

SSL/TLS サーバーによる SSL/TLS クライアント認証を要求するには、このプロパティーを使用します。 SSL/TLS クライアントは、SSL/TLS サーバーに送信する独自の証明書を 持っていなければなりません。 この証明書は鍵リング・ファイルから取得されます。 このプロパティーを変更 (および **SSLServer** を true に設定) すると、リフレッシュ・コマンドの発行時に経路が停止し、再始動します。 この経路へ の接続はすべて停止します。

#### **SSLServerCipherSuites**

SSL/TLS サーバー・サイドで使用する SSL/TLS CipherSuite の名前。 サポートされている CipherSuite を 1 つ以上指定することができます。 これをブランクのままにすると、SSL/TLS サーバーは鍵リング のサポートされている CipherSuite を使用します。 このプロパティーを変更 (および **SSLServer** を true に設定) すると、リフレッシュ・コマンドの発行時に経路が停止し、再始動します。 この経路へ の接続はすべて停止します。

#### **SSLServerDN\_C**

この国名の SSL/TLS クライアントから受信される証明書を受け入れる場合は、このプロパティーを使 用します。 名前の先頭または末尾にアスタリスク (\*) を付けて有効範囲を広げることができます。 証 明書の突き合わせでは大/小文字は区別されません。 このプロパティーを指定しないと、すべての会社 名の証明書が受け入れられます。 このプロパティーを変更 (および **SSLServer** を true に設定) する と、リフレッシュ・コマンドの発行時に経路が停止し、再始動します。 経路への接続はすべて停止し ます。

#### **SSLServerDN\_CN**

この共通名の SSL/TLS クライアントから受信される証明書を受け入れる場合は、このプロパティーを 使用します。 名前の先頭または末尾にアスタリスク (\*) を付けて有効範囲を広げることができます。 証明書の突き合わせでは大/小文字は区別されません。 このプロパティーを指定しないと、すべての共 通名の証明書が受け入れられます。 このプロパティーを変更 (および **SSLServer** を true に設定) す ると、リフレッシュ・コマンドの発行時に経路が停止し、再始動します。 経路への接続はすべて停止 します。

#### **SSLServerDN\_DC**

このドメイン・コンポーネント名の SSL/TLS クライアントから受信される証明書を受け入れる場合は、 このプロパティーを使用します。 名前の先頭または末尾にアスタリスク (\*) を付けて有効範囲を広げ ることができます。 証明書の突き合わせでは大/小文字は区別されません。 コンマで区切って、複数の DC を指定することができます。 各 DC はドメイン名のエレメントを示しています。例えば、ドメイン 名 が example.ibm.com の場合、example,ibm,com のように、コンマを使用して複数の値を区切り ます。 このプロパティーを指定しないと、すべてのドメイン・コンポーネント名の証明書が受け入れ られます。 このプロパティーを変更 (および **SSLServer** を true に設定) すると、リフレッシュ・コマ ンドの発行時に経路が停止し、再始動します。 経路への接続はすべて停止します。

#### **SSLServerDN\_DNQ**

このドメイン修飾子の SSL/TLS クライアントから受信される証明書を受け入れる場合は、このプロパ ティーを使用します。 名前の先頭または末尾にアスタリスク (\*) を付けて有効範囲を広げることがで きます。 証明書の突き合わせでは大/小文字は区別されません。 このプロパティーを指定しないと、す べてのドメイン修飾子の証明書が受け入れられます。 このプロパティーを変更 (および **SSLServer** を true に設定) すると、リフレッシュ・コマンドの発行時に経路が停止し、再始動します。 経路への接 続はすべて停止します。

#### **SSLServerDN\_L**

このロケーションの SSL/TLS クライアントから受信される証明書を受け入れる場合は、このプロパテ ィーを使用します。 名前の先頭または末尾にアスタリスク (\*) を付けて有効範囲を広げることができ ます。 証明書の突き合わせでは大/小文字は区別されません。 このプロパティーを指定しないと、すべ てのロケーションの証明書が受け入れられます。 このプロパティーを変更 (および **SSLServer** を true に設定) すると、リフレッシュ・コマンドの発行時に経路が停止し、再始動します。 経路への接 続はすべて停止します。

#### **SSLServerDN\_O**

この組織の SSL/TLS クライアントから受信される証明書を受け入れる場合は、このプロパティーを使 用します。 名前の先頭または末尾にアスタリスク (\*) を付けて有効範囲を広げることができます。 証 明書の突き合わせでは大/小文字は区別されません。 このプロパティーを指定しないと、すべての組織 の証明書が受け入れられます。 このプロパティーを変更 (および **SSLServer** を true に設定) すると、 リフレッシュ・コマンドの発行時に経路が停止し、再始動します。 経路への接続はすべて停止します。

#### **SSLServerDN\_OU**

この組織単位 (OU) の SSL/TLS クライアントから受信される証明書を受け入れる場合は、このプロパテ ィーを使用します。 名前の先頭または末尾にアスタリスク (\*) を付けて有効範囲を広げることができ ます。 コンマで区切って、複数の OU を指定することができます。 (リテラル・コンマは前に円記号 (¥)を付けて突き合わせます。) 証明書の突き合わせでは大/小文字は区別されません。 このプロ パティーを指定しないと、すべての OU 名の証明書が受け入れられます。 このプロパティーを変更 (お よび **SSLServer** を true に設定) すると、リフレッシュ・コマンドの発行時に経路が停止し、再始動 します。 この経路への接続はすべて停止します。

#### **SSLServerDN\_PC**

この郵便番号の SSL/TLS クライアントから受信される証明書を受け入れる場合は、このプロパティー を使用します。 名前の先頭または末尾にアスタリスク (\*) を付けて有効範囲を広げることができま す。 証明書の突き合わせでは大/小文字は区別されません。 このプロパティーを指定しないと、すべて の郵便番号の証明書が受け入れられます。 このプロパティーを変更 (および **SSLServer** を true に設 定) すると、リフレッシュ・コマンドの発行時に経路が停止し、再始動します。 経路への接続はすべて 停止します。

#### **SSLServerDN\_ST**

この都道府県の SSL/TLS クライアントから受信される証明書を受け入れる場合は、このプロパティー を使用します。 名前の先頭または末尾にアスタリスク (\*) を付けて有効範囲を広げることができま す。 証明書の突き合わせでは大/小文字は区別されません。 このプロパティーを指定しないと、すべて の都道府県の証明書が受け入れられます。 このプロパティーを変更 (および **SSLServer** を true に設 定) すると、リフレッシュ・コマンドの発行時に経路が停止し、再始動します。 経路への接続はすべて 停止します。

#### **SSLServerDN\_Street**

この番地名の SSL/TLS クライアントから受信される証明書を受け入れる場合は、このプロパティーを 使用します。 名前の先頭または末尾にアスタリスク (\*) を付けて有効範囲を広げることができます。 証明書の突き合わせでは大/小文字は区別されません。 このプロパティーを指定しないと、すべての番 地名の証明書が受け入れられます。 このプロパティーを変更 (および **SSLServer** を true に設定) す ると、リフレッシュ・コマンドの発行時に経路が停止し、再始動します。 経路への接続はすべて停止 します。

#### **SSLServerDN\_T**

このタイトルの SSL/TLS クライアントから受信される証明書を受け入れる場合は、このプロパティー を使用します。 名前の先頭または末尾にアスタリスク (\*) を付けて有効範囲を広げることができま す。 証明書の突き合わせでは大/小文字は区別されません。 このプロパティーを指定しないと、すべて のタイトルの証明書が受け入れられます。 このプロパティーを変更 (および **SSLServer** を true に設 定) すると、リフレッシュ・コマンドの発行時に経路が停止し、再始動します。 経路への接続はすべて 停止します。

#### **SSLServerDN\_UID**

このユーザー ID の SSL/TLS クライアントから受信される証明書を受け入れる場合は、このプロパティ ーを使用します。 名前の先頭または末尾にアスタリスク (\*) を付けて有効範囲を広げることができま す。 証明書の突き合わせでは大/小文字は区別されません。 このプロパティーを指定しないと、すべて のユーザー ID の証明書が受け入れられます。 このプロパティーを変更 (および **SSLServer** を true に設定) すると、リフレッシュ・コマンドの発行時に経路が停止し、再始動します。 経路への接続はす べて停止します。

#### **SSLServerExit**

経路が SSL/TLS サーバーとして機能している場合に、出口の使用を使用可能または使用不可にする場 合は、このプロパティーを使用します。 これにより、構成ファイルで実際に使用しなくても出口の詳 細を定義することができます。

#### **SSLServerKeyRing**

サーバー証明書を含む鍵リング・ファイルの完全修飾ファイル名。 Windows プラットフォームでは、 ファイル分離文字として二重円記号 (&#xa5:&#xa5:) を使用する必要があります。 このプロパティー を変更 (および **SSLServer** を true に設定) すると、リフレッシュ・コマンドの発行時に経路が停止 し、再始動します。 経路への接続はすべて停止します。

#### **SSLServerKeyRingPW**

**SSLServerKeyRing** プロパティーで指定した SSL/TLS サーバー鍵リング・ファイルを開くためのパス ワードか、**SSLServerKeyRingUseCryptoHardware** プロパティーが true に設定されている場合に 暗号ハードウェア鍵ストアに接続するためのパスワードのいずれかです。

 $V9.1.5$ この値は、**mqiptPW** コマンドを使用して暗号化されたパスワードか、暗号化パスワード を含むファイルの完全修飾ファイル名にできます。 Windows プラットフォーム上のファイル名を指定 する場合は、ファイル分離文字として二重円記号 (¥¥) を使用する必要があります。 現在フ ァイルに格納されている鍵リング・パスワードをすべてマイグレーションして、**mqiptPW** ユーティリ ティーを使用してパスワードを再暗号化し、最新かつ最も安全性の高い保護方式を利用されることをお 勧めします。 MQIPT 構成のパスワードの暗号化方法について詳しくは、保管されるパスワードの暗号 化を参照してください。

**SSLServer** を true に設定する場合は、**SSLServerKeyRingPW** を指定する必要があります。

このプロパティーを変更 (および **SSLServer** を true に設定) すると、リフレッシュ・コマンドの発行 時に経路が停止し、再始動します。 経路への接続はすべて停止します。

#### $V$  9.1.4 **SSLServerKeyRingUseCryptoHardware**

MQIPT が SSL/TLS サーバーとして動作している場合に、PKCS#11 インターフェースをサポートする暗 号ハードウェアをサーバー証明書の鍵ストアとして使用するかどうかを指定します。 このプロパティ ーが true に設定されている場合、**SSLServerKeyRing** を同じ経路に設定することはできません。

このプロパティーを変更 (および **SSLServer** を true に設定) すると、リフレッシュ・コマンドの発行 時に経路が停止し、再始動します。 経路への接続はすべて停止します。

MQIPT での暗号ハードウェアの使用は、IBM MQ Advanced の機能です。 この機能を使用するために は、MQIPT の経路を使用して接続されるローカル・キュー・マネージャーに、IBM MQ Advanced、IBM MQ Appliance、または IBM MQ Advanced for z/OS VUE のライセンスも必要です。 このプロパティーが true に設定されている場合、IBM MQ Advanced の機能を使用できることを確認するために **EnableAdvancedCapabilities** グローバル・プロパティーが設定されているのでない限り、経路は 開始されません。

#### **SSLServerProtocols**

**SSLServer** が true に設定されている場合に、経路のリスナー・ポートへのインバウンド接続を受け 入れるために使用される一連の有効なセキュア・ソケット・プロトコルを制限する際に使用します。

コンマで区切って、複数の値を指定することができます。 V 9.1.4 このプロパティーを指定しな い場合、デフォルトで有効になるプロトコルは TLS 1.2 のみです。 TLS 1.2 以外のプロトコルを有効に するには、このプロパティーで有効にするプロトコルを指定する必要があります。また、 非推奨プロ トコルと CipherSuites の有効化の手順に従って、 Java runtime environment でプロトコルのサポート を追加する必要もあります。 次の 1 つ以上の値を指定することができます。

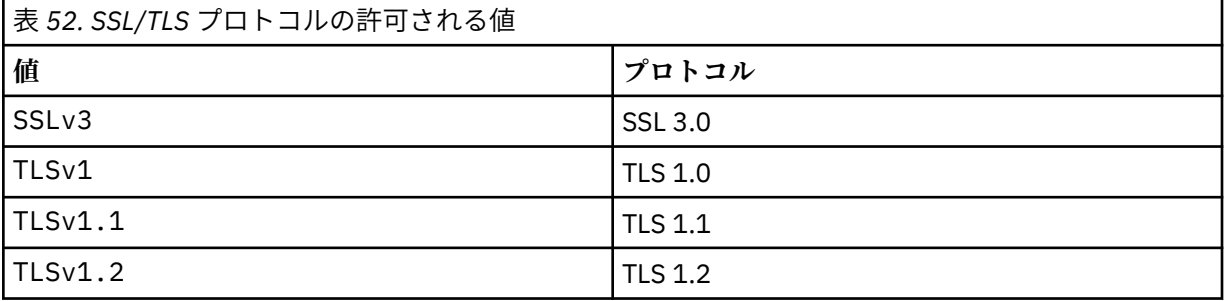

経路プロパティーでは**「値」**列にリストされている項目を使用します。 **「プロトコル」**列の対応する 項目は参照用です。

#### **SSLServerSiteDN\_C**

SSL/TLS クライアントに送信する証明書を選択するために国名を指定する場合は、このプロパティーを 使用します。 証明書の突き合わせでは大/小文字は区別されません。 このプロパティーを指定しない と、すべての国名の証明書が受け入れられます。 このプロパティーを変更 (および **SSLServer** を true に設定) すると、リフレッシュ・コマンドの発行時に経路が停止し、再始動します。 経路への接 続はすべて停止します。

#### **SSLServerSiteDN\_CN**

SSL/TLS クライアントに送信する証明書を選択するために共通名を指定する場合は、このプロパティー を使用します。 証明書の突き合わせでは大/小文字は区別されません。 このプロパティーを指定しな いと、すべての共通名の証明書が受け入れられます。 このプロパティーを変更 (および **SSLServer** を true に設定) すると、リフレッシュ・コマンドの発行時に経路が停止し、再始動します。 経路への接 続はすべて停止します。

#### **SSLServerSiteDN\_DC**

SSL/TLS クライアントに送信する証明書を選択するためにドメイン・コンポーネント名を指定する場合 は、このプロパティーを使用します。 証明書の突き合わせでは大/小文字は区別されません。 コンマで 区切って、複数の DC を指定することができます。 各 DC はドメイン名のエレメントを示しています。 例えば、ドメイン名 が example.ibm.com の場合、example,ibm,com のように、コンマを使用して 複数の値を区切ります。 このプロパティーを指定しないと、すべてのドメイン・コンポーネント名の 証明書が受け入れられます。 このプロパティーを変更 (および **SSLServer** を true に設定) すると、リ フレッシュ・コマンドの発行時に経路が停止し、再始動します。 経路への接続はすべて停止します。

#### **SSLServerSiteDN\_DNQ**

SSL/TLS クライアントに送信する証明書を選択するためにドメイン修飾子を指定する場合は、このプロ パティーを使用します。 証明書の突き合わせでは大/小文字は区別されません。 このプロパティーを 指定しないと、すべてのドメイン修飾子の証明書が受け入れられます。 このプロパティーを変更 (およ び **SSLServer** を true に設定) すると、リフレッシュ・コマンドの発行時に経路が停止し、再始動し ます。 経路への接続はすべて停止します。

#### **SSLServerSiteDN\_L**

SSL/TLS クライアントに送信する証明書を選択するためにロケーション名を指定する場合は、このプロ パティーを使用します。 証明書の突き合わせでは大/小文字は区別されません。 このプロパティーを 指定しないと、すべてのロケーション名の証明書が受け入れられます。 このプロパティーを変更 (およ び **SSLServer** を true に設定) すると、リフレッシュ・コマンドの発行時に経路が停止し、再始動し ます。 経路への接続はすべて停止します。

#### **SSLServerSiteDN\_O**

SSL/TLS クライアントに送信する証明書を選択するために組織名を指定する場合は、このプロパティー を使用します。 証明書の突き合わせでは大/小文字は区別されません。 このプロパティーを指定しな いと、すべての組織名の証明書が受け入れられます。 このプロパティーを変更 (および **SSLServer** を true に設定) すると、リフレッシュ・コマンドの発行時に経路が停止し、再始動します。 経路への接 続はすべて停止します。

#### **SSLServerSiteDN\_OU**

SSL/TLS クライアントに送信する証明書を選択するために組織単位 (OU) 名を指定する場合は、このプ ロパティーを使用します。 コンマで区切って、複数の OU を指定することができます。 (リテラル・コ ンマは前に円記号 (¥) を付けて突き合わせます。) 証明書の突き合わせでは大/小文字は区別され ません。 このプロパティーを指定しないと、すべての OU 名の証明書が受け入れられます。 このプロ パティーを変更 (および **SSLServer** を true に設定) すると、リフレッシュ・コマンドの発行時に経路 が停止し、再始動します。 この経路への接続はすべて停止します。

#### **SSLServerSiteDN\_PC**

SSL/TLS クライアントに送信する証明書を選択するために郵便番号を指定する場合は、このプロパティ ーを使用します。 証明書の突き合わせでは大/小文字は区別されません。 このプロパティーを指定し ないと、すべての郵便番号の証明書が受け入れられます。 このプロパティーを変更 (および **SSLServer** を true に設定) すると、リフレッシュ・コマンドの発行時に経路が停止し、再始動しま す。 経路への接続はすべて停止します。

#### **SSLServerSiteDN\_ST**

SSL/TLS クライアントに送信する証明書を選択するために都道府県名を指定する場合は、このプロパテ ィーを使用します。 証明書の突き合わせでは大/小文字は区別されません。 このプロパティーを指定 しないと、すべての都道府県名の証明書が受け入れられます。 このプロパティーを変更 (および **SSLServer** を true に設定) すると、リフレッシュ・コマンドの発行時に経路が停止し、再始動しま す。 経路への接続はすべて停止します。

#### **SSLServerSiteDN\_Street**

SSL/TLS クライアントに送信する証明書を選択するために番地名を指定する場合は、このプロパティー を使用します。 証明書の突き合わせでは大/小文字は区別されません。 このプロパティーを指定しな いと、すべての番地名の証明書が受け入れられます。 このプロパティーを変更 (および **SSLServer** を true に設定) すると、リフレッシュ・コマンドの発行時に経路が停止し、再始動します。 経路への接 続はすべて停止します。

#### **SSLServerSiteDN\_T**

SSL/TLS クライアントに送信する証明書を選択するためにタイトルを指定する場合は、このプロパティ ーを使用します。 証明書の突き合わせでは大/小文字は区別されません。 このプロパティーを指定し ないと、すべてのタイトルの証明書が受け入れられます。 このプロパティーを変更 (および **SSLServer** を true に設定) すると、リフレッシュ・コマンドの発行時に経路が停止し、再始動しま す。 経路への接続はすべて停止します。

#### **SSLServerSiteDN\_UID**

SSL/TLS クライアントに送信する証明書を選択するためにユーザー ID を指定する場合は、このプロパ ティーを使用します。 証明書の突き合わせでは大/小文字は区別されません。 このプロパティーを指 定しないと、すべてのユーザー ID の証明書が受け入れられます。 このプロパティーを変更 (および **SSLServer** を true に設定) すると、リフレッシュ・コマンドの発行時に経路が停止し、再始動しま す。 経路への接続はすべて停止します。

#### **SSLServerSiteLabel**

SSL/TLS クライアントに送信する証明書を選択するためにラベル名を指定する場合は、このプロパティ ーを使用します。 このプロパティーを指定しないと、すべてのラベル名の証明書が受け入れられます。 このプロパティーを変更 (および **SSLServer** を true に設定) すると、リフレッシュ・コマンドの発行 時に経路が停止し、再始動します。 経路への接続はすべて停止します。

## **StoredCredentialsFormat**

このプロパティーを使用して、パスワード・プロパティーの値が、 IBM MQ 9.1.5 の MQIPT でサポー トされている暗号化パスワード形式を使用するかどうかを指定します。 MQIPT では、パスワードが暗 号化パスワード形式で指定されているかどうかをほぼすべての場合に検出できます。 このプロパティ ーを設定する必要があるのは、MQIPT で暗号化パスワードと平文パスワードまたはファイル名を自動 的に区別できないという稀にしか生じない状況においてのみです。

値は、次の値のうちのいずれかです。

#### **encrypted**

パスワード・プロパティーには、 IBM MQ 9.1.5 の MQIPT でサポートされている形式の暗号化され たパスワードが含まれています。

#### **compat**

パスワード・プロパティーには、平文パスワードか、または鍵リング・パスワードの場合には暗号 化パスワードが含まれるファイル名のいずれかが含まれます。

#### **TCPKeepAlive**

このプロパティーを true に設定すると、TCP/IP キープアライブ・パケットを定期的に送信して、こ の経路で接続がアイドル状態にならないようにすることができます。 これにより、ファイアウォール またはルーターによる MQIPT 接続の切断の可能性が低くなります。 TCP/IP キープアライブ・パケット の送信は、オペレーティング・システムのチューニング・パラメーターで制御されます。キープアライ ブのチューニング方法について詳しくは、オペレーティング・システムの文書を参照してください。 こ のパラメーターを設定しない場合や、false に設定した場合、キープアライブ・パケットは送信され ません。

#### **トレース**

この経路に必要なトレースのレベル。 1 つの経路に対してトレースを使用可能にしても、他の経路のト レースは使用可能になりません。 複数の経路をトレースする必要がある場合は、トレース対象の各経 路の [route] セクションに **Trace** プロパティーを追加する必要があります。

このプロパティーの値は、以下のいずれかです。

#### **0**

トレースが有効になっていません

#### **任意の正整数**

トレースは有効です

デフォルト値は 0 です。

[route] セクションに **Trace** プロパティーが含まれていない場合は、 [global] セクションの **Trace** プロパティーが使用されます。 経路に関連付けられていないスレッドのトレースについては、 [global] [セクションの](#page-244-0) **Trace** を参照してください。 このプロパティーの変更が経路に影響する場 合、リフレッシュ・コマンドの発行時に新しい値が使用されます。 すべての接続で新しい値が即時に 使用されます。 経路は停止しません。

#### **UriName**

このプロパティーを使用すれば、HTTP プロキシーの使用時にリソースの Uniform Resource Identifier の名前を変更すること ができます。ただし、ほとんどの構成には以下のデフォルト値で十分です。

HTTP://*destination*:*destination\_port*/mqipt

このプロパティーを変更 (および **HTTP** を true に設定) すると、リフレッシュ・コマンドの発行時に経 路が停止し、再始動します。

#### **mqzOSConnectService 要素**  $V5.1.0$  2/0S

MQ Service Provider は、標準の Liberty 機能として提供されているので、server.xml を使用して構成しま す。 単方向サービスも両方向サービスも、1 つの mqzOSConnectService エレメントで定義されます。

**重要 :** mqzOSConnectService エレメントを使用するには、そのエレメントを zOSConnectService エ レメントで参照する必要があります。

いくつかの属性を指定した mqzOSConnectService エレメントの例を以下に示します。

```
<mqzOSConnectService id="twoWay "
                    connectionFactory="jms/cf1"
destination="jms/requestQueue"
replyDestination="jms/replyQueue"
                    expiry="-1"
                    waitInterval="10000"
                    replySelection="msgIDToCorrelID"
                    selector=""
                    persistence="false"/>
```
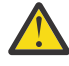

**重要 :** MQ Service Provider のインストール方法に応じて、 mqzOSConnectService エレメントに は、ストリングの後に下線が付いた接頭部が付くことがあります (例: usr\_mqzOSConnectService))。

これについては、 IBM z/OS Connect EE への MQ Service Provider のインストール ( z/OS Connect EE の場合) で説明されています。

以下の例に示しているフォーマットは、MQ Service Provider が WLP カーネルにインストールされ た場合のものです。

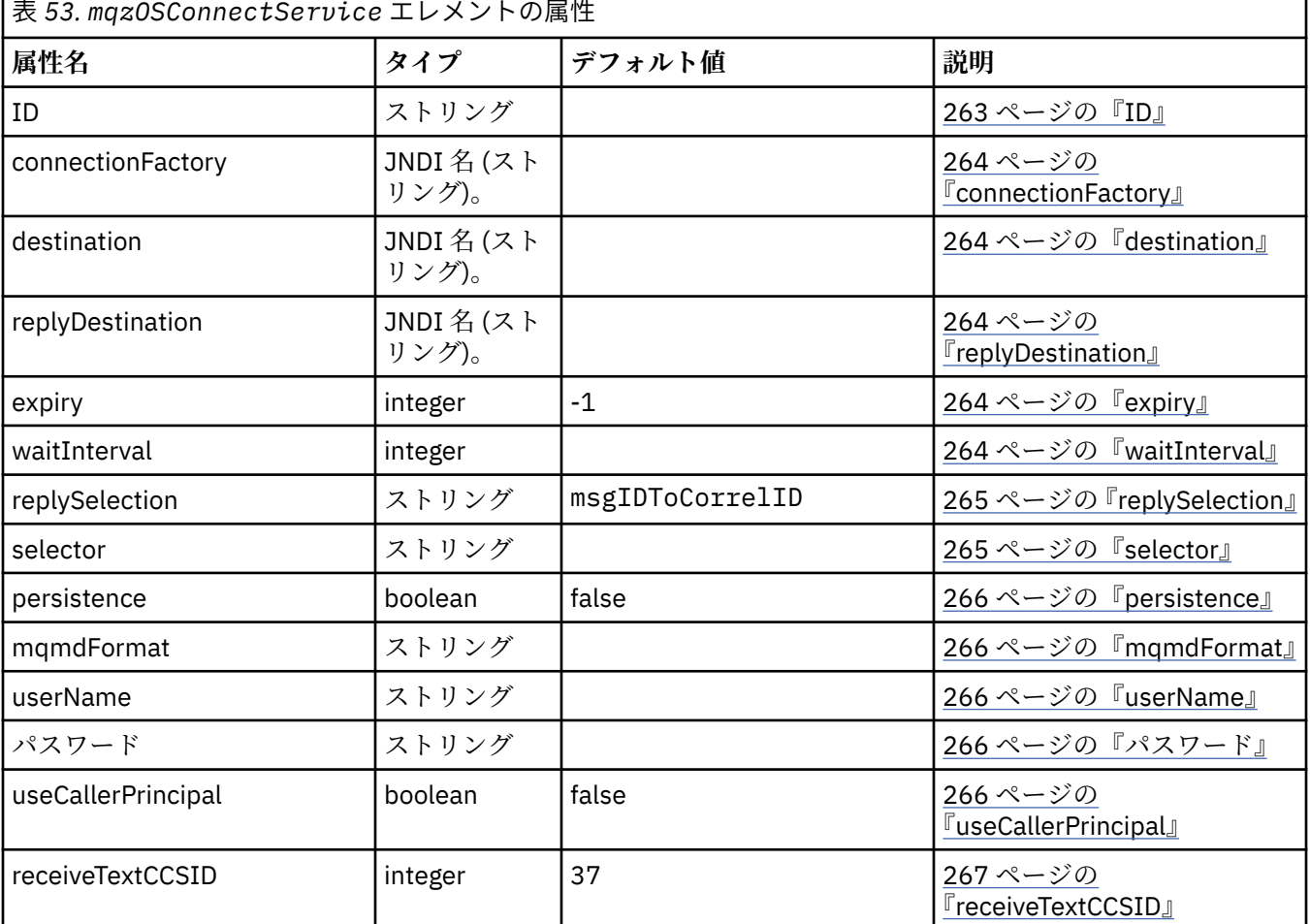

## **ID**

**id** は必須属性であり、server.xml 内のすべてのエレメントの中で一意でなければなりません。 **id** は、タ ーゲット・サービス・プロバイダー・インスタンスを参照するために zosConnectService エレメントで 使用します。

#### <span id="page-263-0"></span>**connectionFactory**

**connectionFactory** は、IBM MQ メッセージング・プロバイダーの接続ファクトリーの JNDI 名を指定 します。 MQ Service Provider は、接続ファクトリーを使用して IBM MQ に接続します。

**connectionFactory** は必須属性です。 接続ファクトリーについて詳しくは、 JMS 接続ファクトリーを 参照してください。

#### **destination**

**destination** は、IBM MQ メッセージング・プロバイダーの宛先の JNDI 名を指定します。

**destination** は必須属性です。

以下を構成する方法について詳しくは、それぞれの資料を参照してください。

• WLP内のキューについては、JMS キューを参照してください。

• WLP 内のトピックについては、JMS トピックを参照してください。

単方向サービスでは、**destination** が HTTP POST 要求、HTTP GET 要求、および HTTP DELETE 要求の 宛先として使用されます。

キュー宛先はこれらの 3 つの要求タイプのすべてでサポートされますが、トピック宛先は HTTP POST 要求 でしかサポートされないことに注意してください。

両方向サービスでは、**destination** は、バックエンド・サービスで使用される要求キューを表すキュー宛 先でなければなりません。

両方向サービスは、HTTP POST 要求のみをサポートします。

#### **replyDestination**

**replyDestination** は、IBM MQ メッセージング・プロバイダーのキューの JNDI 名を指定します。

**replyDestination** はオプションの属性です。

WLP 内のキューを構成する方法について詳しくは、JMS キューを参照してください。

**replyDestination** を指定しなかったサービスは、単方向サービスになります。 **replyDestination** を指定したサービスは、両方向サービスになります。

このキューは、バックエンド・サービスが応答メッセージを送信する応答宛先です。

#### **expiry**

**expiry** は、MQ Service Provider が送信するメッセージの有効期間を、送信時からの 1/1000 秒単位で指 定します。 この時間が経過するまでに宛先キューからメッセージが除去されなかった場合、そのメッセー ジは廃棄の対象となります。

**expiry** はオプションの属性であり、MQMD Expiry フィールドの設定と同等です。

負の値を指定した場合、メッセージは無期限に有効になります。 **expiry** のデフォルト値は -1 です。

REST クライアントは、ibm-mq-md-expiry HTTP ヘッダーに有効な 16 ビット整数を指定して、**expiry** をオーバーライドできます。

#### **waitInterval**

単方向サービスに対する HTTP DELETE 要求の場合、**waitInterval** は、 **destination** 属性で指定した キュー上で一致するメッセージを待機する時間をミリ秒単位で指定します。

両方向サービスに対する HTTP POST 要求の場合、**waitInterval** は、 **replydestination** 属性で指定 したキュー上で一致するメッセージを待機する時間をミリ秒単位で指定します。

<span id="page-264-0"></span>**waitInterval** は、片方向サービスの場合はオプション属性、両方向サービスの場合は必須属性であり、 MQMD WaitInterval フィールドの設定と同等です。

**waitInterval** は、HTTP GET 要求ではサポートされません。

**waitInterval** に応じて次のようになります。

• ゼロの場合、サービスは待機しません。

**waitInterval** をゼロにすることは、両方向サービスではサポートされません。

• 負の値の場合、サービスはメッセージが使用可能になるまで無期限に待機します。

REST クライアントは、ibm-mq-gmo-waitInterval HTTP ヘッダーに有効な 64 ビット整数を指定して、 この値をオーバーライドできます。

**注 : waitInterval** に大きな値や負の値を指定すると、トランザクション・タイムアウトおよび非同期サ ービス要求タイムアウトが発生する可能性があります。 これらのイベントのいずれかまたは両方が発生し た場合は、タイムアウトを延長するか、待機間隔を短くするか、またはその両方を行ってください。

#### **replySelection**

replySelection は、応答メッセージと要求メッセージの突き合わせに使用するメカニズムを指定しま す。

replySelection はオプションであり、両方向サービスでのみ使用されます。 replySelection を単方 向サービスで使用した場合は無視されます。

値は、次のいずれか 1 つです。

#### **msgIDToCorrelID**

応答メッセージは、要求メッセージのメッセージ ID の値が相関 ID として設定された状態で生成される と想定されます。 サービスは、この情報に基づいて適切なメッセージ・セレクターを生成します。 こ れがデフォルト値です。

#### **なし**

応答メッセージを要求メッセージに相関させるメカニズムは使用されません。 サービスは、応答キュ ーにある最初のメッセージを取得します。

#### **correlIDToCorrelID**

応答メッセージは、要求メッセージの相関 ID の値が相関 ID として設定された状態で生成されると想定 されます。 サービスは、この情報に基づいて適切なメッセージ・セレクターを生成します。 要求メッ セージに相関 ID が指定されていない場合は (267 ページの『[ibm-mq-md-correlID](#page-266-0)』を参照)、サービス がその要求メッセージ用にランダムな相関 ID を生成します。

#### **selector**

selector は、JMS 仕様に記載されている有効な JMS メッセージ・セレクターでなければなりません。

selector は、単方向サービスでのみ使用するオプションの属性です。 selector を両方向サービスに指 定した場合は無視されます。 セレクターについて詳しくは、JMS のメッセージ・セレクターを参照してく ださい。

selector は、HTTP GET および HTTP DELETE 要求で戻されたメッセージを選択するときに使用されま す。 267 ページの『[ibm-mq-md-msgID](#page-266-0)』 ヘッダーまたは 267 ページの『[ibm-mq-md-correlID](#page-266-0)』 ヘッダ ーが指定されている場合、 selector は無視されます。

セレクター文字のなかには、エンコードしないと server.xml に指定できないものがあります。 このため には、以下のような一般的なメカニズムを使用します。

<sup>&</sup>quot; becomes "

<sup>&#</sup>x27; becomes '

 $\langle$  becomes  $\delta$ 1t; becomes  $\delta$ gt;

### <span id="page-265-0"></span>**persistence**

persistence は、サービスで送信するメッセージの持続性を指定します。

persistence はオプションであり、MQMD Persistence フィールドを設定することと同等です。

値は、次のいずれか 1 つです。

#### **false**

非持続メッセージであることを意味します。 これがデフォルト値です。

#### **true**

持続メッセージであることを意味します。

同じ値を取る ibm-mq-md-persistence HTTP ヘッダーを使用して、persistence をオーバーライドす ることができます。

#### **mqmdFormat**

この属性を使用して、MQ Service Provider で送信するメッセージ内の MQMD フォーマット・フィールドの 値を設定します。 ただし、これは、この MQ Service Provider を z/OS Connect データ変換を使用するよう に構成した場合にのみ使用されます。それ以外の場合には無視されます。

この属性を指定しない場合、データ変換が使用されると、MQMD フォーマット・フィールドが "MQSTR "に設定された状態でメッセージが送信されます。 この属性の値は 8 文字以下の長さにする必要がありま す。

#### **userName**

MQ Service Provider が認証と許可のために IBM MQ に渡すユーザー名。

この属性を指定しない場合は、**[connectionFactory](#page-263-0)** 属性で指定した接続ファクトリーの **userName** 属性 が使用されます。

**userName** 属性を指定した場合は、指定した接続ファクトリーと MQ Service Provider の両方で、その MQ Service Provider 値が使用されます。

この属性を指定する場合は、**password** 属性を指定する必要があります。

## **パスワード**

MQ Service Provider が認証と許可のために IBM MQ に渡すパスワード。

パスワードは平文で指定できますが、そうするべきではありません。 代わりに、エンコード・オプション を使用して、 z/OS Connect に付属の **securityUtility** ツールを使用してパスワードをエンコードする 必要があります。 詳しくは、 Liberty: securityUtility コマンドを参照してください。

この属性を指定しない場合は、**[connectionFactory](#page-263-0)** 属性で指定した接続ファクトリーのパスワード属性 が使用されます。

パスワード属性を指定した場合は、指定した接続ファクトリーと MQ Service Provider の両方で、その MQ Service Provider 値が使用されます。

この属性を指定する場合は、**userName** 属性も指定しなければなりません。

### **useCallerPrincipal**

z/OS Connect に対して要求を発行したときに、呼び出し元の認証を z/OS Connect で行います。 認証され たプリンシパルの名前を、認証と許可のために IBM MQ に渡すことができます。

これを行うには、**useCallerPrincipal** の値を true に設定します。

IBM MQ に接続するときには、プリンシパルの名前が (パスワードはなしで) 使用されます。 **password** 属 性および **userName** 属性に指定された値はすべて無視されます。

## <span id="page-266-0"></span>**receiveTextCCSID**

データ変換を受け取り、javax.jms.TextMessage をコンシュームするとき (つまり、単方向サービスの HTTP GET または HTTP DELETE、 あるいは両方向サービスの応答メッセージの取り出し) に使用する CCSID。

メッセージ内のテキストが、**receiveTextCCSID** で指定した CCSID に変換されます。

#### **MQ Service Provider で使用できる HTTP ヘッダー**  $V5.1.0$

MQ Service Provider に特定の HTTP ヘッダーが必要になるのは、HTTP POST を発行する場合のみです。

その場合は、Content-Type ヘッダーに「application/json」を設定する必要があります。 このヘッダ ーの一部として文字セットを指定する場合、その値は utf-8 でなければなりません。

例えば、Content-Type=application/json;charset=utf-8 などです。

他の HTTP ヘッダーを HTTP 要求に指定して、MQ Service Provider の動作を変更することができます。そ れらについては、以降のセクションで詳しく説明します。 その他のすべての HTTP ヘッダーは無視されま す。

#### **ibm-mq-md-msgID**

このヘッダーは、単方向サービスに対して HTTP GET 要求または HTTP DELETE 要求を発行する場合に指定 できます。

このヘッダー値を使用すると、指定のメッセージ ID を持つメッセージを選択するメッセージ・セレクター が生成されます。 267 ページの『ibm-mq-md-correlID』 ヘッダーも指定した場合は、両方の ID と一致す るメッセージ・セレクターが生成されます。

#### **ibm-mq-md-correlID**

このヘッダーは、HTTP POST を発行する場合に指定できます。その場合、これは送信されるメッセージの MQMD の CorrelID フィールドを設定するために使用されます。

このヘッダーは、単方向サービスに対して HTTP GET 要求または DELETE 要求を発行する場合にも指定で きます。 このヘッダー値を使用すると、指定の相関 ID を持つメッセージを選択するメッセージ・セレクタ ーが生成されます。 267 ページの『ibm-mq-md-msgID』 ヘッダーも指定した場合は、両方と一致するメ ッセージ・セレクターが生成されます。

#### **ibm-mq-pmo-retain**

バックエンドでトピックを使用している単方向サービスに対して HTTP POST 要求を発行する場合に、この ヘッダーを TRUE の値にして指定することができます。 これにより、保存パブリケーションが生成されま す。 詳しくは、保存パブリケーションを参照してください。

#### **ibm-mq-usr**

このヘッダーを使用して、単方向サービスと両方向サービスの両方に対する HTTP POST 要求の結果として 送信される IBM MQ メッセージにメッセージ・プロパティーを設定できます。

IBM MQ 構成リファレンス

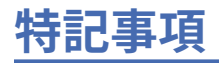

本書は米国 IBM が提供する製品およびサービスについて作成したものです。

本書に記載の製品、サービス、または機能が日本においては提供されていない場合があります。 日本で利 用可能な製品、サービス、および機能については、日本 IBM の営業担当員にお尋ねください。 本書で IBM 製品、プログラム、またはサービスに言及していても、その IBM 製品、プログラム、またはサービスのみ が使用可能であることを意味するものではありません。 これらに代えて、IBM の知的所有権を侵害するこ とのない、機能的に同等の製品、プログラム、またはサービスを使用することができます。 ただし、IBM 以外の製品とプログラムの操作またはサービスの 評価および検証は、お客様の責任で行っていただきます。

IBM は、本書に記載されている内容に関して特許権 (特許出願中のものを含む) を保有している場合があり ます。 本書の提供は、お客様にこれらの特許権について 実施権を許諾することを意味するものではありま せん。 実施権についてのお問い合わせは、書面にて下記宛先にお送りください。

〒 103-8510 東京都中央区日本橋箱崎町 19 番 21 号 日本アイ・ビー・エム株式会社 日本アイ・ビー・エム株式会社 法務・知的財産 U.S.A.

For license inquiries regarding double-byte (DBCS) information, contact the IBM Intellectual Property Department in your country or send inquiries, in writing, to:

Intellectual Property Licensing Legal and Intellectual Property Law 〒 103-8510 103-8510 東京 103-8510、日本

**以下の保証は、国または地域の法律に沿わない場合は、適用されません。** INTERNATIONAL BUSINESS MACHINES CORPORATION は、法律上の瑕疵担保責任、商品性の保証、特定目的適合性の保証および法律 上の瑕疵担保責任を含むすべての明示もしくは黙示の保証責任を負わないものとします。 "" 国または地域 によっては、法律の強行規定により、保証責任の制限が 禁じられる場合、強行規定の制限を受けるものと します。

この情報には、技術的に不適切な記述や誤植を含む場合があります。 本書は定期的に見直され、必要な変 更は本書の次版に組み込まれます。 IBM は予告なしに、随時、この文書に記載されている製品またはプロ グラムに対して、改良または変更を行うことがあります。

本書において IBM 以外の Web サイトに言及している場合がありますが、便宜のため記載しただけであり、 決してそれらの Web サイトを推奨するものでは ありません。 それらの Web サイトにある資料は、この IBM 製品の資料の一部では ありません。それらの Web サイトは、お客様の責任でご使用ください。

IBM は、お客様が提供するいかなる情報も、お客様に対してなんら義務も負うことのない、自ら適切と信 ずる方法で、使用もしくは配布することができるものとします。

本プログラムのライセンス保持者で、(i) 独自に作成したプログラムとその他のプログラム (本プログラムを 含む) との間での情報交換、および (ii) 交換された情報の相互利用を可能にすることを目的として、本プロ グラムに関する情報を必要とする方は、下記に連絡してください。

東京都中央区日本橋箱崎町 19 番 21 号 日本アイ・ビー・エム株式会社 Software Interoperability Coordinator, Department 49XA 3605 Highway 52 N Rochester, MN 55901 U.S.A.

本プログラムに関する上記の情報は、適切な使用条件の下で使用すること ができますが、有償の場合もあ ります。

本書で説明されているライセンス・プログラムまたはその他の ライセンス資料は、IBM 所定のプログラム 契約の契約条項、IBM プログラムのご使用条件、またはそれと同等の条項に基づいて、 IBM より提供され ます。

この文書に含まれるいかなるパフォーマンス・データも、管理環境下で 決定されたものです。 そのため、 他の操作環境で得られた結果は、異なる可能性があります。 一部の測定が、開発レベルのシステムで行わ れた可能性がありますが、その測定値が、一般に利用可能なシステムのものと同じである保証はありませ ん。 さらに、一部の測定値が、推定値である可能性があります。 実際の結果は、異なる可能性がありま す。 お客様は、お客様の特定の環境に適したデータを確かめる必要があります。

IBM 以外の製品に関する情報は、その製品の供給者、出版物、 もしくはその他の公に利用可能なソースか ら入手したものです。 IBM は、それらの製品のテストは行っておりません。 したがって、他社製品に関す る実行性、互換性、またはその他の要求については確証できません。 IBM 以外の製品の性能に関する質問 は、それらの製品の供給者にお願いします。

IBM の将来の方向または意向に関する記述については、 予告なしに変更または撤回される場合があり、単 に目標を示しているものです。

本書には、日常の業務処理で用いられるデータや報告書の例が含まれています。 より具体性を与えるため に、それらの例には、個人、企業、ブランド、 あるいは製品などの名前が含まれている場合があります。 これらの名前はすべて架空のものであり、名前や住所が類似する個人や企業が実在して いるとしても、そ れは偶然にすぎません。

著作権使用許諾:

本書には、様々なオペレーティング・プラットフォームでのプログラミング手法を例示するサンプル・ア プリケーション・プログラムがソース言語で掲載されています。 お客様は、サンプル・プログラムが書か れているオペレーティング・プラットフォームのアプリケーション・プログラミング・インターフェース に準拠したアプリケーション・プログラムの開発、使用、販売、配布を目的として、いかなる形式におい ても、IBM に対価を支払うことなくこれを複製し、改変し、配布することができます。 このサンプル・プ ログラムは、あらゆる条件下における完全なテストを経ていません。 従って IBM は、これらのサンプル・ プログラムについて信頼性、利便性もしくは機能性があることをほのめかしたり、保証することはできま せん。

この情報をソフトコピーでご覧になっている場合は、写真やカラーの図表は表示されない場合があります。

# **プログラミング・インターフェース情報**

プログラミング・インターフェース情報 (提供されている場合) は、このプログラムで使用するアプリケー ション・ソフトウェアの作成を支援することを目的としています。

本書には、プログラムを作成するユーザーが WebSphere MQ のサービスを使用するためのプログラミン グ・インターフェースに関する情報が記載されています。

ただし、この情報には、診断、修正、および調整情報が含まれている場合があります。 診断、修正、調整 情報は、お客様のアプリケーション・ソフトウェアのデバッグ支援のために提供されています。

**重要 :** この診断、修正、およびチューニング情報は、変更される可能性があるため、プログラミング・イン ターフェースとして使用しないでください。

## **商標**

IBM、 IBM ロゴ、 ibm.com®は、世界の多くの国で登録された IBM Corporation の商標です。 現時点での IBM の商標リストについては、 "Copyright and trademark information"www.ibm.com/legal/ copytrade.shtml をご覧ください。 他の製品名およびサービス名等は、それぞれ IBM または各社の商標で ある場合があります。

Microsoft および Windows は、Microsoft Corporation の米国およびその他の国における商標です。

UNIX は The Open Group の米国およびその他の国における登録商標です。

Linux は、Linus Torvalds の米国およびその他の国における商標です。

この製品には、 Eclipse Project (http://www.eclipse.org/) により開発されたソフトウェアが含まれていま す。

Java およびすべての Java 関連の商標およびロゴは Oracle やその関連会社の米国およびその他の国におけ る商標または登録商標です。

IBM MQ 構成リファレンス

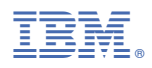

部品番号: